### **INFORMÁTICA CURSO 2023-2024**

### **MANUEL FERNÁNDEZ DELGADO**

**Centro Singular de Investigación en Tecnoloxías Intelixentes da USC (CiTIUS) Despacho 207**

Grupo de clases expositivas **CLE1** Grupos de clases interactivas: **CLI1, CLI2, CLI3** **INFORMÁTICA CURSO 2023-2024**

### **EVA CERNADAS GARCÍA**

**Coordinadora da materia**

**Centro Singular de Investigación en Tecnoloxías Intelixentes da USC (CiTIUS) Despacho 207**

Grupo de clases expositivas **CLE2** Grupos de clases interactivas: **CLI5, CLI6** e **CLI7**

### **Ubicación: Centro Singular de Investigación en Tecnoloxías Intelixentes da USC (CiTIUS)**

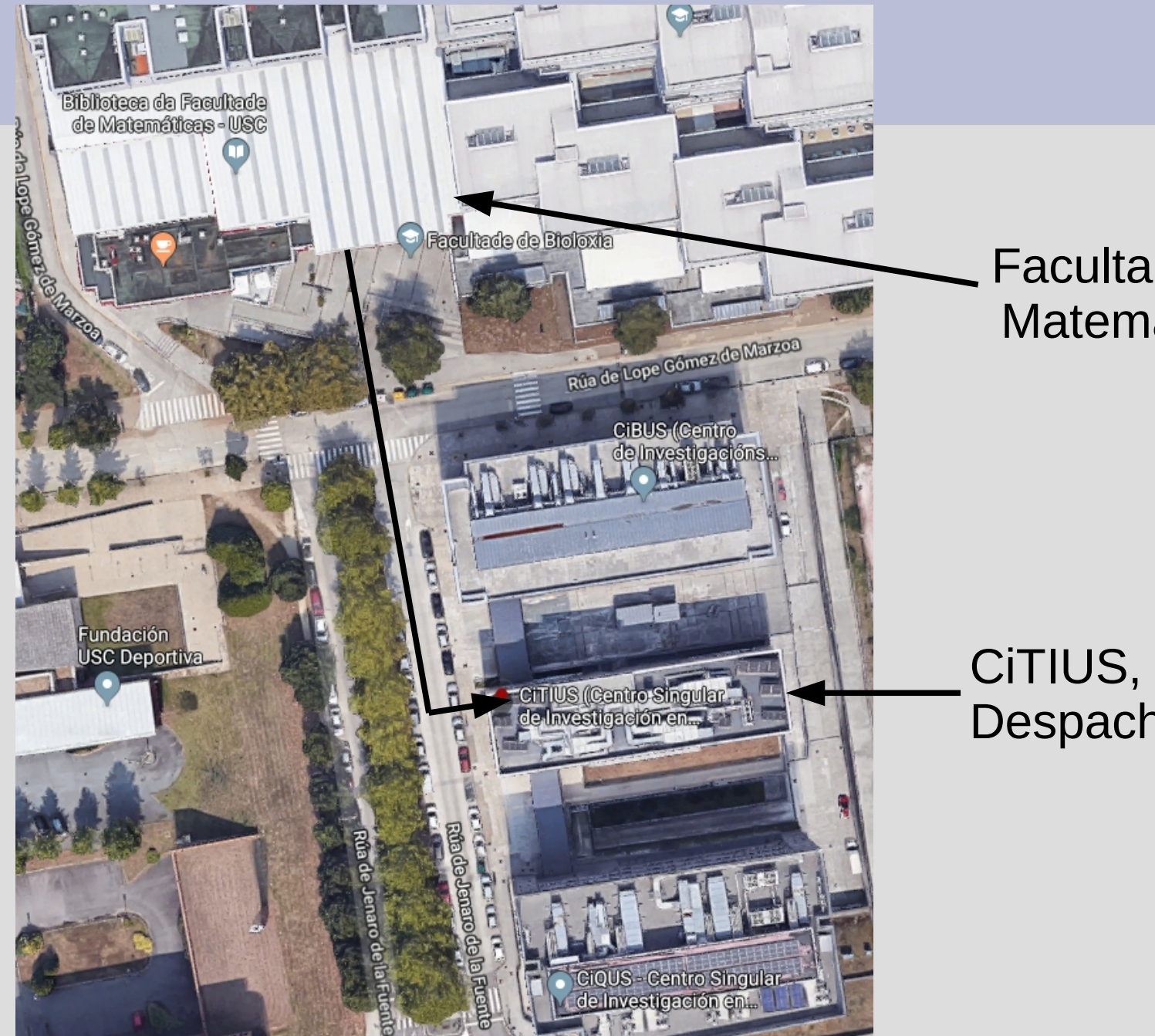

Facultade de Matemáticas

CiTIUS, 2ª planta Despacho 207

## **Contidos**

Ferramentas informáticas básicas en Matemáticas:

- Software de **cálculo simbólico** e de **cálculo numérico** en problemas matemáticos sinxelos**.**
- Dominar unha **linguaxe de programación estructurada**.
- Analizar, deseñar, programar e implementar algoritmos de resolución de problemas matemáticos sinxelos en distintos campos.

### **Obxectivos da asignatura**

- **MAPLE**: programa de **cálculo simbólico** para realizar operacións matemáticas que xa coñeces (límites e derivación, integración, polinomios, etc).
- **FORTRAN**: linguaxe de **programación estructurada** para desenvolver programas de cálculo numérico.

**MATLAB/OCTAVE:** linguaxes que permiten desenvolver programas e executar comandos para o **cálculo numérico** e a representación gráfica.

## **Material da asignatura**

Todo o material da asignatura atópase na páxina web (presentacións, exercicios propostos e resoltos, solucións de exames):

<http://bit.ly/1w3CChz>

**<http://persoal.citius.usc.es/manuel.fernandez.delgado/informatica/>**

Os apuntes poden descargarse en PDF dende o enlace [Apuntes](https://persoal.citius.usc.es/manuel.fernandez.delgado/informatica/material/apuntes_informatica.pdf) da web

<https://servizosdixitais.fundacionusc.gal/lista-productos-csd/>

armacia (LISC)<br>Armacia (LISC) USD1. Fundación USC. G Servizo Integral de/ Praza do Seminario de Estudos Galegos Campus Vida (USC .<br>Escultura Praza do Manzar Oficina de Mobilidad G ociación Galega Biblioteca Víctor López ne Gómez de Marzoa **IUSCI** Cafetari acultade de Rúa de Lope Gómez de Marzoa Facultade de Relacións Rúa de Lope Gómez de Marzoa Laborais - USC

(filtra por Profesores y selecciona Manuel Fernández/Eva Cernadas)

**FUNDACIÓN** 

**USCI** 

### Utilizaremos os foros do campus virtual da USC: **[https://cv.usc.es](https://cv.usc.es/)**

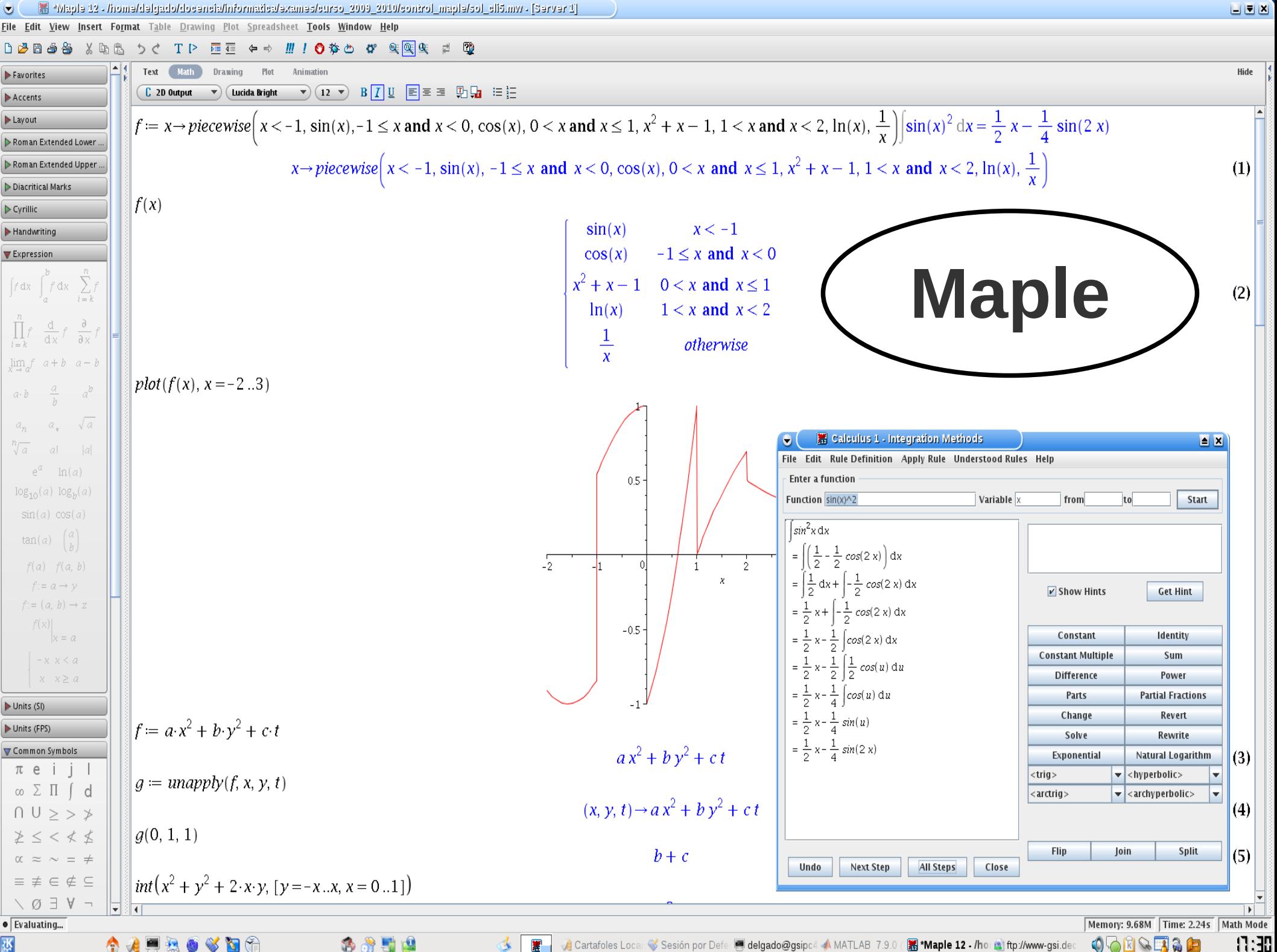

攫

Cartafoles Locai<sup>(2</sup>) Sesión por Defe **el delgado@gsipc4 A** MATLAB 7.9.0 (1) Maple 12 - /hoi a ftp://www-gsi.der

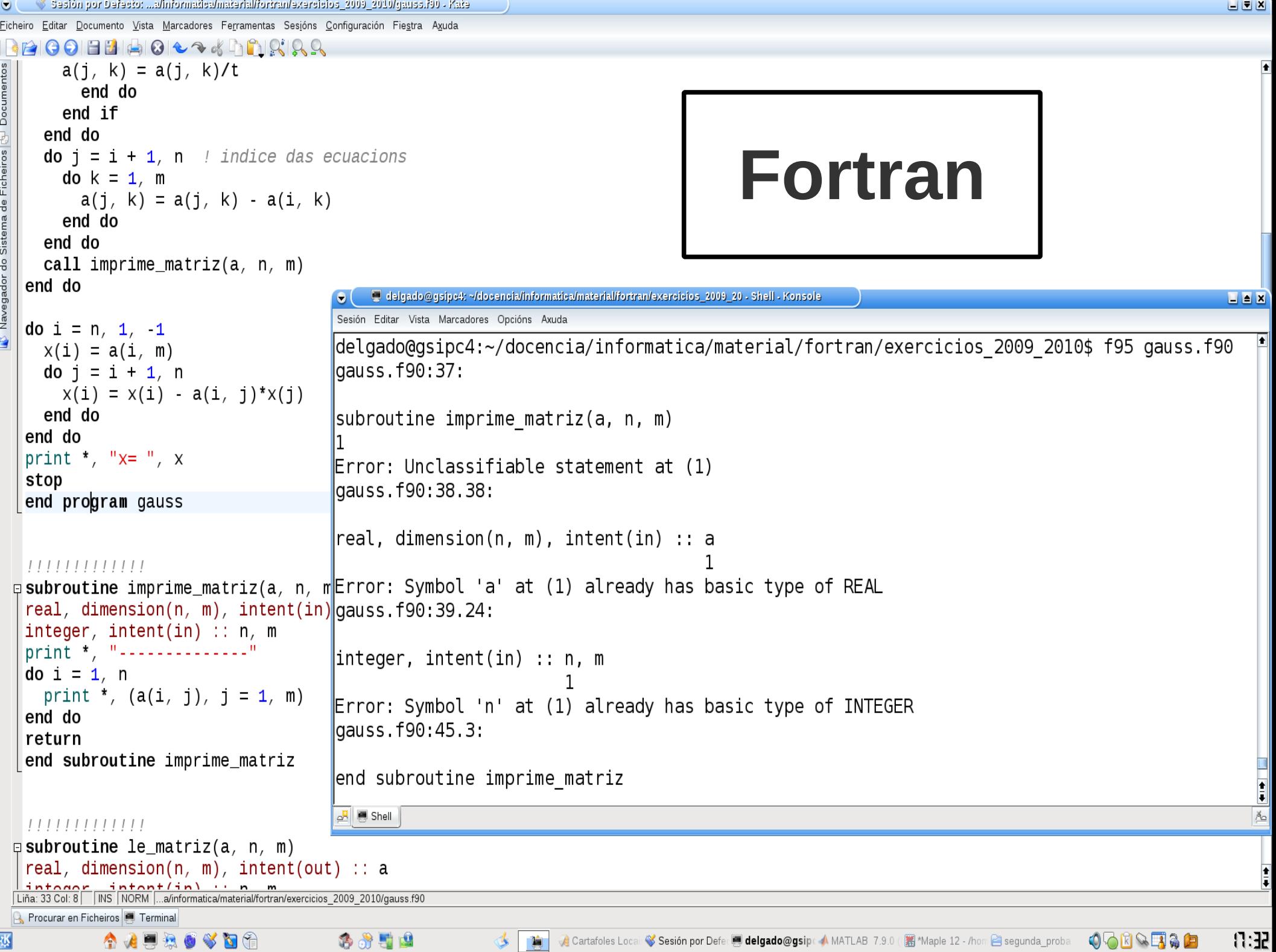

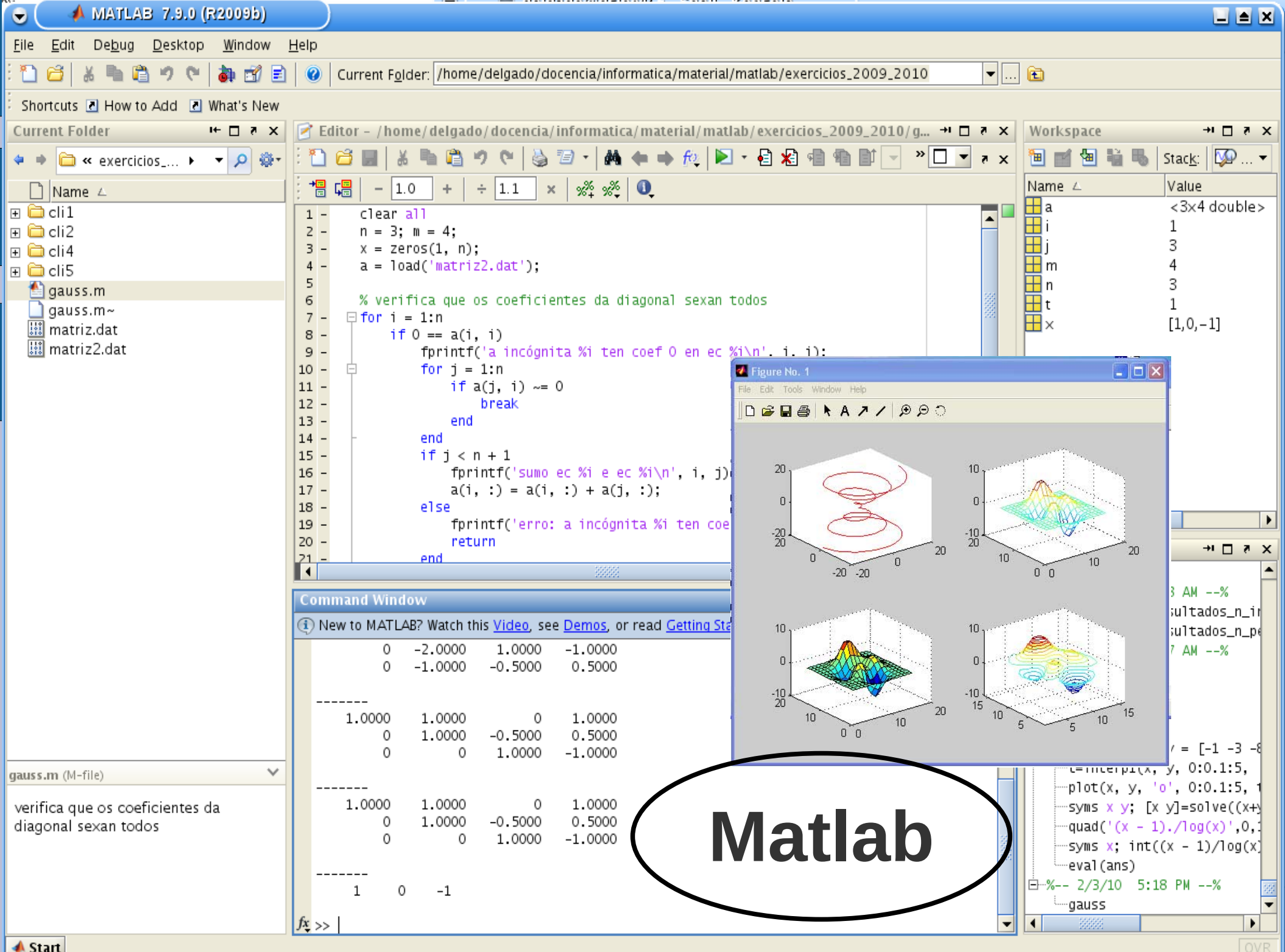

#### Q

File Edit Debug Window Help News

```
图 Current Directory: /home/delgado
                                                                                  V \wedge P\BoxFile Browser
                                              \sigma \times Command Window
                                                                                                                                                                                                                                                                     母 ×
                                                       -- Function File: ezmesh (..., DOM)
 /home/delgado
                                           \wedge-- Function File: ezmesh ( \ldots N)-- Function File: ezmesh (..., "circ")
   Nome
                                                      -- Function File: ezmesh (HAX, ...)
                                                      -- Function File: H = ezmesh ( \ldots )- canalise exploratoria
 \geq \Box artigos
                                                                                                                                                                                      Octave Community News
                                                                                                                                                                                                                                   \vee \wedge \heartsuitPlot the mesh defined by a function.
 ) − 門 asistencia tribunais tese
 >- E bibliografia
                                                            F is a string, inline function, or function handle with two
                                                                                                                                                     GNU Octave 4.4.1 Released
  - hurocracia
                                                            arguments defining the function. By default the plot is over
                                                                                                                                                     Octave Version 4.4.1 has been released and is now available for download. An official Windows binary
                                                            meshed domain '-2*pi <= X | Y <= 2*pi' with 60 points in each
 \rightarrow \Box ccia
                                                                                                                                                      installer is also available. - The Octave Developers, Aug 9, 2018
                                                            dimension.
   - Pa citius
 > - P Descargas
                                                                                                                                                     GNU Octave 4.4.0 Released
                                                            If three functions are passed, then plot the parametrically d
 \leftarrow \Box dislin
                                                            function '[FX (S, T), FY (S, T), FZ (S, T)]'.
                                                                                                                                                     GNU Octave version 4.4.0 has been released and is now available for download. An official Windows binary
 \geq - \blacksquare docencia
                                                                                                                                                     installer is available. For macOS see the installation instructions in the wiki. - The Octave Developers, Apr 30, 2018
                                                            If DOM is a two element vector, it represents the minimum and
   - P Documentos
                                                            maximum values of both X and Y. If DOM is a four element vec
                                                                                                                                                     GNU Octave 4.2.2 Released
 \overline{\phantom{a}} Fscritorio
                                                            then the minimum and maximum values are 'Ixmin xmax ymin ymax
 >- Pπ eva
                                         Ō
                                                                                                                                                     Octave Version 4.2.2 has been released and is now available for download. An official Windows binary
                                                                            Figure 1
                                                                                                              \vee \wedge \otimesinstaller is also available. - The Octave Developers, Mar 13, 2018
                                                                                                                        s to use in each
Workspace
                                          File Edit Help
Filter \Box3 Z+ Z- + T → Axes Grid Autoscale
                                                                                                                        function is plotted
                                                                                                                        In DOM.
 Name
               Class
                             Dimension
                                                                  x = \cos(s) \cos(t), y = \sin(s) \cos(t), z = \sin(t)function handle 1x1
fx
                                                                                                                        e, then plot into t
              function handle 1x1
fv
                                                                                                                        d by 'aca'.
              function handle 1x1
lfz
                                                                                                                        handle to the creat
                                               0.5+ x.\lambda_2 + y.\lambda_2);
                                                                                                                                                                                                Octave-0.5\overline{a}Command History
                                                \mathbf{I}Filter \Box0.50.5pi/2, 20);
21+26+18\Omega-0.5# Octave 4.0.0, Wed Jun 13 18:05:37 2018 CEST <de
                                                                          -178*83
                                                                               -1zsurfc, hidden.
# Octave 4.0.0, Tue Jul 03 10:33:52 2018 CEST <delg
1+17+37+27+1>> TX = \emptyset(S, L) \cos(S). cos (L);
# Octave 4.0.0, Wed Jul 11 18:30:00 2018 CEST <delgado@ctde
                                                     ∣>>
                                                                        f_v = \mathcal{Q}(s,t) sin (s), * cos (t);
help ezmesh
                                                     ⇒>
                                                                        fz = \omega(s, t) \sin(t);fx = \textcircled{0}(s,t) \cos(s), * cos (t);
                                                     |>>
                                                                        ezmesh (fx, fy, fz, [-pi, pi, -pi/2, pi/2], 20);
    fy = \textcircled{0}(s,t) \sin(s).* cos (t);
                                                     ⇒>
    fz = \mathcal{O}(s,t) \sin(t);
     ezmesh (fx, fy, fz, [-pi, pi, -pi/2, pi/2], 20);
                                                      Command Window
                                                                         Editor
```
 $\vee$   $\Diamond$   $\otimes$ 

 $X \bigoplus X$   $\bigoplus$   $\bigoplus$   $\$ 

Octave Cor Figure 1

## **Dispoñibilidade de software**

• Maple e Matlab son programas de pago: licencias de estudante gratuítas:

<https://www.usc.gal/gl/servizos/atic/software/catalogo>

- Fortran: [FTN95](https://www.silverfrost.com/32/ftn95/ftn95_personal_edition.aspx) (Windows)
- Alternativa libre a Matlab: [octave](http://www.octave.org/)
- Nas clases interactivas usamos o entorno GNU/Linux con gfortran (non FTN95)

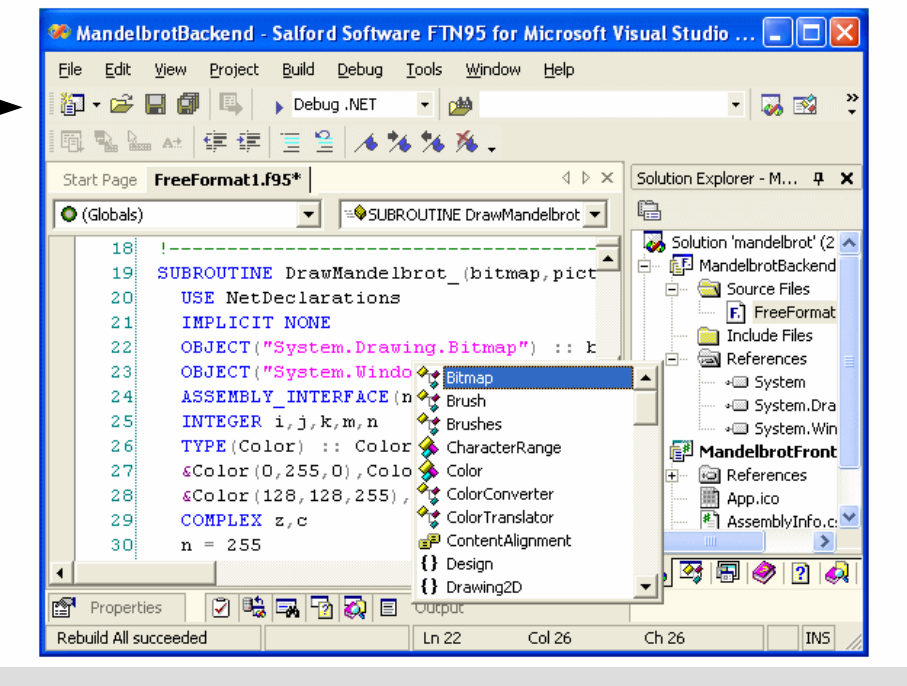

• Podes instalar Linux con VirtualBox (ver páxina web), gfortran e octave

## **Taller de instalación de Linux: mércores 20 de setembro 16,18h**

- Impartido pola **Oficina de Software Libre** da CIXUG.
- Instalación de Linux no teu portátil.
- Duración: 2 horas.
- Dúas quendas: 16h e 18h
- Moi recomendable.
- Anótate neste enlace.

### **TALLER INSTALACIÓN GNU/LINUX**

20 setembro Grupo1: 16:00 Grupo2: 18:00 Facultade de Matemáticas Aula de Informática 2

> Inscrición previa i.gal/tallermat

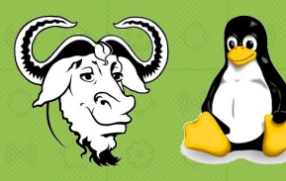

Trae o teu portátil e levarás instalado un sistema operativo libre

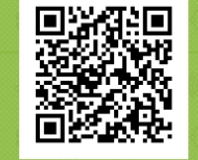

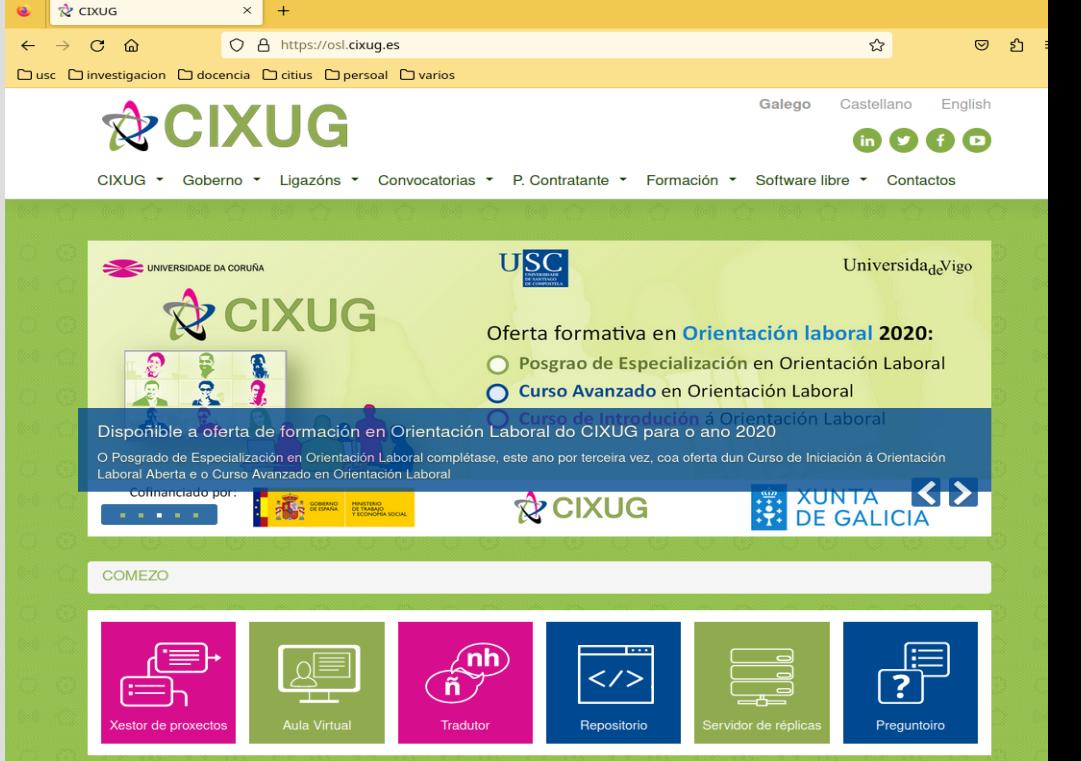

**PCIXUG** 

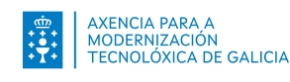

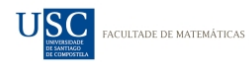

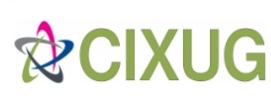

### **Execución on-line de Fortran**

### **Fortran** pódese executar online en dous sitios:

[https://www.tutorialspoint.com/compile\\_fortran\\_online.php](https://www.tutorialspoint.com/compile_fortran_online.php)

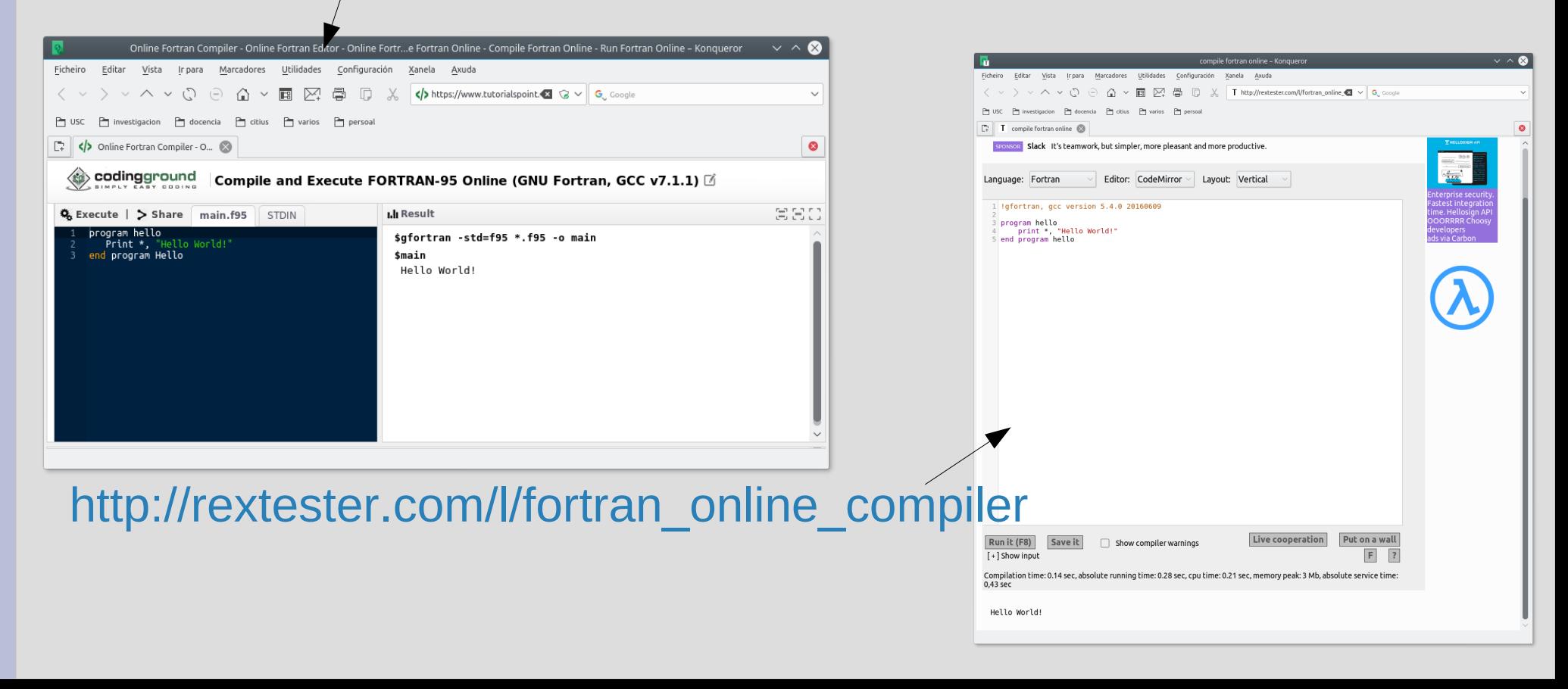

### **Execución on-line de Octave**

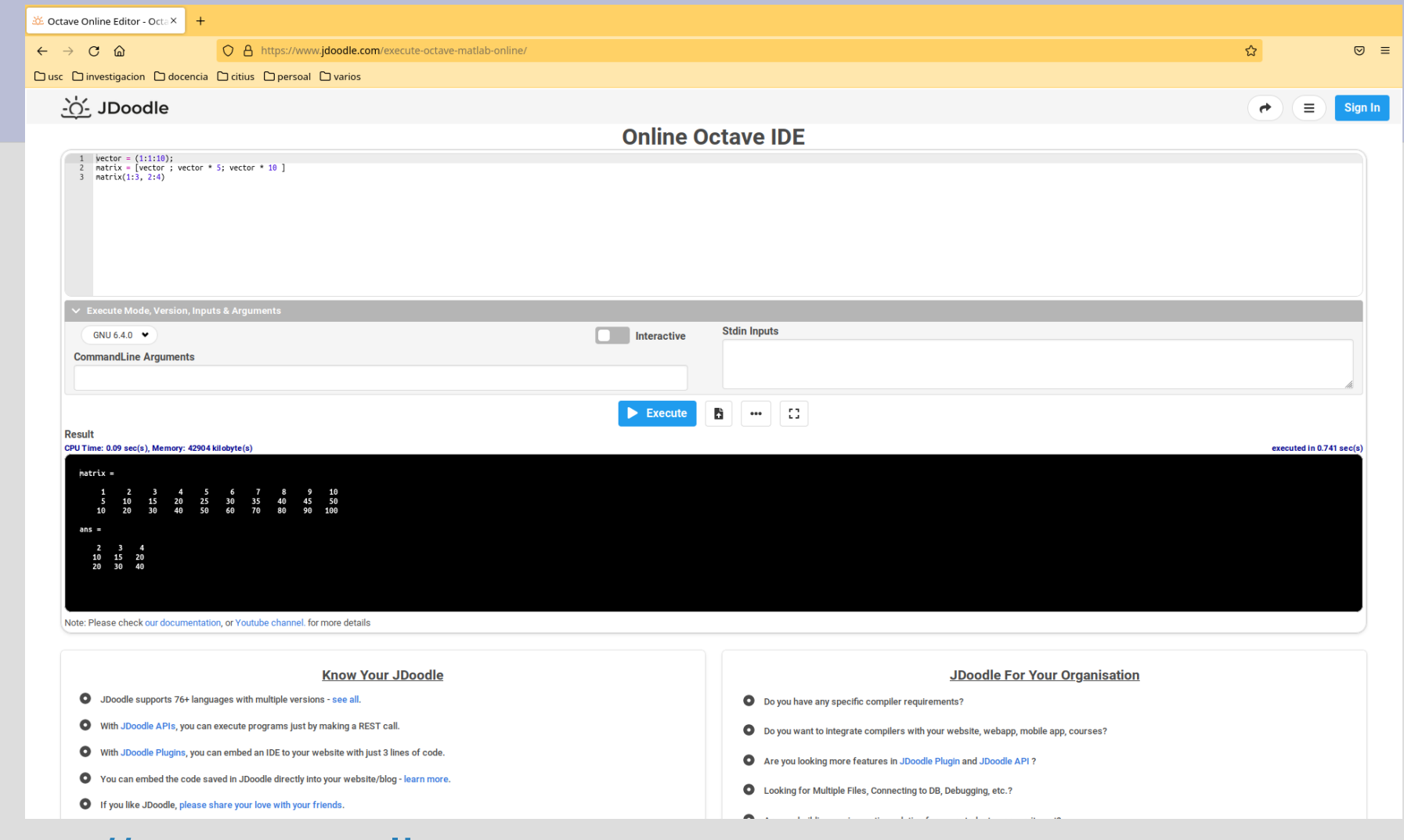

### [https://octave-online.net](https://octave-online.net/)

<https://www.jdoodle.com/execute-octave-matlab-online/>

### **Metodoloxía docente**

### **Clases expositivas (Fortran e Matlab)**:

- *–* Expoñemos os conceptos básicos da programación, escribimos e executamos exemplos representativos no ordenador.
- **Clases interactivas**:
	- *–* **Cálculo simbólico con Maple e Matlab**: executas comandos que realizan operacións matemáticas.
	- *–* **Fortran e Matlab**: escribes, depuras e executas **programas**, resolves incrementalmente problemas de forma planificada e razoada, adoptas decisións de deseño para optimizar a eficiencia (tempo, memoria RAM).

## **Avaliación**

- **Avaliación continua (até 3 puntos)**: realización de exercicios durante as clases interactivas, diante do ordenador, que se entregan para a súa avaliación.
- **Exame final (10 puntos)**: exame diante do ordenador co material do curso en papel ou memoria USB. Contén 3 partes: Maple, Fortran e Matlab, tes que obter como mínimo 1 punto en cada parte.

### **Avaliación final = exame final + avaliación continua**

Tódolos exames de anos anteriores están resoltos neste [enlace](https://persoal.citius.usc.es/manuel.fernandez.delgado/informatica/exames.html)

### **Recomendacións**

- **Asistencia a clases expositivas e interactivas.**
- **Realización no ordenador os exercicios propostos por semana e revisar os exames resoltos.**
- Utilización de comandos (Maple e Matlab): **dificultade media.**
- Programación (Fortran e Matlab): **dificultade maior.**
- **Contidos fundamentais en Matlab e Fortran:** manexo de vectores e matrices, sentenzas de selección e iteración e subprogramas con paso de vectores e matrices.

## **Mulleres na informática**

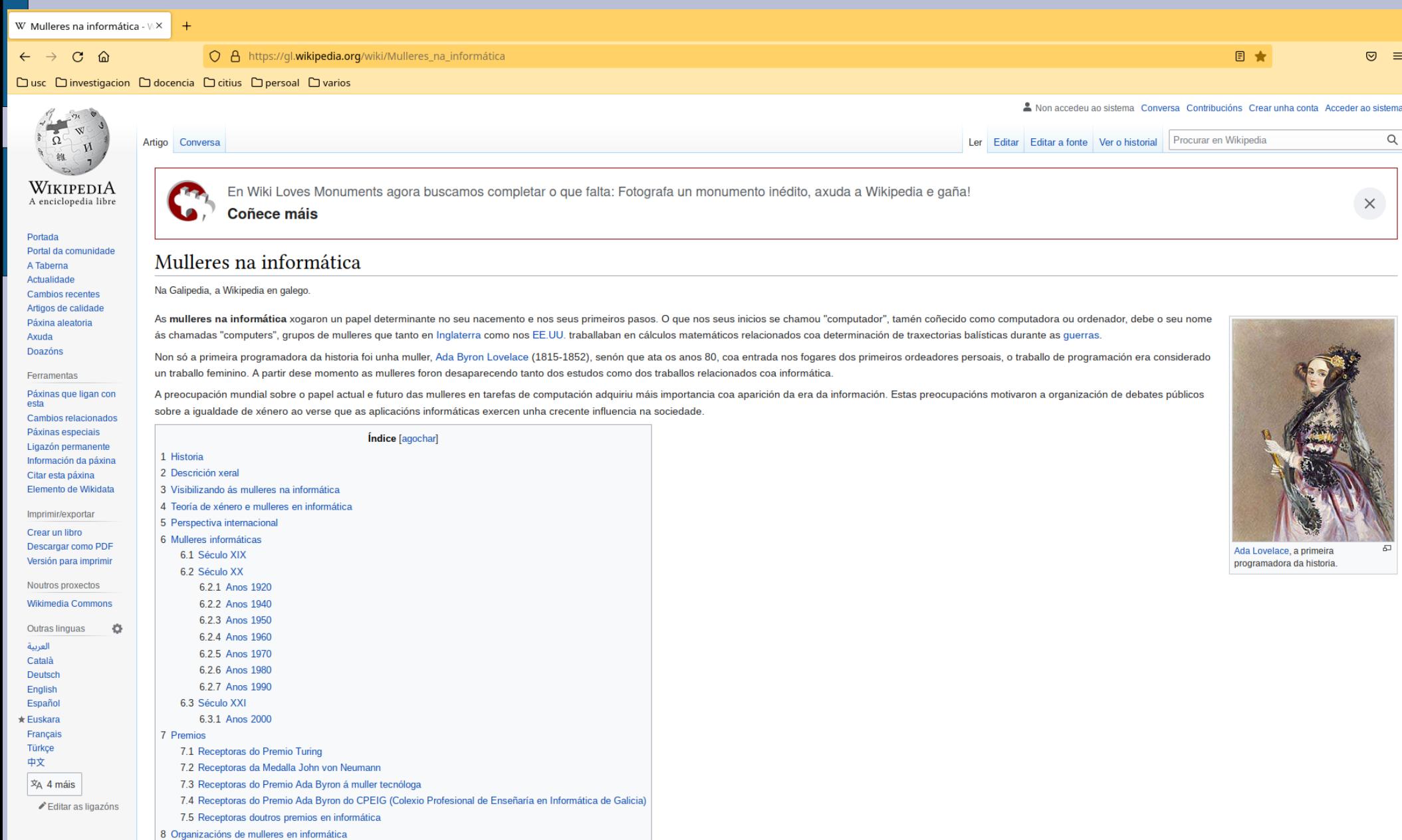

## **Bibliografía**

**Páxina web da asignatura**

- *•* Maple: **Introduction to Maple**, A. Heck, Springer, 2003
- *•* Fortran: **Programación estructurada con Fortran 90/95.** J. Martínez Baena, I. Requena Ramos, N. Marín Ruiz, Editorial Universidad de Granada, 2006
- *•* Matlab: **Matlab©: Una introducción con ejemplos prácticos**. A. Gilat, Editorial Reverté

# **CÁLCULO SIMBÓLICO**

## **EN MAPLE**

### **Introducción a MAPLE**

#### **Qué é MAPLE?**

Sistema de **cálculo simbólico** ou alxebraico. Maple mantén e manipula os símbolos é as expresións (non necesita valores numéricos para tódalas variabeis)

. Para iniciar MAPLE utilizar o comando **xmaple**.

Internamente estruturase en 3 partes:

- **NUCLEO:** rutinas feitas e compiladas no linguaxe C onde o sistema fai a maior parte dos cálculos básicos.
- **LIBRARÍAS**: os comandos máis importantes ou habituais de MAPLE cárganse en memoria ó executa-lo programa. Os comandos de MAPLE agrúpanse en distintas librarías temáticas (indo o menú "Tools", e logo a "Tasks" e "Browse" pódense consulta-las librarías dispoñibeis en MAPLE e as funcións que contén cada unha). Cando se quere utilizar algunha función ou comando dalgunha libraría (que non se cargou en memoria por defecto ó executa-lo programa) hai que cargala en memoria explicitamente utilizando o comando **readlib(NomeFuncion)**. De todos xeitos, se imos utilizar varias funcións dunha libraría, o máis habitual é carga-la libraría completa utilizando o comando **with(NomeLibraria)**.
- **INTERFACE**: interface gráfica a través da cal nos comunicamos co sistema.

#### **Folla de traballo de MAPLE**

Entorno gráfico integrado onde, interactivamente, se resolven problemas (seleccionando no menú "insert" o modo "input maple") e se documenta o traballo (seleccionando no menú "insert" o modo "Text").

Barra de menú

Barra de Ferramentas (contén botóns con tarefas comúns).

Barra de contexto (contén botóns específicos da tarefa que se está a realizar). A resolución de problemas interactivos redúcese a executa-los comandos axeitados de MAPLE e esperar as suas respostas.

#### **Primeiros exemplos**

Antes de nada, pulsa no boón "Gardar" e garda a folla de traballo no directorio **/Z/rai/nome.apelidos** (sendo **nome.apelidos** o correspondente á túa conta da RAI) co nome **maple.mw**

#### **Primeiras operacións aritméticas:**

Seleccionase na barra de contexto "Math" e MAPLE espera as nosas intruccións despois do símbolo > (rematadas en ; e INTRO).

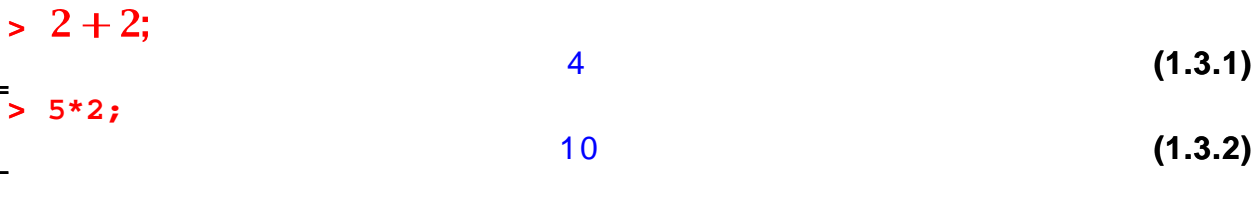

**> 12/8; 5^2;**

$$
\frac{3}{2}
$$
 (1.3.3)

> f:=arctan((2\*x^2-1)/(2\*x^2+1));  

$$
f:=\arctan\left(\frac{2x^2-1}{2x^2+1}\right)
$$
(1.3.4)

**> derivada:=diff(f,x); #derivada de f con respecto a x**

$$
derivada := \frac{\frac{4 x}{2 x^{2} + 1} - \frac{4 (2 x^{2} - 1) x}{(2 x^{2} + 1)^{2}}}{1 + \frac{(2 x^{2} - 1)^{2}}{(2 x^{2} + 1)^{2}}}
$$
(1.3.5)

**> normal(derivada);**

$$
\frac{4 \times}{4 \times^4 + 1}
$$
 (1.3.6)

**> valorminimo:=subs(x=0,f); #substitue x=0 en f** *valorminimo*:=  $arctan(-1)$ **(1.3.7)**

**> valorminimo;**

$$
-\frac{1}{4}\pi\tag{1.3.8}
$$

$$
\begin{array}{l} \texttt{> aprox:} = \texttt{evalf}(\texttt{valorminimo});\\ \textit{aprox:} = -0.7853981635 \end{array}
$$

Tódolos nomes que apareceron (arctan(), diff(), normal(), subs() e evalf() son funcións das librarías de MAPLE (pódese consultar na axuda para que serven poñendo **?nomefuncion**).

**> ?diff;**

**> > restart; # limpa a memoria interna de MAPLE** MAPLE non evalúa todo o que ven despois do caracter # nunha liña de comandos (este símbolo utilízase para introducir comentarios).

#### **Cálculos con números**

Pódese utilizar MAPLE como unha calculadora. Os operadores aritméticos son: suma (+), resta (-), multiplicación (\*), exponenciación (^ ou \*\*) e factorial (!). Utiliza as regras de precedencia habituais, que se poden cambiar utilizando parénteses. Cada comando remata en "**;**" (se queremos ver o resultado da evaluación do comando) ou en "**:**" (se queremos evalua-lo comando pero non visualiza-lo resultado).

> 120 75

**> 5!; 3\*5^2;**

$$
(\mathcal{M}_\mathcal{A},\mathcal{M}_\mathcal{A},\mathcal
$$

**(1.4.1)**

**(1.3.9)**

*Variabeis e nomes*

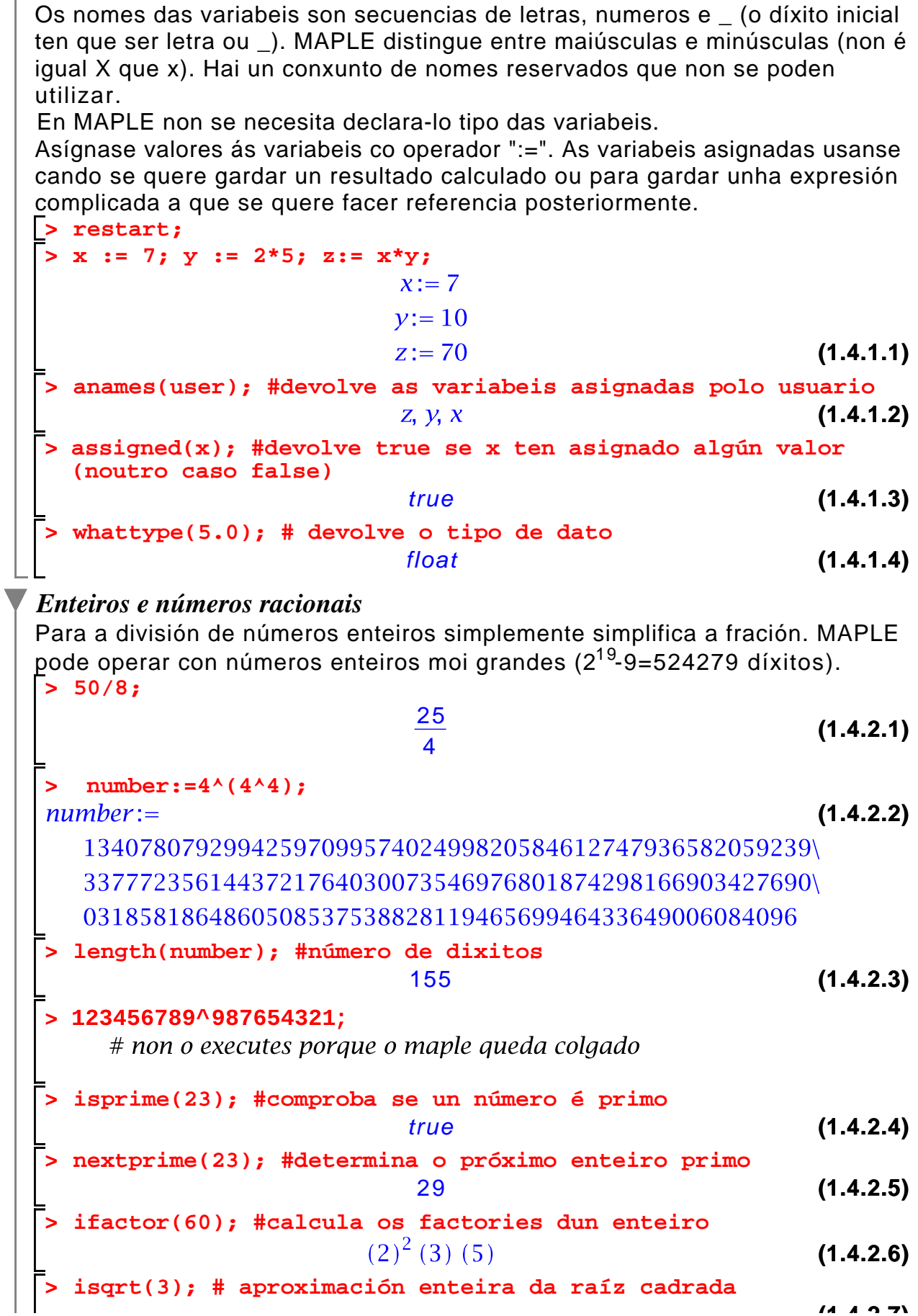

**(1.4.2.7)**

2 **(1.4.2.7) > a := 1234; b := 56;**  $a := 1234$  $b := 56$ **(1.4.2.8) > q := iquo(a, b); #cociente dunha división enteira**  $q := 22$ **(1.4.2.9) > r := irem(a, b); #resto dunha división enteira**  $r:=2$ **(1.4.2.10) > a = q\*b+r; #comproba a igualdade**  $1234 = 1234$ **(1.4.2.11)** *Números irracionais e números en punto flotante* **> x:=25^(1/6);**  $x:=25^{1/6}$ **(1.4.3.1) > simplify(x);**  $5^{1/3}$ **(1.4.3.2) > evalf(x);** 1.709975947 **(1.4.3.3) > convert(x,float);** 1.709975947 **(1.4.3.4) > y:=25.0^(1/6);**  $y = 1.709975947$ **(1.4.3.5) > y^6;** 25.00000003 **(1.4.3.6) > evalf(sqrt(2)); (1.4.3.7)** 1.414213562 **> Digits; #variábel de Maple que especifica a precisión da aritmética en punto flotante (pódese modificar e por defecto vale 10)** 10 **(1.4.3.8) > Digits:=20: evalf(sqrt(2));** 1.4142135623730950488 **(1.4.3.9) > evalf(Pi, 150); #aproxima Pi con 150 decimais (1.4.3.10)** 3.1415926535897932384626433832795028841971693993751058\ 209749445923078164062862089986280348253421170679821\ 4808651328230664709384460955058223172535940813  $\ge$  evalf( $\pi$ ); # Se non se especifica a precisión utiliza a almacenada en Digits. 3.1415926535897932385**(1.4.3.11) >** constants; # visualiza as constantes almacenadas en MAPLE false,  $\gamma$ ,  $\infty$ , true, Catalan, FAIL,  $\pi$ **(1.4.3.12)**

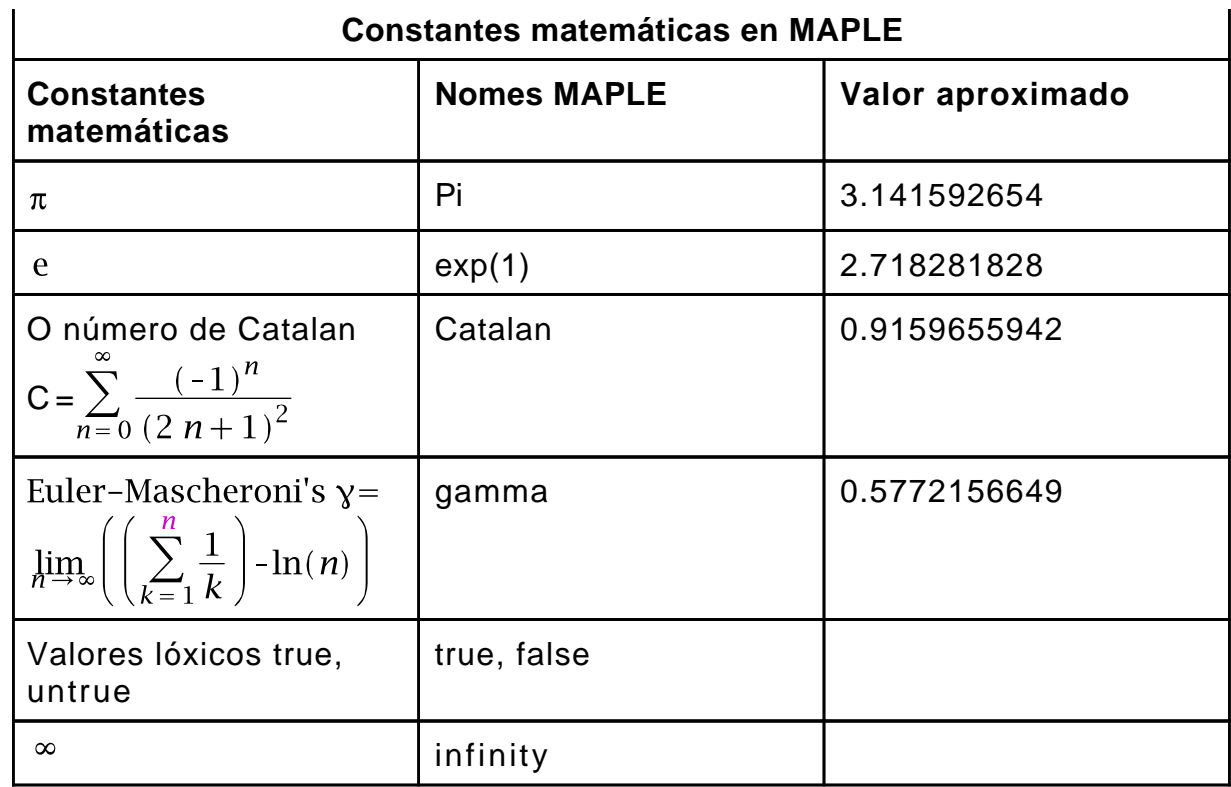

Funcións habituais en MAPLE:

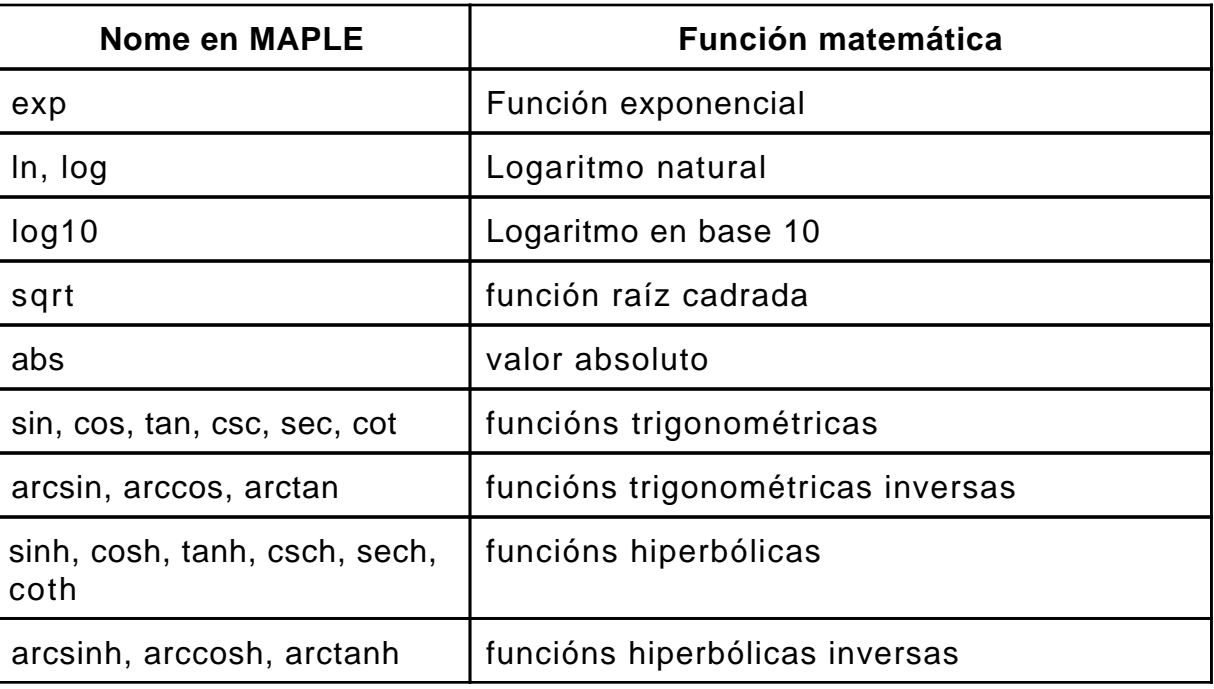

#### *Números complexos*  $\blacktriangledown$

O número complexo *i*= $\sqrt{-1}$  representase en MAPLE por I. MAPLE realiza automáticamente aritmética con números complexos.

**> (1.4.4.3) > > > (1.4.4.1) > (1.4.4.5) (1.4.4.4) > > (1.4.4.11) > (1.4.4.7) (1.4.4.9) > (1.4.4.10) (1.4.4.8) (1.4.4.6) (1.4.4.2) > > x:=(2+3\*I)\*(4+5\*I); Re(x); Im(x);** 22 533 **z:=1/(2+3\*I);** Para poñer unha expresión complexa en forma cartesiana (parte real + I \* parte imaxinaria), hai que usar a función **evalc(...)**

#### **Representación gráfica básica**

**Plot** permite representar unha función **f** no intervalo **(a,b)** segundo a sintaxe **plot(f(x), x=a..b, options);** onde options pódese seleccionar o tipo de liña, cor, escalas, títulos, etc. Tamén se van poder fixar posteriormente sobre a gráfica interactivamente.

**> restart;plot(cos(x), x=-Pi..Pi, style=line); # representa a función cos(x) no intervalo (-Pi, Pi)**

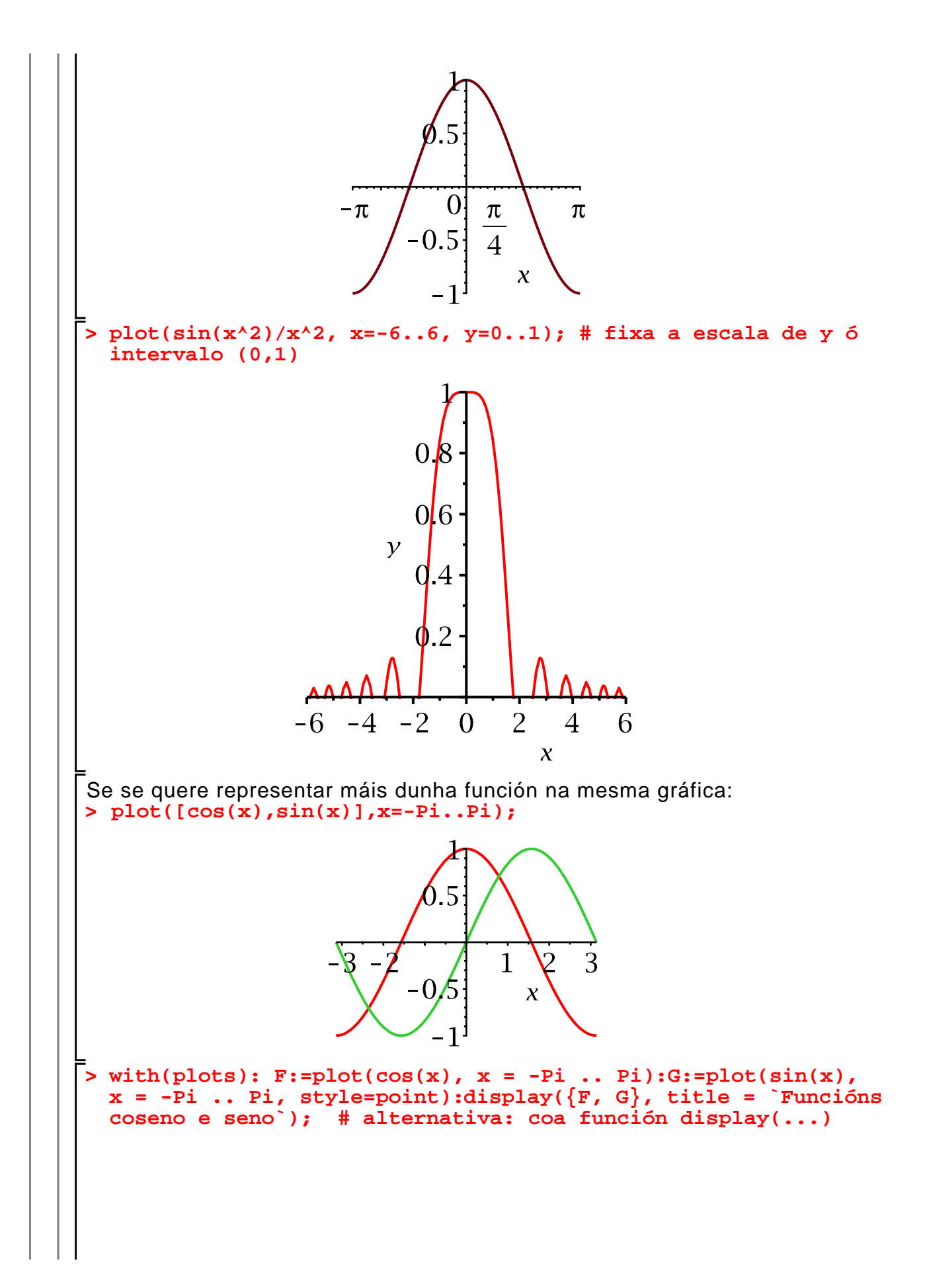

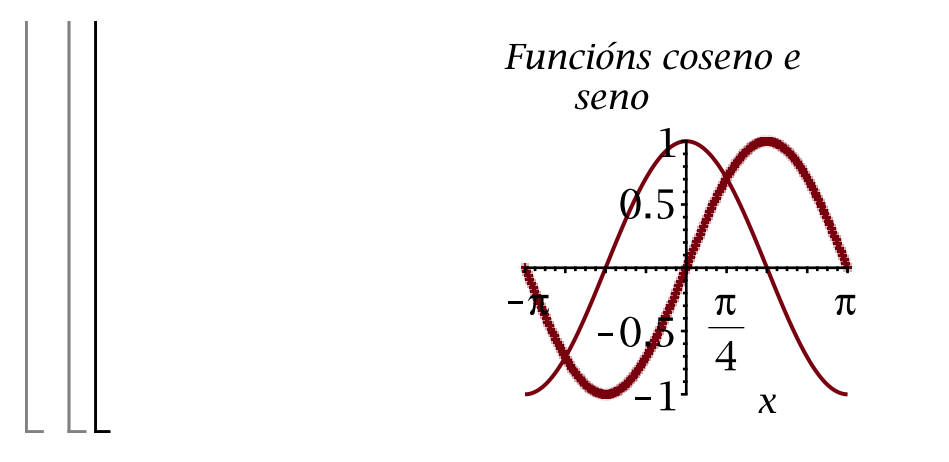

#### **Vectores e matrices**

MAPLE ten definidos internamente varios tipos de datos compostos: secuencias (ou secesións), conxuntos, listas, vectores, matrices e táboas.

#### **Definición de vectores**

Para definir un vector en MAPLE, utilízase o comando

#### **Vector[o](n, init, r o, sym, sh, st, d t, f, a, o)**

- **o** (opcional) especifica a orientación do vector ([row] horizontal e [column] vertical. Por defecto devolve un vector columna
- **n** (opcional) é un enteiro ou rango de enteiro especificando o número de elementos. Por defecto rechea o vector con 0.
- **init** (opcional) un procedemento MAPLE para especifica-los elementos iniciais do vector. Este procedemento pode ser a través dun tipo de dato table, array, list, Array, Matrix, Vector, conxunto de ecuacións ou expresións de tipo alxebráico.
- **r o** (opcional) Booleano. Especifica se o vector se pode modificar (false) ou non (true).
- **sym** (opcional) symbol=nome especifica o nome a utilizar nos elementos do vector cando non se inicializa o vector.
- **sh** (opcional) shape=nome ou shape=lista de nomes. Os posibeis nomes son: constant[x] (pon tódolos elementos ao valor x), scalar[i, x] (pon o elemento i ao valor x), unit[i] (pon a 0 tódolos elementos agás o *i*-ésimo, que pon a 1), zero.
- **d t** (opcional) datatype=nome especifica o tipo de dato almacenado no vector. Os posibeis nomes son: integer, float, complex.
- **f** (opcional) fil $\neq$ valor, que é o valor de recheo do vector para os elementos restantes (por defecto 0).

```
\n
$$
\begin{bmatrix}\n> Vector(2); # vector con 2 elements. Por defect to inicializado a 0. & 0 \\
0 & 0 & (1.1.1)\n\end{bmatrix}
$$
\n
$$
\begin{bmatrix}\n0 & 0 & (1.1.1)\n\end{bmatrix}
$$
\n
$$
\begin{bmatrix}\n0 & 0 & (1.1.1)\n\end{bmatrix}
$$
\n
$$
\begin{bmatrix}\n0 & 0 & (1.1.1)\n\end{bmatrix}
$$
\n
$$
\begin{bmatrix}\n0 & 0 & (1.1.1)\n\end{bmatrix}
$$
\n
$$
\begin{bmatrix}\n0 & 0 & (1.1.1)\n\end{bmatrix}
$$
\n
$$
\begin{bmatrix}\n0 & 0 & (1.1.1)\n\end{bmatrix}
$$
\n
$$
\begin{bmatrix}\n0 & 0 & (1.1.1)\n\end{bmatrix}
$$
\n
$$
\begin{bmatrix}\n0 & 0 & (1.1.2)\n\end{bmatrix}
$$
\n
$$
\begin{bmatrix}\n0 & 0 & (1.1.2)\n\end{bmatrix}
$$
\n
$$
\begin{bmatrix}\n0 & 0 & (1.1.2)\n\end{bmatrix}
$$
\n
$$
\begin{bmatrix}\n1 & \frac{2}{3} + \frac{1}{3} & \frac{1}{2}\n\end{bmatrix}
$$
\n
$$
\begin{bmatrix}\n1 & \frac{2}{3} & \frac{3}{4} & \frac{4}{5}\n\end{bmatrix}
$$
\n
$$
\begin{bmatrix}\n1 & \frac{2}{3} & \frac{2}{3} & \frac{4}{3} & \frac{5}{3}\n\end{bmatrix}
$$
\n
$$
\begin{bmatrix}\n1 & 1 & 1 & 4\n\end{bmatrix}
$$
\n
$$
\begin{bmatrix}\n0 & 0 & 0 & (1.1.3)\n\end{bmatrix}
$$
\n
$$
\begin{bmatrix}\n0 & 0 & (1.1.1)\n\end{bmatrix}
$$
\n
$$
\begin{bmatrix}\n0 & 0 & (1.1.1)\n\
$$

```

$$
\begin{bmatrix}\n0 \\
1\n\end{bmatrix}
$$
\n(1.1.5)  
\n
$$
\begin{bmatrix}\n\text{Vector}[\text{row}](5, \text{ shape} = \text{constant}[X]) \\
\begin{bmatrix}\nx & x & x & x \\
x & x & x & x\n\end{bmatrix}
$$
\n(1.1.6)  
\n
$$
\begin{bmatrix}\nx & x & x & x \\
0 & \infty & 0\n\end{bmatrix}
$$
\n(1.1.7)  
\n
$$
\begin{bmatrix}\n0 & \infty & 0 \\
0 & 0 & 1 \\
0 & 0 & 1\n\end{bmatrix}
$$
\n(1.1.8)

#### **Definición de matrices**

Para construir unha matriz en MAPLE utilízase o comando

**Matrix(r, c, init, r o, sym, sc, sh, st, o, d t, f, a)**

onde os argumentos son:

- r (opcional) filas da matriz
- c (opcional) columnas da matriz

O resto dos valores son semellantes os do comando Vector. Os valores para shape son:

- identity : pon tódolos elementos a 0 e a diagonal a 1: Matrix(3,5, shape= identity)
- scalar[x]: pon tódolos elementos da diagonal a x, o resto a 0. Ex: Matrix(3,3, shape=scalar[4.2])
- · diagonal: inicializa a diagonal co vector especificado en *init*. Ex: Matrix(3,3, Vector([3,2,1]), shape=diagonal) ou f:=i->x<sup>i</sup>:Matrix(4,f, shape=diagonal)
- triangular[upper/lower]. Crea unha matriz triangular co valor especificado. Ex: Matrix(3,3,5,shape=triangular[upper])
- symmetric : Forza a que a matriz sexa simétrica: Matrix(3,3,shape= symmetric);  $M[1,2]=5$  (fai tamén  $M_{2,7}=5$ )
- antisymmetric : Igual que symmetric, pero forza a que  $M_{ii} = -M_{ii}$

Hai moitas outras máis, correspondentes con matrices especiais.

**NOTA:** Podemos convertir unha matriz en vector co comando convert:

> M := Matrix(2, 3, 5);  
\n
$$
M := \begin{bmatrix} 5 & 5 & 5 \\ 5 & 5 & 5 \end{bmatrix}
$$
\n(1.2.1)  
\n
$$
\begin{bmatrix} 5 & 5 & 5 \\ 5 & 5 & 5 \end{bmatrix}
$$
\n(1.2.2)

**> Matrix(2); Matrix(2,3); # por defecto, rechease con 0**

**> (1.2.8) > > > (1.2.9) > > (1.2.6) (1.2.7) > (1.2.5) (1.2.3) (1.2.4) Matrix(3, shape=identity); # matriz identidade m1:=Matrix(1..2, 1..3, 5); #definición da matriz especificando rango de índices (os rangos sempre empezan por 1) e recheada co número 5 m2 := Matrix([[1, 2, 3], [4, 5, 6]]); #inicialización dunha matriz con datos de tipo list Matrix(m1+m2); m3 := Matrix(3, 2, [1, 2, 3, 4, 5]); #outra inicialización da matriz con listas. O elemento (3,2) inicialízase por defecto a 0. Matrix(4, 3, m3, fill = 9); # agora os elementos restantes inicialízanse por defecto a 9 f:=(i,j)->x^(i+j-1); Matrix(2,f); #inicialización cunha función**

 $\overline{\phantom{a}}$  $\overline{\phantom{a}}$  **(1.2.10)**

$$
\begin{bmatrix}\nx & x^2 \\
x^2 & x^3\n\end{bmatrix}
$$
\n(1.2.10)  
\n
$$
\begin{bmatrix}\ns:=(1,1)=0, (1,2)=1; \text{ Matrix}(1,3,s); \text{# inicialization dos} \\
\text{elements da matrix } \text{utilizando indices} \\
s:=(1,1)=0, (1,2)=1\n\end{bmatrix}
$$
\n(1.2.11)  
\n
$$
\begin{bmatrix}\n0 & 1 & 0 \\
0 & 1 & 0 \\
m_{2,1} & m_{1,2} & m_{1,3} \\
m_{2,1} & m_{2,2} & m_{2,3}\n\end{bmatrix}
$$
\n(1.2.12)  
\n
$$
\begin{bmatrix}\nm_{1,1} & m_{1,2} & m_{1,3} \\
m_{2,1} & m_{2,2} & m_{2,3} \\
\vdots & \vdots & \ddots & \vdots \\
N = \text{Vector}[\text{row}](3, [1, 2, 3]) : \text{with}(\text{LinearAlgebra}) : \text{DiagonalMatrix}(V) \\
0 & 2 & 0 \\
0 & 0 & 3\n\end{bmatrix}
$$
\n(1.2.13)

#### **Operacións con matrices**

A transposición de matrices faise coa función Transpose con **with (LinearAlgebra)** incluido:

$$
\begin{bmatrix}\n\text{> with (LinearAlgebra):}\n\text{A}:=\n\begin{bmatrix}\n1 & 2 & 3 \\
1 & 2 & 3 \\
4 & 5 & 6\n\end{bmatrix}\n\end{bmatrix}
$$
\n
$$
A := \begin{bmatrix}\n1 & 2 & 3 \\
4 & 5 & 6\n\end{bmatrix}
$$
\n(1.3.1)\n\nA suma e a resta de matrices pode realizarse como a + e - de escalares.\n\n
$$
\begin{bmatrix}\n\text{sestart;}\n\text{A}:=\n\begin{bmatrix}\n\text{sestart;}\n\end{bmatrix}\n\end{bmatrix}
$$
\n
$$
A := \begin{bmatrix}\n23 & 123 & 7 \\
22 & 17 & 18 \\
1 & 2 & 6\n\end{bmatrix}
$$
\n
$$
\begin{bmatrix}\n\text{B}:=\n\begin{bmatrix}\n\text{Matrix}([11, 10, 5], [0, 5, 1], [1, 2, 3]]\n\end{bmatrix}\n\end{bmatrix}
$$
\n(1.3.2)\n(1.3.3)

**> > (1.3.9) > > > (1.3.4) (1.3.8) (1.3.3) (1.3.7) (1.3.6) > (1.3.5) A+B; A-B; A.B; A^2; # cálculo da podencia dunha matriz A^(-1); # cálculo da matriz inversa 1/A; # forma alternativa de calcular a matriz inversa** Podemos borrar unha fila ou columna coa función **DeleteRow/DeleteColumn** na

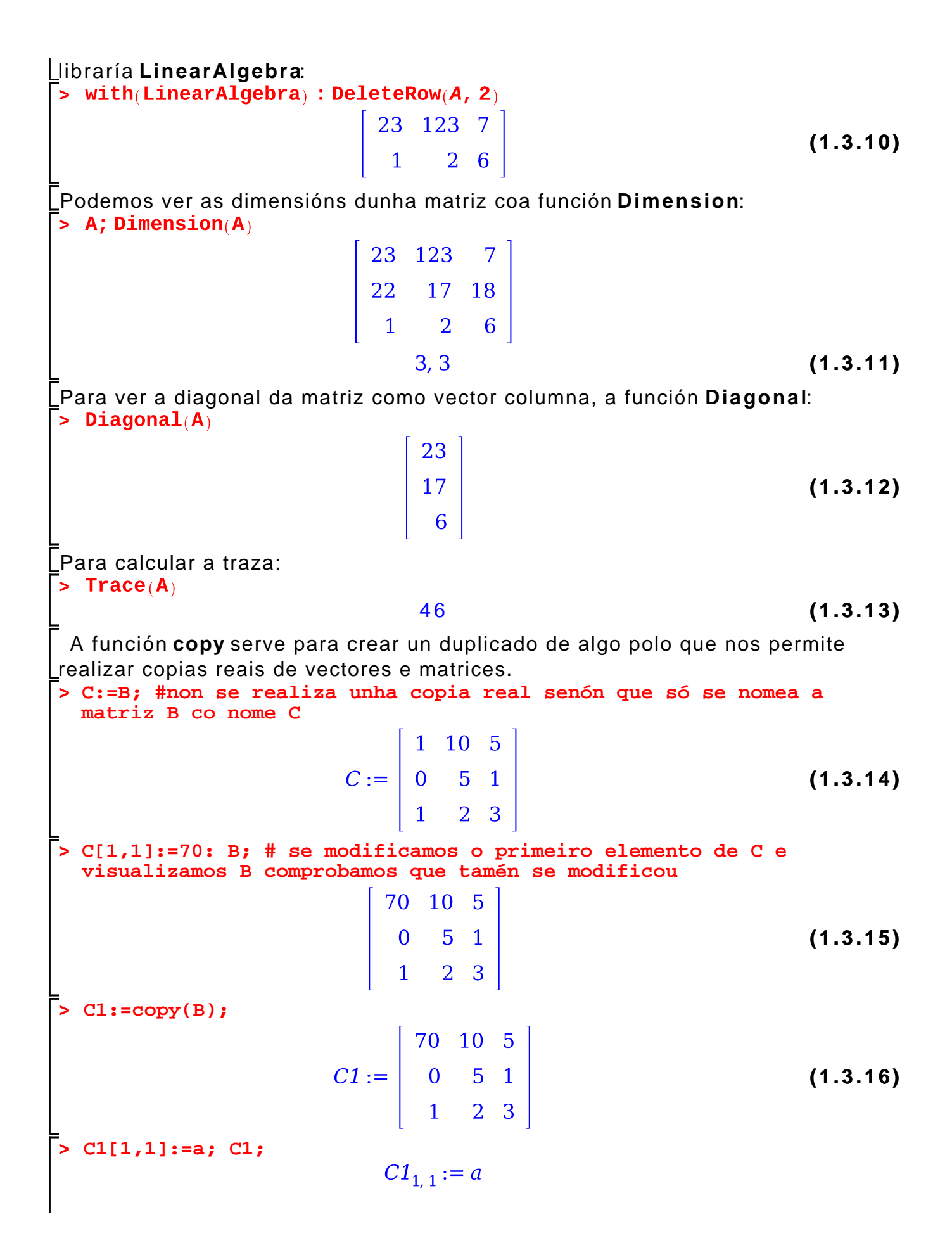

$$
\begin{bmatrix}\n a & 10 & 5 \\
 0 & 5 & 1 \\
 1 & 2 & 3\n\end{bmatrix}
$$
\n(1.3.17)\n  
\n5 B; #B non se modification, so C1\n
$$
\begin{bmatrix}\n 70 & 10 & 5 \\
 0 & 5 & 1 \\
 1 & 2 & 3\n\end{bmatrix}
$$
\n(1.3.18)

#### **Funcións básicas de álxebra linear**

Neste apartado descríbense algunhas das funcións máis importantes da libraría **Linear Algebra**. Para poder utiliza-las funcións da libraría hai que primeiro cargalas na memoria do ordenador mediante o comando **with(libraría).**

```
> 
with(LinearAlgebra): #finalizando con : carga a libraría en 
 memoria, se puxésemos ; cargaría a libraría en memoria e máis 
 visualizaríamos tódalas funcións da libraría.
```
#### *Determinante dunha matriz*

A función **Determinant(A, m)** calcula o determinante da matriz A (m é un parámetro opcional que índica o método utilizado para calcula-lo determinante). A matriz pode estar definida de xeito numérico ou simbólico.

**> B:=Matrix([[2,23,1],[2,4,6],[1,7,3]]);**

$$
B := \begin{bmatrix} 2 & 23 & 1 \\ 2 & 4 & 6 \\ 1 & 7 & 3 \end{bmatrix}
$$
 (1.4.1.1)  
> d:=Determinant(B);  
 $d := -50$  (1.4.1.2)

*Matriz característica e polinomio característico*

A función **CharacteristicMatrix(A, lambda, outopts)** constrúe a matriz característica da matriz A (é dicir, lambda\*I-A, sendo I a matriz identidade), onde **A** é unha matriz cadrada e **lambda** a variabel que se usa.

> A := Matrix([[1, 2, 3], [1, 2, 3], [1, 5, 6]]);  
\n
$$
A := \begin{bmatrix} 1 & 2 & 3 \\ 1 & 2 & 3 \\ 1 & 5 & 6 \end{bmatrix}
$$
\n(1.4.2.1)

**(1.4.2.2)**

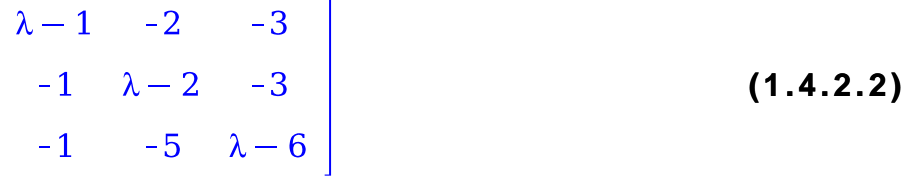

**> CharacteristicPolynomial(A, lambda);** A función **CharacteristicPolynomial(A, lambda)** cálcula o polinomio característico da matriz cadrada A (é dicir, **(-1)^n \* det(A-lambda\*I**), onde I é a matriz identidade e n a dimensión da matriz A).

**(1.4.2.3)**

#### *Cálculo dos valores e vectores propios dunha matriz cadrada*

A función **Eigenvalues** cálcula os valores propios e a función **Eigenvectors** cálcula os vectores propios dunha matriz cadrada. A sintase das funcións é: **Eigenvalues(A, C, imp, o, outopts)** e **Eigenvectors(A, C, imp, o, outopts)** onde **A** é a matriz a calcular os valores propios. Os demáis argumentos son opcionais e representan: **C** e a matriz para o caso xeneralizado, **imp** é unha variabel lóxica que nos dí se vai devolve-los valores como raíz dunha ecuación(RootOf) ou como radicais, **o** é o obxeto no que queremos que se devolva o resultado (Vector, Vector [row], Vector[column] ou list) e **outopts** fai referencias as opcións de construcción do obxeto de saída.

```
> 
R := Matrix([[611, 196, -192, 407, -8, -52, -49, 29], [899, 113, 
  -192, -71, -43, -8, -44], [899, 196, 61, 49, 8, 52], [611, 8, 44,
  59, -23], [411, -599, 208, 208], [411, 208, 208], [99, -911], 
  [99]], shape = symmetric, scan = triangular[upper]);
             611
                   196 -192
                                407
                                        -8-52-492.9
             196
                                       -71-43-44899
                          113 -192
                                                      -8-192 113
                          899
                                 196
                                        61
                                               49
                                                     8<sup>8</sup>52
    R := \begin{vmatrix}\n407 & -192 & 196 \\
-8 & -71 & 61 \\
-52 & -43 & 49 \\
-49 & -8 & 8\n\end{vmatrix}611
                                          8
                                               44
                                                      59
                                                           -23(1.4.3.1)
                                       411 -599
                                                           208
                                   8
                                                     208
                                  44 - 599
                                              411
                                                     208
                                                           208
                                  59
                                       208
                                              208
                                                      99 - 911
                           52
                    -44-23208
                                              208 - 91199
```
**> Eigenvalues(R);**

**(1.4.3.2)**
$$
\begin{bmatrix}\n0 \\
1020 \\
510 + 100\sqrt{26} \\
510 - 100\sqrt{26} \\
10\sqrt{10405} \\
1000 \\
1000\n\end{bmatrix}
$$
\n(1.4.3.2)  
\n
$$
\begin{bmatrix}\n\mathbf{a} \\
510 - 100\sqrt{26} \\
10\sqrt{10405} \\
1000 \\
1000\n\end{bmatrix}
$$
\n
$$
\begin{bmatrix}\n-1 & -3 & -6 \\
3 & 5 & 6 \\
-3 & -3 & -4\n\end{bmatrix}
$$
\n
$$
\mathbf{v}, \mathbf{e} := \text{Eigenvectors(A)}; \text{ #o vector } \mathbf{v} \text{ son os valores propios } \mathbf{e} \text{ a}
$$
\nmatrix **e** son os vectors  
\n
$$
\mathbf{v}, e := \begin{bmatrix} 2 \\ 2 \\ -4 \end{bmatrix} \begin{bmatrix} -2 & -1 & 1 \\ 0 & 1 & -1 \\ 1 & 0 & 1 \end{bmatrix}
$$
\n(1.4.3.4)

#### *Triangulación dunha matriz*

A función **GaussianElimination(A, m, outopts)** realiza a triangulación dunha matriz cadradautilizando eliminación gausiana. O resultado é unha matriz triangular superior das mesmas dimensións que a matriz A. Os argumentos son: **A** a matriz a triangulizar, os outros dous argumentos **m** e **outopts** son opcionais e especifican o método utilizado e outras opcións avanzadas.

**> A :=Matrix([[8, 3, -1, -5], [4, -5, 0, -2], [-5, 8, 3, -1],[-5, 5, -4, -9]]);**

$$
A := \begin{bmatrix} 8 & 3 & -1 & -5 \\ 4 & -5 & 0 & -2 \\ -5 & 8 & 3 & -1 \\ -5 & 5 & -4 & -9 \end{bmatrix}
$$
 (1.4.4.1)

**> GaussianElimination(A);**

**(1.4.4.2)**

$$
\begin{bmatrix} 8 & 3 & -1 & -5 \ 0 & -\frac{13}{2} & \frac{1}{2} & \frac{1}{2} \\ 0 & 0 & \frac{163}{52} & -\frac{175}{52} \\ 0 & 0 & 0 & -\frac{2607}{163} \end{bmatrix}
$$
 (1.

**(1.4.4.2)**

#### *Resolución dun sistema de ecuacións lineares*

A función **LinearSolve(A, B, m, t, c, i p, outopts, methopts)** resolve un sistema lineal de ecuacións do tipo **Ax=B** (devolve o vector x que satisface o sistema). O argumento **A** e unha matriz ou lista. Os demáis argumentos son opcionais: **B** é unha matriz ou vector columna, **m** especifica o método de resolución, **t** especifica as variabeis libres en solucións parametrizadas e as demáis son opcións avanzadas.

**> M := <<(1, 1, 1, 4)>|<(1, 1, -2, 1)>|<(3, 1, 1, 8)>|<(-1, 1, -1, -1)>|<(0, 1, 1, 0)>>;**  $M := \begin{bmatrix} 1 & 1 & 3 & -1 & 0 \\ 1 & 1 & 1 & 1 & 1 \\ 1 & -2 & 1 & -1 & 1 \\ 4 & 1 & 8 & -1 & 0 \end{bmatrix}$ **(1.4.5.1) > LinearSolve(M);** $\frac{25}{6}$ <br> $\frac{4}{3}$ <br> $\frac{5}{2}$ **(1.4.5.2)**

## **Límites, diferenciación e integración**

**Definición dunha función. Diferencia cunha expresión** En MAPLE as relacións funcionais pódense definir de dous xeitos: 1. Mediante unha expresión ou fórmula 2. Cunha función matemática propiamente dita Se temos unha expresión (caso 1): **> f:=x^3+1;**  $f = x^3 + 1$ **(1.1.1)** e a queremos evaluar nun punto x=3, necesítase utiliza-lo comando **subs > subs(x=3, f); # substitúe x=3 na expresión f** 28 **(1.1.2)** Para definir unha función propiamente dita (caso 2) utilizase o **operador frecha (->) > f:=x->x^3+1;f(3); #evaluamos f en x=3** 28 **(1.1.3)** A función tamén pode ter varias variábeis:  $\mathbf{r} = (\mathbf{x}, \mathbf{y}) \rightarrow \mathbf{x} + \mathbf{y}$  $f := (x, y) \mapsto x + y$ **(1.1.4)**  $\overline{\mathbf{r}}$  **>**  $\mathbf{f}(\mathbf{x}, \mathbf{y})$  $x + y$ **(1.1.5)** Tamén podemos definir unha función que dea como imaxe un vector de 2 ou  $\lfloor$ máis valores. Por exemplo: $f := \mathbb{R}^2 \to \mathbb{R}^3$  definida por : **> f:=(x,y)->(x^2,x-1,exp(-x)); (1.1.6) > f(x,y);**  $x^2$ ,  $x-1$ ,  $e^{-x}$ **(1.1.7) > f(1,2);** 1, 0,  $e^{-1}$ **(1.1.8) Conversión de expresións en funcións** Para convertir unha expresión nunha función utilízase o comando: **unapply(expr, x, y, ..)** onde: expr - expresión x,y,.. - nomes de variabeis **> expresion:=(a^2\*x^3+b\*exp(t)+c^3\*sin(x))/(a\*x^2+c\*t);**

**(1.2.1)**

| expression := $\frac{a^2 x^3 + b e^t + c^3 \sin(x)}{ax^2 + ct}$ | (1.2.1)                                                                                         |                     |         |
|-----------------------------------------------------------------|-------------------------------------------------------------------------------------------------|---------------------|---------|
| > f:=unapply(expression, x, t); f=crase unha function nas       |                                                                                                 |                     |         |
| variables (x, t)                                                | $f:=(x, t) \rightarrow \frac{a^2 x^3 + b e^t + c^3 \sin(x)}{ax^2 + ct}$                         | (1.2.2)             |         |
| > f(0,1);                                                       | $\frac{be}{c}$                                                                                  | (1.2.3)             |         |
| > restart; f = limpa a memoria interna de MAPLE                 |                                                                                                 |                     |         |
| Operacións sobre funcións                                       | composición de funcións de suma, multiplicación e<br>composición de funcións da seguinte forma: |                     |         |
| > f:=x->ln(x)+1, g:=y->exp(y)-1;                                | $f:=x \rightarrow \ln(x)+1$                                                                     |                     |         |
| > h:=f+g; h(z);                                                 | $h:=f+g$                                                                                        | $\ln(z)+e^z$        |         |
| > h:=f*g; h(z);                                                 | $h:=fg$                                                                                         | $(\ln(z)+1)(e^z-1)$ | (1.3.3) |
| > h:=f@g; f:omposición de función co operator @                 | $h:=fg\theta$                                                                                   | (1.3.4)             |         |
| > h:=g@f; h(z);                                                 | $h:=fg\theta$                                                                                   | (1.3.5)             |         |
| > h:=g@f; h(z);                                                 | $h:=g@f$                                                                                        | $e^{\ln(x+1)}-1$    | (1.3.6) |
| > simpleIfy(%); f: p:=g@f                                       | $e^{\ln(x+1)}-1$                                                                                | (1.3.7)             |         |
| > h:=g@f; h(z);                                                 | $h:=g@f$                                                                                        | $e^{-1}$            |         |

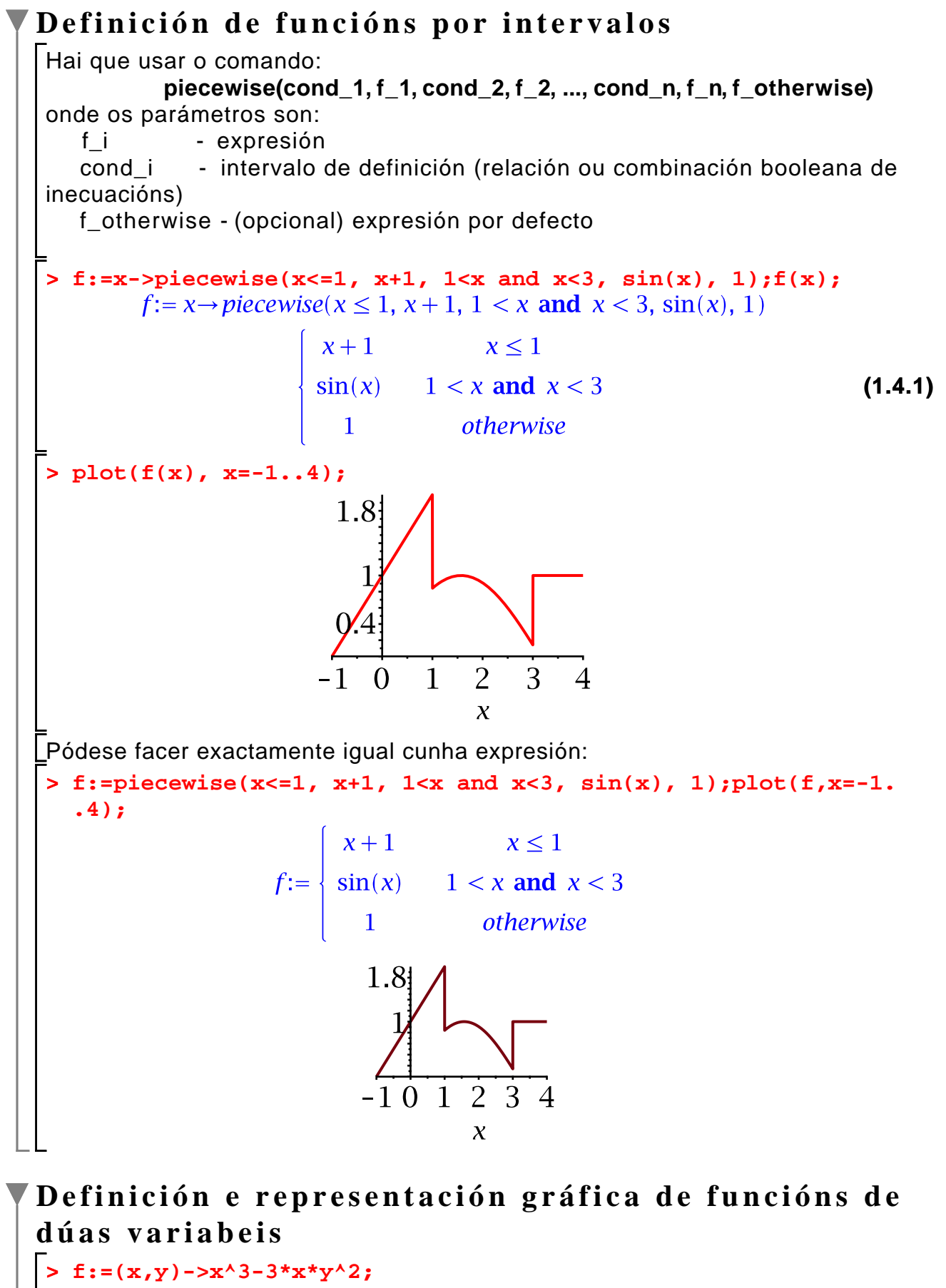

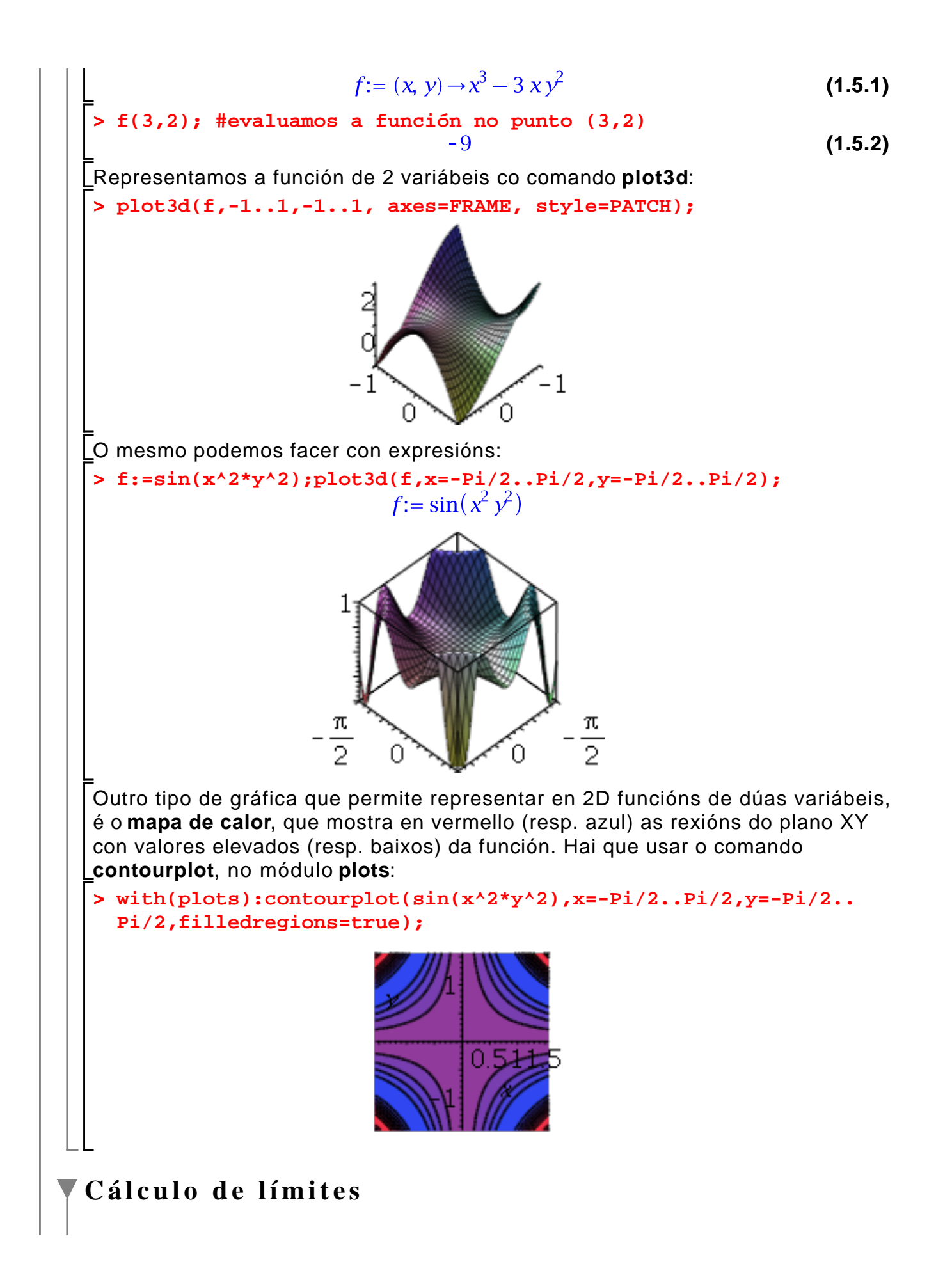

MAPLE pode calcular límites de expresións ou de funcións utilizando o comando **limit(f, x= a, dir)**   $\lim f$  **Limit(f, x= a, dir)** (non evalúa o límite senon que so o deixa indicado) onde os argumentos son: f - expresión alxebráica x - nome da variábel a - punto do límite (pode ser infinity, ou -infinity) dir - (opcional) refírese a dirección na que se calcula o límite, aproximando pola dereira (right) ou pola esquerda (left). Por defecto aproximase polos dous lados. **> limit( cos(x)/x , x=Pi/2);**  $\Omega$ **(1.6.1) > limit( (-x^2+x+1)/(x+4) , x=infinity); (1.6.2) > limit( tan(x) , x=Pi/2);** undefined **(1.6.3) > limit( tan(x) , x=Pi/2 , right); (1.6.4) > limit( tan(x) , x=Pi/2, left); (1.6.5) > Limit( cos(x)/x , x=Pi/2); (1.6.6) > value(%); # evalúase o límite anterior (1.6.7)** 0 **> Limit( tan(x) , x=Pi/2, left)=limit(tan(x),x=Pi/2,left);**  $\lim \tan(x) = \infty$ **(1.6.8)**  $x \rightarrow \frac{1}{2} \pi$ **> value(%); (1.6.9)**  $\infty$ **Cálculo de derivadas**

MAPLE pode calcula-la derivada dunha expresión con respecto a unha variábel dada utilizando o comando **Diff** ou **diff** ou o operador **D** (que opera sobre funcións). Comando **diff**:

diff(f, x1, ..., xj)  
\n
$$
\frac{d^j}{dx_j...dx_1} f
$$
\ndiff(f, [x1\$n])  
\ndiff(f, x1\$n, [x2\$n, x3], ...,  
\nxj, [xk\$m])  
\n
$$
\frac{d^n}{dx_k^n} f
$$
\ndiff(f, x1\$n, [x2\$n, x3], ...,  
\n
$$
\frac{d^r}{dx_k^m dx_j...dx_3 dx_2^n} f
$$

onde:

f expresión que se quere derivar x1, x2, ..., xj - variabeis respecto as cales se calcula a derivada n - orde de derivación

Tamén se pode utiliza-lo comando Diff co mesmo efecto que no caso do limite.

**> f:=exp(-2\*x);**  $f = e^{-2x}$ **(1.7.1) > derivada:=diff(f,x); # devolve unha expresión (1.7.2) > f\_prima:=unapply(derivada, x); # agora f\_prima é unha función** f\_prima:=  $x \rightarrow -2 e^{-2x}$ **(1.7.3) > f\_prima(3); #evalúa a función nun punto (1.7.4) > Diff(x^3+2\*x , x);**  $\frac{\mathrm{d}}{\mathrm{d}x}$   $(x^3 + 2x)$ **(1.7.5) > value(%); # evalúa a expresión anterior (1.7.6) > Diff(x^3+2\*x , x\$2); #derivada segunda**  $\frac{d^2}{dx^2}(x^3+2x)$ **(1.7.7) > value(%);**  $6x$ **(1.7.8)** O **diff** serve tamén para derivar funcións con respecto a varias variábeis ao mesmo tempo **> Diff(sin(x\*y),x\$2,y)=diff(sin(x\*y),x\$2,y);(1.7.9)**

Se queres calcular o valor da derivada nun punto, tes que empregar o **diff > subs(x=Pi,y=-Pi,diff(sin(x\*y),x,y)); (1.7.10)** Con funcións (definidas con ->) hai que empregar o operador **D**: **D(f) D[i](f) D[i](f)(x, y, ...)** onde os argumentos son: f - función a derivar i - enteiro ou enteiros, que indican a orde da variábel a respeito da cal se deriva (p.ex. se temos f(x, y, z), entón **D[3,2,1](f)** é a derivada a respeito de z, y, x, sucesivamente x, y, ... - punto de aplicación O operador **D** é máis xeral que **diff** xa que pode evaluar a derivada nun punto. Co comando **convert** pódese convertir un formato no outro. **> restart; > D[1,1,2](g)(x,y);**  $D[1, 1, 2](q)(x, y)$ **(1.7.11) > convert(%, diff);**  $\frac{\partial^3}{\partial y \partial x^2} g(x, y)$ **(1.7.12) > Diff(x^3+2\*x , x);**  $\frac{d}{dx}$   $(x^3 + 2x)$ **(1.7.13) > convert(%, D);**  $3x^2+2$ **(1.7.14) > restart; > f:=x->ln(x)+sin(x); # definición dunha función**  $f:= x \rightarrow \ln(x) + \sin(x)$ **(1.7.15) > f\_prima:=D(f); #devolve unha función**  $f\_prima := x \rightarrow \frac{1}{x} + \cos(x)$ **(1.7.16) > g:=(x, y, z)->exp(x\*y)+sin(x)\*cos(z)+x\*y\*z; #función de varias variabeis**<br> $q := (x, y, z) \rightarrow e^{xy} + sin(x) cos(z) + xyz$ **(1.7.17) > der:=D[2](g); #derivada respecto a y por ocupar-la segunda posición**  $der := (x, y, z) \rightarrow xe^{xy} + xz$ **(1.7.18) Integración definida e indefinida** MAPLE realiza a integración definida e indefinida co comando **int int(expression,x)**

$$
\int \frac{\text{expression}}{x} \, dx
$$
\n
$$
\int_{a}^{b} \frac{\text{expression}}{x} \, dx
$$
\n
$$
\int_{c}^{b} \frac{\text{expression}}{a} \, dx
$$
\n
$$
\int_{c}^{d} \frac{\text{expression}}{a} \, dx
$$
\n
$$
\int_{c}^{d} \frac{\text{expression}}{a} \, dx
$$
\n
$$
\int_{c}^{d} \frac{\text{expression}}{a} \, dx
$$
\n
$$
\int_{c}^{d} \frac{\text{expression}}{a} \, dx
$$
\n
$$
\int_{c}^{d} \frac{\text{expression}}{a} \, dx
$$
\n
$$
\int \frac{\text{expression}}{a, b, c, d} \qquad \text{intervalo de integration}
$$
\n
$$
\int \frac{\text{constant}}{\text{expression}} = 2 * x * \text{exp}(x \times 2) \text{,}
$$
\n
$$
\int \frac{\text{expression}}{\text{expression}} = 2 * x * \text{exp}(x \times 2) \text{,}
$$
\n
$$
\int \frac{\text{expression}}{\text{expression}} = 2 x e^{x^2} \qquad (1.8.1)
$$
\n
$$
\int \frac{\text{int}(\text{expression}, x) \text{; # integral indefinida}}{\text{expression}}
$$
\n
$$
\int \frac{\text{series of the differential equation}}{\text{expression of the differential equation}} = \text{diag}(\text{times} \times \text{size} \text{)} \qquad (1.8.2)
$$
\n
$$
\int \frac{\text{int}(\sin(y) * \cos(y), y) \text{;}}{2 \sqrt{x} e^{x^2}} = \frac{1}{2} \cos(y)^2 \qquad (1.8.3)
$$
\n
$$
\int \frac{\sin(1/\exp(x \times 2) + x, x) \text{; } \frac{1}{2} \sqrt{\pi} \text{ erf}(x) + \frac{1}{2} x^2}{\sqrt{\pi}} \qquad (1.8.4)
$$
\n
$$
\int \frac{\text{expression}}{2 \sin(1/x, x = 2, .4) \text{; } \frac{1}{2} \sqrt{\pi} \text{ erf}(x) + \frac{1}{2} x^2} \qquad (1.8.5)
$$
\n
$$
\int \frac{\text{expression}}{\text{expression}} = \frac{1}{1 + x^2} \qquad
$$

**(1.8.9)**

$$
\int_{0}^{\infty} \frac{1}{1+x^{2}} dx
$$
 (1.8.9)  
\n
$$
\int_{0}^{\infty} \frac{1}{1+x^{2}} dx
$$
 (1.8.10)  
\nNota que a integral infinita é o límite da integral finita cando o intervalo de  
\nintegración tende a infinito:  
\n
$$
\int_{a}^{a} f(x) dx = \lim_{\Delta a} \int_{a}^{x} f(t) dt
$$
  
\nPor exemplo:  
\n
$$
\int_{a}^{\infty} \frac{1}{x^{2}} dx = \lim_{\Delta a} \int_{1}^{x} \frac{1}{t^{2}} dt
$$
  
\n
$$
\int_{0}^{\infty} \frac{1}{x^{2}} dx = \lim_{\Delta a} \int_{1}^{x} \frac{1}{t^{2}} dt
$$
 (1.8.11)  
\n
$$
\int_{0}^{\infty} \frac{1}{x^{2}} dx = 1 \cdot . . x
$$
 assuming *x* :: positive  
\n
$$
\frac{x-1}{x}
$$
 (1.8.12)  
\n
$$
\int_{0}^{\infty} \frac{1}{x^{2}} \cdot x = 1 \cdot . . \text{ infinity } \int_{1}^{x} \frac{1}{x^{2}} dx
$$
 (1.8.13)  
\n
$$
\int_{0}^{a} \left(\frac{x}{x^{2}} + x\right)^{2} dy dx = \int_{0}^{a} \int_{-x}^{x} (x^{2}y + xy^{2}) dy dx
$$
  
\n
$$
\int_{0}^{a} \int_{-x}^{x} (x^{2}y + xy^{2}) dy dx = \frac{2}{15} a^{5}
$$
 (1.8.14)  
\n
$$
\int_{0}^{\infty} \text{Int} (x^{2}2^{4}y + x^{4}x^{2})^{2} (xy - x \cdot . x, x = 0 \cdot . a) \text{ I-int (int (x^{2}2^{4}y + x^{4}y^{2})^{2} y = -x \cdot .
$$
  
\n
$$
\int_{0}^{a} \int_{-x}^{x} (x^{2}y + xy^{2}) dy dx = \frac{2}{15} a^{5}
$$
 (1.8.15)  
\nDado que a integral debe ser un número que non pode depender de x nin de y,   
\ntesto claro que os límites vaníabes (n

variábeis (neste caso, y).

## **Desenvolvemento en serie de funcións. Series numéricas**

## **Aproximación dunha función mediante unha serie de potencias**

O conxunto de monomios  $\{x'^\}_{-\infty}^{\infty}$  constitúe unha base no espazo vectorial das funcións. Isto significa que toda función  $f(x)$  pódese aproximar en torno a un punto x=a como unha serie de potencias (tamén chamada Polinomio de Taylor) de orde n:

$$
f(x) \approx \sum_{i=1}^{n} a_i (x - a)^i, \quad x \in [a - \varepsilon, a + \varepsilon]
$$

Isto é un polinomio en (x-a). A aproximación terá un erro denotado por O  $\left[(x-a)^{n+1}\right]$ que se le "erro de orde n". Este erro que será menor canto maior sexa n (porque o polinomio ten máis coeficientes e, polo tanto, máis graos de liberdade para aproximar a función  $f$ ) e canto menor sexa |x-a| (canto máis perto esteamos de  $x=a$ ).

$$
f(x) = \sum_{i=1}^{n} a_i (x - a)^i + O((x - a)^{n+1}) \quad x \in [a - \varepsilon, a + \varepsilon]
$$

A serie de Taylor é unha serie particular, que toma a forma

$$
\sum_{n=0}^{\infty} \frac{f^{(n)}(a)}{n!} (x-a)^n
$$

onde  $f^{(n)}(a)$  é á *n*-ésima derivada de f en x=a : é dicir,  $a_n = f^{(n)}(a)/n!$ .

Utilízanse as función **series(expr, x=a)** ou **series(expr, x=a, n)** para a aproximación dunha expresión nunha serie e a función **taylor(expr, x= a, n)** para a descomposición nunha **serie ou polinomio de Taylor**. Ambas realizan un desenvolvemento nunha serie de orde **n** (de Taylor no caso da función **taylor**) da expresión **expr** no punto **x=a**. Os argumentos son: **expr** a expresión a desenvolver, **x** o nome da variabel independente, **a** (x=0 se non se especifica o punto) o punto de descomposición e **n** a orde de descomposición.

$$
\begin{array}{ll}\n\text{ 3 series (x/(1-x-x^2), x = 0)}; \\
& x + x^2 + 2x^3 + 3x^4 + 5x^5 + O(x^6) \\
\text{ 5 series (x/(1-x-x^2), x); f = 0 or 0} \\
& \text{ 63. (x/1-x-x^2, x^2, x^2, x^2, x^3 + 3x^4 + 5x^5 + O(x^6))} \\
& \text{ 74. (x-1, 1)}\n\end{array}
$$
\n(1.1.1)

**> s1:=series(x/(1-x-x^2), x, 10); (1.1.3) > type(s1, 'series'); #comproba se s1 é de tipo serie** true **(1.1.4) > type(s1, 'polynom'); # comproba se s1 é de tipo polinomio** false **(1.1.5) > p1:=convert(s1, 'polynom'); # convirte a serie nun polinomio (1.1.6) > type(p1, 'polynom');** true **(1.1.7)** Esta serie ou polinomio de Taylor aproxima á función (neste caso  $f(x)=x/(1-x-1)$  $x^2$ )) nun entorno de x=0: a aproximación é mellor cando máis perto esteamos de  $x=0$ e canto meirande sexa a orde n do polinomio. Podemos comprobar esta aproximación co comando: **> f:=x/(1-x-x^2):plot([f, convert(series(f,x=0,4),polynom)],x= -0.6..0.6);** 6 5  $\mathbf 4$ 3  $\overline{2}$  $\mathbf 1$  $\begin{bmatrix} 0 \\ -1 \end{bmatrix}$  $0.2$  $-0.2$  $0.6$ 0.4  $\chi$ Aumentando a orde da serie (no caso anterior, 4), acádase unha mellor aproximación. Nota que a diferencia aumenta cando nos alonxamos de  $x=0$ . **> series(x^3/(x^4+4\*x-5), x = infinity); (1.1.8) > taylor(exp(x), x = 0, 6); #serie de Taylor (1.1.9) > type(%, 'series'); (1.1.10)** true

> taylor(sin(x), x = Pi);  
\n
$$
-(x-\pi) + \frac{1}{6}(x-\pi)^3 - \frac{1}{120}(x-\pi)^5 + O((x-\pi)^6)
$$
\n(1.1.11)

**> coeff(p1,x^2);** Podemos calcular o coeficiente i coa función **coeff(p, x^i)**:

$$
(1.1.12)
$$

Londe  $p1$  é o polinomio de Taylor.

Tamén se pode calcula-lo desenvolvemento en serie de Taylor de funcións de varias variábeis (p.ex.  $f(x,y)$ ) con **mtaylor()**. Por exemplo,  $f(x, y) = e^{x^2 + y^2}$ pódese desenvolver usando:

1

> 
$$
\text{mtaylor}(\exp(x^2+y^2), [x=0,y=0], 8);
$$
  
  $1+x^2+y^2+\frac{1}{2}x^4+y^2x^2+\frac{1}{2}y^4+\frac{1}{6}x^6+\frac{1}{2}y^2x^4+\frac{1}{2}y^4x^2+\frac{1}{6}y^6$  (1.1.13)

### **Suma de series numéricas**

As series finitas numéricas e infinitas son da forma:

$$
\sum_{k=1}^{n} a_k \qquad \sum_{n=1}^{\infty} a_n = \lim_{k \to \infty} \sum_{n=1}^{k} a_n
$$

Utilízase o comando **sum** ou **Sum** (non evalúa a expresión) combinado con **value**.

**sum(f, k= m..n)**

$$
\sum_{k=m}^{n} f
$$

onde:

f - expresión

k - nome do índice do sumatorio

m, n - extremos do sumatorio (enteiros ou expresións)

A función sum( ) calcula a expresión simbólica dunha suma (finita ou infinita). Para calcular unha suma finita dun número constante de sumandos (non k, senón p.ex. 5 sumandos), mellor usa-lo comando add( $f$ ,  $i = m..n$ ). Exemplo: add( $i^2$ , i = 1.5)

**> Sum(1/k!, k=0..infinity); value(%);**

$$
\sum_{k=0}^{\infty} \frac{1}{k!}
$$

**> Sum(1/n^2,n=1..infinity)=sum(1/n^2,n=1..infinity);**

$$
\sum_{n=1}^{\infty} \frac{1}{n^2} = \frac{1}{6} \pi^2
$$
 (1.2.2)

#### **Productos de series**

Os produtos finitos están definidos por

$$
\prod_{i=1}^{n} a_i = a_1 a_2 \dots a_n
$$

E os produtos infinitos están definidos por

$$
\prod_{n=1}^{\infty} a_n = \lim_{k \to \infty} \prod_{n=1}^{k} a_n
$$

En Maple, estos productos calcúlanse coa función **product(f, k=1..n)**. A función **Product(f,k=1..n)** fai o mesmo pero só mostra a expresión. Por exemplo, para calcular:

$$
\prod_{n=0}^{\infty} \left[ 1 - \frac{4}{\left( 2 \cdot n + 1 \right)^4} \right]
$$

**> Product(1-4/(2\*n+1)^4,n=0..infinity)=product(1-4/(2\*n+1)^4, n=0..infinity);**

$$
\prod_{n=0} \left(1 - \frac{4}{\left(2n+1\right)^4}\right) = \sin\left(\pi\left(\frac{1}{2} + \frac{1}{2}\right)\right)\sin\left(\pi\left(-\frac{1}{2}\sqrt{2} + \frac{1}{2}\right)\right) \quad \text{(1.3.1)}
$$

# **Representación gráfica**

A visualización dos resultados pode ser unha ferramenta interesante a hora de interpreta-los resultados. MAPLE permite realizar gráficos en 2 e 3 dimensións. MAPLE dispón dunha gran variedade de comandos para a representación gráfica de expresións que se poden invocar en liña de comandos ou a través da interface gráfica interactiva indo ó menú "Tools", "Assistants", "Plot builder".

¿Qué se pode representar? Pequeno catálogo do máis básico:

- Curvas planas en forma explícita, paramétrica, implícita ou polar.
- $\bullet$  Animacións dunha función  $f(x)$  que varía co tempo ou con outra variabel.
- Sistemas de inecuacións lineares en 2 variabeis.
- Curvas en 3D dadas en forma paramétrica.
- Superficies en 3D dadas en forma explícita, paramétrica, implícita ou en coordenadas esféricas/cilíndricas.
- $\bullet$  Animacións dunha función  $f(x,y)$ , correspondente a unha superficie en 3D, que varía co tempo.
- Conxuntos ou listas de puntos.

¿Qué opcións se poden variar no gráfico?

- Modifica-lo tamaño e cor de tódolos elementos do gráfico (eixos, títulos, gráficos, etc).
- Modifica-las escalas dos eixos.
- Fixa-lo intervalo de representación da curva, superficie, etc.
- Poñer lendas os eixos e título ó gráfico
- Nos gráficos en 2D: elexir se queremos ve-los puntos unidos por liñas, só liñas ou só puntos. Dependendo do caso seleccionado, pódese fixa-lo tipo e cor da liña e do punto.
- Graba-lo gráfico en formatos de gráficos habituais (JPEG, GIF e EPS).
- Copialo e pegalo a un documento noutra aplicación (Word)
- $\bullet$  Etc.

A continuación veñen algúns exemplos en liña de comandos que presentan as posibilidades de representación gráfica de MAPLE. Os gráficos que construimos co programa quedan insertados no propio documento e, con posterioridade, poderíanse modifica-las opcións do gráfico. En primeiro lugar, cargaremos en memoria a libraría plots porque máis tarde ímola necesitar:

## **Gráficos en 2D**

```
> 
with(plots):plot(cos((1/2)*x)+sin(2*x), x = 0 .. 4*Pi); # 
 expresión especificando o rango no eixo x
```
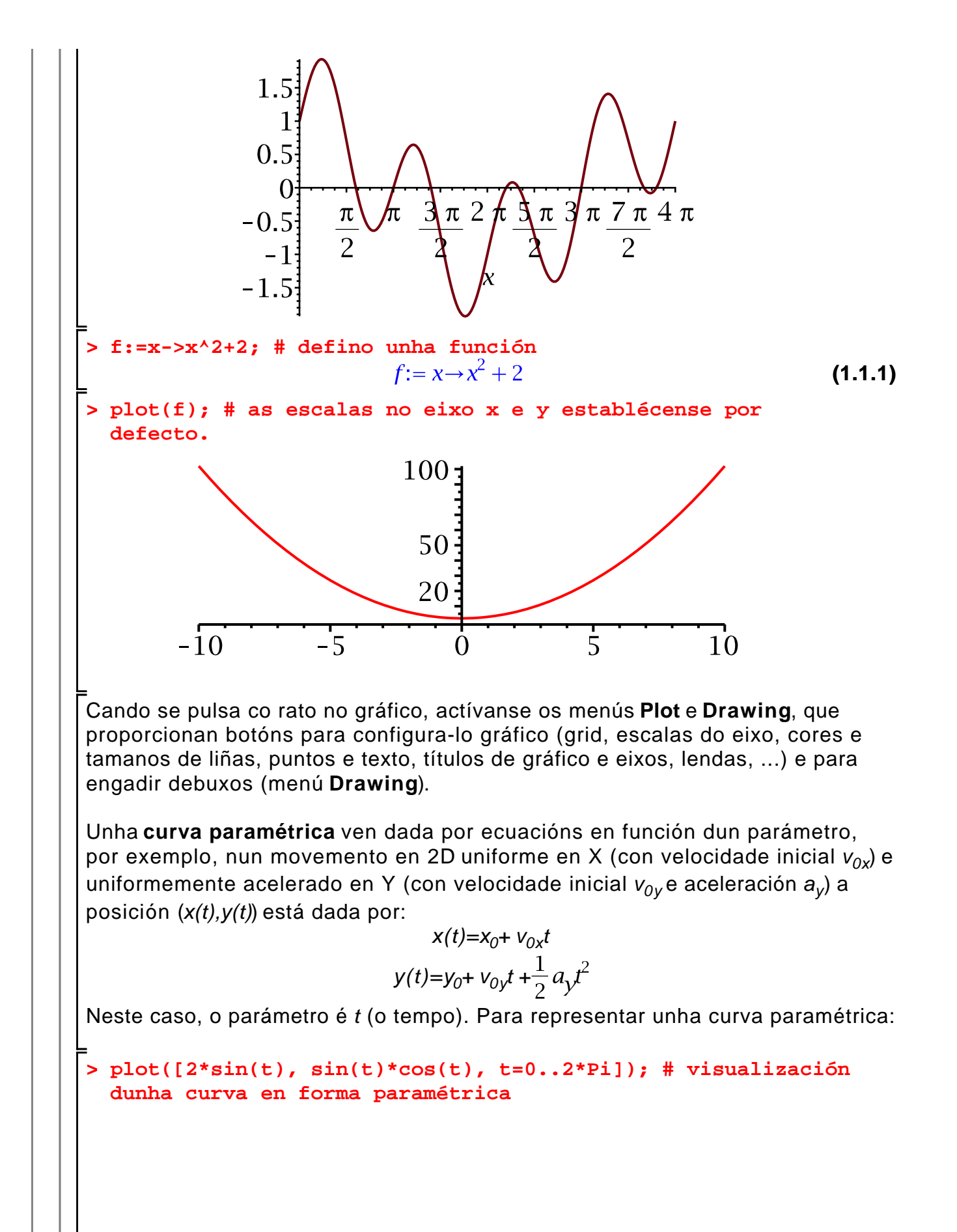

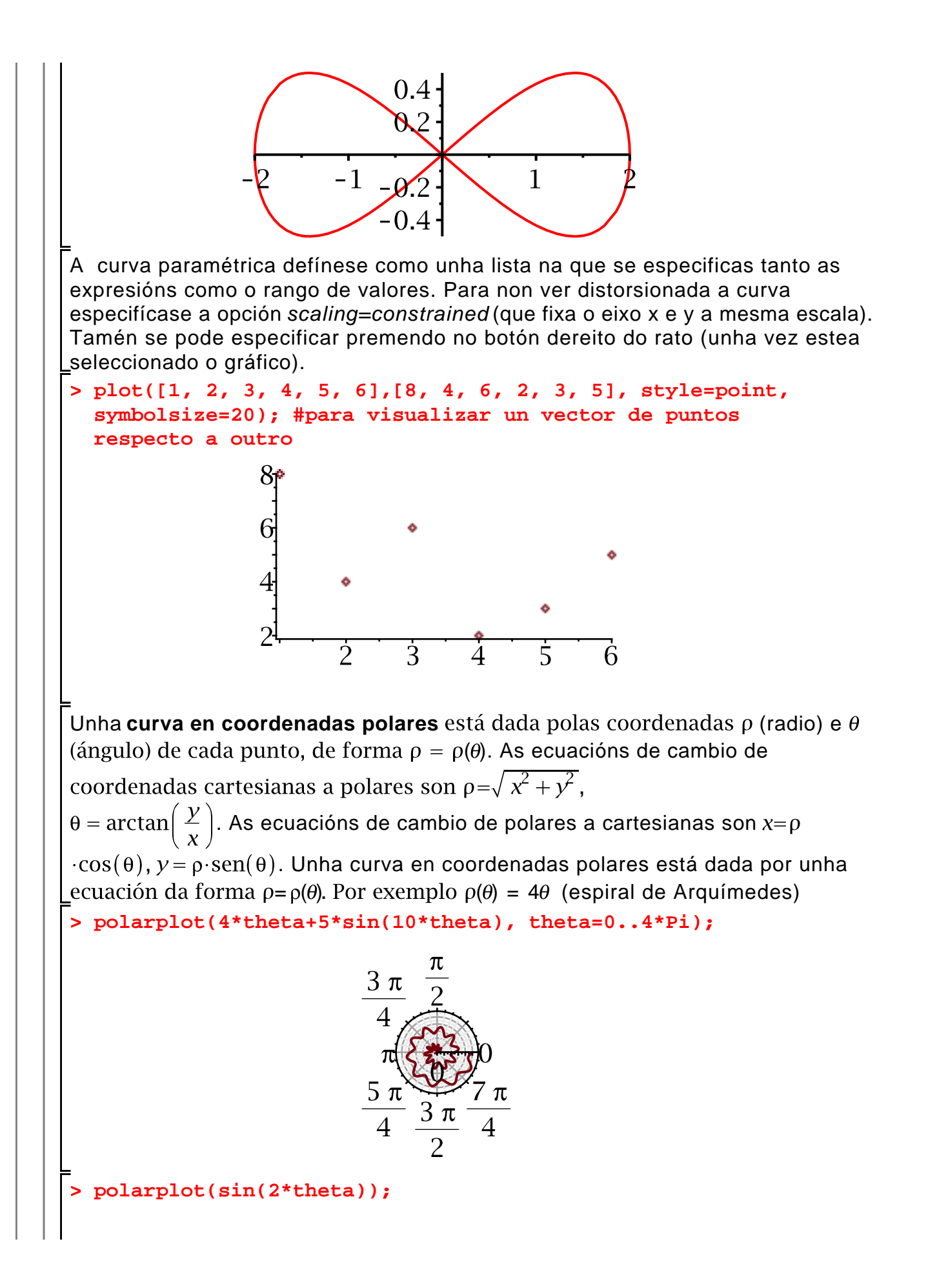

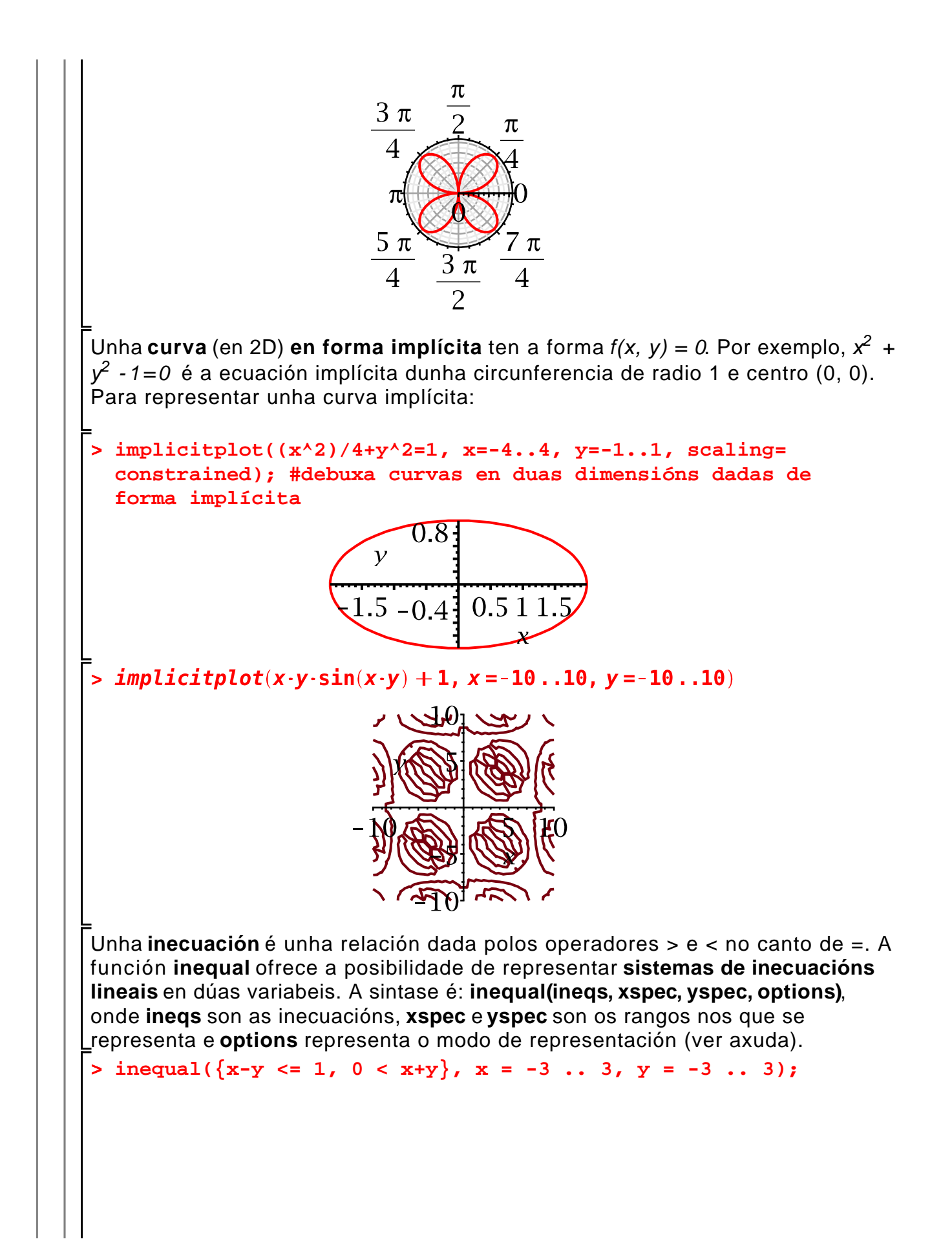

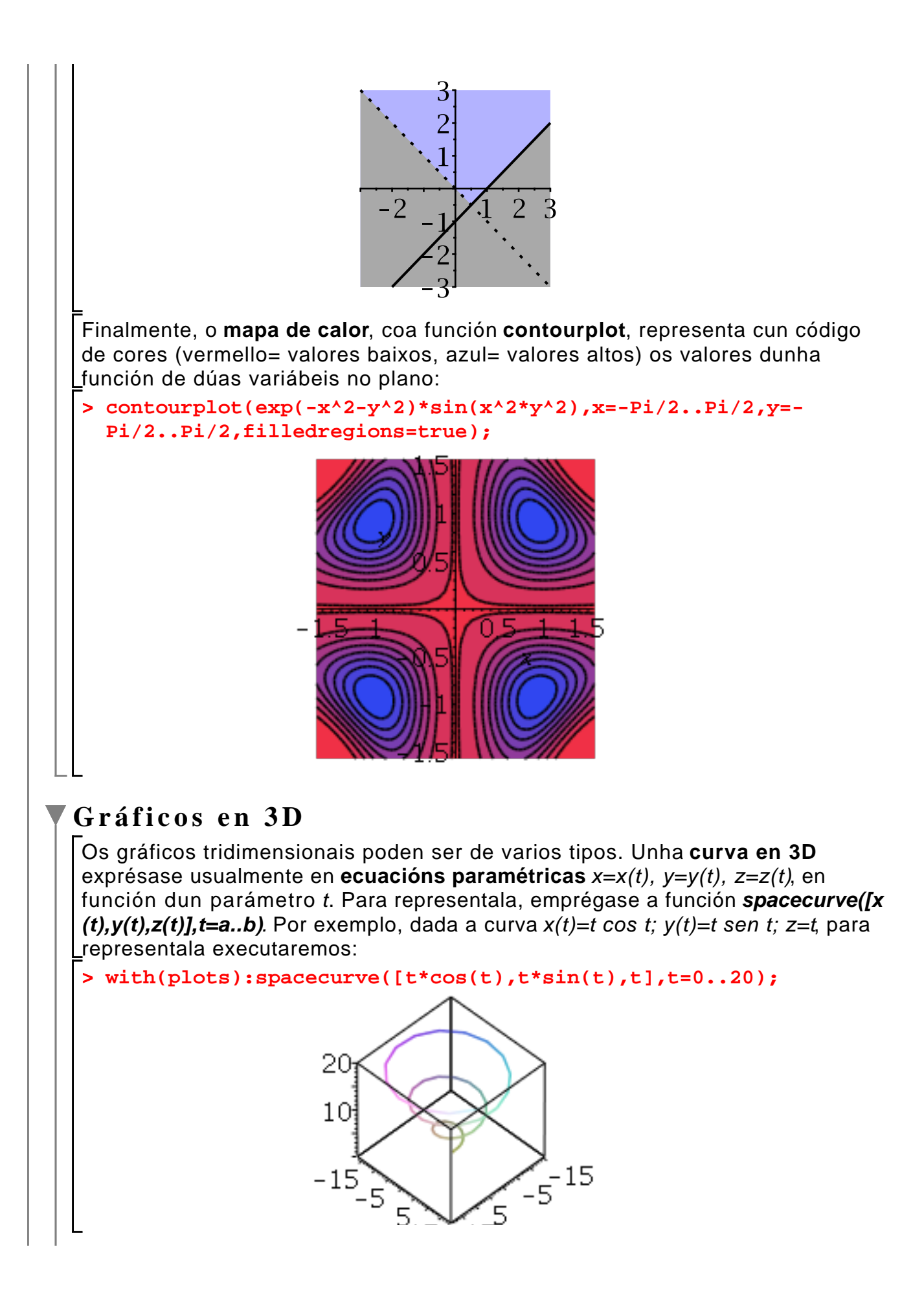

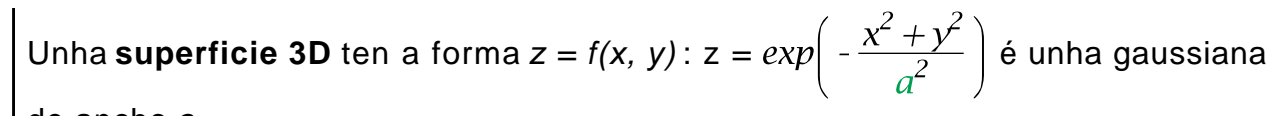

de ancho a.

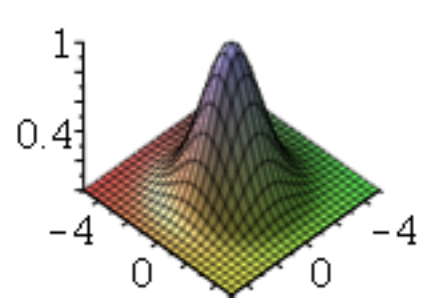

**plot3d** permite representar gráficos tridimensionais definidos por unha expresión de 2 variabeis definindo o rango no que se quere representar ou como unha función de 2 variabeis (poñemos os rangos sen incluir as variabeis).

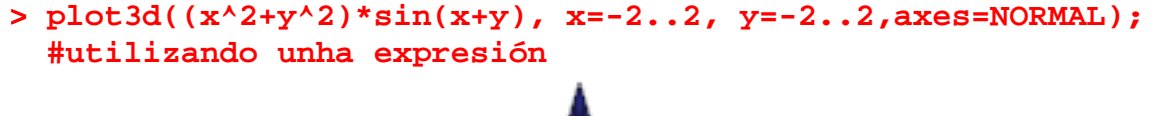

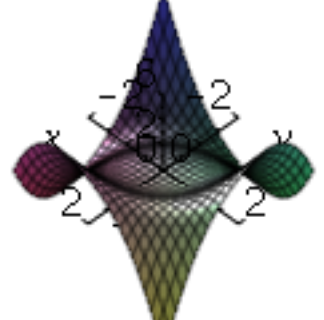

**> f:=(x,y)->sin(x^2+y^2):plot3d(f, -2..2, -2..2); #utilizando unha función**

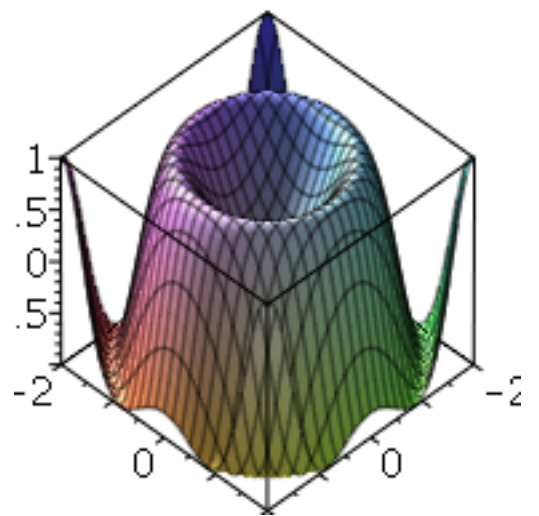

Gráficos en 3 dimensións utilizando **funcións paramétricas** dependentes de 2 parámetros  $u$  e v, superficies dadas polas ecuacións:  $x = x(u, v)$ ,  $y = y(u, v)$ ,  $z = z$ 

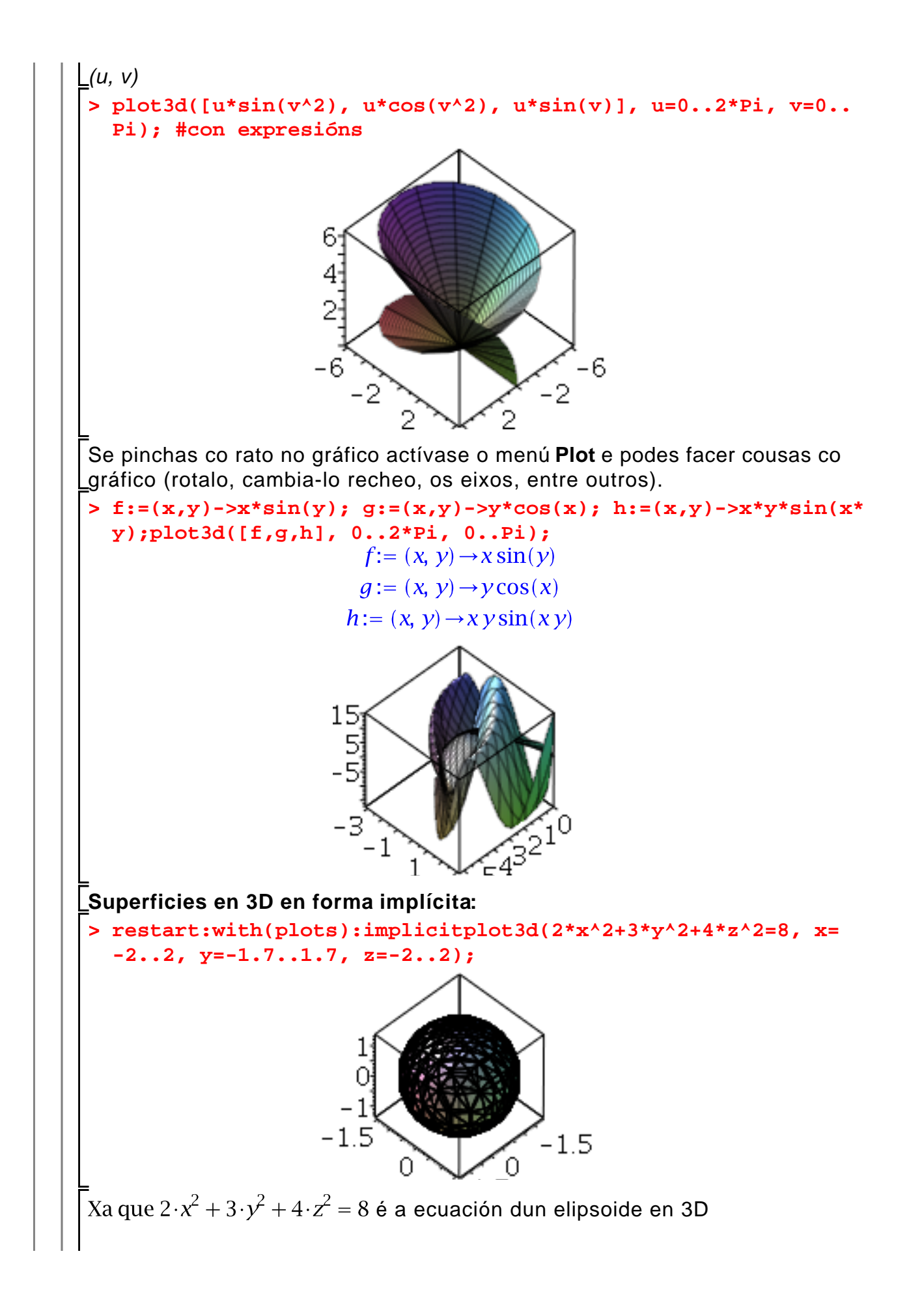

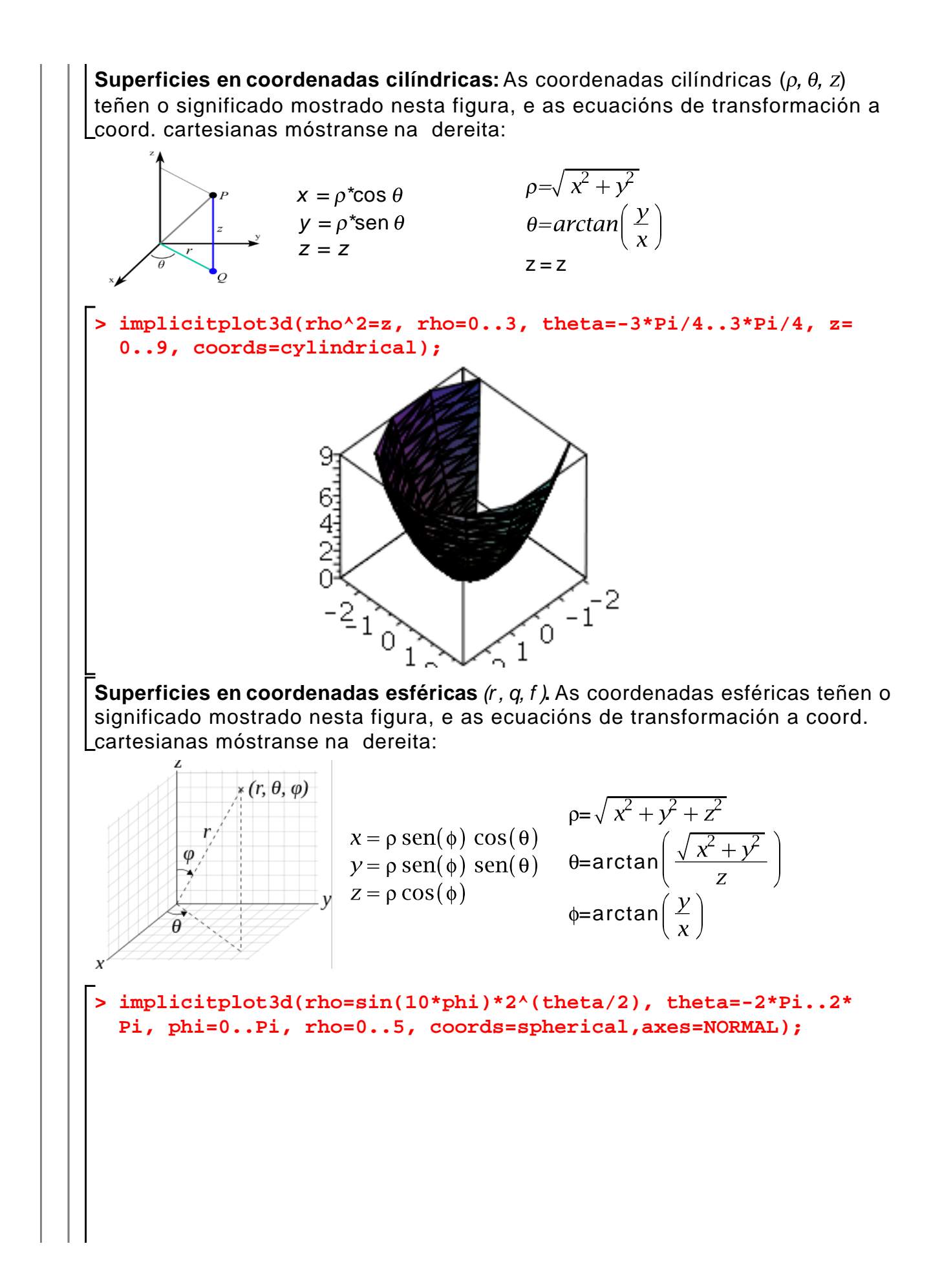

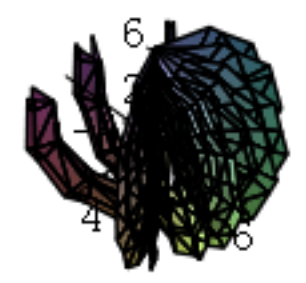

## **Animacións**

MAPLE realiza animacións en 2D e 3D. Unha animación representa unha función que varía no tempo ou con algún parámetro. En 2D a sintase básica é **animate(F, rango\_x, rango\_t)** onde **F(x,t)** é a función a animar, **rango\_x** o rango da variábel **x** e **rango\_t** o rango do parámetro de animación **t** (o tempo). Posteriormente, pódese modifica-las características da animación interactivamente e ve-la animación como se fose un vídeo. Cando se pulsa co rato no gráfico, actívase o menú **Animation** (xunto con **Plot** e **Drawing**) e pódese reproducci-lo vídeo e configura-la reproducción (velocidade, etc.).

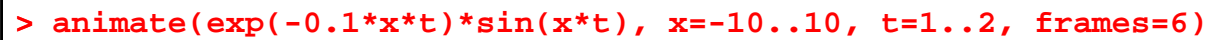

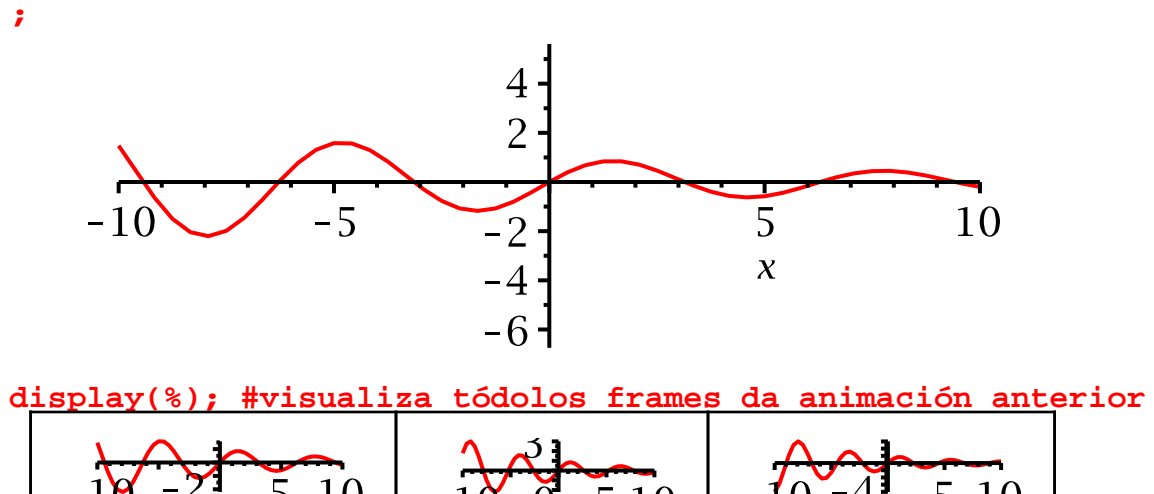

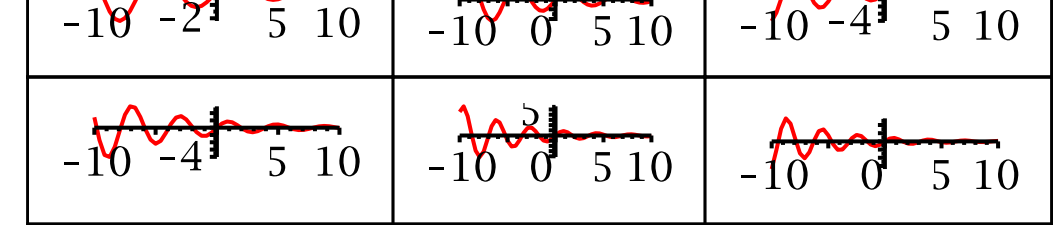

No caso de 3D é análogo utilizando a función **animate3d(F, x, y, t)** pero especificando o rango de dúas variabeis **x** e **y**.

```
> 
animate3d(cos(t*x)+sin(t*y), x=-Pi..Pi, y=-Pi..Pi, t=1..2, 
 frames=4);
```
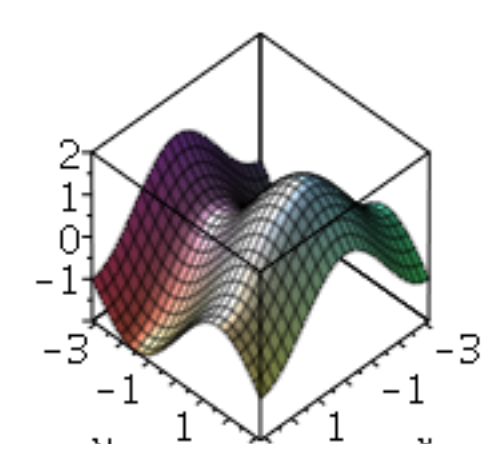

**> display(%) # visualiza os 4 frames da animación anterior.**

# **Táboa resumo dos gráficos 2D e 3D**

Finalmente, aquí tedes esta gráfica para resumir os tipos de gráficos:

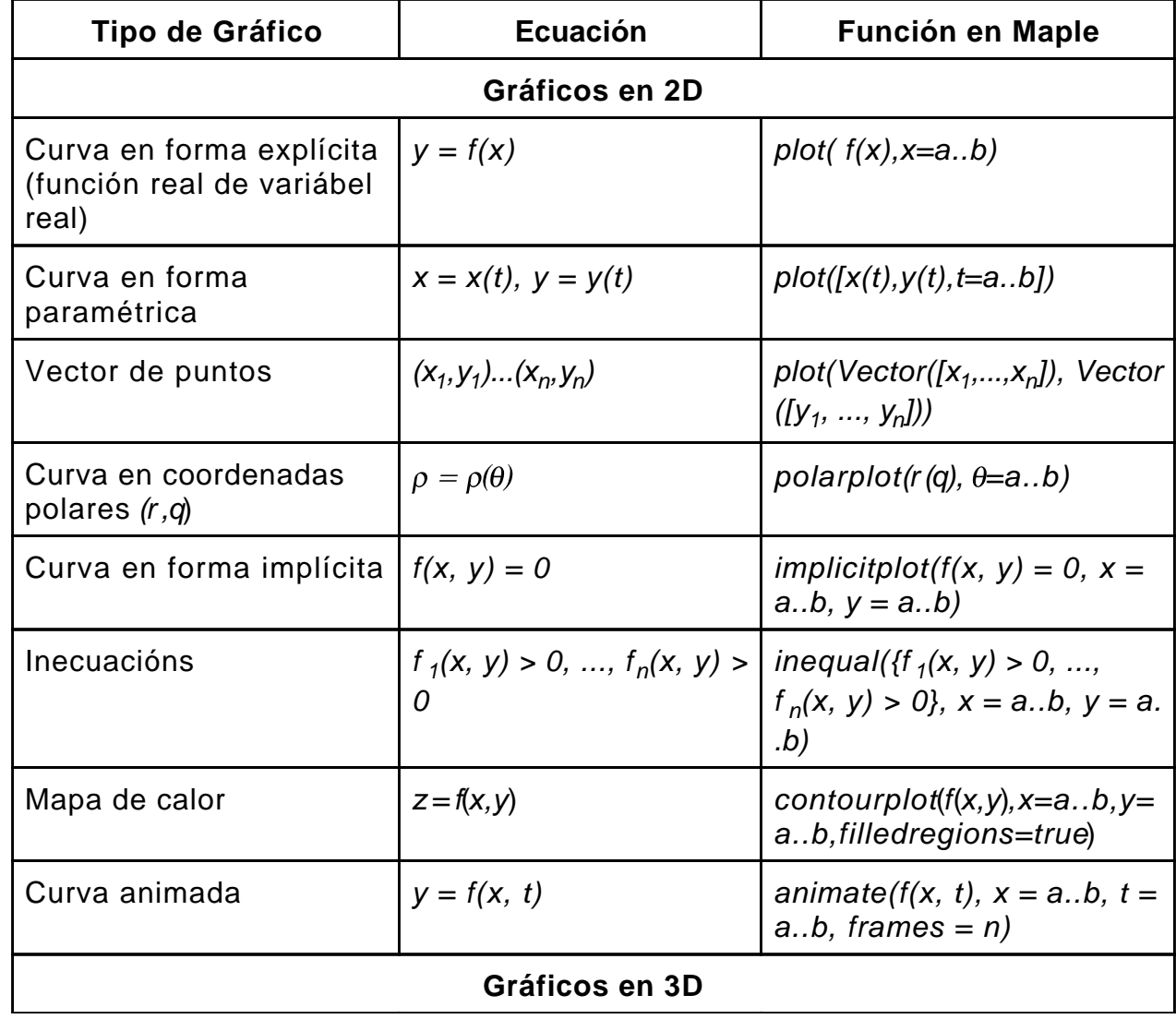

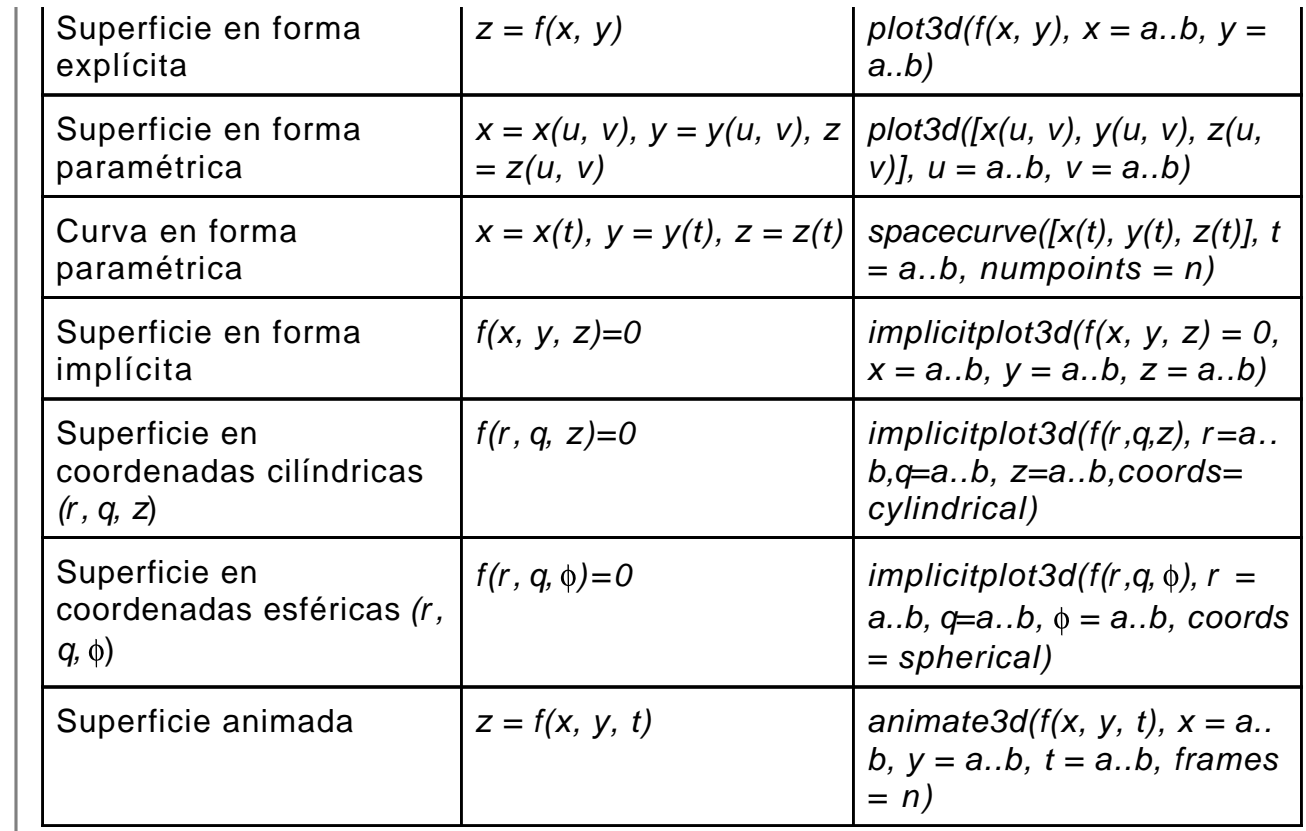

# **Solución de ecuacións e sistemas de ecuacións**

MAPLE pode resolver ecuacións e inecuacións (con unha ou varias incógnitas) de xeito **simbólico** (obte-la expresión analítica da solución; isto só é posíbel en ecuacións relativamente simples) ou **numérico** (obter valores numéricos aproximados das solucións).

## **Resolución simbólica**

A solución simbólica obtense co comando

**solve(equations, variables)**

onde

**equations** - ecuación ou inecuación (pode ser un set ou lista de ecuacións ou inecuacións).

**variables** - (opcional) nome ou lista de nomes das incógnitas do sistema (se non o introducimos considerará a todas as existentes).

Se MAPLE non é capaz de atopar unha solución devolve NULL.

Se como primeiro argumento introducimos unha expresión, MAPLE interpretao como expresión=0.

**> solve(x+y=0, x); # os argumentos son unha ecuación e resólvese para a incognita x**  $-\mathcal{V}$ **(1.1.1) > solve(x+y=0, {x,y}); # os argumentos son unha ecuación e resólvese para as incognitas x e y (un set).**  $\{x = -y, y = y\}$ **(1.1.2) > solve(x+y=0); # o mesmo efecto que no caso anterior**  $\{x=-y, y=y\}$ **(1.1.3) > solve(x+y, x); # os argumentos son unha expresión e resólvese para a incognita x (1.1.4)**  $-\mathcal{V}$ **> solve({x+y=0}, {x}); # os argumentos son sets(conxuntos) de ecuacións e incognitas**   $\{x=-y\}$ **(1.1.5)** Polo tanto, a función **solve** pode empregarse para despexar unha variábel en función de outra(s):  $>$  **solve(2\*y-(x-1)^2 = 2, y);**  $\frac{1}{2}x^2 - x + \frac{3}{2}$ **(1.1.6) > solve({x+(1/4)\*y+z = 1, 3.2\*x+1.3\*y+4.2\*z = 5, 8.7\*x+19\* y+11.2\*z = 94}, [x, y, z]); #sistema de 3 ecuacións con 3 incognitas: as ecuacións van entre chaves (é un conxunto de ecuacións)**

1.1.7)  
\nSolve (x<sup>2</sup> = 9, x+y < 10), [x, y], it  
\nsolve (x<sup>2</sup> = 9, x+y < 10), [x, y], it  
\nSolve (a<sup>2</sup> x<sup>2</sup> = 3, y < 7], [x = -3, y < 13]]  
\nSolve (a<sup>2</sup> x<sup>2</sup> + b<sup>2</sup> x<sup>2</sup> + c<sup>2</sup>), [x = -3, y < 13]]  
\nSolve (a<sup>2</sup> x<sup>2</sup> + b<sup>2</sup> + 4ac), [x] is the case expression igual  
\n
$$
\begin{vmatrix}\nx = \frac{1}{2} \frac{-b + \sqrt{b^2 - 4ac}}{a}, \frac{1}{2} \frac{b + \sqrt{b^2 - 4ac}}{a}\n\end{vmatrix}
$$
\n(1.1.9)  
\n8. **2**  
\n**NOTE** is the roots of a solution on terms of a RootOf, podemos  
\nthe roots of RootOf. Tamin of vectors using a solution of the equation  
\nfunction of that.  
\nS = **5 1 1 1 2 2 3 3 4 4 5 5 6 1 6 1 7 8 9 1 1 1 1 1 1 1 1 1 1 1 1 1 1 1 1 1 1 1 1 1 1 1 1 1 1 1 1 1 1 1 1 1 1 1 1 1** 

**> (1.1.16) (1.1.18) (1.1.15) (1.1.14) > (1.1.17) > > > > (1.1.20) (1.1.19) > > >**  Maple, por defecto, non asigna as solucións ás variabeis. Podemos utiliza-lo comando **assign**. **restart; res:=solve({cos(x)+y=9}, {x}); x;** x **assign(res): x;** Podes introducir hipóteses sobre as solucións ou sobre os parámetros (constantes) que aparecen na ecuación co comando **assuming**: Pódese comproba-las solucións substituindo as solucións nas ecuacións orixinais co comando **eval** que neste contexto realiza a substitución eval(e, x, = a) ou tamén co comando **subs**: **subs(x= a,expr) restart; ecs:={x+2\*y=3, y+1/x=1}; # Set de ecuacións sols:=solve(ecs, {x, y});**

sols: = {x = -1, y = 2}, {x = 2, y = 
$$
\frac{1}{2}
$$
}  
\nsols[1]; # unha solution  
\n{x = -1, y = 2}  
\nsols[2]; # outra solution  
\n{x = 2, y =  $\frac{1}{2}$ }  
\n= eval(exs, sols[1]);  
\n{1 = 1, 3 = 3}  
\n{1 = 1, 3 = 3}  
\n{1.1.23}  
\n{1.1.24}  
\n= xal(exs, sols[2]);  
\n{1 = 1, 3 = 3}  
\n{1.1.25}  
\n{1.1.26}

## **Resolución numérica**

Utilízase o comando **fsolve** que resolve únicamente ecuacións sen símbolos (só pode ter números):

**fsolve( equations, complex)**

onde

equations - ecuación, lista ou set de ecuacións complex - (opcional) nome literal que hai que poñer cando se queren atopar solucións complexas.

A declaración do comando con tódalas opcións é:

 **fsolve(equations, variables, complex, fulldigits, interval, starting\_values, options)**

máis adiante mencionanse algunhas das opcións máis relevantes.

**> fsolve(pol); > restart; > pol := 2\*x^5-11\*x^4-7\*x^3+12\*x^2-4\*x = 0; (1.2.2) (1.2.1)**  $>$   $pol2: = 3*x^4$ 

$$
pol2 := 3*x^{4}-16*x^{3}-3*x^{2}+13*x+16;
$$
  
\n
$$
pol2 := 3x^{4}-16x^{3}-3x^{2}+13x+16
$$
\n(1.2.3)

**> fsolve(pol2, x); # só mostra solucións reais se o polinomio ten coeficientes reais (con coeficientes complexos calcula tódalas solucións).**

$$
1.324717957, 5.333333333333
$$
 (1.2.4)

**> fsolve(pol2, x, complex); # para mostra-las solucións complexas**<br>-0.662358978622373 - 0.562279512062301 L -0.662358978622373

**(1.2.5)** 

Podes obter resultados similares usando solve combinado con evalf:

**>**  5.333333333, 1.324717958, -0.6623589786 + 0.5622795125 I, **(1.2.6)**  $-0.6623589786 - 0.56227951251$ Para limita-lo número de solucións utilízase a opción **maxsols**. **> fsolve(pol2, {x}, maxsols=1); # mostra só unha solución**  ${x = 1.324717957}$ **(1.2.7) > fsolve(sin(x)=0, {x}); # especifíacase o argumento variabeis**  ${x = 0.}$ **(1.2.8)** Se o programa só nos proporciona unha solución que non nos interesa, podemos forzalo a que proporcione outras solucións coa opción **avoid. > fsolve(sin(x)=0, {x}, avoid={x=0});**   ${x = -3.141592654}$ **(1.2.9)** Tamén se pode especificar un intervalo de búsqueda. **> fsolve(pol2, {x}, -Pi..Pi);**   ${x = 1.324717957}$ **(1.2.10) > f:=sin(x+y)-exp(x)\*y=0; (1.2.11) > g:=x^2-y=2;**  $q:=x^2-y=2$ **(1.2.12) > fsolve({f,g}, {x,y},{x=-1..1, y=-2..0}); (1.2.13)** E, finalmente, tamén podemos definir un punto de comezo (opción starting\_values):  $>$  **fsolve**( $sin(x)$ ,  $x = 3.25$ ); 3.141592654 **(1.2.14)**

## **Resolución de ecuacións recurrentes**

As ecuacións recurrentes son da forma:

$$
f(n) = F({f(n-k), k = 1, ..., K}), f(n_1) = F_1, ..., f(n_{1+K}) = F_K
$$

É dicir, coñecemos o termo n en función de K termos anteriores, e coñecemos K termos iniciais *F<sub>1</sub>, ..., F<sub>K</sub>.* Pódense resolver co comando **rsolve({expresión recurrente, valores iniciais}, incógnitas)**, onde a expresión e os valores inicialis son os anteriores, e a incógnita é o valor a obter. Por exemplo, os números de Fibonacci están definidos por  $f(1)=f(2)=1$ ,  $f(n)=f(n-1)+f(n-2)$ , n>2. Neste caso, podemos resolver esta ecuación recurrente (é dicir, obter f como función de n) usando:

> **rsolve**({**f(n)=f(n-1)+f(n-2), f(1)=1, f(2)=1}, f(n));  
\n
$$
\frac{1}{5}\sqrt{5}\left(\frac{1}{2}\sqrt{5}+\frac{1}{2}\right)^n-\frac{1}{5}\sqrt{5}\left(-\frac{1}{2}\sqrt{5}+\frac{1}{2}\right)^n
$$
\n(1.3.1)**

#### $evalf(*)$  $0.44721359541.618033988^{n} - 0.4472135954 (-0.6180339880)^{n}$ **(1.3.2)**

## **Solucións enteiras de ecuacións**

A función **isolve(ecuacións, vars)** permite resolver ecuacións obtendo só solucións enteiras. Se as solución están parametrizadas (é dicir, se 3 é solución, 3k ∀k∈Z tamén é solución), **vars** son os parámetros destas solucións. Por exemplo, dada a ecuación (ten 2 incógnitas, e polo tanto só podemos poñer unha incógnita como función da outra)  $3x-5y=7$ , podemos resolvela con:

**> restart;isolve(3\*x-5\*y=7); (1.4.1)**

**> isolve(3\*x-5\*y=7,k);**

$$
\{x = 4 + 5 \mid k, y = 1 + 3 \mid k\}
$$
 (1.4.2)

Vemos polo tanto que k é o valor que parametriza o conxunto de solucións. Dándolle un valor a k obtemos os valores de x e y:

 $>$  **subs** $(k = 1, %)$ ;

$$
\{x = 9, y = 4\}
$$
 (1.4.3)

# **Manipulación de polinomios e funcións racionais**

**Polinomios dunha variabel** Chámase forma canónica dun polinomio a:  $a_n x^n + a_{n-1} x^{n-1} + \dots + a_1 x + a_0$ onde  $n$  é o grao do polinomio,  $a_n$  o primeiro coeficiente e  $a_0$  o último. A definición dun polinomio farase mediante o operador de asignación **> p1:=-3\*x + 7\*x^2 - 3\*x^3 + 7\*x^4; (1.1.1)** Para avaliar  $p_1(x_0=1)$ : **> eval(p1,x=1); (1.1.2)** 8 **> type(p1, 'polynom'); # devolve true se p1 é un polinomio** true **(1.1.3) > lcoeff(p1); # devolve o coeficiente do térmo de maior grado** 7 **(1.1.4) > degree(p1); #devolve o grao do polinomio** 4 **(1.1.5) > p2:=5\*x^5 + 3\*x^3 + x^2 -2\*x + 1; # definición do polinomio p2**  $p2:= 5x^5 + 3x^3 + x^2 - 2x + 1$ **(1.1.6) > 2\*p1 + 4\*p2 +3; (1.1.7) > p1\*p2; (1.1.8) > expand(%); # calcula a expresión anterior (1.1.9) > sort(%); # para obter o polinomio en forma canónica (1.1.10) > coeff(p1,x^3); #devolve o coeficiente de x3 do polinomio p1**  $-3$ **(1.1.11)** Algúns comandos para a manipulación de polinomios que xa vimos son: **coeff( )** e **degree( )** (que só poden operar sobre polinomios en forma agrupada). En MAPLE pódese calcula-lo cociente e o resto dunha división de polinomios coas funcións **quo** e **rem**: **rem(a, b, x)** e **rem(a, b, x, 'q')** devolve o resto de dividir a entre b **quo(a, b, x)** e **quo(a, b, x, 'r')** devolve o cociente de dividir a entre b

**a** e **b** son polinomios na variabel **x** e **'q'** e **'r'** son opcionais e representan os nomes das variabeis as que se asignará o resultado das respectivas operacións (resto para o comando quo e cociente para o comando rem). O resto **r** e o cociente **q** cumpren**: a = b\*q + r** onde **degree(r, x) < degree(b, x) > q1:=quo(p2, p1, x, 'r1'); # devolve o cociente e en r1 almacena o resto**  $q1 := \frac{5}{7}x + \frac{15}{49}$ **(1.1.12) > r1;**  $-\frac{53}{49}x^3 + x^2 - \frac{53}{49}x + 1$ **(1.1.13) > testeq(p2=expand(q1\*p1+r1)); #comprobación do resultado anterior (1.1.14)** true **> r2:=rem(p2, p1, x, 'q2'); # devolve o resto e almacena o cociente en q2**  $r2:=-\frac{53}{49}x^3+x^2-\frac{53}{49}x+1$ **(1.1.15) > q2;**  $\frac{5}{7}x + \frac{15}{49}$ **(1.1.16) > testeq(p2=expand(q2\*p1+r2)); (1.1.17)** true A función **divide** devolve verdadeiro (true) cando a división entre dous polinomios é exacta (resto cero), i.e., p1 divide a p2, e senón devolve falso (false). **> divide(p2, p1);** false **(1.1.18)** Para calcula-lo máximo común divisor de dous polinomios utilízase a función **gcd** e para o mínimo común múltiplo a función **lcm gcd(a, b) lcm(a, b,...)** onde **a** e **b** son os polinomios. **> gcd(p2, p1);**  $x^2+1$ **(1.1.19) > lcm(p2,p1); (1.1.20) > expand(%); # calcula a expresión anterior (1.1.21) > lcm(6, -8, 3, 4, 12); # lcm pódese aplicar a máis de dous factores** 24 **(1.1.22)** Tamén se pode calcular as raíces dun polinomio coa función **roots**. Só da as

**raíces exactas** (enteiras, racionais, certas raíces irracionais, e raíces complexas

con partes real/imaxinaria enteira, racional ou certas irracionais).

 **roots(a, x, K)** e devolve unha lista de pares da forma **[[r1, m1], ..., [rn, mn]]** onde **ri** e a raíz do polinomio **a** con multiplicidade **mi**, é dicir, **(x - ri)mi** divide ao polinomio **a**.O argumento **K** indica o conxunto no que se buscan as raíces (por defecto, Z ou < ; se se especifica **{sqrt(2)}**, búscanse nos irracionais que se poden poñer en termos de  $\sqrt{2}$  (ídem se se pon **sqrt(3)**, etc); se se especifica **I**, busca nos números complexos con partes real e imaxinaria enteiras, racionais ou sqrt(2), etc.

**>**  p3:=expand(p1\*p2); **>**  roots(p3);  $p3 := 35x^9 - 15x^8 + 56x^7 - 17x^6 + 4x^5 + 11x^4 - 20x^3 + 13x^2 - 3x$  (**1.1.23)** 

$$
\left[ \begin{array}{cc} [0,1], \left[ \frac{3}{7}, 1 \right] \end{array} \right]
$$
 (1.1.24)

Devolve só dúas raíces cando o polinomio é de grao 9. Esto débese a que só devolve as raíces racionais. Se queremos outras raíces hai que especifica-lo campo (distinto do campo dos racionais)

```
> 
roots(x^4-4, x); #ningunha raíz exacta racional
                               \Box(1.1.25)
```

```
> 
roots(x^4-4, sqrt(2)); # raices reais mútiplos de sqrt(2)
                                  \left[ \left[ -\sqrt{2}, 1 \right], \left[ \sqrt{2}, 1 \right] \right](1.1.26)
```
**> roots(x^4-4, {sqrt(2), I}); # raices reais e mútiplos de sqrt(2)**

```
\left[ \begin{bmatrix} -1\sqrt{2}, 1 \end{bmatrix}, \begin{bmatrix} 1\sqrt{2}, 1 \end{bmatrix}, \begin{bmatrix} -\sqrt{2}, 1 \end{bmatrix}, \begin{bmatrix} \sqrt{2}, 1 \end{bmatrix} \right](1.1.27)
```
Pódese factorizar un polinomio (escribir un polinomio como producto de factores irreducibeis con coeficientes racionais) coa función **factor**:

#### **factor(a) factor(a, K)**

**a** é o polinomio e K un argumento opcional igual que en roots.

```
> 
factor(p3);
```
 $x(7x-3)(5x^3-2x+1)(x^2+1)^2$ **(1.1.28)**

## **Polinomios de varias variabeis**

MAPLE permite definir polinomios de varias variabeis e proporciona algunhas funcións para a súa manipulación:

**>**  restart; **>**  poli:=6\*x\*y^5+12\*y^4+14\*x^3\*y^3-15\*x^2\*y^3+9\*x^3\*y^2-30\*x\* y^2-35\*x^4\*y+18\*y\*x^2+21\*x^5; **(1.2.1)**  $-30x\sqrt{2}$ **>**  sort(poli); #por defecto ordea por graos totais (suma de potencia de x + potencia de y) decrecentes

**> > (1.2.3) (1.2.5) > (1.2.9) (1.2.2) (1.2.7) (1.2.10)** > **> > > (1.2.4) (1.2.6) > (1.2.11) > (1.2.8)** sort(poli, [x,y], plex,descending); # ordea os termos de forma alfabética (en inglés). Ve-la axuda do comando sort para ver tódalas posibilidades: plex=purely lexicographic collect(poli, x); # ordea o polinomio segundo as potencias de x
$$
\begin{bmatrix}\n\text{& cו} & \text{coperator(poli, } y) & \text{if idem de } y \\
6x y^2 + 12 y^4 + (-15 x^2 + 14 x^3) y^2 + (9 x^3 - 30 x) y^2 + (-35 x^4 + 18 x^2) y \text{ (1.2.12)} \\
+ 21 x^5\n\end{bmatrix}
$$
\n
$$
\begin{bmatrix}\n\text{& coeff(poli, x^3) & \text{if coefficients de } x^3 \\
14 y^3 + 9 y^2\n\end{bmatrix}
$$
\n
$$
\begin{bmatrix}\n\text{& cuff(poli, x^3) & \text{if coefficients de } x^3 \\
14 y^3 + 9 y^2\n\end{bmatrix}
$$
\n
$$
\begin{bmatrix}\n\text{& t1.2.13}\n\text{& t2.143}\n\end{bmatrix}
$$
\n
$$
\begin{bmatrix}\n\text{& t1.2.15}\n\text{& t2.2.16}\n\end{bmatrix}
$$
\n
$$
\begin{bmatrix}\n\text{& t1.2.17}\n\text{& t2.2.18}\n\end{bmatrix}
$$
\n
$$
\begin{bmatrix}\n\text{& t2.2.19}\n\text{& t2.2.19}\n\end{bmatrix}
$$
\n
$$
\begin{bmatrix}\n\text{& t2.2.10}\n\text{& t2.2.11}\n\end{bmatrix}
$$
\n
$$
\begin{bmatrix}\n\text{& t2.2.12}\n\text{& t2.2.13}\n\end{bmatrix}
$$
\n
$$
\begin{bmatrix}\n\text{& t2.2.13}\n\text{& t2.2.14}\n\end{bmatrix}
$$
\n
$$
\begin{bmatrix}\n\text{& t2.2.15}\n\end{bmatrix}
$$
\n
$$
\begin{bmatrix}\n\text{& t2.2.16}\n\end{bmatrix}
$$
\n
$$
\begin{bmatrix}\n\text{& t2.2.17}\n\end{bmatrix}
$$
\n
$$
\begin{bmatrix}\n\text{& t3.2.16}\n\end{bmatrix}
$$
\n
$$
\begin{bmatrix}\n\text{& t3.2.16}\n\end{bmatrix}
$$
\n
$$
\begin{bmatrix}\n\text{
$$

$$
\begin{bmatrix}\nx+88 \\
f:=161 y^3 + 333 xy^2 + 184 y^2 + 162 x^2 y + 144 xy + 77 y + 99 x + 88 & (1.3.9)\n\end{bmatrix}
$$
\n= 20.49<sup>+</sup>y<sup>2</sup> + 28x<sup>2</sup> y + 63x<sup>2</sup> + 147y + 36\*x<sup>3</sup> + 32\*x<sup>2</sup> + 177x + 104;\ng:= 49 y^2 + 28 x^2 y + 63 xy + 147 y + 36 x^3 + 32 x^2 + 177x + 104 & (1.3.10)\n\end{bmatrix}\n= 5 f/g;  
\n
$$
\begin{bmatrix}\n161 y^3 + 333 xy^2 + 184 y^2 + 162 x^2 y + 144 xy + 77 y + 99 x + 88 \\
49 y^2 + 28 x^2 y + 63 xy + 147 y + 36 x^3 + 32 x^2 + 177 x + 104\n\end{bmatrix}
$$
\n= 5 normal(\*);  
\n
$$
\begin{bmatrix}\n161 y^3 + 333 xy^2 + 184 y^2 + 162 x^2 y + 144 xy + 77 y + 99 x + 88 \\
49 y^2 + 28 x^2 y + 63 xy + 147 y + 36 x^3 + 32 x^2 + 177 x + 104\n\end{bmatrix}
$$
\n= 664668 = 2784°  
\n= 66488°  
\n= 66488°  
\n= 66488°  
\n= 66488°  
\n= 66488°  
\n= 66488°  
\n= 66488°  
\n= 66488°  
\n= 66488°  
\n= 66488°  
\n= 66488°  
\n= 66488°  
\n= 66488°  
\n= 66488°  
\n= 66488°  
\n= 66488°  
\n= 66488°  
\n= 66488°  
\n= 66488°  
\n= 66488°<

#### **Operacións con expresións**

Maple dispón de moitas ferramentas para manipular expresións matemáticas. Algunhas das funcións máis utilizadas son:

#### **Función expand**:

intenta simplificar unha expresión en forma de sumas de productos de funcións máis sinxelas.

**expand(expr, expr1, expr2, ..., exprn)**

onde **expr** é a expresión matemática que se quere simplificar e **expr1, expr2, ..., exprn** son argumentos opcionais que indican as subexpresións que non queremos que se simplifiquen. Algúns exemplos:

> expand(
$$
(x+1)*(x+2)
$$
);  
 $x^2 + 3x + 2$  (1.1)

**> expand(((x+1)\*(x+3)\*x)/(x+2)); # só simplifica o numerador da** 

**expresión**

$$
\frac{x^3}{x+2} + \frac{4x^2}{x+2} + \frac{3x}{x+2}
$$
 (1.2)

- **> expand(sin(x+y));**
- $sin(x) cos(y) + cos(x) sin(y)$ **(1.3)**
- **> expand(cos(2\*x));**

$$
2\cos(x)^2 - 1\tag{1.4}
$$

**> expand(exp(a+ln(b)));**

 $\rho^a h$ **(1.5)**

**> expand((x+1)\*(y+z));**

$$
xy + xz + y + z \tag{1.6}
$$

**> expand(ln(x/(1-x)^2)); # só se expanden as expresións cando é posíbel**

$$
\ln\left(\frac{x}{(1-x)^2}\right) \tag{1.7}
$$

#### **> expand((x+1)\*(y+z), x+1); # o segundo argumento (x+1) especifica a subexpresión que desexamos que non se simplifique.**  $(x+1)y+(x+1)z$ **(1.8)**

**Función combine**: realiza a tarefa inversa a **expand**. Combina varias expresións para conseguir unha expresión máis compacta ou reducida.

#### **combine(f)** ou **combine(f, n)**

onde **f** é unha expresión, lista ou set de expresións a combinar, **n** é o nome, lista ou set de nomes que indican o tipo de elementos que contén a expresión para que MAPLE sepa que tipo de regras ten que utilizar. Valores usuais son: **trig, exp, ln, power, etc**. As regras de combinación en cada caso son: Para **trig**

 $sin(a)*sin(b) == > 1/2*cos(a-b) - 1/2*cos(a+b)$ 

 $sin(a)*cos(b) == 1/2*sin(a-b) + 1/2*sin(a+b)$  $cos(a)*cos(b) == > 1/2*cos(a-b) + 1/2*cos(a+b)$  Para **exp**  $exp(x)*exp(y) == > exp(x+y)$  $exp(x)$ <sup> $\land$ </sup>y ==>  $exp(x^*y)$  $exp(x+n^*ln(y)) == y^n * exp(x)$  where n is an integer Para **ln**  $a^*ln(x)$  ==>  $ln(x^{\wedge}a)$  (provided  $a^*argument(x)=argument(x^{\wedge}a)$ )  $ln(x)+ln(y)$  ==>  $ln(x*y)$  (provided argument $(x*y)$  =  $argument(x) + argument(y))$ **> combine(sin(x)\*cos(y)+cos(x)\*sin(y), trig); #especificamos que use as regras trigonométricas**  $\sin(x+y)$ **(1.9) > exp(x+3\*ln(y));**  $e^{x+3\ln(y)}$ **(1.10) > combine(%, exp);**  $v^3 e^x$ **(1.11) > exp(sin(a)\*cos(b))\*exp(cos(a)\*sin(b)); (1.12) > combine(%, [trig, exp]); #especificamos que utilice un lista de regras de combinación**  $\sin(a+b)$ **(1.13) Función simplify**: é o comando xeral de simplificación en MAPLE. Ó igual que **combine** podemos especifica-lo tipo de simplificación que desexamos (trig, exp, ln,...). Se non se especifica nada MAPLE intenta aplica-lo maior número de regras de simplificación posíbel. Nalgúns casos devolve o mesmo resultado que **expand. > expresion:=sin(x)^2+ln(2\*x)+cos(x)^2; (1.14) > simplify(expresion);**  $1 + \ln(2) + \ln(x)$ **(1.15) > simplify(expresion, trig); # aqui so se aplicas as regras de simplificación trigonométricas. Obsérvese a diferenza co exemplo anterior.**  $1 + \ln(2 x)$ **(1.16) Función normal**: resulta útil para aplicar a expresións alxebraicas que conteñan **fraccións**. A función normal convirte a fracción na forma normal factorizada, é dicir, fracción da forma numerador/denominador onde numerador e denominador son polinomios primos (indivisibeis) con coeficientes enteiros. **> restart; > expresion:=(x^2-y^2)/(x-y)^3; (1.17) > normal(expresion);**

$$
\frac{x+y}{(x-y)^2}
$$
 (1.18)

**> normal((x^2-1)/(x-1));**

**(1.19)**  $x+1$ 

**> normal(sin(x\*(x+1)-x));**

$$
\sin(x^2) \tag{1.20}
$$

Se desexamos que normal expanda no seu resultado tanto o numerador como denominador hai que proporcionarlle como segundo argumento expanded:

**> normal(expresion, expanded);**

$$
\frac{x+y}{x^2-2\,xy+y^2} \tag{1.21}
$$

**Función factor**: permite descompoñer un polinomio en factores (para descompoñer un número utilízase o comando **ifactor**).

6

**> factor(6\*x^2+18\*x-24);**

$$
6(x+4)(x-1)
$$
 (1.22)

**> factor(6);**

**(1.23)**

**> ifactor(6);**

 $(2)$   $(3)$ **(1.24)**

**> expr1:=1/(x^2-1)+1/(x^2+3\*x+2);**

$$
expr1 := \frac{1}{x^2 - 1} + \frac{1}{x^2 + 3x + 2}
$$
 (1.25)

**> factor(expr1);**

$$
\frac{2 x + 1}{(x + 2) (x + 1) (x - 1)}
$$
 (1.26)

**> ifactor(902/24);**

$$
\frac{(11) (41)}{(2)^2 (3)}
$$
 (1.27)

**Función convert**: descompón unha fracción alxebraica en fraccións simples **convert(expr, form, arg3, ...)**

 onde **expr** é a fracción a descompoñer, **form** indica o tipo de descomposición, **arg3** indica a variabel respecto da cal se realiza a descomposición (opcional se non hai máis dunha variabel). A lista de valores que pode toma-lo argumento **form** pódese consultar na axuda.

**> restart;**

 $> f := (x^3+x)/(x^2-1);$ 

$$
f := \frac{x^3 + x}{x^2 - 1}
$$
 (1.28)

**> convert(f, parfrac, x);**

$$
x + \frac{1}{x-1} + \frac{1}{x+1}
$$
 (1.29)

### **Titoriais e Asistentes de Maple**

Pódense acceder dende os menús Tools  $\rightarrow$  Assistants, Tools  $\rightarrow$  Tutors e Tools  $\rightarrow$  Tasks  $\rightarrow$ Browse

#### **Standard Functions**

Tools->Precalculus

#### **Curve-fitting**

Permite definir un conxunto de puntos e interpolar entre eles, é dicir, calcular funcións que se axustan (fit) a estos puntos . Menú Tools -> Assistants-> Curve Fitting

### **Plot builder**

Menú Tools -> Assistants-> Plot Builder

#### **Antiderivatives**

Permite calcular e representar integrais indefinidas de funcións. Menú Tools -> Tutors->Calculus Single-Variable->Antiderivatives

### **Approximate Integration**

Menú Tools -> Tutors->Calculus Single-Variable -> Approximate Integration

#### **Derivatives**

Menú Tools -> Tutors->Calculus Single-Variable -> Derivatives

#### **Limit methods**

Menú Tools->Tutors->Calculus Single-Variable->Limit methods

### **Volume / surface of revolution**

 $\Box$  Menú Tools → Tutors → Calculus Single — Variable

#### **Método de Newton**

Permite usar o método de Newton para resolver ecuacións non lineares dunha variábel Menú Tools → Tutors → Calculus Single – Variable.

### **Linear systems plot**

Menú Tutors -> Linear Algebra

### **Inverse Matrix**

Menú Tutors->Linear Algebra

**Linear system solving** Menú Tutors->Linear Algebra

**Eigenvectors plot** Menú Tutors->Linear Algebra

**Eigenvalues** Menú Tutors->Linear Algebra

**Function composition** Menú Tutorts -> Precalculus

**Limits** Menú Tutors->Precalculus

**Polinomials and roots** Menú Tutors->Precalculus

**Rational functions** Menú Tutors->Precalculus

#### **Browse Tasks**

Menú Tools->Tasks->Browse Tasks: Outras utilidades

#### Boletín de MAPLE

#### Semana 1

#### Traballo a desenvolver pol@ alumn@

#### 1. Cálculo con números

- a) Determina se son primos os seguintes n´umeros: 7, 41, 143, 239. Calcular o seguinte enteiro máis próximo que sexa primo.
- $b)$  Calcula os factores primos dos seguintes números enteiros: 160, 2000, 4562, 54879.
- $c)$  Dados os seguintes números racionais, calcula a división enteira, o resto, o número racional simplificado e o resultado en punto flotante con 4 díxitos decimais:
	- 20 748 1245 84 48 546 5436 345  $\frac{12}{8}, \frac{12}{36}, \frac{12}{40}, \frac{12}{738}, \frac{12}{72}, \frac{12}{67}, \frac{125}{840}, \frac{125}{125}$ .
- d) Asigna o valor 20 a variabel x e o valor -3.4 a variabel  $y$ .
- e) Visualiza as constantes que tes almacenadas no entorno de traballo de MAPLE.
- f) Avalía as seguintes operacións utilizando aritmética en punto flotante con 20 díxitos decimais:  $\sqrt{3\pi/2}$ , exp(7 $\pi$ /3),  $8\pi^{50}$ ,  $\sqrt{40\pi^5 + 6\pi^{457}e^{7\pi^{565}}}.$

#### 2. Vectores e matrices

- a) Define os seguintes vectores:
	- 1) Un vector columna de 5 elementos inicializado a 0.
	- 2) Un vector fila de 4 elementos inicializado a 4.
	- 3) Un vector columna inicializado cos elementos:  $5x, \sqrt{yx^2}, 0, 3$ .
	- 4) Un vector fila de 6 elementos inicializado cos valores  $x^n$ ,  $n = 1...6$ .
	- 5) O vector  $\mathbf{x} = (1, 4, 2, 0, 3, 3)$ .
- b) Define as seguintes matrices:
	- 1) Unha matriz cadrada **M1**de  $2 \times 2$  inicializada con 0.
	- 2) Unha matriz  $M2$  de 2 filas e 3 columnas inicializada co número 3.
	- 3) Unha matriz M3 identidade de tamaño 4.
	- 4) Unha matriz M4 de 2 filas e 3 columnas inicializada co vector do apartado 4 do exercicio anterior.
	- 5) Unha matriz M5 de 2 filas e 6 columnas inicializada cos vectores dos apartados 4 e 5 do exercicio anterior.
	- 6) Unha matriz  $\overline{M6}$  de  $3 \times 3$  inicializada co vector do apartado 4 do exercicio anterior. Os elementos restantes inicialízanse a 0.
	- 7) Unha matriz M7 de 3 × 3 inicializada co vector do apartado 4 do exercicio anterior. Os elementos restantes inicialízanse a 6.
	- 8) Unha matriz M8 que sexa M2+M4
	- 9) Unha matriz M8 que sexa M2 · M3.
	- 10) Unha matriz  $\overline{M}9$  de tamaño  $5 \times 5$  onde os elementos da matriz se calculen mediante a función  $f(i, j) = \exp(3i - j)$ , onde i representa filas e j representa columnas.
- c) Dadas as matrices:

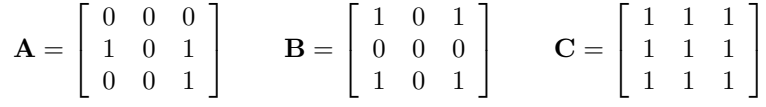

calcula as matrices:  $A+B$ ,  $A+C$ ,  $AB$ ,  $BA$ ,  $BC$ ,  $AC+BA$ ,  $3A$ ,  $5B$ ,  $8C$ ,  $3A-5B$ ,  $A^2$ ,  $B^3$ .

d) Calcula o determinante e a inversa das seguintes matrices:

$$
\mathbf{A} = \left[ \begin{array}{rrr} 1 & 2 & -1 \\ 0 & 1 & 2 \\ 1 & 1 & 2 \end{array} \right]
$$

e) Dadas a seguintes matrices:

$$
\mathbf{MI} = \begin{bmatrix} 1 & 0 & 0 & 0 \\ 0 & 1 & 0 & 0 \\ 0 & 0 & 1 & 0 \\ 0 & 0 & 0 & 1 \end{bmatrix} \qquad \mathbf{A} = \begin{bmatrix} 0 & 1 & 0 & 0 \\ 0 & 0 & 1 & 0 \\ 0 & 0 & 0 & 1 \\ 0 & 0 & 0 & 0 \end{bmatrix}
$$

calcular:

- 1) A matriz inversa de  $MI A$
- 2)  $(MI A)^4$
- 3) A matriz inversa de  $MI + A$
- 4)  $\frac{MI+A}{I}$

$$
M - A
$$

 $f$ ) Calcula o determinante e matriz inversa das seguintes matrices:

$$
\begin{bmatrix} 3 & 1 \ -2 & 4 \end{bmatrix} \begin{bmatrix} 2 & 5 \ 3 & 7 \end{bmatrix} \begin{bmatrix} 2 & -4 \ -3 & 9 \end{bmatrix}
$$

$$
\begin{bmatrix} 3 & 5 & 2 \ 1 & -1 & -1 \ 2 & 3 & 4 \end{bmatrix} \begin{bmatrix} 2 & 5 & -2 \ 3 & -1 & 4 \ 5 & 4 & 2 \end{bmatrix} \begin{bmatrix} 3 & 4 & 1 & 0 \ 1 & -2 & 5 & 2 \ 2 & -1 & 1 & -1 \ 3 & 3 & 4 & 0 \end{bmatrix}
$$

g) Resolve o seguinte sistema de ecuacións:

$$
x_1 + x_2 - x_3 = 1
$$

$$
x_1 + 2x_2 + x_3 = 2
$$

$$
2x_1 + x_2 - x_3 = 3
$$

$$
-3x_1 + x_2 + 2x_3 = -5
$$

 $h$ ) Resolve o seguinte sistema de ecuacións:

$$
2x + 3y + z = 4
$$

$$
x - 2y + z = -2
$$

$$
8x + 5y + 5z = 1
$$

 $i)$  Resolve o seguinte sistema de ecuacións:

$$
2x + 3y + z - t = 1
$$

$$
x - 3y - 2z + t = 6
$$

$$
3x + 2y - 3z + 2t = 9
$$

$$
x - y - z + 2t = 10
$$

#### Semana 3

Traballo a desenvolver pol@ alumn@

#### 1. Funcións e límites

 $a)$  Define a seguinte función por intervalos e represéntaa gráficamente:

$$
f(x) = \begin{cases} 1+x & x \le 0 \\ x & 0 < x < 1 \\ 2-x & 1 \le x \le 2 \\ 3x - x^2 & x > 2 \end{cases}
$$

 $b)$  Define a seguinte función definida por intervalos e representala gráficamente:

$$
f(x) = \begin{cases} -x & x < 0\\ x & 0 \le x < \frac{1}{2} \\ 1 - x & \frac{1}{2} \le x < 1 \\ x - 1 & resto \end{cases}
$$

- c) Dadas as funcións  $f(x, y) = x^2 + y^2$ ,  $h(x, y) = ye^x$  e  $k(x, y) = e^x \text{sen } y$ , realiza as seguintes operacións con funcións:  $f - h$ ,  $f + h$ ,  $f \times h$ ,  $f/h$  e  $f \circ (h, k)$ , onde $\circ$  designa ao operación de composición, e  $(h, k)$  indica o par ordeado resultante de aplica-las funcións  $h(x, y)$  e  $k(x, y)$ , e calcula o valor das mesmas no punto (1, 1).
- $d)$ Representa gráficamente as funcións e calcula os limites seguintes:

1) 
$$
\lim_{x \to 0} \frac{\sin x}{x}
$$
  
\n2)  $\lim_{x \to 0} (\sin x)^{1/x}$   
\n3)  $\lim_{x \to 0} \frac{1 - \cos x}{x}$   
\n4)  $\lim_{x \to \infty} (1 + \frac{\pi}{x})^x$   
\n5)  $\lim_{x \to \infty} x^{\sin x}$   
\n6)  $\lim_{x \to \infty} (2^x + 3^x)^{1/x}$   
\n7)  $\lim_{x \to \infty} \frac{\ln x}{x}$   
\n8)  $\lim_{x \to \infty} \frac{\ln x}{e^x}$   
\n9)  $\lim_{x \to \infty} \frac{x^2 + \sin x}{2x^2 + \cos(4x)}$   
\n10)  $\lim_{x \to \infty} \frac{x^2 + x - 6}{x^2 - 4}$   
\n11)  $\lim_{x \to 2} \frac{x^2 + x - 6}{x^2 - 4}$   
\n12)  $\lim_{x \to 0} e^{|x|/x}$   
\n13)  $\lim_{x \to \infty} \frac{2x - \sin x}{\cos 2x}$   
\n14)  $\lim_{x \to 0} \frac{x \arctan(x/2)}{\cos x(\sin 2x)^2}$   
\n15)  $\lim_{x \to \infty} x \log \left(\frac{x + 1}{x - 1}\right)$   
\n16)  $\lim_{x \to 1} \frac{\log x}{x - \sqrt{x}}$   
\n17)  $\lim_{x \to 1} \frac{x^{1/3} - 1}{x^2 - 1}$   
\n18)  $\lim_{x \to 1} \frac{x^{1/3} - 1}{x - 1}$ 

19) 
$$
\lim_{x \to 0} \left( \frac{1}{\text{sen}^2 x} - \frac{1}{x^2} \right)
$$

#### 2. Derivadas

a) Calcula tódalas derivadas parciais de orden 2 da función  $f(x, y) = \frac{\ln(1 + x^4 + y^4)}{\sqrt{2}}$  $\sqrt{x^2+y^2}$ 

b) Calcular a seguinte derivada  $\frac{\partial^2}{\partial x^2}$  $\frac{\partial}{\partial x \partial y} (\operatorname{sen}(xy) + \cos y)$ 

 $c)$  Calcula e representa na mesma gráfica as seguintes funcións e as súas derivadas de orden 1 e 2:

1) 
$$
x^2
$$
  
\n2)  $8x^3$   
\n3)  $x^2 - 2x + 1$   
\n4)  $x^3 - x^2 - 8x + 1$   
\n5)  $\frac{1}{x^5 + x + 1}$   
\n6)  $x^3 - 12x^2 + 45x + 30$   
\n7)  $\frac{x^3}{(1+x)^2}$   
\n8)  $\frac{x^2}{2-x}$   
\n9)  $\sqrt{\frac{x}{2} + \frac{2}{x}}$   
\n10)  $\frac{x^2 - x + 1}{x^2 + x + 1}$ 

- $d)$  Calcula as cinco primeiras derivadas das funcións:
	- 1)  $f(x) = 8x^7 3x^6 + 5x^5 x^4 x^3 + x^2 + 1$ 2)  $q(x) = \operatorname{sen} x$ 3)  $h(x) = \ln x$

#### 3. Integrais

 $a)$  Calcula e representa na mesma gráfica as seguintes funcións coas súas integrais indefinidas:

1) 
$$
\frac{1}{\cos^2 x}
$$
  
\n2)  $\frac{1}{\sqrt{1 - x^2}}$   
\n3)  $\arctan x$   
\n4)  $\frac{\ln x}{\sqrt{x}}$   
\n5)  $x \cos(3x)$   
\n6)  $\sqrt{1 - x^2}$   
\n7)  $\frac{\cos x}{\sin^3 x + 2 \cos^2 x \sin x}$   
\n8)  $\frac{2^x}{1 + 4^x}$   
\n9)  $\frac{x - 5}{(x - 1)(x + 1)^2}$   
\n10)  $4e^{x - 1}$   
\n11)  $x^2 e^{2x}$   
\n12)  $x^2 \sin 2x$   
\n13)  $x^3 (\ln x)^2$ 

14) 
$$
(2-x)\cos 2x
$$
  
\n15)  $\frac{1}{9-4x^2}$   
\n16)  $\sin^3 x$   
\n17)  $\frac{x^2}{x+1}$   
\n18)  $\frac{x^3 - 8x^2 - 4x + 8}{x^4 - 5x^2 + 4}$   
\n19)  $\frac{x^3 - 3x}{1 - x^2}$   
\n20)  $\frac{1}{x(x-1)(x-2)}$   
\n21)  $\frac{x^3 - x^2 + 1}{(x-1)^4}$   
\n22)  $\frac{\ln x}{x^2}$ 

b) Calcula as seguintes integrais definidas:

1) 
$$
\int_0^{\pi/2} \sqrt{1 + \frac{1}{2} \operatorname{sen}^2 x} dx
$$
  
\n2) 
$$
\int_0^1 \sqrt{4 - x^2} dx
$$
  
\n3) 
$$
\int_{-1}^1 \frac{1}{8 + x^3} dx
$$
  
\n4) 
$$
\int_0^{2\pi} \frac{dx}{10 + 3 \cos x}
$$
  
\n5) 
$$
\int_1^2 (x^2 + x + 1) dx
$$
  
\n6) 
$$
\int_0^{\pi} \operatorname{sen} x dx
$$
  
\n7) 
$$
\int_1^2 x \ln x dx
$$
  
\n8) 
$$
\int_0^{\pi} e^x \operatorname{sen} x dx
$$
  
\n9) 
$$
\int_0^{2\pi} \frac{\operatorname{sen} x}{1 + \cos x} dx
$$
  
\n10) 
$$
\int_3^5 \frac{x}{x - 1} dx
$$
  
\n11) 
$$
\int_{-\pi}^{\pi} x \operatorname{sen} x dx
$$

 $c)$  Calcula as seguintes integrais en intervalos non acotados:

1) 
$$
\int_0^\infty \frac{dx}{x^4}
$$
  
\n2) 
$$
\int_0^\infty e^{-x} \operatorname{sen} x dx
$$
  
\n3) 
$$
\int_{-\infty}^0 \frac{x^2 + 1}{x^4 + 1} dx
$$
  
\n4) 
$$
\int_0^\infty \frac{\sin^3 x}{1 + \cos x + e^x} dx
$$
  
\n5) 
$$
\int_{-\infty}^0 e^{-x^2} dx
$$

 $d)$  Calcula as seguintes integrais de funcións non acotadas:

1) 
$$
\int_0^1 \frac{dx}{\sqrt{1 - x^2}}
$$
  
\n2) 
$$
\int_0^1 x \ln x dx
$$
  
\n3) 
$$
\int_0^2 \frac{1}{x^2 - 4x + 3} dx
$$
  
\n4) 
$$
\int_0^e \frac{1}{x \sqrt{\ln x}} dx
$$

e) Calcula as seguintes integrais dobres:

1) Sexa 
$$
A = \{(x, y) \in \mathbb{R}^2 : 1/2 \le xy \le 2, 1 \le x \le 3\}
$$
  

$$
f(x, y) = \int \int_A \frac{e^{1/xy} dx dy}{y^2 (x+1)^2}
$$
(1)

2) 
$$
\int_{0}^{1} \left[ \int_{0}^{y} (x^{2} + y^{2}) dx \right] dy
$$
  
\n3) 
$$
\int_{0}^{1} \left[ \int_{0}^{\sqrt{1-x^{2}}} \sqrt{1-x^{2}-y^{2}} dy \right] dx.
$$
 Æste é o volume do elipsoid de ecuación  $\frac{x^{2}}{a^{2}} + \frac{y^{2}}{b^{2}} + \frac{z^{2}}{c^{2}} = 1$  con  $a = b = c = 1$ .  
\n4) 
$$
\int_{0}^{4} \left[ \int_{-\sqrt{4-y}}^{\frac{y-4}{2}} (y + 2x + 20) dx \right] dy
$$

#### 4. Series numéricas

 $\,a) \,$  Calcula as seguintes series e produtos numéricos infinitos:

1) 
$$
\sum_{n=0}^{\infty} \frac{2n+1}{2^n}
$$
  
\n2) 
$$
\sum_{n=1}^{\infty} \frac{n}{2^n}
$$
  
\n3) 
$$
\sum_{n=1}^{\infty} (-1)^n \frac{2n+1}{2n+1} = -7/18
$$
  
\n4) 
$$
\sum_{n=1}^{\infty} 2^{n-1} \tan^2 \frac{1}{2^n} \tan \frac{a}{2^{n-1}}
$$
  
\n5) 
$$
\sum_{n=1}^{\infty} \ln \left[ \frac{(n+1)^2}{n(n+1)} \right]
$$
  
\n6) 
$$
\sum_{n=1}^{\infty} \ln \left( 1 + \tan^2 \frac{1}{2^n} \right)
$$
  
\n7) 
$$
\prod_{n=1}^{\infty} \left[ 1 - \frac{2}{n^4} \right]
$$
  
\n8) 
$$
\sum_{n=1}^{\infty} \frac{n-1}{(2n-1)(n+1)n^2}
$$
  
\n9) 
$$
\prod_{n=2}^{\infty} \left[ 1 + \frac{1}{n^2+1} \right]
$$
  
\n10) 
$$
\prod_{n=2}^{\infty} \left[ 1 + \frac{2n+1}{(n^2-1)(n+1)^2} \right] = 4/3
$$
  
\n11) 
$$
\sum_{n=1}^{\infty} \ln \left( 1 + \tan^2 \frac{a}{2^n} \right)
$$

#### 5. Series de potencias

- a) Calcula as expansións en serie de Taylor das seguintes funcións nos puntos e da orde que se indican (se non se indica nada,  $x = 0, n = 5$ ):
	- 1)  $f(x) = \sin(\tan x) \tan(\sin x), x = 0, n = 25$ 2)  $f(x) = x^3 - 1 - 4x^2 + 5x, x = 1, n = 10$ 3)  $f(x) = e^x \operatorname{sen} x$ 4)  $f(x) = \ln \frac{1}{\sqrt{1 - x^2}}$ 5)  $f(x) = \frac{1 - x \cos x}{1 - 0}$  $\frac{1-2x\cos x+x^2}{\cos x^2}$ 6)  $f(x) = \frac{\arcsin x}{\sqrt{1 - x^2}}$
	- 7)  $f(x) = \text{sen} \left( \frac{1}{1} \right)$  $\frac{1}{1-x^2} - 1$
- $b)$  Calcula as expansións en serie de potencias das seguintes funcións nos puntos e da orde que se indican:

1) 
$$
f(x) = \frac{1}{x(1 + \sqrt{x})}, x = 0, n = 25
$$
  
\n2)  $f(x, y) = \frac{1 - y^2}{1 - 2xy + y^2}, x = 0, y = 0, n = 8$   
\n3)  $f(x) = \frac{1}{x - a}$  sen indica-la orde  
\n4)  $f(x) = \frac{1}{(x^2 - 1)(x - 1)}$   
\n5)  $f(x) = \arg \operatorname{senh} x$   
\n6)  $f(x) = \frac{1}{x^3 + x^2 + x + 1}$ 

#### Semana 5

#### Traballo a desenvolver pol@ alumn@

#### 1. Representación gráfica

- a) Representa as superficies  $z = x^2 y^2$  e  $z = -(x^2 y^2)$
- b) Representa a superficie  $z = \cos xy$  en  $x, y \in [-3, 3]$
- c) Representa a curva paramétrica 3D  $x(t) = t \cos 2\pi t, y(t) = t \sin 2\pi t, z(t) = 2 + t$
- d) Representa a superficie catenoide, cuxa ecuación implícita é cosh  $z = \sqrt{x^2 + y^2}$
- e) Representa a curva animada  $x^3 + y^3 5xy = 1 \frac{t}{4}$  $\frac{1}{4}$ ,  $t = 0, \ldots, 10$

#### SOLUCIÓN:

```
with(plots):
for t from 0 to 100 do P[t]:=implicitplot(x^3+y^3-5*x*y = 1 - t/4,x=-5..5,y=-5..5); od:
display([seq(P[t],t=0..100)], insequence=true);
```
- f) Representa a función  $f(x) = x!$  e a súa derivada en [−4, 4]
- g) Representa a superficie 3D parametrizada por  $x(u, v) = \cos u \operatorname{sen} 2v$ ,  $y(u, v) = \operatorname{sen} u \operatorname{sen} 2v$ ,  $z(u, v) = \text{sen } u, u, v \in [0, 2\pi]$

h) Representa a superficie 3D parametrizada por:

$$
x = \frac{u}{2} - \frac{u^3}{6} + \frac{uv^2}{2}
$$
 (2)

$$
y = -\frac{v}{2} + \frac{v^3}{6} - \frac{vu^2}{2}
$$
 (3)

$$
z = \frac{u^2}{2} - \frac{v^2}{2} \tag{4}
$$

- i) Representa a superficie 3D parametrizada por  $x = u^2 + uv, y = u + v, z = u^3 + 3u^2v$ .
- j) Representa a función  $f(x) = \int^x$  $t=-\infty$  $e^{-t^4}dt$  no intervalo [-2, 2]
- k) Representa a animación das curvas de Lissaojus, dadas por  $x = \text{sen } mt, y = \text{cos } nt$ , para  $t \in [0, 2\pi]$  sendo m os 7 primeiros números de Fibonacci  $(f_i = 1, i = 1, 2, f_i = f_{i-1} + f_{i-2};$ usa-la función fibonacci(...) de Maple), e  $n = m + 1$ .

**SOLUCIÓN**: (NOTA: teclear MAYÚSCULAS+RETURN entre as liñas  $2e$  3)

with(plots):with(combinat,fibonacci): for k from 1 to 7 do m := fibonacci(k):  $n$  := fibonacci(k+1):  $P[k]:=plot([sin(m*t),cos(n*t), t=0..2*Pi]);$  od: display( $[seq(P[k], k=1..7)]$ , insequence=true);

 $l$ ) Representa a lemniscata de Bernouilli, definida polas seguintes ecuacións cartesiana, polar e paramétrica:

$$
(x2 + y2)2 = (x2 – y2)
$$
 (5)

$$
r^2 = \cos 2\theta \tag{6}
$$

$$
x = \frac{\cos t}{1 + \operatorname{sen}^2 t}, y = \frac{\cos t \operatorname{sen} t}{1 + \operatorname{sen}^2 t} \qquad t \in [-\pi, \pi]
$$
\n
$$
(7)
$$

m) Representa a función  $z = f(x, y) = \frac{x}{x^2 + y^2}, x, y \in [-1, 1]$ 

n) Define a función 
$$
f(t) = \sum_{n=1}^{8} \frac{(-1)^{n+1}}{n} 2 \sin nt
$$
. Representaa gráficamente e calcula  $f(\pi/10)$ 

 $\tilde{n}$ ) Representa gráficamente as curvas:

1) 
$$
x = \frac{t}{t^2 - 1}, y = \frac{t^2}{t^2 - 1}
$$
  
\n2)  $x = e^{t-1} - t, y = t^3 - 3t$   
\n3)  $t^2 \log t, y = t(\log t)^2$ 

- $o)$  Representa gráficamente as curvas:
	- 1)  $x^3 + y^3 = 3xy$ 2)  $y^2(1-x) = x^2(x+3)$ 3)  $(x+y)^3(x-y) - 3xy + x = 0$ 4)  $x^7 + xy^4 - x^2y - y^2 = 0$
- p) Representa gráficamente a superficie dada por  $4(y x^2)(xz y^2) (xy z)^2 = 0$ .
- $q$ ) A ecuación de Schroedinger unidimensional, que na mecánica cuántica danos a función de onda  $\Psi(x, t)$  dunha partícula sometida a un potencial  $V(x)$ , está dada por:

$$
\frac{\partial^2 \Psi}{\partial x^2} + V(x)\Psi(x,t) = \frac{\partial \Psi}{\partial t}
$$
\n(8)

(nesta ecuación eliminamos constantes que non afectan á forma da función solución). Se  $V(x)$  =  $0, |x| < 1$  e  $V(x) = \infty, |x| > 1$  (pozo de potencial), a parte real da función de onda  $\Psi(x, t)$  da partícula é a seguinte:

$$
\Psi(x,t) = \begin{cases}\n\cos kx \cos \omega t & |x| < 1 \\
0 & |x| > 1\n\end{cases}
$$

Representa gráficamente esta función para  $k = 8, \omega = 5$  con  $t = 0, \ldots, 10, e$  100 fotogramas.

r) Representa gráficamente o lugar xeométrico dos puntos dados pola ecuación  $z = f(x, y, t) =$  $\exp(-x^2 - y^2)\operatorname{sen}tx^2y.$ 

#### 2. Resolución de ecuacións e sistemas de ecuacións

- a) Resolve simbólica e numéricamente as seguintes ecuacións e sistemas de ecuacións:
	- 1)  $a + \ln(x 3) \ln x = 0$  (en función de a)
	- 2)  $\sqrt{x-8} + \sqrt{x} = 2$  (non ten solucións)
	- 3)  $x^3 5ax^2 + x 1 = 0$  (en función de *a*)
	- 4)  $48x^5 + 8x^4 6x^3 + 114x^2 37x + 18 = 0$
	- 5)  $x^2 + y^2 = 5$ ,  $xy = y^2 2$
	- 6)  $f(n+2) = xf(n+1) + yf(n), f(0) = 1, f(1) = 1$
	- 7)  $f(n+1) = \frac{8}{5}f(n) f(n-1), f(0) = 0, f(1) = 1$
	- 8)  $f(n+1) = 3nf(n) 2n(n-1)f(n-1), f(1) = 5, f(2) = 54$
	- 9) Sistema de ecs:

$$
z^2 - x^2 - y^2 + 2ax + 2az - a^2 = 0
$$
\n(9)

 $yz - ay - ax + a^2 = 0$  (10)

$$
-2a + x + y = 0 \tag{11}
$$

- 10) Calcula-los coeficientes enteiros  $p, q, r, s, t, u, v$  que axustan a ecuación química  $pKMnO_4+$  $\label{eq:G17} qH_{2}SO_{4}+rH_{2}C_{2}O_{4} \rightarrow sK_{2}SO_{4}+tMnSO_{4}+uH_{2}O+vCO_{2}$
- 11)  $x^3 (a-1)x^2 + a^2x a^3 = 0$ . Logo, calcula as solucións para  $a = 0, 1, 2$
- b) Calcula  $y = f(x)$  e representa gráficamente as seguintes curvas:
	- 1)  $x^2y(y-x)+x^3-2y^2=0$

2) 
$$
(y-1)^3 - 4x^2(y+1) = 0
$$

- c) Dado o sistema  $x + y + z = 0, x y 2xz = 0$ , calcula  $x(z), y(z)$ .
- d) Dado o sistema  $x^2 + y^2 + z^2 = 20$ ,  $x xy + z 4 = 0$ , calcula  $y(x)$ ,  $z(x)$ .

#### 3. Manipulación de polinomios e funcións racionais

- a) Comproba se as seguintes expresións son polinomios.
	- 1)  $(x+3)(5x^4-3x^2)$
	- 2)  $(x-2)(x+4)(7x+1)(3x-2)$
	- 3)  $(e^{3x} 7)(x+1)$
	- 4)  $(5x 6x^4 3x + 2)(4x^4 5x^2)$
	- 5)  $\cos(3x 7\pi)(3x^2 4)$

Para os que sexan polinomios, calcula:

- 1) O grao do polinomio
- 2) O coeficiente do termo de maior grao
- 3) Obter o polinomio en forma canónica.
- 4) Evaluar as expresións nos puntos  $x=0$
- b) Asigna a variabel x o valor 1. Define o polinomio  $(x-1)(x^3-4)$ . Que aconteceu?
- c) Divide o polinomio  $4x^3 + 3x^2 + 2x + 1$  entre o polinomio  $(x 2)$  dando o cociente e o resto. Multiplica o cociente polo polinomio  $(x-3)(x-2)(x-1)$ , dando o resultado en forma expandida. Calcula os graos de tódolos polinomios.
- d) Calcula  $(1 3x + x^3)^3$ . De qué orde é o polinomio resultante?.
- e) Dada a seguinte expresión racional  $\frac{x^4 + x^3 4x^2 4x}{4x^3 2}$  $\frac{x^4 + x^3 - x^2 - x}{x^4 + x^3 - x^2 - x}$ , calcula:
	- 1) O cociente e o resto da división.
	- 2) Escribe o polinomio do numerador e denominador como producto de factores irreducibles. Calcular o máximo común múltiplo e o mínimo común divisor do numerador e o denominador.
	- 3) Transforma a expresión en  $\frac{x^3 + x^2 4x 4}{(x-1)(x-1)^2}$  $(x-1)(x+1)^2$ 4) Transforma a expresión en  $\frac{(x+2)(x-2)}{(x-1)(x-1)}$  $(x-1)(x+1)$
	- 5) Transforma a expresión en  $\frac{x^2-4}{2}$  $x^2 - 1$
- f) Dado o polinomio  $(x^2 + xy + x + y)(x + y)$ , transfórmao en:
	- 1)  $x^3 + 2x^2y + xy^2 + x^2 + 2xy + y^2$
	- 2)  $(x+1)(x+y)^2$
	- 3)  $y^2 + (2y + y^2)x + (1 + 2y)x^2 + x^3$
	- 4)  $x^3 + x^2 + (2x^2 + 2x)y + (x + 1)y^2$

#### Exercicios avanzados

- 1. Calcula as seguintes lonxitudes de arcos, áreas e volumes de recintos:
	- $a)$  A lonxitude dun arco de curva está dado por:

$$
L = \int_{a}^{b} \sqrt{1 + f'(x)^2} dx
$$
 (12)

$$
L = \int_{t_1}^{t_2} \sqrt{x'(t)^2 + y'(t)^2} dt
$$
 (13)

$$
L = \int_{\theta_1}^{\theta_2} \sqrt{\rho(\theta)^2 + \rho'(\theta)^2} d\theta \tag{14}
$$

$$
L = \int_{t_1}^{t_2} \sqrt{x'(t)^2 + y'(t)^2 + z'(t)^2} dx
$$
 (15)

(16)

Segundo sexa unha curva 2D en ecuación cartesiana, paramétrica  $(x(t), y(t))$ , polar  $(\rho = \rho(\theta))$ ou paramétrica en 3D  $(x(t), y(t), z(t))$ . Calcula-la lonxitude do arco da curva  $y^2 = 2px$  con  $x \in [0, b]$ 

 $b)$  Calcula a lonxitude de arco da catenaria  $y = a \cosh \frac{x}{a}$ con $x \in [0,b]$ 

$$
c)
$$
Calcula a lonxitude de arco da curva $x=r(\cos t+t\sin t), y=r(\sin t-t\cos t)$  con $t\in[0,\pi]$ 

- $d)$ Calcula a lonxitude de arco da curva  $\rho = a (\theta^2 1)/2$ con $\theta \in [0,\beta]$
- e) Calcula a lonxitude de arco da curva 3D $x=3t, y=2\sqrt{2}t^{3/2}, z=3t^2/2$ con $t\in[0,b]$
- f) Área entre  $f(x) = \cosh x$  e  $g(x) = \mathrm{senh} x$  con  $x \ge 0$
- g) Área entre as gráficas de  $f(x) = x(x 1) e g(x) = x/2 \text{ con } x \in [0, 2]$
- h) Volume do sólido xerado ao rotar aredor do eixo OX o recinto limitado polas curvas  $x = 1$ ,  $y = 0$  e  $y = 1/\sqrt{1 + x^2}$ . Nota: este volume está dado por:

$$
\pi \int_{a}^{b} f(x)^{2} dx \tag{17}
$$

- i) Volume do sólido limitado polas superficies  $x^2 + y^2 = 1$ ,  $z = 0$  e  $z = x$
- 2. Os polinomios de Tchevyshev  $T_n(x)$  verifican que:

$$
\frac{1-t^2}{1-2xt+t^2} = \sum_{n=0}^{\infty} \epsilon_n T_n(x) t^n
$$
\n(18)

Con  $\epsilon_0 = 1$  e  $\epsilon_n = 2, n \geq 1$ . Polo tanto, expandindo a función esquerda en serie en  $t=0$ podemos calcula-los polinomios  $T_n(x)$ . Calcula  $T_2(x)$  e  $T_{10}(x)$ , e comproba a resposta cos comandos (que nos dan ambos polinomios):

 $with(orthopoly);2*T(2,x);2*T(10,x)$ 

- 3. Dada a serie de potencias  $\sum_{n=1}^{\infty}$  $n=2$ logn  $\frac{dm}{n}$   $x^n$ , calcula as series de potencias truncadas de orde 5 correspondentes ás series inversa, exponencial, logaritmo, derivada e integral.
- 4. Dadas as Funcións Integrais de Fresnel de coseno e seno:

$$
F_c(t) = \int_0^t \cos \frac{\pi u^2}{2} du \qquad F_s(t) = \int_0^t \sin \frac{\pi u^2}{2} du \tag{19}
$$

Representa a curva paramétrica en  $\mathbb{R}^2$  dada por  $(F_c(t), F_s(t), t = 0, \ldots, 100)$ 

# PROGRAMACIÓN ESTRUCTURADA EN FORTRAN

### As mulleres na programación e na informática

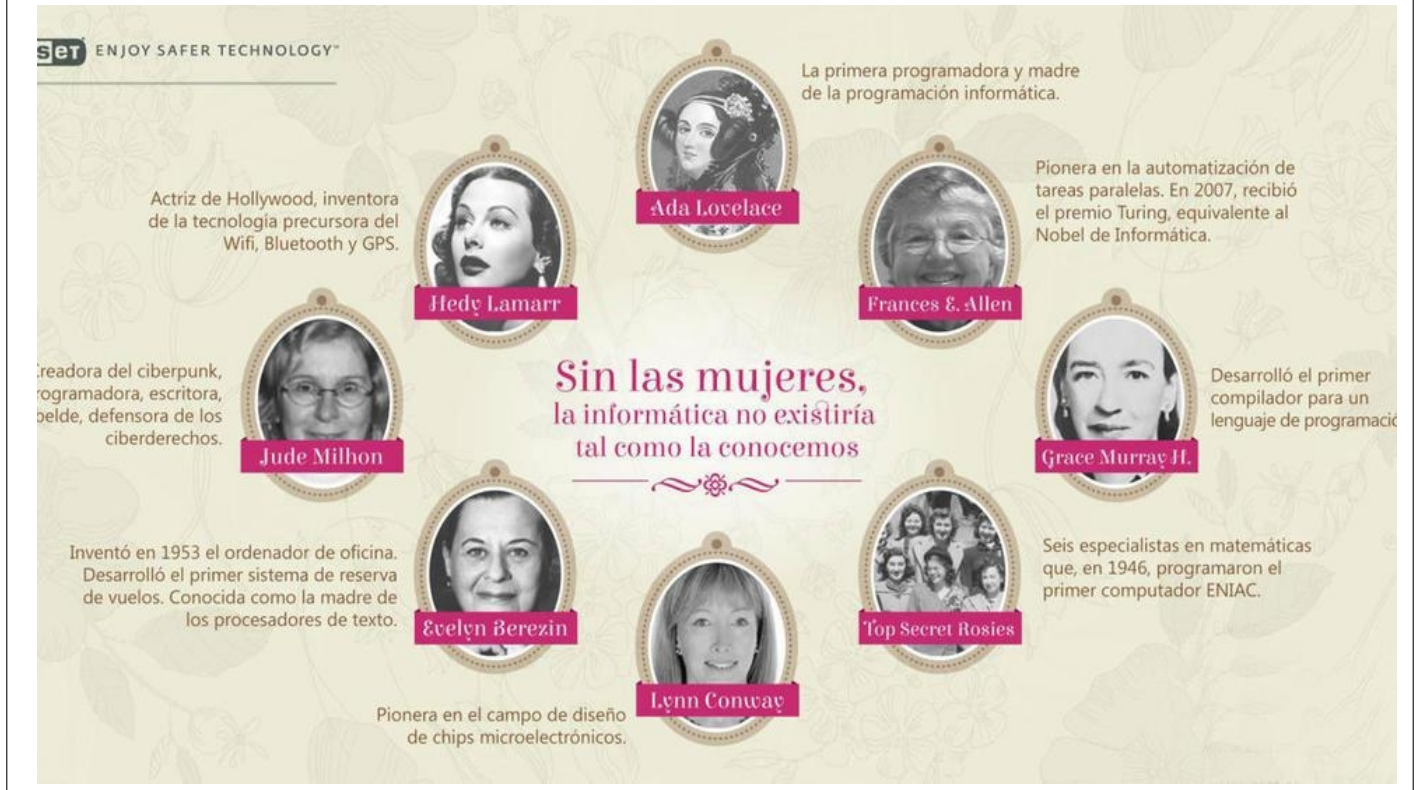

# Proceso de programación en Fortran

- Escritura dun programa fonte programa.f90 co **editor** kate
- Compilación do programa dende unha **terminal** de comandos co compilador f95:

f95 programa.f90 -o programa

- Corrección de erros de compilación
- Creación de programa executábel: *programa*
- Execución de *programa* (na terminal): *programa*
- Corrección de erros de execución e lóxicos (edición, compilación, execución)
- Coidado: non poñas programa.f90 no canto de programa: se o fas, sobrescribes o programa

Programación estruturada en Fortran en el estrutura básica dun programa a 3

programa.f90

programa

# Programa básico en Fortran

- Comeza con sentenza: "program nome"
- Remata con "end program nome"
- "nome" é o nome do programa: non pode haber variábeis nin subprogramas con ese nome
- Logo de *program*:
	- declaración de variábeis (ao principio)
	- sentenzas executábeis: operacións, entrada / saída, ...

Programación estruturada en Fortran en el estrutura básica dun programa que estrutura básica dun programa que e

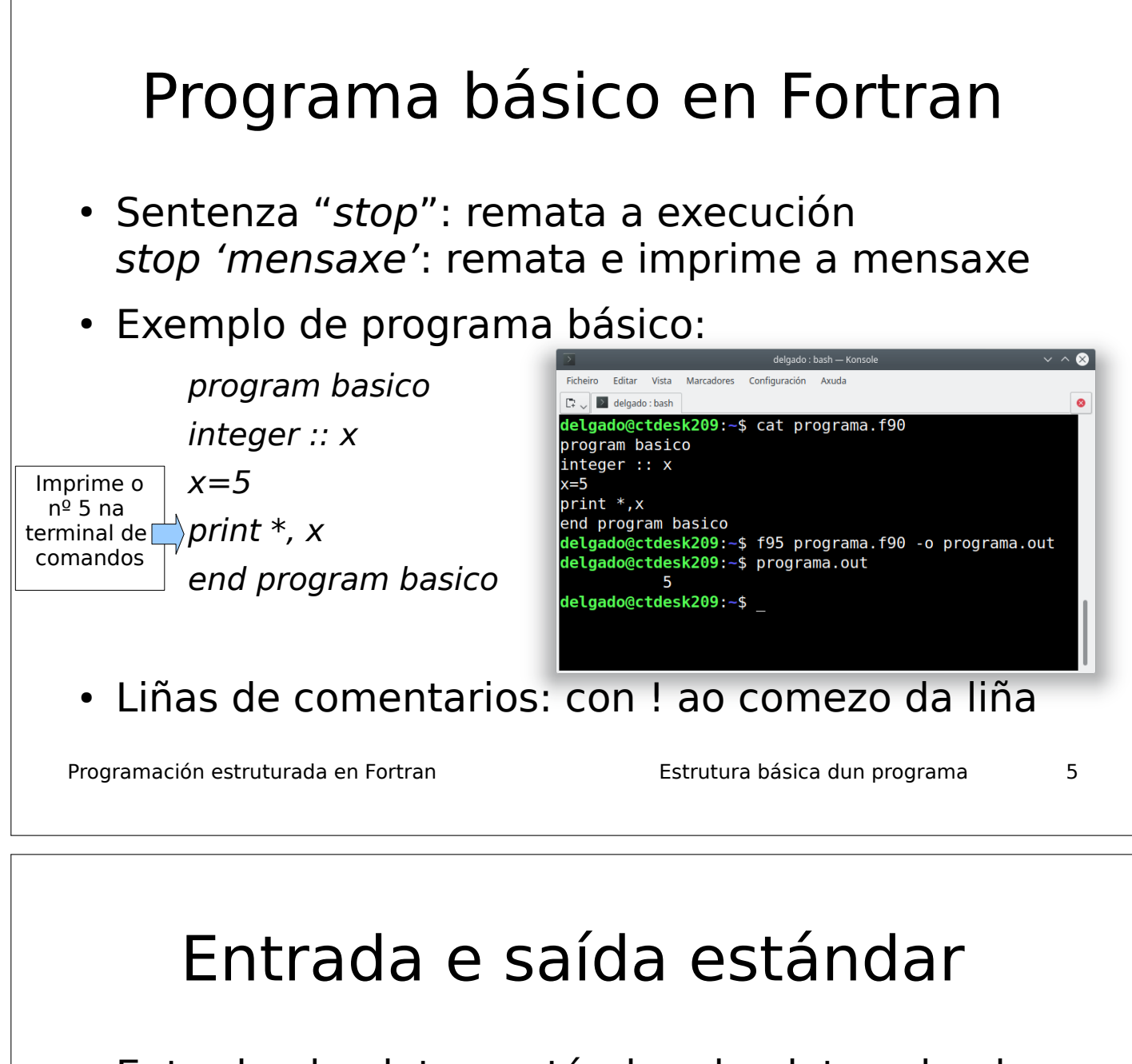

- Entrada de datos estándar: le datos dende o teclado e almacénaos en variábeis
	- Sentenza read: read \*, x
	- Pódese producir un erro se a variábel é numérica e introducimos un carácter (p.ex.)
	- Saída de datos estándar: visualiza na terminal (pantalla)
		- Sentenza print: print  $*$ , 'resultado=',  $2*x$
		- Con formato: print '("n=",i0)',n print '(" $x =$ ", f10.6)', x Ancho e nº de decimais - Ancho do nº enteiro

Programación estruturada en Fortran en el estrutura básica dun programa basea en el estrutura básica dun programa

# Estrutura de selección básica

• IF/ELSE: avalía unha serie de condicións e executa unhas sentenzas ou outras dependendo de que condicións se cumpren

 if(condicion) then sentenzas1 else if(condición2) then sentenzas2 else sentenzas3 endif

if  $(x > 3)$  then print \*, 'alto' else print \*, 'baixo' end if

Programación estruturada en Fortran en el estrutura básica dun programa director a 7

# Estrutura iterativa do definida

• Permite repetir unha ou varias sentenzas un certo número de veces

do var = ini, fin, paso  $\vert$  do i = 1, 10 end do end do

sentenzas  $\rvert \qquad \vert$  print  $*$ ,  $(i + 2)/3$ 

- Repite as sentenzas dende que a variábel var adopta o valor ini, ata que adopta o valor fin.
- En cada repetición, var increméntase en paso
- O incremento paso vale 1 por defecto

# Acumulador

- Variable que aparece na esquerda e na dereita dunha asignación dentro dun bucle do: Exemplo:  $x=x+i$ ;  $p=p^*j$
- Emprégase en operacións cun número variábel de operandos, que require un bucle do.
- O acumulador debe inicializarse co elemento neutro da operación.
- $\bullet$  Acumulador de suma e de producto dun número variábel (n) de valores:

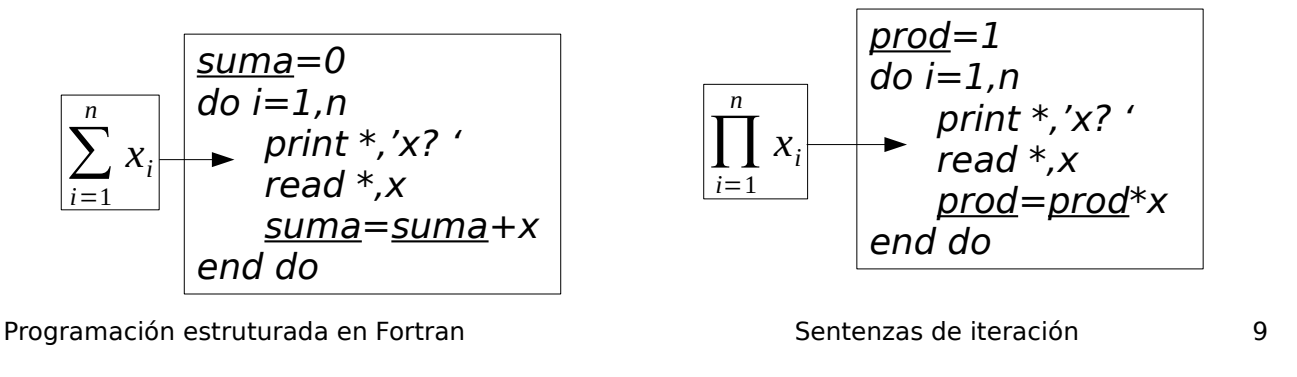

#### Programación estruturada en Fortran en el estrutura básica dun programa de 10 Estruturas iterativas do indefinidas • Bucle do/exit: repite as sentenzas e remata cando se cumpre unha condición. • Bucle do while: repite as sentenzas mentres se cumpre unha condición. do sentenzas if(condición) exit sentenzas end do  $x=0; dx=0.1$ do  $x=x+dx$ print  $*$ ,  $x$ ,  $x^*x$  $if(x>1)$  exit end do  $x=0; dx=0.1$ do  $if(x>1)$  exit  $x=x+dx$ print  $*,x,sin(x)$ end do do while(condición) sentenzas end do  $x=0; dx=0.1$ do while $(x<1)$ print  $*,x,x*x$  $x=x+dx$ end do

### Grace Murray Hopper (1906-1992)

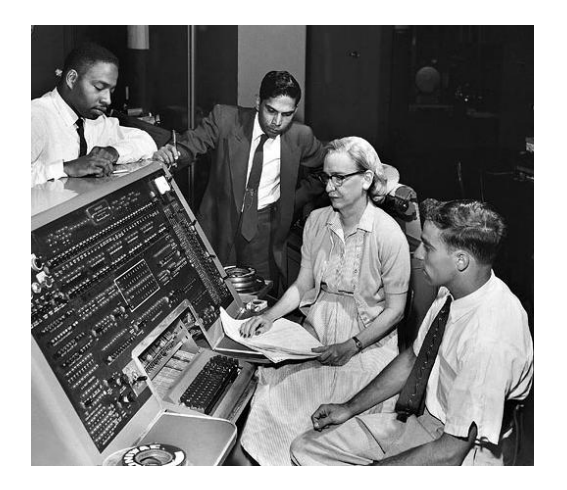

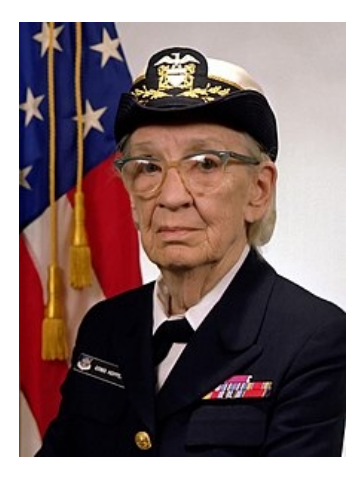

- Inventora de compiladores das linguaxes de programación A0 e B0, para o cálculo de nóminas
- Contra-almirante da US Navy
- Muller do ano en Informática (1969), primeira muller na British Computer Society (1973)

Programación estruturada en Fortran  $\blacksquare$  Metodoloxía da programación  $\blacksquare$  1

# Linguaxes de programación

- Linguaxe de programación: conxunto de sentenzas, regras sintácticas e palabras chave que permiten especificarlle ao ordenador unha tarefa a realizar
- Programa: arquivo de texto que contén sentenzas (comandos) na linguaxe de programación: programa fonte
- · Estas sentenzas convértense en sentenzas executábeis (programa executábel) polo microprocesador usando un **compilador**, ou son executadas por un **intérprete**

Programación estruturada en Fortran **Metodoloxía da programación** 2

### Linguaxes compiladas e interpretadas

- Linguaxes de programación:
	- **Compiladas**: un programa traduce o programa fonte a programa executábel. Hai arquivos fonte e executábel (pódese executar só): Fortran, C/C++
	- **Interpretadas**: un programa interpreta o arquivo fonte, traduce e executa os seus comandos a código executábel. Non hai arquivo executábel. Só se pode executa-lo programa fonte co programa intérprete: Maple, Octave, Matlab, R, Python, Java

Programación estruturada en Fortran metodoloxía da programación 3

### Linguaxes compiladas e interpretadas

- Linguaxe compilada: Fortran. O compilador (f95) traduce o programa fonte (programa.f90) a programa executábel (programa). Executas: programa
- Linguaxe interpretada: Maple, Octave e Matlab. Non hai arquivo executábel. Para executa-lo programa fonte, necesítase o intérprete para que o traduza a código executábel e o execute. Executas: matlab programa.m

Programación estruturada en Fortran  $\blacksquare$  Metodoloxía da programación  $\blacksquare$ 4

# Algoritmo

- Método para a resolución dun problema, detallado completamente en tódolos seus pasos
- Usualmente, tres etapas:
	- Entrada de datos: dende teclado ou arquivos
	- Procesamento: operacións cos datos
	- Saída de resultados: por pantalla ou a arquivos

Programación estruturada en Fortran **Metodoloxía da programación** 5

### Etapas do proceso de programación (I)

1)Análise do problema 2)Deseño do algoritmo 3)Codificación do programa fonte 4)Depuración do código 5)Proba do programa 6)Mantemento

### Etapas do proceso de programación (II)

- 1) **Análise** do problema:
	- Especificar: resultados a obter, datos de partida, posíbeis erros ou situacións límite, comportamento nestos casos, medidas de rendemento
- 2) **Deseño** do algoritmo:
	- Técnica do deseño descendente: división do problema en subproblemas máis simples; resolución individual de cada subproblema se a súa complexidade o permite; caso contrario, nova división en subproblemas

Programación estruturada en Fortran metodoloxía da programación metodoloxía da programación metodoloxía da programación metodoloxía da programación metodoloxía da programación metodoloxía da programación metodoloxía da pro

### Etapas do proceso de programación (III)

### 3) **Codificación** do programa fonte:

- Escritura do arquivo de texto nun editor (kate) ou entorno de desenvolvemento
- Escritura de sentenzas que resolven cada subproblema por separado
- Código intelixíbel: nomes adecuados para variábeis, coherencia, documentación, ...
- É inevitábel cometer erros que hai que correxir ...

Programación estruturada en Fortran  $\blacksquare$  Metodoloxía da programación  $\blacksquare$  8

### Etapas do proceso de programación (IV)

- 4) **Depuración** do programa: corrección dos erros cometidos na codificación
	- Erros de **sintaxe** (compilación)
	- Erros de **execución**: prodúcense durante a execución do programa, aínda que non se viola a sintaxe da linguaxe: ex: división por cero, multiplicación de matrices non permitida, ... Producen o remate prematuro do programa
	- Erros **lóxicos**: o programa remata ben pero non da resultados correctos

Programación estruturada en Fortran metodoloxía da programación metodoloxía da programación metodoloxía da programación

### Etapas do proceso de programación (V)

### 5) **Proba**:

– Execución do programa con múltiples datos para comprobar que funciona ben en tódalas posíbeis situacións

### 6) **Mantemento**:

- Corrección de erros que aparezan durante a explotación do programa
- Face-los cambios necesarios para adaptarse a cambios no entorno (entradas / saídas / librarías usadas, ...).

Programación estruturada en Fortran  $\blacksquare$  Metodoloxía da programación  $\blacksquare$  10

# Joan Clarke (1917-1996)

"A veces, la persona a la que nadie imagina capaz de nada, es la que hace cosas que nadie imagina"

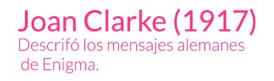

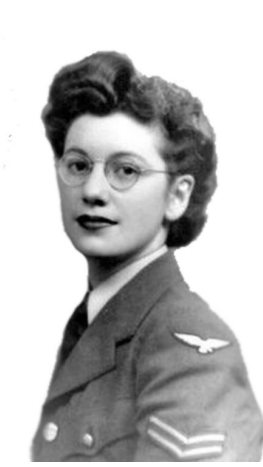

- Informática do exército británico especializada en criptografía
- Conseguiu descifrar o código Enigma dos alemáns durante a 2ª guerra mundial
- Nomeada cabaleira da Orde do imperio británico en 1947

Programación estruturada en Fortran de la estrutura en el programación estruturada en Fortran de la estrutura de la estrutura en el estrutura de la estrutura de la estrutura de la estrutura de la estrutura de la estrutura

# Constantes e variábeis

- Os datos poden ser:
	- constantes: non se poden modificar durante a execución; dánselle valores no momento en que se comezan a usar: poden ter nome ou non
	- variábeis: pódense modificar, sempre teñen nome
- O nome dun dato pode ter letras, números, " ":
	- Non pode comezar por números
	- Non pode ter símbolos especiais: +?-=)/\*\$#

Programación estruturada en Fortran  $\sim$  2

# Nomes e tipos de datos

- Fortran NON distingue entre maiúsculas e minúsculas. Sempre usaremos minúsculas
- Os nomes deben ter significado: radio, temperatura, altura, ... Tamén deben ser curtos
- Os datos almacénanse en memoria RAM
- Datos de distintos tipos: enteiros, reais, reais de dobre precisión, complexos, lóxicos e carácter. Ocupan un nº de bytes distinto, e teñen un rango de valores distinto
- Fortran proporciona funcións intrínsecas para realizar operacións estándar (p. ex: funcións matemáticas estándar)

Programación estruturada en Fortran  $\overline{3}$ 

### Declaración de variábeis e constantes

• En xeral, os datos deben ser declarados. Na declaración indícase o seu nome e tipo. Ex:

integer x

integer :: x

- Toda declaración debe estar antes de calquer outra sentenza que non sexa unha declaración. Se non, erro de compilación.
- Pódense inicializar na declaración: *integer ::*  $x = -5$
- As constantes con nome decláranse co atributo parameter e sempre hai que inicializalas. Ex:

integer, parameter  $\therefore$   $x = -10$ 

Programación estruturada en Fortran de la estrutura de la estrutura de 4 de xulla en 1980. El estrutura de 4 Tamén se poden usar constantes sen nome dos distintos tipos en expresións aritméticas: print  $*, x + 3.5$ 

### Funcións relacionadas cos tipos dos datos

• huge(...): indica o valor máximo que pode acadar un dato do tipo indicado. Ex:

integer x print  $*$ , huge(x) = > 2147483647 • precision(...): indica o  $n^{\circ}$  de decimais real y real(kind =  $8$ ) z

print  $*$ , precision(y), precision(z) => 6 15

•  $kind(...)$ : indica o n<sup>o</sup> de bytes que ocupa

print  $*$ , kind(x), kind(z) => 4 8

Programación estruturada en Fortran de estruturada en Fortran de Estruturada en Estrutura en Estrutura de la t

# Datos enteiros e reais

● Datos **enteiros**: integer x

– ocupan 4 bytes, signo +/-, sen punto decimal

- $-$  rango valores:  $-2^{31}...2^{31}-1$
- Datos **reais**: real x
	- ocupan 4 bytes: signo +/-, partes enteira e decimal, expoñente (máx. 2 díxitos)
	- sen expoñente:  $x = -1.2$
	- $-$  con expoñente:  $x = -0.45e 18$
	- $-$  rango:  $-3.4 \cdot 10^{38}$ ... $-3.4 \cdot 10^{38}$ ,  $3.4 \cdot 10^{38}$ ... $3.4 \cdot 10^{38}$
	- precisión: 6 cifras decimais

Programación estruturada en Fortran de la estruturada en el estruturado en el estruturado en el estruturado en e

### Overflow e underflow; reais dobres

- Overflow / underflow: erro que se produce cando superamos o rango de valores dunha variábel real
	- Overflow: supérase o límite máximo:  $\pm 3.4\cdot 10^{38}$
	- Underflow: supérase o límite mínimo:  $\pm 3.4 \cdot 10^{-38}$

real ::  $y = -1.2e + 40$  $1$ Warning (128): Arithmetic overflow at (1)

- Reais de **dobre precisión**:
	- 8 bytes

– Precisión: 15 cifras decimais

**Exemplo**: cálculo da media de 100 millóns de datos: • Se sumamos e dividimos por  $N \Rightarrow$  overflow ● **Solución**: calcular 100 medias de 1 millón e a media destas 100

Programación estruturada en Fortran de antica en terminado y alta altituda a Tipos de datos a Tipos de Matos

# Reais dobres e complexos

- Reais de dobre precisión (continuación):
	- Declaración:

real(8) x

```
real(kind=8) x
```
double precision :: x

- Rango: -1.79·10308, ..., -1.79·10-308, 1.79·10-308 , ..., 1.79·10<sup>308</sup>
- **Complexos**: parte real e imaxinaria

complex c

$$
c=(-1.3, 1.5e-18)
$$

- Mostrar por pantalla:  $print *, c$  =>  $(-1.3, 1.5e-18)$ 

Programación estruturada en Fortran de la estruturada en el estruturado en el estruturado en el estruturado en e

# Lóxicos e carácter

- **Lóxicos**: só poden toma-los valores .true. e .false. (constantes)
	- Declaración: logical x
	- $-$  Inicialización:  $x=true$ .
	- Mostrar por pantalla:  $print *$ ,  $x$  => T

#### ● **Cadeas de caracteres**:

- Hai que indica-lo seu tamano máximo: non se pode superar
- Se non se declara, vale 1: *character* ::  $s='a'$
- Declaración: character(100) s
- Inicialización: s='ola que tal'
- Lonxitude da cadea ( $n^{\circ}$  de caracteres que realmente ten): len trim(s)
- Mostrar por pantalla:  $print *, s$  => hola que tal
- Teste de igualdade:  $s = =t$
- Relación de orde alfabética: s<t

Programación estruturada en Fortran de la estruturada en el estruturado en el estruturado en el estruturado en

# Conversión entre tipos

- De enteiro a real:  $x=i$
- De real a enteiro:  $i=x$ , pero podes perder información (p.ex. de 3.2 a 3).
- Podes redondear ao enteiro mais cercano con  $i=nint(x)$ , por defecto con  $i = floor(x)$ , por exceso con  $i = ceiling(x)$ .
- De carácter (p.ex. '32') a enteiro:  $s = 32'$ ; read  $(s,*)$  i
- De carácter (p.ex. '3.2') a real:  $s = 3.2$ '; read (s,\*) x
- De enteiro a carácter:  $i=32$ ; write (s,'(i0)') i
- De real a carácter:  $x=3.2$ ; write (s,'(f3.1)') x
- De carácter a real/enteiro, só funciona se o carácter ten un número real/enteiro. Se s='ola', o read da erro de entrada/saída.

Programación estruturada en Fortran de estruturada en Tortran de Estruturada en Estrutura en Estrutura de la t

# Declaración implícita (I)

- Na práctica, os datos básicos (reais e enteiros) non é necesario declaralos:
- Os datos enteiros non é necesario declaralos cando os seus nomes comezan polas letras  $i$  j  $k$  l m n
- Os datos reais non é necesario declaralos cando os seus nomes comezan polo resto de letras
- En resumo: se non declaramos un dato:
	- Se o seu nome comeza por {i j k l m n}, é enteiro
	- En caso contrario, é real

Programación estruturada en Fortran de estruturada en Tortran de Estrutura Tipos de datos de 11

# Declaración implícita (II)

- Se queremos datos doutro tipo (real dobre, complexo, lóxico, carácter, vector ou matriz), hai que declaralos
- A sentenza *implicit none* anula a declaración implícita no subprograma actual (f95 da erro de compilación se hai variábeis sen declarar)
- A sentenza:

implicit tipo(rango), ..., tipo(rango)

permite asignar rangos de letras a tipos. Ex:

implicit integer(a-b), real(c-d), complex(e-z)

Programación estruturada en Fortran de estruturada en Tortran de Estruturada en Estrutura en Estrutura de la t

### Vectores e matrices (I)

- Vector: **colección de datos** do mesmo tipo almacenados xuntos na memoria RAM. Cada elemento ten un índice.
- Matriz: cada elemento ten dous índices (fila e columna).
- Acceso a elementos e grupos de elementos:  $x(i)$ ,  $x(i:j)$ ,  $x(i:j)$ ,  $a(i,:)$ , a(:,i), a(i:j,k:l). Vectores e matrices son **arrais**. Deben declararse.
- Inicialización de vector:  $x=[1,2,3]$ ,  $x=[(i,i=1,10,2)]$ ,  $x=(1,2,3/)$
- Inicialización de matriz x:  $a = reshape(x, shape(a))$ : o vector vai por columnas
- **Vector/matriz estático:** mesma lonxitude en tódalas execucións do programa.

real  $v(3)$  $integer :: a(3,3)$  $v(1)=2$  $v = [1, 2, 3]$  $a(2,3)=5$ 

```
real v(10),a(2,2)
v=[(2*i+1,i=1,10)]a = reshape(((i * j, j = 1, 2), i = 1, 2)], shape(a)))
```
Programación estruturada en Fortran de estruturada en Tipos de datos de la terminación estruturada en Fortran

```
Vectores e matrices (II)
● Vector/matriz dinámico: distintas lonxitudes en distintas 
  execucións.
\cdot Resérvase a memoria cando se coñece o nº de elementos
● Se se accede a un elemento do matriz/vector dinámico antes do 
  allocate ou despois do deallocate da erro de segmentación
• Pódese engadir elementos a un
  vector dinámico:
    real,allocatable :: v(:)
    integer, all ocatable :: a(:,:)read *,n,nf,nc
    allocate(v(n),a(nf,nc))
    v(3)=2a(2,3)=5a(z,3)=5<br>deallocate(v,a) \leftarrow Mo deallocate non se
                                                   real,allocatable :: v(:)v = [1]do i=1.3v = [v, i]end do
```
Programación estruturada en Fortran de estruturada en Tortran de Tipos de datos de 14

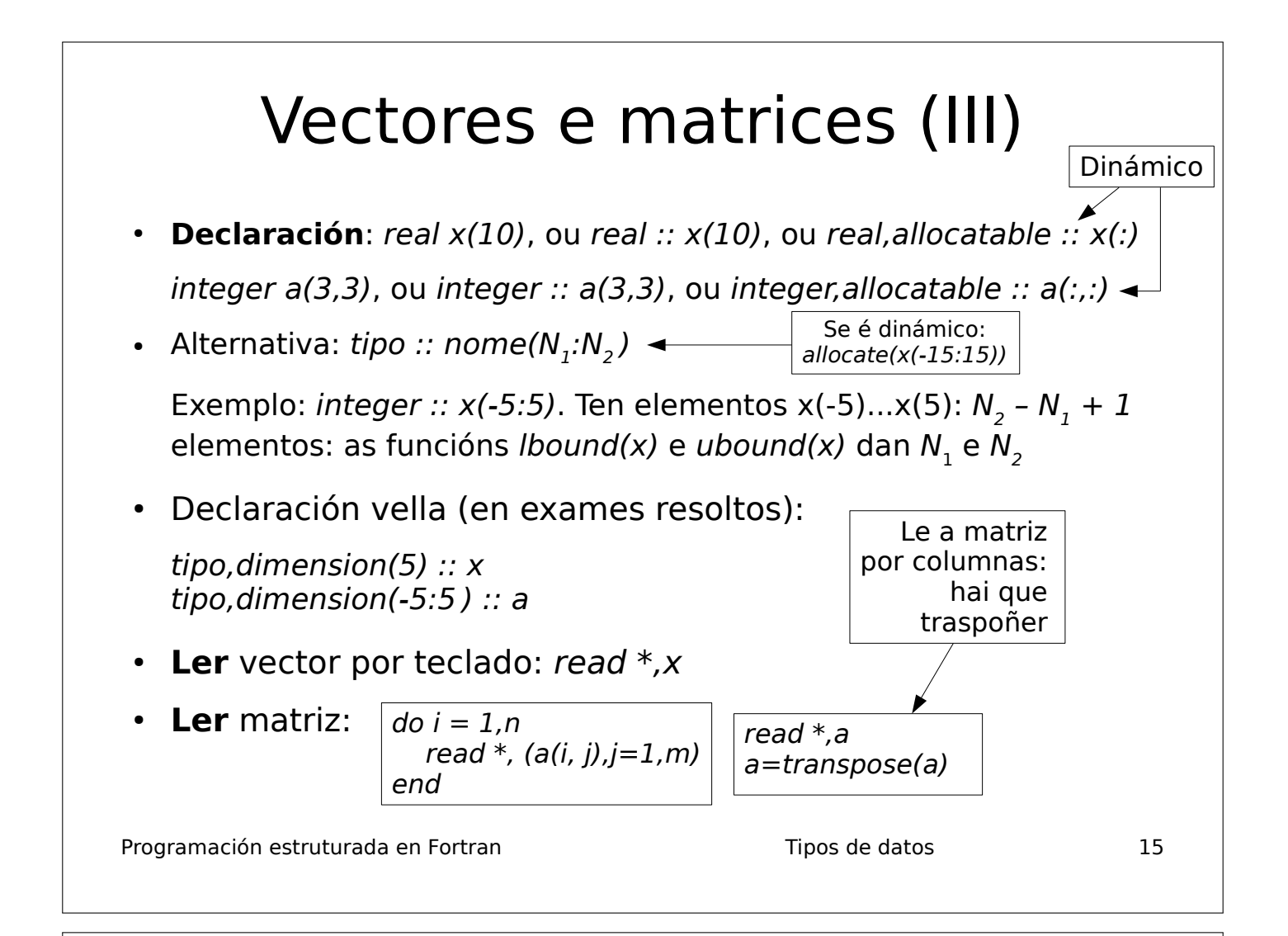

### Vectores e matrices (IV)

**Inicialización** con bucle do explícito:

$$
\begin{array}{c}\n\text{do } i=1,n \\
\text{v}(i)=i^{**}2 \\
\text{end do}\n\end{array}
$$

do  $i=1,n$ do j=1,m  $a(i,j)=i^*i+i$ end do end do

**Inicialización** con bucle forall:

forall(i=1:10)  $v(i)=i+i+i-1$  | forall(i=1:5,j=1:6) a(i,j)= $i+j$ 

● **Escribir** vector: print \*,x (tódolos elementos),

print  $\ast$ ,  $x(1:n)$  ${\sf print}$  \*,(x(i),i=1,n)  $\rfloor$  <code>elementos</code>  $\frac{1}{2}$  só *n* primeiros

• **Escribir** matriz:

$$
do i = 1,2print *, (a(i, j), j=1,2)end
$$

Programación estruturada en Fortran de estruturada en Fortran de Tipos de datos de 16
#### Vectorización de expresións (I)

- Escribir unha expresión con vectores/matrices como se fose con números
- Sexan  $x, y$  dous vectores (de igual lonxitude) e  $a,b$  dúas matrices (de iguais dimensións).
- Dimensións: size(x), size(a), size(a,1), size(a,2), shape(x),  $v=shape(a)$
- Asignación de valores a un arrai ou asignación dun arrai a outro:  $x(.)=5;$  $a(:,:) = 7; x = y; b = a$
- Operacións aritméticas compoñente a compoñente:  $x+2*y$ ,  $x*y$ ,  $x/y$ ,  $1/x$ ,  $x^{**}y$ , 1/a, a\*b, 2\*\*a, a\*\*2, a\*\*b
- Suma e producto de elementos:  $sum(x)$ ,  $sum(x2))$ ,  $sum(a)$ ,  $sum(a,1)$ , sum(a,2), product(x), product(a). Media dun vector:  $sum(x)/size(x)$
- Valores e índices dos elementos máximo e mínimo dun vector:  $maxval(x)$ , minval(x), maxloc(x), minloc(x). O mesmo para matrices.
- Producto escalar: dot product $(x,y)$
- Transposta dunha matriz:  $b=transpose(a)$
- Programación estruturada en Fortran de estruturada en Tortran de Tipos de datos de 17 • Producto de dúas matrices:  $p=matmul(a,b)$

 $integer :: a(2,2)=reshape((1,2,$  $3,4/$ , shape(a)), $x(2)$  $x=sum(a,2)$ print \*,sum(a,1)

#### Ada Lovelace (1815-1852)

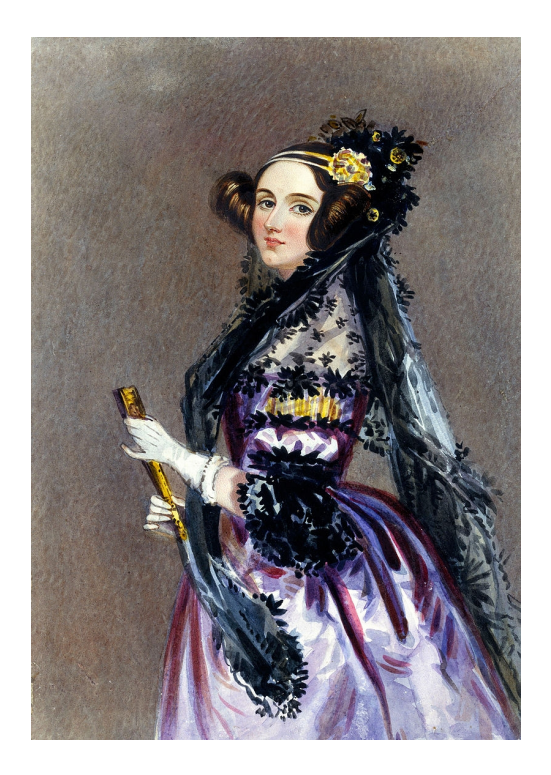

- Inglaterra, século XIX (1815-1852)
- Inventora do primeiro programa de ordenador
- Precursora en máis de 100 anos da informática
- Linguaxe de programación de sistemas de tempo real chamado Ada na súa honra

Programación estruturada en Fortran de estruturada en Expresións aritméticas de la manda en el termino de la

### Expresións aritméticas

- Operadores aritméticos:  $+ * / * *$  (exponenciación): x  $+$  3, y - z, 4.3E-2\*x, x/y,  $x^{**}2$
- Son binarios (2 operandos). O operador pode ser unario: print \*, -x
- Precedencia (prioridade):
	- 1) \*\*
	- $2) * /$
	- 3) unario
	- $4) + -$
- Operadores de igual prioridade: execútanse de esquerda a dereita, agás a exponenciación (\*\*), que se executa de dereita a esquerda

Programación estruturada en Fortran en el el el estresións aritméticas en el el el el el el el el el el el el e

# Prioridades na exponenciación

t

- Exponenciación:  $x^3 \rightarrow x^{**}y^{**}z^{**}t$ y z<sup>'</sup>
- Execútase de dereita a esquerda:
	- $-1$ ) z\*\*t
	- 2) y elevado ao resultado de (1)
	- 3) x elevado ao resultado de (2)
	- Poderiamos escribir: x\*\*(y\*\*(z\*\*t)), pero non é necesario poñer parénteses porque as prioridades xa fan que se execute nesa orde

Programación estruturada en Fortran de estruturada en Expresións aritméticas antes estruturada en Expresións aritméticas

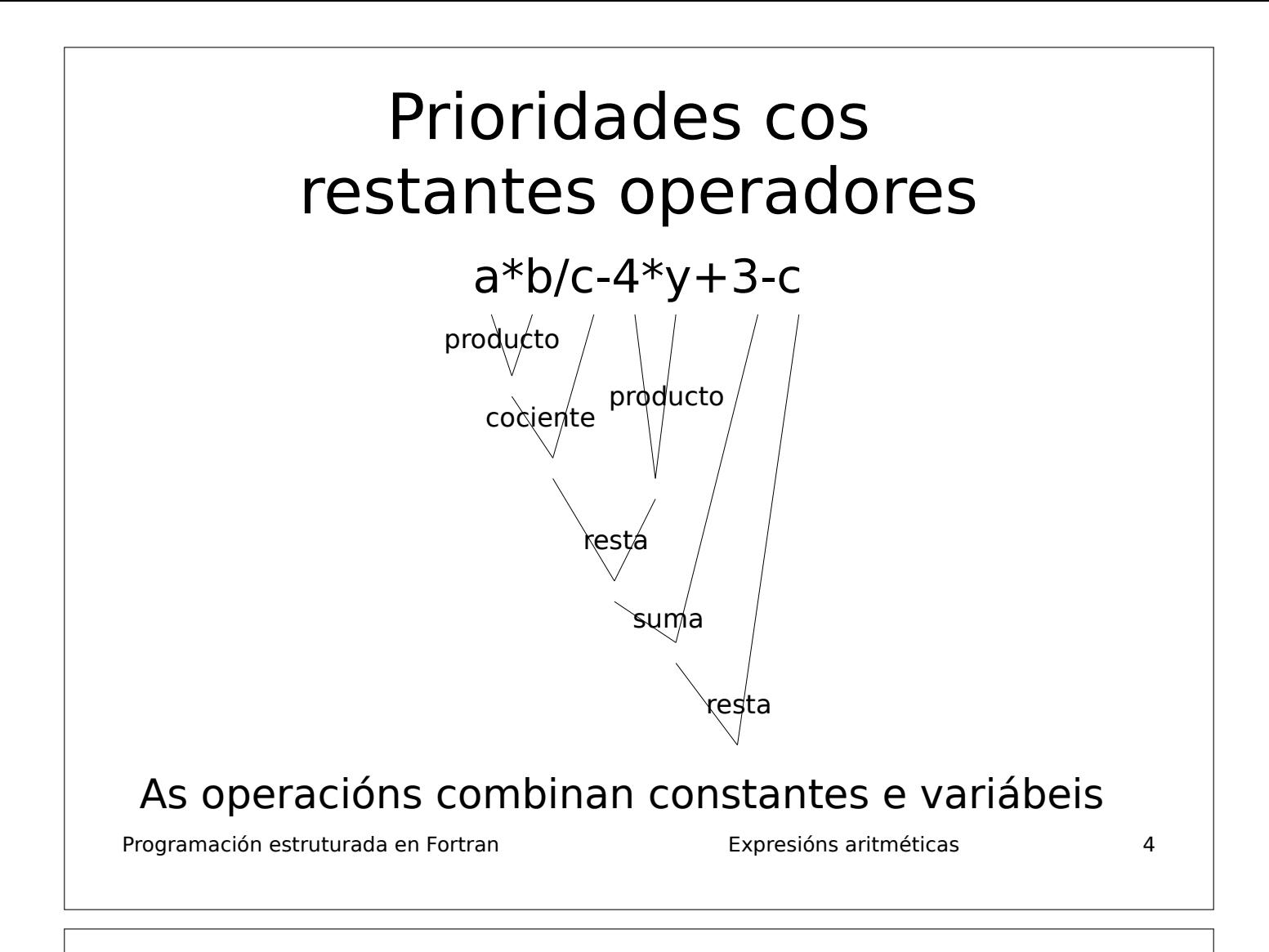

### Uso de parénteses

- As prioridades pódense modificar usando parénteses en función das nosas necesidades
- Exemplo:  $\frac{X+Y}{Z-t}+1=\geq ((x+y)/(z-t)+1)/(x+1/(y+z))$  $x+y$  $\frac{z}{z-t}$ +1  $x + \frac{1}{\cdots}$  $\overline{y+z}$
- Se o puxéramos sen parénteses: Distinto de

 $x + y/z - t + 1/x + 1/y + z = > x + \frac{y}{z}$ z  $-t+\frac{1}{t}$  $\overline{\mathsf{x}}$  $^{+1}$ y +z

• O nº de parénteses de apertura-peche debe coincidir. Se non coinciden, erro de compilación

Programación estruturada en Fortran en el el el espresións aritméticas en el substituto en el espresións aritméticas

#### Tipo (do resultado) dunha expresión

- Operación aritmética: dous operandos que poden ser de tipos distintos (p.ex., real e enteiro)
- Cando un operador actúa sobre datos de distintos tipos, o resultado é do tipo máis alto de ambos (double é máis alto que real, e real é máis alto que integer)
- Isto non impide a posíbel perda de información, dependendo dos seus valores.
- Exemplo: na división de enteiros, xa que o resultado será enteiro: perda de parte decimal, se existe: sexan  $n=3, m=2$ enteiros: n/m debería ser 1.5, pero como é enteiro, será 1
- Solución: declarar n e/ou m como reais; ou ben usa-la función real(n) para convertir n (ou m) en real

Programación estruturada en Fortran de entre en el estruturado en el estruturado en el estruturado en el estru

### Tipos das expresións

• Sexan  $x=1.2$ ,  $y=1.0$  reais,  $n=3$ ,  $m=2$  enteiros. Na expresión:

$$
x^*y + n/m
$$

- Erro común: pensar que na división n/m o resultado  $é$  real porque  $x e y$  son reais.
- $\cdot$  Pero como n e m son enteiros, n/m é enteiro. Debería ser 1.5, pero vai ser 1 (enteiro): perda de información
- Hai que ver o tipo do resultado de cada operador individual (de dous operandos)

Programación estruturada en Fortran en el estruturado en Expresións aritméticas antes en el estruturado en el

# Sentenza de asignación

variábel = expresión

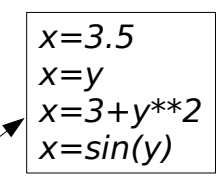

- A expresión da dereita pode ser unha constante, variábel, expresión aritmética ou función intrínseca
- Asigna o resultado da **expresión dereita** á **variábel esquerda**
- No lado esquerdo só pode haber unha variábel: non pode haber constante, expresión nin chamada a subprograma: erro de compilación
- Ambos lados poden ser de tipos distintos

Programación estruturada en Fortran en el el el espresións aritméticas en el substitution de la el el el el e

# Sentenza de asignación

• O valor da dereita convírtese ao tipo da esquerda: pode haber perda de información. Exemplo:

 $n = x + 3.4$  (*n* enteiro, *x* real)

A variábel da esquerda da asignación debe ter un tipo non **inferior** ao da expresión da dereita

• Erro común: dúas asignacións consecutivas á mesma variábel. Ex:  $\rightarrow$  integer  $\lt$  real  $\lt$  double

 $x = 3.4 - y$ 

 $x = z - y$  ! pérdese o valor anterior de x

• Pódense encadear varias asignacións na mesma liña con ";". Ex:  $x = y + z$ ;  $t = 2*x$ 

Programación estruturada en Fortran Expresións aritméticas 9

#### Exemplo: intercambio dos valores de dúas variábeis

- Temos dúas variábeis x e y: x ten o valor  $x_o$ , e y ten o valor  $y_o$ : queremos intercambiar os seus valores
- Distinguir entre o valor que se almacena nunha variábel e a variábel (que é o contedor do valor)
- Necesitamos unha variábel para almacenar temporalmente un dos dous valores: aux
- 1º paso:  $aux = x$  (almacena  $x_0$  en aux) Ollo: escribe na mesma variábel
- 2º paso:  $x = y$  (copia  $y_0$  de y á variábel x) que salvou antes en aux
- 3º paso:  $y = aux$  (copia  $x_o$ , que está almacenado na variábel aux, á variábel y)

Programación estruturada en Fortran de entre en el estruturado en Expresións aritméticas de la manda de la est

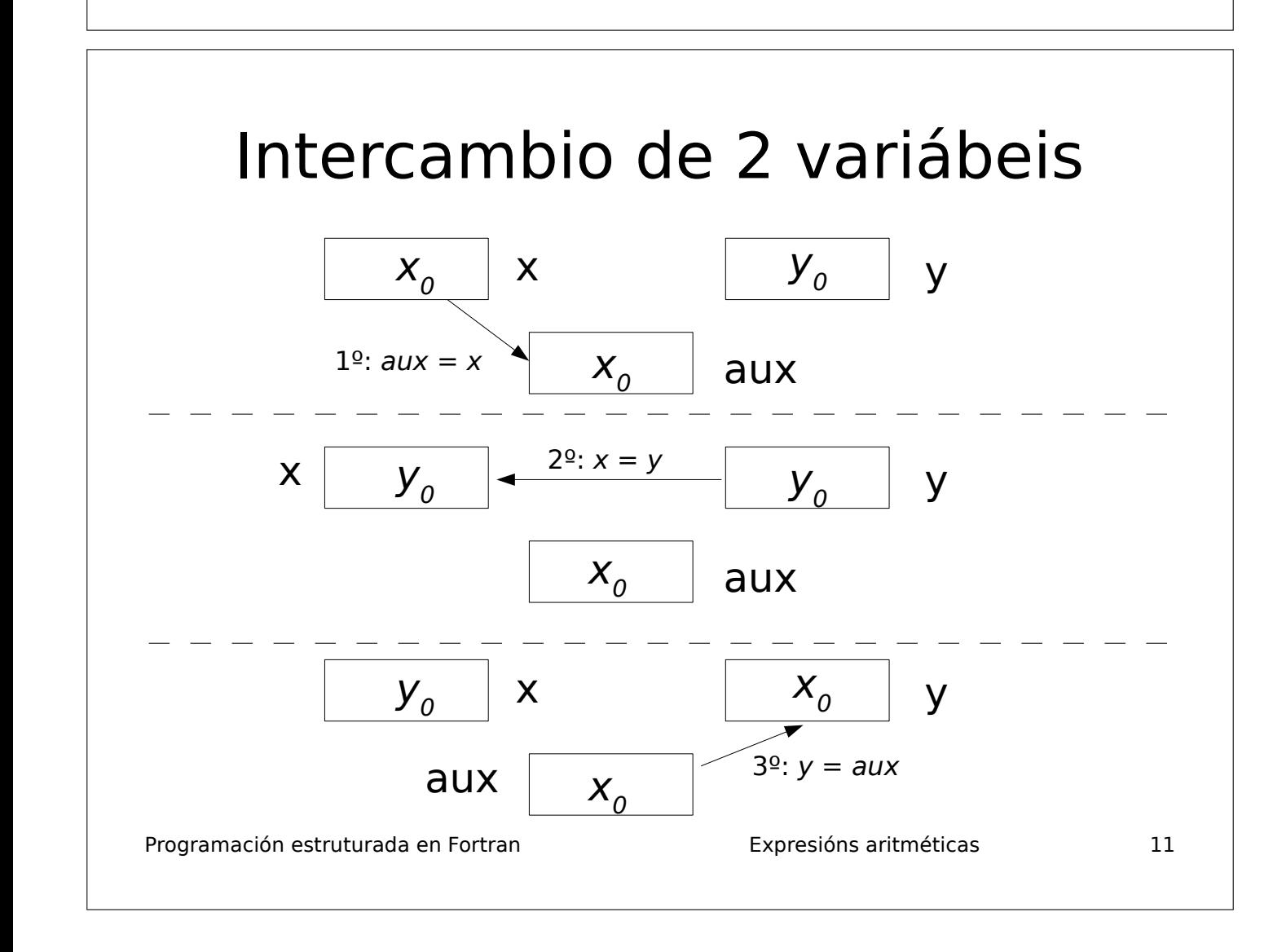

#### Intercambio de 2 variábeis

• Resumindo:

| $aux = x$ | Sempre escribe nunha<br>variábel que se salvou<br>na sentenza anterior<br>a outra variábel |
|-----------|--------------------------------------------------------------------------------------------|
| $y = aux$ |                                                                                            |

- No intercambio, a variábel na dereita dunha sentenza de asignación debe aparecer na esquerda da seguinte sentenza de asignación
- Non pode estar a mesma variábel na esquerda de dúas sentenzas consecutivas de asignación

Programación estruturada en Fortran en Expresións aritméticas antes estruturada en Fortran en Expresións aritméticas

#### Algunhas funcións intrínsecas útiles de Fortran

- Valor absoluto:  $abs(x)$ . Argumento real/dobre.
- $\cdot$  Raíz cadrada: sqrt(x), csqrt(z) para números complexos
- $\bullet$  Resto da división enteira:  $mod(m,n)$  resto de  $m/n$
- Trigonométricas: sin,cos,tan,asin,acos,atan
- Hiperbólicas: sinh,cosh,tanh,asinh,acosh,atanh
- Exponencial/logarítmica:  $exp(x)$ ,  $log(x)$
- Números aleatorios (0<x<1): call random number(x), $x=rand()$
- Arrai aleatorio: real  $a(3,3)$ ;call random number(a)
- Truncamento a enteiro: int, floor, ceiling, nint
- Executar comando Linux/Windows: call system('comando'). Ex: call system('ls'): mostra o directorio actual

Programación estruturada en Fortran Expresións aritméticas 13

#### Funcións de sentenza

- Se queres definir unha función matemática, p.ex.  $f(x,y)=x*y$ que se poda calcular nunha única sentenza, podemos definir e chamar a unha función de sentenza (ou de liña) como a calquera función intrínseca
- Así non tes que poñer a expresión varias veces
- Hai que definila antes de ser chamada
- Os valores que se pasan como argumentos deben ter o mesmo tipo que o definido implícitamente polos argumentos da función de liña.

program exemplo  $f(x,y)=x*y$  $print * f(3., 2.5)$ stop end program exemplo

- Permite definir unha función como se fose intrínseca
- Só se pode chamar dende o programa principal no que se define.
- Programación estruturada en Fortran de entre en el estruturado en Expresións aritméticas de la manda de 14 • Verémolas de novo no tema de subprogramas

Programadoras da NASA no programa espacial de viaxe á lúa (1969)

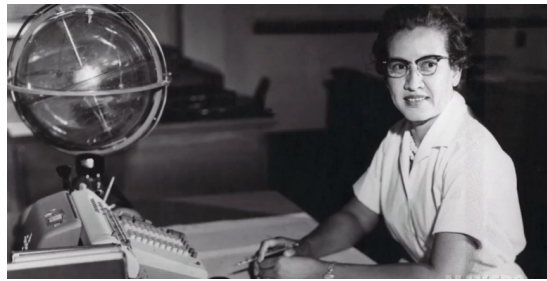

Mary Jackson: enseñeira da NASA

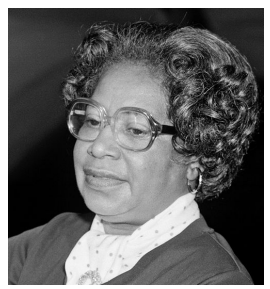

Katherine Johnson: **matemática** e programadora da NASA Primeira civil en recibir a **Medalla de Ouro** do Congreso USA

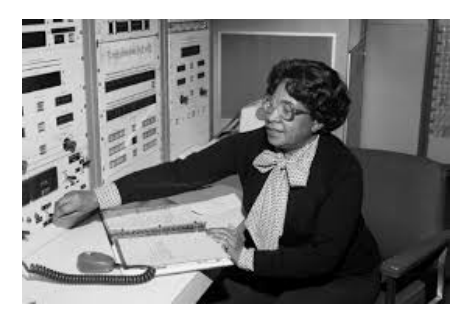

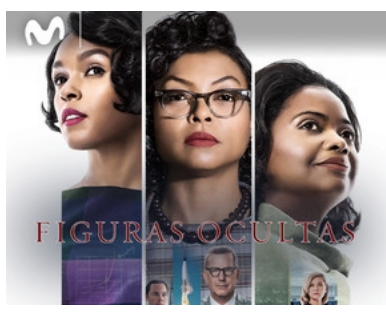

Película "Figuras ocultas"

Programación estruturada en Fortran Operadores relacionais e lóxicos 1 Dorothy Vaugham: programadora en **Fortran** do primeiro ordenador da NASA

### Operadores relacionais (I)

- Definen as relacións de equivalencia (igualdade) e de orde numérica (con caracteres, a orde alfabética)
- Operadores:  $<$   $<=$   $>$   $>=$   $=$   $/=$
- Exemplos:  $x < 3$ ,  $y >= z$
- Operandos numéricos, resultado lóxico
- $x < y$ : .true. se  $x < y$ , .false. en caso contrario
- $x > y$ : .true. se  $x > y$ , .false. en caso contrario
- $x == y$ : *true*. se x e y son iguais, *false*. en caso contrario
- $x$  /=  $y$ : .true. se  $x$  e  $y$  son distintos, .false. en caso contrario

Programación estruturada en Fortran **Calcela en Contrante Contrante Contrante Contrante Contrante Contrante Contra** 

### Operadores relacionais (II)

- Permiten definir condicións de igualdade / desigualdade ou maior/menor sobre números ou caracteres (orde alfabética)
- Úsanse en sentenzas de selección para crear distintas "rutas" de execución do programa, dependendo do cumprimento ou non dunha condición
- Sobre vectores e matrices, aplícanse por compoñentes:  $integer :: x(3) = (1, 2, 3)$ print  $\overline{*}$ ,  $x>2 \Rightarrow$  F F T  $integer :: a(2,2)$

forall( $i=1:2,j=1:2$ )  $a(i,j)=i*i+j$ print  $*$ , mod(a, 2) = = 0

- Función count: nº de elementos dun vector/matriz que cumpren unha relación:  $count(x>5)$ ,  $count(x!=0)$ ,  $count(mod(x,2) == 1)$
- Caracteres: character(10) ::  $s='ola'$

 $integer :: a(2,2)$ forall( $i=1:2,j=1:2$ )  $a(i,j)=i*i+j$ print  $*$ , count (mod(a, 2) = = 1)

Programación estruturada en Fortran Operadores relacionais e lóxicos 3  $s=='ola': T$  s>'pepe': F

# Operadores lóxicos (I)

- Combinan unha ou dúas condicións (definidas cos operadores relacionais) mediante relacións de:
	- **Conxunción**: condición1 e tamén condición2
	- **Disxunción**: condición1 ou condición2
	- **Negación**: non é certo condición1
	- **Equivalencia lóxica**: condición1 e condición2 son iguais (ou ben ambas se cumpren ou ben ningunha se cumpre)
	- **Non equivalencia lóxica**: condición1 e condición2 son distintas (se se cumpre unha non se cumpre a outra e ao revés)

Programación estruturada en Fortran Operadores relacionais e lóxicos 4

#### Operadores lóxicos (II)

#### • Operadores:

- Conxunción: .and.
- Disxunción: .or.
- Negación : .not.
- a a .true. .false. .true. .false. b .true. .true. .true. .false. .false. a.and.b .true. .false. .false. .false. a.or.b .true. .true. .true. .false. .not.a .false. .true. a.egv.b .true. .false. .false. .true. |a.neqv.b | .false. | .true. | .true. | .false.
- Equivalencia lóxica (condicións iguais): .eqv.
- Non equivalencia lóxica (condicións distintas): .neqv.
- Operandos lóxicos (resultado de operadores relacionais ou lóxicos). Resultado lóxico

Programación estruturada en Fortran Operadores relacionais e lóxicos 5

#### Exemplos de operadores lóxixos

- AND:  $x > 5$ .and. $x < = 7$ : x debe estar en (5,7] para que se cumpra a condición
- OR:  $x = 2.$  or  $x = 3$ : x debe ser 2 ou 3 para que a condición sexa .true.
- NOT: .not. $(x>3)$  é certa so se  $x<=3$
- EQV:  $mod(x,2) = 0$ .eqv.mod $(x,3) = 0$ : é certa se x é múltiplo de 2 e de 3, e tamén se x non é múltiplo de 2 nin de 3
- NEQV:  $mod(x,2) = 0$ .neqv.mod $(x,3) = 0$ : é certa se x é múltiplo de 2 pero non de 3, e tamén se x non é múltiplo de 2 pero si de 3

Programación estruturada en Fortran Operadores relacionais e lóxicos 6

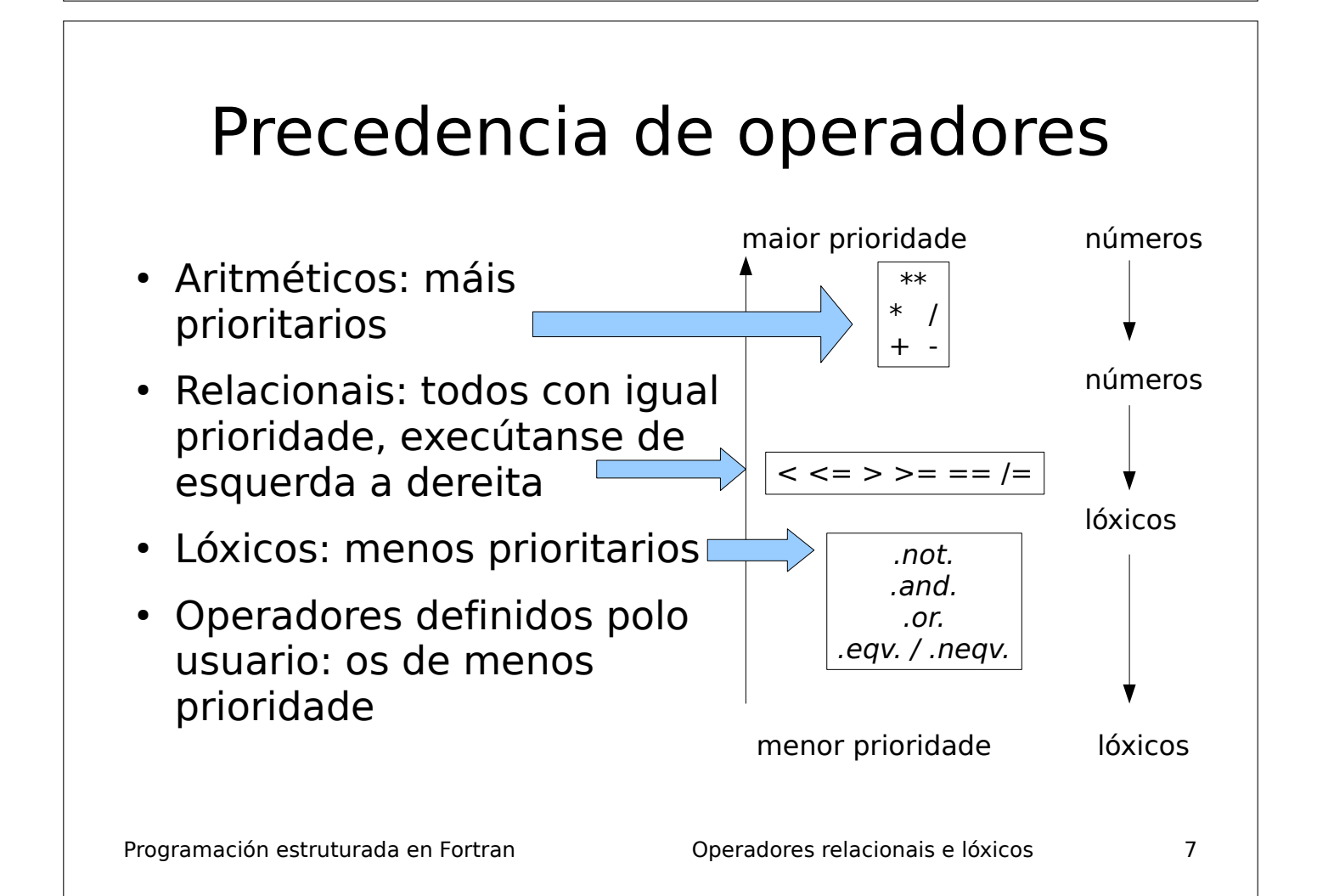

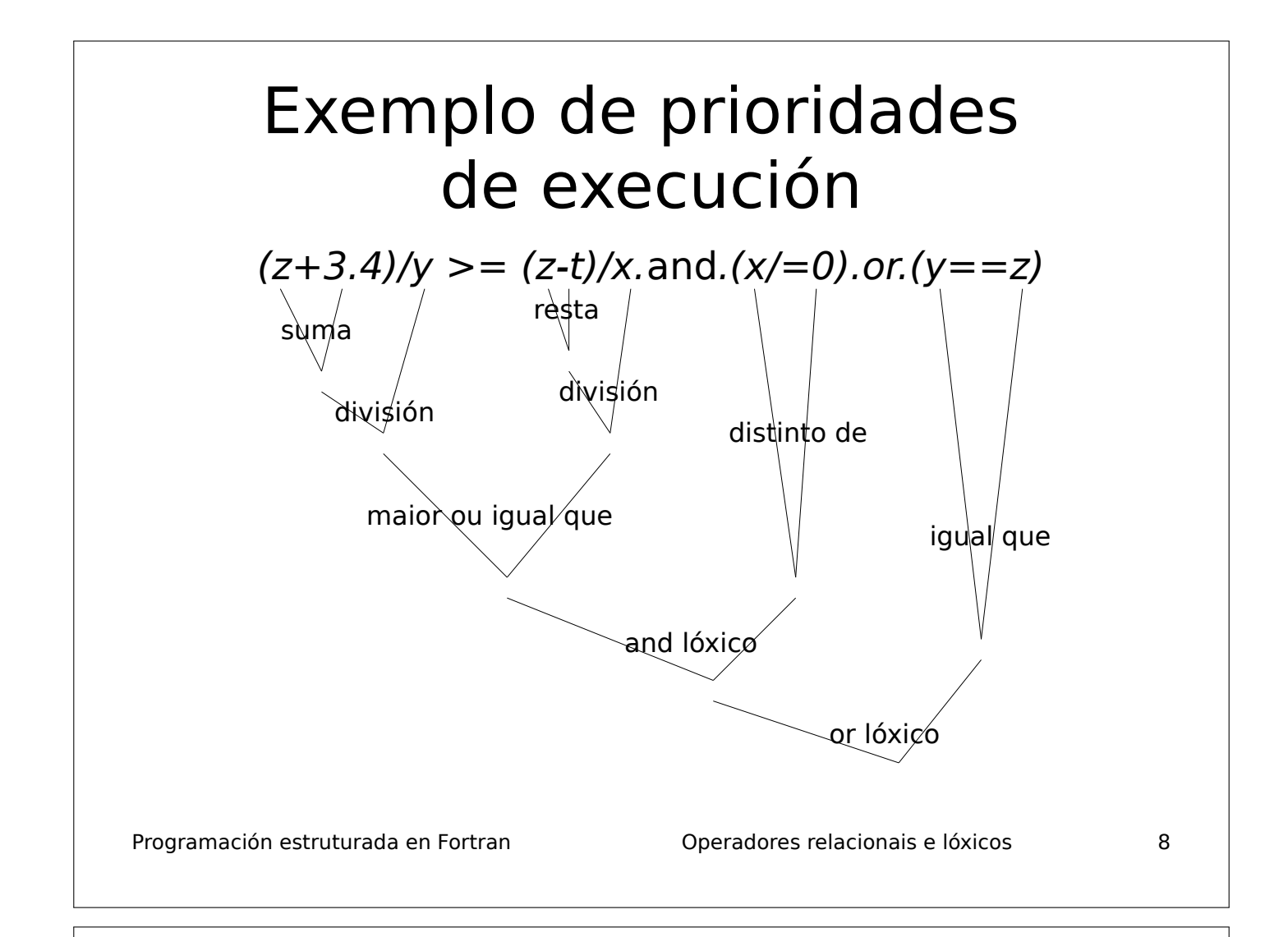

#### Funcións lóxicas all e any para vectores/matrices

- $\cdot$  all(v/=0): true. se tódolos elementos do vector v son non nulos.
- $all(a>0)$ : true se tódolos elementos da matriz a son positivos
- all(a,1): executa o all por columnas (a debe ser logical)
- $\cdot$  all(a,2): executa o all por filas
- any( $a > 5$ ): true se a ten algún elemento maior que 5
- any(mod(a,2)==0,1): true para columnas con elemento par.
- any(a==3,2): true para as filas cun 3

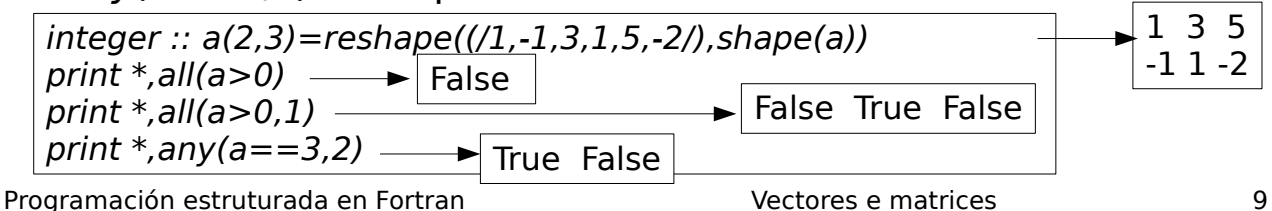

# Edith Clarke (1883-1959)

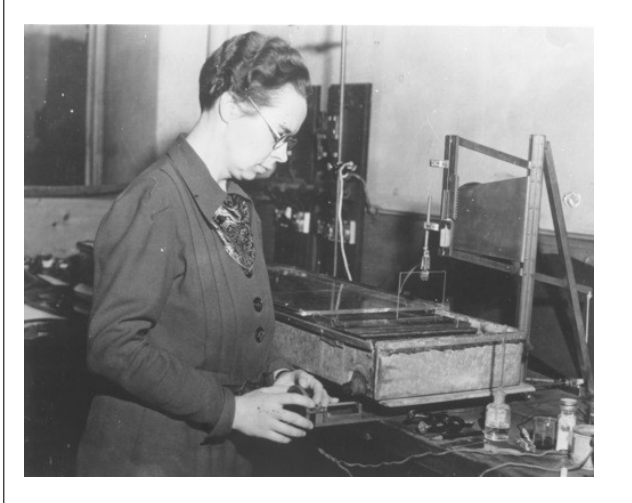

- Graduada en matemáticas e astronomía (1908)
- Calculadora (1912) en American Telephone and Telegraph (ATT)
- Creadora dunha calculadora gráfica patentada en 1925
- Enxeñeira eléctrica estadounidense e profesora de matemáticas, física e enxeñaría eléctrica

Programación estruturada en Fortran de Sentenzas de selección de la mandata de selección de la mandata de selección

#### Sentenzas de selección

- Programa: execución secuencial de instruccións (print, read, asignacións, ...)
- · Sentenza de selección: executa bifurcacións na execución secuencial do programa
- Avalía unha expresión lóxica: se se cumpre, executa unhas sentenzas; se non, executa outras ou non fai nada
- Permite obter programas complicados, con múltiples rutas de execución dependendo de datos de entrada
- Moi importantes na programación: permiten controla-lo fluxo de execución do programa

Programación estruturada en Fortran de Sentenzas de selección de selección de Sentenzas de selección de 2

# if lóxico / bloque if

● **if lóxico**: avalía unha condición (expresión lóxica) e dependendo do seu valor (.true./.false.) executa ou non unha única sentenza

if(condición) sentenza

– A condición vai entre parénteses. Só válido cunha única sentenza. Se non se cumpre, non fai nada.

● **Bloque if**: igual, pero permite varias sentenzas

end if the send if the lend if

if(condición) then  $\vert$  if(x>=10.or.y/=-5) then sentenzas  $x = x+y$ ; print  $x \neq x$ 

– Atención ao then: se falta, erro de compilación

Programación estruturada en Fortran  $\sim$  Sentenzas de selección  $\sim$  3

#### Bloque if/else

• Avalía a condición: se esta se cumpre, executa un bloque de sentenzas; se non se cumpre a condición, executa outro bloque distinto

else else end if the lend if

if(condición) then  $\vert$  if(x==0.or.y<-1) then sentenzas1 x=x+y;print \*, x sentenzas $2 \quad | \quad y = y - x; \text{ print}*, y$ 

• As sentenzas de selección poden conter outras sentenzas de selección, formando unha estructura complexa.

Programación estruturada en Fortran de Sentenzas de selección de la antica de selección de la qualitat de la q

# Bloque if/else múltiple

- Avalía N condicións: cada una ten un bloque de sentenzas, que se executa se se cumpre esa condición (entón xa non se avalía ningunha outra condición)
- A *i*-ésima condición so se avalía se non se cumpre a condicion (i-1)-ésima (nin as i condicións anteriores)
- Opcionalmente, pode haber un bloque  $N+1$  que se executa se ningunha condición se cumpre

Programación estruturada en Fortran de Sentenzas de selección 5

if(condición1) then sentenzas1

else if(condición2) then sentenzas2

else if(condiciónN) then sentenzasN

else

...

sentenzasN+1

endif

#### Sentenza select

- Compara secuencialmente unha expresión **enteira** con N selectores: valor único (0), conxunto de valores (1,2,3) ou rango de valores (:1)
- Se a expresión é igual a algún selector, execútase ese bloque e remátase
- So se executa un bloque
- Pode haber opcionalmente un bloque *default* que se executará se a expresión non se corresponde con ningún selector

select case (expresión) case (selector1) sentenzas1 case (selector2) sentenzas2 ... case (selectorN) sentenzasN case default sentenzasN+1

end select

Programación estruturada en Fortran  $\sim$  Sentenzas de selección  $\sim$  6

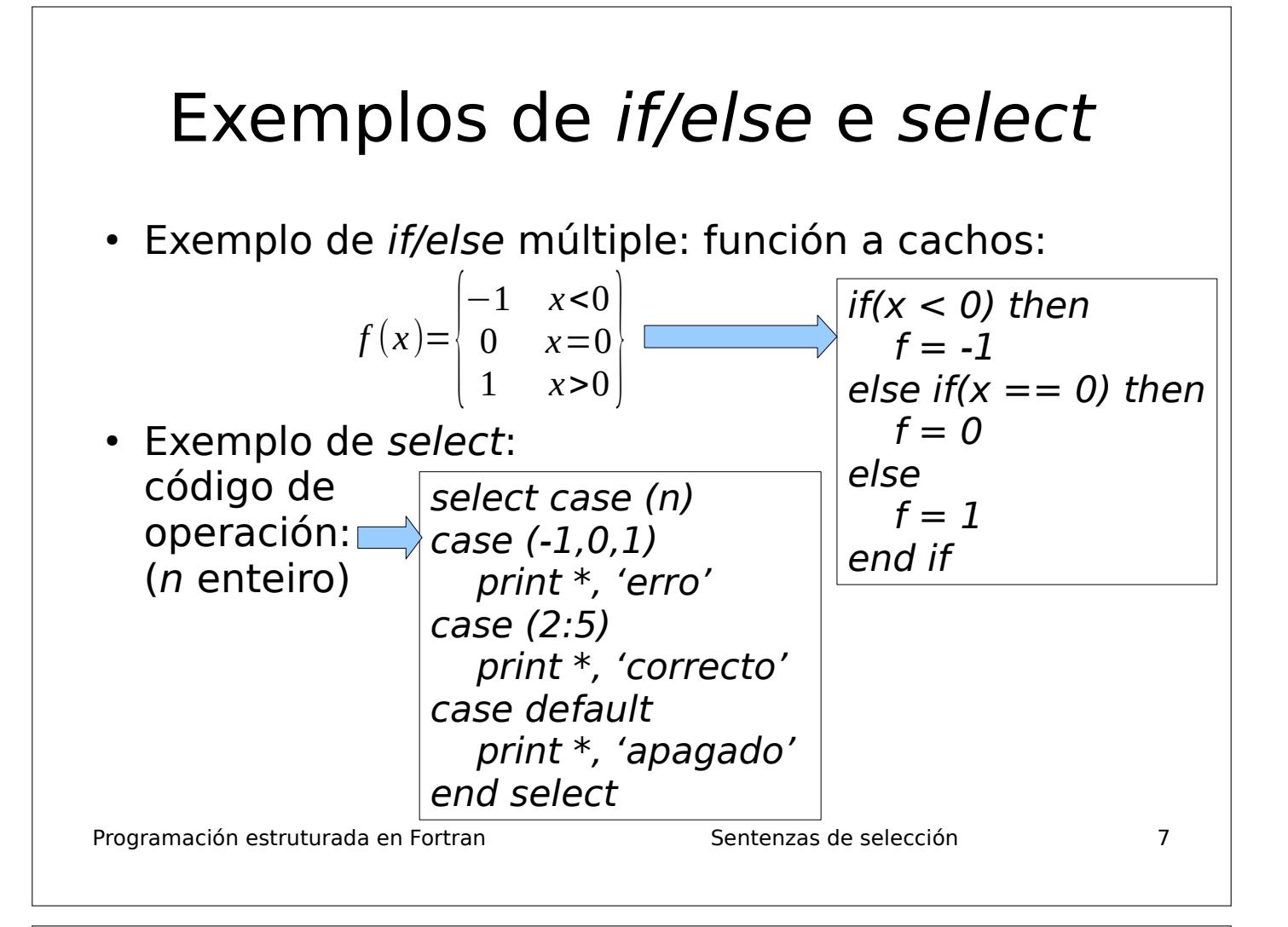

#### Ana María Prieto López (1942-2018)

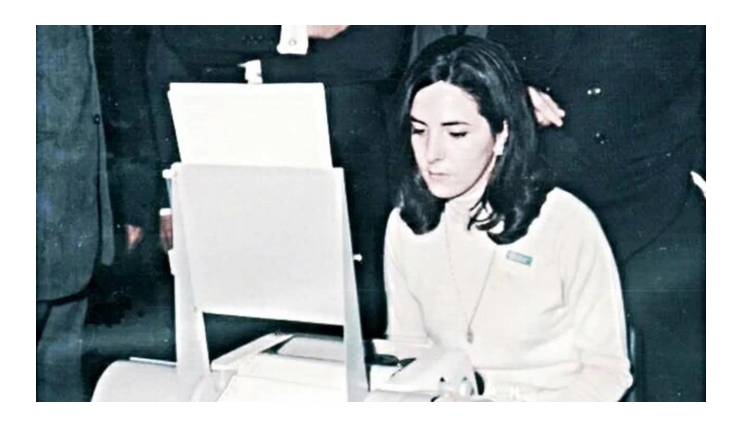

- Primeira programadora en España, de Santiago
- Dende os 21 anos traballou en IBM e foi a primeira programadora en España da empresa informática Bull
- Programou en COBOL e código máquina
- Programación estruturada en Fortran Suman Sentenzas de iteración • Traballou dende 1969 na Caixa de Aforros de Santiago

# Sentenzas de iteración

- Repiten a execución dun bloque de sentenzas ...
	- Un certo nº de veces predeterminado (iteración definida)
	- Mentres se cumpra unha condición (ou ata que deixa de cumprirse): non se sabe de antemán o nº de repeticións (iteración indefinida)
- Grande importancia en programación
- Sentenza do: ambos tipos de iteración

Programación estruturada en Fortran  $\sim$  Sentenzas de iteración  $\sim$  2

Programación estruturada en Fortran  $\sim$  Sentenzas de iteración  $\sim$  3 Sentenza do definida  $d\sigma$  var = ini, fin, paso  $\sigma$   $\sigma$  i=1,10 sentenzas  $|$  print  $*$ ,  $v(i)$ end do end do • Antes de executar nada, asigna *ini* a var • Repite as sentenzas mentres var  $\leq$  fin ● Ao rematar unha iteración (repetición completa das sentenzas), executa var = var + paso • O valor paso: opcional, por defecto vale 1 • Se modificamos var dentro das sentenzas: erro de compilación • O parámetro ini debe ser enteiro, non real imprime os elementos dun vector

#### Sentenza do definida

• Nº de iteracións do bucle do:

$$
N = max \left\{ 0, \left| \frac{fin - ini + paso}{paso} \right| \right\}
$$

- Non pode ser  $paso = 0$ : erro de compilación
- Se paso  $< 0$ , entón debe ser fin  $<$  ini, e a condición de continuidade do bucle é que var >= fin. Ex:

do  $i = 10, 1, -1$  print \*, v(i) end do

• Un bucles do pode estar dentro doutros bloques do ou if/else, ou conter bloques if/else.

Programación estruturada en Fortran de entre entre Sentenzas de iteración de entre 14

# Exemplo: cálculo de desviación típica dun vector

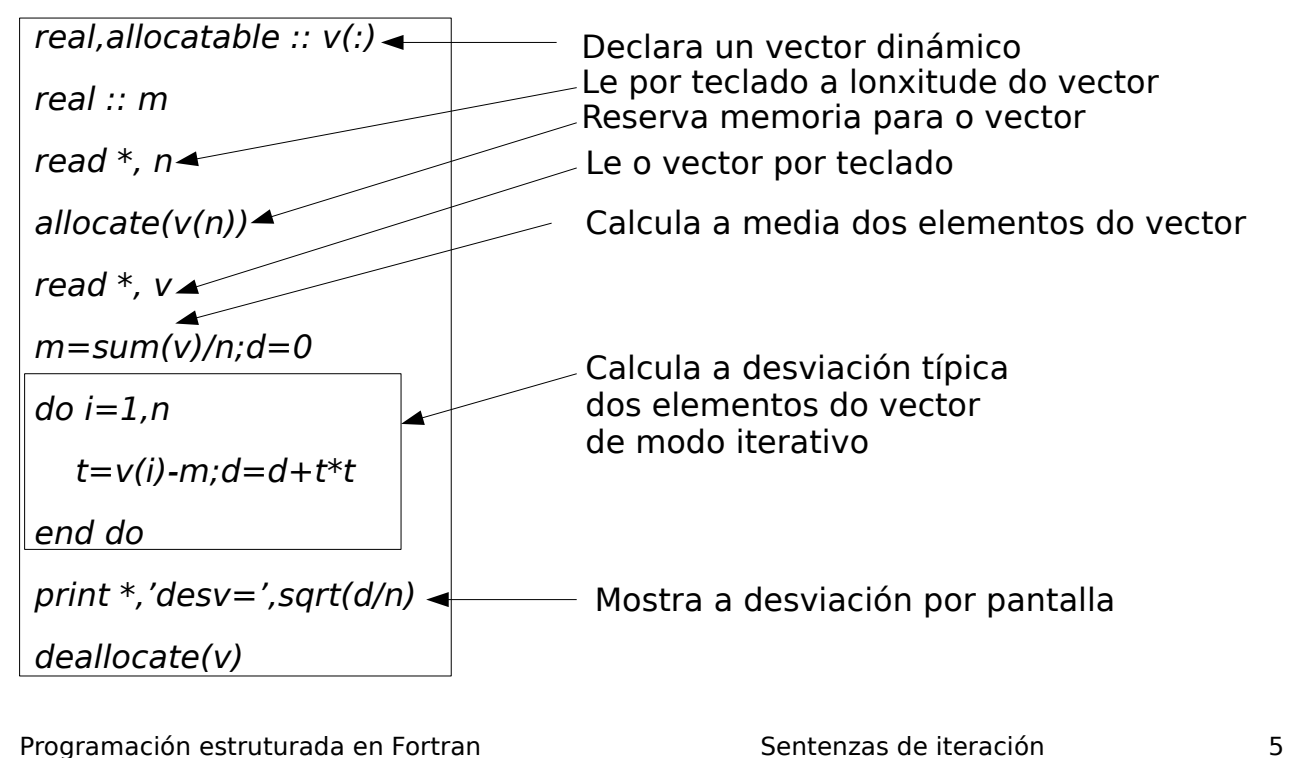

#### Búsqueda de elementos comúns a dús vectores

• So con bucles do:

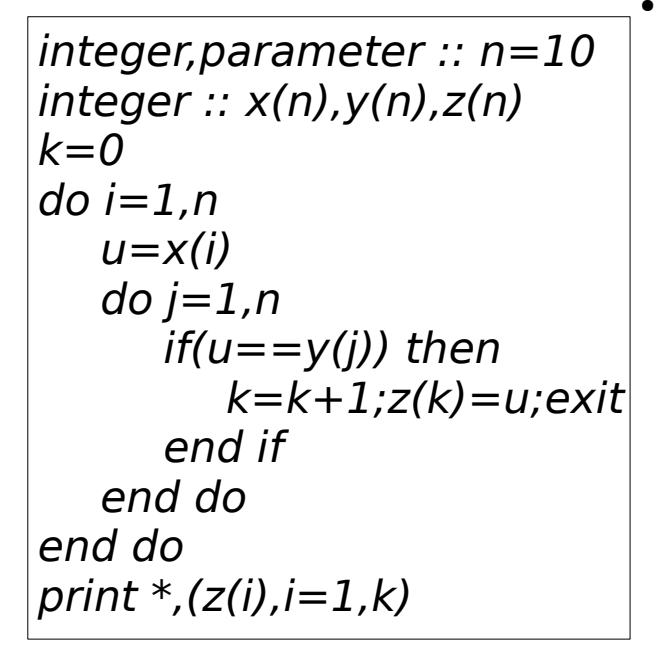

• Vectorizado:

 $integer, parameter :: n=10$  $integer :: x(n), y(n), z(n)$  $k=0$  $do$   $i=1.n$  $u=x(i)$  $if($ any( $u=$ =y)) then  $k=k+1;z(k)=u$ end if end do print  $*(z(i), i=1, k)$ 

Programación estruturada en Fortran  $\overline{\phantom{0}}$  Sentenzas de iteración  $\overline{\phantom{0}}$  6

# Erro de segmentación

● Usualmente a xestión de vectores e matrices realízase mediante bucles do definidos. Ex:

integer,dimension(3) :: v  $do i = 1, 3$  $v(i) = 2 * i + 4$ end do

- É posíbel que nos saiamos dos límites do vector, p.ex. se *i* chega a valer 10
- En tal caso: erro de segmentación: é un exemplo de erro de execución (ver metodoloxía da programación), provoca o remate anticipado do programa

Programación estruturada en Fortran  $V$ ectores e matrices  $\overline{7}$ 

#### Detección de erros de segmentación

real ::  $x(10)$ 

print  $*,x(i)$ 

do  $i=0,20$  $x(i)=i$ 

end do

- Compila coa opción -fcheck=all
- Cando se produce o erro de segmentación durante a execución, indica en que liña se produce o erro
- Exemplo:

stop end program erro\_segmentacion

Erro de segmentación por chegar a ser  $i=0$  ou  $i>10$ 

• Compilación: f95 -fcheck=all proba.f90 -o proba

At line 5 of file proba.f90 Fortran runtime error: Index '0' of dimension 1 of array 'x' below lower bound of 1

Programación estruturada en Fortran de la estruturada en Solarian de Vectores e matrices que se a la estrutura

program erro\_segmentacion

#### Uso de depurador gdb para atopar erros de segmentación

- Compila coa opción -g: f95 -g programa.f90 -o programa (engade información de depuración no executábel)
- Cargamo-lo executábel no gdb: gdb programa
- Executámolo no gdb: run
- Para ver ónde remata: where
- Seleccionar o nivel situado en programa.f90: frame 3 (se o nivel #3 é o de programa.f90)
- Inspeccionar variábeis: print i
- Sair do gdb: *quit*

Programación estruturada en Fortran Vectores e matrices 9

#### Sentenza exit

- Provoca o remate inmediato das iteracións
- Sempre vai dentro dunha sentenza de selección (asociada a unha condición)
- Se ésta se cumpre, execútase o exit e remata o bucle (se hai varios anidados, o bucle máis interno)
- A condición debe ter variábeis, e algunha delas debe cambiar o seu valor dentro do bucle para que remate

 $do i = 1, 10$  print \*, "introduce un número (-1 para rematar):" read  $*$ , n if(-1 == n) exit !remata a iteración neste intre  $suma = suma + n$ end do

Programación estruturada en Fortran  $\blacksquare$  Sentenzas de iteración  $\blacksquare$  10

#### Bucle indefinido do/exit do sentenzas if(condición) exit end do do if(condición) exit sentenzas end do do sentenzas if(condición) exit sentenzas  $\overline{E}$  Executa as sentenzas antes Executa as sentenzas end do de avaliar a condición (execútanse sempre polo menos unha vez) Executa as sentenzas logo de avaliar a condición (poden non executarse nunca) Remata cando se cumpre a condición: hai sentenzas antes e despois do exit: é máis xeral  $x^2=0.9$ do  $x1=x2; x2=x1**2$  $if(abs(x1-x2) < 0.01)$  exit print  $*$ ,  $x1$ ,  $x2$ end do  $x=1$ do if(x>10) exit  $x=x+0.1$ print  $*, x, x+1$ end do

O bucle do/exit executa as sentenzas ata que se cumpre a condición, que polo tanto é **condición de remate**.

Programación estruturada en Fortran  $\sim$  Sentenzas de iteración  $\sim$  11

#### Bucle indefinido do/while

- **Executa as sentenzas mentres se** cumpre a condición.
- A **condición é de continuidade**, non de remate.
- A condición avalíase antes de cada iteración.
- $\cdot$  É menos flexíbel que o do/exit, porque a condición non se pode avaliar en calquera parte do bucle.
- Outro inconvinte: debes inicializar as variábeis da condición antes do while
- Tamén pode levar un *if/exit* dentro do bucle.

Programación estruturada en Fortran  $\blacksquare$  Sentenzas de iteración  $\blacksquare$  12

do while(condición) sentenzas end do

> $s=0$ do while(s<10) read  $*,x$  $s = s + x$ end  $s=0$ do while(s<10) read  $*$ ,  $x$

> > $if(x == -1)$  exit

 $s = s + x$ 

end

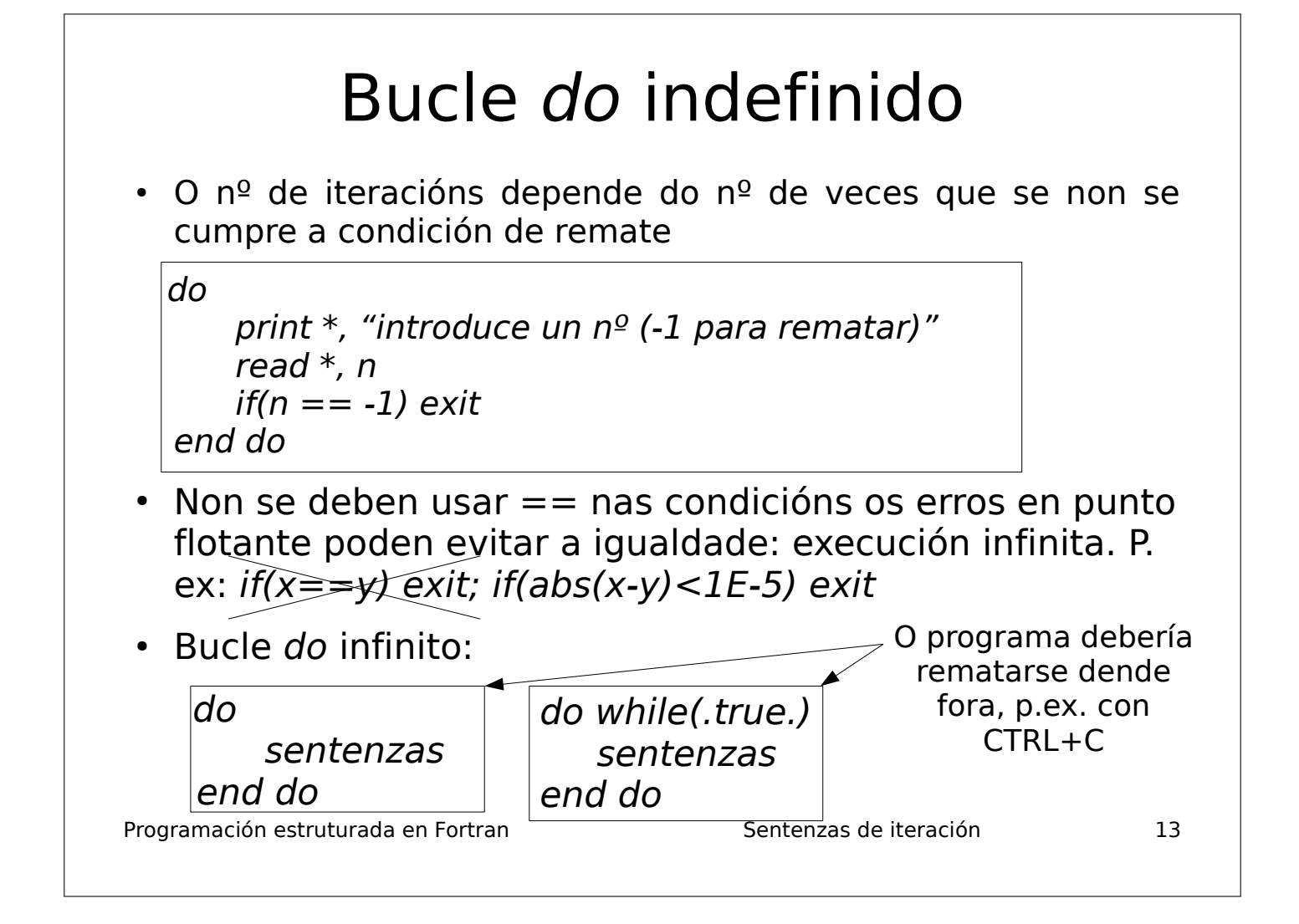

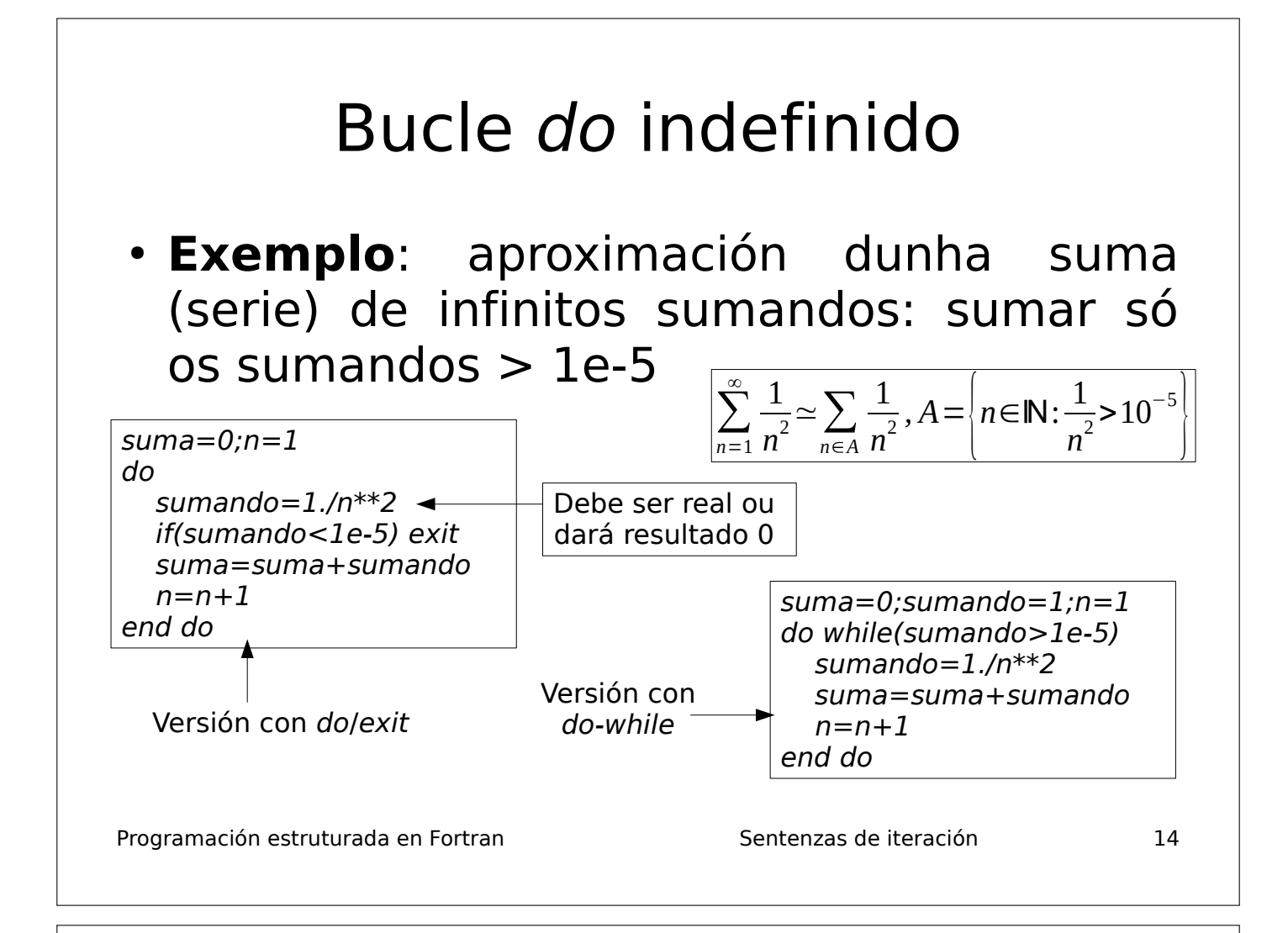

#### Programación estruturada en Fortran  $\sim$  Sentenzas de iteración  $\sim$  15 Relación entre bucles definidos e indefinidos ● Un **bucle definido** pódese construir cun **bucle indefinido**, no cal a inicialización, actualización e teste de continuidade ou remate sobre a variábel fanse manualmente: • As versións indefinidas son útiles se queremos que a variábel a actualizar sexa real, xa que o bucle do definido so permite variábeis enteiras.  $do \, var = ini, fin, paso$ sentenzas end do  $var = ini$ do sentenzas  $var = var + paso$  $if(var > fin)$  exit end do  $var = ini$ do while(var $\leq=f$ in) sentenzas  $var = var + paso$ end do teste de remate teste de continuidade

### Bucle do híbrido

• É unha mestura de bucle definido e indefinido:

 do var = ini, fin, paso sentenzas if(condición) exit sentenzas end do

suma  $= 0$ do  $n=1,100$ sumando =  $1./n**2$  if(sumando < 1e-5) exit  $suma = suma + sumando$ end do

 $sumando=1:suma = 0:n=1$ do while(sumando>1e-5.and.n<100) sumando =  $1./n**2$  $suma = suma + sumando$  $n=n+1$ end do

integer  $:: x(10)$ 

do while(s<1.and.i<10)  $s = s + x(i); i = i + 1$ 

 $s=0$ : $i=1$ 

- Executa as sentenzas un nº máximo de veces, pero pode rematar antes no exit se se cumpre a condición
- Evita unha execución infinita se a condición non está ben deseñada.
- Evita saírse dun vector ou matriz:end do

Programación estruturada en Fortran  $\sim$  Sentenzas de iteración  $\sim$  16

#### Sentenza cycle

- Provoca que se salte as sentenzas que restan por executar na iteración actual. Sempre vai asociado a unha condición mediante unha sentenza de selección
- A execución salta ao comezo da seguinte iteración (con bucles do's aniñados, salta á seguinte iteración do bucle do máis interno)

do  $i = 1, 10$  print \*, "introduce un número natural:" read \*, n  $if(n \leq 0)$  then print \*, "dixen que fora natural!!" cycle !salta ao print na iteración i+1 end if  $suma = suma + n$ end do

Programación estruturada en Fortran  $17$ 

#### Nomeamento de bucles do

• Como pode haber bucles aniñados, pode resultar útil nomear os bucles:

 $$ nome2: do  $j = 1, 50, 4$  sentenzas if(condición) exit nome1 end do nome2 end do nome1

- Permite, p. ex., rematar con exit o bucle do máis externo (se se desexa)
- Con cycle, permite saltar á seguinte iteración dun bucle do que non é o máis interno: cycle nome1

Programación estruturada en Fortran  $\sim$  Sentenzas de iteración  $\sim$  18

#### Sentenza where/elsewhere

• Executa sentenzas de asignación para tódolos elementos dun vector/matriz nos que se cumpre (ou non) unha condición.

where condición-arrai asignacións arrai 1 elsewhere asignacións\_arrai\_2 end where real,dimension(10) :: v,w  $where(v>w)$  $v=v+w$ elsewhere  $v=v-w$ end where real :: a(3,3),b(3,3)  $where(a == b)$  $a=b+3$ end where moitos elementos á vez.

Permite vectorizar expresións, evitando bucles do e executando operacións para

Programación estruturada en Fortran  $\sim$  Sentenzas de iteración  $\sim$  19

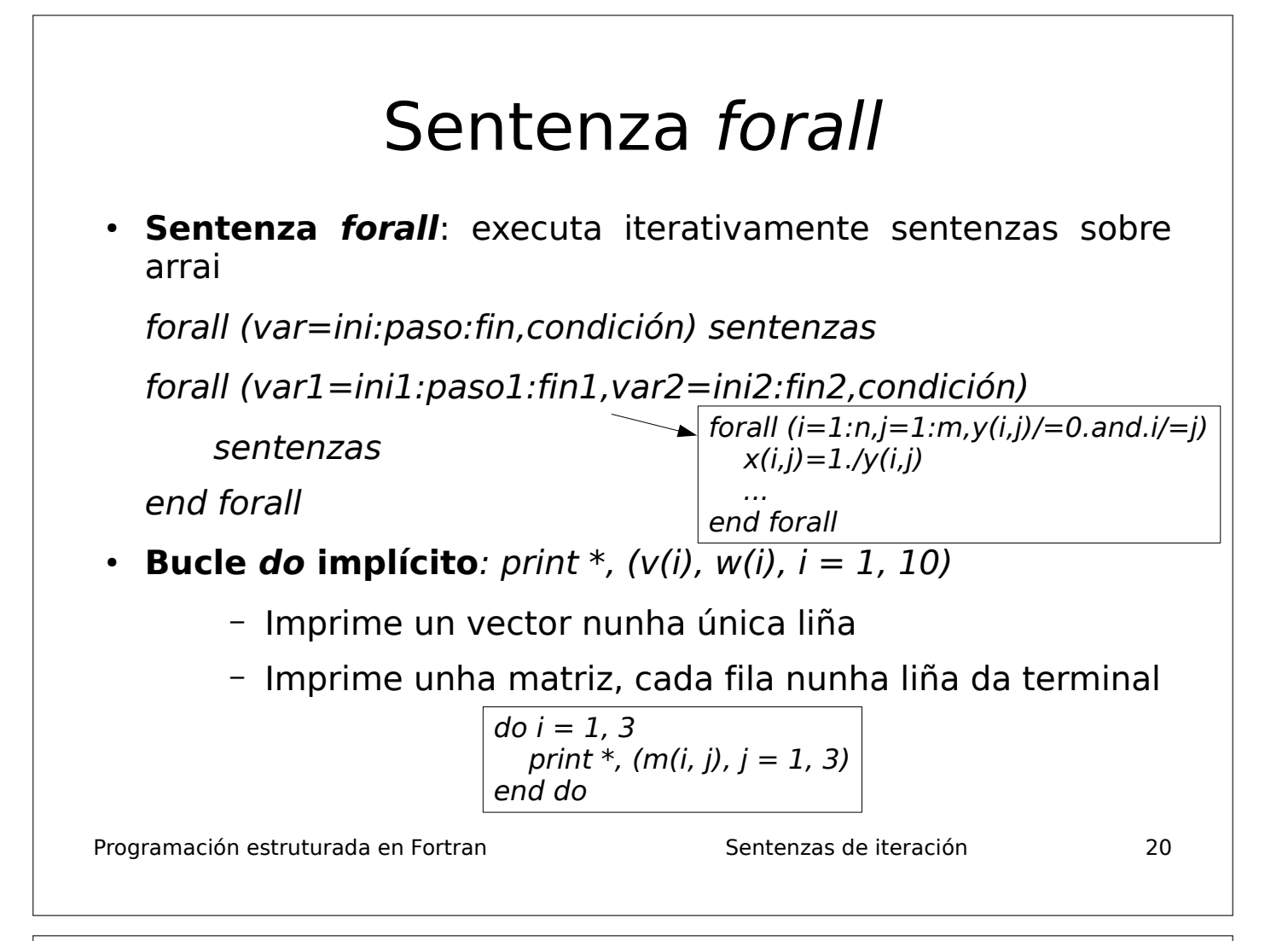

#### Sentenza pack con vectores

- $\cdot$  Retorna un vector k cos índices, ou os valores, dos elementos do vector que cumpren unha condición. Se ningún a cumpre, vector baleiro (size(k)=0): similar á función find de Octave
- pack(x, condición): valores que cumpren a condición
- pack( $[(i, i=1, n)]$ , condición): índices dos elementos

 $n=n<sup>o</sup>$  elementos do vector ou matriz que se testea

condición: expresión lóxica na que hai un vector x:  $x \geq -2$ 

Retorna valores que cumpren a condición

```
integer :: x=(2.3.5.2/)integer,allocatable :: z
print \ast, 'x>2: ', pack(x,x>2)
z = pack(x, mod(x, 2) == 0)print *,'x par: ',z
```
 $integer :: x=(2,3,5,2/)$ integer,allocatable :: k(:)  $n=size(x)$  $k = pack([ (i,i=1,n)] , x = 2)$ print  $*, k$  !  $k(1)=1$ ,  $k(2)=4$ 

Retorna os índices dos elementos que cumpren a condición

Se queres almacenar os valores ou índices nun vector, hai que declaralo como allocatable sen reservar memoria

Programación estruturada en Fortran  $\sim$  Sentenzas de iteración  $\sim$  21

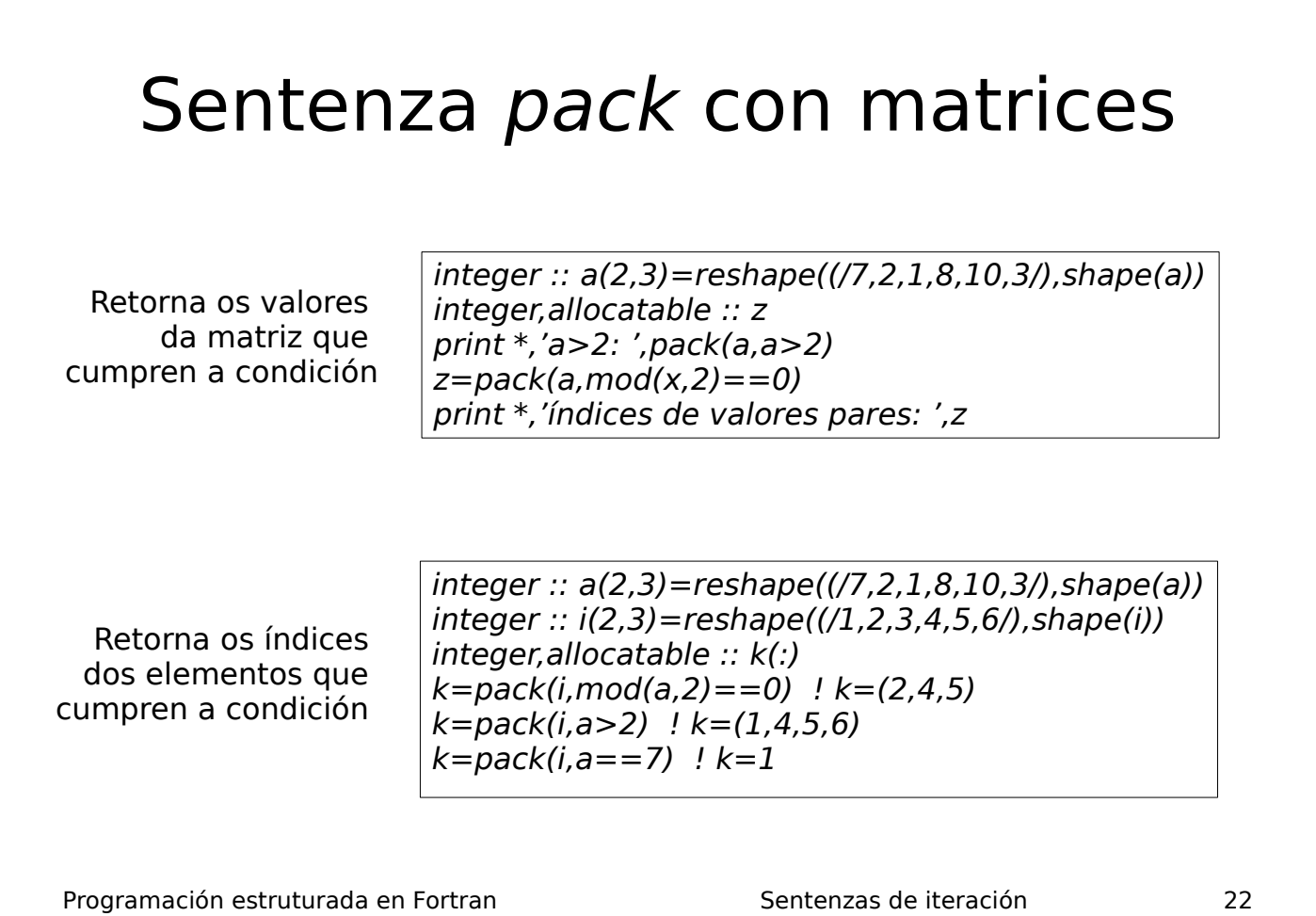

#### Uso de *pack* para vectorizar expresións • Eliminar elementos dun vector: integer, allocatable  $:: x(:), y(:), j(:), k(:)$  $x = \frac{[(i^* + 2, i = 1, 10)]}{ }$  $y = pack(x, x> = 3. and x < = 5)$  ! baseándose no valor de  $x(i)$  $j=[(i,j=1,10)]$  $k = pack(j, j/=2)$  $x=x(k)$  ! baseándose no índice (borra  $x(2)$ • Eliminar filas e columnas dunha matriz integer :: a(3,3)=reshape((/1,2,3,4,5,6,7,8,9/),shape(a))  $integer, all ocatable :: b(:,:), k(:,), m(:)$  $k=[(i,i=1,3)]$  $m = pack(k, k/=2)$  ! borra o elemento 2 de vector k b=a(m,m) ! colle filas 1,3 e columnas 1,3 de a

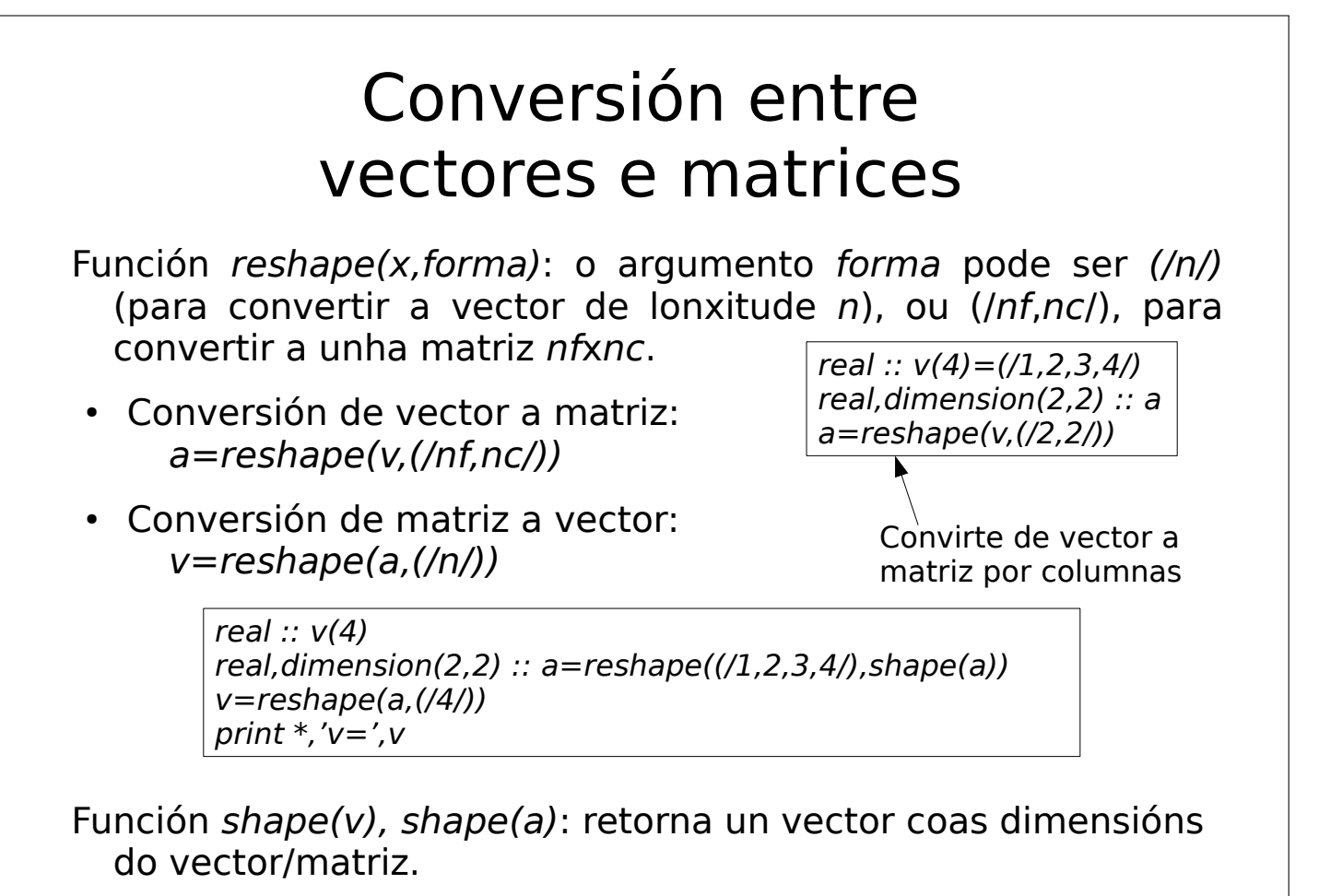

Programación estruturada en Fortran Vectores e matrices 24

#### Programa de conversión de vector a matriz

Programación estruturada en Fortran  $\sim$  Sentenzas de iteración  $\sim$  25 program vector\_matriz real,allocatable :: x(:) real,allocatable :: a(:,:) real, parameter :: rand max=2147483647  $n=5$ ;m=floor(sqrt(real(n)));k=1 allocate(x(n),a(m,m))  $do$   $i=1, n$  $x(i)$ =floor(10.\*irand()/rand max)  $\qquad$  ! nº enteiro aleatorio entre 0 e 10 end do do i=1,m ! conversión por filas do j=1,m<br> $a(i,j)=x(k);k=k+1$ ! para convertir por columnas:  $a(j,i)=x(k)$ end do end do  $print *, 'x=', x$  ! imprime vector print \*,'a=' ! imprime matriz do i=1,m print  $*(a(i,j),j=1,m)$ end do deallocate(x,a) stop end program vector matriz

#### Programa de conversión de matriz a vector

Programación estruturada en Fortran  $\sim$  Sentenzas de iteración  $\sim$  26 program matriz\_vector real,allocatable :: x(:) real,allocatable :: a(:,:)  $n=3; m=n**2; k=1$ allocate(x(m),a(n,n))  $do$   $i=1.n$  $do$   $j=1, n$  $a(i,j) = i^{**}2^*j+i$  ! inicializa  $a(i,i)$ end do end do do i=1,n ! conversión por filas  $do$   $j=1, n$  $x(k)=a(i,j);k=k+1$  ! para convertir por columnas:  $x(k)=a(i,i)$ end do end do print \*,'a=' ! imprime matriz  $do$   $i=1.n$ print  $*(a(i,j),j=1,n)$ end do print  $*, 'x = ', x$  ! imprime vector deallocate(x,a) stop end program matriz\_vector

### Programadoras do ENIAC

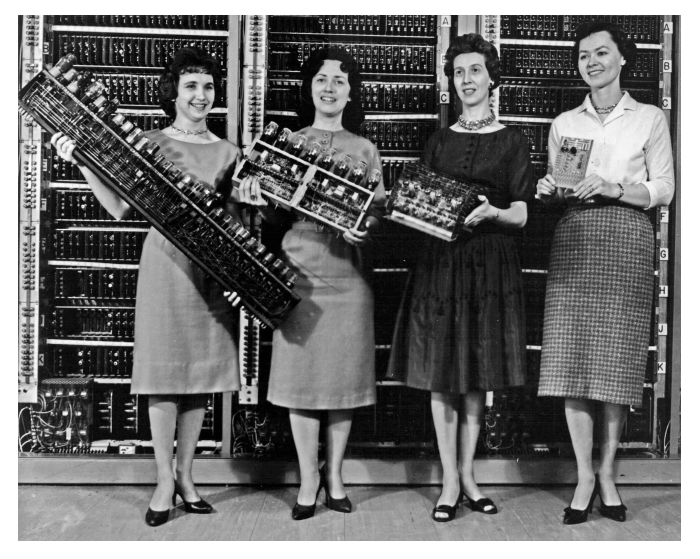

- Betty Snyder Holberton (1917-2001)
- Betty Jean Jennings Bartik (1924-2011)
- Ruth Lichterman Teitelbaum (1924- 1986)
- Kathleen McNulty (1921-2006)
- Frances Bilas Spence (1922-2012)
- Marlyn Wescoff Meltzer (1922-2008).
- ENIAC: Electronic Numerical Integrator And Computer
- Primeiro ordenador de propósito xeral (1946-1955)
- Elas desenvolveron as bases da programación de ordenadores

Programación estructurada en Fortran de antica en Subprogramas de la subprogramación estructurada en Fortran d

### Subprogramas (I)

- Subprograma: conxunto de sentenzas que realizan unha tarefa clara, cunhas entradas (datos) e saídas (resultados) ben definidas. Exemplos:
	- subprograma que recibe un vector e calcula a súa media aritmética
	- subprograma que recibe unha matriz e calcula o seu determinante
- Hai dúas cousas:
	- Chamada ao subprograma dende o programa principal (program)
	- Corpo do subprograma: sentenzas do mesmo
- Argumentos: entradas e saídas do subprograma
- Poden estar no mesmo arquivo .f90 ou en arquivos distintos

Programación estructurada en Fortran de antica en Subprogramas de la subprograma de la segunda en Subprogramas

#### Subprogramas (II)

- O corpo do subprograma debe estar fóra do programa principal
- A chamada estará no programa principal (subprograma chamador)
- O subprograma ten as súas propias variábeis, inaccesíbeis dende o programa principal (so pode acceder aos argumentos)
- O programa principal tampouco non pode acceder ás variábeis do subprograma
- Dous tipos principais de subprogramas: **subrutinas** (non retornan valores) e **funcións externas** (retornan valores)

Programación estructurada en Fortran de entre a subprogramas de subprogramas de subprogramas de subprogramas de su

**program** principal sentenzas chamada a s(...) sentenzas **end program** principal **function** s(...) sentenzas return **end function** s

Sentenza return (opcional): retorna ao programa chamador (pode haber varias return no mesmo subprograma)

### Tipos de subprogramas

- **Subrutina**: non retorna ningún valor, so ten argumentos in-out-inout
- **Función externa**: retorna un único valor (integer, real, complex, double, character, vector ou matriz), ten argumentos in-out-inout
- **Subprograma interno** (función ou subrutina): en programa principal, logo de contains. So se pode chamar dende o subprograma onde se define
- **Función de sentenza**: ten unha única sentenza, so se pode chamar dende o subprograma onde se define.

Programación estructurada en Fortran de antica en Subprogramas de la subprograma de la segunda de la segunda d

<u>വ</u> .든 ㅣ

 $\frac{\mathsf{d}}{\mathsf{d}}$ 

ais

#### Cando usar funcións e cando subrutinas?

- **Función**: cando o subprograma so ten que calcular un único resultado (enteiro, real, complexo, lóxico ou carácter). A función retorna este resultado, almacenado na variábel co nome da función ou na variábel indicada no result(...).
- **Subrutina**: cando o subprograma ten que calcular máis dun resultado, ou un único resultado pero éste é vector ou matriz. A subrutina debe ter algún argumento de saída ou entrada/saída (ver páxina seguinte) no que almacenar os resultados.

Programación estructurada en Fortran de Estructura en Subprogramas de Subprogramas de Subprogramas de Subprogramas de Subprogramas de Subprogramas de Subprogramas de Subprogramas de Subprogramas de Subprogramas de Subprogr

### Argumentos (I)

- Tipo dos argumentos: *integer, real, vector, matriz...* 
	- intent(in): só lectura, o subprograma non pode modificalo (entrada): hai que inicializalos antes da chamada ao subprograma
	- intent(out): non se pode ler (o chamador non lle dou ningún valor), só escribir nel (saída)
		- Non se pode inicializar antes da chamada
		- Logo de chamar ao subprograma hai que usalo seu valor
	- intent(inout): o subprograma pode ler o seu valor e tamén modificalo (entrada/saída)

Programación estructurada en Fortran de antica en Subprogramas de Subprogramas de Subprogramas de Subprogramas

#### Argumentos (II)

- Os argumentos poden ser constantes, variábeis ou expresións
- Cando se pasa un argumento constante, variábel, ou expresión, hai que ter en conta o que espera o subprograma (intent in, out ou inout):
	- Se espera un argumento out ou inout, na chamada hai que pasarlle unha **variábel**: non constante ou expresión (daría un erro de compilación), porque vai ser modificado
	- Se o subprograma espera un argumento in, pódeselle pasar unha **constante, variábel ou expresión** (porque non vai modificarse)
- Os argumentos deben coincidir en número, tipo e orde na **chamada** e no **corpo do subprograma**, pero poden ter nomes distintos nos dous sitios
- Os argumentos *intent(in)* son constantes dentro do subprograma, e poden ser usados como dimensión de arrais estáticos.

Programación estructurada en Fortran de entre entre Subprogramas de la mateixa de la mateixa de la mateixa de l

#### Programación estructurada en Fortran antico estructurada en Subprogramas de Subprogramas de Subprogramas de Su Subrutina • Non retorna ningún valor ao chamador: as entradas e saídas son a través dos argumentos. Axeitadas cando hai múltiples saídas **subroutine** nome(arg1, ..., argN) tipo1, intent(...) :: arg1 tipoN, intent(...) :: argN declaracións sentenzas executábeis end **subroutine** nome • Chamada á subrutina: **call** nome(arg1, ..., argN) Variábeis locais do subprograma Función externa Retorna un único valor, do tipo indicado: tipo **function** nome(arg1, ..., argN) **result**(var) tipo1, intent(...) :: arg1 tipoN, intent(...) :: argN

declaracións

Variábeis locais do subprograma

sentenzas executábeis

var=expresión !valor retornado: var

end **function** nome

• A función chámase dende unha sentenza de asignación: tipo :: nome

var=nome(arg1, ..., argN)

- Se non leva tipo, retorna un valor do tipo implícito de nome
- Se falta *result(var)*, a función retorna a variábel nome

Programación estructurada en Fortran de entre en Subprogramas de la subprogramación estructurada en Fortran de Su

#### Subprogramas e programa principal en arquivos distintos

- Os subprogramas e programa principal poden ir no mesmo arquivo .f90, ou en arquivos distintos, normalmente un arquivo distinto para cada subprograma
- Podes compilar co comando:  $f95$   $*$ .  $f90$  -o executabel
- Tamén podes compilar cada arquivo coa opción -c:

f95 -c principal.f90 f95 -c subprograma1.f90

... f95 -c subprogramaN.f90

- Crea un arquivo .o para cada arquivo .f90: non se executa
- Para crear o executábel:

f95 \*.o -o executabel

Programación estructurada en Fortran de antica en Subprogramas de subprogramas de la contrad

#### Paso de vectores como argumentos

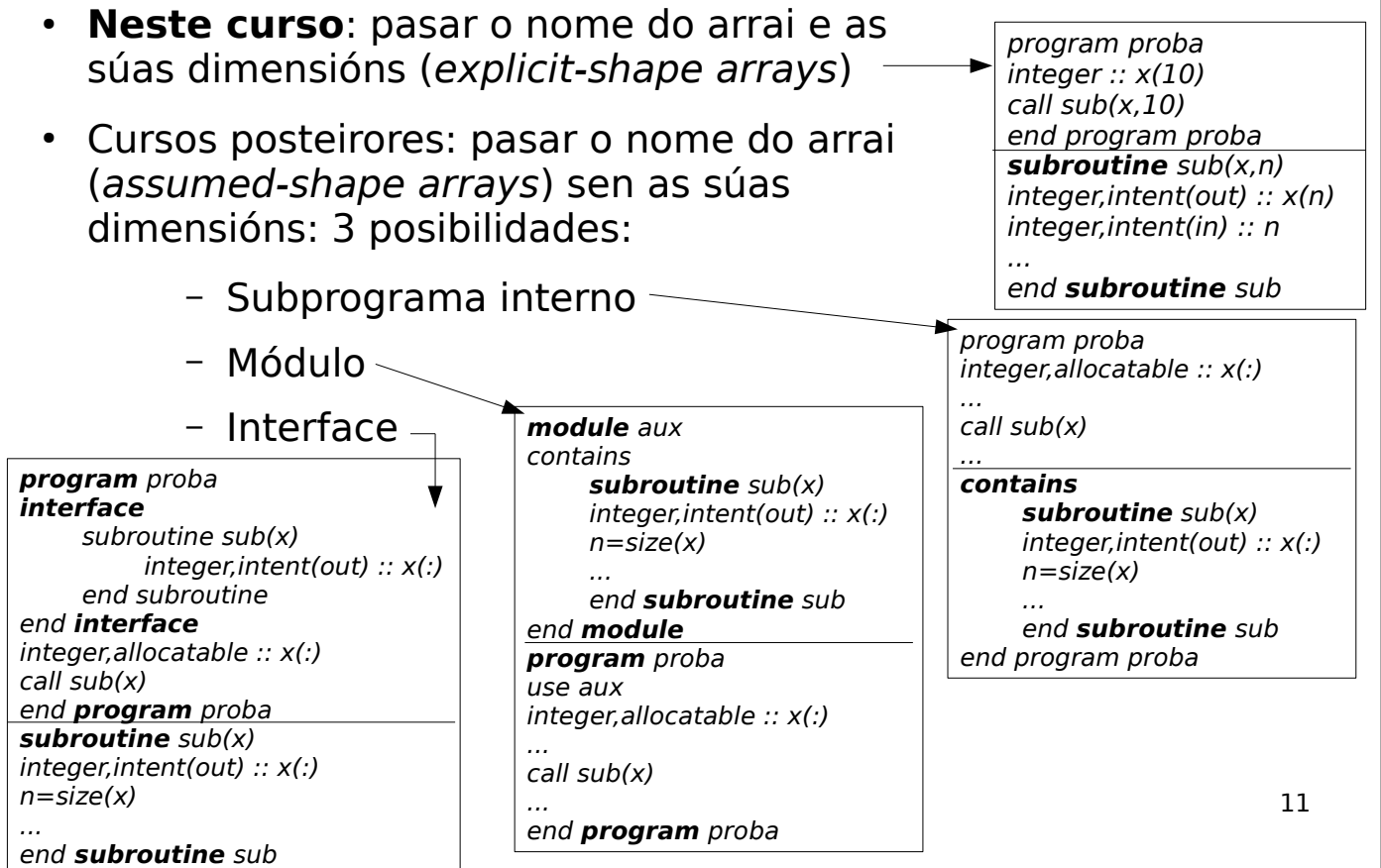

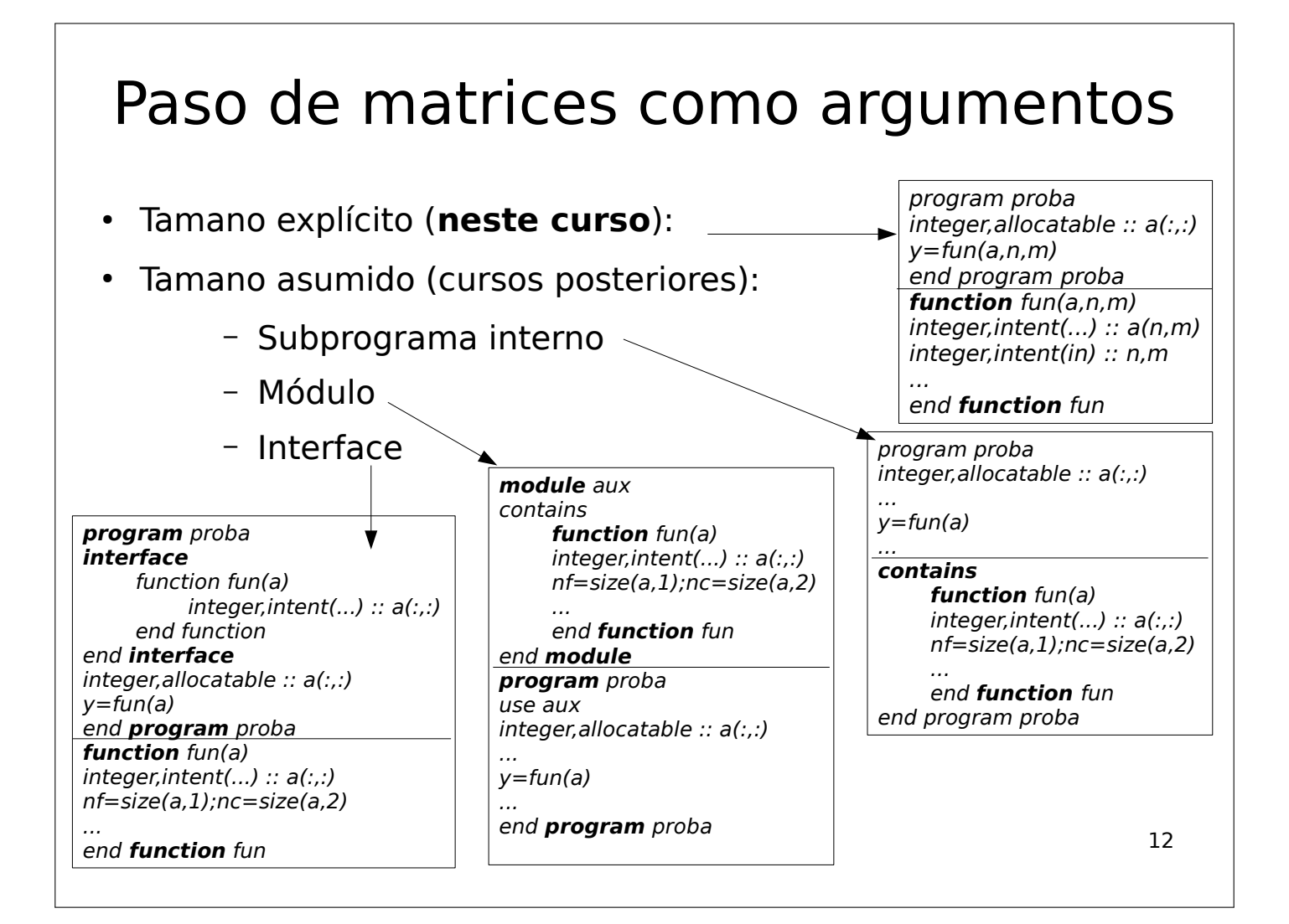

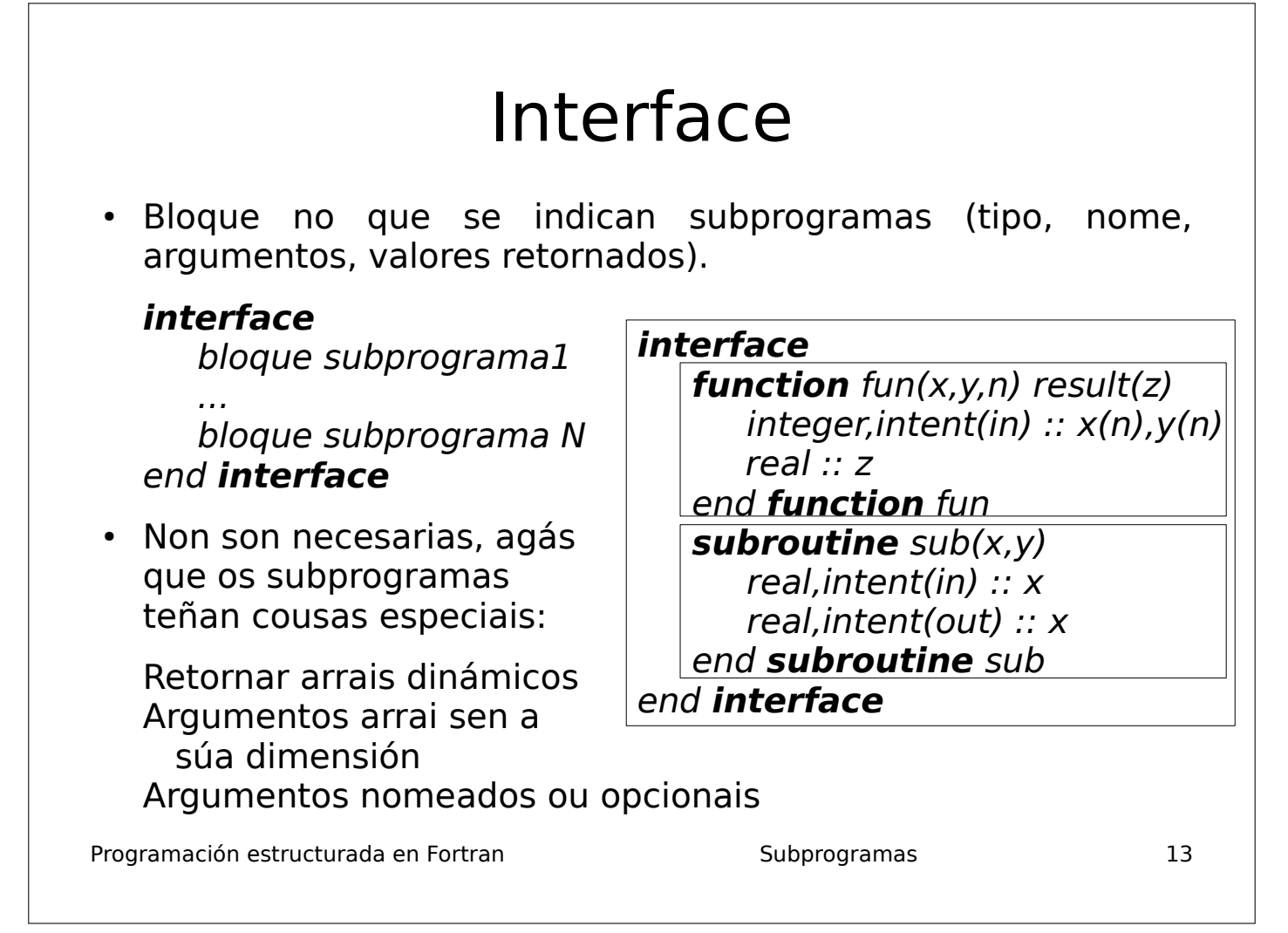

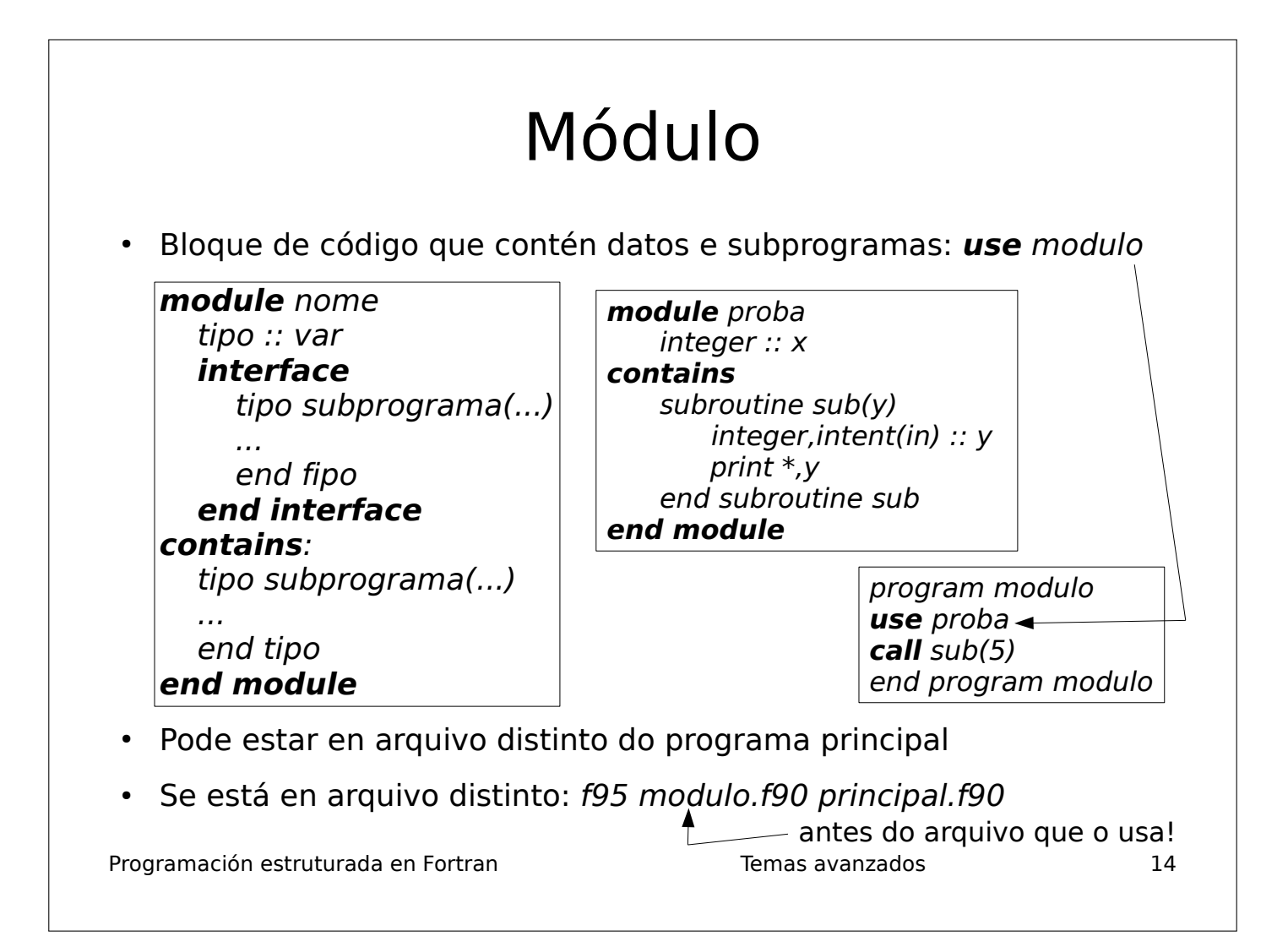

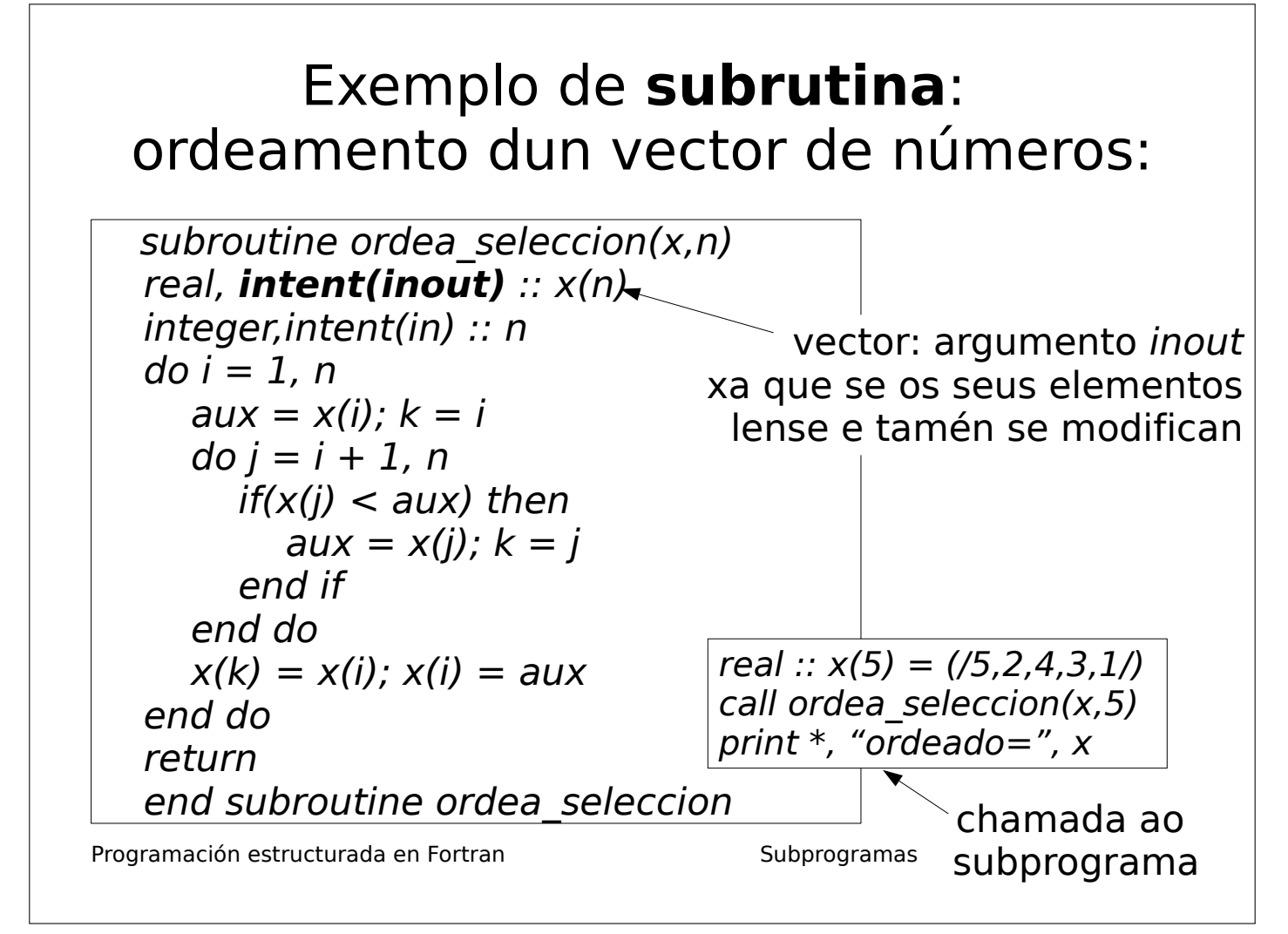
#### Exemplo de **función externa** sen cambiar o tipo do valor devolto

 program proba real ::  $x(5)=(1,2,3,4,5)$  $t=f(x.5)$ print \*,t end program proba

function  $f(x,n)$ real, intent(in) ::  $x(n)$ integer,intent(in) :: n  $f=0$ do  $i = 1, n$  $f=f+i*x(i)$ end do

end function f

Programación estructurada en Fortran de entre entre Subprogramas de la subprogramación estructurada en Fortran

nome ca función

#### Exemplo de **función externa** cambiando o tipo e nome do valor devolto

 $f = \sum_{i=1}^{n} i$ 

*i*=1

*n*

*i x<sup>i</sup>*

# Cambiando so o tipo

 program proba real :: x(5)=(/1,2,3,4,5/) **integer :: f** ! valor devolto enteiro  $n=f(x,5)$ print \*,n end program proba

**integer** function  $f(x,n)$ real, intent(in) ::  $x(n)$ integer,intent(in) :: n  $f=0$  $do i = 1, n$  $f=f+i*x(i)$ end do end function f

$$
f = \sum_{i=1}^{n} i x_i
$$

do valor devolto Cambiando o tipo e nome do valor devolto

Programa principal

Chamada á función

Subprograma

o valor calculado debe retornarse almacenándoo na variábel co mesmo

 program proba real ::  $x(5) = (1, 2, 3, 4, 5)$ **integer :: f** ! valor devolto enteiro  $n=f(x,5)$ print \*,n end program proba

 **integer** function f(x,n) **result(y)** real,intent(in) :: x(n) integer,intent(in) :: n y=sum([(i,i=1,n)]\*x) !vectorizado end function f

Programación estructurada en Fortran de entre Subprogramas de 17

#### Subprograma que ten que calcular un vector ou matriz

- Pódese facer cunha subrutina ou cunha función, pero é máis fácil cunha subrutina, porque coa función necesitas unha **interface**
- Polo tanto, usa unha **subrutina** cun argumento *out* (ou *inout*) para o vector ou matriz

**program** exemplo vector integer,allocatable :: x(:) read \*,n allocate(x(n)) call sub(x,n) print  $*$ , ' $x=$ ', $x$ deallocate(x) end **program** exemplo\_vector !------------------------------------------- **subroutine** sub(x,n)

integer,intent(out) :: x(n) integer,intent(in) :: n  $do$   $i=1.n$  $x(i)=i^{**}2$ end do

end **subroutine** sub

Programación estructurada en Fortran de entre entre Subprogramas de la subprogramación estructurada en Fortran

**program** exemplo\_matriz integer  $:: a(2,3)$ call sub(a,2,3) print  $*$ ,'a=' do  $i=1.2$ print  $*(a(i,j), j=1,3)$ end do end **program** exemplo\_matriz !------------------------------------------- **subroutine** sub(a,n,m) integer,intent(out) :: a(n,m) integer,intent(in) :: n,m forall( $i=1:2; j=1:3$ )  $a(i,j)=i**2+i**3$ 

end **subroutine** sub

#### **Subrutina** que reserva un vector ou matriz intent(out) cunha interface

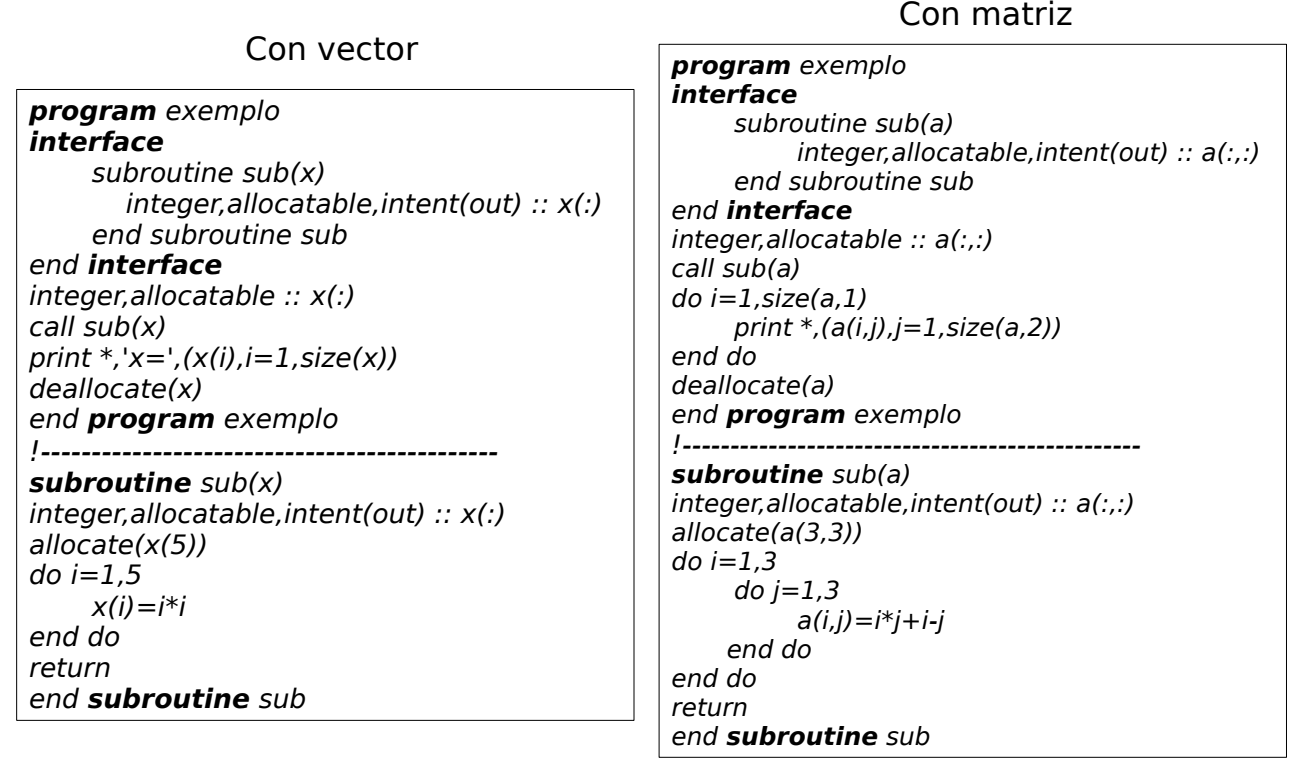

Programación estructurada en Fortran de entre entre Subprogramas de la subprogramación estructurada en Fortran

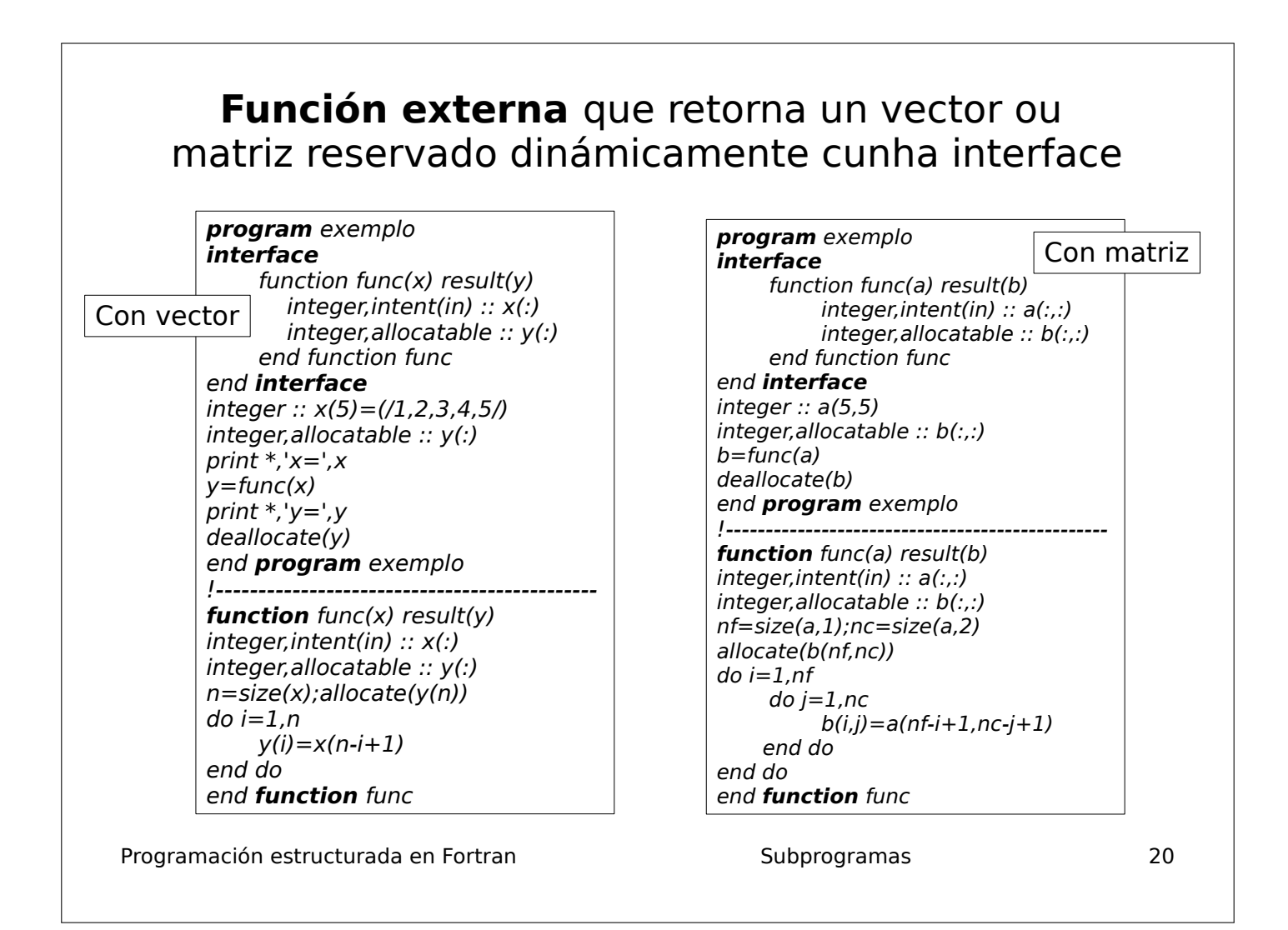

#### Exemplo de función que retorna un vector dinámico: find

- Atopa os índices dos elementos dun vector que cumpren unha condición (expresión lóxica)
- Moi útil para vectorizar expresións
- Retorna un vector reservado dinámicamente na función

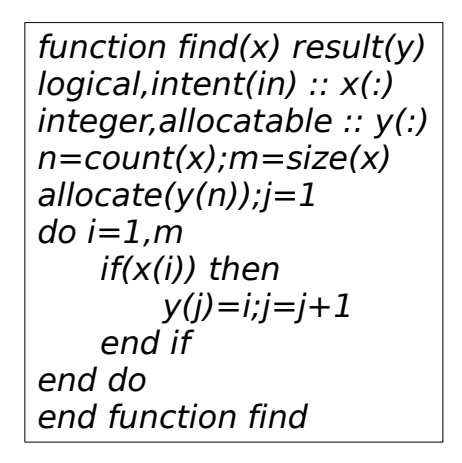

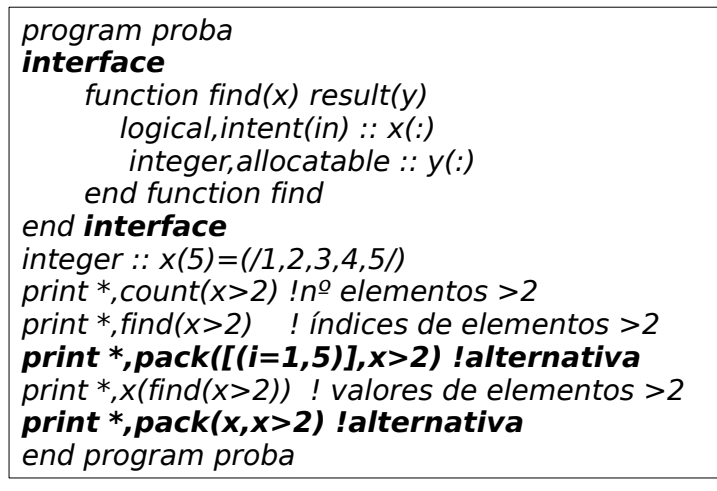

Programación estructurada en Fortran de entre entre Subprogramas de 21 de 21 de 21 de 22 de 22 de 22 de 22 de 2

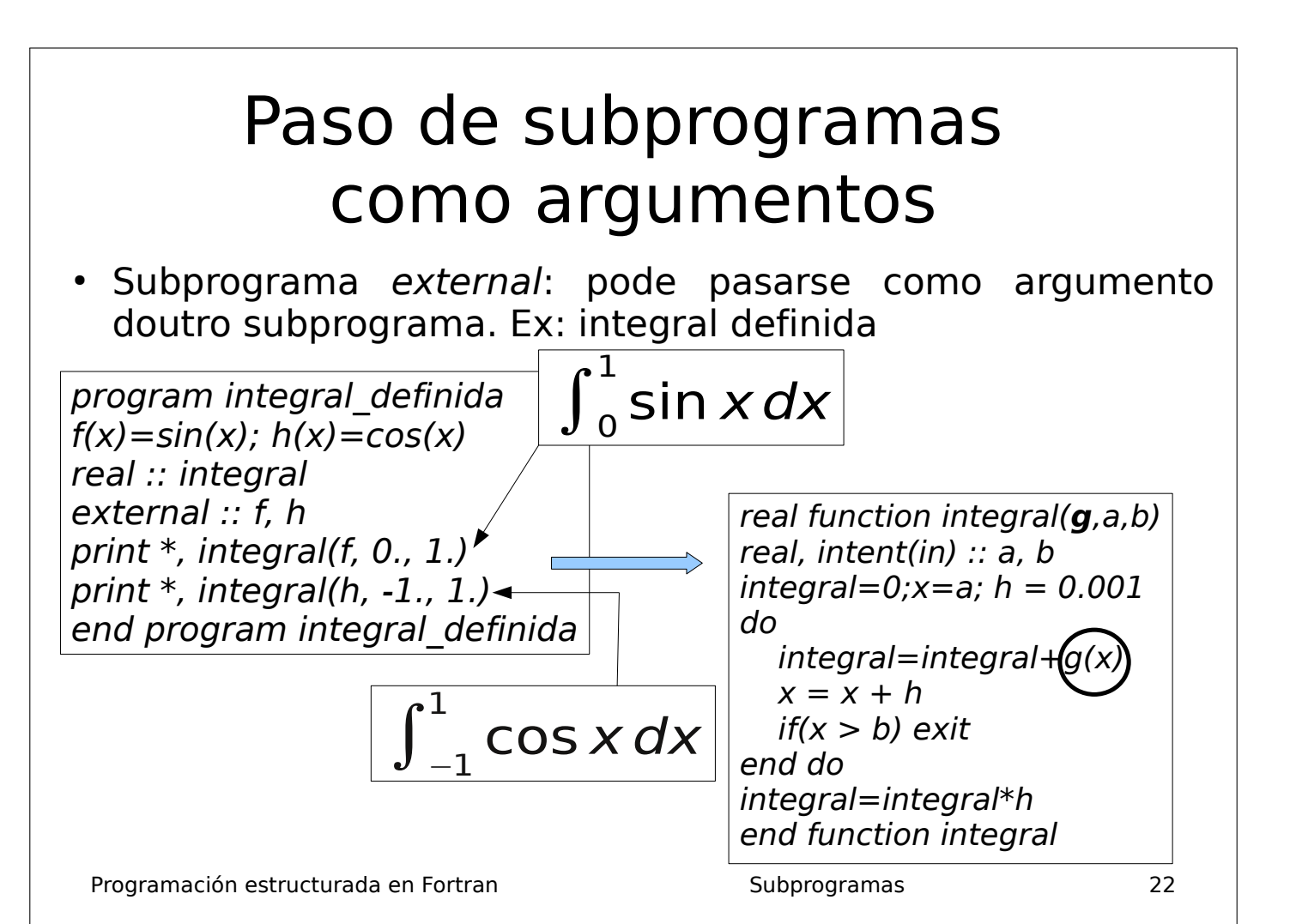

# Variábeis estáticas

- Son variábeis locais dos subprogramas que conservan o seu valor entre chamadas sucesivas a un subprograma
- Son estáticas porque se almacenan na mesma posición de memoria en tódalas chamadas ao subprograma
- As variábeis locais por defecto non son estáticas
- Para ser estática, dúas opcións alternativas:

– Inicialización na declaración: real :: x = 5

- Atributo save: real, save :: x
- Programación estructurada en Fortran de Estructurada en Subprogramas de Subprogramas de 23 • Na  $1^{\text{a}}$  chamada ao subprograma, o seu valor é 0 agás que se inicialice na declaración: real ::  $x = 1$

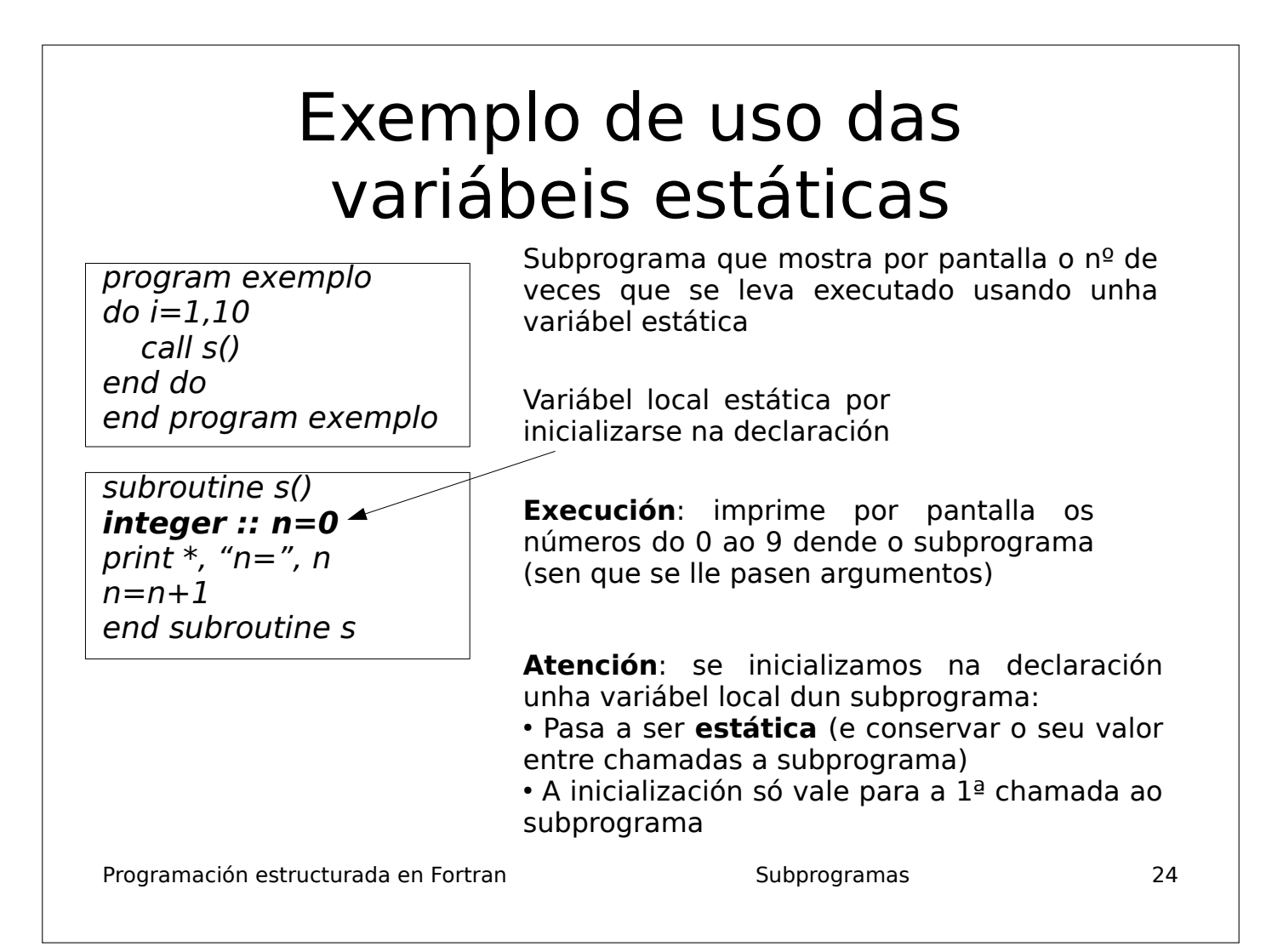

# Función de sentenza

- $\cdot$  É unha función que so ten unha sentenza cunha expresión matemática.
- Sintaxe: nome(arg1,...argN)=expresion
- Exemplo:

 $f(x)=x^{**}2+x-2$ print  $*,x,y,f(x),f(y)$ 

integer :: f  $f(x)=x^{**}2+x-2$ print  $*,x,f(x)$ 

- O seu resultado é do tipo definido implícitamente polo seu nome. Para cambialo:
- So se pode usar no subprograma no que se declara.
- Unha función de sentenza pode ser usada na definición doutra función de sentenza:

Programación estructurada en Fortran de Estructurada en Subprogramas de Subprogramas de 25

 $l$ ength(r)= $2*pi*r$  $area(r)=pi*rr*r$ 

 $key(r) = length(r)*area(r)$ 

# Recursividade (I)

- Subprograma recursivo: subprograma que se chama a si mesmo. Pode ser función ou subrutina
- Debe ter o atributo recursive: se non, erro de compilación
- **Funcións recursivas**:

recursive function nome(args) result(var)  $x = n$ ome $(...)$  ! chamada recursiva var = ... | valor retornado

- O nome da función non pode ser retornado, porque debe ser usado para chamarse a si mesma
- A función debe chamarse a si mesma nalgún lugar do corpo

Programación estructurada en Fortran de antica en Subprogramas de Subprogramas de 26

Recursividade (II) ● **Subrutinas recursivas**: recursive subroutine nome(args) call nome(...) • Dentro da subrutina debe chamarse a si mesma • Subprogramas recursivos: debe haber sentenza(s) de selección para distinguir entre: – Caso recursivo (hai chamada recursiva) – Caso non recursivo (non hai chamada) • Se non hai caso non recursivo, secuencia infinita de chamadas: stack overflow (erro de execución)

Programación estructurada en Fortran de Estructural Subprogramas de 27

#### Exemplo de función recursiva: factorial dun número enteiro

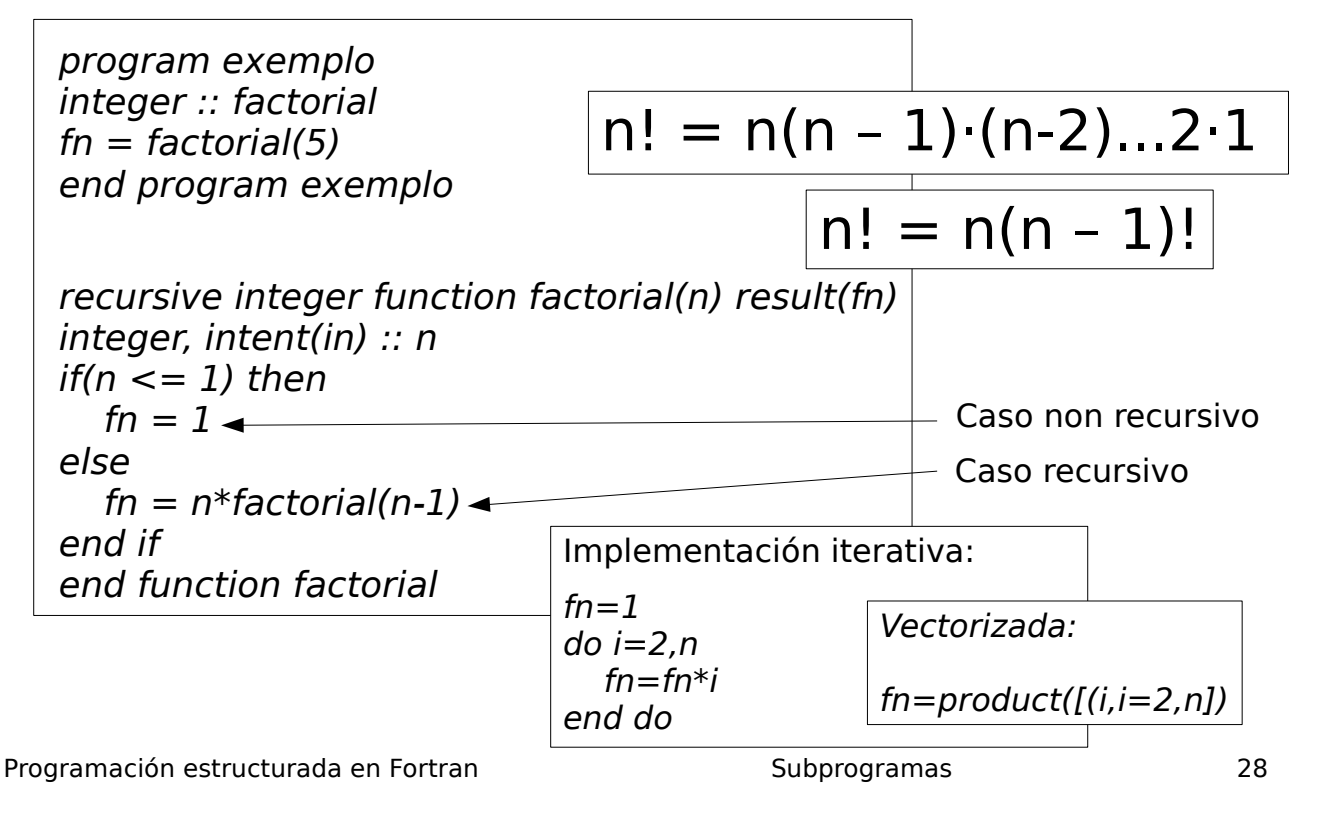

#### Versión con subrutina recursiva

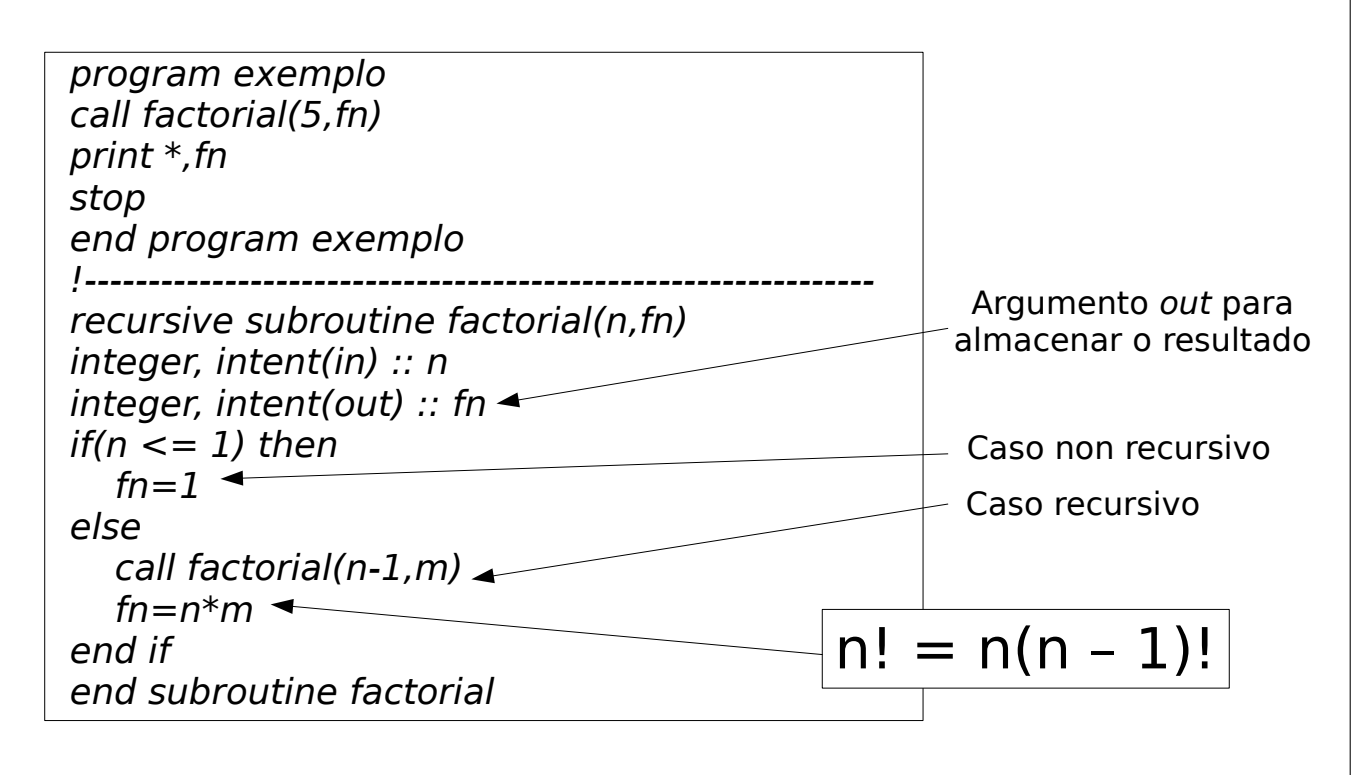

Programación estructurada en Fortran de entre Subprogramas de la subprogramas de la subprograma de la subprograma

### Argumentos nomeados

- Na chamada ao subprograma pódese especificar os nomes dos argumentos.
- Se na chamada se nomea un argumento, hai que nomealos todos.
- **Pode haber chamadas con** argumentos nomeados e outras sen nomealos.
- O subprograma debe declararse nun bloque interface no programa principal.

Programación estructurada en Fortran de antica en Subprogramas de Subprogramas de subprogramas de sub

**program** argumentos\_nomeados **interface**

 subroutine nomeados(x,y) real,intent(in) :: x,y end subroutine end **interface** call nomeados(y= $3.2$ ,x= $2.1$ ) call nomeados(1.1,2.2) end **program** argumentos\_nomeados

!--------------------------------------------- **subroutine** nomeados(x,y) real,intent(in) :: x,y print  $\ast$ , ' $x=\prime$ ,  $x,\prime$  ' $y=\prime$ ,  $y$ end **subroutine** nomeados

### Argumentos opcionais

- Teñen o atributo optional, de modo que se pode chamar ao subprograma indicando este argumento ou non.
- Non pode haber ningún argumento obrigatorio logo dun argumento opcional.
- O subprograma debe declararse nun bloque interface no programa principal.
- Función intrínseca present(x): retorna .true. se o argumento x está presente, e .false. en caso contrario.

**program** argumentos\_opcionais **interface** subroutine opcionais(x) real, intent(in), optional :: x end subroutine end **interface** call opcionais(2.1) call opcionais() end **program** argumentos\_opcionais !-------------------------------------------------- **subroutine** opcionais(x) real,intent(in),optional :: x if(.not.<u>present</u>(x)) then print \*,'argumento y non presente' else print \*,'argumento y presente',y

Programación estructurada en Fortran de Estructural Subprogramas de Subprogramas de Subprogramas de Subprogramas de Su

end **subroutine** opcionais

end if

# Evelyn Berezin (1925-2018)

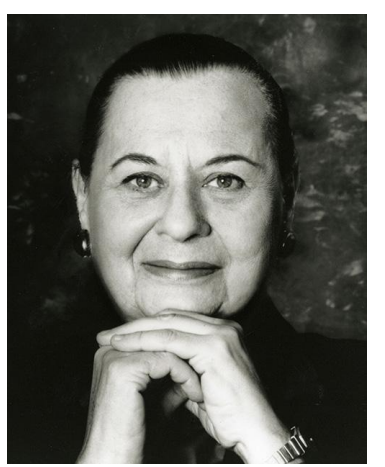

- Inventora (1957) do primeiro ordenador de oficina, gardaba libros e contas e automatizaba un sistema bancario nacional
- Creadora (1971) do primeiro software procesador de texto
- Desenvolvedora (1962) do primeiro sistema software de reservas de pasaxeiros (60 cidades) para a liña aérea United Airlines, o sistema informático máis grande construído ata entón

Programación estruturada en Fortran en el estruturado e arquivos de la estruturada en Fortran en el estruturado

#### Formatos de E/S (I)

- Os datos (enteiros, reais, carácter, ...) pódense ler / escribir (teclado/pantalla ou arquivos) de distintas formas (ancho,  $n^{\circ}$  de decimais, modo exponencial ou non, etc.)
- Sentenza format:

print 2, x, y, z ! escritura en pantalla con formato 2 read 2, x, y, z ! lectura por teclado co formato 2 print '(códigos de formato)', x, y, z read '(códigos de formato)', x, y, z 2 format(códigos de formato)

• Os códigos de formato indican como se le / escribe cada dato, e débense axustar en nº aos datos (constantes / variábeis / expresións) a ler ou escribir.

Programación estruturada en Fortran en el estruturado e arquivos de la estruturada en Fortran en el estruturado

# Formatos de E/S (II)

 $\cdot$  Ancho de campo: nº de caracteres máximo que pode ocupar un dato

#### **Códigos de formato**

● **Enteiros**: código I: **3i5**: 3 enteiros con 5 caracteres Ex: print '(i2)', n; read '(i5)', m

O mellor: print '(i0)',n: escribe co ancho necesario.

- **Reais sen expoñente**: código F: **2f6.1**: 2 reais sen expoñente con 6 cifras e 1 decimal
- **Reais con expoñente**: código E: **4e10.3**: 4 reais con expoñente, con 10 cifras (incluíndo signo, parte enteira e fraccionaria, E do expoñente, signo e expoñente) e 3 decimais

Programación estruturada en Fortran de entre entre el estruturada en Formatos e arquivos

# Formatos de E/S (III)

- **Reais de dobre precisión**: código D: **2d10.4**: 2 datos de dobre precisión, igual que con código F
- **Caracteres**: código A: **2a10**: 2 cadeas de caracteres, cada unha con 10 caracteres. Se pos o código **a** sen ancho nun print, escribe a cadea co seu ancho
- **Espazos en branco**: código X: **5x**: 5 espazos en branco
- **Supresión de nova liña**: código \$: print '("n? ",\$)'
- **Tabuladores**: código T: **t10**: tabulador que chega até a columna 10-1=9

 print 1, x, y, n, a 1 format(f6.2,e10.1,i7,a20)

Programación estruturada en Fortran de entre entre el estruturada en Formatos e arquivos de entre el estrutura

 10 e 1 decimal 1 enteiro de ancho 7 1 carácter de ancho 20

1 real de ancho 6 e 2 decimais 1 real con expoñente, ancho

# Apertura de arquivos: open (I)

Sentenza open: permite abrir un arquivo e asocialo a unha unidade (representada por un nº enteiro):

open(1,file='datos.dat')

open(1,file='datos.dat',status='old'|'new',err=1)

- status='old': o arquivo xa debe existir (p.ex. para ler): se non existe, open da erro para evitar ler dun arquivo baleiro
- $\cdot$  status='new': o arquivo non debe existir (p.ex. para crealo e escribir nel): se xa existe, open da erro para evitar sobrescribilo

Programación estruturada en Fortran de entre entre entre Formatos e arquivos en el segundo estruturada en Fortran de E

# Apertura de arquivos: open (II)

• En caso de erro, salta á sentenza con etiqueta 1:

```
 open(1, file='datos.dat', status='new', err=1)
...
stop
1 stop 'erro en open abrindo datos.dat'
end program
```
- Neste exemplo, a unidade é a  $n^{\circ}$  1. Hai unidades reservadas (non se poden usar):
	- Erro estándar (terminal): 0
	- Entrada estándar (teclado): 5, \*
	- Saída estándar (terminal): 6, \*

Programación estruturada en Fortran de entre entre entre Formatos e arquivos que en el establecer en el establ

# Lectura de arquivos: read (I)

• Sentenza close: desvincula arquivo e unidade:

close(1)

• Lectura dende un arquivo: read

read (1,  $*(x, y, z)$ read (1, fmt=1,end=2)  $\left($ a, b, c 1 format(3f5.2) ... 2 close(1)

moi importante: variábeis nas que se almacenan os datos lidos (hai que saber previamente a forma do arquivo): fácil de esquecer

- Le unha liña do arquivo e almacena os datos lidos nas variábeis indicadas
- Programación estruturada en Fortran Formatos e arquivos de arquivos de arquivos de arquivos de la mateixa e arquivos • Unidade (1), formato:  $*$  (por defecto), etiqueta ou códigos de formato

# Lectura de arquivos: read (II)

- Cada read faise nunha liña distinta do arquivo
- Opción end=2: salta á sentenza con etiqueta 2 cando atopa o final do arquivo
- Exemplo: le un arquivo até que atopa o final:

```
 character(100) :: a
open(1, file='datos.dat', status='old', err=1)
do
 read (1, * , end=2) a
end do
2 close(1)
stop
1 stop 'erro lendo de datos.dat'
```
Programación estruturada en Fortran de entre entre en Exemplo estruturada en Fortran de España e arquivos que s

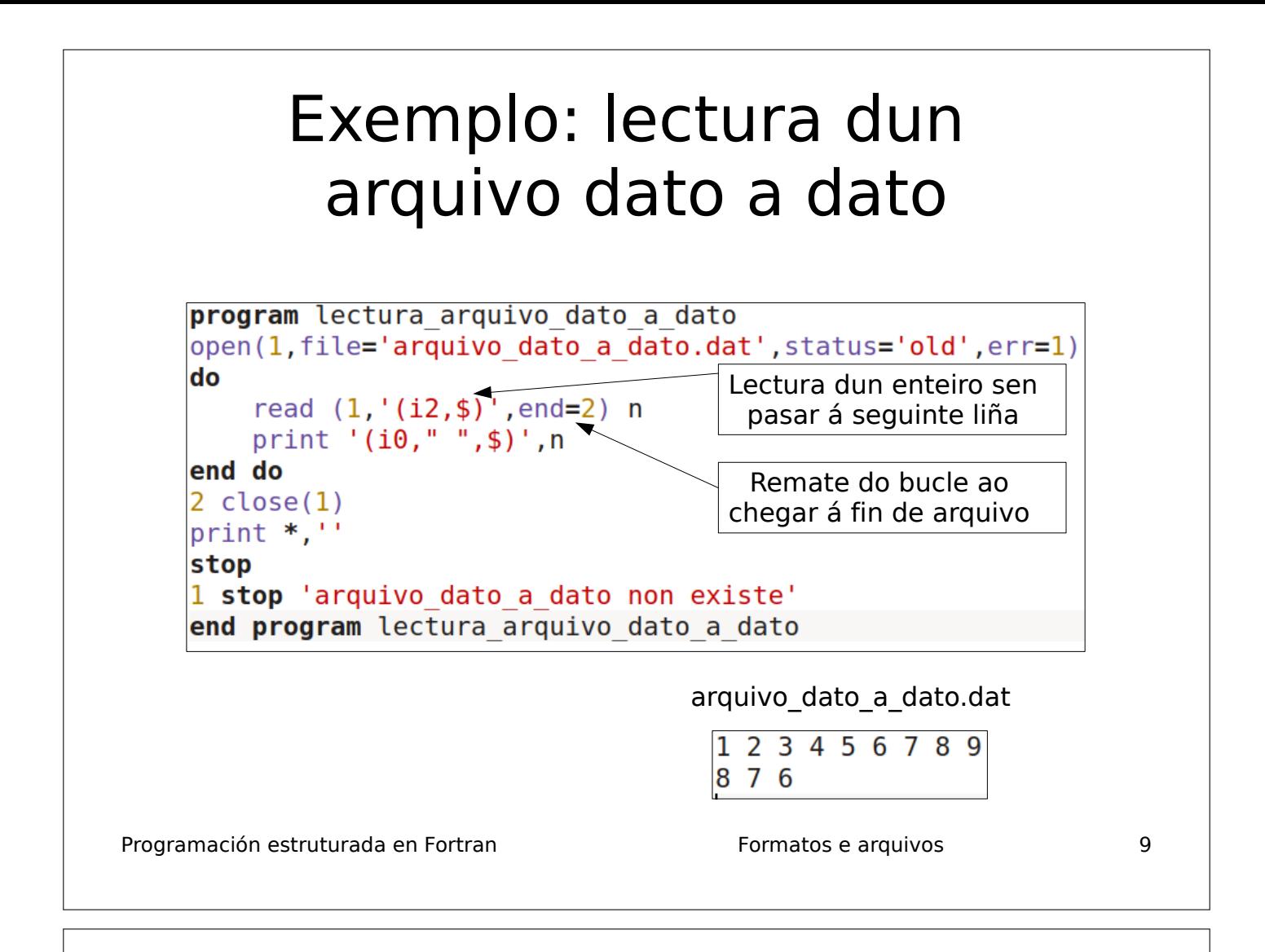

#### Uso de read para extraer variábeis de cadeas de texto formatadas

- Supón que tes unha cadea de texto na cal hai valores numéricos (enteiros/reais) e caracteres: 'x= 5.32 n=512 s=ola caracola'
- Para extraer os valores 5.32, 512 e 'ola caracola' a variábeis real, enteira e carácter debes usar a sentenza read:

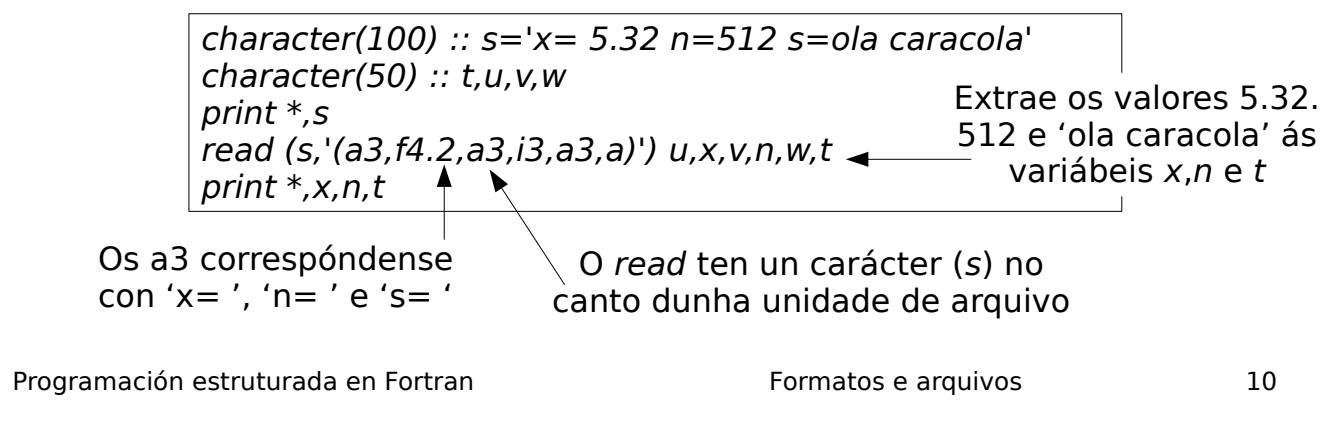

### Escritura de arquivos: write

write  $(1,*)$  x, y, z

- Escribe no arquivo da unidade 1 as variábeis indicadas co formato indicado (neste caso, por defecto, \*)
- Para escribir na saída estándar (terminal), poñer unidade=5 ou  $*$ ; ou print  $*$ , x, y, z
- $\cdot$  Pódese engadir a opción err=n (n=etiqueta de sentenza á que salta se hai erro na escritura)
- Posíbeis erros: tentar escribir en arquivos nos que non hai permiso de escritura, ou en arquivos de directorios que non existen

Programación estruturada en Fortran en el estruturado e arquivos de la estruturada en Fortran en el estruturado

Programación estruturada en Fortran Formatos e arquivos e arquivos de arquivos Exemplos de formatos de E/S real ::  $x = -3.2$ ,  $y = -1.1234$  $integer :: n = -10, m = 19$ write  $(1, fmt=1)$  x, n, y, m 1 format(e10.3, t15, i4, f8.2, 6x, i8) -0.320E+01 -10 -1.12 19 write(1, fmt=2)  $n, m, x$ 2 format(2(i5,4x), e8.1)  $-10$   $19$   $-0.3F+01$ write(1, fmt=3)  $x, y$ 3 format(2f3.1) \*\*\* \*\*\* Saída do write Saída do write Saída do write non hai ancho de campo dabondo para os datos

### Exemplo: creación e escritura dun arquivo

 open(1,file='datos.dat',status='new',err=1)  $do i = 1, 10$ write  $(1, * )$  i end do close(1) stop 1 print \*,'erro en open abrindo datos.dat' stop

• Se non lle poñemos status='new', non nos daría erro en caso de xa existi-lo arquivo. Neste caso,<br>sobrescribiría o arquivo. se este existe, o arquivo, se este existe, **perdéndose**. Isto é perigoso

Programación estruturada en Fortran de entre entre el estruturado e arquivos de la mundo estruturada en Fortran

#### Uso de write para crear cadeas de texto formatadas a partir de variábeis

- A sentenza write tamén permite escribir en cadeas de texto, non so en unidades de arquivo.
- Supoñámos que tes as variábeis x (real), n (enteira) e s (cadea de caracteres).
- Para crear unha cadea de caracteres t da forma ' $x=X$  n=N s=S', onde X, N e S son os valores das variábeis x (con 5 cifras decimais), n (con 7 cifras) e s, tes que facer o seguinte:

```
character(20) :: s='ola caracola'
character(100) :: t
x=3.141592;n=1830
!t debe ter lonxitude dabondo para todo (x,n,s)
write (t,'(a,f9.5,a,i7,a,a)') 'x=',x,' n=',n,' s=',s \rightarrow cadea formatada
print *,t
                                                         Escribe en t a 
                                                        'x=X n=N s=S'
```
### Escritura de arquivos: pregunta antes de sobrescribir

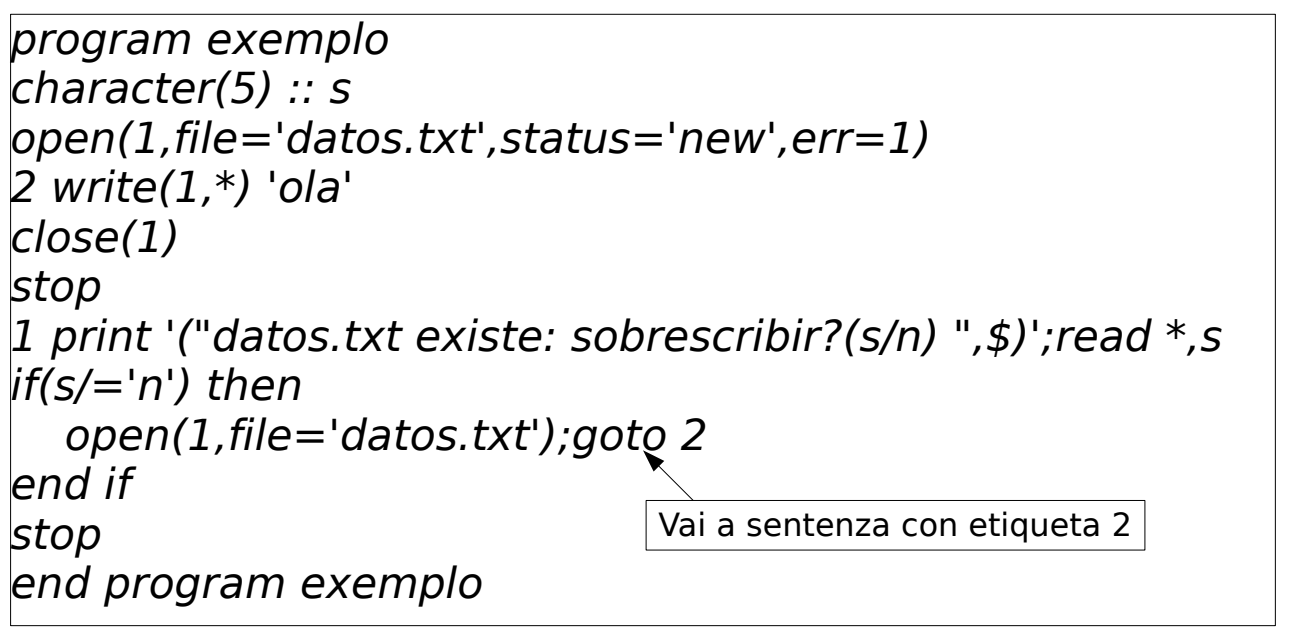

Programación estruturada en Fortran de entre entre el estruturada en Formatos e arquivos de 15

### Escritura ao final dun arquivo (I)

• Tes que empregar a subrutina:

fseek(unidade, desprazamento, onde)

- Move o cursor polo arquivo, en función do argumento onde: onde=0 (comezo do arquivo), 1 (posición actual no arquivo), 2 (final do arquivo);
- Argumento *desprazamento*:  $n^{\circ}$  de bytes (ou caracteres) logo do comezo / actual / final.
- Exemplos:

call fseek(1,0,0): sitúa o cursor ao comezo do arquivo

call fseek(1,10,1): sitúa o cursor 10 bytes logo da posición actual

call fseek(1,-20,2): sitúa o cursor 20 bytes antes do final do arquivo

Programación estruturada en Fortran de entre entre entre Formatos e arquivos de entre 16

### Escritura ao final dun arquivo (II)

 open(1, file='datos.dat', status='old', err=1) call fseek(1,0,2) ! sitúase ao final do arquivo write  $(1, * )$  x, y, z ! engade ao final do arquivo close(1) stop 1 print \*, "erro en open abrindo datos.dat"

• Función ftell: retorna a posición (en nº de bytes ou caracteres dende o comezo do arquivo) do cursor:

pos = ftell(unidade)

- Ex: print  $*$ , 'pos=', ftell(1)
- Programación estruturada en Fortran Fortran Formatos e arquivos e arquivos contra 17 • Función rewind(unidade): vai ao comezo do arquivo

### Subrutina que le un vector columna dende un arquivo

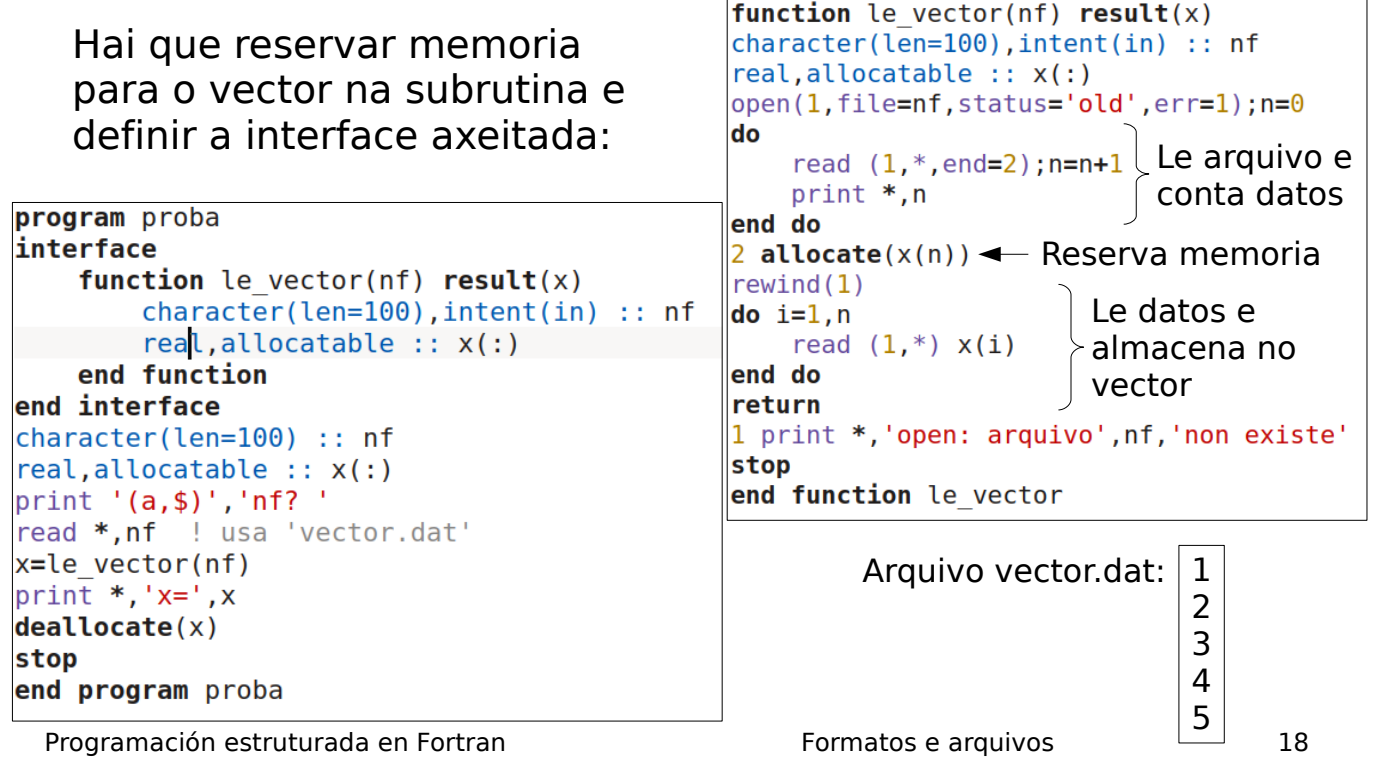

#### Subrutina que escribe un vector nun arquivo

subroutine escribe vector(v,n) real, intent(in) ::  $v($ :) integer, intent(in) :: n  $open(1, file = "vector.dat", status='new')$ write  $(1, *)(v(i), i = 1, n)$ close(1) end subroutine escribe\_vector

real, dimension(3) ::  $v=(1,2,3/)$ call escribe vector(v,3) ...

Inicialízase o vector no programa principal

Programación estruturada en Fortran de entre entre entre Formatos e arquivos de entre 19

### Subrutina que le unha **matriz cadrada** dende un arquivo

1 2 3 4 5 6 7 8 9

Arquivo matriz\_cadrada.dat

```
program principal
interface
    function le matriz(f) result(b)integer, dimension(:, :), all ocatable :: bcharacter(100), intent(in) :: f
    end function le matriz
end interface
integer, dimension(:,:), allocatable :: a
character(100) :: f='matriz_cadrada.dat'
|a=le matrix(f)|print *, 'a=
n = size(a, 1)do i=1, n
    print *, (a(i, j), j=1, n)end do
stop
end program principal
```
function le matriz(f)  $result(a)$  $character(100)$ , intent(in) :: f  $|$ integer,dimension(:,:),allocatable :: a  $\vert$ character(100) :: s open(1,file=f,status='old',err=1)  $n=0$ Le arquivo e do read  $(1, * , end=2)$ conta liñas  $n=n+1$ end do  $2$  allocate( $a(n,n)$ ) – Reserva memoria  $rewind(1)$  $do$   $i=1.n$ Le datos e read  $(1, *)$   $(a(i, j), j=1, n)$ almacena end do en matriz  $close(1)$ return 1 print \*, 'erro: arquivo ', f, 'non existe' stop end function le matriz

Programación estruturada en Fortran de entre entre entre Formatos e arquivos de 20

## Programa que le unha matriz **non cadrada** dende un arquivo

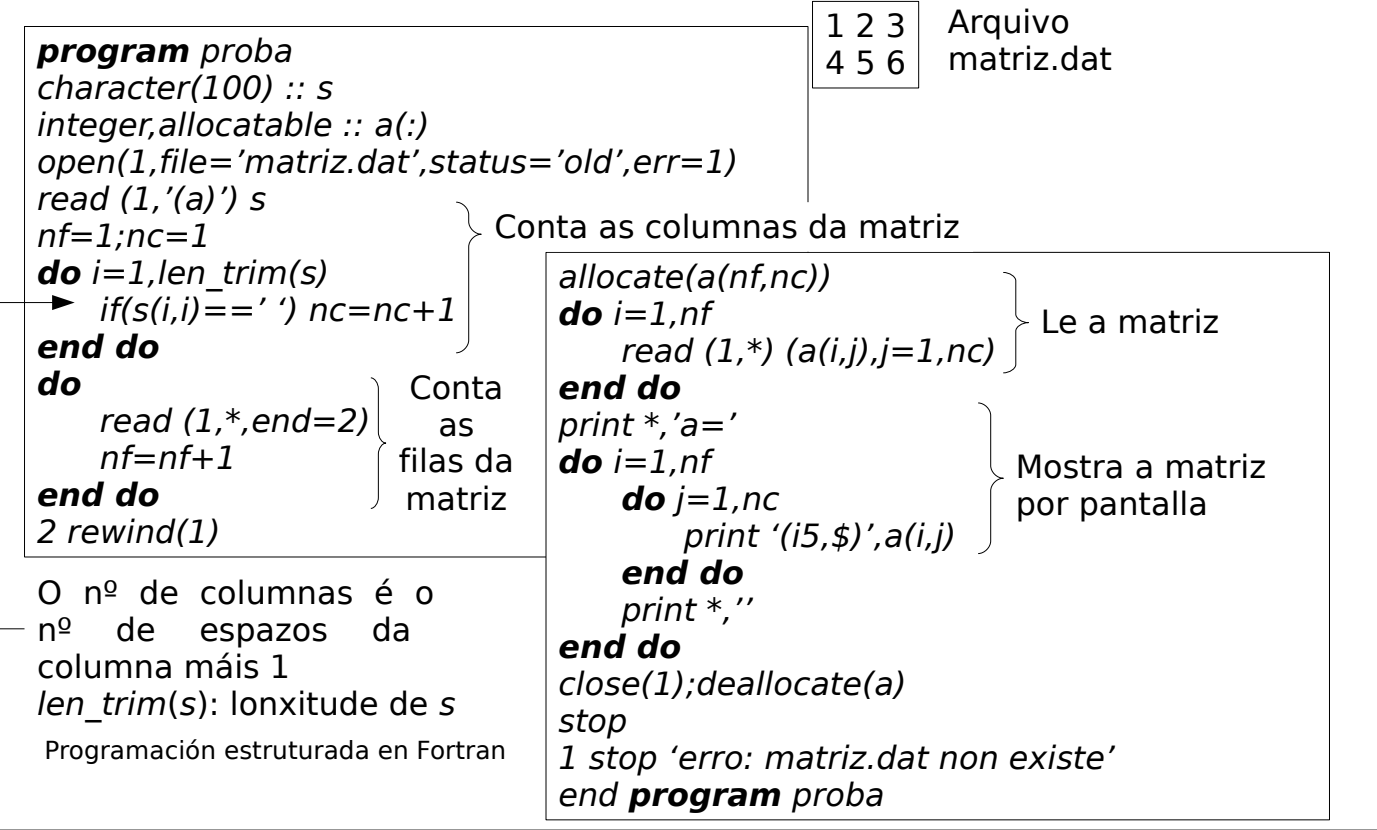

#### Subrutina que escribe unha matriz nun arquivo

**program** principal real, dimension(3,4) :: a forall( $i=1:3, j=1:4$ )  $a(i,j)=i^{*}j+j/2$ **call** escribe matriz(a,3,4) end **program** principal

Inicialízase a matriz no programa principal

subroutine escribe matriz(a) real, intent(in) ::  $a(:,:)$ nf=size(a,1);nc=size(a,2) open(1, file='matriz.dat',status='new',err=1)  $\mathbf{do}$   $i = 1$ , nf write  $(1, *)(a(i, j), j = 1, nc)$ **end do** close(1) **return** 1 print \*,'erro escribindo matriz.dat' stop end **subroutine** escribe\_matriz

Programación estruturada en Fortran de entre entre en Exemplo e arquivos de 22 anos 22

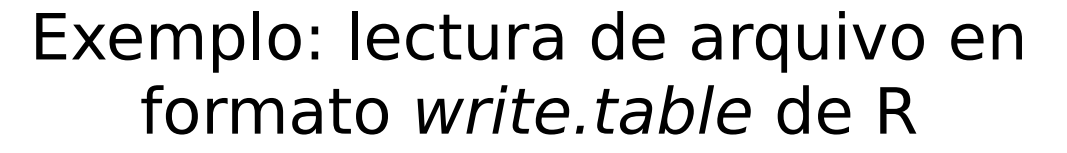

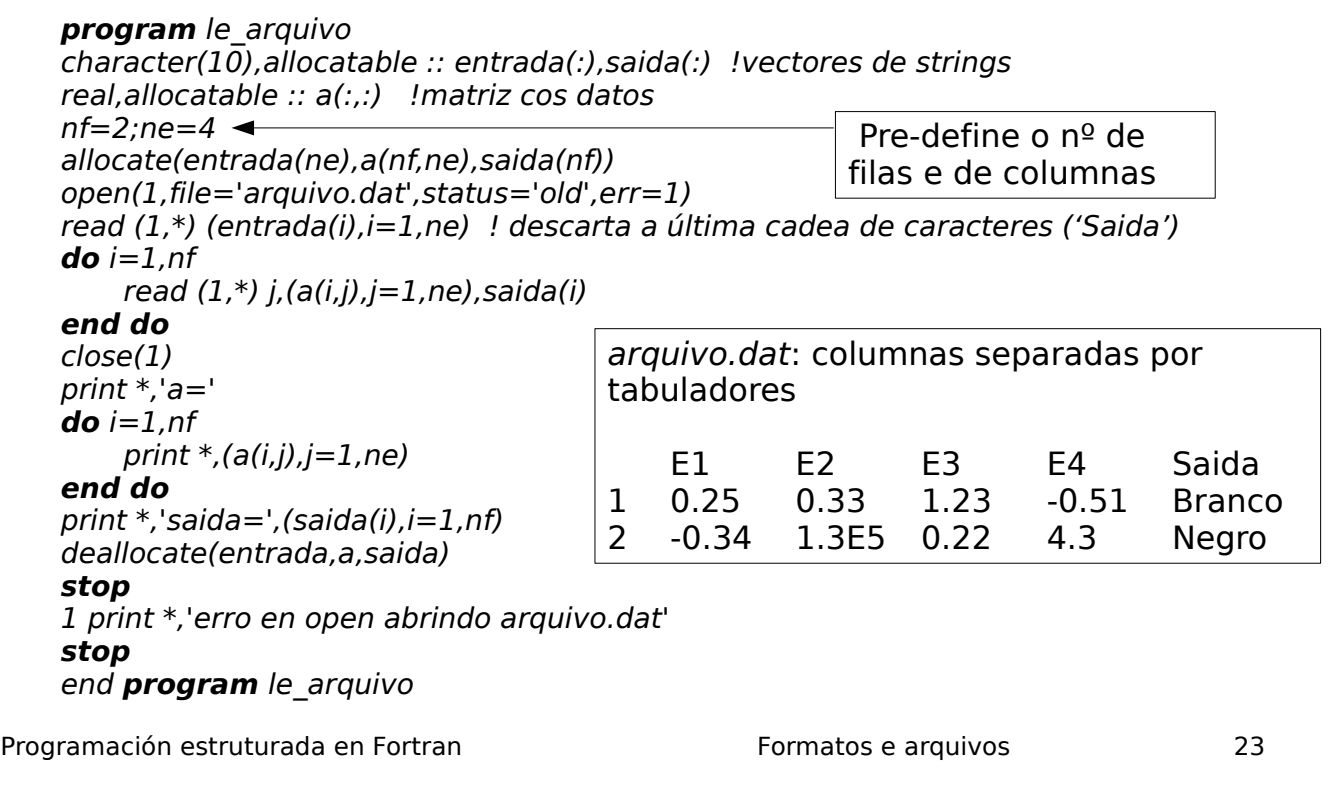

#### Le arquivo en formato R sen pre-definir o nº de filas e columnas

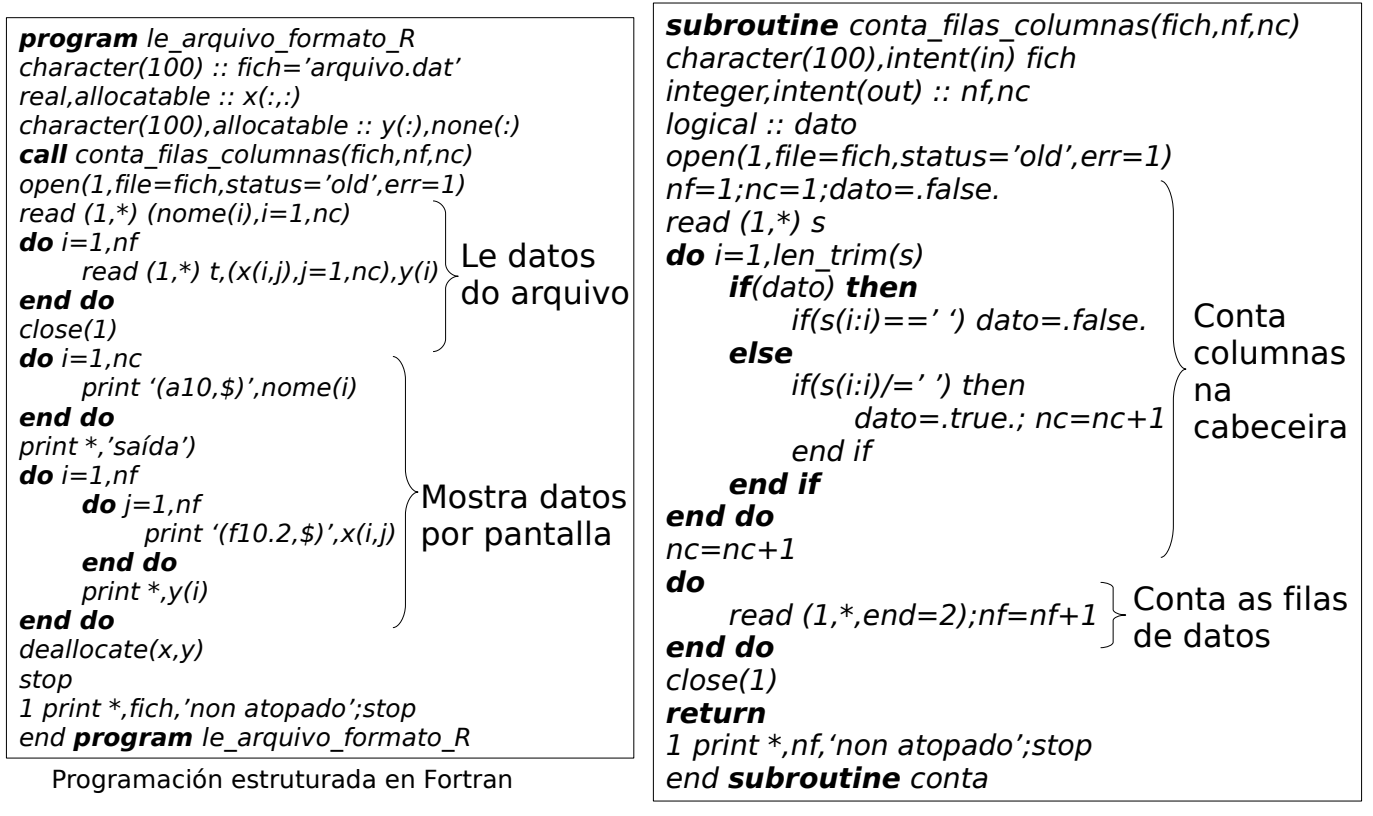

# Mary Allen Wilkes (1937)

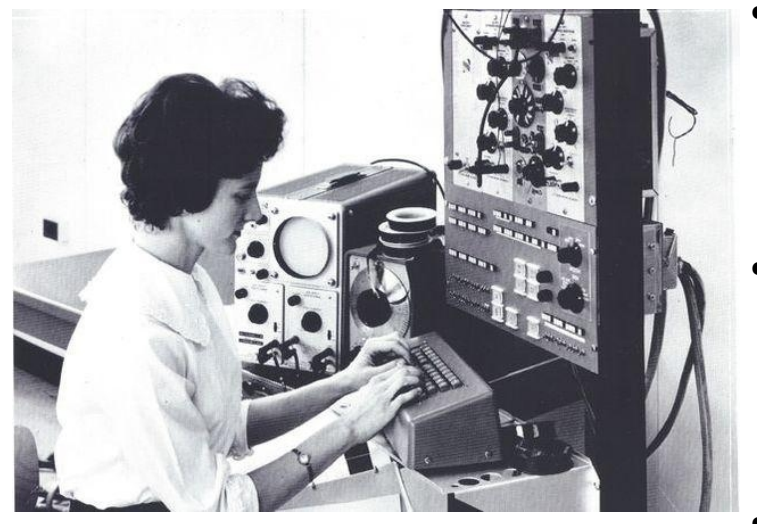

- Creadora (1965) del primer ordenador personal para trabajo en casa
- Desarrolladora de sistemas operativos e linguaxe ensamblador (LAP6)
- Traballou no MIT e na Univ. Washington

Programación estruturada en Fortran de antica en Temas avanzados de antica en temas avanzados de 1

#### Tipos de datos definidos por usuario

• Podemos definir tipos de datos agregados.

type nome tipo1 :: var1 tipoN :: varN end type nome

• Defínense en módulos para poder usarse en varios subprogramas.

module modulo\_persoa type persoa character(10) :: nome integer :: idade end type persoa end module modulo\_persoa

program exemplo\_tipos use modulo\_persoa type(persoa) :: p=persoa('carlos',14) call mostra(p) end program exemplo\_tipos

subroutine mostra(p) use modulo\_persoa type(persoa),intent(in) :: p print \*,'nome=',p%nome,'idade=',p%idade end subroutine mostra

- Declaración: type(nome) ::  $x=name(y,z)$
- Programación estruturada en Fortran de alternación estruturada en Fortran de alternación estruturados de alter Acceso a campos: x%y,x%z

# Sobrecarga de operadores

- Define un operador a medida para un dato agregado.
- Bloque interface operator.
- Función que define o operador aritmético ou relacional.

#### program principal use exemplo  $type(persoa) :: x=persoa('alba', 65.2, 1.84)$ type(persoa) :: y=persoa('clara',70.1,1.98)  $if(x>y)$  then print \*,x%nome,'>',y%nome else print \*,x%nome,'<=',y%nome end if stop

end program principal

Programación estruturada en Fortran de alternación estruturada en Fortran de alternación estruturada en Fortran de a

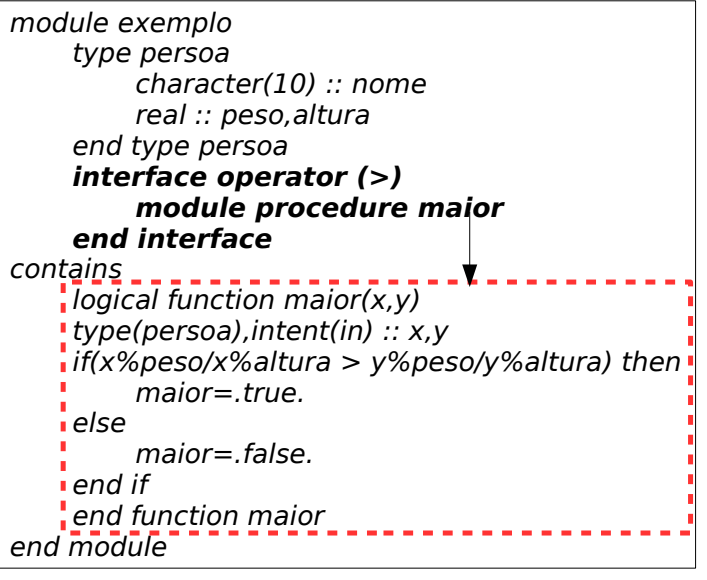

#### Representación gráfica (I): curva 2D (función de 1 variábel)

- Libraría Dislin: https://www.dislin.de
- Tamén o podes descargar dende: http://ftp5.gwdg.de/pub/grafik/dislin/linux/i5  $86.64/$

Helmut Michels: **The data plotting software DISLIN : Version 11,** ISBN 9783868585179, Sinatura 1203 232 (Bibl. Fac. Matemáticas)

- Instala paquete libmotif-dev
- Descargar o arquivo .deb dende https://www.dislin.de/i586\_64.html e executa como root: dpkg -i arquivo.deb
- export LD\_LIBRARY\_PATH=/usr/local/dislin (directorio donde está o arquivo libdislin.so)
- Compilación: f95 -I/usr/local/dislin/gf curva2d.f90 -ldislin
- Programación estruturada en Fortran • Curva 2D:  $y=f(x)=t^2e^{-t}$ sen 10t: vectores x, y con coordenadas de puntos

program curva2d use dislin integer,parameter :: n=100 real,dimension(n) :: x,y  $a=0$ ; $b=5$ ; $h=(b-a)/n$ ; $t=a$ do  $i=1,n$  $x(i)=t; y(i)=t^{**}2*exp(-t)*sin(10*t)$  $t=t+h$ end do call metafl('xwin') call disini() call **qplot**(x,y,n) stop end program curva2d

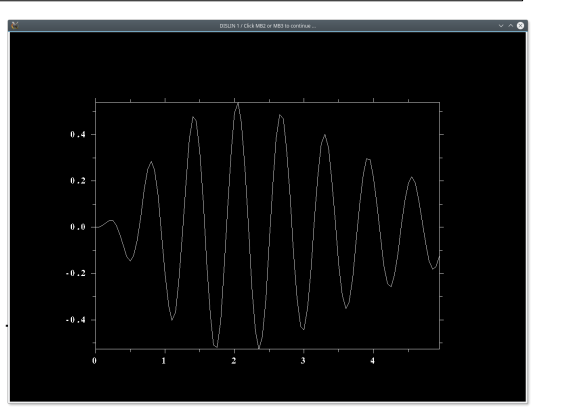

#### Representación gráfica (II): superficie 3D (función 2 variábeis)

- Superficie 3D: matriz z con valores de función  $z=f(x,y)$ , n valores en cada dimensión.
- Exemplo:  $z=f(x,y)=$ sen(5(x<sup>2</sup>+y<sup>2</sup>))exp(-(x<sup>2</sup>+y<sup>2</sup>)/4).

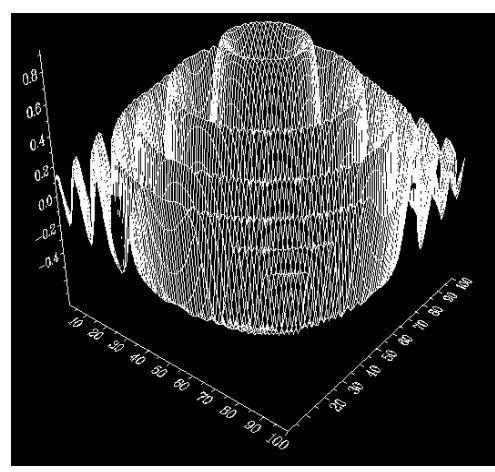

Programación estruturada en Fortran de alternación estruturada en Fortran de alternación estruturados de segun

program superficie3d use dislin integer,parameter :: n=100 real,dimension(n) :: x,y real,dimension(n,n) :: z  $a = -2$ ; $b = 2$ ; $h = (b - a)$ /n; $t = a$  $do$   $i=1.n$  $x(i)=t; y(i)=t; t=t+h$ end do do  $i=1,n$  $do$   $j=1, n$  $tx=x(i);ty=y(i);$  $z(i,j)$ =sin(5\*(tx\*\*2+ty\*\*2))\*  $exp(-(tx^{**}2+ty^{**}2)/4)$ end do end do call metafl('xwin') call disini() call **qplsur**(z,n,n) stop end program superficie3d

#### Representación gráfica (III): mapa de calor (función 2 variábeis)

- Mapa de calor: diagrama de cores que representan o valor dunha función  $z=f(x,y)$ , azul=valores baixos, vermello=valores altos.
- Exemplo:  $z=f(x,y)=$ sen(5(x<sup>2</sup>+y<sup>2</sup>))exp(-(x<sup>2</sup>+y<sup>2</sup>)/4).

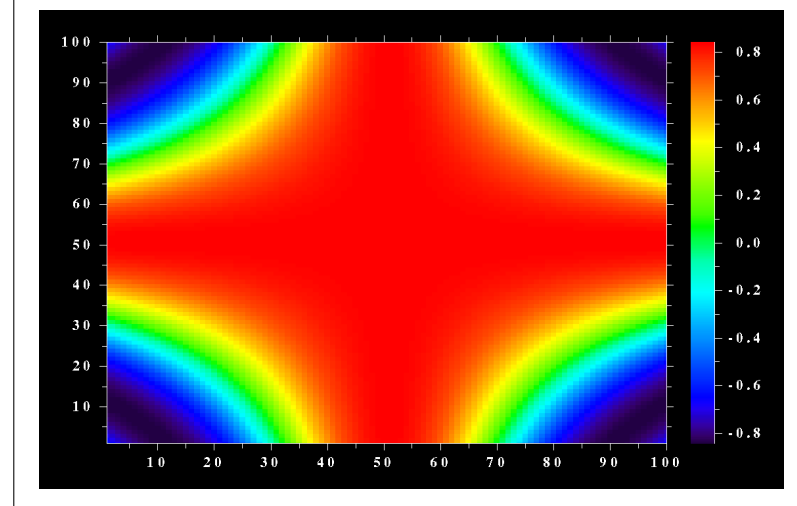

```
program mapa_calor
use dislin
integer,parameter :: n=100
real, dimension(n) :: x, yreal,dimension(n,n) :: z
a = -2;b = 2;h = (b - a)/n;t = ado i=1.nx(i)=t; y(i)=t; t=t+hend do
do i=1,ndo j=1,n
       tx=x(i);ty=y(i);z(i,j)=sin(cos(tx*ty))end do
end do
call metafl('xwin')
call disini()
call qplclr(z,n,n)
stop
end program mapa_calor
```
Programación estruturados en Fortes en Fortes en Fortes en Estruturados en Estruturados en Estrutura en Estruturados en Estruturados en Estruturados en Estruturados en Estruturados en Estruturados en Estruturados en Estrut

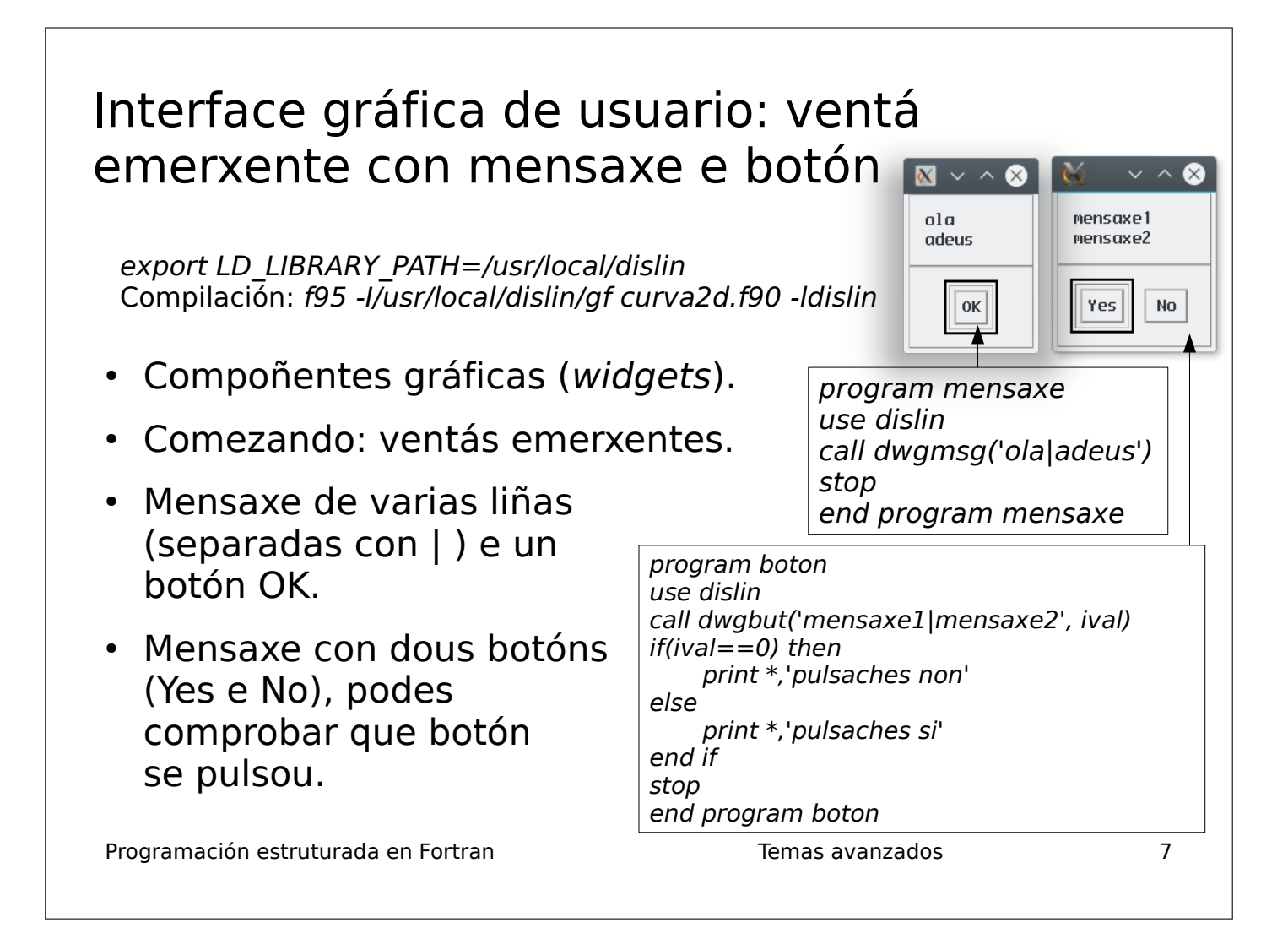

#### Ventá emerxente con entrada de texto/números

- Entrada de texto/números.
- A entrada almacénase como cadea de caracteres.
- Logo podes converter a número (enteiro, real).
- Botóns OK e Cancel: o programa pode comprobar se se cancelou ou se introduciu un dato.

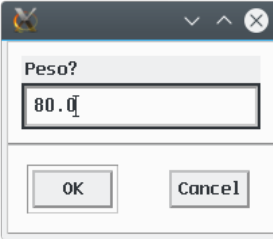

program entrada\_texto use dislin character(100) :: s='80.0' integer :: estado call dwgtxt('Peso?',s) call dwgerr(estado) if(estado==0) then read  $(s,*)$  p print \*,'introduciches ',p else print \*,'cancelaches' end if stop end program entrada\_texto

Programación estruturada en Fortran de alternación estruturada en Fortran de alternación estruturada en el se

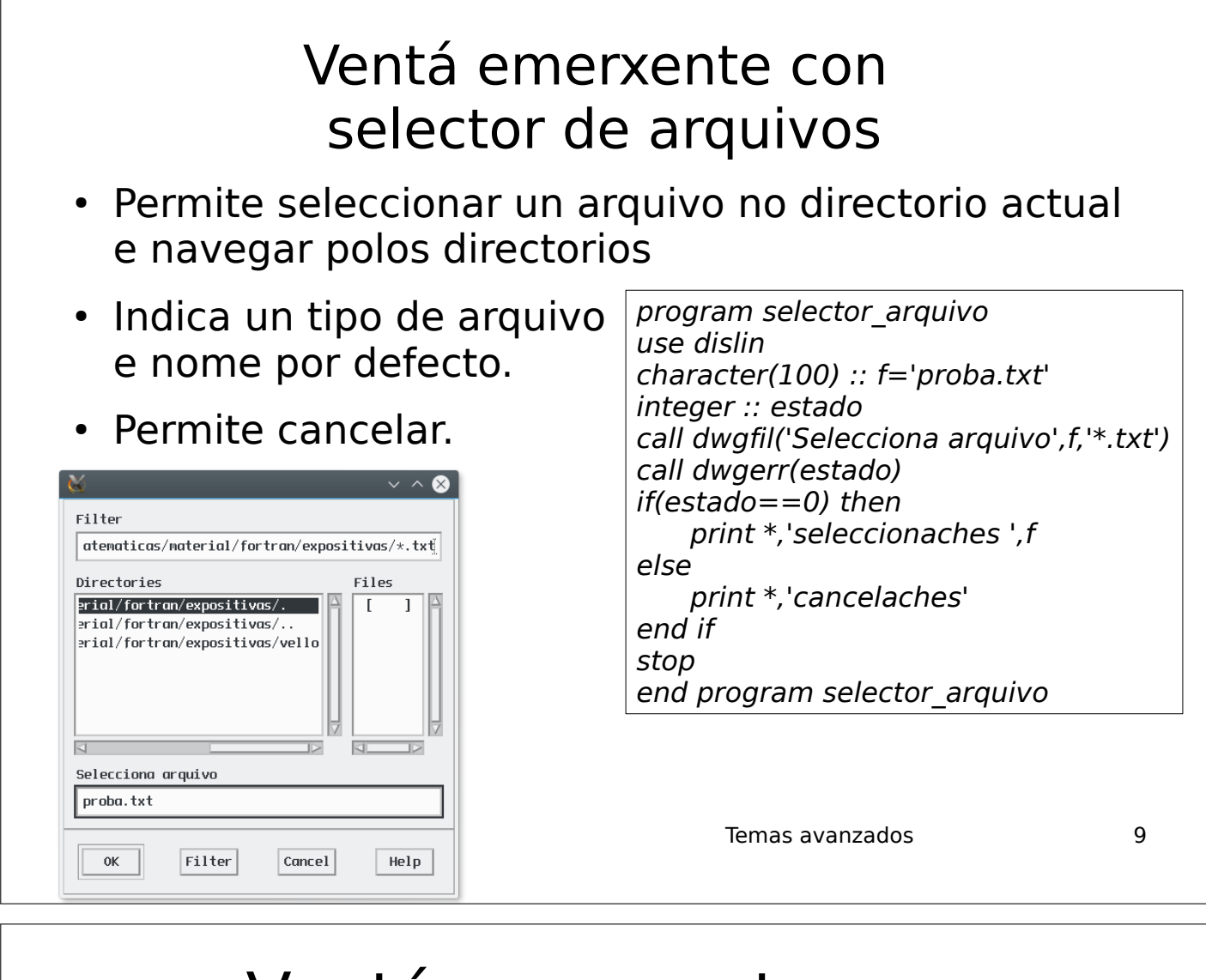

#### Ventá emerxente con lista de opcións

- Mostra unha lista e permite seleccionar un dos seus elementos, indicando o elemento seleccionado por defecto.
- Permite cancelar.

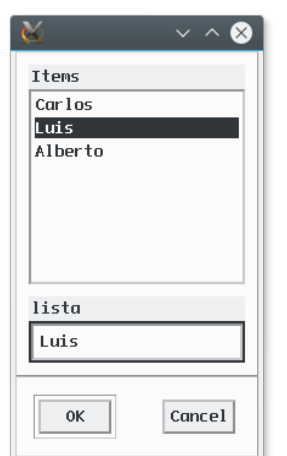

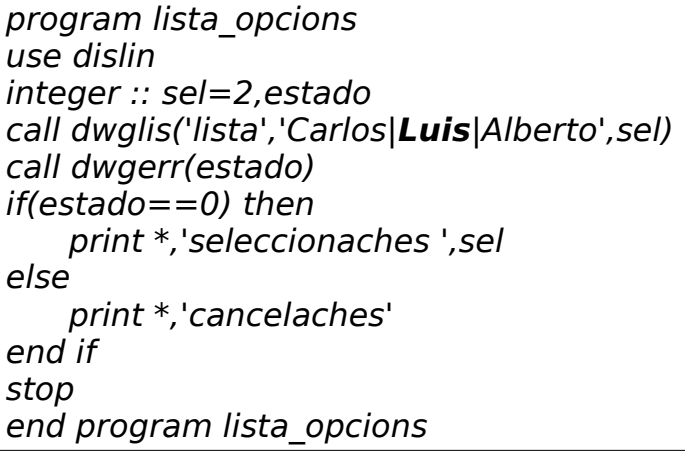

Programación estruturada en Fortran de estruturados de la estruturada en Fortran de estruturados de la estrutura de la estrutura de la estrutura de la estrutura de la estrutura de la estrutura de la estrutura de la estrutu

### Interfaz de usuario con deseño complexo

• Subrutina wgini(tipo, id): inicializa as compoñentes gráficas e crea un contedor de compoñentes, tipo='vert' ou 'hori', segundo o aliñamento das compoñentes.

call wgini('vert',v)

call wgltxt(v, 'x: ', '1', 50,t1) ! Cadro de texto  $n^{\circ}$  1 call waltxt(v,'x^0.3+x-1: ',s,50,t2) ! Cadro de texto nº 2 (debaixo do actual)

- Se uso 'hori' ('vert') en wgini, as compoñentes gráficas engádense de esquerda a dereita (de arriba a abaixo).
- Cada contedor ou compoñente ten un id (enteiro): v,t1,t2.
- Podes poñer un contedor horizontal dentro doutro vertical, e viceversa.
- Remata as compoñentes gráficas con wgfin.

Programación estruturada en Fortran de estruturados de la Temas avanzados de 11

#### Deseño da interfaz: contedores horizontais e verticais con compoñentes

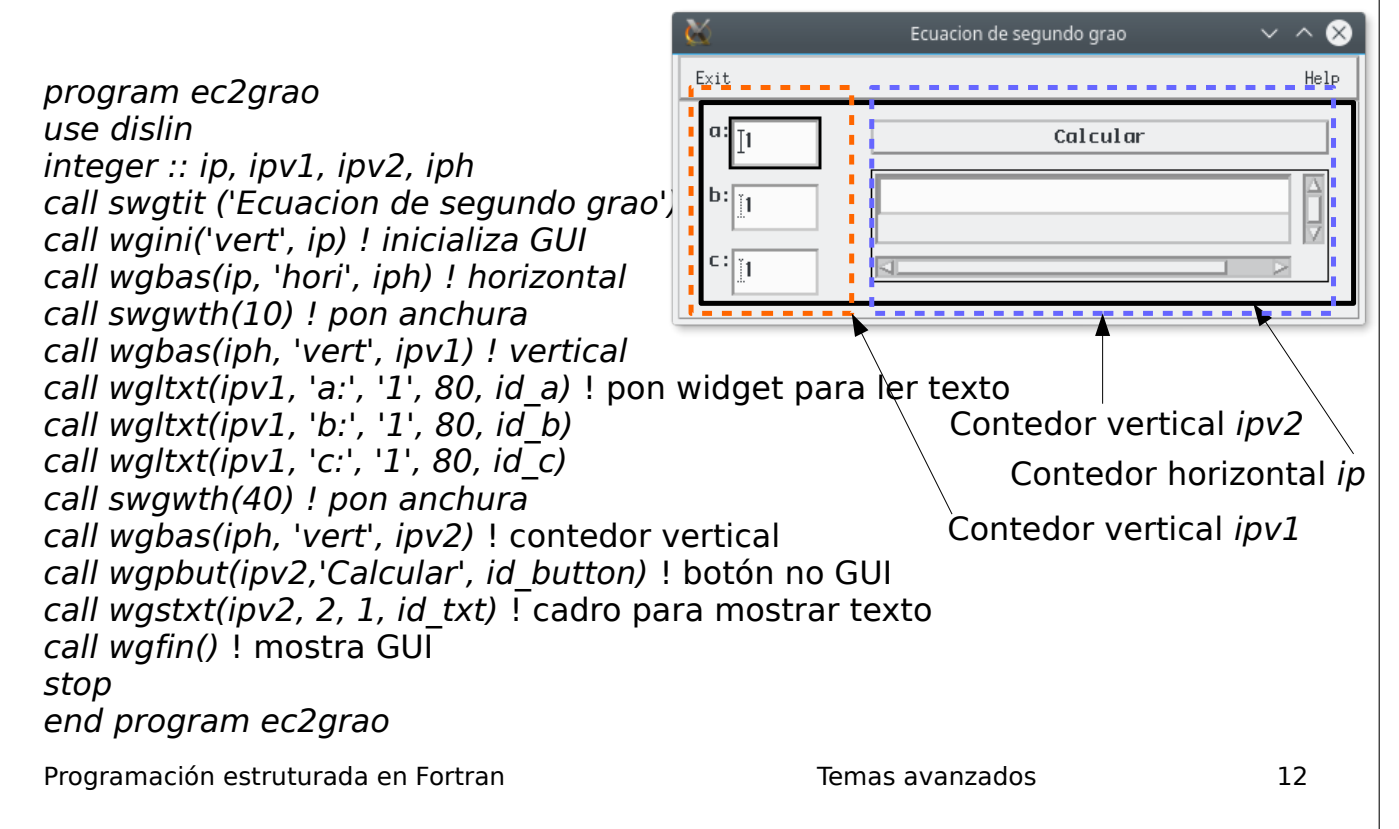

## Execución de accións asociadas a compoñentes

- Cadros de texto, botóns: ao pulsar Intro (p.ex. cadro de texto) ou co rato (p.ex. botón), executar accións.
- Subprogramas retro-chamados (callback). Asocia subprograma con compoñente gráfica.
- call swgcbk(id, subprograma): asocia o subprograma á pulsación da compoñente gráfica id.
- O subprograma debe ser declarado external.

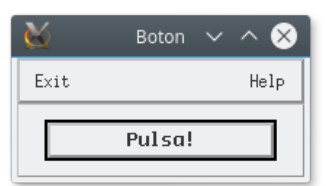

subroutine pulsa(b) integer,intent(in) :: b **print \*, 'has pulsado!'** return end subroutine pulsa

program widget\_boton use dislin integer :: v,b external pulsa call swgtit ('Boton') call wgini('vert',v) call wgpbut(v,'Pulsa!',b) **call swgcbk(b,pulsa)** call wgfin stop end program widget\_boton

Programación estruturada en Fortran de antiga en Temas avanzados de 13

#### Exemplo: entrada e saída gráfica ● Libraría **Dislin** (non incluída en **Gfortran**). • Cadros de texto para ler x e para mostrar  $x^{0.3}$ +x-1. Escribe o número x e pulsa Intro. E/S Dislin  $\vee \wedge$ Fxit. program entrada\_saida\_grafica subroutine calcula(id) integer,intent(in) :: id | 15 use dislin common t1,t2 character(100) :: s  $x^0$ . 3+x-1: [16.25334] character(len=50) :: s  $integer :: v, t1, t2$ call gwaflt(t1,x) $\blacktriangleright$ external calcula  $y=x**0.3+x-1$ common t1,t2  $\sim$  Le no  $1^{\circ}$  cadro call swgtit('E/S Dislin') call swgflt(t2,y,5) $\blacktriangleright$ call wgini('vert',v) return call wgltxt(v, 'x: ', '1', 50,t1) Escribe no 2º cadroend subroutine calcula call swgcbk(t1,calcula)  $\sim$  Cadro de texto para ler x write  $(s,*)$   $x^{**}0.3+x-1$ Execútase cando se pulsa call wgltxt(v,'x^0.3+x-1: ',s,50,t2)  $\blacktriangleright$ Intro no 1º cadro de texto call wgfin stop  $pp$  Cadro de texto para escribir  $x^{0.3}+x-1$ end program entrada\_saida\_grafica

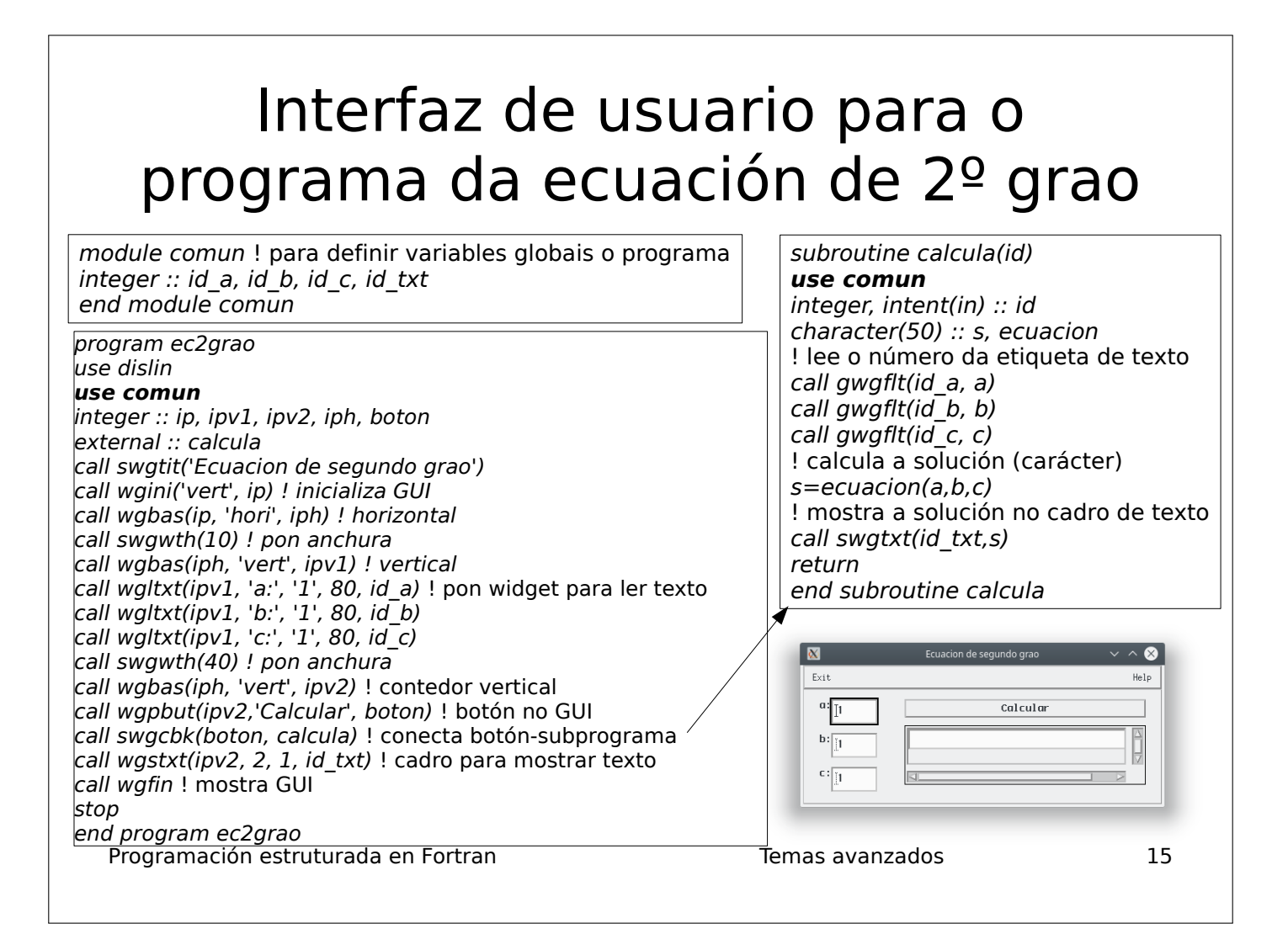

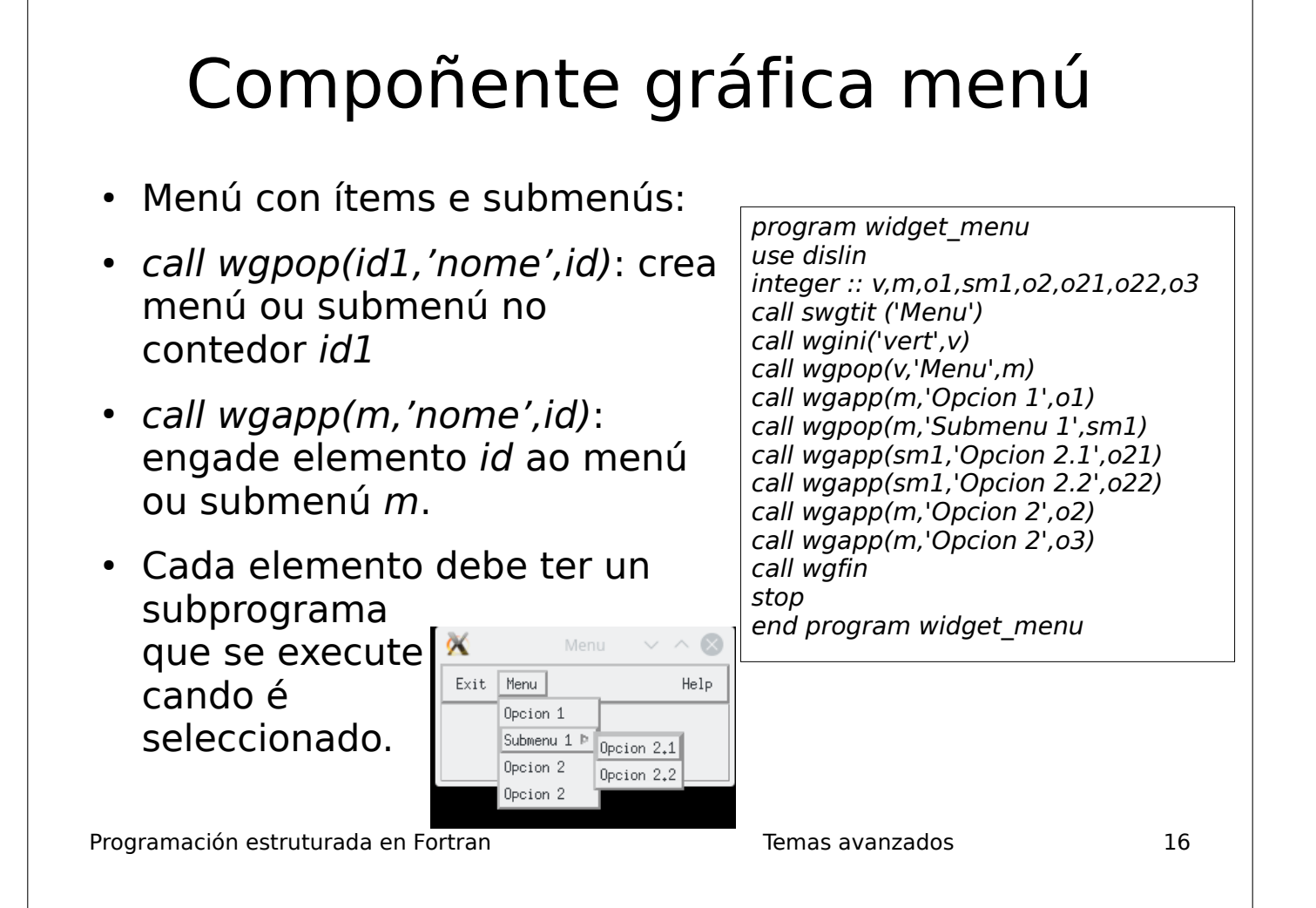

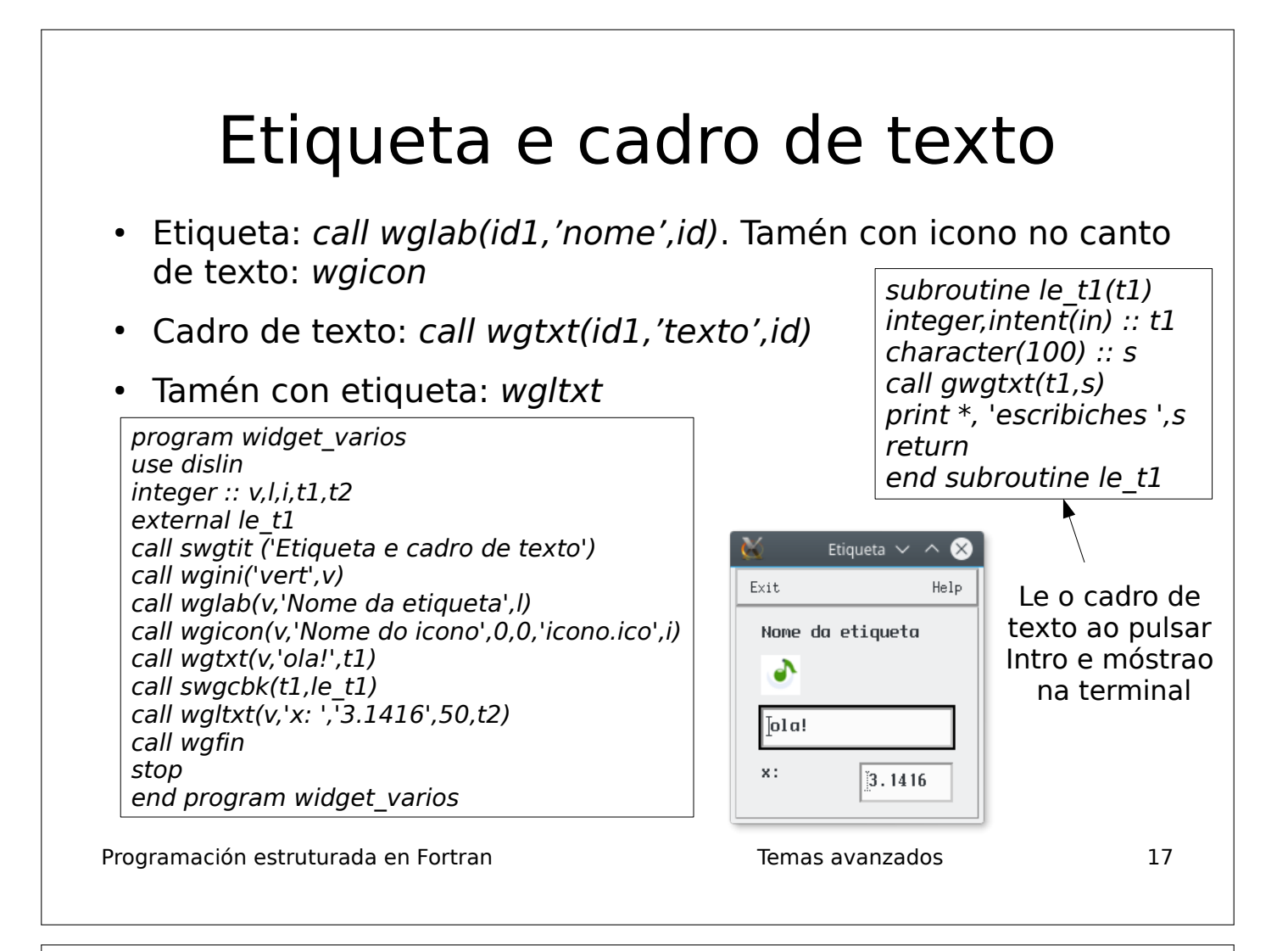

## Lista e lista despregábel

• call wglis(id1,'E1|E2|E3|E4', sel, id): crea lista en id1.

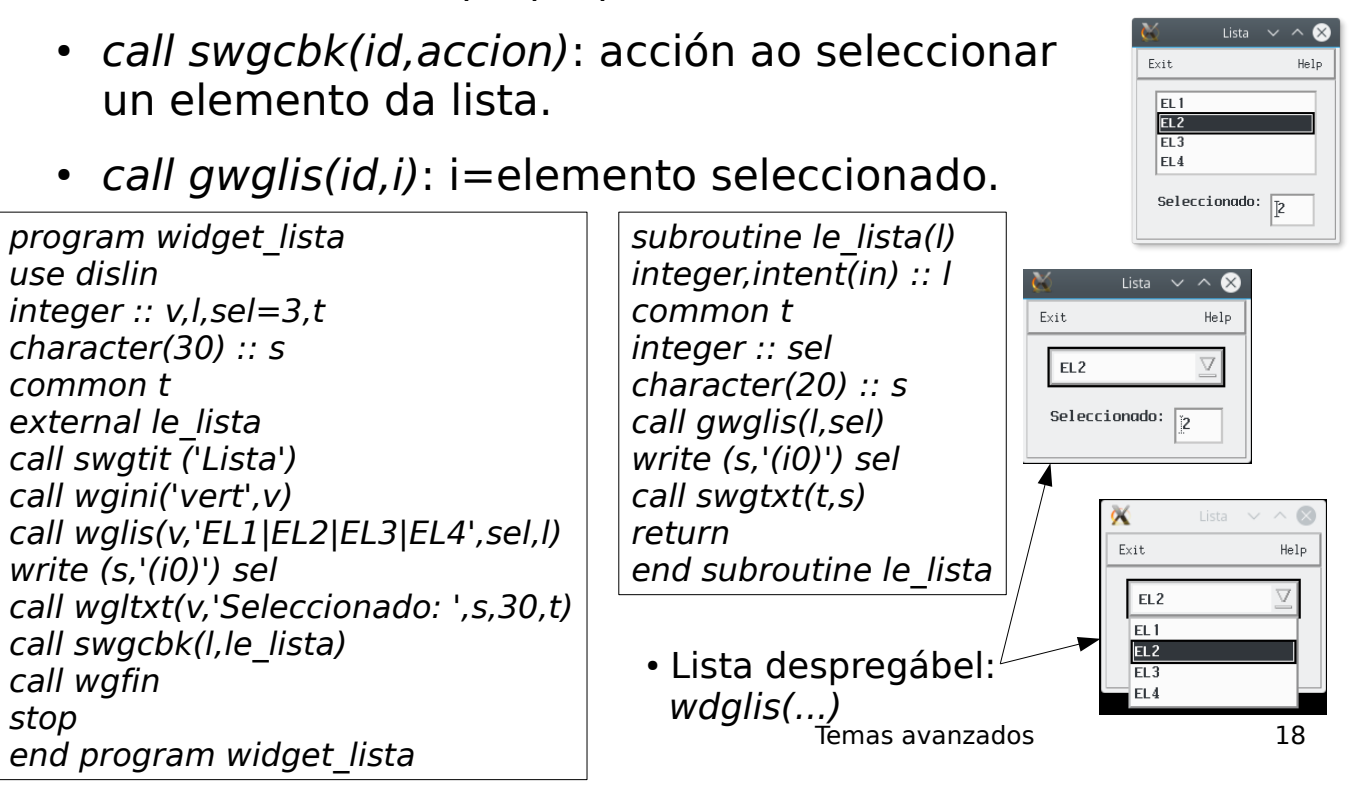

# Menú con selector de arquivos

- call wgfil(id1,'Abrir','Arquivo','\*.f90',id): crea un menú File cun elemento Abrir.
- Cando se pulsa, abre un selector de arquivos, mostrando so os arquivos coa extensión indicada (neste caso,  $*$ *. f90*). Arquivos  $\vee$   $\wedge$ ØÓ
- Seleccionado o arquivo, aparece no cadro de texto

program widget\_selec\_arquivo use dislin integer :: v,f call swatit ('Arquivos') call wgini('vert',v) call wgfil(v,'Abrir','Arquivo','\*.f90',f) call wgfin stop end program widget\_selec\_arquivo

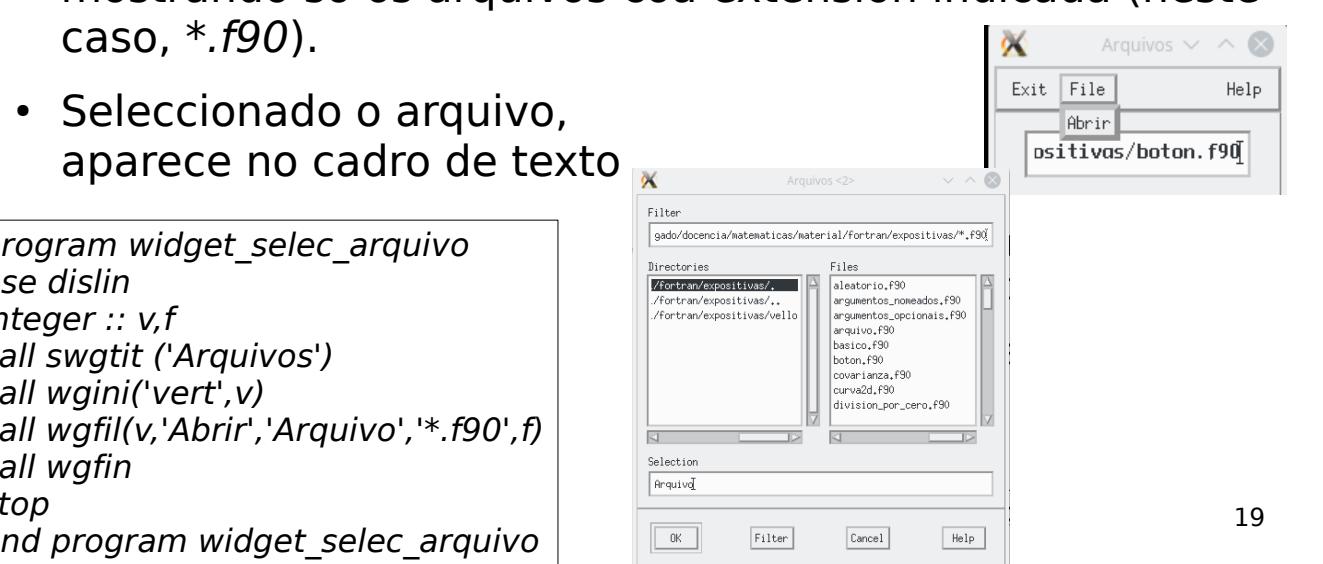

# Lista de elementos excluintes

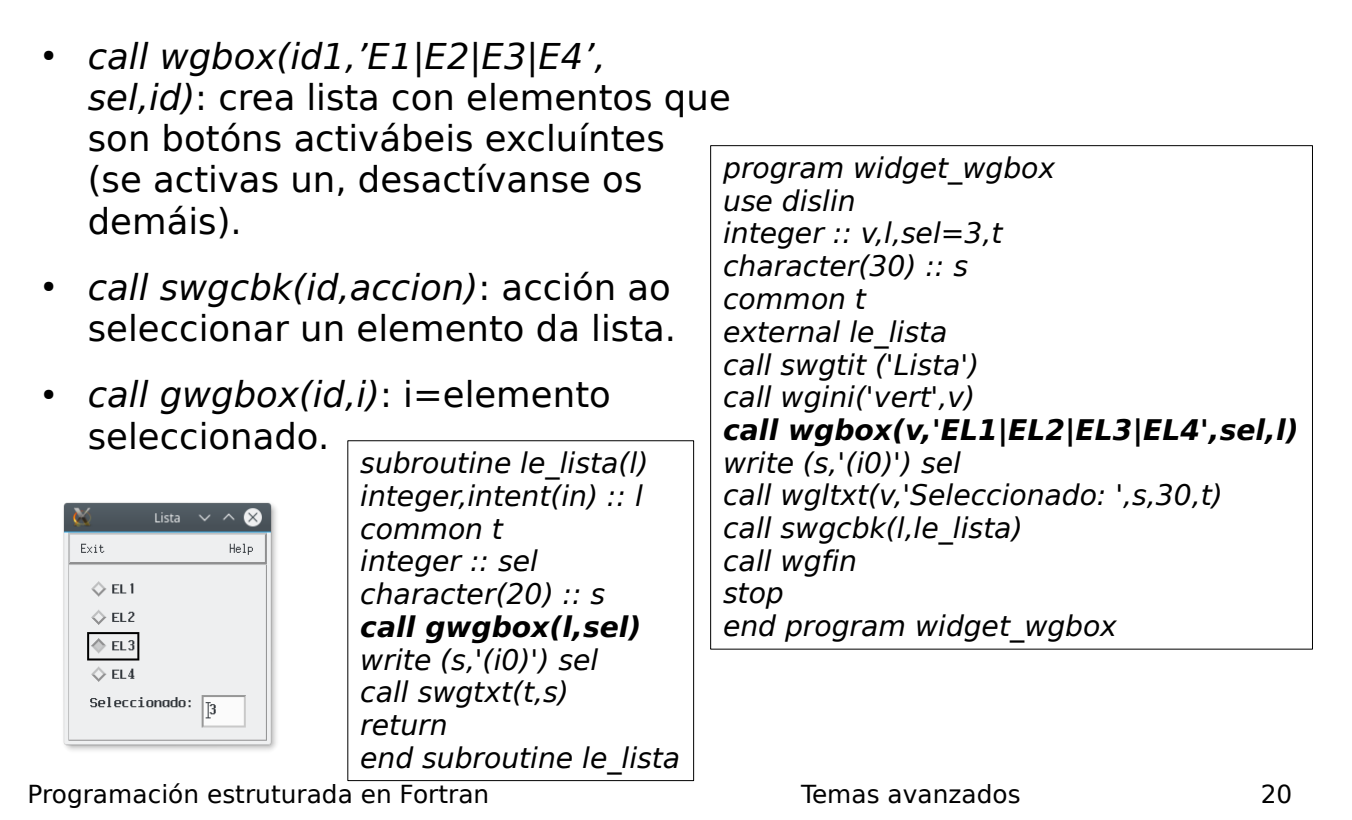

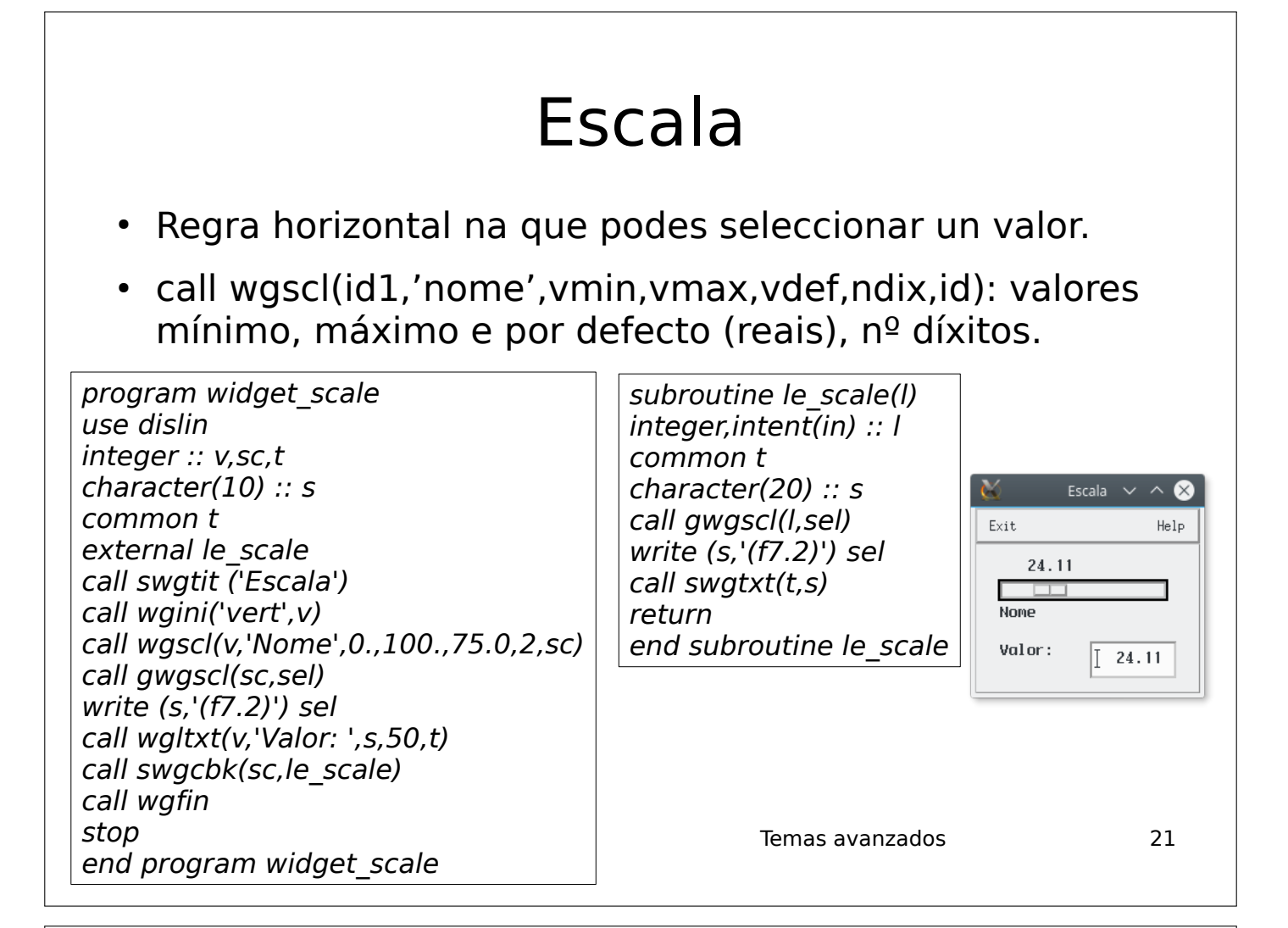

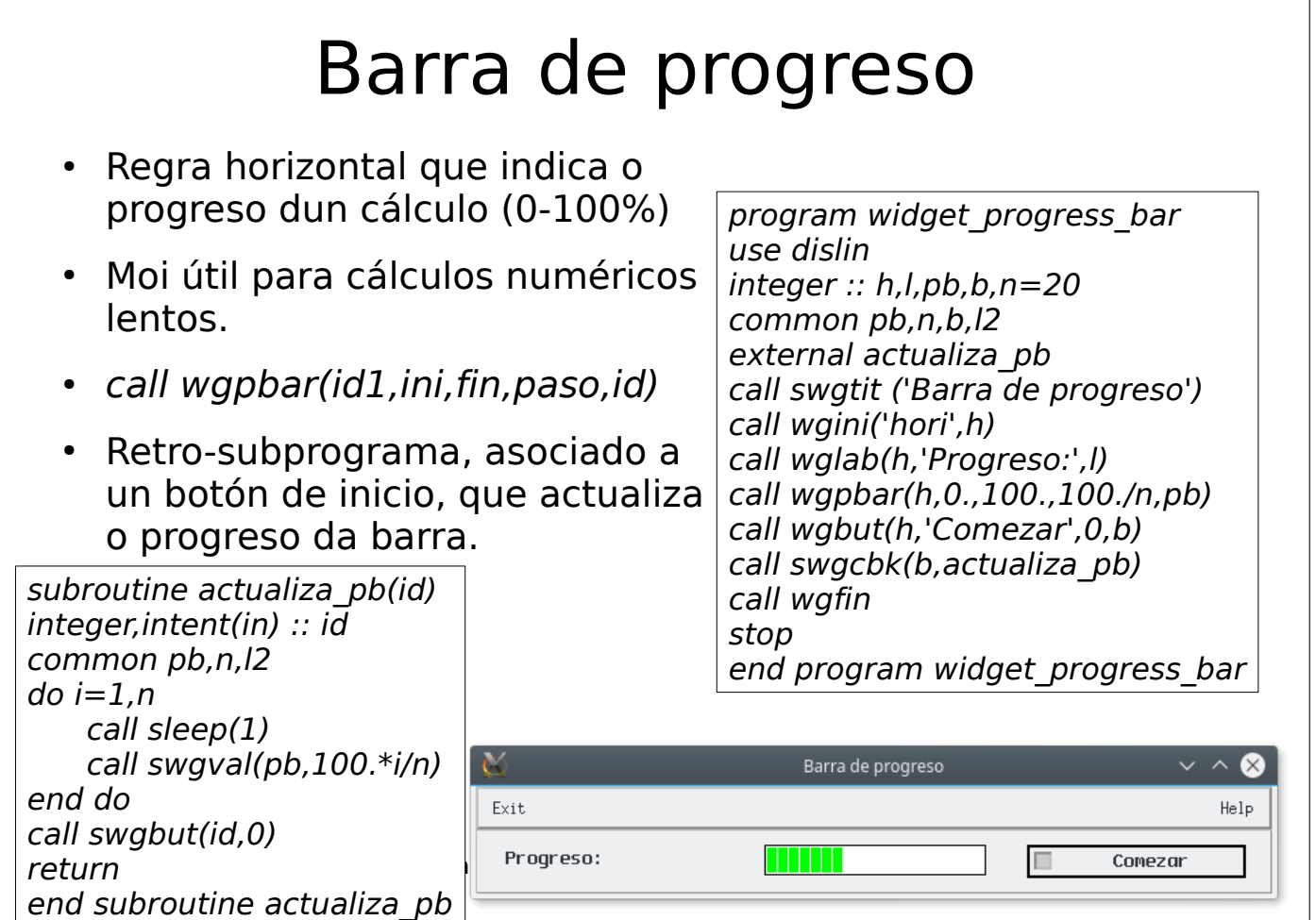

# Área de debuxo (draw)

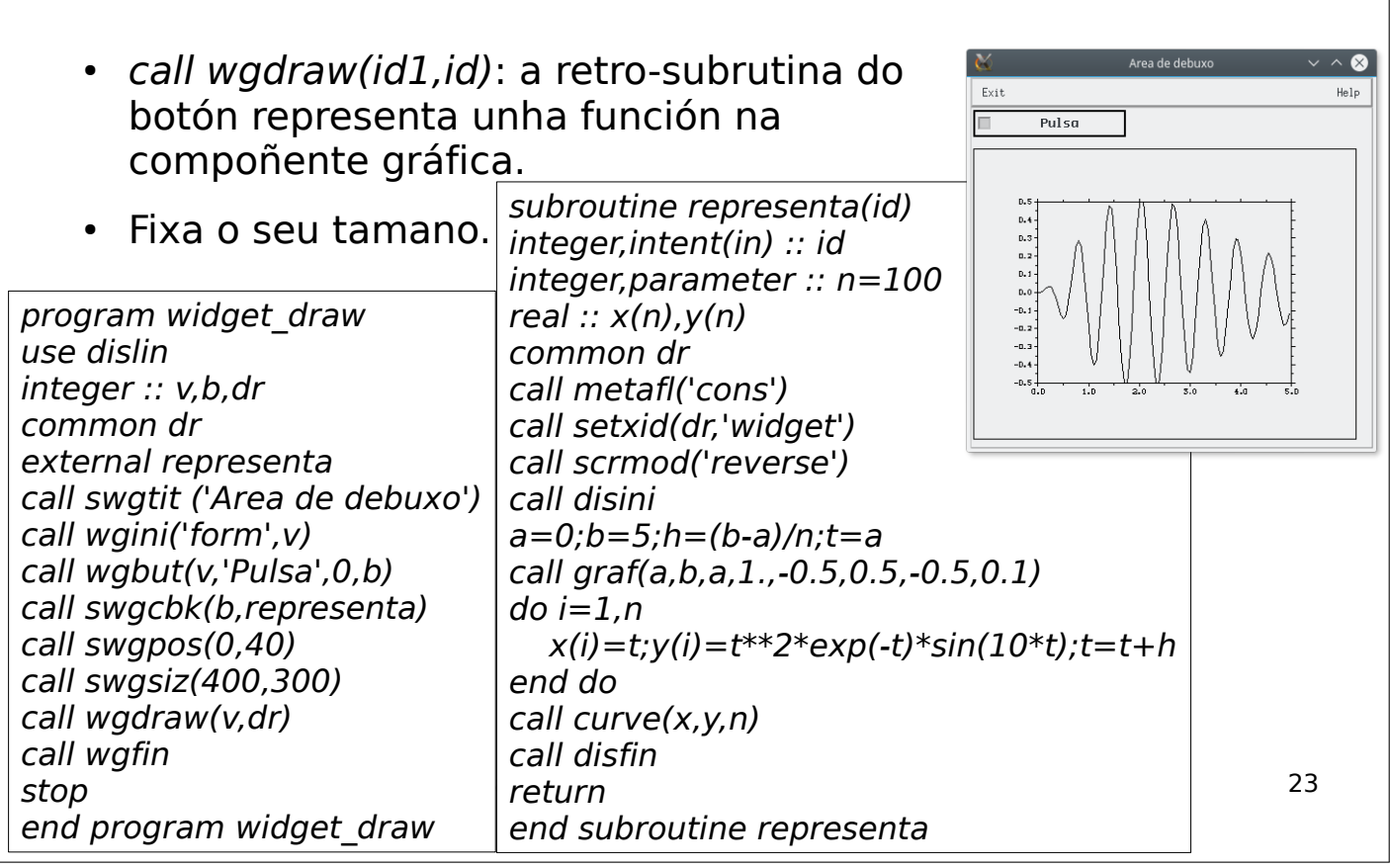

### Creación dunha libraría en Fortran

- Libraría: código máquina de moitos subprogramas (en Fortran) empaquetado nun arquivo
- Non contén o código fonte (non se pode depurar ou ver como opera).
- Proporciónanos subprogramas que permiten facer operacións (p.ex., determinantes, resolución de sistemas de ecuacións, ...)
- Para usar unha libraría, hai que enlazar (link) o noso programa coa libraría
- O compilador f95 xa usa algunhas librarías incluídas co compilador (p.ex. funcións intrínsecas)

Programación estruturada en Fortran de la componente de la contrata la componente de la componente de la compo

# Librarías estáticas

• Ficheiro con extensión .a: libproba.a. Usado só na compilación:

f95 -L. programa.f90 -lproba

- O código máquina da libraría empótrase no programa executábel.
- Non se necesita nada para a execución: a.out
- Programa executábel de tamano grande (carga en memoria RAM máis lenta).
- Listado de arquivos .o contidos en libraría .a: ar tv libproba.a (ou nm X.a, ou readelf -s X.a)

Programación estruturada en Fortran de la componente de la contrarias de la componente de la componente de la c

# Librarías dinámicas

- Ficheiro con extensión .so: libproba.so
- O código máquina da libraría úsase na compilación e na execución:

f95 -L. programa.f90 -lproba

export LD\_LIBRARY\_PATH=\$LD\_LIBRARY\_PATH:.

a.out

- Executábel máis pequeno (carga máis rápida en memoria).
- Listado de arquivos .o: nm X.so ou readelf -s X.so.
- Non se pode executar sen que a variábel de entorno indique a ruta onde se atopan o(s) arquivo(s) **.so**
- Ver a variábel: echo \$LD LIBRARY PATH

Programación estruturada en Fortran de la componentación estruturada en Fortran de la componentación de la compo

### Creación dunha libraría estática en Fortran (I)

- Edición/compilación/depuración de código
- Compilación sen enlazado dos arquivos que conteñen subprogramas (non incluir o programa principal). Crea só arquivos obxecto (.o), non crea executábel:

f95 -c arquivo.f90 (crea arquivo.o)

• Empaquetado de arquivos .o e creación de libraría (**libXX.a**, debe comezar por lib)

ar qv libXX.a \*.o

• Para ver arquivos .o empaquetados: ar tv libXX.a

Programación estruturada en Fortran de la componente de la contrata la componente de la componente de la compo

### Creación dunha libraría estática en Fortran (II)

- É recomendábel meter unha función ou subrutina en cada arquivo .o
	- Alomenos os subprogramas que van ser usados dende fóra da libraría).
- Así coinciden os nomes dos arquivos .o empaquetados en libXX.a cos nomes dos subprogramas que proporciona a libraría.
- Así podemos saber, co comando ar tv libXX.a, os subprogramas que contén esa libraría.

### Exemplo de creación e uso dunha libraría estática

- Libraría libestatistica.a que proporcione subprogramas para calcula-la media, desviación, mediana e ordear un vector
- Arquivos media.f90, desviacion.f90, mediana.f90, ordea.f90, principal.f90 (descárgaos)
- Comando de compilación (sen enlazado):

f95 -c media.f90 desviacion.f90 mediana.f90 ordea.f90

- Empaquetado da libraría: ar qv libestatistica.a  $*$ .o
- Listado de arquivos .o: ar ty libestatistica.a (ou readelf -s  $X.a$ )
- Para enlazar o programa *principal.f90* coa libraría:

f95 -L. principal.f90 -lestatistica

Execución: a.out

Programación estruturada en Fortran de la componentación estruturada en Fortran de la componentación de la compo

## Exemplo de creación e uso dunha libraría dinámica

- Libraría *libestatistica.so*. Mesmos arquivos .f90 de antes.
- Comando de compilación (sen enlazado): f95 -fpic -c media.f90 desviacion.f90 mediana.f90 ordea.f90
- Empaquetado:  $f95$  -shared -o libestatistica.so  $*$ .o
- Listado de arquivos .o: nm libestatistica.so ou readelf -s X.so
- Uso da libraría dende programa principal.f90:

f95 -L. principal.f90 -lestatistica

• Engade a ruta de libraría ao LD LIBRARY PATH:

export LD\_LIBRARY\_PATH =  $$LD$  LIBRARY\_PATH:.

Execución: a.out

Programación estruturada en Fortran de la componentación estruturada en Fortran de la componentación de la compo

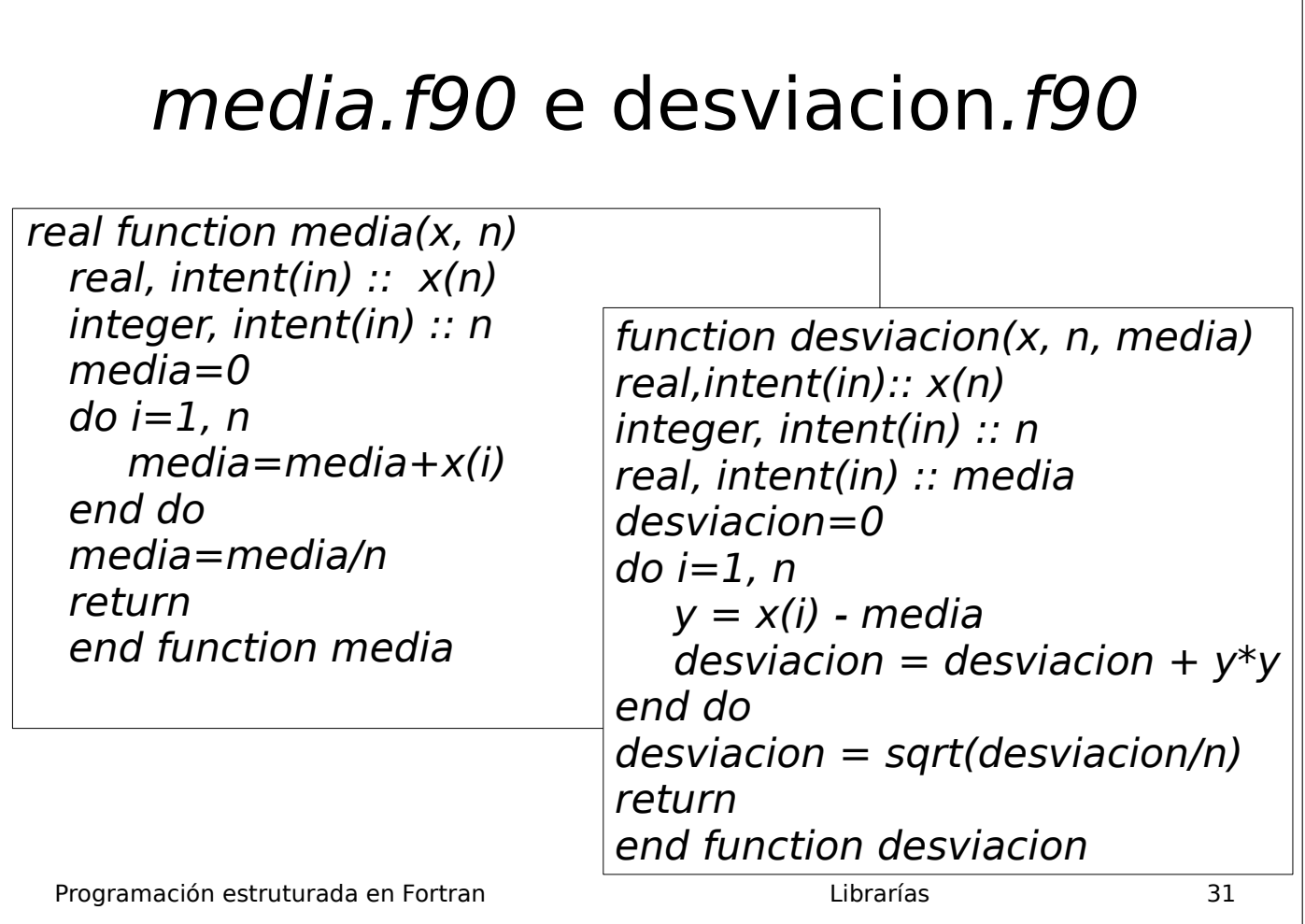

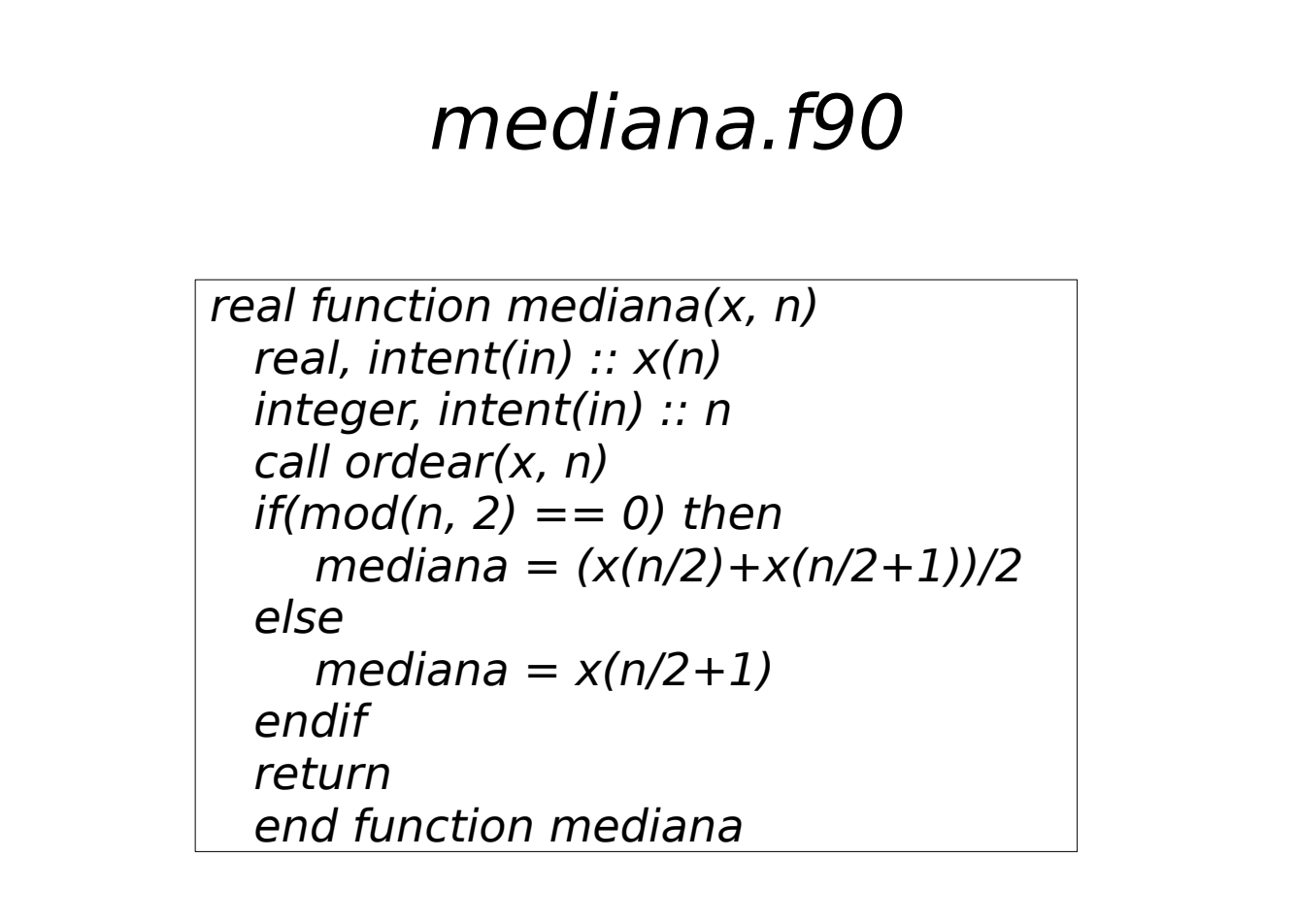

Programación estruturada en Fortran de la componentación estruturada en Fortran de la componentación de la compo
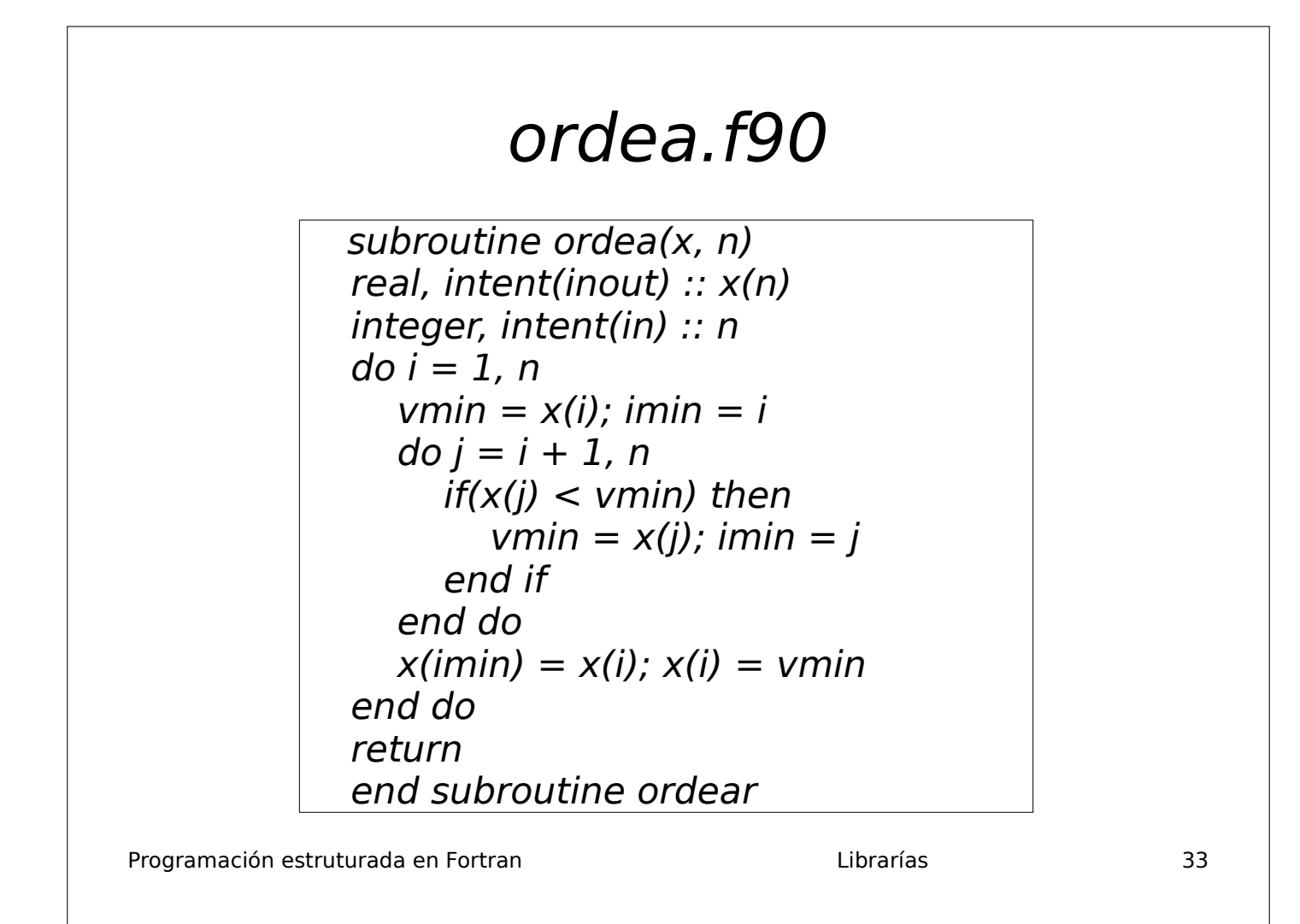

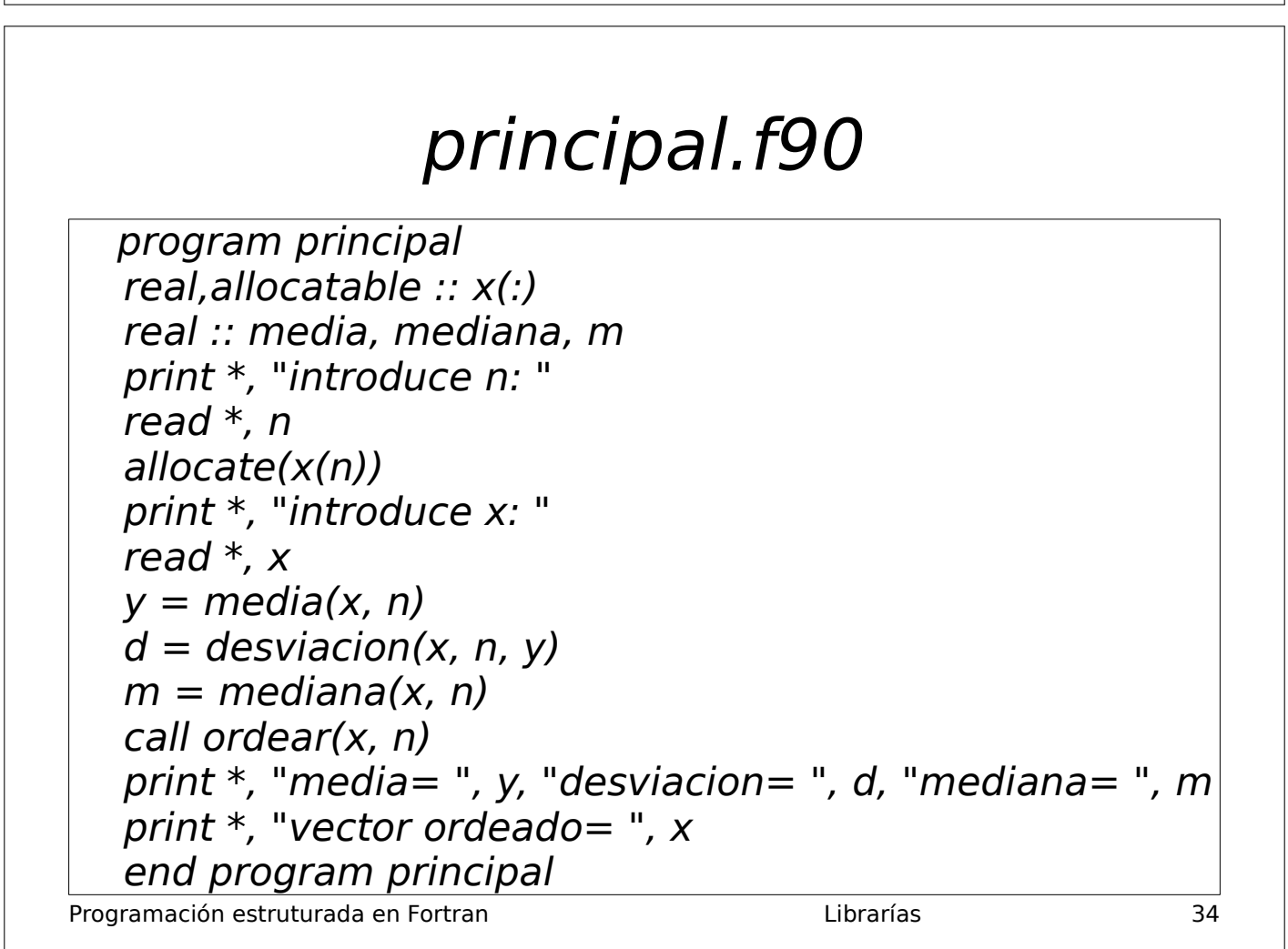

# Uso dunha libraría feita por outros (I)

- **Instalación** da libraría como administrador ou usuario. Dúas alternativas:
	- Paquetes precompilados (binarios), co synaptic,apt-get,rpm,...
	- Compilación do código fonte: configure, make, make install (como administrador)
- Coñecer o directorio no que se atopa  $o(s)$  arquivo(s) **libXX.a** ou **libXX.so**
- Acceder á **documentación** da libraría, para saber que subprogramas ten, os seus argumentos, valores retornados, etc.

Programación estruturada en Fortran de la componentación estruturada en Fortran de la componentación de la compo

# Uso dunha libraría feita por outros (II)

- Dende o noso programa, chamamos aos subprogramas da libraría (ver documentación), pasándolle os argumentos axeitados (en número e tipo) e usando os valores retornados
- Coñecido o directorio do arquivo **libXX.a** ou **libXX.so**:

f95 -Ldir programa.f90 -lXX

dir: directorio no que f95 debe buscar libXX.a/libXX.so

-lXX: **libXX.a** é a librería que usará programa.f90

- Con librarías dinámicas: export LD\_LIBRARY\_PATH=\$LD\_LIBRARY\_PATH:dir
- Librarías libres en Fortran: http://www.fortran.com/tools.html
- Destacamos: Lapack, Linpack (http://www.netlib.org), Cernlib, Plplot, Libg2

Programación estruturada en Fortran de la componentación estruturada en Fortran de la componentación de la compo

# Semana 2

#### Traballo en clase

1. Variábeis. Expresións aritméticas. Entrada/saída básicas. Escribe un programa no editor Kate en Fortran chamado expresions.f90 que lea un número real x por teclado e mostre por pantalla  $3x - 1$ ,  $x^2 + \sqrt{x - 2}$  e (sen x −  $3/( \ln x + e^x - 1)$ . Gárdao no teu directorio persoal. Para compilar o programa, executa o comando:

f95 expresions.f90

Deste modo xérase o programa executable a.out. Para executabo, teclea a.out na terminal.

```
program expresions
print \langle " x? ", \hat{x})'
re ad ∗ , x
print *, 'Os valores son: '
print ' ("3x-1="5f6.3)', 3*x-1
print ' ("x^2+sqrt(x-2)="f6.3)', x**2+sqrt(x-2)print ' \binom{n}{x} ( sin \frac{x}{-3})/( ln \frac{x}{+exp(x)-1})=", f6.3) ', \frac{\sin(x)-3}{\tan(x)-3}( log \frac{x}{+exp(x)-1})
```
#### end program expresions

Se queres que o executable se chame, por exemplo, expresions, hai que executar:

f95 expresions.f90 -o expresions

Finalmente, copia o programa expresions.f90 ao directorio /Z/rai/nome.apelidos, onde nome.apelidos son o teu nome e apelidos, co comando:

cp expresions.f90 /Z/rai/nome.apelidos

Copia tamén o programa á memoria flash (se a tes):

cp expresions.f90 /media/nome.apelidos/nome memoria flash

2. Ecuación de  $2^{\circ}$  grao. Sentenzas de selección. Escribe un programa chamado ec2grao.f90 que lea os coeficientes (reais) dunha ecuación de segundo grao  $ax^2 + bx + c = 0$  e calcule as súas solucións segundo a fórmula:

$$
x = \frac{-b \pm \sqrt{b^2 - 4ac}}{2a} \tag{1}
$$

Sexa  $d = b^2 - 4ac$  o discriminante. Se  $d < 0$ , entón hai dúas solucións complexas conxugadas  $x = \frac{-b}{2a}$  $\frac{1}{2a} \pm i$  $\sqrt{-d}$  $\frac{a}{2a}$ , onde *i* é a unidade imaxinaria  $i = \sqrt{-1}$ . Se  $d = 0$ , entón hai dúas solucións reais iguais  $x = \frac{-b}{2a}$  $\frac{3}{2a}$ . Se  $d > 0$  hai dúas solucións reais distintas  $x = \frac{-b \pm \sqrt{d}}{2}$  $\frac{2a}{2a}$ . Se  $a = 0$  e  $b \neq 0$ , entón temos unha ecuación de 1<sup>o</sup> grao con solución  $x = -c/b$ . Se  $a = b = c = 0$  todo  $x \in \mathbb{R}$  é solución, e se  $a = b = 0, c \neq 0$  non hai solución. Para comprobar que o programa funciona correctamente, proba cos exemplos da táboa 1:

```
program ec2grao
print ' ("a, b, c? " , $) '; read *, a, b, c
if (0 == a) thenif (0 = b) thenif (0 = c) then
```

| а |    | C    | $N^{\circ}$ solucións | Solucións         |
|---|----|------|-----------------------|-------------------|
|   |    |      | 2 complexas           | $\mathcal{X}$     |
|   | -2 |      | 2 reais iguais        | $x=1$             |
|   |    | $-1$ | 2 reais distintas     | $x=\pm 1$         |
|   |    |      | ec. $1^{\circ}$ grao  | $x=1$             |
|   |    |      | $\infty$              | $x = \mathbb{R}$  |
|   |    |      |                       | $x = \varnothing$ |

Cuadro 1: Valores dos coeficientes  $a, b, c$  e das solucións que debe obter o programa.

```
print *, 'infinitas solucions reais: x=IR'
         e l s e
             print *, 'non existen solucions'
         endif
    e l s e
         print \ast, 'solucion=', -c/b
    endif
else
    d=b*b-4*a*c; a2=2*a; rd=sqrt(abs(d)); u=-b/a2; v=rd/a2if (d < 0) then
         print *, '2 solucions complexas conxugadas: x=', y, '+/-I*', abs(v)else if (0 = d) then
         print *, '2 solucions reais iguais: x=',u
    e l s e
         print \ast, '2 solucions reais: x=', u-v, u-v
    endif
endif
end program ec2grao
```
Versión usando a libraría gráfica Dislin (<https://www.dislin.de>) para a entrada e saída de datos mediante compoñentes gráficas (cadros e etiquetas de texto, botóns). Podes descargar este programa (ec2grao\_dislin.f90) desde este [enlace](http://persoal.citius.usc.es/manuel.fernandez.delgado/informatica/material/fortran/ec2grao_dislin.f90).

```
module comun ! para definir variables globais o programa
integer :: id_a, id_b, id_c, id_txtend module comun
```

```
!−−−−−−−−−−−−−−−−−−−−−−−−−−−−−−−−−−−−−−−−
program menu
use dislin
use comun
integer :: ip, ipv1, ipv2, iph, botonexternal calcula
call swgtit ('Ecuacion de segundo grao')
call wgini ('vert', ip) ! inicializa GUI
call wgbas (ip, 'hori', iph) ! pon contedor horizontal
call swgwth (10) ! pon anchura
call wgbas (iph, 'vert', ipv1) ! pon contedor vertical
call wgltxt(ipv1, 'a:', '1', 80, id_a) ! pon widget para ler texto
call wgltxt(ipv1, 'b:', '1', 80, id_b)
call w gltxt (ipv1, 'c:', '1', 80, id_c)
call swgwth (40) ! pon anchura
call wgbas (iph, 'vert', ipv2) ! pon contedor vertical
call wgpbut (ipv2, 'Calcular', boton) ! pon un boton no GUI
```

```
call swgcbk (boton, calcula) ! conecta a pulsacion do boton con un subprograma
call wgstxt (ipv2, 2, 1, id\_txt) ! cadro para mostrar texto
call wgfin ! para mostrar GUI
end program menu
!−−−−−−−−−−−−−−−−−−−−−−−−−−−−−−−−−−−−−−−
subroutine calculus (id)
u se comun
integer, intent(in) :: idcharacter (50) :: s
call gwgflt (id_a, a) ! lee o numero flotante da etiqueta de texto
call g w g f l t ( id_b, b )call g w g f l t ( id_c c, c )! inserta a solucion nunha cadea de caracteres
if (a == 0) thenif ( b==0) thenif ( c==0) thens='Todo IR e solucion'
         e l s e
             s="Now hai solucion'
        end if
    e l s e
         write (s, ' (a, f6.3)')] x = ', -c/bend i f
e l s e
    d=b*b-4*a*c; a2=2*a; rd=sqrt(abs(d));if (d<0) then
         write (s, ' (a, f6.3, a, f6.3)') 'x=', -b/a2, ' + I^*', rd/abs(a2)else if (d>0) then
         write (s, ' (a, f6.3, 2a, f6.3)') 'x1=', (-b+rd)/a2, char(10), 'x2=', (-b-rd)/a2e l s e
    write (s, ' (a, f_0.3)') 'x1=x2=', -b/a2
    end if
end i f
call swgtxt (id_txt,s) ! mostra a solucion no cadro de texto
end subroutine calcula
```
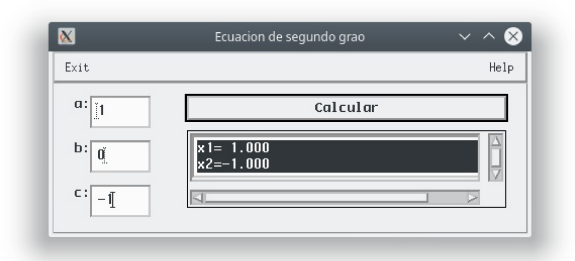

Figura 1: Programa en Fortran para resolver unha ecuación de 2<sup>o</sup> grao usando unha interface gráfica creada coa libraría Dislin.

Debes compilar e executar este programa dende a terminal cos seguintes comandos:

f95 -I/usr/local/dislin/gf ec2grao\_dislin.f90 -l dislin

export LD\_LIBRARY\_PATH=/usr/local/dislin a.out

e debes obter a interface gráfica que se mostra na figura 1.

3. Sentenza de iteración definida. Acumulador. Polinomio de Tchevyshev. Constantes con nome. O valor do polinomio de Tchebyshev  $T_n(x)$  de grao n nun punto x pódese calcular usando a seguinte expresión:

$$
T_n(x) = 2^{n-1} \prod_{k=1}^n \left[ x - \cos\left(\frac{(2k-1)\pi}{2n}\right) \right]
$$
 (2)

Escribe un programa en Fortran chamado tchevyshev.f90 que lea  $n \in \mathcal{X}$  por teclado e calcule o valor de  $T_n(x)$ . Como  $T_9(x) = 256x^9 - 576x^7 + 432x^5 - 120x^3 + 9x$ , proba con  $n = 9, x = 2$  e debes obter  $T_9(2) = 70225,9531$ .

program tchevyshev

```
real, parameter :: pi = 3.141592print ' ("n, x? " , $) '; read *, n, x
\tan x = 2** (n - 1); t=pi/(2*n)do k = 1, n
    \tan x = \tan x * (x - \cos ((2 * k - 1) * t))end do
print *, "t_n(x) = ", tnx
```
end program tchevyshev

#### Traballo a desenvolver pol@ alumn@

1. Escribe un programa que calcule a distancia entre un punto  $\mathbf{v} = (x_0, y_0, z_0)$  e un plano  $\pi$  dado pola ecuación  $ax + by +$  $cz + d = 0$ . Esta ecuación tamén se pode escribir como  $\mathbf{w}^T \mathbf{x} + d = 0$ , onde  $\mathbf{w} = (a, b, c)$  é o vector director do plano,  $\mathbf{w}^T$  é o trasposto de w, perpendicular ao plano  $\pi$ , e  $\mathbf{x} = (x, y, z)$  é un punto pertencente ao plano. A distancia entre v e  $\pi$  pódese calcular como:

$$
D(\mathbf{v}, \pi) = \frac{|ax_0 + by_0 + cz_0 + d|}{|\mathbf{w}|}
$$
(3)

O valor absoluto é coa función  $\text{abs}(\ldots)$ ; ademáis,  $|w| = \sqrt{a^2 + b^2 + c^2}$ . O programa debe ler por teclado os valores  $a, b, c, d, x_0, y_0, z_0.$ 

2. Escribe un programa que calcule a posición  $x(t)$ , velocidade  $v(t)$  e aceleración  $a(t)$  dun móvil en movemento armónico, dado por:

$$
x(t) = b \operatorname{sen}(\omega t + \theta) \tag{4}
$$

$$
v(t) = b\omega \cos(\omega t + \theta) \tag{5}
$$

$$
a(t) = -b\omega^2 \operatorname{sen}(\omega t + \theta) \tag{6}
$$

sendo  $\omega = 0.1$  radiáns/s,  $\theta = \pi/2$  radiáns,  $b = 2.5$  m para tempos  $0 \le t \le 100$  segs. separados 1 seg. entre si.

3. Escribe un programa que lea n números  $x_1, \ldots, x_n$  por teclado e calcule a súa media e o seu produto (non uses arrais):

$$
Media = \frac{1}{n} \sum_{i=1}^{n} x_i, \quad Producto = \prod_{i=1}^{n} x_i
$$
\n
$$
(7)
$$

# Semana 4

#### Traballo en clase

1. Sumatorio dobre. Vectores dinámicos. Escribe un programa chamado sumatorio.f90 que lea por teclado un número enteiro n e logo dous vectores n-dimensionais  $v e w$ , reservados dinámicamente. O programa debe calcular, usando vectores:

$$
s = \sum_{i=1}^{n} \sum_{j=1}^{i} v_i w_j
$$
 (8)

Proba con  $n = 3$ ,  $\mathbf{v} = (1, 2, 1)$  e  $\mathbf{w} = (-1, 0, 1)$  e tes que obter  $s = -3$ .

```
program sumatorio_dobre
real, allocatable :: v(:), w(:)print '(a, \$)', 'n? '; read *, n
allowate(v(n),w(n))\text{print} \hspace{0.2cm} \mathcal{C} \hspace{0.1cm} \mathit{v} \hspace{0.1cm} ? \hspace{0.2cm} \mathit{ ``}, \$) \hspace{0.1cm} \mathcal{C} \text{, read} \hspace{0.2cm} \ast \hspace{0.1cm} , \text{v}\text{print } \text{''w? } \text{''}, \$) \text{''} ; \text{read } *, \text{w}suma=0
do i = 1, ndo j = 1, isuma=suma+v(i)*w(j)end do
end do
! alternativa simple vectorizada
!suma=0: do i=1,n! suma = suma + v(i) * sum(w(1:i))! end do
! alternativa optima
!suma=0; s=0! do i=1,n! s=s+w(i); suma=suma+v(i) * s
! end do
print *, "O resultado e: ", suma
deallocate(v, w)
```

```
end program sumatorio_dobre
```
2. Produto vector-matriz-vector. Matrices dinámicas. Escribe un programa chamado producto.f90 que lea por teclado un número enteiro n, dous vectores  $\mathbf v$  e  $\mathbf w$  e unha matriz  $\mathbf A$  de orde n, e calcule o produto

$$
p = \mathbf{v}^T \mathbf{A} \mathbf{w} = [v_1 \dots v_n] \begin{bmatrix} a_{11} & \dots & a_{1n} \\ \dots & \dots & \dots \\ a_{n1} & \dots & a_{nn} \end{bmatrix} \begin{bmatrix} w_1 \\ \dots \\ w_n \end{bmatrix}
$$

onde  $\mathbf{v}^T$  denota o vector trasposto de v (os vectores considéranse por defecto vectores columna). Proba con  $n = 3$ ,  $\mathbf{v} = (1, 2, 1), \mathbf{w} = (-1, 0, 1)$  e  $\mathbf{a} = (1\ 2\ 3; 4\ 5\ 6; 7\ 8\ 9)$  (filas separadas por ;) e tes que obter  $p = 8$ .

```
program producto
```

```
real, allocatable :: v(:), w(:), a(:,:), p(:)print ' ("n? " , $)'; read *, nallocate (a(n, n), v(n), w(n), p(n))\begin{smallmatrix} \text{print} \end{smallmatrix} ' ("v? ",$)'; read \text{*}, \text{v}\text{print } \text{''w? "}, \$) \text{'}; \text{ read } *, \text{w}print * , 'a?do i = 1, nread *, (a(i, j), j=1, n)end do
! p=vA
do i = 1, np(i)=0do j = 1, np(i)=p(i)+v(i)*a(j,i)end do
end do
! r=pw
r=0do i=1,nr=r+p(i)*w(i)end do
print *, "O resultado e: ", r
deallocate(a, v, w, p)end program producto
Versión optimizada, que non necesita o vector p:
program producto
real, all ocatable :: a (:,:)real, allocatable :: v(:), w(:)print ' ("n? " , $)'; read *, nallocate (a(n, n), v(n), w(n))\begin{smallmatrix} \text{print} \end{smallmatrix} ' (" v? " ,$) '; read \text{*}, \text{v}\text{print } \text{''(w? " , \$)'}; \text{ read } *, \text{w}print a? '
do i=1,nread *, (a(i, j), j=1, n)end do
r = 0do i=1,ns = 0do j = 1, ns = s + v(i) * a(j, i)
```

```
end do
    r = r + s * w(i)end do
print *, "O resultado e: ", r
```

```
deallocate(a, v, w)
```

```
end program producto
```
Versión usando funcións intrínsecas dot product e matmul de Fortran:

```
program producto
real, allocatable :: v(:), w(:), a(:,:)print '("n? " , \)'; read *, n
allocate (v(n),w(n),a(n,n))\text{print} \quad \text{'('v?''',\$)'}; \text{ read } *, \text{v}\text{print} \quad \text{'("w? " , \$)} \text{'}; \text{ } \text{read } * \text{,} \text{w}print * , 'a?do i=1,nre ad \ast, (a(i, j), j=1, n)end do
print *, "vAw'='", dot-product(v, matmul(a, w))! print *, "vAw'=", dot_product (\text{matmul}(v, a), w) ! alternativa
deallocate(v, w, a)
```
end program producto

#### Traballo a desenvolver pol@ alumn@

1. Escribe un programa que lea un número enteiro  $n \in \text{dous vectors } \mathbf{v} \in \mathbf{w}$  n-dimensionais con valores reais (usa vectores reservados dinámicamente). O programa debe calcula-lo produto escalar (ou interior) de ambos:

$$
\mathbf{v}^T \mathbf{w} = \sum_{i=1}^n v_i w_i \tag{9}
$$

2. Escribe un programa que lea un vector estático  $\mathbf{v} = (v_1, \ldots, v_5)$  con 5 valores reais. O programa debe calcula-la norma  $(módulo)$  de v:

$$
|\mathbf{v}| = \sqrt{\sum_{i=1}^{n} v_i^2}
$$
\n(10)

NOTA: a raíz cadrada dun valor x calcúlase en Fortran coa función  $sqrt(x)$ .

3. Escribe un programa que lea dous vectores  $x \in y$  de dimensión n por teclado (usa vectores dinámicos) e calculen a súa distancia |x − y| definida como:

$$
|\mathbf{x} - \mathbf{y}| = \sqrt{\sum_{i=1}^{n} (x_i - y_i)^2}
$$
\n(11)

4. Escribe un programa que lea por teclado un número enteiro n e un vector  $\bf{v}$  de dimensión n (usar vectores reservados dinámicamente), e calcule o vector transformado  $\mathbf{w}$ , tamén de dimensión n, definido por:

$$
w_i = \sum_{j=1}^{i} v_j, \quad i = 1, \dots, n
$$
\n(12)

### Semana 6

### Traballo en clase

- 1. Análise dunha matriz. Variábeis lóxicas. Bucles nomeados. Sentenza exit. Vectorización. Función all. Escribe un programa chamado matriz.f90 que lea por teclado un número enteiro  $n$  e unha matriz  $A$  cadrada de orde n e calcule:
	- $\blacksquare$  A súa traza (suma dos elementos da diagonal principal), definida pola ecuación:

$$
tr(\mathbf{A}) = \sum_{i=1}^{n} a_{ii}
$$
\n(13)

- A suma dos elementos do seu triángulo superior (sen a diagonal).
- Determine se a matriz é simétrica, é decir, se  $a_{ij} = a_{ji}$  para  $i, j = 1, \ldots, n$ .

```
program matriz
integer, allocateable :: a (:,:)logical :: simetrica
print ' ("n? " , $) ' ; read *, nallocate (a(n, n))print *,"a?"
do i=1,nread *, (a(i, j), j=1, n)end do
! Calculo da traza menos eficiente
! m = 0! do i=1,n! do j=1, n
\text{if } (i = j) \text{ } m = m + a(i, j)! end do
! end do
! calculo mais eficiente
m = 0do i = 1, nm = m + a(i, i)end do
print *, "traza =", m
! suma do triangulo superior menos eficiente
lm = 0! \, \text{do} \, i = 1, \, n! do i = 1, n! if (j > i) m = m + a(i, j)
! end do
! end do
! \text{ print } *, "\text{sts} = ", m
! suma do triangulo superior mais eficiente
!m = 0!do i = 1, n
```

```
! do j = i + 1, n
! m = m + a(i, j)! end do
! end do
! \text{ print } *, " \text{sts} = " \text{,}! suma do triangulo superior ainda mais eficiente con funcion sum ()
m = 0do i=1,nm = m + sum(a(i, i+1))end do
print *, "sts = ", s
! E a matriz simetrica
s imetrica = true.
filas: do i=1,ndo i=i+1, n
         if (a(i, j)/= a(j, i)) thensimetric a = . false.exit filas
         end if
    end do
end do filas
if (simetrica) then
    print *, 'simetrica'
e l s e
     print *, 'non simetrica'
end i f
! forma mellor: transpose () para transpor e all () para comprobar igualdade
! if ( all ( a=transpose (a))) then
! print *,'simetrica'
! e l s e
! print *,'non simetrica'
! end if
deallocate(a)end program matriz
```
2. Mínimo común múltiplo de dous números enteiros. Vectores estáticos. Iteración indefinida. Subrutina. Función externa. Resto da división de dous números enteiros. Paso de vector como argumento. Escribe un programa chamado mcm.f90 que presente na pantalla o mínimo común múltiplo (mcm) de dous números enteiros positivos. O mcm calc´ulase como o produto dos factores primos de ambos n´umeros, procedendo da seguinte maneira: se un factor primo está presente nunha das factorizacións e non na outra, inclúese no cálculo do mcm; se un factor primo está presente nas dúas factorizacións, tómase aquel que ten un expoñente maior. Usa unha función mcm(x,y) para calcular o mínimo común múltiplo de dous números  $x \in y$ , e unha subrutina factores $(\ldots)$  para descompoñer un número en factores primos.

```
! Proba con x = 120 e y = 252! factores de 120= 2^3 * 3^1 * 5^1! factores de 252= 2^2 * 3^2 * 7
! Factores comuns= 2^3 \times 3^2 \times 5^1 \times 7^1! O mcm e 2520
program principal
integer :: x, yprint ' ("x, y? ", ") '; read *, x, y
m = mcm(x, y)
```
print  $'($ "mcm=", i0)', m end program principal

```
!−−−−−−−−−−−−−−−−−−−−−−−−−−−−−−−−−−
function m(x, y)integer, intent(in) :: x, yinteger :: bx(100), ex(100), by(100), ey(100)call factores (x, bx, ex, nx)call factores (y, by, ey, ny)mcm=x
\mathbf{d}\mathbf{o} \mathbf{i} = 1, \mathbf{n}\mathbf{y}k=by ( i ); l=ey ( i )do j = 1, nxif ( k=\bsc ( j ) ) \text{ exit}end do
  if (j \leq n x) thenif (1>ex (j)) mcm=mcm∗ k ∗ ∗ ( l – ex ( j ) )
  e l s e
     mcm=mcm∗ k ∗∗ l
  end i f
end do
end function mcm
!−−−−−−−−−−−−−−−−−−−−−−−−−−−−−−−−−−
subroutine factors(x, b, e, nf)integer, intent(in) :: xinteger, intent (out) :: b(100), e(100), nfk=2; n f = 0; m = x
do
  if (mod(m, k) == 0) then
     nf=n f+1; b(n f)=k; e(n f)=1; m=m/kdo while (mod(m, k) == 0)e(n f)=e(n f)+1; m=m/kend do
  end if
  if (m == 1) exit
  k=k+1end do
print ' (" factores de ", i0," = ", \)', x
do i = 1, nfprint (0, \cdots, 0, \cdots, 0, \cdots, \cdots, \cdots, \cdots, \cdots), b(i), e(i)
end do
print *,''
end subroutine factores
```
#### 3. Paso de vector a unha subrutina usando interfaces.

```
program subrutina_vector
integer, allocateable :: v(:)interface
    subroutine \; sub(v)integer, intent (out) :: v(:)end subroutine sub
end interface
print ' ("n? " , $) ' ; read *, nallowate(v(n))
```

```
cal 1 sub (v)print *, 'v=', v
deallocate(v)end program subrutina_vector
!−−−−−−−−−−−−−−−−−−−−−−−−
subroutine \, sub(v)integer, intent (out) :: v(:)n=size(v)for all (i=1:n) v(i)=i* iend subroutine sub
```
4. Paso de matriz a unha subrutina usando interfaces.

```
program subrutina_matriz
integer, allocateable :: a (:,:)interface
    subroutine sub(a)integer, intent (out) :: a (:,:)end subroutine sub
end interface
print ' ("n,m? " , $) '; read *, n, m
allowate(a(n,m))\operatorname{call} \operatorname{sub}(a)print *, 'a='
do i = 1, nprint \ast, (a(i, j), j=1,m)end do
de allocate (a)
```
end program subrutina\_matriz

!−−−−−−−−−−−−−−−−−−−−−−−−−−−−−  $subroutine sub(a)$  $integer, intent (out) :: a (:,:)$  $n=size(a,1);m=size(a,2)$ for all  $(i = 1:n, j = 1:m)$  a  $(i, j) = i * * 2 * j$ end subroutine sub

5. Paso de vector a unha función usando interfaces.

```
program funcion_vector
integer, allocateable :: v(:)integer :: s
interface
    integer function fun(v) result (s)integer, intent(out) :: v(:)end function fun
end interface
print '("n? " , $) '; read *,n
allowate(v(n))s=fun(v)print *, 'v=', v, 's=', sdeallocate(v)end program funcion_vector
!−−−−−−−−−−−−−−−−−−−−−−−−
integer function fun(v) result (s)
```

```
integer, intent (out) :: v(:)
```

```
n=size(v)for all (i = 1:n) v (i) = i * is=sum(v)end function fun
program function_matriz
integer, allocateable :: a (:,:)interface
    integer function fun(a) result(s)integer, intent (out) :: a (:,:)end function fun
end interface
n=2; m=3allowate(a(n,m))s=fun(a)print *, 's=', s, ' a='
do i=1,nprint *, (a(i, j), j=1,m)end do
deallocate(a)
```
end program function\_matriz

```
integer function fun(a) result (s)integer, intent (out) :: a (:,:)n=size(a,1);m=size(a,2)for all (i = 1:n, j = 1:m) a (i, j) = i * * 2 * js = sum(a)end function fun
```
!−−−−−−−−−−−−−−−−−−−−−−−−−−−−−−−−

6. Progreso dun programa. Formatos. Código ASCII dun carácter non imprimíbel. Escribe un programa chamado progreso.f90 que mostre por pantalla o progreso dun bucle como un porcentaxe na mesma liña da terminal. Podes descargar este programa desde este [enlace](http://persoal.citius.usc.es/manuel.fernandez.delgado/informatica/material/fortran/progreso.f90).

```
program progreso
integer, parameter \therefore n=10000000
do i=1.nwrite (*, '(1a1, f6.2, " %", $)') char (13), 100.*i/nend do
write (*,*) ''
```
end program progreso

Ampliando este programa podemos estimar o tempo que queda para que remate ([enlace](http://persoal.citius.usc.es/manuel.fernandez.delgado/informatica/material/fortran/progreso2.f90)):

```
program retorno_carro
real (8): t0, t1, dt, i=1,n=1000000000. !10000000
character (40) :: str timeprint ( a10 , \dot{''} , a )', 'Progreso', 'Tempo restante'
call cpu_time ( t0 )do
    call cpu_time ( t1 )dt=(t1-t0) * (n-i)/i! char(13): codigo para retorno de carrowrite (*,'(1a1,f10.2,"\% , ",a,\$)' char (13), 100 *i/n, strtime (dt)
    i = i + 1if (i>n) exit
end do
```

```
write (*,*) ''
end program retorno_carro
!−−−−−−−−−−−−−−−−−−−−−−−−−−−−−−−−−−
character (40) function strtime (t) result (str)
real(8), intent (in) :: tinteger :: year, month, d, h, m, sif (t < 60) then ! seconds in a minute
     s = f \cdot \text{loor}(t)write (\text{str}, '(\text{i2}, \text{" s''})') s
else if (t < 3600) then ! seconds in an hour
     m=floor(t/60); s=floor(t-60*m);write (\n\text{str}', (\n\overset{\cdot}{12}, \n\overset{\cdot}{2}, \n\overset{\cdot}{m}, \n\overset{\cdot}{n}, \n\overset{\cdot}{2}, \n\overset{\cdot}{r}, \n\overset{\cdot}{s}, \n\overset{\cdot}{y})' ) m, s
else if (t < 86400) then ! seconds in a day
      h=floor (t/3600);m=floor ((t-3600*h)/60); s=floor (t-3600*h-60*m);
       write (\text{str}, ' (i2, " h", i2, " m", i2, " s"), h, m, s)else if (t < 2592000) then ! seconds in a month
      d=floor(r/86400); h=floor(r-86400*d)/3600); m=floor(r-86400*d-3600*h)/60); s=floor(r-86400*4-3600*h)/60; s=floor(r-86400*4-3600*h)/60; s=floor(r-86400*4-3600*h)/60; s=floor(r-86400*4-3600*h)/60; s=floor(r-86400*4-3600*h)/60write ( str , ' ( i2 , " d " , i2 , " h " , i2 , " m " , i2 , " s " ) ' ) d, h, m, s
else if (t < 31536000) then! seconds in a year
       month=floor (t/2592000); d=floor ((t-2592000∗ month)/86400); h=floor ((t-2592000∗ month-86400∗d
      m=f l o o r ( ( t −2592000∗ month−86400∗d−3600∗h ) / 6 0 ) ; s=f l o o r ( t −2592000∗ month−86400∗d−3600∗h−60∗m
       write (\text{str }, ' (i2 , " month ", i2 , " d ", i2 , " h ", i2 , " m ", i2 , " s ", ' )") \text{ month } , d , h , m, se l s e
     y=floor (t/31536000);month=floor ((t-31536000∗y)/2592000);d=floor ((t-31536000∗y−2592000∗mon
     h=floor ((t-31536000*y-2592000*month-86400*d)/3600);m=floor ((t-31536000*y-2592000*month-86400*d)s=floor (t-31536000∗y-2592000∗month-86400∗d-3600∗h-60∗m)
      write (\text{str }, ' (i2 , " y , n, i2 , " month ', i2 , " d ', i2 , " h ', i2 , " m ', i2 , " s" )') \text{ month }, d, h, m, s
end i f
return
end function strtime
```
7. Validación de datos lidos por teclado. Escribe un programa chamado valida.f90 que pida por teclado un número enteiro maior que 2 e valide o valor introducido, voltando a pedilo se éste non cumpre a condición.

```
program valida
do
  print '(n(-2)? " 1, $)re ad ∗ , n
  if(n>2) exit
  print *, 'valor non aceptado'
end do
print '(" valor ",i0," aceptado")', n
end program valida
```
#### Traballo a desenvolver pol@ alumn@

- 1. Escribe un programa que lea por teclado un número  $n \in \mathbb{N}$  eun vector v enteiro de lonxitude  $n$ . Logo, o programa debe ler outro número enteiro m e mostrar por pantalla os índices das ocurrencias de m en  $\mathbf{v}$ .
- 2. Escribe un programa que lea por teclado catro números enteiros  $n_a$ ,  $m_a$ ,  $n_b$  e  $m_b$  e dúas matrices A e B de orde  $n_a \times m_a$  $e n_b \times m_b$  respectivamente, e calcule o produto matricial de ambas. O programa debe comprobar que son multiplicábeis.
- 3. Escribe un programa que lea por teclado un número enteiro n e logo dous vectores n-dimensionais  $\mathbf{v} \in \mathbf{w}$ . O programa debe invocar a unha subrutina chamada calcula produto exterior(...), que calcule e proporcione como saída a matriz A resultante de multiplicar o vector columna v polo vector fila w:  $a_{ij} = v_i w_j$ ;  $i, j = 1, ..., n$ . O programa debe mostra-la matriz A por pantalla dende o programa principal.

$$
\mathbf{v}'\mathbf{w} = \left[\begin{array}{c}v_1\\ \dots\\ v_n\end{array}\right][w_1 \dots w_n] = \left[\begin{array}{ccc}v_1w_1 & \dots & v_1w_n\\ \dots & \dots & \dots\\ v_nw_1 & \dots & v_nw_n\end{array}\right]
$$

- 4. Escribe un programa que lea por teclado un número enteiro n, un vector v e unha matriz A, ambos de orde n. O programa principal debe chamar a un subprograma prod vector matriz(...) (debes decidir o seu tipo e argumentos) que calcule o resultado do produto matricial vA (sendo v un vector fila).
- 5. Escribe un programa que lea por teclado un número enteiro n, un vector  $\bf{v}$  e unha matriz  $\bf{A}$ , ambos de orde n. O programa debe calcula-lo resultado do produto matricial Av (sendo v un vector columna).

# Semana 8

#### Traballo en clase

1. Cálculo de límite dunha función nun punto finito. Bucle indefinido. Escribe un programa chamado limite.f90 que calcule o límite:

$$
\lim_{x \to 2} \frac{x^2 + x - 6}{x^2 - 4} \tag{14}
$$

program limite

```
!−−−−−−−−−−−−−−−−−−−−−−−−
! version con variabel real: da warning por variable e paso non enteiros
! do x = 1, 3, 0.05print *, x, (x * x + x - 6)/(x * x - 4)! end do
!−−−−−−−−−−−−−−−−−−−−−−−−
! version con bucle indefinido
x=1do
    print *, x, (x*x+x-6)/(x*x-4)x=x+0.05if (x>3) exit ! para evitar pasar de x=3end do
```
end program limite

2. Representación gráfica empregando programas externos. Para isto, redirixe a saída do programa anterior a un arquivo co comando de Linux:

a.out >limite.dat

E logo representa gráficamente esta saída co octave: executa o comando octave -q --no-gui e, unha vez dentro do octave, executa:

```
load limite.dat
plot(limite(:,1), limite(:,2))
exit
```
Ou co gnuplot: executa o comando gnuplot e, unha vez dentro do gnuplot, executa:

```
plot "limite.dat" using 1:2 with linespoints
exit
```
3. Representación gráfica en Fortran usando o programa GnuFor2. A mesma representación gráfica pódese facer dende Fortran. Para isto, descarga o programa gnufor2.f90 dende este [enlace](http://persoal.citius.usc.es/manuel.fernandez.delgado/informatica/material/fortran/gnufor2.f90). O código orixinal de Alexey Kuznetsov está dispoñíbel neste outro [enlace](http://kuznetsov.mathstats.yorku.ca/files/2019/11/gnufor2.zip?x16049) (arquivo gnufor2.zip, descomprímeo con unzip gnufor2.zip; a documentación está no arquivo index.html). O seguinte programa limite gnufor2.f90 representa gráficamente con esta libraría a función do exercicio anterior, usando a subrutina  $plot(x,y)$ , sendo x e y dous vectores (con  $n = 100$  elementos cada un) coas

coordenadas X e Y dos puntos da función, sendo  $x \in [1,3]$  e  $y = f(x) = \frac{x^2 + x - 6}{x^2 - 4}$  $\frac{x^2-4}{x^2-4}$ 

```
program limite_gnufor2
use gnufor2 ! indica que se use o modulo gnufor2 (arquivo gnufor2.mod)
integer, parameter :: n=100f(x) = (x**2+x-6)/(x**2-4)real(8) :: x(n), y(n) ! hai que usar reais de dobre precision
a=1; b=3; h=(b-a)/n; t=ado i = 1, nx(i)=t; y(i)=f(t); t=t+hend do
call plot(x, y) ! subrutina da libraria gnufor2
end program limite_gnufor2
```
Compila o programa co comando (necesitas ter os arquivos gnufor2.f90 no mesmo directorio que limite gnufor2.f90):

#### f95 gnufor2.f90 limite gnufor2.f90

Executa o programa co comando **a.out**: crea a ventá da figura 2, na que podes comprobar que o  $\lim_{x\to 2} \frac{x^2+x-6}{x^2-4}$  $\frac{x^2-4}{x^2-4}$  = 1.25.

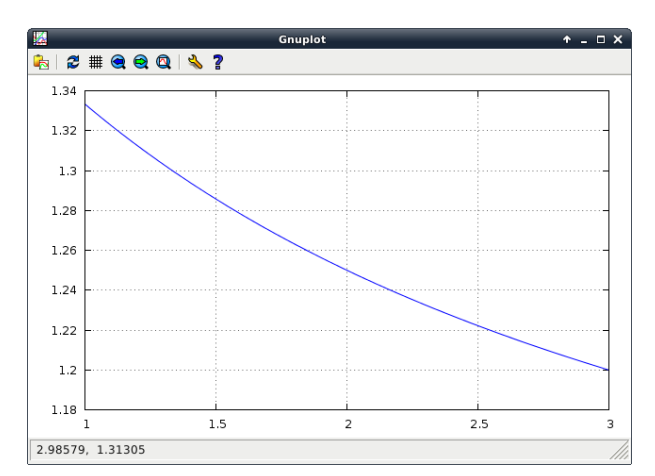

Figura 2: Representación gráfica dunha función dunha variábel usando gnufor2.

4.  $\rm\bf Representación gráfica de función de dúas variábeis en  $\mathbb{R}^3$ . Escribe un programa en Fortran chamado grafica3D. f90$ que represente a función  $f(x, y) = \operatorname{sen} 5(x^2 + y^2) \operatorname{exp} \left(-\frac{y^2}{2}\right)$  $x^2 + y^2$ 4 ), con  $x, y \in [-2, 2]$ . Podes descargar este programa dende este **[enlace](http://persoal.citius.usc.es/manuel.fernandez.delgado/informatica/material/fortran/grafica3D.f90)**.

```
program grafica3D
use gnufor2
integer, parameter :: n=100
real(8) :: x(n), y(n), z(n,n)f(x, y) = \sin (5*(x**2+y**2))*\exp(-(x**2+y**2)/4)a=-2; b=2; h=(b-a)/n; t=ado i=1,nx(i)=t; y(i)=t; t=t+hend do
for all (i = 1:n, i = 1:n) z(i, i) = f(x(i), y(i))
```
#### call  $surf(x, y, z)$ end program grafica3D

Podes compilar este programa co comando f95 gnufor2.f90 grafica3D.f90, obtendo a ventá da figura 3.

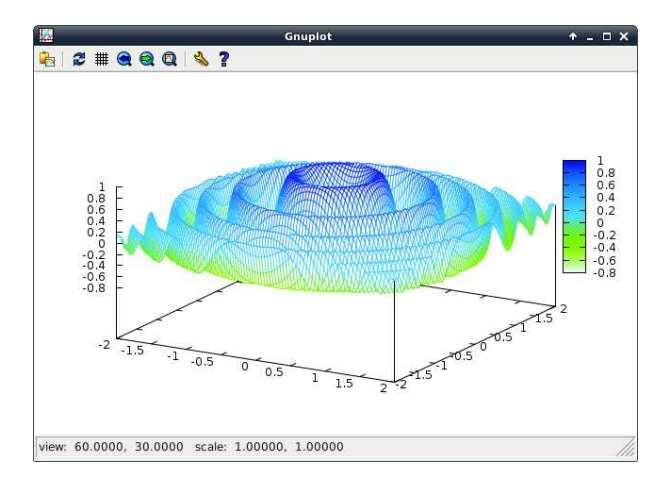

Figura 3: Representación gráfica da función  $f(x, y) = \text{sen } 5(x^2 + y^2) \exp \left(-\frac{y^2 + y^2}{x^2 + y^2}\right)$  $x^2 + y^2$ 4 usando gnufor2.

5. Cálculo da derivada dunha función. Función de sentenza. Escritura en arquivo.. Escribe un programa chamado derivada.f90 que calcule e represente gráficamente a derivada da función  $f(x) = e^{-x} \sin 2x$  no intervalo [0, 10]. Para isto, ten en conta, pola definición de derivada dunha función nun punto, que, usando  $h = 0^+$ :

$$
f'(x) = \lim_{h \to 0} \frac{f(x+h) - f(x)}{h} \simeq \frac{f(x+h) - f(x)}{h}
$$
 (15)

```
program derivada
real, parameter : a = 0, b = 10f(x)=exp(-x)*sin(2*x) ! funcion de sentenza
fp(x)=-\exp(-x)*\sin(2*x)+2*\exp(-x)*\cos(2*x) ! derivada analitica
open (1, \text{ file}=" derived a.dat", status="new", err=1)h = 0.01; x=a; fx=f(x)do
    xh=x+h; fxh=f(xh); df=(fxh - fx)/hwrite (1, *) x, fx, df, fp(xh)x=xh: fx=fxhif(x > b) exit
end do
close(1)stop
1 stop "derivada.dat xa existe"
end program derivada
```
Para representar a función e a derivada co octave (o símbolo \$ significa que tes que teclear na terminal, e o símbolo ≫ significa que tes que teclealo no octave):

```
$ a.out
>> octave -q --no-gui
>> x=load("derivada.dat");
\gg subplot(2,1,1)>> plot(x(:,1),x(:,2),';f(x);';linewidth',5)\gg subplot(2,1,2)>> plot(x(:,1),x(:,3),';df(x);';linewidth',5)
```

```
>> hold on
>> plot(x(:,1),x(:,4),'r;fp(x);','linewidth',5)>> quit
```
6. C´alculo de integrais indefinidas. Escribe un programa chamado primitiva.f90 que calcule a integral indefinida (primitiva) dunha función  $f(x)$  no intervalo [a, b]. Sabes que se  $p(x) = \int^x$  $\int_a f(t)dt$ , con  $a \leq x \leq b$ , é unha primitiva de  $f(x)$ , entón  $p'(x) = f(x)$ . Pola definición de derivada temos que:

$$
f(x) = p'(x) = \lim_{h \to 0} \frac{p(x+h) - p(x)}{h}
$$
\n(16)

Se tomamos  $h \simeq 0^+$  podemos aproximar:

$$
f(x) \simeq \frac{p(x+h) - p(x)}{h} \tag{17}
$$

e despexar na ec. anterior  $p(x+h) \simeq p(x) + hf(x)$ . Como coñecemos  $f(x)$  e queremos a súa integral indefinida (é dicir,  $p(x)$  tal que  $p'(x) = f(x)$ , fixando un valor inicial  $p(a)$  podemos calcular  $p(x), \forall x > a$ . Este valor inicial  $p(a)$  prefixado  $\acute{e}$  equivalente á constante C que se lle pode sumar á función primitiva  $p(x)$ . A fórmula anterior indica que o valor novo  $p(x+h)$  da primitiva calcúlase como o valor en  $x+h$  da liña recta que pasa polo punto  $(x, p(x))$  e ten pendente  $f(x)$ . Deste modo, a derivada da primitiva  $p(x)$  é a función orixinal  $f(x)$ , como se mostra na figura 4. O valor de h debe verificar que para  $x \in [a, b]$  a función  $f(x)$  pode aproximarse entre  $x \in x + h$  por unha liña recta con pendente  $f(x)$ . No programa, calcula  $p(x) = \int^x$ a  $f(t)dt$  no intervalo  $[a, b]$  usando  $a = 0, b = 1, f(t) = t$ ,  $p(a) = 0$ . Repite o cálculo para  $a = 0, b = \pi, f(t) = \text{sen } t, p(a) = 0$ . Se queres calcular outra integral indefinida, so tes que cambiar a, b,  $p(a) \in f(x)$ .

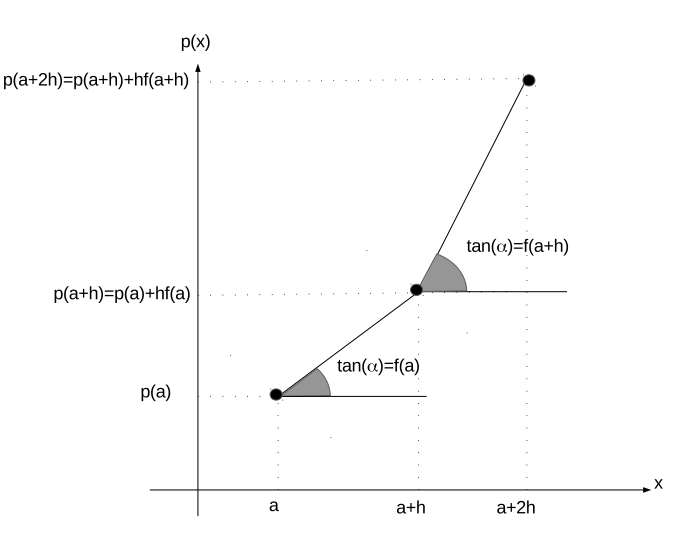

Figura 4: Aproximación numérica á primitiva  $p(x)$  dunha función  $f(x)$ .

```
program primitiva
f(x)=x ! f(x)=\sin(x)open(1, file="integral.dat", status="new", err=1)a=0; b=1; px=0 ! modificar para cada caso
x=a; h=0.01do
    f\mathbf{x}=f(\mathbf{x})write (1, *) x, fx, px
    x=x+h ; px=px+h∗ f x
    if (x > b) exist
```

```
end do
close(1)stop
1 stop "integral.dat xa existe"
end program primitiva
```
Tamén se pode calcular a primitiva dunha función nun intervalo sen que se coñeza a súa expresión analítica pero si os seus valores nese intervalo. Supón que a separación h entre dous valores consecutivos é  $h=0.01$ . O seguinte exemplo calcula a primitiva lendo os valores dende o arquivo valores funcion.dat, que podes descargar dende este [enlace](http://persoal.citius.usc.es/manuel.fernandez.delgado/informatica/material/fortran/valores_funcion.dat).

```
program primitiva2
open(1, file="integral.dat", status="new", err=1)open (2, \text{ file}=" values function.dat", status=" old", err=2)a=0; b=1; px=0; x=a; h=0.01do
    read (2, * , end=3) fx
    write (1,*) x, fx, px
    x=x+h; px=px+h*fxend do
3 \text{ close} (2)close(1)stop
1 stop "integral.dat xa existe"
2 stop "valores_funcion.dat non existe"
end program primitiva2
```
7. Cálculo dunha integral definida. Reais de dobre precisión. Escribe un programa chamado integral.f90 que calcule a integral definida funha función  $f(x)$  no intervalo  $[a, b]$ . Prueba con  $\int^1$ −1 arc  $\cos x$  $\frac{x \cos \alpha}{1 + x^2}$ dx. Usa reais de dobre precisión.

```
program integral
real (8) :: a=-1,b=1,h=1d-004,s=0,x,f ! modificar a,b,h para cada caso
f(x)=a\cos(x)/(1+x*x) ! modificar para cada caso
x=a
do
    s=s+f(x); x=x+hif (x > b) exit
end do
s=h∗ s
print *, 'h=', h
print *, 'integral=', s
print *, 'valor correcto= 2.46740110027234'
print \ast, 'diferencia=', abs(s-2.46740110027234)
end program integral
```
Compara o resultado co proporcionado polo octave, executando:

```
$ octave -q --no-gui
\Rightarrow f=\mathbb{Q}(x) acos(x)/(1+x*x)
>> format long
\gg quad(f,-1,1)
>> quit
```
#### Derivada, integral indefinida e integral definida dunha función dada como un vector de puntos.

A partir dos tres exercicios anteriores, consideremos unha función  $f(x)$  definida no intervalo [a, b] por un vector de n valores  $f = (f_1, ..., f_n)$ , onde  $f_i = f(x_i)$  con  $x_i = a + h(i - 1)$  con  $i = 1 ... n$  e  $h = \frac{b - a}{n - 1}$  $\frac{6}{n-1}$ . Consideraremos que o número *n*  de puntos é suficientemente elevado como para que a función  $f(x)$  poda aproximarse con precisión por unha recta entre  $x_i$ e  $x_{i+1}$  ou, equivalentemente, que  $h$  é suficientemente pequeno. Entón temos que:

- A súa derivada  $d(x) = f'(x)$  pode describirse polo vector  $\mathbf{d} = (d_1, \ldots, d_{n-1})$ , onde  $d_i = \frac{f_{i+1} f_i}{h}$  $\frac{i}{h}$ , con  $i = 1...n - 1$ .
- A súa primitiva  $p(x) = \int f(x)dx$  pode describirse polo vector  $\mathbf{p} = (p_1, \ldots, p_n)$ , onde  $p_1 = p(a)$  (prefixado por nós arbitrariamente, p.ex.  $p(a) = 0$ ) e  $p_{i+1} = p_i + hf_i$  con  $i = 1...n - 1$ .
- A súa integral definida $\int_a^b f(x)dx$ pode aproximarse pola suma  $h\sum^n f_i.$  $i=1$

#### Traballo a desenvolver pol@ alumn@

1. Escribe un programa en Fortran que calcule os valores da seguinte función definida por intervalos:

$$
f(x) = \begin{cases} 1+x & x \le 0 \\ x & 0 < x < 1 \\ 2-x & 1 \le x \le 2 \\ 3x - x^2 & x > 2 \end{cases}
$$

- 2. Escribe un programa que represente gráficamente en  $\mathbb{R}^3$  a curva  $x(t) = e^{-t/10} \text{sen } 2t, y(t) = t^2, z(t) = \text{sen } 3t$ , con  $t = 1 \dots 10$ . Usa a subrutina plot3d da libraría gnufor2.
- 3. Escribe un programa que calcule límite  $\lim_{x\to 0} e^{|x|/x}$ .
- 4. Escribe un programa que calcule a derivada de  $f(x) = \frac{x}{x^2 + 2x + 9}$
- 5. Xeraliza o programa visto en clase para calcular integrais definidas de modo que, usando funcións external, poida calcular a integral de calquer función (definida como función externa no programa).

## Semana 9

#### Traballo en clase

1. Determinante dunha matriz cadrada de orde n. Subprogramas recursivos. Paso de matrices a subprogramas. Arquivos. Módulos. Interfaces. Escribe un programa chamado determinante.f90 que lea dende un arquivo de texto unha matriz cadrada de orde n. Logo, o programa principal debe chamar a un subprograma recursivo det(...) que calcule o determinante da matriz lida usando o desenvolvemento por adxuntos da primeira fila da matriz. Proba cun arquivo chamado determinante orde3.dat que conteña a matriz [0 2 3; 4 5 6; 7 8 9] (filas separadas por ;) con determinante 3. Proba logo con outro arquivo determinante orde4.dat coa matriz  $[1\ 0\ 2\ -1; 1\ 1\ 1; 3\ 2\ 0\ 1; 5\ 3\ 1\ 0]$ , que ten determinante 4.

Versión pasando matrices e as súas dimensións, cunha interface para a función  $l$ e matriz $(\ldots)$ :

```
program determinante
interface
    function le_matrix(nf) result (a)character (*), intent (in) :: nf
        integer, allocateable :: a (:,:)end function le_matriz
end interface
integer, allocateable :: a (:,:)integer :: det
a=le_matrix('matrix.dat')n=size(a,1);m=det(a,n)
```

```
print '(" det (a) =", i0)', m
de allocate (a)
end program determinante
!−−−−−−−−−−−−−−−−−−−−−−−−−−
recursive integer function det(a, n) result (m)integer, intent(in) :: a(n, n), ninteger, allocateable :: b(:,:)if (n == 1) thenm=a(1,1)e lse if (n == 2) then
    m=a(1,1)*a(2,2)-a(1,2)*a(2,1)e l s e
    m=0; k=1; l=n-1allocate (b(1,1))do i=1,ncall adxunta(a, n, i, b, l)m=m+k*a(1,i)*det(b,1);k=–kend do
    deallocate(b)end i f
end function det
!−−−−−−−−−−−−−−−−−−−−−−−−−−
subroutine adxunta(a, n, i, b, l)integer, intent(in) :: a(n, n), n, i, linteger, intent (out) :: b(1,1)integer :: pdo i = 2, nm=j-1;p=1do k=1,nif (k/\equiv i) thenb(m, p)=a(j, k); p=p+1end i f
    end do
end do
call imprime (b, 1)end subroutine adxunta
!−−−−−−−−−−−−−−−−−−−−−−−−−−
function le_matriz (nf) result (a)
character (*), intent (in) :: nfinteger, allocateable :: a (:,:)open (1, file=nf, status='old', err=1); n=0do
    read (1, * , end=2); n=n+1end do
2 allocate (a(n, n)); rewind (1)do i = 1, nread (1, *) (a ( i, j), j =1, n)end do
call imprime (a, n)close(1)return
1 print *, 'arquivo', nf, 'non atopado'; stop
end function le_matriz
!−−−−−−−−−−−−−−−−−−−−−−−−−−−−−−
subroutine imprime(a, n)integer, intent(in) :: a(n, n), ndo i=1,n
```

```
do j = 1, nprint '(i0, " " " , $) ', a(i, j)end do
    print *,''
end do
print \ast, '-end subroutine imprime
```
Versión co cálculo da matriz adxunta vectorizada:

```
program determinante
interface
    function le_matrix(nf) result (a)character (*), intent(in) :: nfinteger, allocatable :: a(:,:)end function le_matriz
end interface
integer, allocatable :: a(:,:)integer :: deta=le_matrix('matrix.dat'); n=size(a,1)m=det(a, n)print ' (" det (a) =", i0)', m
deallocate(a)end program determinante
!−−−−−−−−−−−−−−−−−−−−−−−−−−−−−−−
recursive integer function det(a, n) result (d)integer, intent(in) :: a(n, n), ninteger, allocatable :: b(:,:), j(:), l(:)s e lect case (n)
case (3:)d=0; m=n-1; k=1; j = [(i, i = 1, n)]do i=1,nl = pack(j, j / = i); b = a(2:, 1)d=d+k*a(1,i)*det(b,m); k= kend do
case (2)d=a(1,1)*a(2,2)-a(1,2)*a(2,1)case (1)d=a(1,1)case default
    print *, 'erro: orde ',n, ' invalida'; stop
end select
end function det
!−−−−−−−−−−−−−−−−−−−−−−−−−−−−−−−
function le_matrix(nf) result (a)character(*), intent (in) :: nf
integer, allocatable :: a(:,:)open (1, file=nf, status='old', err=1); n=0do
    read (1, * , end=2); n=n+1end do
2 allocate (a(n, n))rewind(1)do i=1,n
    read (1,*) (a(i,j), j=1,n)end do
call imprime (a, n)close(1)
```

```
return
1 print *, 'erro: ', nf, 'non existe'; stop
end function le_matriz
!−−−−−−−−−−−−−−−−−−−−−−−−−−−−−−−
subroutine imprime(a, n)integer, intent(in) :: a(n, n), ndo i=1,ndo i=1,nprint '(i0, " " " , $) ', a(i, j)end do
    print *, ''
end do
print *, '-end subroutine imprime
```
Versión con módulo. Arquivo determinante modulo.f90, co módulo que contén tódolos subprogramas:

```
module detmod
c ontains
!−−−−−−−−−−−−−−−−−−−−−−−−−−−−−−−−−
function le_matrix(nf) result(a)character (len = 100), intent (in) :: nf
real, allocatable :: a(:,:)open (1, file=nf, status='old', err=1); n=0do
  read (1, * , end=2); n=n+1;end do
2 rewind (1)allowate(a(n, n))do i=1,nread (1,*) (a(i, j), j=1,n)end do
close(1)call imprime (a)return
1 stop 'arquivo non existe'
end function le_matriz
!−−−−−−−−−−−−−−−−−−−−−−−−−−−−−−−−−−
subroutine imprime(a)real, intent(in) :: a(:,:)n=size(a,1); print, a='
\alpha i=1,n
  do j = 1, nprint '(f5.2, " " " , $) ', a(i,j)end do
  print *, ''
end do
end subroutine imprime
!−−−−−−−−−−−−−−−−−−−−−−−−−−
recursive function det(a) result (d)real, intent(in) :: a(:,:)real, all ocatable :: b(:,:)n=s  i z e (a,1)if (1 == n) thend=a(1,1)else if (2 == n) thend=a(1,1)*a(2,2)-a(1,2)*a(2,1)e l s e
```

```
d=0; m=n-1; allocate (b(m,m)); k=1
  do i = 1, ncall adxunto (a, i, b)d=d+k*a(1,i)*det(b); k=kend do
  de allocate (b)
end i f
end function det
!−−−−−−−−−−−−−−−−−−−−−−−−−−−
subroutine adxunto(a, i, b)real, intent(in) :: a(:,:)integer, intent (in) :: ireal, intent (out) :: b (:,:)n=size(a,1)do j = 2, n1 = 1do k=1,nif (k/\equiv i) thenb(j-1,1)=a(j,k); l=l+1end i f
  end do
end do
call imprime(b)end subroutine adxunto
end module detmod
```
Arquivo determinante.f90 que contén o programa principal que usa o módulo anterior:

```
program determinante
use detmod
real, all ocatable :: a (:,:)character (len = 100) :: nf = 'determinante\_orde3.dat'a=le_matriz(n f)d=det(a)print \langle " determinante=", f10.2)', d
deallocate(a)end program determinante
```
Para compilalo, executa:

f95 determinante modulo.f90 determinante.f90 -o determinante

2. Persistencia dun número enteiro (descomposición en cifras). Escribe un programa chamado persistencia.f90 que lea por teclado un número enteiro e calcule a súa persistencia. Para isto, o programa debe separar o número nas súas cifras e multiplicalas entre si. Este producto dividirase novamente nas súas cifras, e éstas multiplicaranse entre si, continuando o proceso ata obter un resultado dunha única cifra. A **persistencia** será o número de veces que se repetiu o proceso. Exemplo: o número 715 ten persistencia 3 (715 ->35 ->15 ->5)

```
program persistencia
print '("n? " , \)'; read *, n
m=n : k=0do
  i = 1do
     i=i * mod(m, 10) ; m=m/10if (m=-0) exit
  end do
  print *, i
  k=k+1
```

```
if (i < 10) exit
 m=i
end do
print '(" persistencia de ", i0,": ", i0)', m, k
end program persistencia
```
Versión usando cadeas de caracteres:

```
program persistencia
character (100) :: n
print '(n) (n? n, s)re ad ∗ , n
k=0do
    i = 1; k=k+1do j = 1, len_trim (n)read (n(j:j), '(i1)')]i=i ∗ l
    end do
     print '( " i = ", i 0 ) ', i
     if (i < 10) exit
     write (n, ' (i0) ) i
end do
print '(n) persistencia=", i0)', k
end program persistencia
```
3. Cálculo numérico: resolución de ecuacións non lineares co método da bisección. Escribe un programa chamado biseccion.f90 que implemente este método, descrito no enlace:

https://es.wikipedia.org/wiki/Método\_de\_bisección

Este método busca solucións dunha ecuación non linear  $f(x) = 0$ , nun intervalo [a, b] tal que  $f(a)f(b) < 0$ , sendo  $f(x)$ unha función continua. Primeiro debes comprobar que  $f(a)f(b) < 0$ . En caso contrario, remata cunha mensaxe de erro. Partiendo de  $x_1 = a, x_2 = b$ , este método calcula  $x_m = \frac{a+b}{2}$  e avalía o signo de  $f(a)f(x_m)$  e  $f(x_m)f(b)$ . Se o primeiro producto é negativo, entón repite o proceso con  $a$  e  $x_m$ . Se o negativo é o segundo producto, repite o proceso con  $x_m$  e b. Así vas reducindo o intervalo de búsqueda ata que  $|b - a| < \varepsilon$  (usa  $\varepsilon = 10^{-5}$ ), caso no que  $f(x_m) \simeq 0$  e o proceso de interación remata, sendo  $x_m$  unha aproximación á solución. Proba con: 1) con  $f(x) = xe^{-x} - 0.2$  usando  $a = 0, b = 1$ , cuxa solución é  $x^* = 0.259171102$ ; 2) con  $f(x) = x - e^{-x}$  usando  $a = 0, b = 1$ , con solución  $x^* = 0.567143290$ ; 3) con  $f(x) = x \sin x$  e  $a = 0, b = 1$ , con solución  $x^* = a = 0$ ; e 4) con  $f(x) = x - 1/2$ , con solución  $x^* = x_m = 0.5$ .

```
program biseccion
```

```
!−−−−−−−−−−−−−−−−−−−−−−−−−−−−−−−−−−−−−−−−−
character (100) :: s='x*exp(-x)-0.2'f(x)=x*exp(-x)-0.2!−−−−−−−−−−−−−−−−−−−−−−−−−−−−−−−−−−−−−−−−−
n iter=100; eps=1e-5
print *, 'f(x)=', sdo
    print '(" introduce a, b con f(a) f(b) < 0: ", "$)'; read *, a, b
    fa=f(a):fb=f(b)if (fa * fb < 0) \text{ exit}if (abs(fa) < eps) thenprint ' ("x=a=", f13.9)', a; stop
    end if
    if (abs (fb) < eps) thenprint '("x=b=", f13.9)', b; stop
    end if
    print *, \dot{f}(a) f(b) > 0: non hai ceros entre ',a, ' e ',b
end do
do i=1, n iter
```

```
xm=(a+b)/2; fxm=f(xm)if (abs(fxm)<eps) thenprint '(" converxeu en ", i0," iteracions: x=m=", f13.9)', i, xm; stop
    end i f
  if (f a * f x m < 0) then
    b=xm
  else
    a=xm: fa=fxmend if
    print ' (" i = ", i0, " a=", f 1 3 . 9, " b=", f 1 3 . 9) ', i, a, b
    if (b-a<eps) then
         print '(" converxeu en ", i0," iteracions: x =", f13.9)', i, a; stop
    end i f
end do
print '(" non converxeu en ", i0," iteracions: a=", f13.9," b=", f13.9," dif=", f13.9)',
  niter , a, b, b-a
```
end program biseccion

4. Cálculo da inversa dunha matriz cadrada de orde  $n$  usando a libraría Lapack. Descarga o arquivo inversa lapack.tar.gz dende este [enlace](http://persoal.citius.usc.es/manuel.fernandez.delgado/informatica/material/fortran/inversa_lapack.tar.gz) e descomprímeo co comando tar zxvf inversa lapack.tar.gz. O programa chámase inversa.f90, e calcula a inversa dunha matriz cadrada de calquera orde usando a libraría Lapack (o programa le a matriz dende un arquivo incluido no arquivo inversa lapack.tar.gz).

```
! ORDE 3: matriz a=! \ 2.00 \ 1.00 \ -1.00! \ 2.00 \ 0.00 \ 1.00! \t1.00 \t2.00 \t4.00! inv(a) =! \t0.13 \t0.40 \t-0.07! \t0.47 \t-0.60 \t0.27! -0.27 \quad 0.20 \quad 0.13!−−−−−−−−−−−−−−−−−−−−−−−−−−−−−−−−
! ORDE 4: a =! 1 2 3 4
! \t -1 \t 2 \t 0 \t 3! 4 1 9 5
! 4 3 2 1
! inv(a) =\frac{1}{2} 3.08 -2.40 -1.00 -0.12! \quad -3.32 \quad 2.60 \quad 1.00 \quad 0.48! \t -2.80 \t 2.00 \t 1.00 \t 0.20! \quad 3.24 \quad -2.20 \quad -1.00 \quad -0.36program inversa
real(8), allocatable :: a(:,:), b(:,:)open (1, \text{ file}=" matrix_{\text{order}}_4, \text{ dat}'', \text{ status}="old")read (1,*) n
allocate (a(n, n), b(n, n))do i = 1, nread (1, *) (a(i, j), j = 1, n)do j = 1, nprint '(f6.2, \text{\textdegree}), a(i, j)end do
  print *, '' ! para pasar a seguinte linha
end do
close(1)
```

```
call inv(a, n, b)print \ast, "inv(a)="
do i = 1, n
  do j = 1, nprint '(f6.2, \text{\textsterling})', b(i, j)end do
  print *, ''
end do
deallocate(a, b)end program inversa
!−−−−−−−−−−−−−−−−−−−−−−−−−−−−−−−
! Retorna a inversa dunha matriz calculando a descomposicion LU con Lapack
subroutine inv(A, n, Ainv)real(8), intent (in) :: A(n,n)real (8), intent (out) :: Ainv(n,n)
integer, intent (in) :: nreal (8) :: work (n) ! work array for LAPACKinteger :: ipiv(n) ! pivot indices
integer :: info! procedementos external definidos en Lapack
e x t e r n a l DGETRF
external DGETRI
! Almacena A en Ainv para evitar que lapack a sobrescriba
Ainv = A! DGETRF calcula a factorizacion LU da matriz usando pivote parcial con intercambio de fila
call DGETRF(n, n, Ainv, n, ipiv, info)if (info /= 0) stop "error: matriz singular"
! DGETRI calcula a matriz inversa usando a factorizacion LU calculada por DGETRF.
call \text{DGETRI}(n, \text{Ainv}, n, \text{ipiv}, \text{work}, n, \text{info})if (info /= 0) stop "error en la inversion"
end subroutine inv
Compila co comando:
f95 inversa.f90 -llapack
Executa o programa probando cos arquivos matriz orde3.dat e matriz orde4.dat indicados nos comentarios do comezo
do programa, que están incluidos no arquivo inversa lapack.tar.gz que descargaches. Comproba a solución co octave
(p.ex. para orde 3):
$ octave -q --no-gui
> a = [2 1 -1; 2 0 1; 1 2 4];
```

```
> inv(a)ans =
  0.133333  0.400000  -0.066667
  0.466667 -0.600000 0.266667
 -0.266667 0.200000 0.133333
> quit
```
5. Resolución dun sistema de n ecuacións lineares usando a libraría Lapack. Descarga e descomprime o arquivo sistema\_lapack.tar.gz dende este [enlace](http://persoal.citius.usc.es/manuel.fernandez.delgado/informatica/material/fortran/sistema_lapack.tar.gz) e descomprímeo co comando tar zxvf sistema\_lapack.tar.gz. Este arquivo contén o seguinte programa sistema.f90 e os ficheiros de datos sistema\_orde3.dat e sistema\_orde4.dat:

```
! sistema_orde4.dat: x=1 y=0 z=−1 t=2; sistema={x+y+z+t=2, x-y-z+t=4, -x+z=−2, y+z+t=1}
! 1 1 1 1 2
! 1 −1 −1 1 4
! −1 0 1 0 −2
! 0 1 1 1 1
!−−−−−−−−−−−−−−−−−−−−−−−−−−−−−−−−−−−−−−−−−−−−−−
! sistema_orde5.dat: x=1 y=2 z=0 t=−1 u=0; sistema={x+y-z+t+u=2;x-y+t+u=1;x+z-u=0;<br>\frac{1}{x-y-z+t+u=2}; x-y+z-t+u=1}
! x-y-z+t+u=2; x-y+z-t+u=1<br>! 1 \t 1 \t 1 \t 1 \t 11 \t 1\begin{array}{ccccccccc}\n! & 2 & -1 & 0 & -1 & -1 & 1 \\
\end{array}! −1 0 1 −1 1 0
! 1 1 0 1 −1 2
! 0 1 −1 1 0 1
program sistemalinear
real, all ocatable :: a (:,:)real, allocatable :: b (:)
integer, allocateable :: pivot (:)character (1), imension (10) :: incog (10)=(/'x','y','z','t','u','v','w','r','s','p'/)
open(1, file="sistema. or de 4. dat", status="old", err=1)read (1,*) n
allocate(a(n, n), b(n), pivote(n))do i = 1, nread (1, *) (a(i, j), j = 1, n), b(i)end do
close(1)print '(a, i3, a)', "sistema de orde", n, " ="
do i = 1, nprint '(f7.2, a, \mathcal{F})', a(i,1), incog(1)do j = 2, nif (a(i, j) >= 0) thenprint '(a, f7.2, a, \$), ' + ', a(i, j), incog(j)else
      print ' (a, f7.2, a, \ell)', ' – ', -a(i, j), incog(j)
    endif
  end do
  print ( a, f7.2 ), =, b(i)end do
call sgesv(n, 1, a, n, pivote, b, n, info)print *, " solucion :"
do i = 1, n
  print '(2a, f6.2), incog(i), ' = ', b(i)end do
deallocate(a, b, pivote)stop
1 stop " erro en open"
end program sistemalinear
```
Descarga tamén dende o curso virtual os arquivos sistema\_orde4.dat e sistema\_orde5.dat, cos coeficientes e termos independentes dos sistemas lineares de ecuacións. Compila o programa co comando:

f95 sistema linear.f90 -llapack

Execútao con a.out. Comproba que a solución é correcta calculándoa co octave (p.ex. para o sistema de orde 4):

```
$ octave -q --no-gui
> a = [1 1 1 1; 1 -1 -1 1; -1 0 1 0; 0 1 1 1]; b=[2; 4; -2; 1];
> a/bans =
  1
  -0-12
> quit
```
6. Xerador de n´umeros aleatorios. Descarga o programa aleatorio.f90 dende este [enlace](http://persoal.citius.usc.es/manuel.fernandez.delgado/informatica/material/fortran/aleatorio.f90). Este programa imprime por pantalla 10 números aleatorios no intervalo [a, b) empregando a subrutina random number() de f95. Usa  $a =$  $-10, b = 10$ . O programa usa a subrutina init random seed() para inicializar o xerador de números aleatorios co reloxio do sistema. Proba con e sen a chamada a esta subrutina.

```
program aleatorio
real :: x(10), m(3,3), s(3) = (0,0,0,0)print ( a, \mathcal{S} ), "introduce a, b: "
read *, a, b
rango = b - a! call init_random_seed_clock() ! non-reproducible
call init_random_seed_default() ! reproducible
c all random number (x)print ' (" real: ", 10f(8.4)', rango *x + a
c all random number (x)print '(" enteiro: ",10i5)', int (rango * x + a)
c all random number(m)m=i n t ( rango ∗m+a )
print *, 'matriz de enteiros : '
do i=1,3print *, (int (m(i, j)) , j=1,3)end do
stop
end program aleatorio
!−−−−−−−−−−−−−−−−−−−−−−−−−−−−−−−−−−−−
subroutine init_random_seed_clock()
integer :: i, n, clockinteger, all ocatable :: seed(:)call random seed (size = n)
allowate (seed (n))call system\_clock(count = clock)seed = clock + 37 * (/ (i - 1, i = 1, n) /)call random seed ( put = seed )
de allocate (seed)
return.
end subroutine
!−−−−−−−−−−−−−−−−−−−−−−−−−−−−−−−−−−−−
subroutine init_random_seed_default()
integer :: i, ninteger, allocatable \therefore seed \thereforecall random seed (size = n)
```
 $allowate(seed(n))$ 

call random\_seed ( put=seed )

 $\mathrm{seed}=0$ 

```
deallocate (seed)
return
end subroutine
```
7. Medida do tempo consumido por un programa en Fortran. Descarga o programa tempo.f90 dende este [enlace](http://persoal.citius.usc.es/manuel.fernandez.delgado/informatica/material/fortran/tempo.f90). Este programa executa un bucle de  $10^8$  iteracións e mostra o tempo consumido:

```
program tempo
real (8) :: inicio, fin, n, in=1e8; i=0print '(" medindo tempo consumido por ",d8.1," iteracions ...")', n
call cpu_time ( inicio)
do
    i = i + 1if (i>n) existend do
call cpu_time ( fin )print ' ("n=" 0.8.1", "tempo=" 1.610.4", "s."}', n, fin-inicioend program tempo
```
8. Funcións para produto escalar de vectores e para produto matricial. Descarga o programa exemplos funcions.f90 dende este [enlace](http://persoal.citius.usc.es/manuel.fernandez.delgado/informatica/material/fortran/exemplos_funcions.f90). Este programa define un vector v e unha matriz cadrada a, ambos de orde 3, e calcula o produto escalar  $\mathbf{v}^T \mathbf{v}$  e o produto matricial **aa**.

```
program exemplos_funcions
integer :: v(3) = (1, 2, 3)in t eger : a(3,3) = r e shape ((1, 2, 3, 4, 5, 6, 7, 8, 9), shape(a)), b(3,3)interface
  subroutine imprime_matriz(a)
     integer, intent(in) :: a(:,:)end subroutine imprime_matriz
end interface
\begin{array}{l} \text{print} \quad \text{``v=''}, 3(\text{i} 0\ ,\text{''}\quad \text{''}))\text{'}\ ,\ \text{v}\ \end{array}print *, "a="
call imprime matrix (a)print ' (" dot (v, v) =", i0)', dot_product (v, v)b = \text{matmul}(a, a)print \ast, "a \asta="
call imprime matrix(b)b = \text{transpose}(a)print *, "a^T="
call imprime matrix ( b )
```
end program exemplos\_funcions

```
!−−−−−−−−−−−−−−−−−−−−−−−−−−−−−−−−−−
subroutine imprime_matriz(a)
integer, intent(in) :: a(:,:)n=size(a,1)do i=1,ndo j = 1, nprint '(10, " " " , $) ', a(i, j)end do
  print *,''
end do
end subroutine imprime_matriz
```
- 9. Creación dunha libraría. Descarga os programas [media.f90](http://persoal.citius.usc.es/manuel.fernandez.delgado/informatica/material/fortran/media.f90), [mediana.f90](http://persoal.citius.usc.es/manuel.fernandez.delgado/informatica/material/fortran/mediana.f90), [desviacion.f90](http://persoal.citius.usc.es/manuel.fernandez.delgado/informatica/material/fortran/desviacion.f90), [ordea.f90](http://persoal.citius.usc.es/manuel.fernandez.delgado/informatica/material/fortran/ordea.f90) e [principal.f90](http://persoal.citius.usc.es/manuel.fernandez.delgado/informatica/material/fortran/principal.f90).
	- a) Libraría estática. Para crear unha libraría estática libstat.a, executa os comandos:

f95 -c media.f90 mediana.f90 desviacion.f90 ordea.f90 ar qv libstat.a \*.o

Para listar os arquivos \*.o contidos na libraría libstat.a executa ar tv libstat.a. Para compilar o programa principal.f90 enlazado coa libraría libstat.a, usa o comando:

f95 -L. principal.f90 -lstat

 $b)$  Libraría dinámica. Para crear unha libraría dinámica libstat.so, executa os comandos:

f95 -fpic -c media.f90 desviacion.f90 mediana.f90 ordea.f90 f95 -shared -o libstat.so \*.o

Para listar os arquivos \*.o contidos na libraría libstat.so executa nm libstat.so. Para compilar o programa principal.f90 enlazado coa libraría libstat.so, usa o comando:

f95 -L. principal.f90 -lstat

Para executar o programa:

export LD\_LIBRARY\_PATH = \$LD\_LIBRARY\_PATH:. a.out

 $c)$  Compilación separada. Tamén se pode compilar separadamente, sen crear ningunha libraría, cos comandos:

f95 -c media.f90 mediana.f90 desviacion.f90 ordea.f90 f95 principal.f90 \*.o

10. Derivada dun polinomio. Escribe un programa chamado polinomio.f90 que lea por teclado a orde  $n$  e os coeficientes  $a_0, \ldots, a_n$ , dun polinomio  $p(x)$ . Usa un vector dinámico de  $n + 1$  compoñentes con índices  $0, \ldots, n$ . O programa debe crear o arquivo polinomio.dat (inicialmente baleiro). Logo, debe chamar n veces a un subprograma calcula derivada(...): na chamada k-ésima (con  $k = 1, \ldots, n$ ), este subprograma debe calcula-los coeficientes da derivada k-ésima de  $p(x)$ . Para isto hai que ter en conta que:

$$
p(x) = \sum_{i=0}^{n} a_i x^i, \quad p'(x) = \sum_{i=1}^{n} i a_i x^{i-1}
$$

$$
p''(x) = \sum_{i=2}^{n} i(i-1)a_i x^{i-2} \quad p'''(x) = \sum_{i=3}^{n} i(i-1)(i-2)a_i x^{i-3}
$$

E, polo tanto, a derivada  $k$ -ésima do polinomio está dada por:

$$
p^{(k)}(x) = \sum_{i=k}^{n} \left[ \prod_{j=0}^{k-1} (i-j) \right] a_i x^{i-k}, \qquad k = 1, \dots, n
$$
 (18)

Deste modo, o coeficiente de  $x^{i-k}$  en  $p^{(k)}(x)$  para  $i = k, ..., n$ , está dado por:

$$
a_i \prod_{j=0}^{k-1} (i-j)
$$
 (19)

O subprograma calcula derivada(...) anterior debe engadir ao arquivo polinomio.dat os coeficientes dos polinomios derivados (un polinomio en cada liña do arquivo). Finalmente, o programa principal debe pecha-lo arquivo e libera-la memoria reservada.

**EXEMPLO**: dado o polinomio  $p(x) = x^4 + x^3 + x^2 + x + 1$ , resulta que  $n = 4$  e as derivadas do polinomio son:

$$
p'(x) = 4x3 + 3x2 + 2x + 1
$$
  

$$
p''(x) = 12x2 + 6x + 2
$$
  

$$
p(3)(x) = 24x + 6
$$
  

$$
p(4)(x) = 24
$$

e polo tanto o arquivo polinomio.dat, logo de executa-lo programa, debe almacena-lo seguinte contido:

```
2 6 12
6 24
24
program polinomio
real, allocatable :: a(:)print^{-1} ("n? ", $)'; read *, n
allocate(a(0:n))print ' ("a ( 0 : n) ? " , $)'; read *,a
open(1, file='polinomio.dat', status='new', err=1)do k=1, ncall calcula_-derivada (a, n, k)end do
close(1)deallocate(a)stop
1 stop 'erro: polinomio.dat xa existe'
end program polinomio
!−−−−−−−−−−−−−−−−−−−−−−−−−−−
subroutine calcula_derivada(a, n, k)real, intent (in) :: a (0:n)integer, intent (in) :: n, kdo i=k \nvert nd=a(i)do j = 0, k-1d=d*(i-j)end do
    write (1, ' (f5.1, \$)') dend do
```
1 2 3 4

write  $(1,*)$  ''

end subroutine calcula\_derivada 11. Cálculo numérico: resolución de ecuacións non lineares polo método de Newton. Este método, que podes

atopar descrito neste enlace:

https://es.wikipedia.org/wiki/Método\_de\_Newton

resolve unha ecuación non linear  $f(x) = 0$  partindo dunha aproximación inicial  $x_0$  para x, e calculando aproximacións sucesivas  $x_i$ , con  $i = 1, 2, \ldots$ , dadas pola seguinte fórmula:

$$
x_{i+1} = x_i - \frac{f(x_i)}{f'(x_i)}, \quad i = 0, \dots
$$
\n(20)

Esta operación iterativa execútase ata que  $|x_{i+1} - x_i| < \varepsilon$ . Escribe un programa chamado newton.f90 que defina dúas constantes  $\varepsilon = 10^{-5}$  e niter=100, e lea por teclado o punto inicial  $x_0$  e execute iterativamente (ata niter iteracións) a operación 20 ata que  $|x_i - x_{i-1}| < \varepsilon$ , mostrando a solución  $x^*$  ou unha mensaxe indicando que non converxeu. Proba coas ecuacións: 1)  $xe^{-x} = 0.2$  usando  $x_0 = 0$  e debes obter  $x^* = 0.259171102$ ; 2) con  $f(x) = x - e^{-x}$  usando  $x_0 = 0$ , con

solución  $x^* = 0.567143290$ ; 3)  $x^3 - x^2 - x + 1 = 0$ , usando  $x_0 = 2$ , para calcular a raíz dobre  $x = 1$ , e con  $x_0 = -3$  para calcular a raíz simple  $x = -1$ ; e 4) e<sup>- $x^2 = 0$ </sup> con  $x_0 = 1$  (da erro por derivada nula) e  $x_0 = 1$  (executa niter iteracións sen atopar solución, porque non existe).

```
program newton
real, parameter :: eps=1e-5
integer, parameter :: niter = 100!--Funcion e derivada-
character (100) :: s='x*exp(-x)-0.2'f(x)=x*exp(-x) - 0.2; df(x)=(1-x)*exp(-x)!−−−−−−−−−−−−−−−−−−−−−−−−−−−−−−−−−−−−−−−−−−−−−−−−−−−−−−−−−−−−−−−−−−−−
print *, 'ecuacion', s
print '("x0? " , $)'; read *, xi\alpha i=1, niter
    dfx=df(xi)if (dfx == 0) then
         print \ast, 'dfx=0 en x=', xi, ': rematado'; stop
    end i f
    xi1=xi-f(xi)/dfxprint '(" iter=", i0," x = ", f13.9)', i, xi1
    if (abs(xi1-xi) < eps) exit
    xi=xi1end do
if (i \leq n iter) thenprint '(x = 1, 13.9, "en", i0", "iteracions"), x_i1, ie l s e
    print '(" non converxeu en ", i0," iteracions")', niter
end i f
```
end program newton

12. Cálculo numérico: resolución de ecuacións non lineares co método do punto fixo. Este método, que podedes consultar en:

#### [http://es.wikipedia.org/wiki/Metodo](http://es.wikipedia.org/wiki/M%C3%A9todo_del_punto_fijo) del punto fijo

permite resolver ecuacións non lineares do tipo  $f(x) = 0$  se podes poñelas na forma  $x = g(x)$  con  $|g'(x)| \leq 1$ . Para isto, le por teclado un valor  $x_0$  que verifique  $|g'(x_0)| < 1$ , e logo executas, na iteración *i*:

$$
x_{i+1} = g(x_i), \quad i = 0, \dots
$$
\n(21)

O proceso repítese ata que  $|x_i - x_{i-1}| < \varepsilon$  (entón considérase que o proceso de busca da solución converxeu), e a solución é  $x^* = x_i$ . Escribe un programa chamado punto fixo.f90 que execute este método para  $f(x) = x + x e^x + 1$ , usando  $g(x) = -1/(1 + e^x)$ , de modo que  $g'(x) = e^x/(1 + e^x)^2$ , que verifica  $|g'(x)| < 1$ ,  $\forall x$ , aínda que non necesitas calcular  $g'(x)$  no programa de Fortran. Usa  $\varepsilon = 0.001$ . O programa debe executar a operación 21 ata que se cumpra a condición de remate, mostrando por pantalla a solución e o n.º de iteracións. Debes obter a solución  $x^* = -0.659852$ .

```
program punto_fixo
print ' ("x0? " , $) '; read *, xi
eps=1e-4; i te r=0do
    print '(" iteracion ", i0," x =", f10.6)', iter, xi
    x i 1 = -1/(1 + \exp(x i))if (abs(xi1 - xi) < eps) exit
    xi=xi1; iter=iter + 1
end do
print '(" solucion x =", f10.6, " usando ", i0, " iteracions")', xi, iter
end program punto_fixo
```
#### Traballo a desenvolver pol@ alumn@

- 1. Escribe un programa que lea por teclado o grao n dun polinomio  $p(x) = a_n x^n + ... a_2 x^2 + a_1 x + a_0$  e os seus coeficientes  $a_0, \ldots, a_n$  e calcule as raíces enteiras do polinomio. Ter en conta que as posíbeis raíces enteiras do polinomio son divisores do termo independente  $a_0$ .
- 2. Escribe un programa que calcule a matriz de covarianza  $\Sigma$  dun conxunto de N vectores d-dimensionais  $\{x_i, i =$  $1, \ldots, N\}$ , sendo  $\mathbf{x}_i = (x_{i1}, \ldots, x_{id})$ . O elemento ij da matriz de covarianza  $\Sigma$  (cadrada de orde d) defínese como:

$$
\Sigma_{ij} = \frac{1}{N} \sum_{k=1}^{N} (x_{ki} - \langle x_i \rangle)(x_{kj} - \langle x_j \rangle)
$$
\n(22)

Onde  $\langle x_i \rangle$  é o valor medio da compoñente i dos vectores  $\mathbf{x}_k$ :

$$
\langle x_i \rangle = \frac{1}{N} \sum_{k=1}^{N} x_{ki} \tag{23}
$$

O programa debe, dados  $N = 12$  e  $d = 5$ , debe chamar a un subprograma onde abra o arquivo e lea os vectores (cada vector está almacenado nunha liña distinta no arquivo). Logo, debe chamar a outro subprograma que calcule as medias  $\langle x_i \rangle$ ,  $i = 1, \ldots, d$ . Por ltimo, debe chamar a un subprograma que calcule cada elemento  $\Sigma_{ij}, i, j = 1, \ldots, d$ , mediante a fórmula 3. Finalmente, debe chamar a outro subprograma que imprima a matriz  $\Sigma$  (fila a fila).

**NOTA**: Empregar o arquivo vectores.dat que se proporciona  $(N = 12, d = 5)$ .

1.3 0.4 1.5 0.4 1.2 1.9 0.4 1.5 0.7 1.3 1.2 0.4 0.9 0.5 1.2 1.5 0.4 2.1 0.8 1.1 1.1 0.4 2.2 0.9 1.0 1.0 0.4 2.3 0.2 0.9 0.6 0.4 2.5 0.1 0.8 1.1 1.4 1.9 0.4 0.7 0.4 0.3 1.5 0.3 0.6 0.5 1.2 1.3 0.2 0.5 0.8 1.4 1.6 0.4 0.4 1.3 0.9 1.2 0.7 0.2

# Tema 2 Programación estruturada en Fortran Exercicios propostos

#### 1. Programas básicos

a) Escribir un programa que lea a latitude  $\beta$  e lonxitude  $\lambda$  eclípticas dun obxecto astronómico en ascenso directo $\alpha$ e declinación $\delta$ usando as fórmulas:

$$
\alpha = \arctan \frac{\sin \lambda \cos \epsilon - \tan \beta \sin \epsilon}{\cos \lambda} \tag{1}
$$

$$
\delta = \arcsin(\operatorname{sen}\beta\cos\epsilon + \cos\beta\operatorname{sen}\epsilon\operatorname{sen}\lambda)
$$
 (2)

onde  $\epsilon = 0.4091$  e tódalas magnitudes están en radiáns.

 $b)$  Escribe programas en Fortran que calculen os valores das seguintes funcións nos intervalos que se indican:

$$
f(x) = \frac{\operatorname{sen} x}{x}, [-10, 10]
$$
 (3)

$$
f(x) = \frac{1 - \sqrt{1 - x^2}}{x^2}, [-1, 1]
$$
\n<sup>(4)</sup>

$$
f(x) = \frac{x}{1+x^2}, [-100, 100]
$$
 (5)

$$
f(x) = x^2 e^{-x}, [0, 10]
$$
 (6)

#### 2. Límites, derivadas, integrais e series

 $a)$  Escribe programas en Fortran que calculen os seguintes límites:

$$
\lim_{x \to \infty} \frac{2x - \operatorname{sen} x}{\cos 2x} \tag{7}
$$

$$
\lim_{x \to 0} \frac{x \arctan(x/2)}{\cos x (\operatorname{sen} 2x)^2} \tag{8}
$$

$$
\lim_{x \to \infty} x \log \frac{x+1}{x-1} \tag{9}
$$

$$
\lim_{x \to 1} \frac{\log x}{x - \sqrt{x}}\tag{10}
$$

$$
\lim_{x \to 1} \frac{x - 1}{\arg \operatorname{sen}(x - 1)}\tag{11}
$$

$$
\lim_{x \to 1} \frac{x^{1/3} - 1}{x - 1} \tag{12}
$$

 $b)$  Calcula as derivadas das seguintes funcións:

$$
f(x) = \log \frac{\sqrt{1+x} + \sqrt{1-x}}{\sqrt{1+x} - \sqrt{1-x}}, \quad 0 < x < 1 \tag{13}
$$

$$
f(x) = \arctan\sqrt{\frac{1-\cos x}{1+\cos x}}, 0 < x < \pi \tag{14}
$$

$$
f(x) = \sqrt{x + \sqrt{x + \sqrt{x}}}, \quad x > 0
$$
\n(15)
$c)$  Calcula as seguintes integrais definidas:

$$
\int_{-1}^{1} \frac{\arccos x}{1+x^2} dx\tag{16}
$$

$$
\int_0^{\pi/2} \frac{1 + \sec x}{1 + \cos x} dx
$$
 (17)

$$
\int_{-\infty}^{0} e^{-x^2} dx
$$
\n
$$
\int_{-\infty}^{2} x + 1
$$
\n(18)

d) Dada unha curva de ecuacións paramétricas  $x = x(t)$ ,  $y = y(t)$  (t é o parámetro), a lonxitude do arco de curva que vai dende o punto  $(x(a), y(a))$  ao punto  $(x(b), y(b))$  está dado pola seguinte fórmula:

1

 $\overline{2x\sqrt{x}}$ 

$$
L = \int_{a}^{b} \sqrt{\frac{dx(t)^{2}}{dt} + \frac{dy(t)^{2}}{dt}} dt
$$

Se a curva ten ecuación explícita  $y = f(x)$ , a lonxitude entre os puntos  $(a, f(a))$  e  $(b, f(b))$  é:

$$
L = \int_{a}^{b} \sqrt{1 + \frac{df(x)}{dx}^2} dt
$$

Se a curva ten ecuación en coordenadas polares  $\rho = \rho(\theta)$ , a lonxitude do arco entre os ángulos  $\theta_1$ e $\theta_2$ é:

$$
L = \int_{\theta_1}^{\theta_2} \sqrt{\rho(\theta)^2 + \frac{d\rho(\theta)^2}{d\theta}} d\theta
$$

Escribir programas en Fortran que calculen as seguintes lonxitudes de arcos:

1)

$$
x = x(t) = \cos t + t \operatorname{sen} t \tag{19}
$$

$$
y = y(t) = \operatorname{sen} t - t \cos t \tag{20}
$$

$$
t\in [0,\pi]
$$

2)

$$
x = x(t) = (t2 - 2) \operatorname{sen} t + 2t \cos t
$$
 (21)

$$
y = y(t) = (2 - t2)\cos t + 2t \operatorname{sen} t
$$
  

$$
t \in [0, \pi]
$$
 (22)

3)

$$
y = f(x) = 2\cosh(\frac{x}{2});
$$
  $\cosh x = \frac{e^x + e^{-x}}{2}$ 

4)

$$
\rho = \rho(\theta) = \frac{1}{2}(\theta^2 - 1)
$$

5)

$$
\rho = \rho(\theta) = 1(1 + \cos \theta)
$$

e) Dada unha curva en coordenadas polares  $\rho = \rho(\theta)$ , a área pechada pola curva entre os ángulos  $\theta_1$  e  $\theta_2$  ven dada pola ecuación:

$$
A = \frac{1}{2} \int_{\theta_1}^{\theta_2} \rho(\theta)^2 d\theta
$$

Escribir programas en Fortran que calculen o área do recinto limitado polos arcos de curva seguintes no rango de  $\theta$  indicados:

$$
\rho = \theta, \theta \in [0, 2\pi]
$$
\n<sup>(23)</sup>

$$
\rho = e^{\theta}, \theta \in [0, \pi]
$$
\n<sup>(24)</sup>

$$
\rho = 2(1 + \cos \theta), \theta \in [0, 2\pi]
$$
\n
$$
(25)
$$

$$
\rho = 3\cos 2\theta, \theta \in [0, 2\pi]
$$
\n(26)

 $f$ ) As series numéricas son sumas infinitas definidas da seguinte forma:

$$
\sum_{n=1}^{\infty} x_n = \lim_{k \to \infty} \sum_{n=1}^{k} x_n \tag{27}
$$

(28)

Escribe programas en Fortran que calculen as seguintes series numéricas.

$$
\sum_{n=1}^{\infty} \arctan \frac{1}{n^2 - n + 1} = \frac{\pi}{4}
$$
 (29)

$$
\sum_{n=0}^{\infty} \frac{1}{(2n+1)(2n+3)} = \frac{1}{2}
$$
\n(30)

$$
\sum_{n=0}^{\infty} 3^n \operatorname{sen}^3 \frac{1}{3^{n+1}} = \frac{1 - \operatorname{sen} 1}{4}
$$

Fdez-Viñas, Exercicios e Complementos de Análisis Matemático, Vol. 1, exercs. 1262, 1255, 1256, 1264, 1275 (pax. 540-546)

#### 3. Exercicios diversos

a) Escribir un programa en Fortran que resuelva un sistema de  $n$  ecuacións lineais con  $n$  incógnitas empregando o Método de Eliminación Gaussiana. Dado o sistema seguinte:

$$
a_{11}x_1 + a_{12}x_2 + \ldots + a_{1n}x_n = b_1 \tag{31}
$$

 $\cdots$  (32)

$$
a_{n1}x_1 + a_{n2}x_2 + \ldots + a_{nn}x_n = b_n \tag{33}
$$

O método de eliminación transforma este sistema no seguinte:

$$
x_1 + a'_{12}x_2 + \ldots + a'_{1n}x_n = b'_1 \tag{34}
$$

$$
0 + x_2 + \ldots + a'_{1n} x_n = b'_1 \tag{35}
$$

$$
\cdots \hspace{1.5cm} (36)
$$

$$
0 + 0 + \ldots + x_n = b'_n \tag{37}
$$

Onde se pode despexar directamente  $x_n$ , sustituir na  $(n-1)$ -ésima ecuación e despexar  $x_{n-1}$ e así sucesivamente ata calcula-las  $n$  incógnitas. As únicas transformacións permitidas son:

- $\blacksquare$  Dividir tódolos elementos dunha fila polo mesmo número.
- Sumar a t´odolos elementos dunha fila o produto dun escalar polo elemento correspondente doutra fila
- b) Codificar un programa en Fortran que calcule cal das filas dunha matriz A ten menor valor medio. Tamén deberá informar ó usuario de cal é o valor máximo da dita fila. A matriz de datos  $A$  está gardada nun arquivo, que o programa deberá ler. Usar subprogramas.
- $c)$  Escribe un programa que realice unha operación de "suavizado" dos elementos dunha matriz cadrada b. A dita operación consiste en obter unha nova matriz a da mesma dimensión ca orixinal. Cada elemento  $a_{ij}$  da matriz transformada obtense como a media aritmética dos 9 elementos contidos nunha submatriz 3x3 centrada na compoñente correspondente  $b_{ij}$  da matriz orixinal. Para aquelas compoñentes da matriz orixinal b con menos de 8 elementos mais próximos (bordes) considerarase que son ceros na matriz "suavizada" a.
- $d)$  Escribe un programa que resuelva un sistema de 3 ecuacións lineais con 3 incógnitas empregando o Método de Cramer. Dado o sistema seguinte:

$$
a_{11}x_1 + a_{12}x_2 + a_{13}x_3 = b_1 \tag{38}
$$

$$
a_{21}x_1 + a_{22}x_2 + a_{23}x_3 = b_2 \tag{39}
$$

$$
a_{31}x_1 + a_{32}x_2 + a_{33}x_3 = b_3 \tag{40}
$$

As solucións  $(x_1, x_2, x_3)$  están dadas por:

$$
x_1 = \frac{\begin{vmatrix} b_1 & x_{12} & x_{13} \\ b_2 & x_{22} & x_{23} \\ b_3 & x_{32} & x_{33} \\ a_{11} & a_{12} & a_{13} \\ a_{21} & a_{22} & a_{23} \\ a_{31} & a_{32} & a_{33} \end{vmatrix}, \quad x_1 = \frac{\begin{vmatrix} x_{11} & b_1 & x_{13} \\ x_{21} & b_2 & x_{23} \\ x_{31} & b_3 & x_{33} \\ a_{31} & a_{32} & a_{33} \end{vmatrix}, x_1 = \frac{\begin{vmatrix} x_{11} & x_{12} & b_1 \\ x_{21} & x_{22} & b_2 \\ x_{31} & x_{32} & b_3 \\ a_{31} & a_{32} & a_{33} \end{vmatrix}}{\begin{vmatrix} a_{11} & a_{12} & a_{13} \\ a_{21} & a_{22} & a_{23} \\ a_{31} & a_{32} & a_{33} \end{vmatrix}}, x_1 = \frac{\begin{vmatrix} x_{11} & x_{12} & b_1 \\ x_{21} & x_{22} & b_2 \\ x_{31} & x_{32} & b_3 \\ a_{31} & a_{32} & a_{33} \end{vmatrix}}{\begin{vmatrix} a_{11} & a_{12} & a_{13} \\ a_{21} & a_{22} & a_{23} \\ a_{31} & a_{32} & a_{33} \end{vmatrix}}
$$
 (41)

Sempre supoñendo que:

$$
\begin{vmatrix} a_{11} & a_{12} & a_{13} \\ a_{21} & a_{22} & a_{23} \\ a_{31} & a_{32} & a_{33} \end{vmatrix} \neq 0
$$
 (42)

Os coeficientes  $\{a_{ij}\}$  e os termos independentes  $\{b_i\}$  deberán lerse dun ficheiro (sistema.dat). Deber´a empregarse un subprograma para calcular o determinante dunha matriz 3x3, e outra para ler os datos do ficheiro. Probar co seguinte sistema:

$$
3x_1 + 2x_2 + 8x_3 = 17 \tag{43}
$$

 $2x_1 - x_2 + 7x_3 = -9$  (44)

$$
x_1 + x_2 - 2x_3 = 13 \tag{45}
$$

Coas solucións  $x_1 = 3, x_2 = 8, x_3 = -1.$ 

- $e$ ) Escribir un programa para realizar operacións con filas e columnas nunha matriz de números enteiros. Debe haber un menú coas seguintes operacións (a realizar en subprogramas):
	- 1) Ler unha matriz 3x4 almacenada nun arquivo (matriz.dat).
	- 2) Intercambiar de orde das filas.
	- 3) Sumar unha das filas a todas as demais da matriz.
	- 4) Intercambiar de orde das columnas da matriz actual.
	- 5) Garda-la matriz no seu estado actual nun arquivo distinto do orixinal.
	- 6) Sair do programa.
- f) Escribir, usando subprogramas, un programa que pida ó usuario un número enteiro  $N$  e mostre na pantalla a seguinte información (Probar o programa cos números 15, 1024, 14, 4e-12.):
	- $\blacksquare$  Suma das cifras de N.
	- $\blacksquare$  Números primos menores que N.
	- Suma dos enteiros da serie  $1, 2, \ldots, N$ .
	- $\blacksquare$  Divisores de N.
- q) Escribe un programa que codifique o **algoritmo da vida**. Mediante unha matriz cadrada representarase unha poboación aleatoria inicial de individuos. Un "1" nunha compoñente da matriz representará a existencia dun individuo nesa posición, mentres ca un "." representará a non existencia de individuos nesa posición. O número de veciños dun individuo é o que determina o seu destino na seguinte xeración. As regras que gobernan a evolución das sucesivas xeracións dunha poboación inicial son as seguintes:
	- Un individuo con mais de 3 veciños nas posicións máis próximas morre por superpoboación.
	- $\blacksquare$  Un individuo con menos de 2 veciños máis próximos morre por aillamento.
	- Aparece un individuo en calquer posición baleira que ten exactamente 3 veciños próximos.

Estas regras aplícanse sobre a poboación inicial para determina-la seguinte xeración, e así sucesivamente, determinando a evolución das seguintes xeracións. O programa deberá presentar no monitor a poboación inicial e as sucesivas xeracións obtidas aplicando as regras anteriores. Para visualiza-la seguinte xeración será necesario que o usuario pulse unha tecla. Usar subprogramas

- $h$ ) Escribe un programa para realiza-lo escrutinio dos acertos en apostas da lotería primitiva (sen considerar o número complementario nin apostas múltiples). O programa debe presentar as seguintes utilidades:
	- Introducción das apostas a escrutar, que poden ser mais de unha, comprobando que as apostas conteñan números válidos (no intervalo [1, 49]).
	- Introducción dende o teclado da combinación gañadora (débese comprobar que as apostas conteñen números no intervalo [1, 49]).
	- $\bullet\,$  Presentación da estatística do número de acertos para cada columna de apostas, e un resumo das apostas con premios (3 ou mais acertos).
- $i)$  Escribe un programa para realiza-lo reparto de escanos nas eleccións seguindo a Ley d'Hont. Para face-lo reparto segundo esta lei, utilízanse os seguintes criterios:
	- $\bullet$  Os partidos que obteñan menos dun 10 % do total dos votos válidos quedan excluidos do reparto.
	- Para cada partido, calclase un vector de "cocientes" que resultan de dividir o total de votos obtidos polos números enteiros  $k = 1, \ldots, N$
	- $\bullet$  O escano k-ésimo atribúese ó partido que ten o "cociente" mais grande. Unha vez atribuido ese escano, o "cociente" correspondente xa non se volve ter en conta no proceso. O proceso finaliza no momento en que se repartiron os  $N$  escanos.

O programa deberá ler un arquivo solicitado ó usuario cos dados do escrutinio das eleccións, e presentar en pantalla o reparto de escanos aplicando os criterios citados anteriormente.

# **CÁLCULO NUMÉRICO EN MATLAB/OCTAVE**

#### Peregrina Quintela Estévez (1960)

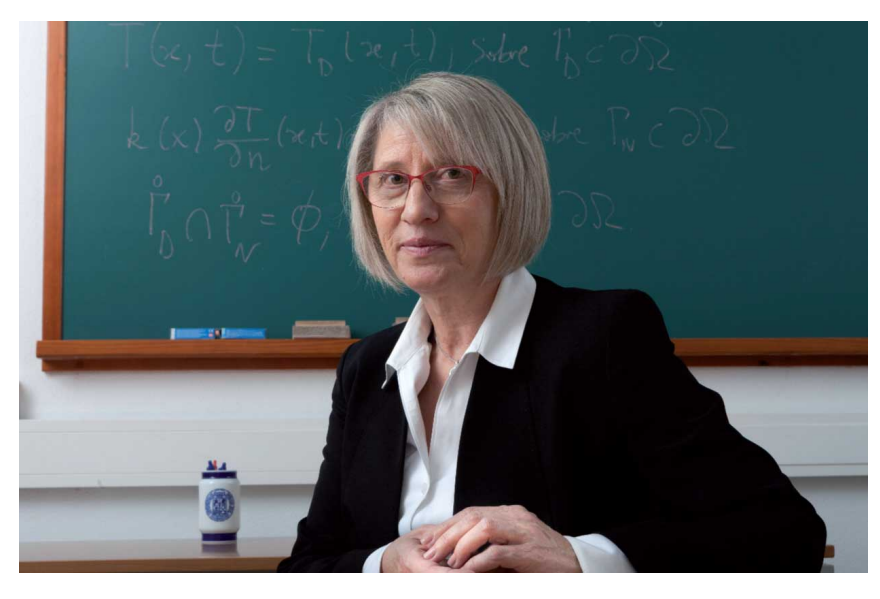

- Catedrática de Matemática Aplicada da USC
- Directora do Instituto Tecnolóxico de Matemática Industrial da USC
- Escritora de varios libros sobre Matlab

#### Características de Matlab

- Linguaxe de cálculo científico e numérico, visualización e programación
- Octave: versión libre de Matlab
- Librerías de funcións moi amplas
- Cálculos matemáticos
- Desenvolvemento de algoritmos
- Análise e representación gráfica de datos
- Simulación
- Desenvolvemento de interfaces de usuario

Cálculo numérico con Matlab Entorno 3

#### Interface gráfica de Matlab

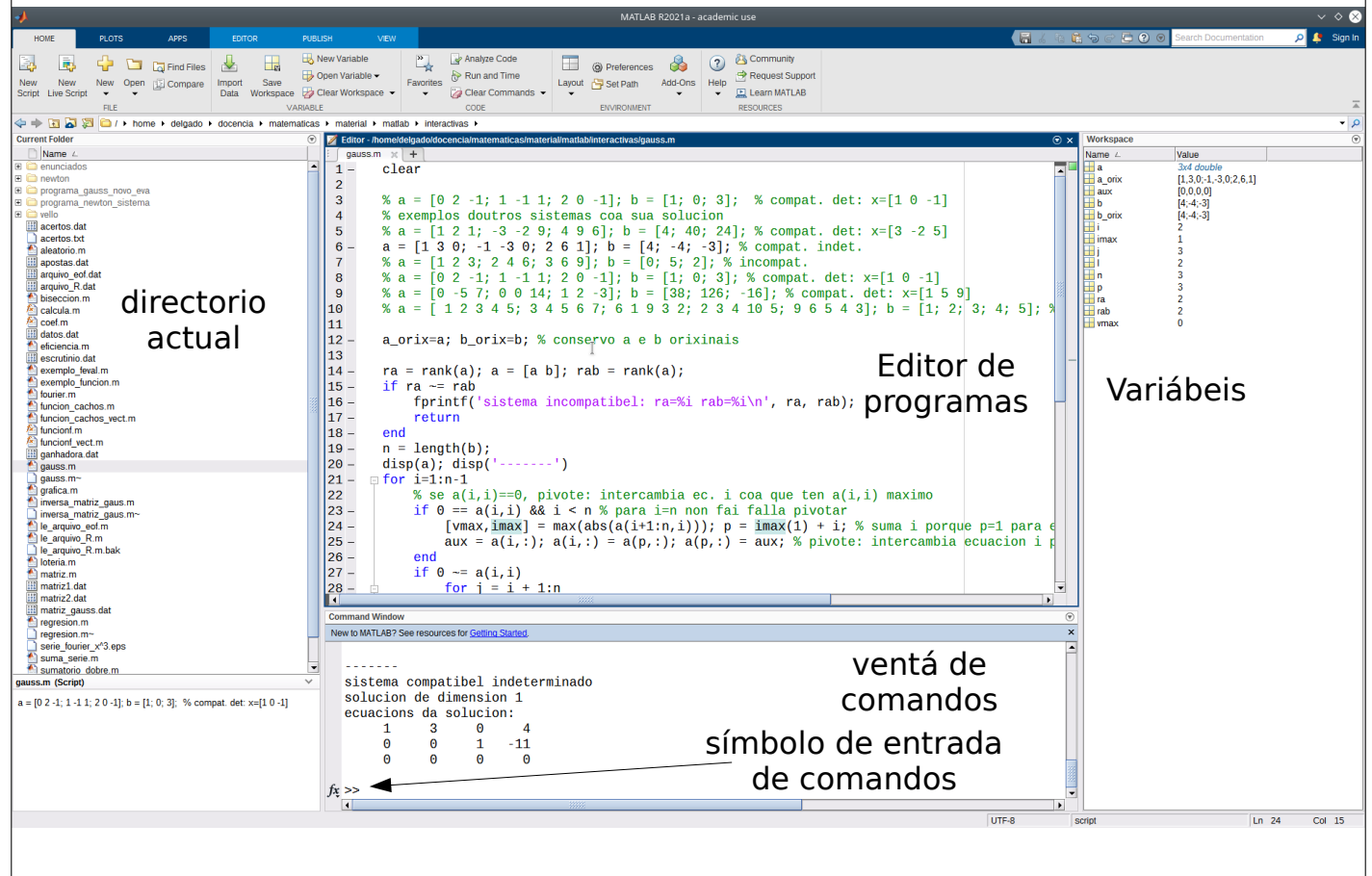

#### Interface gráfica de Octave

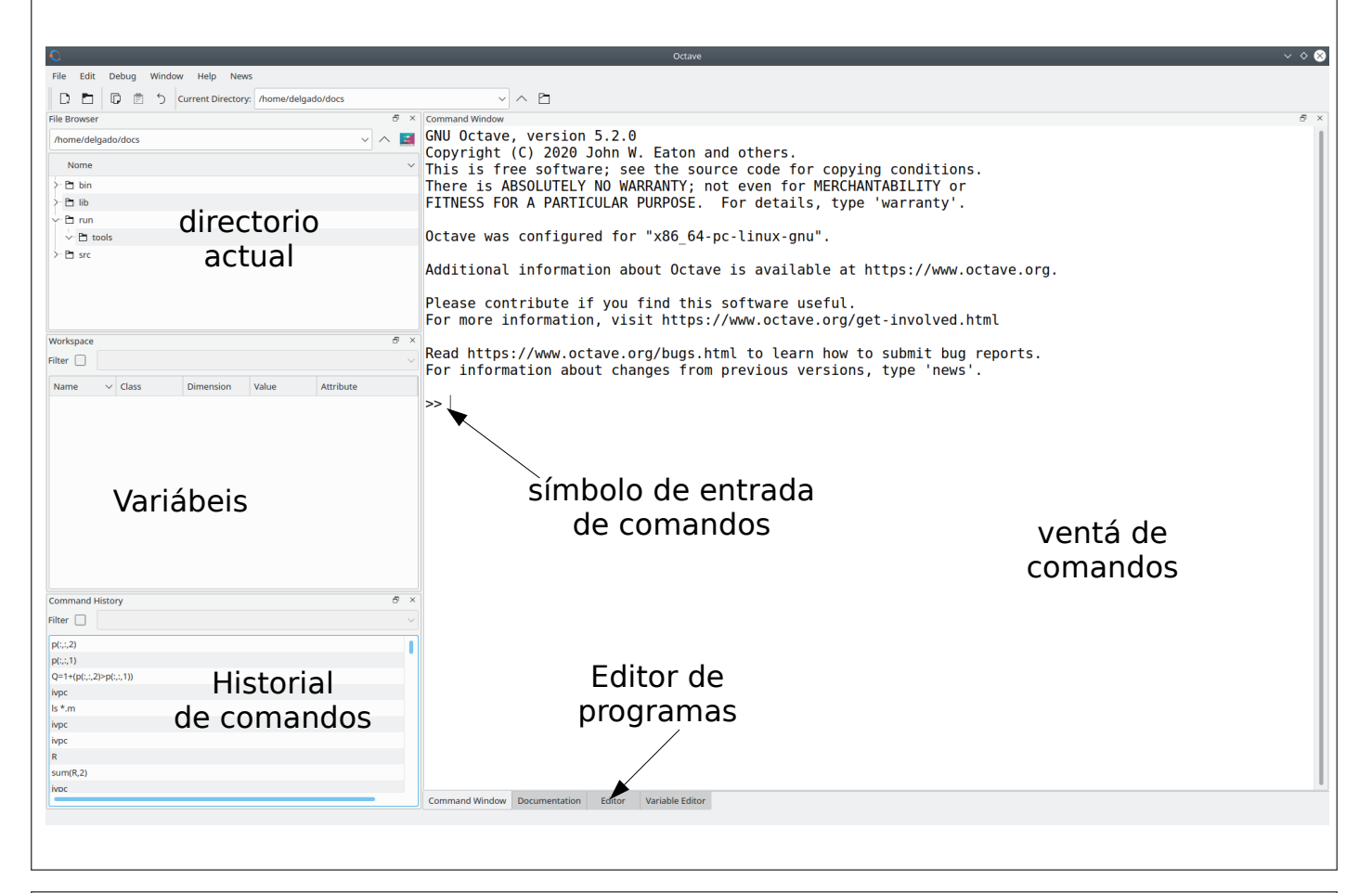

# Comandos básicos

- Execución de operacións: ans é unha variábel predefinida que almacena o resultado da última operación (se éste non se almacena noutra variábel)
- Comando rematado en ; non mostra o resultado
- Repetición de comandos anteriores: ↑
- clc: limpia a ventá de comandos
- clear: borra a memoria (workspace)
- Pódense encadear varias ordes con :

 $x = -1:0.1:1; plot(sin(x))$ 

# Variábeis (I)

• Variábeis: non hai declaración, só hai que asignarlle un valor; antes desta asignación, non existe, e non pode ser referenciada (erro)

– Enteiras e reais (con / sen expoñente)

- $-$  Complexas: i,j= unidade imaxinaria:  $2+2^*$ i;
- Os nomes poden conter letras, números e o signo "\_", pero só poden comezar por letras. Non poden ter signos especiais (+&%\$(/?\*, etc.). Matlab distingue entre maiúsculas e minúsculas
- Almacénanse internamente como reais de dobre precisión (8 bytes, 16 cifras decimais, rango  $+10^{+308}$

Cálculo numérico con Matlab Entorno 7

#### Variábeis (II)

- Comando *diary*: almacena a historia de comandos
- diary ficheiro.txt: comeza a almacenar en ficheiro.txt
- diary off: remata o almacenamento
- Variábeis predefinidas: ans, pi, eps (menor diferencia entre números=-1.2E-16),  $inf(\infty)$ , i, j, NaN (Not a Number: 0/0), realmax/realmin ( $n^{\circ}$  real máximo e mínimo)
- Asignación de valor a unha variábel:  $x = 5.4$ ;
- $\cdot$  Cadeas de caracteres: entre comiñas simples: s = 'cadea de caracteres'

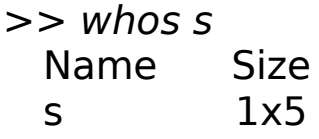

Bytes Class<br>10 chara char array

#### Funcións básicas (I)

- sqrt, abs (valor absoluto), exp, log, log10, sin, cos, tan, asin, acos, atan, sinh, cosh, tanh, asinh, factorial
- Redondeo de real a enteiro: *round* (cara enteiro máis cercano), fix (ídem cara 0), floor(ídem cara inf), ceil (ídem cara +inf)

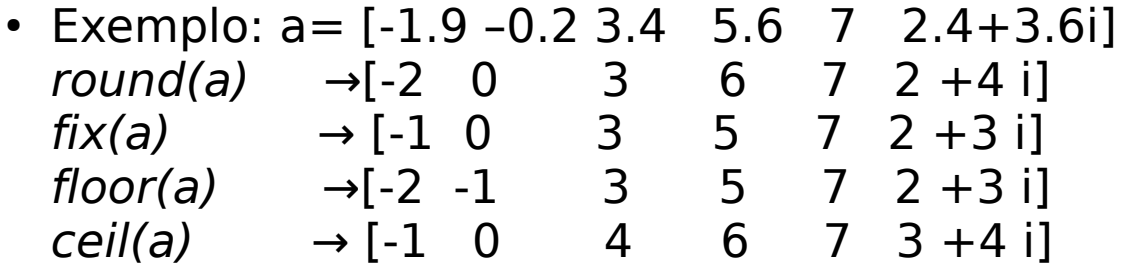

Cálculo numérico con Matlab Entorno 9 • conj(z): conxugado dun nº complexo z

# Funcións básicas (II)

- $\cdot$  real(z), imag(z): partes real e imaxinaria de z
- factorial(x): factorial de nº enteiro
- $\cdot$  rem(x, y): resto de división enteira x/y
- rats(x): aproxima x polo  $n^{\circ}$  racional máis cercano
- factor(x): factores primos dun  $n^{\circ}$  enteiro
- $\cdot$  *isprime(x)*: determina se x é primo
- *primes*(x): números primos menores que x
- Poden operar sobre vectores e matrices (operan elemento a elemento)

#### Formatos e operacións aritméticas

• Formatos: comando format:

– short (short e): 5 decimais (exponencial)

- long (long e): 15 decimais (exponencial)
- compact: suprime liñas en branco
- Operacións aritméticas:  $+{\tilde{\ }}/\tilde{\ }$  (power(x,y)=x<sup>y</sup>; nthroot(x,y)= $\sqrt[x]{x}$ ).
- Prioridades: as usuais:  $\hat{ }$   $*$ /  $+$ -
- Axuda: help/doc comando, tecla F1
- Tempos: tic (inicializa reloxio) e toc (mide o tempo transcurrido dende tic); cputime, etime, clock

Cálculo numérico con Matlab Entorno 11

#### Vectores

- Almacenamento de comandos en ficheiro: diary ficheiro.txt; diary on; diary off.
- Definición entre corchetes:  $v = [1 \ 2 \ 3]$ : elementos separados por espacios ou comas. Separación entre filas mediante ;
- Vector columna:  $v = [1,2,3]$
- Trasposición dun vector: v'
- Definición con compoñentes equiespaciadas ( $v_{i+1}$ - $v_{i}$ =c $t$ e) nun intervalo  $[a,b]$ :  $v=a: paso:b$  (por defecto  $paso=1$ ):  $v= 0:0.1:1$ : elementos de 0 a 1 separados 0.1
- $\cdot$  linspace(a,b,n) n=lonxitude

 $log_{10}v_i = \frac{(b-an)+i(a-b)}{1-p}$  $1-n$ ;  $i=1,\ldots,n$ 

• Vector con compoñentes logarítmicamente espaciadas:  $v =$ logspace(a,b,n): n mostras logarítmicamente equiespaciada entre 10<sup>ª</sup> e 10<sup>b</sup>: (log<sub>10</sub>x<sub>i+1</sub> – log<sub>10</sub>x<sub>i</sub>=cte independente de i):

#### Acceso e edición dun vector

- Acceso a elementos dun vector:
	- $v(1)$  elemento  $n^{\circ}$  1
	- v(end) último elemento
	- v(1:5) elementos de 1 a 5
	- v(1:2:10) elementos de 1 a 10 de 2 en 2
	- v(:) o vector completo
	- $v(1:end-z)$ : o vector menos o elemento k-ésimo
- Adición / supresión de elementos:
	- Adición de elementos:  $v = [v 5 6]$ . Tamén:  $v=1:3$ ;  $v(6)=9$
	- Concatenación de vectores;  $v=[1 2 3]$ ;  $w=[4 5 6]$ ;  $z=[v w]$  ou  $z=[v' w']$
	- Supresión de elementos:  $v(5:8) = []$ ;
- Lonxitude dun vector:  $length(v)$ ; n<sup>o</sup> elementos:  $number(v)$ .
- Producto escalar de 2 vectores:  $dot(v,w)$ ,  $v^*w$  ou sum( $v^*w$ )

Cálculo numérico con Matlab Vectores e matrices 2

#### Funcións con vectores

- Lectura de vector/matriz dende arquivo: *load datos.dat;* ou ben v=load('datos.dat').
- Almacena en vector/matriz datos ou v. O arquivo debe conter unha matriz numérica (non char). Tódalas liñas coa mesma cantidade de valores.
- Suma/producto de elementos dun vector:  $sum(v)$ , prod(v)
- $\cdot$  min(v) e max(v): valores mínimo e máximo dun vector.

 $[vmax | imax] = max(v):$  valor máximo e índice do máximo

 $[-,i$ max]=max(v): só o índice do máximo

- $sort(v)$ : ordea un vector por orde crecente (con matrices, ordea cada columna); sort(v, 'descend') -> orde decrecente; [v2,i]=sort(v): v2=vector ordeado, i=vector cos índices dos elementos de v ordeados
- mean(v), var(v), std(v), median(v): media, varianza, desviación típica e mediana.
- $\cdot$  unique(v): elementos non repetidos de v ordeados (crecente).
- Invertir un vector:  $flip(1:4) \rightarrow 4 \; 3 \; 2 \; 1$

#### **Matrices**

matriz=[elem 1ª fila; ...; elems. nª fila]

 $a = [1 2 3; 4 5 6; 7 8 9]$  : matriz 3x3: columnas separadas por ;

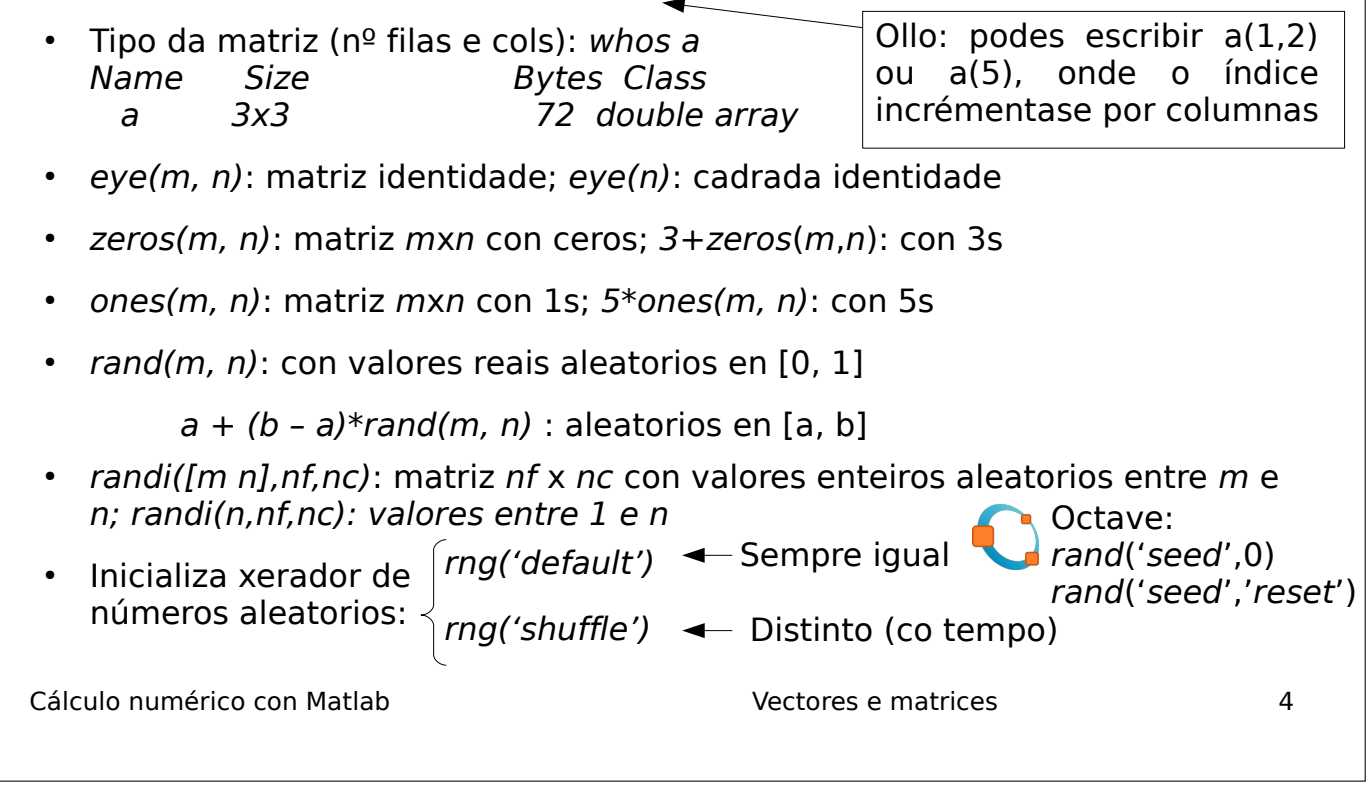

Acceso a elementos dunha matriz e inserción / borrado de filas e columnas

- $\cdot$  a(1.2): elemento 1<sup>ª</sup> fila e 2<sup>ª</sup> columna
- $\cdot$  a(5): elemento 5º percorrendo por columnas
- $\bullet$  a(1,:): elementos da 1ª fila ● a(:, 2): elementos da 2ª columna •  $a(1:2,2:3)$ :  $[a_{12}, a_{13}; a_{22}, a_{23}]$  $a = rand(10,10); a(1:2:5, 2:3:10)$ • Adición dunha fila:  $a=ones(3);a=[a; [1 2 3]]$ . Ou ben:  $a = ones(3); a(5,:) = [1 1 1]$  $\int_{\mathbf{a}}^{b}$  $a_{12}$   $a_{15}$   $a_{18}$  $a_{32}$   $a_{35}$   $a_{38}$  $a_{52}$   $a_{55}$   $a_{58}$
- Adición de columna:  $a=[a [1;2;3]]$  ou  $a(:,6)=$ zeros(3,1)
- Supresión dunha fila:  $a(1,:)=[]$
- Cálculo numérico con Matlab Vectores e matrices 5 • Supresión dunha columna:  $a(:,1) = [$

#### Funcións con matrices (I)

- Tamano:  $[nf ncl = size(a); nf = size(a,1); nc = size(a,2);$
- numel(a):  $n^{\circ}$  elementos de matriz; length(a): max(nf,nc)
- Matriz diagonal cun vector:  $v=[1 2 3]$ ; a= diag(v)
- Vector coa diagonal dunha matriz:  $v = diag(a)$
- $\cdot$  diag(diag(a)): matriz diagonal coa diagonal de a
- $\bullet$  magic(n): matriz cadrada máxica de orde n (igual suma de filas e columnas).
- Suma de elementos por columnas: sum(a) ou sum(a,1); por filas: sum(a,2) ou sum(a'); suma completa: sum(a(:)) ou sum(sum(a))
- Producto de elementos por columnas/filas: prod(a)/prod(a,2)
- Cálculo numérico con Matlab Vectores e matrices 6 • Triángulo superior / inferior: triu(a) / tril(a)

#### Transformación de matriz en vector ou matriz doutra orde

- Útil para transformar unha matriz nun vector e procesar os seus elementos cun so bucle, evitando bucles dobres.
- Conversión de matriz a en vector fila por columnas:  $v=a(:)'$ . Se queres por filas:  $b=a'/b($ :)'
- Función reshape(matriz,nf,nc): transforma a matriz noutra de orde nf x nc por columnas. O número nf x nc debe ser igual ao  $n<sup>9</sup>$  de elementos de a.
- Se queres que sexa por filas: reshape(a',nf,nc);
- Transformar de matriz a vector por filas:  $v=reshape(a,1,nf*nc)$ ; Se queres por columnas: v=reshape(a',1,nf \* nc);
- Transformar  $a \rightarrow b$  (con n filas):  $b = reshape(a, n, [])$ ; o número n debe ser divisor do nº de elementos de a; o nº de columnas será o necesario para almacenar os nf x nc elementos de a nunha matriz b de n filas.

#### Repetición dunha matriz

- Función repmat $(a,n,m)$ : repite a matriz a n veces verticalmente e m veces horizontalmente
- Ex:  $a = [1\ 2; 3\ 4]$

 $repmat(a,2,3)$ : repite a matriz dúas veces verticalmente e 3 horizontalmente:

**1 2** 1 2 1 2 **3 4** 3 4 3 4 1 2 1 2 1 2 3 4 3 4 3 4

Cálculo numérico con Matlab Vectores e matrices 8

# Operacións con matrices (I)

- Operacións por compoñentes: punto antes do operador:  $a.*b$ ,  $a./b$ ,  $a.^b$ : ambas matrices deben coincidir en nº de filas e de columnas
- Operacións matriz-escalar:
	- Suma / resta / produto / cociente con escalar: tódolos elementos da matriz se operan co escalar
	- Cociente escalar-matriz por compoñentes: b=k./a → b<sub>ij</sub> = k/a<sub>ij</sub>
	- Potencia escalar-matriz por compoñentes:  $b{=}k.$ ^a →  $b_{_{ij}}=k^{{\mathsf{a}}{_{ij}}}$
	- Potencia matriz-escalar por compoñentes:  $b$ =a.^ $k$  →  $b_{_{ij}}$  =a $_{_{ij}}^{\;\;k}$
	- Potencia matriz-escalar matricial:  $b=a^k$  (a·...·a, a debe ser cadrada)

# Operacións con matrices (II)

- Operacións entre matrices:
	- Suma  $a + b$  e resta  $a b$ :  $a \in b$  deben coincidir en n<sup>o</sup> de filas e de columnas
	- Producto matricial:  $a^*b$ : o nº de columnas de a debe coincidir co nº de filas de b
	- Producto por compoñentes:  $c=a.*b$ : a e b deben coincidir en nº filas e de columnas, e  $c_{ii} = a_{ii} \cdot b_{ii}$
	- División matricial a esquerda: a\b → a<sup>-1</sup>·b → pinv(a)\*b
	- División matricial a dereita:  $a/b \rightarrow a \cdot b^{-1} \rightarrow a^* \text{pin}(b)$
	- Cociente por compoñentes:  $c=a/lb \rightarrow c_{ii} = a_{ii}/b_{ii}$
	- Potencia por compoñentes:  $c$ =a.^b → c $_{_{ij}}$  = a $_{_{ij}}$ ^b $_{_{ij}}$

Cálculo numérico con Matlab Vectores e matrices 10

#### Funcións con matrices (II)

- $\cdot$  unique(a): elementos non repetidos de a ordeados (crecente) como vector columna.
- Determinante dunha matriz cadrada: det(a).
- Inversa dunha matriz cadrada: *inv(a)*, so cando det(a)≠0.
- Pseudoinversa de Moore-Penrose:  $pinv(a)$ , existe para matrices non cadradas e cadradas con  $det(a)=0$ .
- Nun sistema de ecuacións lineares  $a^*x=b x=inv(a)^*b$ . Se x non existe ou hai infinitas (det(a)=0 ou a non cadrada),  $x=pinv(a)*b$ verifica que |a\*x-b| é mínima (solución de erro, non nulo, mínimo).
- Autovalores dunha matriz cadrada:  $v=eia(a)$
- Autovectores:  $[v d] = eig(a)$ 
	- $\cdot$  v= matriz con autovectores de matriz a por columnas
	- d=matriz diagonal con autovalores de matriz x:  $det(a d_{ii} 1)$  =  $0; xv_i^{\dagger} = d_{ii}v_i$  (v<sub>i</sub>= columna *i* de *v*), *i*=1,...,*n*

#### Funcións con matrices (III)

- Mínimo e máximo:
	- Por columnas: min(a) e max(a)
	- Por filas: min(a,[],2) ou min(a'), menos eficiente (análogo para max)
	- Matriz completa:  $min(a(:))$  ou  $min(min(a))$
- Valores mínimos/máximos e índices dos elementos mín/máx:
	- Por columnas: [v,i]=min(a)
	- Por filas:  $[v,i]=min(a,1/2)$
	- Matriz completa:  $[v, ij] = min(a(:))$
	- v: vector con valores mínimos
	- $-$  *i*=vector con índices de elementos mínimos
- Índices de fila e columna do elemento mínimo/máximo dunha matriz:

```
[-,i] = min(a(:)); [f,c] = ind2sub(size(a),i)
```
Cálculo numérico con Matlab Vectores e matrices 12

#### Funcións con matrices (IV)

- Media, varianza desviación típica e mediana:
	- Por columnas:  $mean(a)$ , var(a), std(a), median(a);
	- Por filas:  $mean(a,2)$ ,  $var(a,1,2)$ ,  $std(a,1,2)$ ,  $median(a,2)$
	- Matriz completa:  $mean(a(:))$ ,  $var(a(:))$ ,  $std(a(:))$ , median(a(:))
- Ordeamento:
	- Por columnas: sort(a), sort(a,'descend')
	- Por filas:  $sort(a, 2)$ , sort(a, 2, 'descend')
	- Matriz completa: sort(a(:)), sort(a(:),'descend')
- Matrices dispersas (moitos elementos nulos):  $a = sparse(i, j, j)$ c, m, n); full(a): mostra matriz;  $i(i) =$  índices de filas (columnas) de elementos non nulos; c= vector con valores de elementos non nulos:  $m(n) = n^{\circ}$  filas(columnas)

#### Resolución dun sistema de ecuacións lineais

- $\cdot$  Sexa o sistema en forma matricial  $\mathbf{b} = \mathbf{A}\mathbf{x}$ , con *n* ecuacións e n incógnitas
- Resolución en Matlab:  $a = [a_{11} \dots a_{1n}; \dots; a_{n1} \dots a_{nn}];$  $b = [b_{1}; \ldots; b_{n}];$ rank(a) rank([a b])  $\longleftarrow$  $x = a/b$  % se rank(a)==rank([a b])  $x = inv(a)*b$  % alternativa

rango dunha matriz: se  $range(a) == n$ , o sistema é compatíbel determinado; se *m=rango(a)<n*, o sistema é compatíbel indeterminado (se  $range([a \ b])=m)$  ou incompatíbel  $\overline{\hspace{1cm}}$  (se rango([a b])  $\neq$ m)

• Se o sistema é **incompatíbel**, a pseudoinversa  $x = p$ inv(a)\*b permite atopar unha solución de norma mínima, é dicir, norm(a\*x-b) é mínima, aínda que ≠0 e pode ser elevada

Non existe **x** con **Ax**-**b**=**0**

**x**=**Ab** verifica |**Ax**-**b**| é mínima

 $x + 2y + 3z = 0$  $2x+4y+6z=5$  $3x+6y+9z=2$ 

Cálculo numérico con Matlab Vectores e matrices 14

#### Sistema compatíbel indeterminado (I)

- As infinitas solucións pódense escribir como unha **solución individual do sistema** máis unha **combinación linear de solucións do sistema homoxéneo** asociado.
- Podes calcular unha **solución individual** usando a matriz pseudoinversa: **x0=pinv(a)\*b**. Podes comprobar que é solución calculando norm(A\*x0-b).
- **Solucións do sistema homoxéneo**: cerne da aplicación linear asociada á matriz dos coeficientes: **k=null(a)** retorna unha matriz onde cada columna é un vector dunha base ortonormal deste subespazo linear (nulo).
- **Solución xeral** do sistema indeterminado: **x0+k\*c**, sendo x0 unha solución individual e c o vector de coeficientes da combinación linear (p.ex.  $c=ones(r,1)$ , sendo  $r=size(k,2)$  a dimensión do espazo solución (nº columnas de  $k$ ).

#### Sistema compatíbel indeterminado (II)

- Sistema  $ax = b$  con  $a = [1 \ 2 \ 3; 4 \ 5 \ 6; 7 \ 8 \ 9]$ ;  $b = [1;2;3]$
- $rank(a)=2, rank(b)=2<3$ : sist. compat. indet.
- $\cdot$  A solución ten dimensión 3-2=1 (é unha recta en  $\mathbb{R}^3$
- $x0=pinv(a)*b$ : solución individual
- $\cdot$  k=null(a): k=vector columna director da recta
- Solucións da forma  $x=x0+c*k$  onde c=escalar
- O vector x é solución porque *norm(a\*x-b)*  $\simeq$  0

Cálculo numérico con Matlab Vectores e matrices 16

#### Exercicios

- 1)Define un vector x con 10 compoñentes espaciadas logarítmicamente entre 1 e 100; suprímelle as compoñentes 3-5; engádelle o vector [3 4 5] polo comezo; selecciona os elementos de índice múltiplo de 3; calcula a lonxitude de x
- 2)Calcula a suma, producto, máximo e mínimo, media e desviación típica do vector x do exercicio anterior 1 3 2 4 3 3
- 3)Crea co editor de Matlab un arquivo de datos.dat. Cárgao en Matlab ao vector x e representa as dúas columnas de x
- 4)Define os vectores (1,2,3,4,5) e (5,4,3,2,1) e calcula o seu producto escalar

Cálculo numérico con Matlab Vectores e matrices 17

#### Exercicios

Cálculo numérico con Matlab Vectores e matrices 18 5)Crea unha matriz 3x3 con elementos=1 e outra 2x2 con elementos=5. Logo pégaas e obtén a seguinte matriz: 6)Define unha matriz de orde 3x4 con números aleatorios no intervalo [−1, 1]: 7)Dada unha matriz A cadrada de orde 5: selecciona a submatriz de A coas filas 2-3 e as columnas 1-3; amplía a matriz engadíndolle unha fila ao comezo da matriz; bórralle as filas 1 e 4 8)Dadas as matrices A e B: calcular A·B, A<sup>- $1$ </sup>·B, A·B<sup>- $1$ </sup>, |A|, suma,min e max por columnas de A; triángulo superior e inferior de B  $\begin{array}{|ccc|} 0 & 0 & 0 & 5 & 5 \end{array}$ 1 1 1 0 0 1 1 1 0 0 1 1 1 0 0  $|0 \t0 \t0 \t5 \t5|$  $B=-\frac{3}{2}$  $1 \t4 \t5$ −3 2 1  $A = \begin{bmatrix} 0 & 1 & 2 \\ 0 & 0 & 1 \end{bmatrix}$   $B = \begin{bmatrix} -3 & 2 & 1 \\ 0 & 5 & 4 \end{bmatrix}$ 1 2 3  $0 \quad 1 \quad 2$  $0 \quad 0 \quad 1$ 

### Exercicios

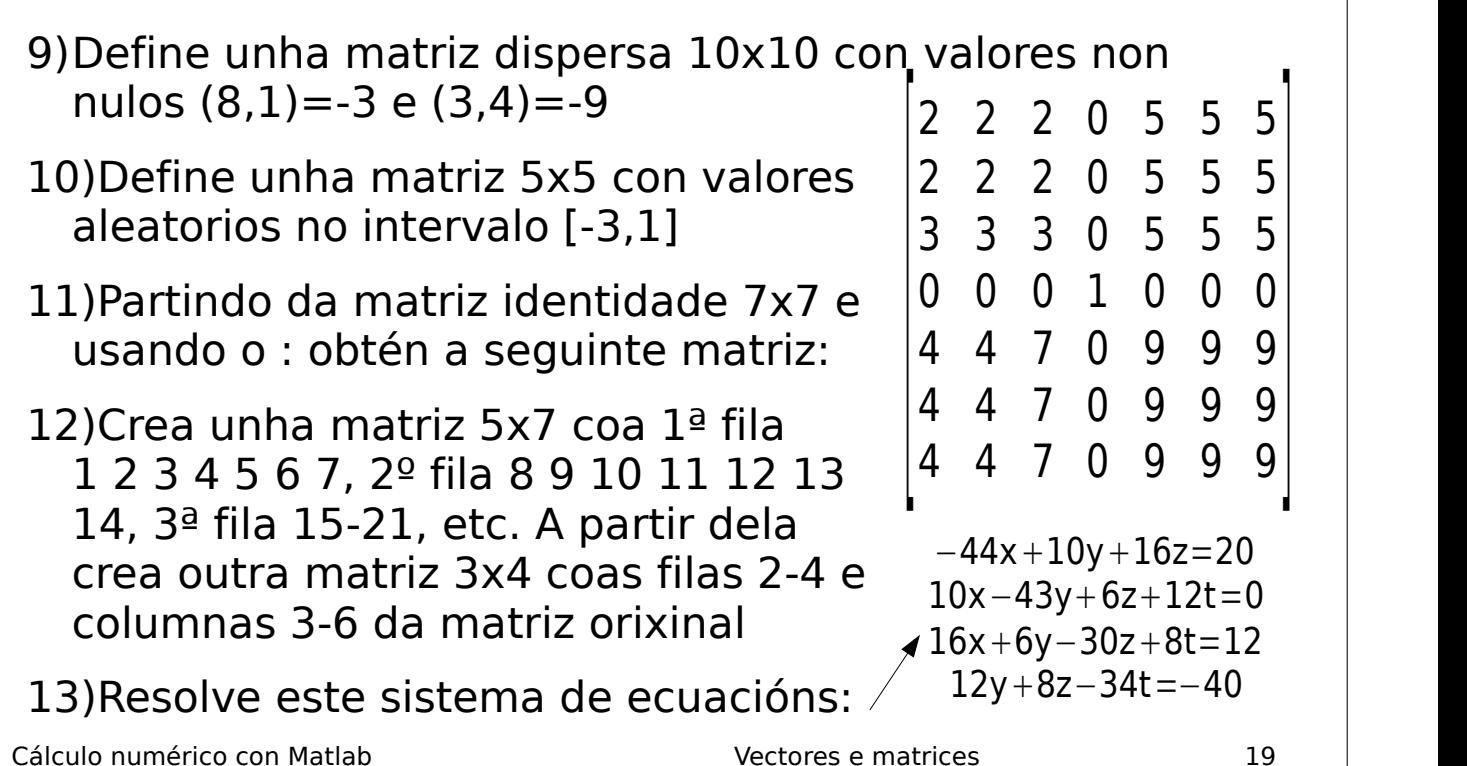

#### Solucións aos exercicios (I)

 $1$ )x=logspace(1,2,10);x(3:5)=[];x=[3 4 5 x];  $x(3:3:10)$ ; length(x) ou size(x,2)

 $2)$ sum(x);prod(x);max(x);min(x);mean(x); std(x)

 $3$ )x=load('datos.dat');plot(x(:,1),x(:,2),'o-')

4) $x=[1 2 3 4 5]$ ;  $y=[5 4 3 2 1]$ ; dot(x,y); $x*y'$ 

5)a=ones(3,3);b=5\*ones(2);[ [a zeros(3,2)];  $[zeros(2,3) bl]$ 

 $6$ )a=-1+2\*rand(3,4)

 $7)$ a=magic(5);a(2:3,1:3);a=[ones(1,5); a];a(1:3:4,:)=[];

Cálculo numérico con Matlab Vectores e matrices 20

#### Solucións aos exercicios (II)

8)a=[1 2 3; 0 1 2; 0 0 1]; b=[1 4 5; -3 2 1; 0 5  $4$ ];a\*b; a\b ou inv(a)\*b; a/b ou a\*inv(b); det(a);sum(a);min(a);max(a);a-tril(a);a-triu(a)

9)a=sparse([8 3],[1 4],[-3 -9],10,10); full(a)

 $10$ )a=-3+4\*rand(5)

 $11)a=eye(7);a(1:2,1:3)=2; a(3,1:3)=3; a(1:3,5:7)=5;$  $a(5:7,1:2)=4$ ;  $a(5:7,3)=7$ ;  $a(5:7,5:7)=9$ 

 $12)$ a=zeros(5,7);x=1;for i=1:5; for j=1:7; a(i,j)=x;  $x=1+1$ ; end;  $b=a(2:4,3:6)$ 

13)a = [-44 10 16 0; 10 -43 6 12; 16 6 -30 8; 0 12 8 -  $34$ ; b =  $[20;0;12;40]$ ; a\b

## Margaret Hamilton (1936)

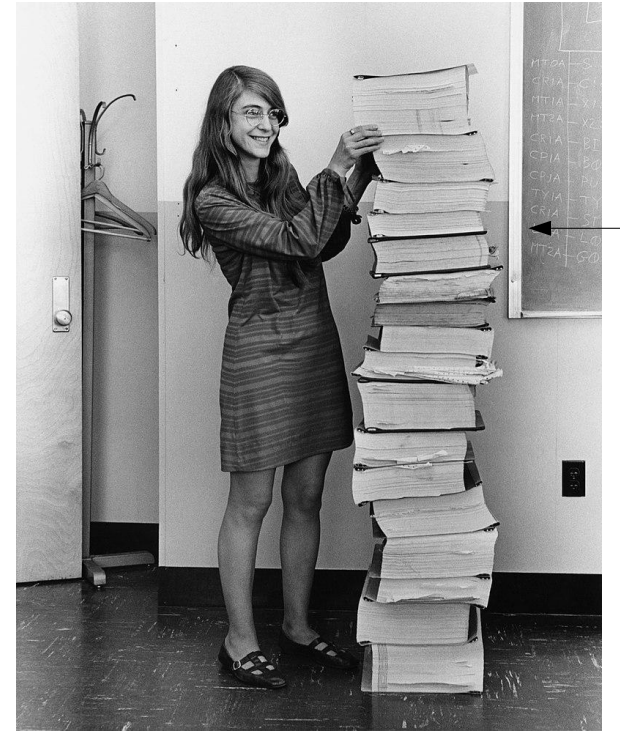

Cálculo numérico con Matlab **Programas** Programas and all programas and all programas and all programas and all programas and all programas and all programas and all programas and all programas and all programas and all pr

● Primeira enxeñeira do software

- Desenvolveu o **software de navegación** para o programa espacial EEUU (años 60)
- Xefa da equipa de programación da NASA para a viaxe á lúa
- Medalla Presidencial de Liberdade (2016)

#### Programas

- Ficheiros coa extensión .m: conteñen comandos que se executan secuencialmente
- · Execución: escribe o seu nome (sen .m) na ventá de comandos
- O arquivo debe estar no directorio actual (ou nun directorio incluido na variábel path, que se pode consultar co comando path)
- · Pódese engadir directorios a path no menú File submenú Set Path ou co comando addpath(dir)
- Execución alternativa: na ventá de directorio, seleccionar arquivo e Run (F5) no menú contextual
- Ou dende o editor de Matlab, menú Debug -> Run

# Edición do programa

- Botón New en barra botóns: abre o editor de Matlab (dende o cal tamén se pode executa-lo programa)
- · Execución: botón Run (F5) no editor ou escribi-lo nome do programa + Intro na ventá de comandos
- Permite depura-lo prògrama durante a execución
- Comentarios con %

#### indicador de erros **PUBLISH** EDITOR  $\begin{array}{ccc}\nG \\
\hline\n\end{array}\n\qquad\n\begin{array}{ccc}\nG \\
\hline\n\end{array}\n\qquad\n\begin{array}{ccc}\nG \\
\hline\n\end{array}\n\qquad\n\begin{array}{ccc}\nG \\
\hline\n\end{array}\n\qquad\n\begin{array}{ccc}\nG \\
\hline\n\end{array}\n\qquad\n\begin{array}{ccc}\nG \\
\hline\n\end{array}\n\end{array}$ Insert  $\overline{\mathbb{R}}$  fx  $\frac{1}{2}$ 圉  $\geq$  Run Section New Open Save  $\frac{1}{2}$  Print  $\frac{1}{2}$  Print  $\frac{1}{2}$  Print  $\frac{1}{2}$  Print  $\frac{1}{2}$  Print  $\frac{1}{2}$  Print  $\frac{1}{2}$  Print  $\frac{1}{2}$  Print  $\frac{1}{2}$  Print  $\frac{1}{2}$ Run and EV Advance Run and<br>Time Indent 国 om 图 **NAVIGATE BREAKPOINTS** untitled  $\times$  +  $\boxed{\ln 1}$  $Col 1$ **LITE-S** script Cálculo numérico con Matlab Programas 3

#### Cálculo numérico con Matlab Programas 4 Execución do programa (I) • Matlab: linguaxe interpretado (o programa necesita ao Matlab para executarse) • Non hai erros de compilación (non hai compilación): só erros de execución e lóxicos • Matlab só atopa un erro de sintaxe cando executa o programa e chega ao erro • Nembargantes, o editor de Matlab indica con cores vermello, laranxa e verde se o programa ten erros (vermello), advertencias (laranxa) ou é correcto (verde) antes de executalo • Pode haber erros aínda que o indicador sexa verde

### Execución do programa (II)

• Co Matlab dende a terminal de comandos de Linux (ponlle exit ao final do programa para que o Matlab retorne á terminal):

matlab -nosplash -nodesktop -r programa

- Dentro do Octave: escribe o nome do programa sen a extensión  $m$
- Co Octave dende a terminal de comandos de Linux:

#### octave programa.m

- Outra forma co octave dende a terminal de Linux:
	- 1) Engade a liña #!/usr/bin/octave ao comezo do programa para indicarlle ao bash que interprete o programa co Octave.
	- 2) Na terminal (bash), executa chmod  $u+x$  programa.m para darlle permiso de execución.
	- 3) Executa programa.m dende a terminal.

Cálculo numérico con Matlab **Programas** Programas and Programas and Programas and Programas and Programas and Programas and Programas and Programas and Programas and Programas and Programas and Programas and Programas and

# Depurador de Matlab

- No editor de Matlab, abre o programa a depurar
- Establece un punto de ruptura (breakpoint) pulsando no marxe esquerdo na liña desexada
- Executa o programa (F5 ou menú Debug->Run no editor): detense a execución no punto de ruptura
- Podes inspecciona-las variábeis poñendo o rato sobre o variábel no programa (ou no workspace)
- Podes executa-lo programa sentenza a sentenza con F10 (ou menú Debug->Step)
- Entra nunha función: F11 ou Debug->Step into
- Continua a execución: F5 ou Debug->Continue

#### Variábeis e entrada de datos

- O programa usa as variábeis globais (as do workspace)
- Recomendábel executar *clear* ao comezo do programa (borra as variábeis existentes)
- Entrada de datos por teclado:

```
var = input('introduce un valor:');
```
cadea = input('introduce unha cadea: ', 's');

• Exemplo:

 $x = input('introduce x:')$ :

• Podes introducir un vector/matriz entre corchetes.

Cálculo numérico con Matlab Programas 7

Saída de información por pantalla

• Comando *disp*:

disp(var); disp('mensaxe de texto');

• Comando fprintf:

fprintf('formato', var1, ..., varN);

- 'formato': cadea con caracteres, e tamén ...
- códigos de formato (ver páx. seguinte)
- secuencias de control: \n para nova liña, \t para tabulador, \r para retorno de carro, \b para borrar un carácter impreso, \\ (carácter '\'), %% (carácter '%'), \" (carácter ");

# Códigos de formato

- **%c**: carácter simple
- **%s**: cadea de caracteres
- **%i** ou **%d**: enteiro; **%5i** para enteiro de ancho 5.
- %f: n<sup>o</sup> real sen expoñente; %.6f: con 6 decimais; %10.3f: con ancho 10 (incluindo o punto decimal) e 3 cifras decimais
- %e: n<sup>o</sup> real en formato exponencial; %10.2e: real exponencial con ancho 10 e 2 decimais (tamén con %n.dE, neste caso E no expoñente)
- **%g**: nº real na forma máis compacta entre e/f
- Exemplo:  $x=3.5$ ;  $t=5$ ;  $s='ola'$ ; fprintf('x= %.3f x=%.2e t= %4i s=%s\n', x, x, t, s);

Cálculo numérico con Matlab Programas 9

#### Función fprintf

- fprintf está vectorizada: se unha variábel é vector ou matriz, repítese a función até que se imprimen tódolos elementos (por columnas) na mesma liña, agás que se poña \n.
- Ex:  $x = [1 \ 2; 3 \ 4]$ ; fprintf('x=%i\n', x);  $x=1$  % en cada liña por ter \n  $x=3$  $x=2$  $x=4$
- Ex: fprintf('%i', x);  $1 3 2 4$  % na mesma liña por non ter \n

#### Función sprintf

- fprintf tamén permite almacenar nun arquivo
- A función *sprintf* opera igual que *fprintf* pero non mostra a cadea por pantalla, senón que retorna a cadea formateada, para logo facer cousas con ela:

s=sprintf('cadea formato', var1, ..., varn)

- Útil cando se quere manipular cadeas (concatenar con outras, etc.)
- Ex:  $s =$  sprintf('x= %i y= %f\n', x, y); mensaxe=[s ' ' sprintf('a= %c\n', a)]; disp(mensaxe)

Cálculo numérico con Matlab **Programas** Programas and allegative and allegative and allegative and allegative and allegative and allegative and allegative and allegative and allegative and allegative and allegative and all

### Estrutura de selección básica

- Similar a IF de Fortran
- Avalía unha condición definida polos operadores  $>$ ,  $> =$ ,  $<$ ,  $\lt =, \gt =, \gt =$

$$
\begin{array}{|l|} \n \text{if } x \leq = 0 \\ \n \text{disp('baixo)}; \\ \n \text{else} \\ \n \text{disp('medio');} \\ \n \text{else} \\ \n \text{disp('alto');} \\ \n \text{end} \n \end{array}
$$

 if condición1 sentenzas1; elseif condición2 sentenzas2; ... else sentenzasN; end

• Sentenza IF-FLSE IF·

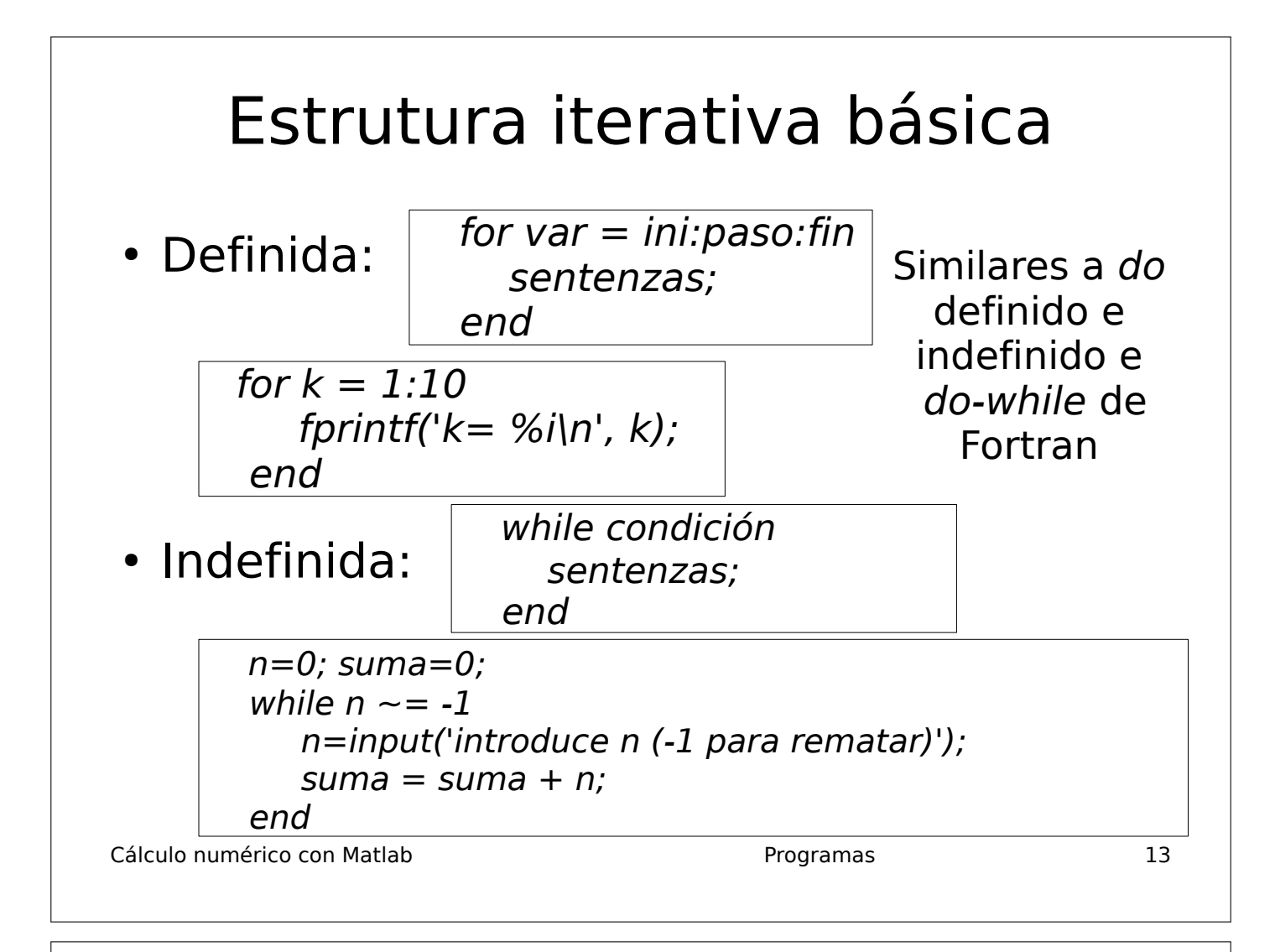

#### Remate dun programa

- · return: remata a execución do programa (ou retorna dende unha función)
- error('mensaxe'): remata a execución e mostra a mensaxe de erro en cor vermella (que pode estar formateada como con fprintf ):

– Ex: error('erro: x=%i < 0!\n', x)

- break: remata un bucle for/while (análogo a exit en Fortran) cando se cumpre unha condición
- break remata a execución se está fora dun bucle
- Se usas exit, remata o Matlab (isto é útil se executas o programa dende a terminal de comandos)

#### Frances Allen (1932-2020)

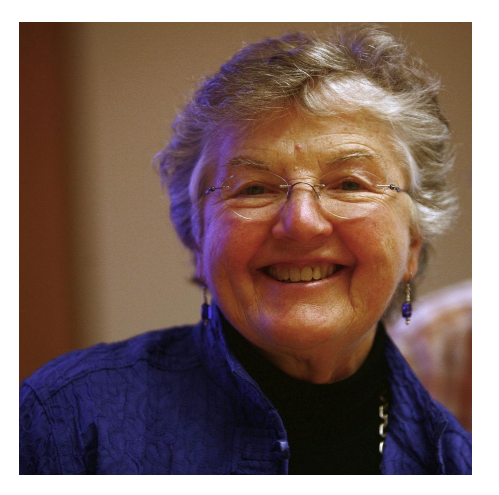

- Pioneira na optimización de compiladores, optimización automática de código e programación paralela
- Creadora de linguaxes de programación e códigos de seguridade para a NSA
- Premio Turing de Informática en 2006

Cálculo numérico con Matlab  $\sim$  1

#### Operadores relacionais

- Operadores relacionais:  $>$  (maior)  $>$  = (maior ou igual)  $\langle$  (menor)  $\langle$  = (menor ou igual) == (teste igualdade),  $\sim$  = (teste desigualdade)
- Se comparamos escalares, o resultado é 1 (certo) se se cumpre o teste ou 0 (falso) se non se cumpre
- Se comparamos matrices (deben ser da mesma dimensión en filas e columnas), a comparación faise elemento a elemento
- O resultado é unha matriz de 0s (nos elementos onde falla o teste) e 1s (nos elementos onde se cumpre) coa mesma dimension cas orixinais
- Precedencia: todos teñen a mesma, e avalíanse de esquerda a dereita

Cálculo numérico con Matlab **Selección e iteración** e iteración

#### Operadores lóxicos

- NOT Lóxico:  $\sim$ : P. ex:  $\sim$ x da 1 se x é 0, e 0 se x é distinto de 0
- AND lóxico: & (para vectores/matrices), && (para escalares)
- OR lóxico: | (para vectores/matrices), || (para escalares)
- Operandos numéricos (0 é falso,  $\neq 0$  é certo)
- Con escalares, dan 0 ou 1; con matrices, operan elemento a elemento e dan unha matriz da mesma orde
- Se actúan cun escalar e unha matriz, cada elemento da matriz opérase co escalar

Cálculo numérico con Matlab  $\sim$  Selección e iteración  $\sim$  3

#### Función lóxica all

- $\cdot$  all(x): retorna 1 se tódolos elementos do vector x son non nulos, 0 se algún elemento de x é nulo
- all(a), all(a,1): vector de lonxitude size(a,2), ou sexa,  $n^{\circ}$ de columnas de a, con valores 1 nas columnas de a con tódolos elementos non nulos e 0 nas restantes
- all(a,2): vector de lonxitude size(a,1), n<sup>o</sup> de filas de a, con valores 1 nas filas de a con tódolos elementos non nulos e 0 nas restantes
- all(all(a)) ou all( $a($ :)): retorna un número, que é 1 se tódolos elementos de a son non nulos, ou 0 se a ten algún elemento nulo
- all pode aplicarse a unha expresión:  $all(rem(a,2)=0)$ vale 1 se tódolos elementos de a son pares

Cálculo numérico con Matlab  $\sim$  80 and Selección e iteración e iteración e material de 4

# Funcións lóxicas xor e any

- $\bullet$  xor(a,b): retorna 1 se un dos operandos é 0 e o outro non, ou viceversa; con vectores/matrices opera elemento a elemento
- $\bullet$  any(x): retorna 1 se algún elemento do vector x é non nulo
- $any(a)$ ,  $any(a,1)$ : vector de lonxitude  $size(a,2)$  con valores 1 nas columnas de a con alomenos un elemento non nulo e 0 nas restantes
- any(a,2): vector de lonxitude size(a,1) con valores 1 nas filas de a con alomenos un elemento non nulo e 0 nas restantes
- any(any(a)) ou any(a(:)): actúa para toda a matriz a
- Cálculo numérico con Matlab  $\overline{\phantom{0}}$  Selección e iteración  $\overline{\phantom{0}}$  5 • *xor* ou any poden aplicarse sobre expresións:  $any(a>2)$

#### Función find

- $\cdot$  find(v): retorna os índices dos elementos non nulos do vector v
- $\cdot$  find(v>0 & v<5): índices dos elementos no intervalo [0,5]
- $v(v>0)$  ou  $v(find(v)) \Rightarrow$  elementos non nulos
- $[i, j] = find(rem(a, 2) = 0)$ : índices de fila (i) e columna (j) dos elementos pares da matriz a
- find(v>0,1,'first'): índice do primeiro elemento positivo de vector v
- find(isprime(v),3,'last'): índices dos 3 últimos elementos primos de v

Cálculo numérico con Matlab  $\overline{6}$ 

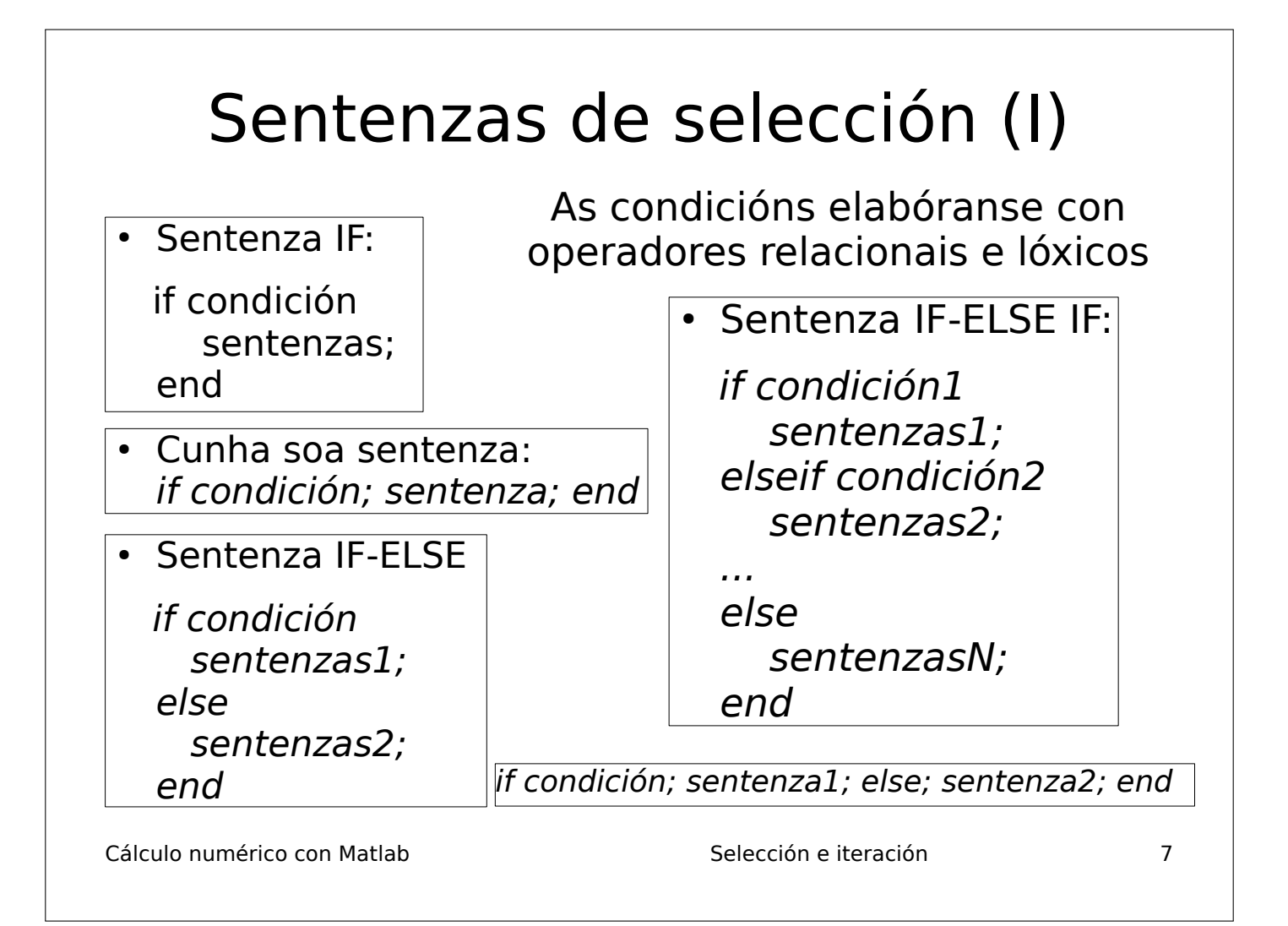

### Sentenzas de selección (II)

- Sentenza switch:
- Compara a expresión cos distintos valores val1... e executa as sentenzas asociadas ao valor co cal coindice
- Se non coincide con ningún valor, execútanse sentenzasN (isto é opcional, pero permite aforrar un caso)

switch expresión case val1 sentenzas1; case val2 sentenzas2; ... otherwise: sentenzasN;

end

Cálculo numérico con Matlab  $\sim$  8

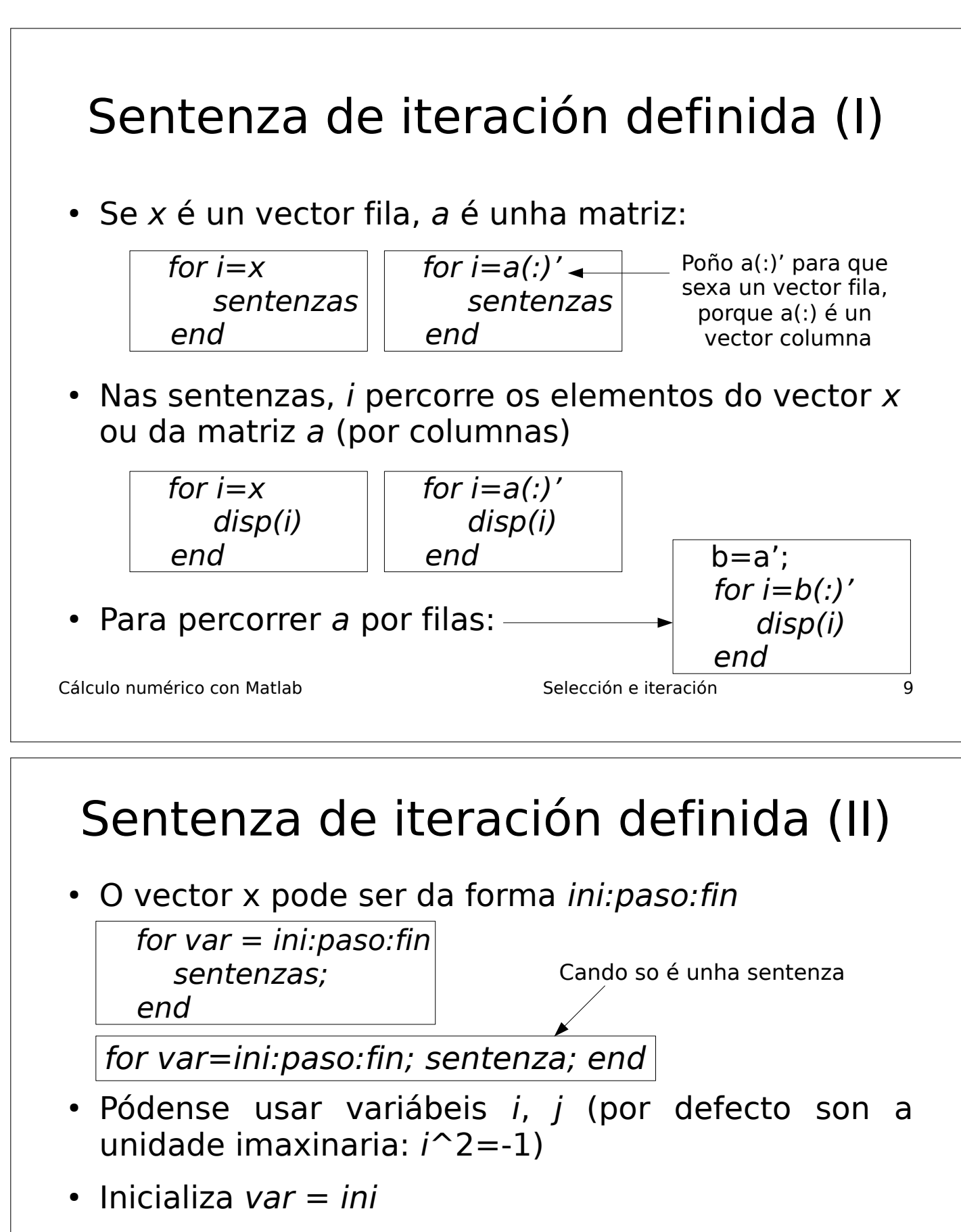

- En cada iteración executa as sentenzas
- Se var + paso > fin rematan as iteracións.
- Cálculo numérico con Matlab Selección e iteración 10 En caso contrario, executa var=var+paso e continúa coa seguinte iteración

#### Sentenza de iteración definida (III)

• Se paso  $> 0$ , entón debe ser *ini*  $\lt$  = *fin* para que haxa iteracións; se paso < 0, debe ser ini  $\epsilon$ = fin • A var pódenselle asignar valores específicos. Ex: -• Non se lle debe cambia-lo valor a var dentro do bucle for (Matlab non o detecta)  $\bullet$  Exemplo: suma da serie  $\equiv$  $x=input('x?'); n=input('n<sup>o</sup> de elements?'); suma=0;$ for  $k=0:n$ suma=suma+(-1)^k\*x^(2\*k+1)/factorial(2\*k+1); end  $\sum_{i=1}^{n}$  $\overline{k=0}$ n  $(-1)^k x^{2k+1}$  $(2k+1)!$ for  $k = 11, 3, 6, -41$ fprintf(' $k=$ %i\n', k); end

Cálculo numérico con Matlab  $\sim$  Selección e iteración  $\sim$  11

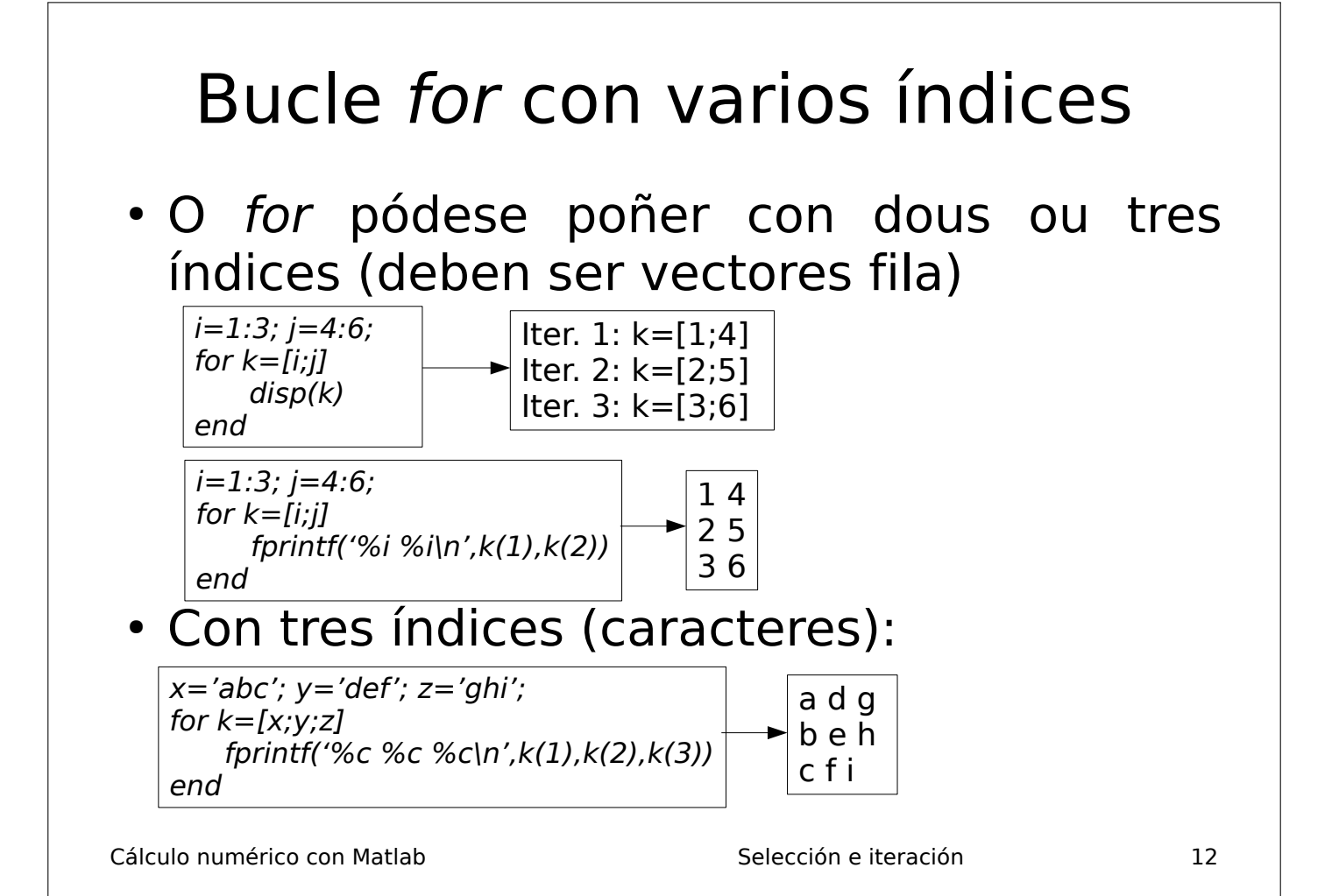

#### Exemplos de estruturas iterativas definidas

• Mostrar por pantalla un vector na mesma liña:

v=randi([vmax vmin],1,n); fprintf('%7.3f',v);fprintf('\n') Estrutura iterativa implícita (vectorizada)

• Mostrar por pantalla unha matriz (unha fila en cada liña):

```
a=randi([vmin vmax],n,m);
for i=1:nfprintf('%10.2f',a(i,:)); fprintf('\n')
end
```
• Cálculo do máximo dunha serie de números (para o mínimo debes inicializar  $m=inf$ ):

```
m = -intfor i=1:nx=input('x?'); m=max(m,x);end
```
Cálculo numérico con Matlab  $\sim$  Selección e iteración  $\sim$  13

Se os números están almacenados nun vector x:  $min(x)$ ,  $max(x)$ 

# Sentenza de iteración indefinida

• Sentenza while (iteración indefinida): ten unha condición para continuar coa iteración

 while condición sentenzas; end

while condición;sentenza; end

- A condición debe ter alomenos unha variábel (se é nula, a condición é falsa, e certa en caso contrario)
- As variábeis da condición deben inicializarse antes (en caso contrario, erro de execución)
- Dentro das sentenzas débese modifica-lo valor de alomenos unha das variábeis da condición: en caso contrario, entrará nun bucle infinito

Cálculo numérico con Matlab  $\sim$  Selección e iteración  $\sim$  14

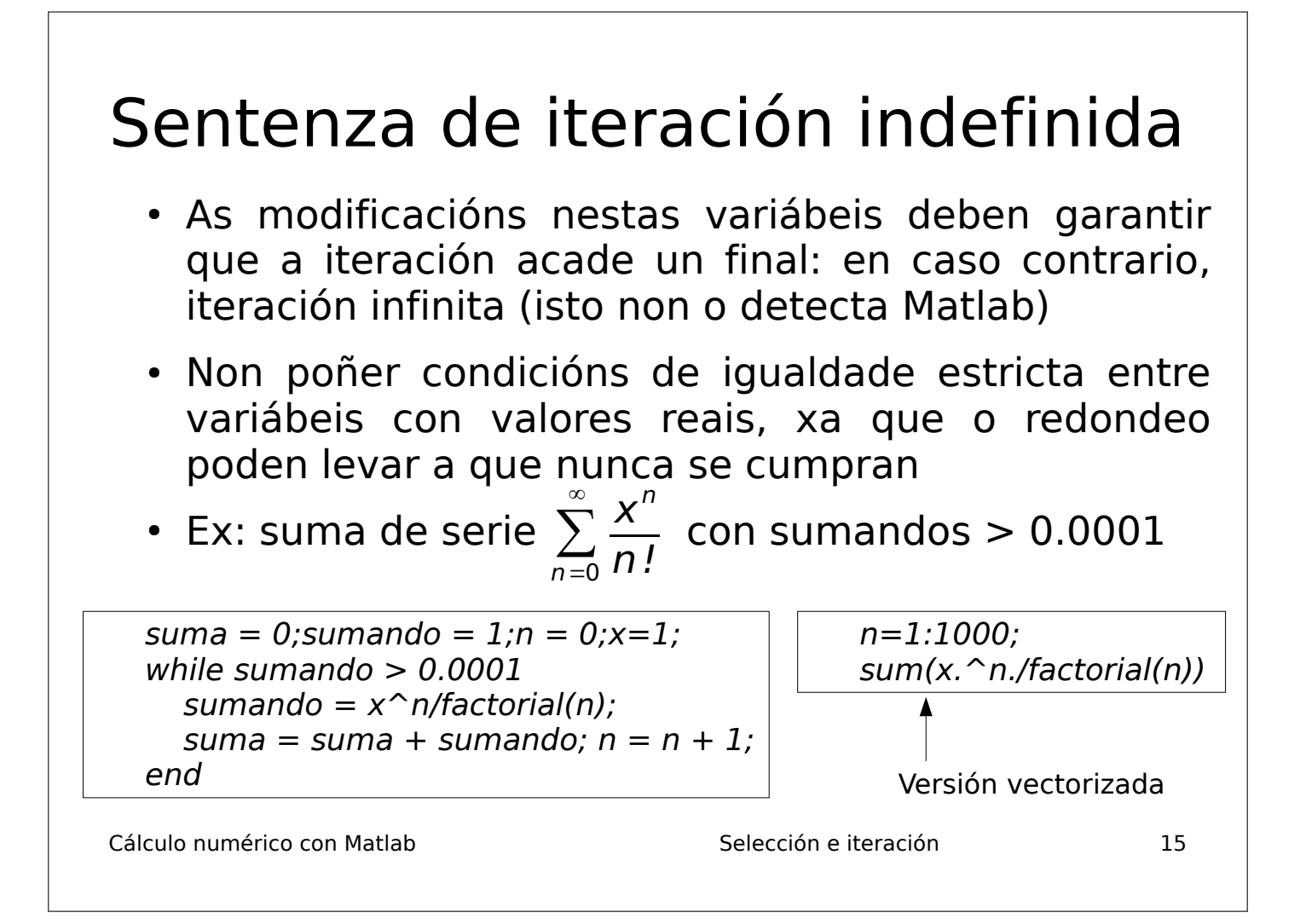

# Sentenzas break e continue

- Sentenza break:
	- Provoca o remate inmediato da estrutura iterativa, se está dentro dun bucle for ou while
	- Se non está dentro dun bucle, remátase o programa (p.ex., se se introducen datos inválidos)
- Sentenza continue: provoca o paso inmediato á seguinte iteración, saltando a execución do que resta da iteración actual
- O continue debe estar dentro dunha estrutura de selección (para que so se execute cando se cumpra a condición)

Cálculo numérico con Matlab **Selección e iteración** e iteración

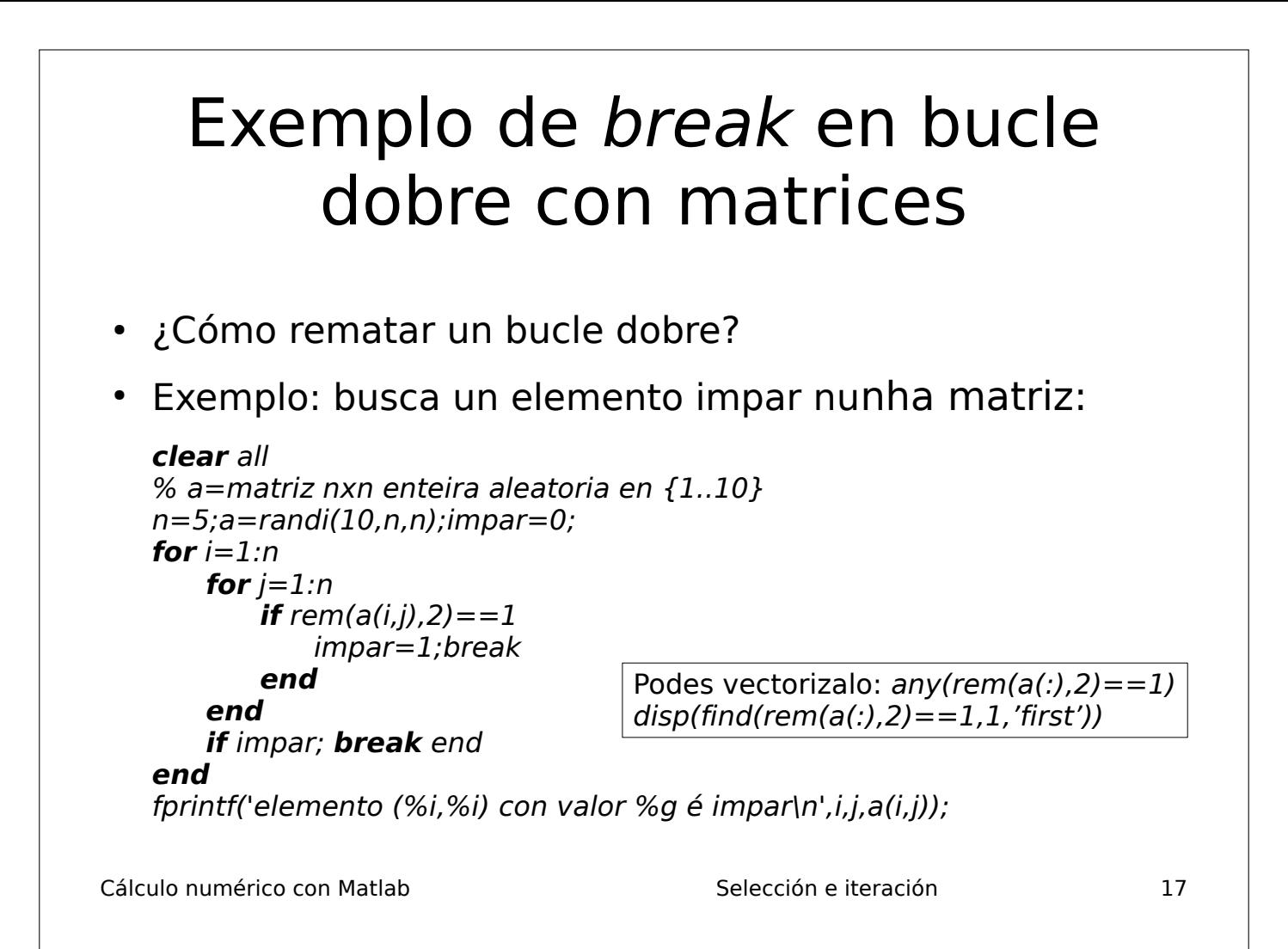

#### Sentenzas de iteración híbrida

- Teñen un número máximo de iteracións (parte definida) pero poden rematar antes se se cumpre unha condición (parte indefinida).
- $\cdot$  Pódese facer cun for+break ou cun while+and lóxico.
- Exemplo: executa n iteracións pero remata cando  $s$  > 10:

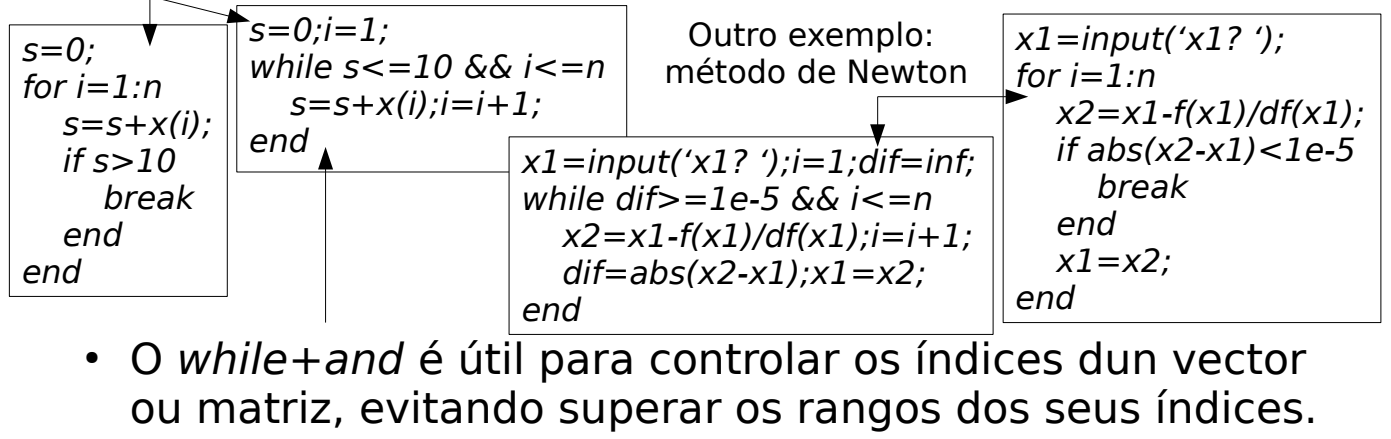

Cálculo numérico con Matlab  $\sim$  Selección e iteración  $\sim$  18
#### Exemplo: Conversión dun vector por filas/columnas a unha matriz

• Manualmente (conversión por filas): vector  $v$  de  $n$  elementos, matriz a de orde mxm, con m=ceil(sqrt(n))

```
clear all
n=10; v=randi(10,1,n); m=ceil(sqrt(n)); a=zeros(m); k=1;for i=1:mfor j=1:ma(i,j)=v(k);k=k+1; if k>n; break; end % para evitar sairse do vector
    end
    if k>n; break; end
end
disp(v);disp(a)
```
- Para convertir por columnas:  $a(j,i)=v(k)$
- Automáticamente:  $reshape([1 2 3 4], 2, 2)$  por columnas; reshape( $\begin{bmatrix} 1 & 2 & 3 & 4 \end{bmatrix}$ , 2, 2)' por filas. O vector debe ter exactamente o mesmo nº de elementos que a matriz

Cálculo numérico con Matlab  $\sim$  Selección e iteración  $\sim$  19

#### Exemplo: Conversión dunha matriz nun vector

• Manualmente: matriz a de orde nxn a vector v de  $m=n^2$ elementos (conversión por filas):

```
clear all
n=5; a=randi(10, n, n); m=n^2; v=zeros(1, m); k=1;for i=1:nfor j=1:nv(k)=a(i,j);k=k+1;end
end
disp(a);disp(v)
```
- Para convertir por columnas:  $v(k)=a(j,i)$
- Automáticamente:  $a(:)$ , como vector columna;  $a(:)'$ , como vector fila; reshape(a,1,m) por columnas; reshape(a',1,m) por filas.

Cálculo numérico con Matlab  $\sim$  Selección e iteración  $\sim$  20

# Ann Zeilinger Karakristi (1921-2016)

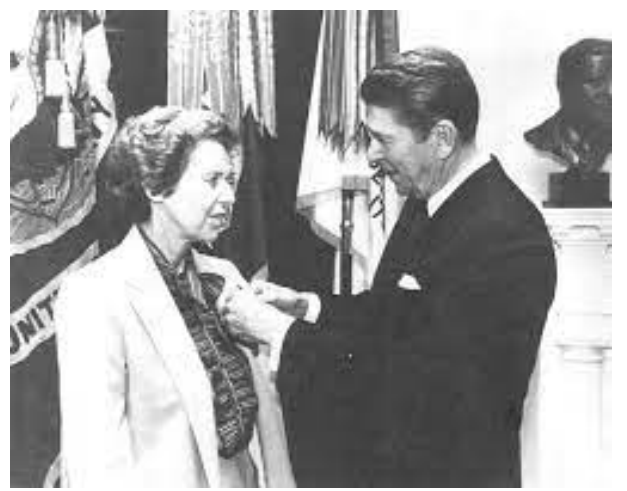

- Especialista en criptografía con ordenadores da NSA (axencia de seguridade nacional dos EEUU)
- $2<sup>a</sup>$  guerra mundial (contra Japón) e a guerra fría
- Directora adxunta da NSA (1980)
- Premio de servizos civís distinguidos dos EEUU

Cálculo numérico con Matlab **Funcións** Funcións de la estadística de la estadística de la estadística de la estadística de la estadística de la estadística de la estadística de la estadística de la estadística de la estadí

Cálculo numérico con Matlab **Funcións** Funcións de la estadística de la estadística de la estadística de la estadí Funcións • Pode estar nun arquivo .m co mesmo nome que a función:  $function$   $[ret1, ..., retN] = nome(arg1, ..., argM)$ %nome: liña de axuda (liña H1) %texto da axuda sentenzas da función;  $ret1 = ...;...;retN = ...;$ **end** • Pode chamarse dende calquera programa se o directorio onde se atopa está no path arg1, ..., argM: argumentos de entrada ret1, ..., retN: valores devoltos pola función • A función pode estar tamén logo do programa principal. Esta función é **local**, é decir, non se pode chamar dende outros arquivos .m clear v=randi(20,1,10);  $w=f(v);$ disp(w) function  $y=f(x)$  $y=x.$   $\hat{2}$ ; end Se so hai un valor devolto, os corchetes sobran

# Estructura dunha función

- Cando chamamos a unha función, Matlab búscaa no arquivo actual, nos arquivos da carpeta actual e nos arquivos das carpetas do path
- Debe haber sentenzas que asignen valores a ret1, ..., retN
- En **octave**, a función tamén pode estar no programa principal, pero antes da chamada á función
- Se a función comeza na primeira liña do arquivo, éste será considerado un arquivo de función, e non un programa

clear function  $y=f(x)$  $y=x.$   $\hat{2}$ ; end v=randi(20,1,10);  $w=f(v);$ disp(w)

Cálculo numérico con Matlab **Funcións** Funcións de la estado en 13

Cálculo numérico con Matlab **Funcións** Funcións de la estado en el termino de la escritor de la escritor de la e Exemplo de función Función que calcule  $\frac{1}{n} \sum_{k=1}^{n} \cos(kx)$  dados x, n **function**  $y = f(x, n)$  $y = 0$ : for  $k=1:n$  $y = y + cos(k*x);$  end  $y=y/n$ ;  $\leftarrow$  $\%y = \text{mean}(\cos((1:n)*x))$ ;  $\rightarrow$  **end** *n*  $cos(kx)$  $\sim$  Título da función, variábel devolta e argumentos Dáselle o valor á variábel devolta Versión vectorizada

# Exemplo de función (varios valores devoltos)

```
function [b \times np \text{ ni}] = function(a)[Infnc] = size(a);b = zeros(nf, nc); x = zeros(1, nf);
for i=1:nffor j=1:ncb(i,j)=a(i,j)*a(j,i); % b_{ij}=a_{ij}a_{ji} end
  x(i) = a(i,:) * a(:,i); %prod. escalar fila i por columna i
end
i=mod(a(:),2);
np = sum(i == 0); %n<sup>o</sup> elementos pares
\etai = sum(i==1); % nº elementos impares
end
```
Cálculo numérico con Matlab **Funcións** Funcións **5** 

Función con varios valores devoltos

- Se non imos empregar algún dos valores devoltos pola función, na chamada á función podemos non almacenalos en ningunha variábel. Ex:
	- Corpo da función: **function**  $[z t] = calcula(x,y)$  $z=x+y;t=x*y;$ **end**

- Chamada a función:  $[-, b] =$ calcula(3,4);

- Neste exemplo, o primeiro valor devolto non se almacena en ningunha variábel.
- Cálculo numérico con Matlab **Funcións** Funcións **6**

# Chamada á función

- A función pode ser chamada dende a ventá de comandos, dende outra función ou dende un programa (script)
- Chamada á función:

$$
[var1 ... varN] = f(arg1, ..., argM);
$$

$$
Ex: a = randi(10, 4, 4);
$$

$$
[b \times np \text{ ni}] = f(a);
$$

• Tamén se pode chamar á función dende unha expresión ou dende a chamada a outra función:

 $z = y + f(\text{arg1}, ..., \text{argM});$ 

fprintf('y = % $f(n)$ , sin(f(arg1, ..., argM)));

Cálculo numérico con Matlab **Funcións** Funcións **Funcións** Funcións **7** 

#### Función con varios puntos de retorno

• Sentenza return: provoca o retorno inmediato da función:

```
function y=le arquivo(fich)
f=fopen(fich, 'r');
if -1 == fy=NaN;return
end
n=fscanf(f,'%g',1);y=zeros(n);
fclose(f);
end
```
• Pode haber varias sentenzas return (que poden estar asociadas a diferentes valores retornados) na mesma función.

Cálculo numérico con Matlab **Funcións** Funcións en la establece de la escritor de la escritor de la escritor de l

## Función con argumentos opcionais

• Matlab almacena o número de argumentos na variábel nargin (non tes que definila).

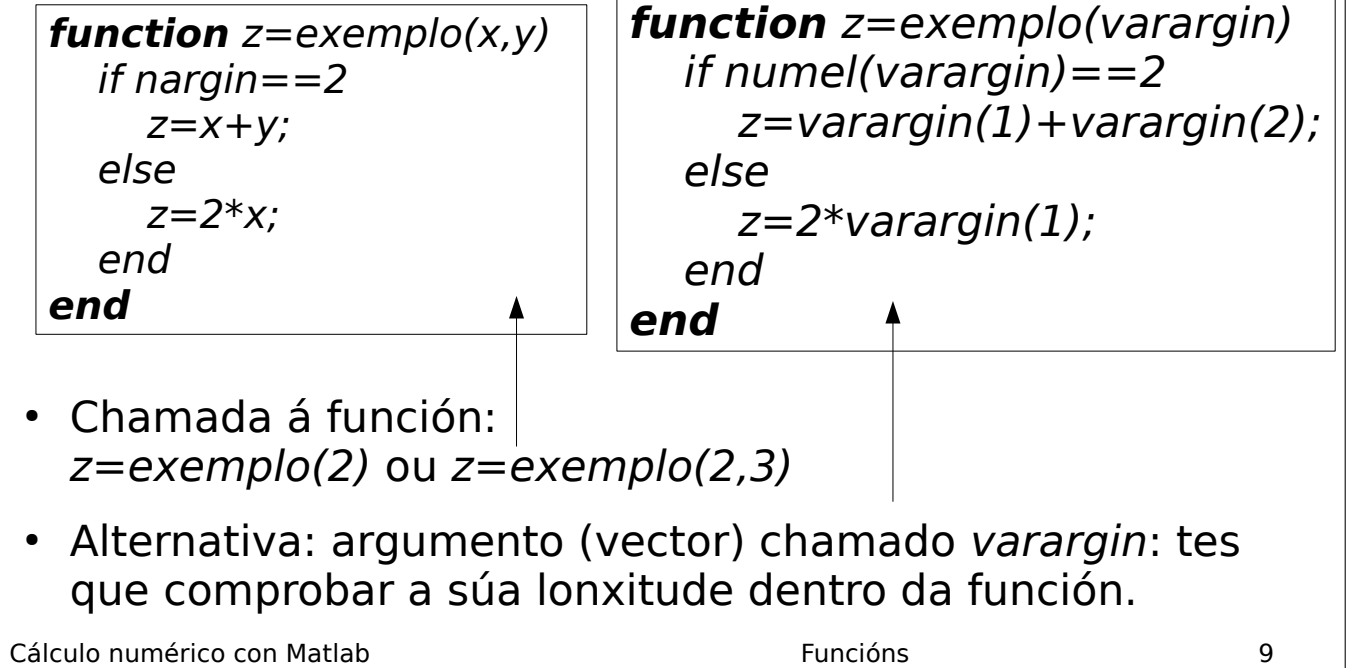

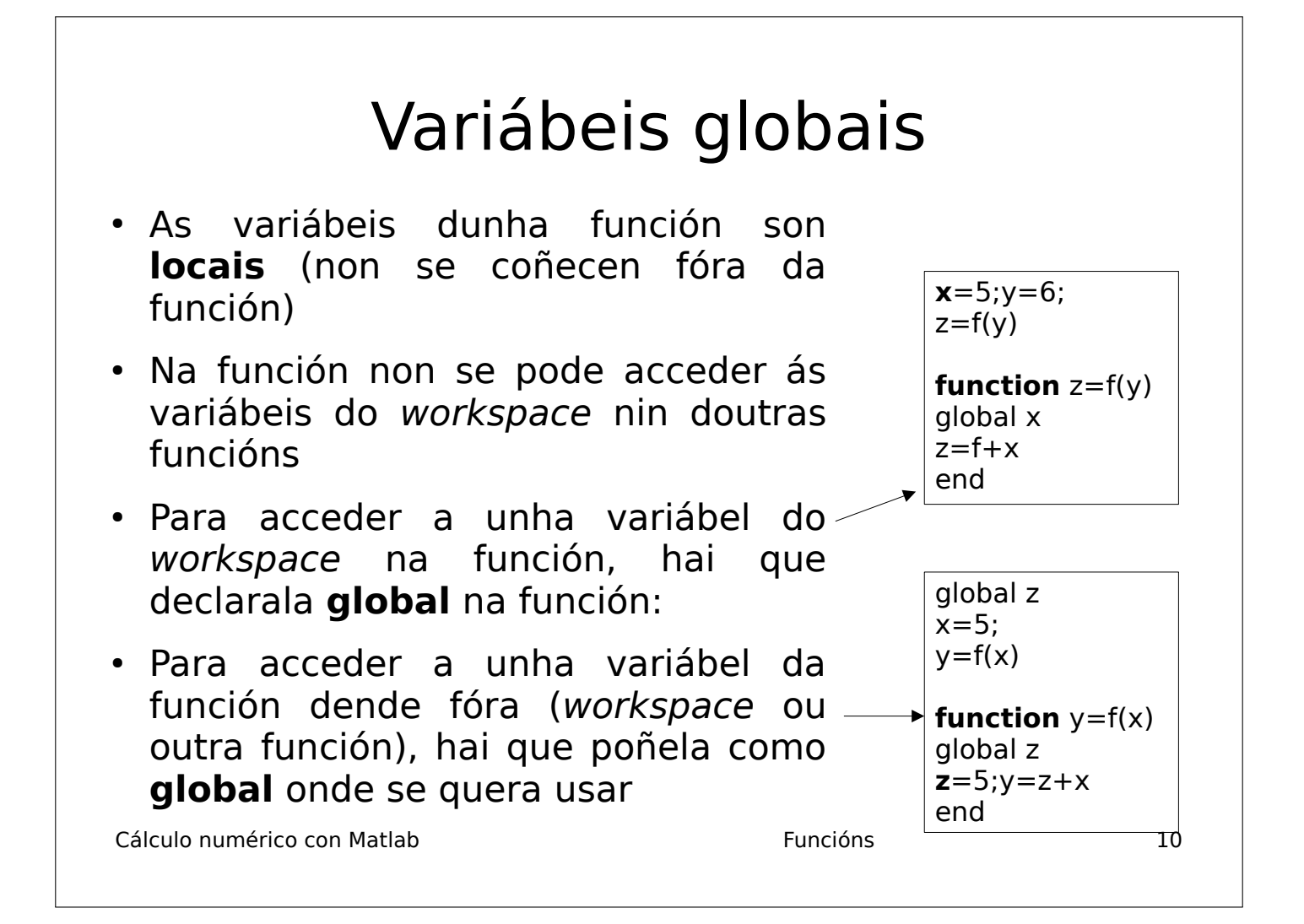

#### Paso dunha función como parámetro a feval

- Dende a mesma sentenza (que debería estar dentro dun bucle), feval permite chamar a unha función distinta en cada iteración do bucle
- O nome da función chamada por feval pode ser un carácter ou unha referencia a función (ver máis adiante)

[ret1 ... retM]=feval('nome función', arg1, ..., argN);

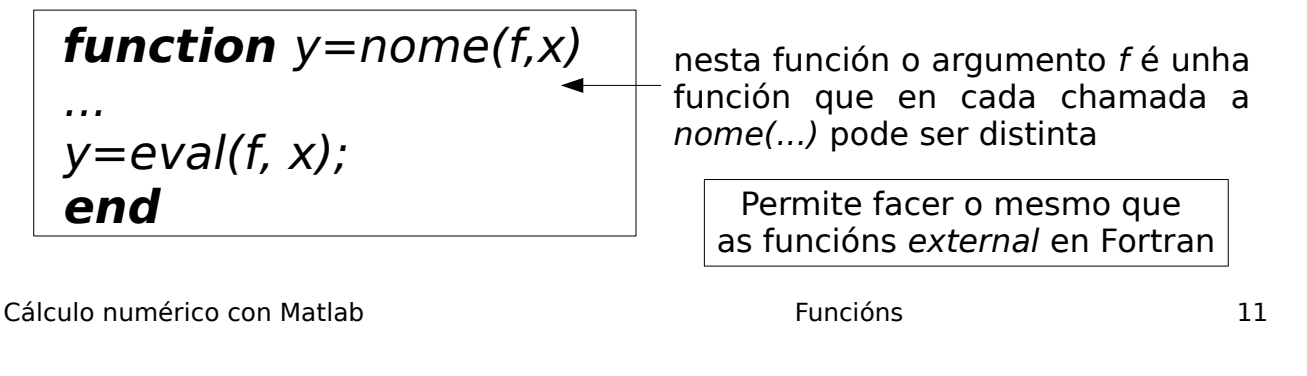

#### Cálculo numérico con Matlab **Funcións** Funcións **12** Exemplo de feval: integral definida clear all  $f = \{\textcircled a\textcirc in, \textcircled a\textcirc \textcirc \}$  ;  $\blacktriangleleft$ for  $i = 1:2$  $a=0; b=pi; x=a; h=0.001; integral=0;$ for  $x=a:h:b$  $integral = integral + h * f eval(f{i}, x);$  end fprintf('integral de %s en  $[%g, %g] = %g \nvert h$ ', char(f{i}), a, b, integral); end Vector de celdas de Matlab Cálculo da integral indefinida dun vector de funcións (varias funcións á vez) usando feval: Transforma a referencia a función nunha cadea de caracteres Referencia a función

# Función anónimas

- Funcións simples (dunha única liña, análogas a **funcións de sentenza** en Fortran). Pódense crear en calquer parte (dentro dunha función, arquivo ou liña de comando).
- Definición:  $f = \mathcal{Q}(argumentos)$  expresión;
- Chamada: f(argumentos)
- Aínda que non se lles pasen argumentos teñen que levar os parénteses tanto na creación como na chamada. Exemplos:
	- Definición:  $f = \mathcal{Q}(x)$   $x^2+1$ ,  $f = \mathcal{Q}(x,y)$  sin $(x+y)$
	- $-$  Chamada:  $f(4)$ ,  $f(pi/2, pi/3)$

Cálculo numérico con Matlab **Funcións** Funcións de la estado en 13

# Referencias a función

- 1)Co **operador @** ("at" ou "arroba"), precedendo o operador @ ó nome dunha función predefinida de Matlab:  $f = \omega \sin$
- 2)Coa función **str2func('funcion')** que toma como argumento o nome de función e devolve a referencia á función: f=str2func('sin'); f(pi)

Esta función permite transformar unha **expresión** (cadea de caracteres) en referencia a función:

 $expr='x^2,'f=str2func(sprint('@(x) %s',expr))$ 

Cálculo numérico con Matlab **Funcións** Funcións de la estado en 14

# Funcións inline (I): obsoletas

- Funcións simples (dunha única liña, análogas a **funcións de sentenza** en Fortran) para cálculos matemáticos que requiren computación extensiva e deben ser eficientes, xa que se executan moitas veces
- Defínense dentro do programa (non nun arquivo separado)

nome = inline('expresión matemática') nome = inline('expresión', 'var1',...,'varN')

- Pode incluír funcións de Matlab ou propias
- As var1...varN son as variábeis independentes
- Debe respeta-la dimensión do argumento (escalar / vector/matriz). Se é vector/matriz, hai que facer as operacións compoñente a compoñente (.\*, .^, ./)

Cálculo numérico con Matlab **Funcións** Funcións de la estadística de la estadística de la estadística de la estadí

# Funcións inline (II)

- A expresión pode ter varias variábeis independentes (non i ou j, unidade imaxinaria)
- Ex:  $f =$  inline('exp(x^2)/sqrt(x^2+5)');  $f(2)$ ans=18.1994
- Ex:  $f=$ inline('x^2+y^2+z^2','x','y','z');  $f(1,2,1) \implies$  resultado: 6
- Ex:  $f=$ inline('exp(-x.^2)./(x.^2+5)') % con vectores  $x=-1:0.1:1; f(x)$
- Se as variábeis independentes non se indican, Matlab asume que son as letras da expresión por orde alfabética
- Son equivalentes ás funcións anónimas

Cálculo numérico con Matlab **Funcións** Funcións de la estado en 16

# Resumen de referencias a función

- Función anónima:  $f = \text{Q}(x) x^2$
- Operador @: f=@sin
- Inline:  $f=$ *inline*(' $x^2$ );
- Con str2func:  $f=str2func('sin(x)^2')$
- Todas poden ser chamadas:  $f(5)$
- Agás inline, podes obter a súa expresión como cadea de caracteres coa función func2str(f):

printf('f=%s\n',func2str(f))

Cálculo numérico con Matlab **Funcións** Funcións de la partida en 17

# Programadoras dos ordenadores Colossus (1943)

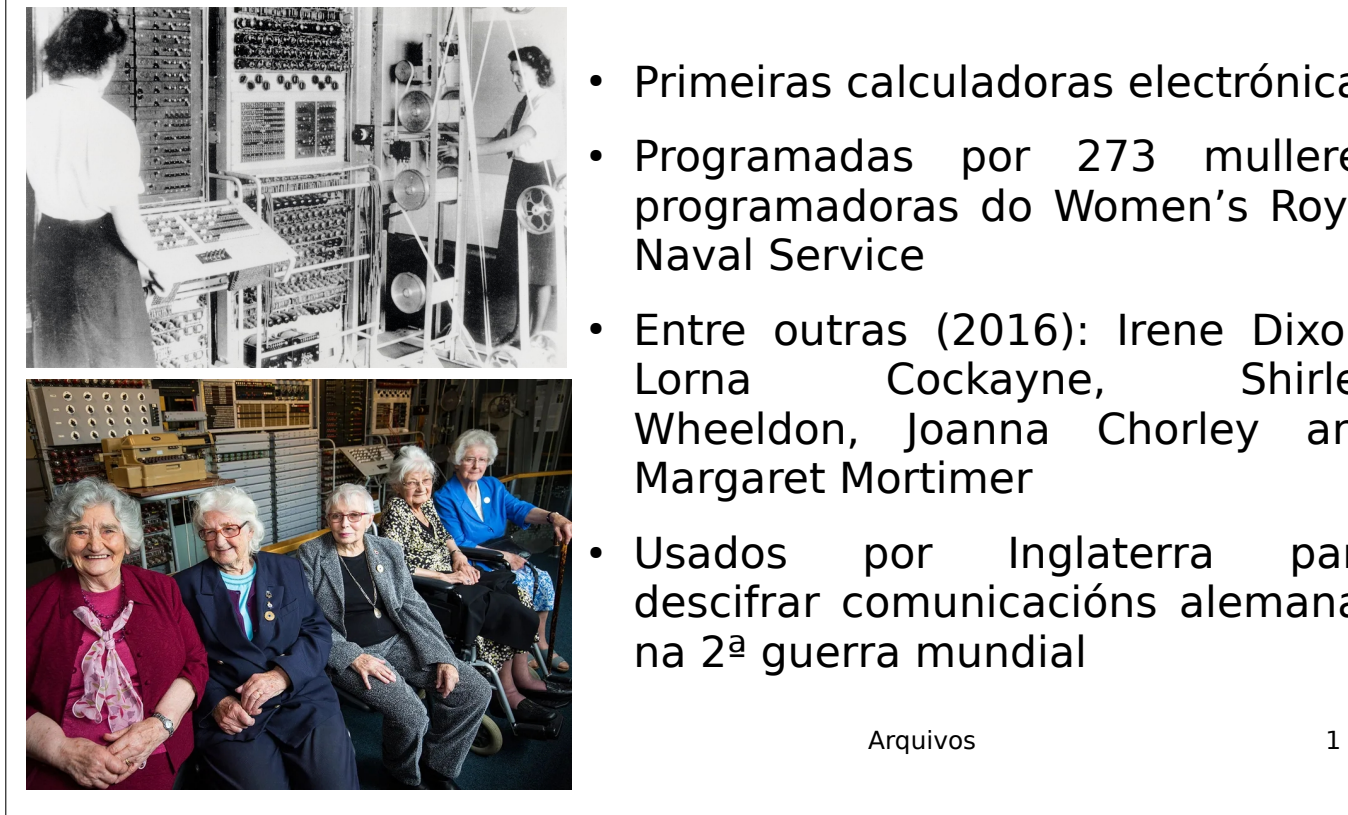

- Primeiras calculadoras electrónicas
- Programadas por 273 mulleres programadoras do Women's Royal Naval Service
- Entre outras (2016): Irene Dixon, Lorna Cockayne, Shirley Wheeldon, Joanna Chorley and Margaret Mortimer
- Usados por Inglaterra para descifrar comunicacións alemanas na 2ª guerra mundial

# Arquivos

#### **Lectura de datos dende un arquivo:**

- Comando *load*: lectura de arquivos numéricos (sen letras nin símbolos) onde tódalas liñas teñen o mesmo número de elementos
- **Non** necesita abrir e pechar o arquivo
- Exemplos:

 $load$  datos.dat  $\Rightarrow$  carga os datos á matriz datos

 $x = load('datos.dat'); \implies \text{carga os datos}$ á matriz x

Mellor a segunda forma con nomes de arquivos longos.

Cálculo numérico con Matlab **Arquivos** 2

# Entrada e saída a arquivos

- Apertura: f=fopen('arquivo.dat', 'permisos');
- Retorna  $f = -1$  en caso de erro,  $f > 0$  noutro caso.
- Permisos:
	- 'r': abre o arquivo para lectura (por defecto)
	- 'w': escritura: borra o arquivo se xa existe
	- 'a': abre o arquivo para escribir ao final (conserva o que xa está)

nf='arquivo.txt';f=fopen(nf,'r'); if  $-1 == f$ ; error('fopen %s',nf); end

• Peche do arquivo:  $fclose(f)$ ;

Cálculo numérico con Matlab **Arquivos** 3

# Escritura / lectura en arquivos

● **Escribir**: función fprintf:

fprintf(f, 'formato', datos);

- A mesma función para saída por pantalla pero con f para enviar a arquivo. Ex: fprintf(f,'n=%i  $x=$ %f\n',n,x);
- Se mostra en pantalla, non retorna nada; se almacena en arquivo, retorna o nº de bytes escritos (rematar en **;**)
- Vectorizada:  $x=randi(100,1,20)$ ; fprintf(f,'%i',x);
- Ler: Función *fscanf*: ten dúas formas:

#### a=fscanf(f, 'formato'); [a m]=fscanf(f, 'formato', n);

Le n datos. Só con arquivos nos que as liñas teñen distintos números de elementos ou conteñen texto (noutro caso, usa load)

Cálculo numérico con Matlab **Arquivos** Arquivos **4** Se non lle indicas n, le tódolos datos do arquivo

#### Lectura dende un arquivo con *fscanf*

 $[a,m] = f*scanf*(f, 'formato', n)$ 

- $\cdot$  f : identificador de arquivo retornado por fopen
- 'formato': cadea de formato: igual que en fprintf
- Se non ten nada que ler (p. ex., no final do arquivo) retorna  $a = [j]$
- $\cdot$  m: nº de datos realmente lidos
- Argumento n (opcional, se non está vale  $inf$ ): n<sup>o</sup> de datos a ler: pode ser:
	- Un enteiro: neste caso, le n datos (ou m<n se non hai máis datos no arquivo), que se almacenan no vector columna a
	- inf: Le tódolos datos do arquivo e almacénaos no vector columna  $a$  (igual que se non se especifica  $n$ ).
	- [nf nc]: Le nf x nc datos do arquivo e méteos nunha matriz a de orde nf x nc: Mete a 1ª fila do arquivo na 1ª columna, etc.

Cálculo numérico con Matlab **Arquivos** Arquivos **5** 

#### Lectura dende un arquivo con *fscanf*

- Se hai menos de nf x nc datos no arquivo, le os que haxa e enche os elementos restantes con ceros
- O valor nc pode ser inf, de modo que a ten nf filas e o número mínimo de columnas para mete-los datos lidos en a
- O valor nf non pode ser inf
- Se  $n=[nf n c]$ , entón m pode ser menor que nf x nc cando hai menos de nf x nc datos no arquivo
- Exemplo: f=fopen('datos.dat');  $a = f$ scanf(f, '%d', [4 inf]) fclose(f);

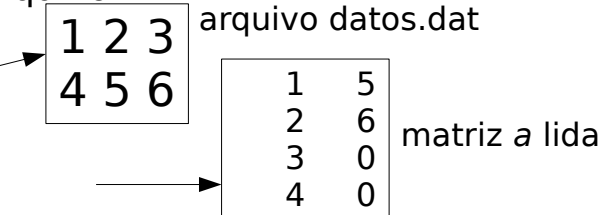

• A matriz a é 4x2 porque en datos.dat hai 6 elementos e non collen nunha matriz 4x1, necesita 2 columnas

Cálculo numérico con Matlab **Arquivos** Arquivos **6** 

# Exemplos de lectura/escritura

• Lectura dunha matriz [ $nf \times nc$ ] dende un arquivo: **a = load('arquivo.txt');**

 $f = fopen('arquiv, txt', 'r');$  $a = f$ scanf(f, '%g', [nf nc]); fclose(f);

• Escritura nun arquivo:

 $f = fopen('arquiv, txt', 'w');$ for  $i=1:nf$  fprintf(f, '%g ', a(i,:)); fprintf $(f, \ln)$ ; end fclose(f);

• Lectura dun arquivo irregular completo:

1 2 3 4 5

6 7 8 9 8 7 6

 $f= fopen('arquiv, txt', 'r');$  $x=f*search*(f, '%g');$ fclose(f);

• Adición ao final dun arquivo:

 $x = [1 2 3 4];$  $f = fopen('arquiv.txt', 'a');$ fprintf(f, '% $q$ ', x); fclose(f);

Cálculo numérico con Matlab **Arquivos Arquivos** 7

# Lectura de cadeas de caracteres con fgetl e strsplit

- Sintaxe:  $s = fgetI(f)$ ; le unha liña como cadea de caracteres
- Se a liña está baleira, ou está ao final do arquivo, retorna -1 como número
- Divides en palabras con  $strsplit(s): s{1},...,s{n}$
- Se a liña ten números, hai que dividir a cadea en palabras e convertir os números en double (función str2double)
- Se a cadea de caracteres non é un número, str2double retorna NaN, e podes comprobalo coa función isnan

Cálculo numérico con Matlab **Arquivos** Arquivos **8** 

clear all f=fopen('datos.dat'); if  $-1 == f$ ; error('fopen datos.dat'); end while  $\sim$  feof(f) s=fgetl(f); fprintf('liña=  $\langle$ %s>\n',s); t=strsplit(s);n=numel(t); fprintf('palabras:'); for  $j=1:n$  $x=str2double(t{j};$  $if \sim isnan(x)$  fprintf('%f\n',x); else  $fprint('%s\n', t{j})$ ; end end end fclose(f); Divide a cadea e convirte a números se procede

#### Funcións feof (fin de arquivo) e frewind (rebobinado)

- Cando lemos, é importante saber cando chegamos á fin de arquivo
- A función *fscanf* retorna 0 bytes cando chega á fin do arquivo
- A función feof(f) retorna 1 se atopou a fin do arquivo, ou 0 en caso contrario
- Función frewind(f): retorna ao comezo do arquivo

Exemplo: programa que le todo o arquivo e mostra liña a liña:

```
f=fopen('datos.dat');
if -1 == f error('fopen datos.dat')
end
while \sim feof(f)
   s=fgetl(f);fprintf('%s\n',s);
end
fclose(f);
```
Cálculo numérico con Matlab **Arquivos** Arquivos **9** 

# Funcións fseek e ftell

- fseek( $f, n, w$ ): sitúase n bytes (caracteres) á dereita (se  $n>0$ ) ou esquerda (se  $n<0$ ) de w, que pode ser:
	- 'bof' ou -1: comezo do arquivo (beginning of file)
	- 'cof' ou 0: posición actual no arquivo (current position on file)
	- 'eof' ou 1: final do arquivo (end of file)
- $\cdot$  ftell(f): retorna a posición actual (onde se vai ler ou escribir) en caracteres dende o comezo do arquivo

Cálculo numérico con Matlab **Arquivos** Arquivos **10** 

Exemplo de lectura de arquivo en formato write.table de R con fscanf

Cálculo numérico con Matlab **Arquivos** Arquivos **11**  $\cdot$  Arquivo co seguinte contido: clear all f=fopen('arquivo.dat','r');  $if -1 == f$ error('erro abrinfo arquivo.dat') end s=strsplit(fgetl(f));s(1)=[];nc=numel(s)-1;nf=0; while  $\sim$ feof(f)  $fgetI(f); nf=nf+1;$ end dato=zeros(nf,nc);saida=cell(1,nf); frewind(f);nomes=fscanf(f,'%s',nc+1); for  $i=1:nf$ fscanf(f,'%i',1); % le e descarta (non almacena) o nº de liña dato(i,:)=fscanf(f,'%g',nc); % le as ne entradas (tamén formato exponencial) saida $\{i\}$ =fscanf(f,'%s',1); % le a saída (cadea de caracteres) end fclose(f); for  $i=1:nf$ fprintf('dato %i: ',i);fprintf('%g ',dato(i,:));fprintf('saida=%s\n',saida{i}); end Le  $o$  n<sup>o</sup> de filas e columnas E1 E2 E3 E4 Saida 1 0.25 0.33 1.23 -0.51 Branco 2 -0.34 1.3E5 0.22 4.3 Negro

# Jean Sammet (1928-2017)

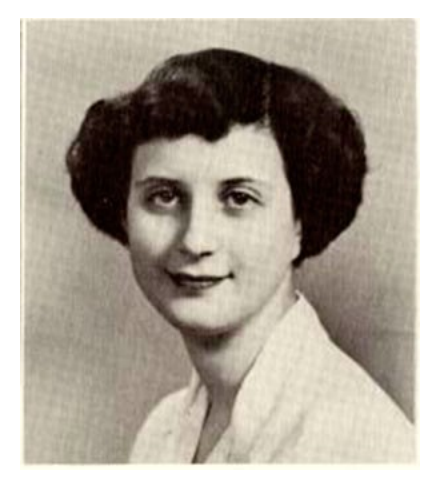

- Matemática e informática
- Desenvolveu (1962) a primeira linguaxe de programación simbólica FORMAC (formula manipulation compiler) en IBM
- Primeira persoa que escribiu extensamente (1969) sobre a historia e clasificación das linguaxes de programación

Cálculo numérico en Matlab Vectorización 1

#### Función *find* e operadores relacionais

• Obter elementos que cumpren unha condición: *vector(condición)*. Ex: *a(rem(a,2)==0), v(v>3 && v<=5)*

Elementos con valores pares

Elementos con valores no intervalo (3,5]

- Obter índices de elementos: *find(condición)*. Ex:  $find(rem(5<sup>*</sup>v-3,4)==3)$  indices de elementos que dan resto 3 cando divido 5v-3 entre 4
- Obter nº de elementos que cumpren unha condición: *length(v(condición))* ou *sum(condición).*  Ex: *length(v(rem(v,2)==1))*, ou *sum(rem(v,2)==0)* Índices de elementos con valores impares
- Modificar elementos que cumpren unha condición: *v(cond)=F(v(cond)).*  Incrementa en 5 os elementos

de v maiores ca 3

Ex: *v(v>3)=v(v>3)+5*, ou *t=v>3;v(t)=v(t)+5*

Cálculo numérico en Matlab Vectorización 2

# Vectorización de expresións (I)

● Executa un comando que cree unha matriz *a* de orde 5 e poña os elementos con valores pares a 7 e os elementos con valores impares a -1:

 *a = magic(5);* 

 *a(rem(a,2)==1)=-1*

 *a(rem(a,2)==0)=7*

- Se fago *a=magic(5);rem(a,2)==0* devólveme unha matriz de 1s nos elementos pares e 0 nos restantes
- Hai que executar primeiro *rem(a,2)==1* e logo *rem(a,2)==0*: se facemos primeiro *rem(a,2)==0*, poñemos os elementos pares a valores impares

Cálculo numérico en Matlab Vectorización 3

Vectorización de expresións (II)

● Dada unha matriz cadrada, manipúlaa de modo que os elementos  $a_{\scriptscriptstyle j\!j}$  que verifiquen que *i·j* é par pasen a valer -1, e os elementos con *i·j* impar pasen a valer 3

*a=magic(5)*

$$
i=1:5; j=i; b=i'*j;
$$

 *a(rem(b,2)==1)=3*

- *a(rem(b,2)==0)=-1*
- Matriz *b=i'\*j,* de orde *nxn: b<sub>kl</sub>=i(k)\*j(l)*

# Vectorización de expresións (III)

- Crea un vector con 10 elementos enteiros aleatorios no rango [-10,10]: *v=round(-10+20\*rand(1,10))*
- Mostra os índices dos elementos positivos: *find(v>0)*
- Mostra so os elementos positivos: *v(v>0)*
- Mostra tódolos elementos positivos do vector e ceros nos negativos: *v(v<0)=0* ou *v.\*(v>0)*
- Crea un vector con valores -3 onde *v>0* e 5 onde *v<=0*: *-3\*(v > 0) + 5\*(v<=0)*

Cálculo numérico en Matlab Vectorización 5

# Vectorización de expresións (IV)

- Crea dous vectores *v* e *w* de orde 10: *a=magic(10); v=a(1,:); w=a(2,:);*
- Atopa os índices dos elementos de *v* maiores que os seus correspondentes de *w* : *find(v > w)*
- Atopa os elementos de *v* maiores que o seu correspondente de *w* : *v(v > w)*
- Crea un vector que valia 4 nos elementos *i* nos que *v i* > *w i* e -6 nos restantes: *4\*(v > w) - 6\*(v <= w)*
- Selecciona os elementos de *v* nas posicións *i* nas que *v*<sub>,</sub> e *w*<sub>,</sub> sexan meirandes ca 5: *v(v > 5 & w > 5)*

Cálculo numérico en Matlab Vectorización 6

# Carol Shaw (1955)

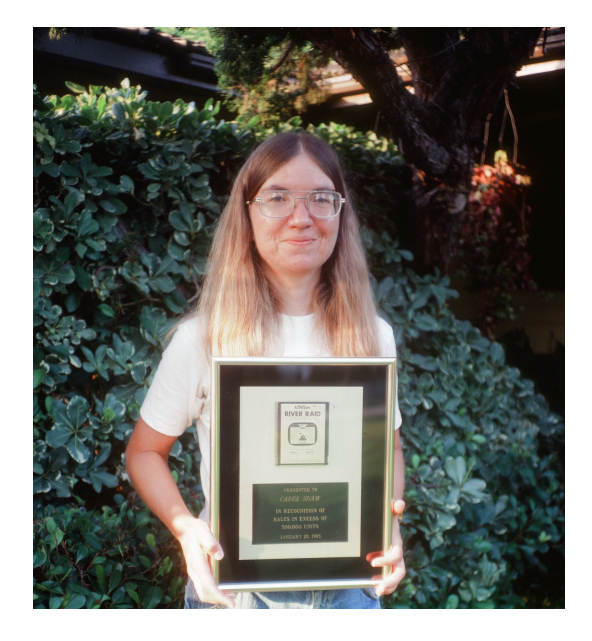

- Icono da industria dos videoxogos
- Programadora pioneira de videoxogos en Atari (1978)
- Enxeñeira microprocesadora de videoxogos
- Creadora dos videoxogos River Raid (1982, Activision; 1983, Atari 800), Happy Trails (1983, Intellivision)
- Industry Icon Award (2017) polas súas contribucións á industria dos videoxogos

Cálculo numérico con Matlab Celdas e cadeas de caracteres 1

#### Vectores e matrices de celdas (*cell arrays*)

- Vectores/matrices onde cada elemento pode ser dun tipo distinto.
- Creación: utilizando chaves { }
	- $s=f'ola', 1:3,17,1+3'i$ ;  $disp(s{1})$ : define un vector de 4 celdas
	- Define un vector de 3 celdas: *1)vc(1)={[1 2 3]}* ou *vc{1}=[1 2 3] 2)vc(2)={'unha cadea'}* ou *vc{2}='unha cadea'* 3)vc(3)={ones(3)} ou *vc{3}=ones(3)*
- Acceso a un elemento: s{1} para imprimir: *fprintf*('%s', s{1}); s(1) para eliminar: s(1)=[]; s{1}=[] asigna a matriz baleira

Cálculo numérico con Matlab Celdas e cadeas de caracteres 2

#### Vectores e matrices de celdas

- Funcións de manipulación:
	- *cell(m,n)*: crea un cell array baleiro de m filas e n columnas
	- *celldisp(ca)*: mostra o contido de tódalas celdas de ca
	- *iscell(ca)*: indica se ca é un vector de celdas
	- *num2cell(v)*: convirte un vector numérico **v** nun cell array
	- *cellstr(s)*: crea un vector de celdas a partires dun vector de caracteres.

Cálculo numérico con Matlab Celdas e cadeas de caracteres 3

# Cadeas de caracteres

- Definición: *str='son a cadea 450'*
- Se queremos ter varias cadeas (p.ex. un vector de cadeas) non podemos facer *s=['ola','adeus']* xa que entón *s='olaadeus'*.
- Non podemos facer *s=['ola' ; 'adeus']*, xa que as dúas filas (ou cadeas) teñen que ter a mesma lonxitude
- Por iso o usual é usar unha celda de cadeas: *s={'ola', 'adeus'}*
- Para acceder á 1ª cadea: *disp(s{1})* ou *disp(s(1))*
- O elemento *s{1}* é de tipo *char*, pero *s(1)* é *cell*:
	- *fprintf('%s\n',s{1})* non da erro
	- *fprintf('%s\n',s(1))* si da erro
- Cálculo numérico con Matlab Celdas e cadeas de caracteres ● Outra opción: s=*char*({'ola','adeus'}); s(1,:)->'ola'; s(2,:)->'adeus'

#### Funcións de manipulación de cadeas de caracteres (I)

- Función **strsplit**(s,t): divide unha cadea s en palabras usando o delimitador t (espazo, por defecto)
- Retorna un vector de celdas, cada elemento é unha cadea de caracteres (palabra)
- $\bullet$  O nº de palabras é o nº de elementos do vector de celdas
- Exemplo: s='valor 3.65' p=*strsplit*(s) p{1}='valor' p{2}='3.65'; *str2num*(p{2}) da 3.65 como número e podes facer operacións

Cálculo numérico con Matlab Celdas e cadeas de caracteres 5

# Funcións de manipulación de cadeas de caracteres (II)

- *ischar(str):* devolve 1 se *str* é unha cadea de caracteres e 0 se non o é.
- *isletter(str)*: devolve un vector de igual dimensión a str con 1 se é unha letra do abecedario e 0 en caso contrario.
	- Ex: *s='ola que tal'; isletter(s) -> 1 1 1 0 1 1 1 0 1 1 1* (Nota: *->* denota a resposta que da Matlab á función *isletter*)
- *isspace(str)*: igual que *isletter()* pero con caracteres de espacio.
	- Ex: *s='ola que tal'; isspace(s) -> 0 0 0 1 0 0 0 1 0 0 0*
- *char(x), char(c), char(t1, t2, t3, ...):* devolve un vector de caracteres a partires de: *x* un vector de enteiros (códigos Unicode), *c* un vector de celdas de caracteres, as cadeas *t1, t2, t3* ....
	- Ex: *c={'ola','adeus'};s=char(c); s(1,:)->ola; s(2,:)->adeus*

Cálculo numérico con Matlab Celdas e cadeas de caracteres 6

# Funcións de manipulación de cadeas de caracteres (III)

- *num2str(x,n):* convirte o número *x* con *n* (opcional) cifras nunha cadea de caracteres.
- *str2num(x):* convirte a cadea de caracteres *x* a un número.
- *strcmp('str1','str2'), strcmp('str1',C2), strcmp(C1, C2): compara as* cadeas *str1* e *str2* e devolve 1 se son iguais e senon 0. Se temos o vector de celdas *C1*, compara *str1* con tódolos elementos de *C1*. No último caso compara os dous vectores de celdas. *strcmp* distingue entre maiúsculas e minúsculas; a función *strcmpi* non.
	- Ex: *strcmp('ola','ola') -> 1; strcmp('ola',{'ola','adeus'}) -> 1 0; strcmp({'ola','pepe'},{'ola','adeus'}) -> 1 0*
- *strncmp('str1', 'str2', n), strncmp('str', C, n), strncmp(C1, C2, n)*: igual que strcmp pero comparando so os *n* primeiros caracteres.

Cálculo numérico con Matlab Celdas e cadeas de caracteres 7

#### Funcións de manipulación de cadeas de caracteres (IV)

- *strmatch('str', C)* ou *strmatch('str', C, 'exact')*: devolve un vector columna cos índices de *C* onde se atopa *str*.
	- Ex: *C={'N', 'H', 'O', 'He', 'Ca'}; strmatch('H', C) ->* vector columna cos índices 2 e 4 (que corresponden ó '*H*' e '*He*')
	- Ex: *strmatch('H', C, 'exact')->* vector columna co índice 2
- Lonxitude dunha cadea: *s='ola caracola'; numel(s),length(s) -> 11*
- Concatenación de cadeas: *strcat(s1,s2,s3,...); strvcat(s1,s2,s3,...)*
	- Horizontal: *strcat('ola','adeus') -> 'olaadeus'*
	- Vertical: *strvcat('ola','adeus') -> ola*

 *adeus*

Cálculo numérico con Matlab Celdas e cadeas de caracteres 8 Tamén se pode facer concatenando vectores (supoñendo que unha cadea de caracteres é un vector de caracteres).

#### Funcións de manipulación de cadeas de caracteres (V)

- *strfind(str, patrón)* e *strfind(cellstr, patrón)***:** devolve un vector coas posicións de comezo onde se atopou a cadea *patrón* na cadea *str* ou vector de celdas *cellstr*.
	- Ex: *strfind('ola caracola', 'ol') -> 1 10* (o patrón *'ol'* aparece nas posicións 1 e 10 da cadea *'ola caracola'*)
	- Ex: *strfind({'ola','caracola'},'ol') -> [1] [6]* (o patrón *'ol'* aparece nas posicións 1 e 6 do 1º e 2º elementos do arrai de celdas)
- *regexprep('str', 'expr', 'repstr'):* reemplaza a expresión *expr* por *repstr* na cadea de caracteres *str* e devolve a cadea resultante.
	- Ex:  $cad='H2(g)+O2(g)=H20$ ; regexprep(cad, '\(g\)', '') -> *H2+O2=H20*: substitúe '(g)' pola cadea baleira, é dicir, elimina  $'(q)$ '.

Cálculo numérico con Matlab Celdas e cadeas de caracteres 9

#### Función *textscan*

- Le un arquivo aberto con *fopen* e almacena nun vector de celdas os datos lidos (números ou cadeas de caracteres):
- Sintaxe: *f=fopen('arquivo.dat','r'); c=textscan(f,formato); % le todo o arquivo c=textscan(f,formato,n); % le n datos*
- O formato é como en *fprintf*: *%i,%s,%f,%g*
- O valor *c* é un vector de celdas: *c*{*1*},...,*c*{*n*}

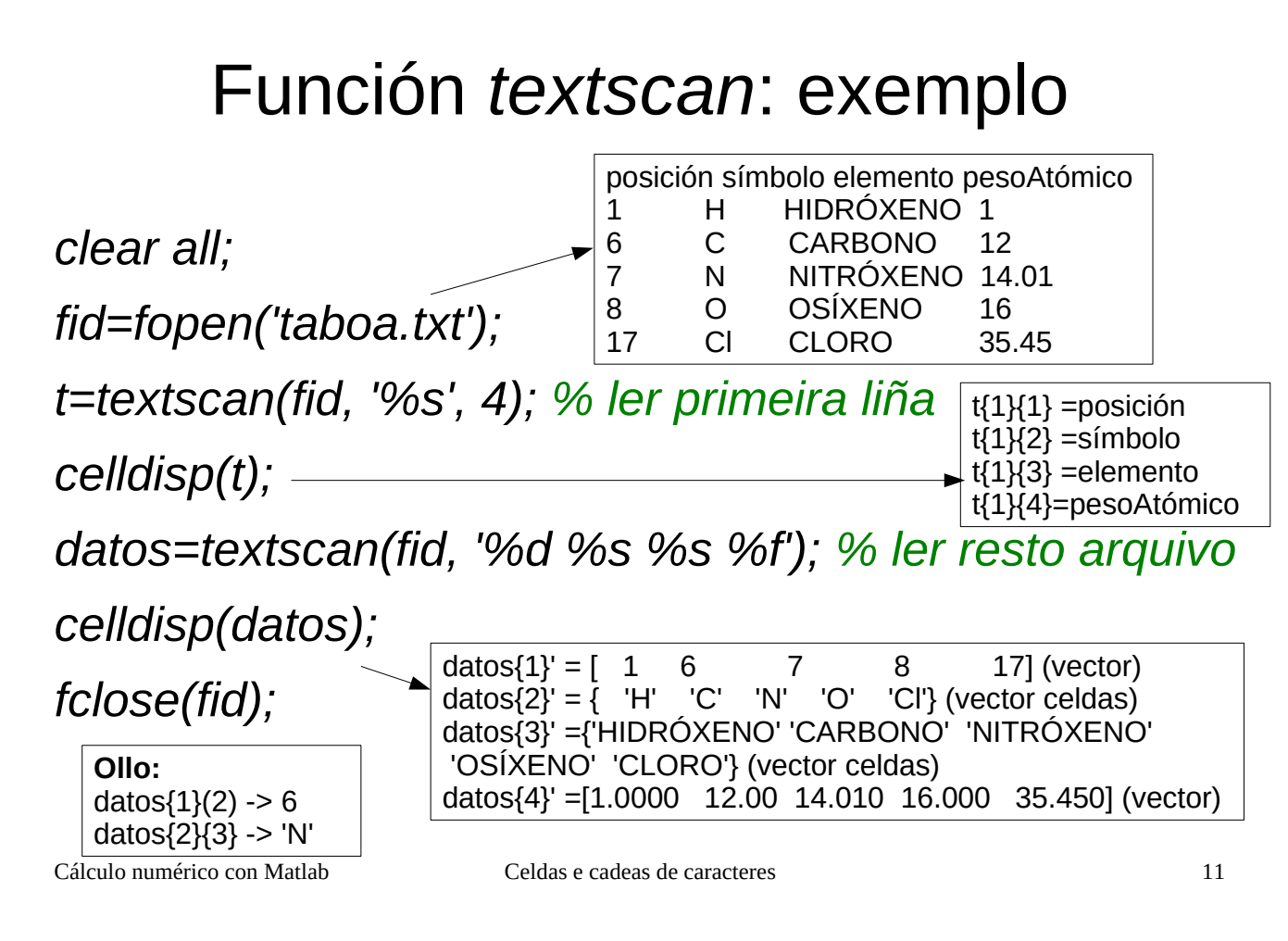

#### Outras funcións de lectura de arquivos

• Arquivos CSV (comma separated values):

#### *x*=*readtable*('arquivo.csv')

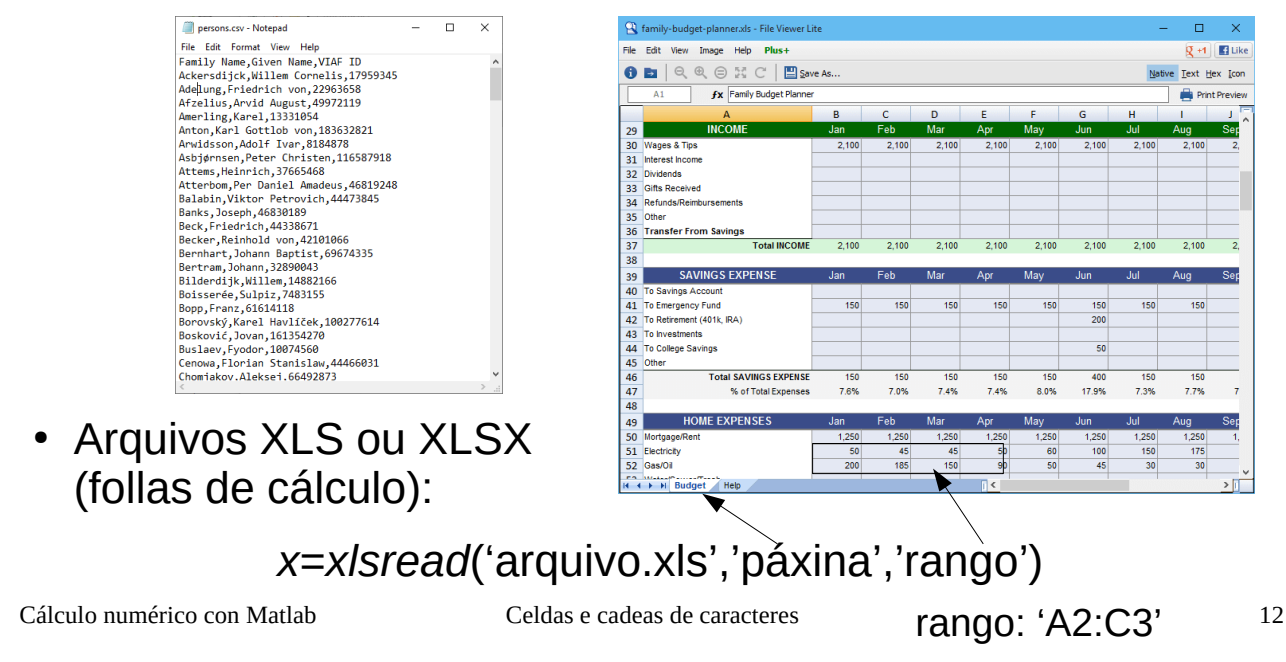

## Estructuras (*struct*)

• Conxunto de datos heteroxéneo (ten datos de distintos tipos, p.ex. real e carácter)

*a=struct('nome','Carlos','idade',19);*

● *a* é unha estructura con dúas variábeis: *a.nome* é unha cadea, e *a.idade* é un número. Podes imprimir os seus campos con:

*fprintf('nome=%s idade=%i\n',a.nome,a.idade)*

• Normalmente se usa un vector ou matriz de estructuras:

 *v=cell(1,10);*

 *for i=1:10*

```
 v{i}=struct('nome',nome(i),'idade',idade(i));
```
 *end*

- Logo podes facer *v{i}.nome* (accedes ao nome i-ésimo) ou *[v{:}].nome* (accedes a todos os nomes): *fprintf('%s ',[v{:}].nome)*
- É máis cómodo que usar un vector distinto para cada campo.

Cálculo numérico con Matlab Celdas e cadeas de caracteres 13

# Cálculo numérico e simbólico

● Resolución **numérica** de ecuación non linear dunha variábel:  $f(x)=0$ : Función anónima

 $f=@(x)$  expresión;  $x = f$ zero(f, x0)

– x0 é un punto de inicio

- Ex:  $xe^{-x} = 0.2$ :  $f = \omega(x)$   $x^*exp(-x) - 0.2$ ; fzero(f, 0.7)

• Mínimo dunha función:

 $f = \textcircled{a}(x)$  expr  $xmin=fminbnd(f,a,b);$  $[xmin \text{ } ymin] = fmin \text{ } ymin \text{ } f, a,b$ 

- Busca o valor mínimo de f no intervalo [a,b]
- Retorna punto e valor mínimo xmin e vmin

- Exemplo:  $f = \varpi(x) x^3 - 12*x^2 + 3*x-1;$  $[x \text{ } v]=$ fminbnd $(f, 0, 10)$ 

Cálculo numérico con Matlab Cálculo numérico e simbólico 1

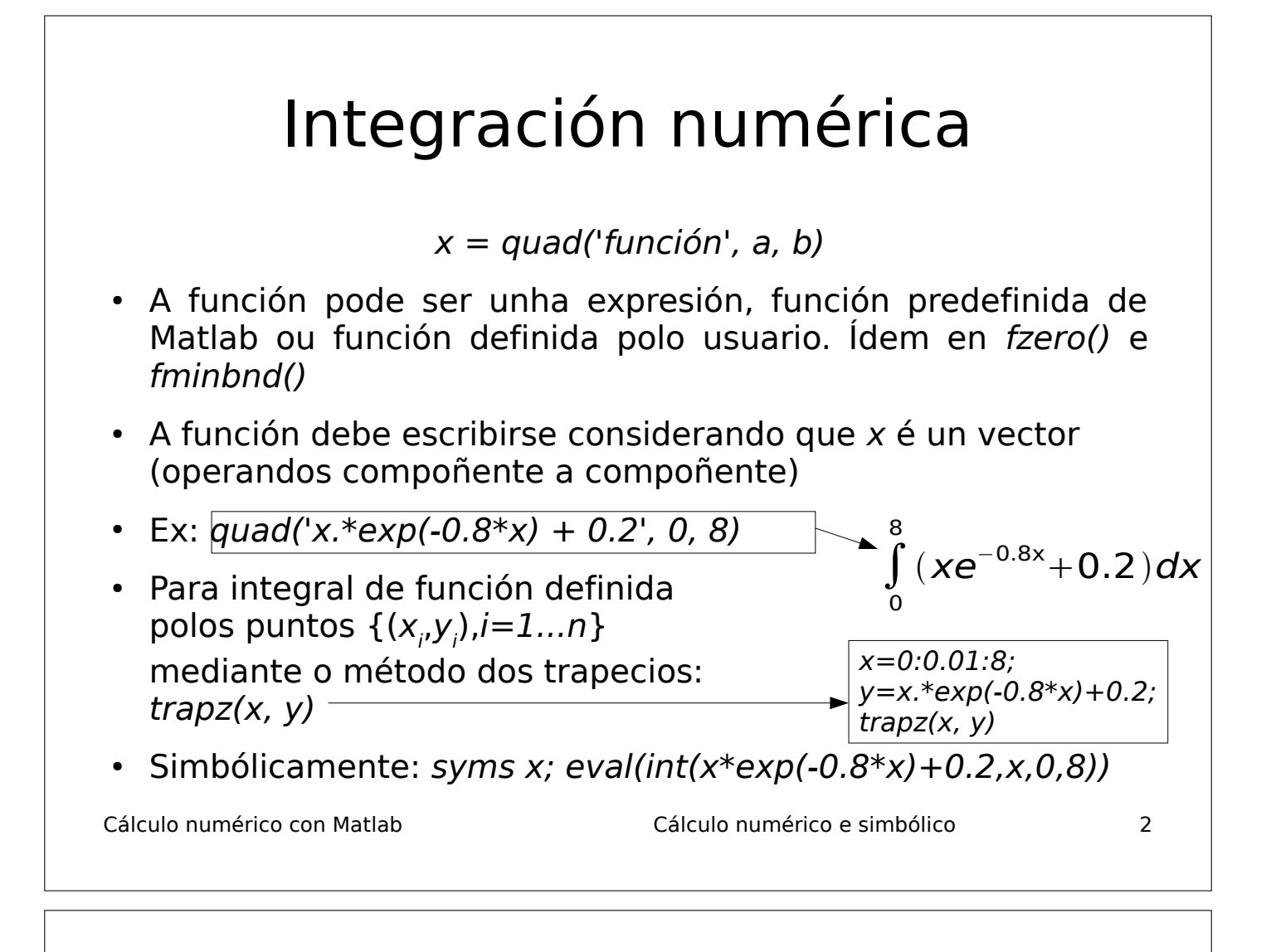

# Cálculo simbólico (I)

- Definición de variábeis simbólicas: syms  $v1$  ... vn
- En **Octave**: antes de definilas, executa *pkg load symbolic*.
- Límites: limit(expresión, variábel, valor, lado)
	- var, valor e lado son opcionais (var=x,valor=0 por defecto; lado = 'left' ou 'right', por defecto calcúlase o límite por ambos lados)
	- Ex: syms x; limit( $1/x$ ); limit( $1/x$ , inf); limit( $1/x$ , x, 0, 'left');
- Derivación: diff(expresión, var, orde)
	- var e orde son opcionais (var=x e orde=1)
	- Ex: syms x; diff(x^2); diff(x^2, x); diff(x^2,x,2) syms x y; diff( $x^2+y^2$ , x, y)

Cálculo numérico con Matlab Cálculo numérico e simbólico 3

# Cálculo simbólico (II)

- Integración indefinida: int(expresión, var)
- Integración definida: int(expresión, var, ini, fin) → ∫e  $e^{-x^2}dx$ 
	- Ex:  $int(cos(x), x)$ ;  $int(exp(-x<sup>2</sup>), 0, inf); eval(ans)$
- Series numéricas: symsum(expresión, var, ini, fin)
	- $-$  Ex: syms n; symsum(1/(n^2-1),n,2,inf)  $\overset{\circ}{\longrightarrow}$   $\sum^{\infty}$  -
- Substitución de variábeis simbólicas por valores numéricos:

res = subs(expresión, var, valor(es))

– Ex: subs(x^2+exp(-x), x, pi/2)

● Avaliación de expresión simbólica en punto flotante: eval(expr) ou double(expr). En octave: double(expr).

Cálculo numérico con Matlab Cálculo numérico e simbólico 4

Conversión entre cadeas de caracteres, expresións simbólicas e referencias a función

• Conversión de cadea de caracteres (cunha expresión matemática) a expresión simbólica:

syms  $x$ ; f=str2sym(' $x$ <sup> $\sim$ 2')</sub></sup>

Non podes chamala (p.ex. f(5)), pero si podes derivala:  $diff(f, x)$ , e calcular o seu valor con subs( $f, x, 5$ )

Non funciona diff('x^2'): diff(str2sym('x^2'))

- Podes facer operacións de cálculo simbólico: con funcións *inline: f=inline('x* $\sim$ 2'); diff(f(x)) con funcións anónimas:  $f=str2func'(\mathcal{D}(x) x^2)$ ; diff(f(x))
- Conversión de expresión simbólica a función anónima:

syms  $x; f=x^2; g=mathabFunction(f)$ 

Cálculo numérico con Matlab Cálculo numérico e simbólico 5

0

 $\overline{n=2}$ 

 $\sum_{i=1}^{\infty}$  1

 $n^2-1$ 

∞

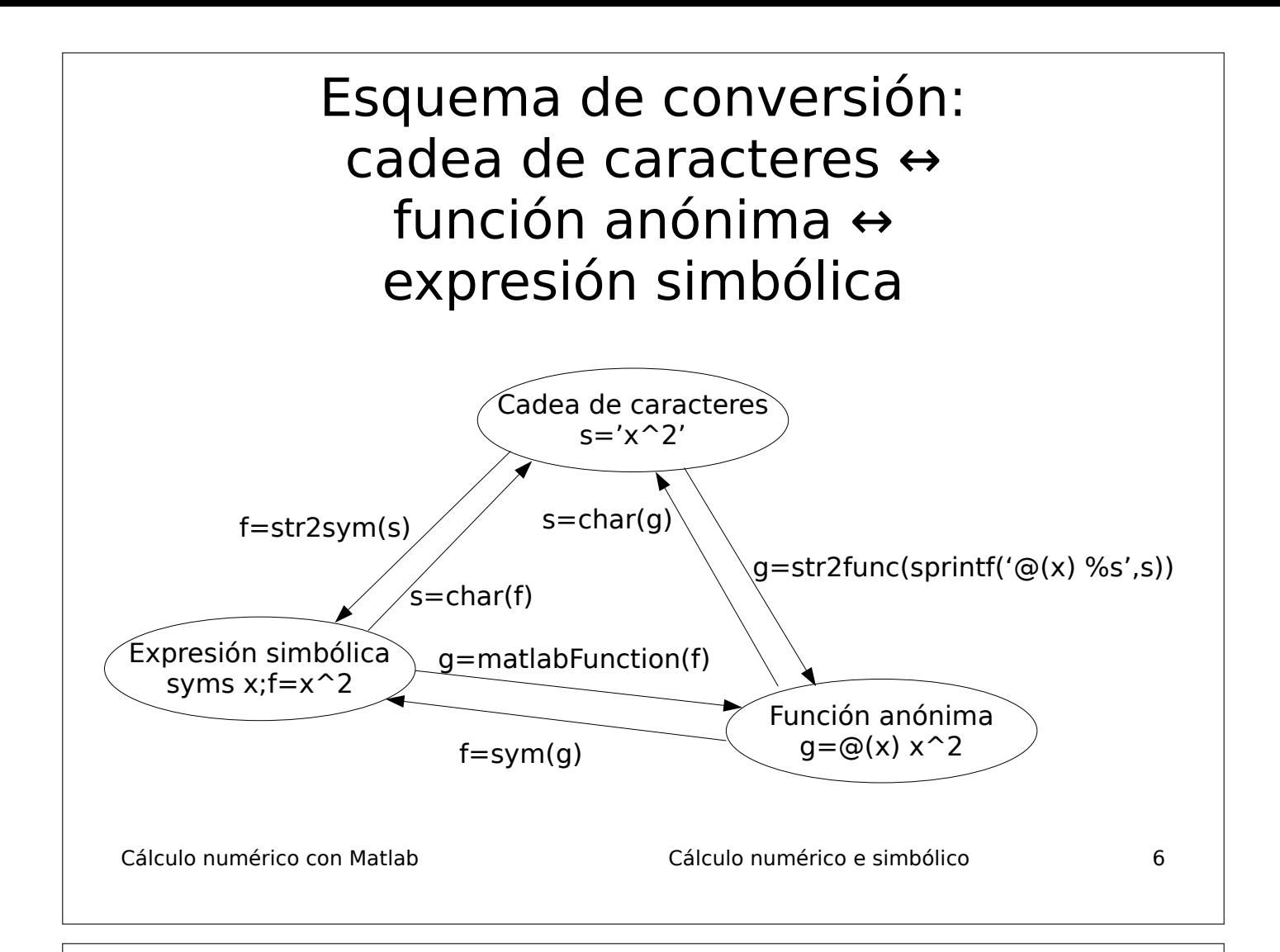

# Cálculo simbólico (III)

● funtool: calculadora de funcións

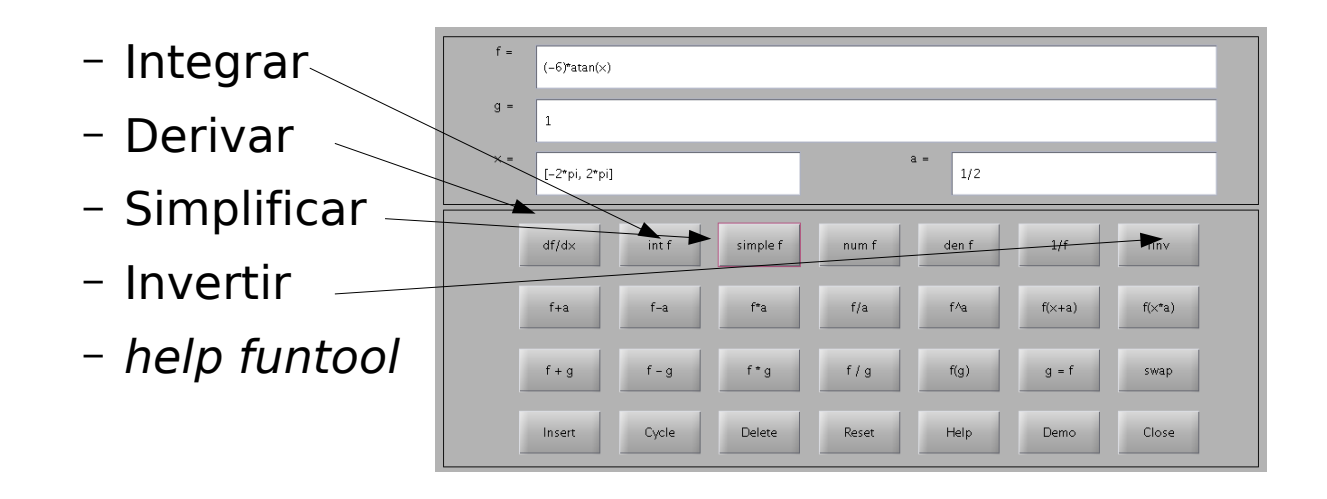

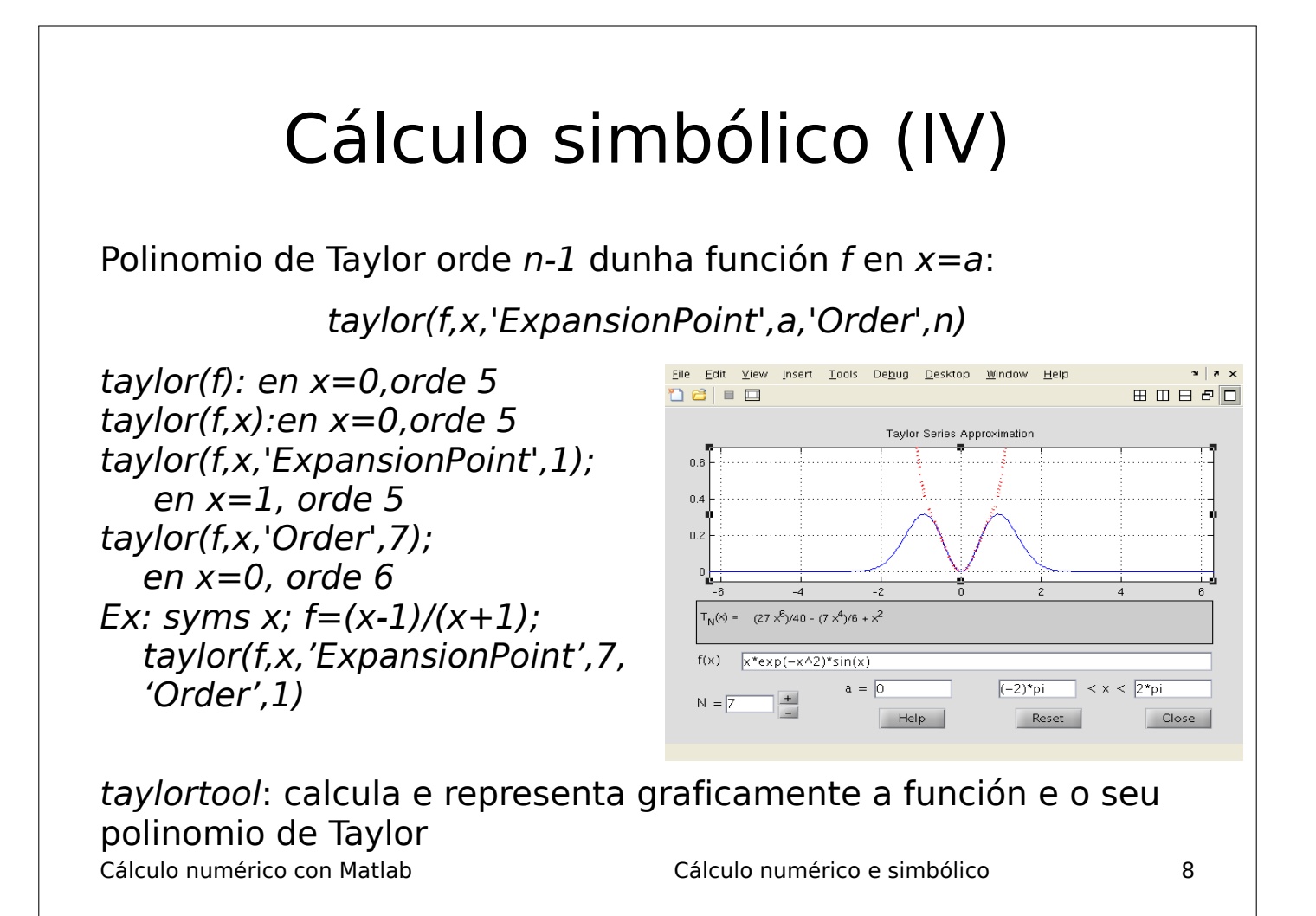

# Cálculo simbólico (V)

● Resolución **simbólica** de ecuacións e sistemas de ecuacións:

syms  $x$ ;  $h = solve(expresión, var)$ 

 $-$  A ecuación é da forma expresión=0

– Ex: syms x;  $h = solve(x*exp(2*x)-5)$ 

• Resolución simbólica dun sistema de varias ecuacións con varias variábeis:

syms x1...xn; [v1 ... vn]=solve(eq1,...,eqn, x1, ..., xn)

- Ex: syms x,y,z; [xz yz]= solve(10\*x+12\*y+16\*z, 5\*xy-13\*z,x,y) %x,y función de z
- Ex: syms x, y;  $[x \ y] = solve(x*exp(y)-3, y*exp(x)-2, x, y)$

Cálculo numérico con Matlab Cálculo numérico e simbólico 9

# Combinatoria

• Función nchoosek(n, k): calcula

*n !*  $\overline{(n-k)!k!}$ 

- **Combinacións** de n elementos dun vector v tomados en grupos de k ( $n < 15$ ): nchoosek(v, k), nchoosek('abcde',3), nchoosek({'a','b','c','d','e'},5)
- Retorna unha matriz de  $n!/((n k)! k!)$  filas e k columnas;  $n < 15$ (evitar explosión combinatoria)
- **Permutacións** de n elementos: perms(1:n), perms('abcd'), perms({'a' 'b' 'c'}). Retorna unha matriz de n! filas e n columnas:  $n$  debe ser  $< 15$
- $\cdot$  Selección aleatoria dunha permutación de n números de 1 a n: randperm(n). Ex: i=randperm(n);v(randperm(n)): barallamento aleatorio dos elementos do vector v con n elementos.

Cálculo numérico con Matlab Cálculo numérico e simbólico 10

Cálculo numérico con Matlab Cálculo numérico e simbólico 11 Exercicios 1)Representa gráficamente  $f(x)=e^{-x^2/10}sin(x^2)$  e atopa o punto  $(x_0, f(x_0))$  que minimiza f en [-10, 10] 2)Resolve as ecuacións 4cos 2x- e<sup>x/2</sup>+5=0; <sub>2 sen x</sub>- $\sqrt{x}$ =-2.5  $cos x = 2x<sup>3</sup>$  $3)$ Calcula  $\theta$  tal que 92=88/(cos  $\theta$ + 0.45sen  $\theta$ ) 4)Calcula numéricamente a integral  $\longrightarrow \int_0^5 \frac{1}{0.6x^2+0}$ 5)Calcula simbólicamente: lim  $x \rightarrow \infty$  $ln x$  $\sqrt{\mathbf{x}}$ lim  $x \rightarrow 1 \vert x$ x  $x-1$ − 1  $\overline{\ln x}$ d  $\frac{d}{dx}$  |  $\frac{d}{dx}$  $\left|\frac{\sqrt{x^2+x+2}}{x-1}\right|$   $\left| \int_0^{\pi/2}$  $\left(1+\frac{1}{2}\right)$  $\int \frac{1}{2}$ sen<sup>2</sup> x |dx  $\qquad \sum_{n=1}^{\infty}$   $n=1$  $\sum_{n=1}^{\infty}$  2<sup>n</sup>+3<sup>n</sup>  $n^2$ +logn+5<sup>n</sup>  $0.6x^2+0.5x+2$ *dx*

# Solucións aos exercicios (I)

1) Represento e atopo o mínimo en [-10, 10] fplot('exp(-x^2/10)\*sin(x^2)', [-10,10]) [xmin fmin] = fminbnd('exp(-x^2/10)\*sin(x^2)', -10, 10)  $x = 2.1477$ , fmin =  $-0.6274$ 

2) a) fzero(' $4*cos(2*x)$ -exp(x/2)+5', 0) -> 1.2374 comprobación: subs('4\*cos(2\*x)-exp(x/2)+5', 1.2374) -> 2.4960e-04 syms x; solve(4\*cos(2\*x)-exp(x/2)+5, x) -> -1.557-0.258\*i comprobación: subs('4\*cos(2\*x)-exp(x/2)+5', ans) -> -0.14e-30 – 0.272e-30\*i b) Solución numérica: fzero(' $2 * sin(x)$ -sqrt $(x) + 2.5$ ', 2) -> 3.4664 comprobación: subs('2\*sin(x)-sqrt(x)+2.5', 3.4664) -> -4.4409e-16 c) Solución simbólica: fzero('cos(x)- $2*x^3$ ', 0) -> 0.7214 comprobación: subs('cos(x)-2\*x^3', 0.7214) -> 2.2821e-05

Cálculo numérico con Matlab Cálculo numérico e simbólico 12

# Solucións aos exercicios (II)

3)fzero('92-88/(cos(x)+ 0.45\*sin(x))', 0) -> -0.0881

- 4) quad('1./(0.6\*x.^2+0.5\*x+2)', 0, 5) -> 0.9596  $x=0:0.01:5$ ;  $y=1.7(0.6*x.^2+0.5*x+2)$ ; trapz(x, y) -> 0.9596 syms x; eval(int(1/(0.6\*x^2+0.5\*x+2), x, 0, 5)) -> 0.9596
- 5) syms x;  $\lim_{x \to 0} \frac{x}{x-1}$ -1/log(x), x, 1) ->  $\frac{1}{2}$ syms x; diff(sqrt(x^2 + x + 2)/(x-1), x, 1) syms x:  $int(1 + sin(x)^{2}/2, x, 0, pi/2) \rightarrow 5/8*pi$ syms n; symsum( $(2^n n + 3^n n)/(n^2 + log(x) + 5^n n)$ , n, 1, inf)  $\Rightarrow$  sum((2^n+3^n)/(n^2+log(x)+5^n),n = 1 .. Inf) (non a resolve, pero converxe)

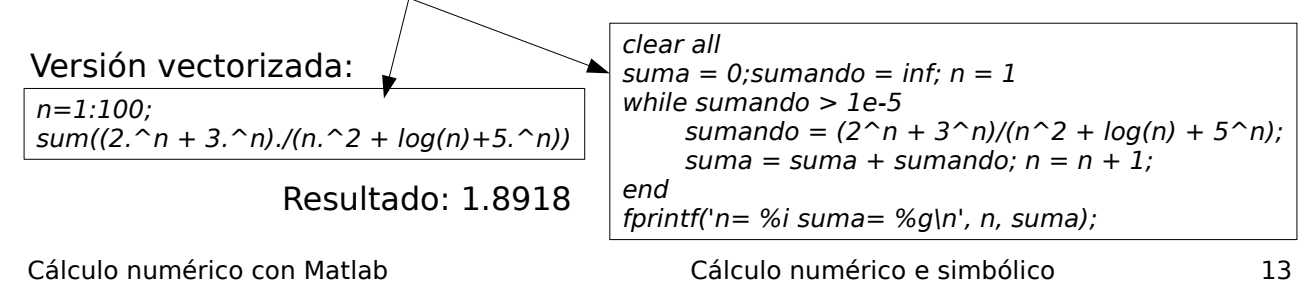

# Gráficos 2D

- Sentenza plot: varias formas
- Representa os elementos do vector x fronte ao  $n^{\circ}$  de compoñente: plot(x)
- Se x e y son vectores co mesmo  $n<sup>2</sup>$  de elementos, representa y frente a x:  $plot(x, y)$
- Indicando propiedades do gráfico:

 $plot(x, y, 'r-*')$ 

r=red, -= liña, \*=punto con forma de asterisco

- Se a é unha matriz, *plot(a)* representa cada columna como unha gráfica distinta (e cores distintas)
- Podes representar varias gráficas no mesmo plot:

 $plot(x,sin(x), 'bs-', x, cos(x), 'or-', x, x. ^2, 'vg-')$ 

Cálculo numérico con Matlab Gráficos 2D 1

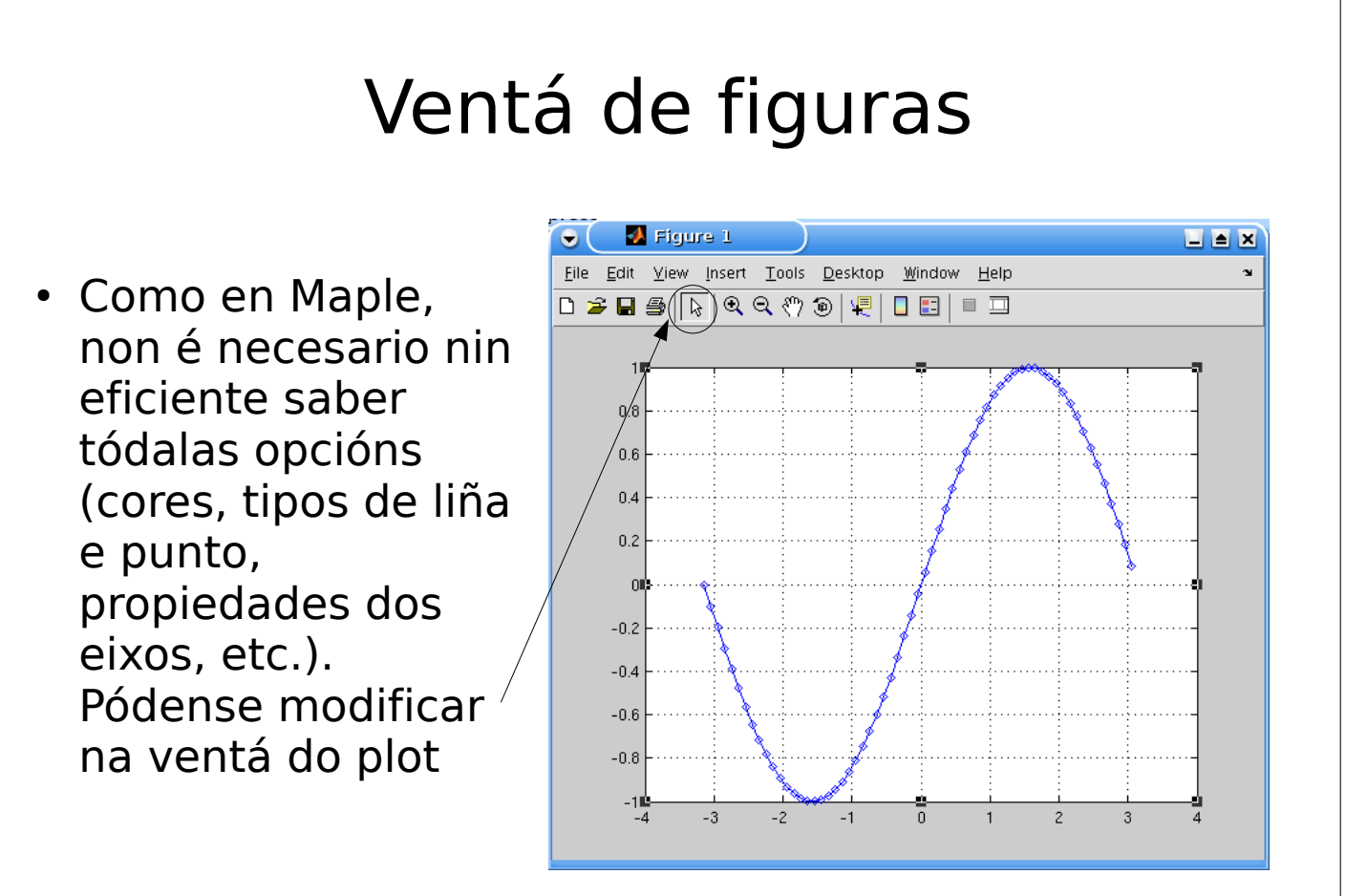

Cálculo numérico con Matlab Gráficos 2D 2

#### Exportación de figuras a ficheiros de imaxe

- Manualmente: gardar ou imprimir en ventá de figura.
- Automáticamente dende ventá de comandos ou dende programa: función print.
- A arquivo en formato encapsulado postscript (EPS): print('-depsc','arquivo.eps');
- Formato portable network graphics (PNG):

print('-dpng','arquivo.png');

- Formato PDF: print('-dpdf','arquivo.pdf);
- Formato TIFF: print('-dtiff','arquivo.tif')
- Formato JPEG: print('-dipeg', 'arquivo.jpg')

Cálculo numérico con Matlab Gráficos 2D 3

# Representación de funcións (expresión analítica)

• Función ezplot:

ezplot('función', [min, max])

 $ezplot('función'): en [-2 $\pi$ , 2 $\pi$ ]$ 

Ex: ezplot('exp(-x^2)\*sin(x)',  $[0,2*pi]$ ), ezplot('sin(x)')

• Función fplot:

fplot( $\varphi(x)$  x.^2,[min max])

– Función anónima con operacións compoñente a compoñente: .\* ./ .^

Cálculo numérico con Matlab Gráficos 2D 4

# Comandos relacionados

- $\cdot$  xlabel('título eixo X'), ídem con ylabel
- title('título do gráfico')
- clf: borra a gráfica actual
- $\cdot$  figure(2): crea unha nova ventá de figura
- hold on: permite representar unha gráfica mantendo a(s) anterior(es); hold off: desactiva isto
- axis([xmin xmax ymin ymax]): establece rangos en ambos eixos
- axis equal: igual lonxitude para a unidade en X e Y
- axis square: figura cadrada e non rectangular
- Cálculo numérico con Matlab Gráficos 2D 5 • grid on (off): pon (quita) o enreixado; grid: conmuta

#### Múltiples gráficas na mesma ventá

- Con hold on:
- Comando legend:

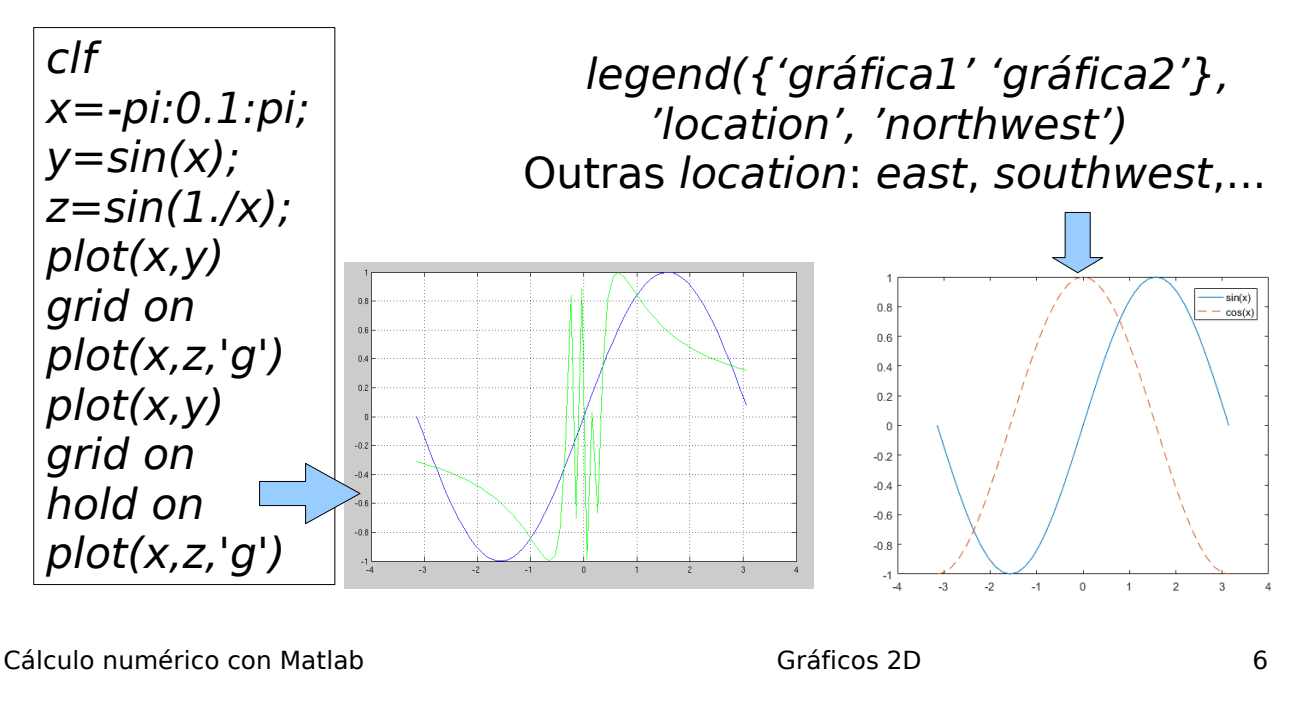

# Múltiples gráficas en distintas sub-ventás

• Crea unha matriz de figuras (2x2, 3x2, ...)

subplot(filas,columnas,actual)

 $\cdot$  A 1<sup>ª</sup> execución de subplot crea a matriz (sen figuras) e crea a figura (1,1). Execútase unha vez por cada figura, e crea a figura actual  $(1 < actual <$  filas\*columnas)

 $x=0:0.1:10; y=x.$   $2:z=10-x;$  $t=sin(x)$ ; subplot $(2,2,1)$ ; plot $(x)$ subplot(2,2,2); plot(y) subplot(2,2,3); plot(z) subplot(2,2,4);plot(t)

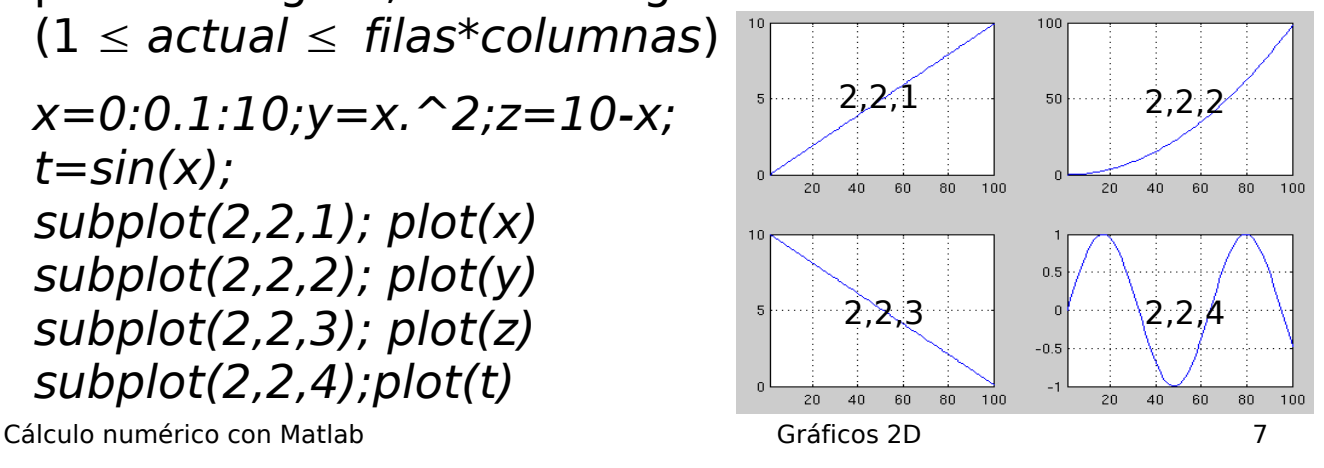

#### Outros comandos

 $\cdot$  Engadir texto na figura: text(x,y, texto no gráfico en (x,y)'); gtext('texto en posición indicada co rato');

#### Gráficos logarítimos

- Ás veces é bon usar unha escala logarítmica (isto é, representar  $log(x)$  no canto de y, ou o mesmo para y) xa que o rango de valores é moi grande.
- semilogx $(x, y)$ : escala log só en x
- semilogy(x, y): escala log só en y
- loglog(x, y): escala log en x e y
- Os valores nulos ou negativos non se poden representar nestos gráficos.

Cálculo numérico con Matlab Gráficos 2D 8

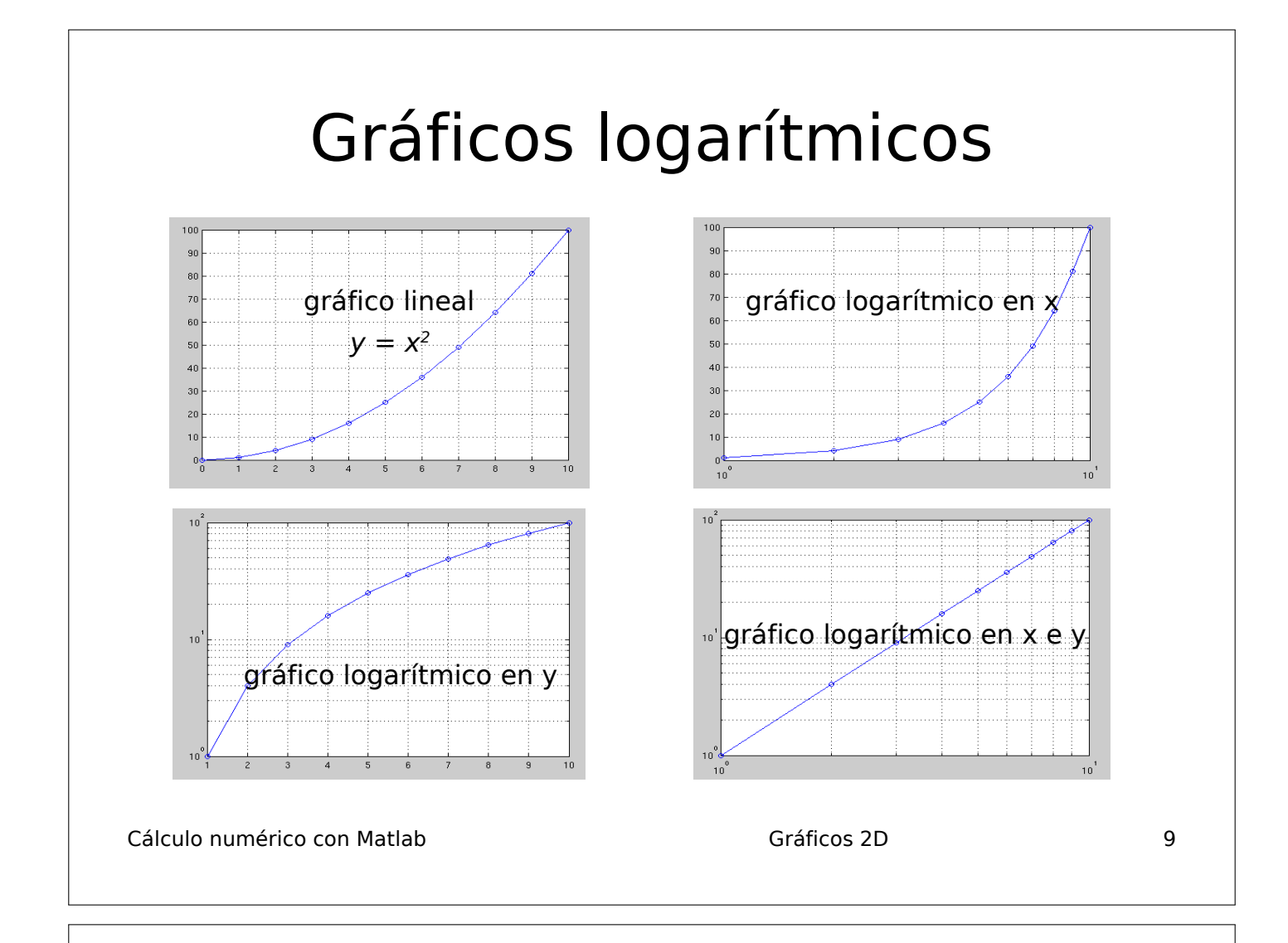

## Mapa de calor

 $\cdot$  Representa unha función  $f(x,y)$  cun código de cores (temperaturas: vermello=alto, azul = baixo, verde-marelo=medio).

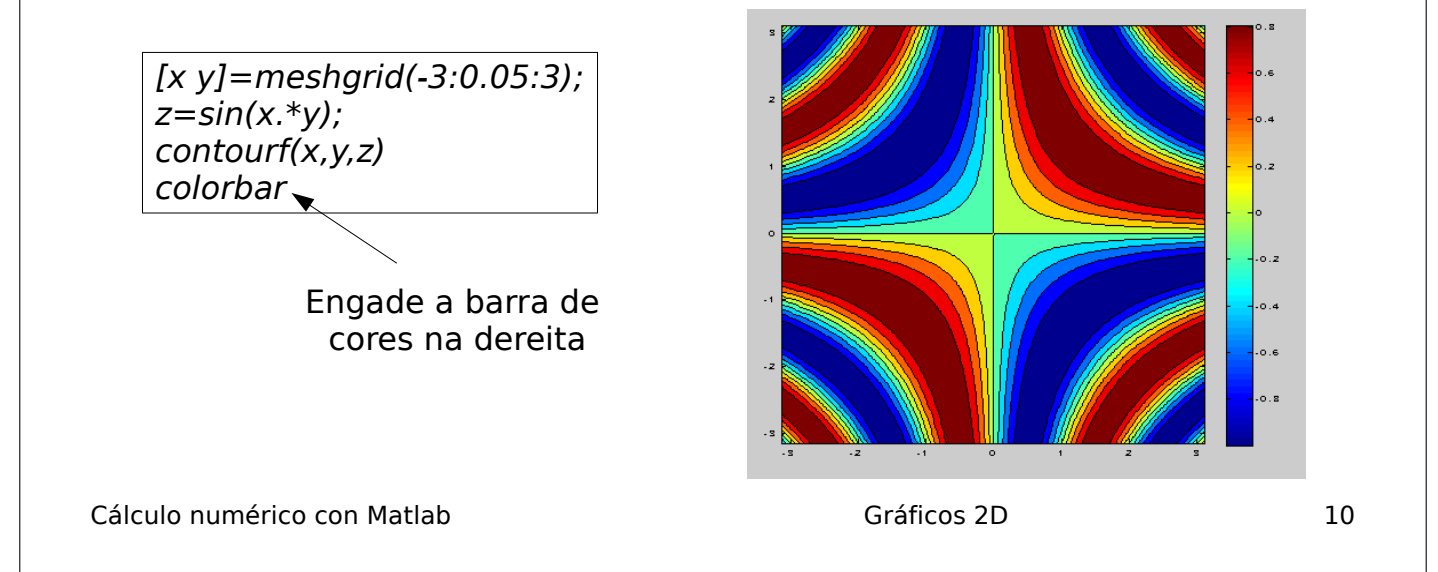
### Gráficos especiais

- Barras verticais:
- x = [2000:2008]; y = [8 7 5 4 x = [2000:2008]; y = [8 7 6 9 11 10 7];  $bar(x, y)$ ; % x crecente

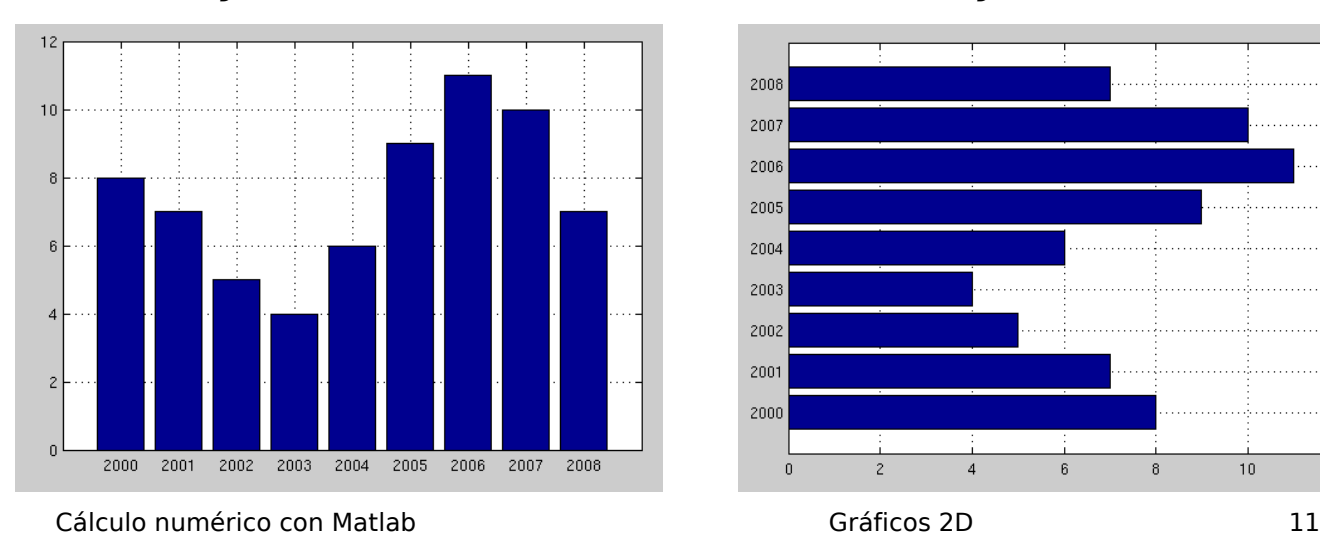

- Barras horizontais:
- 5 4 6 9 11 10 7]; barh(x, y); % x crecente

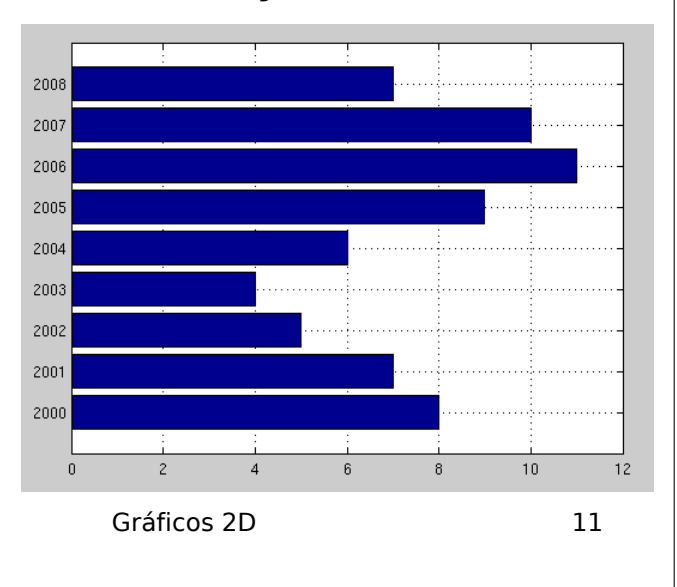

### Gráficos especiais

● Tartas: x=[10 3 12 11 8]; pie(x) % calcula os porcentaxes;sentido antihorario

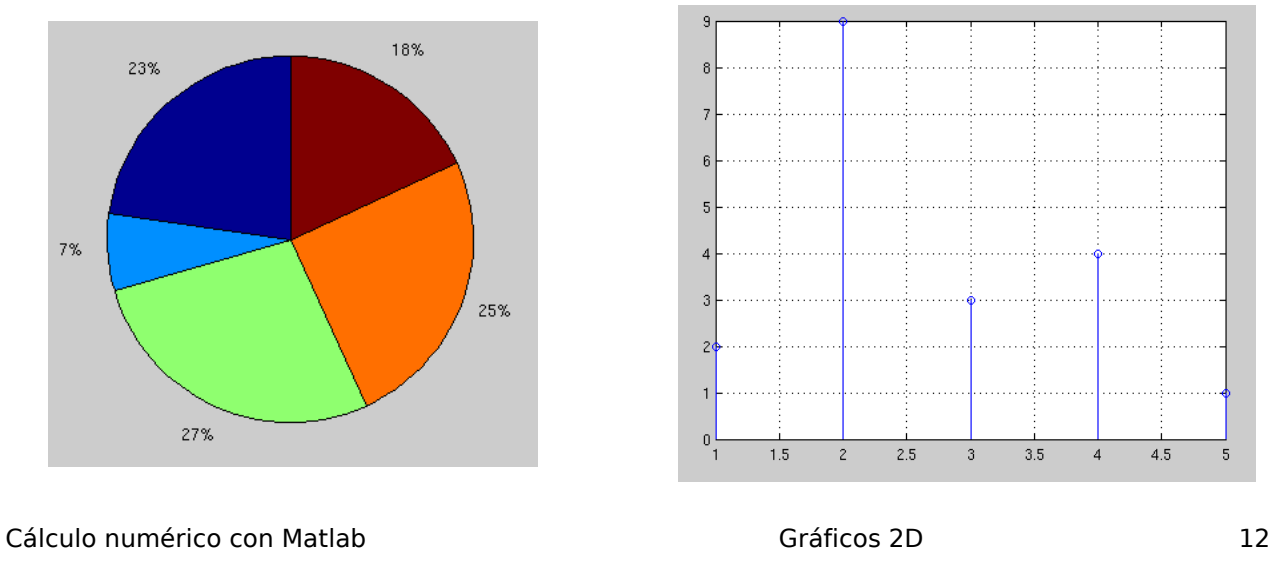

• Diagrama de troncos: x=[1:5];y=[2 9 3 4 1]; stem(x,y) %x crecente

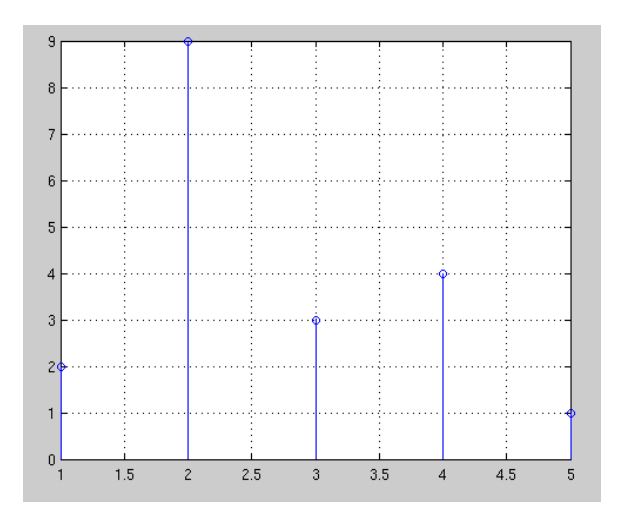

## Histogramas (I)

- Cada barra vertical está asociada a un intervalo dos datos
- $\bullet$  A altura de cada barra representa o nº de datos que se atopan no seu intervalo asociado
- Divide o rango dos elementos do vector en intervalos (10, por defecto)
- Ex:  $v=$  [1 2 4 5 2]; hist(y)
- $\cdot$  Con nº de intervalos: hist $(y, 5)$

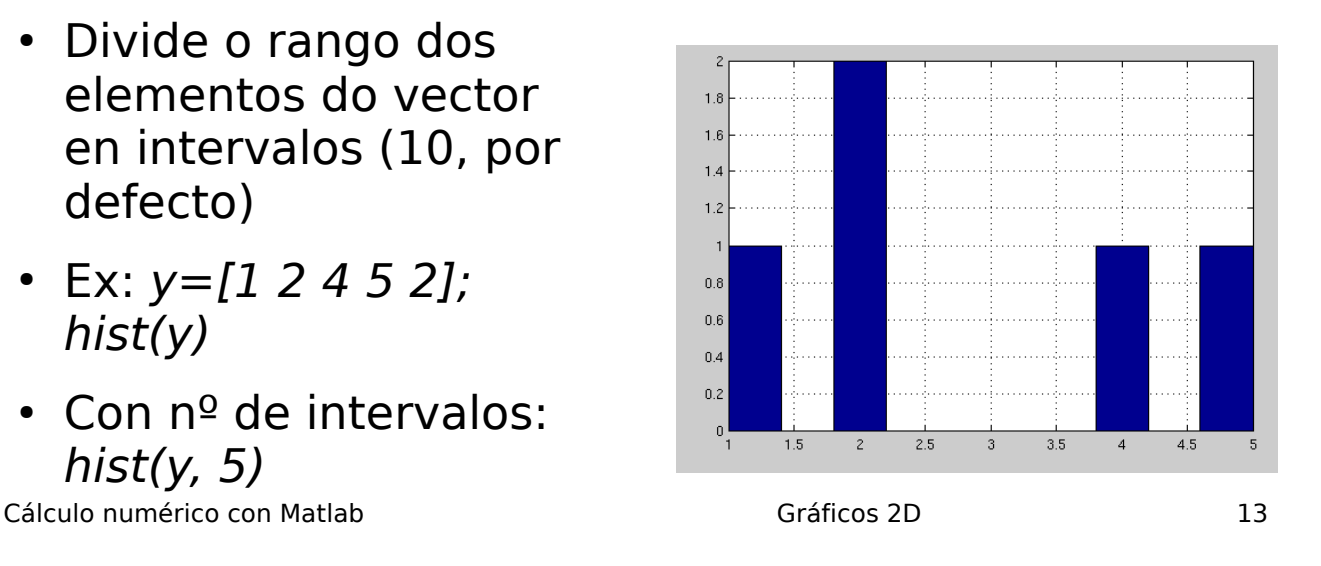

### Histogramas (II)

• Usando 2 vectores, para X e Y:

x=[1 2 3 4 5];y=[1 2 3 2 3 4 4 2 5 4 2];

hist $(y, x)$ 

- $\cdot$  0.2<sup>0</sup> vector debe ser crecente (se non, erro)
- Para que o histograma sexa cunha liña continua:

 $med=3;desv=2;n=20;$  $x=normal(med,desv,1,200);$ t=linspace(min(x),max(x),n); area(t,hist(x,n));grid on

Cálculo numérico con Matlab Gráficos 2D 14 Números aleatorios seguindo unha distribución gausiana

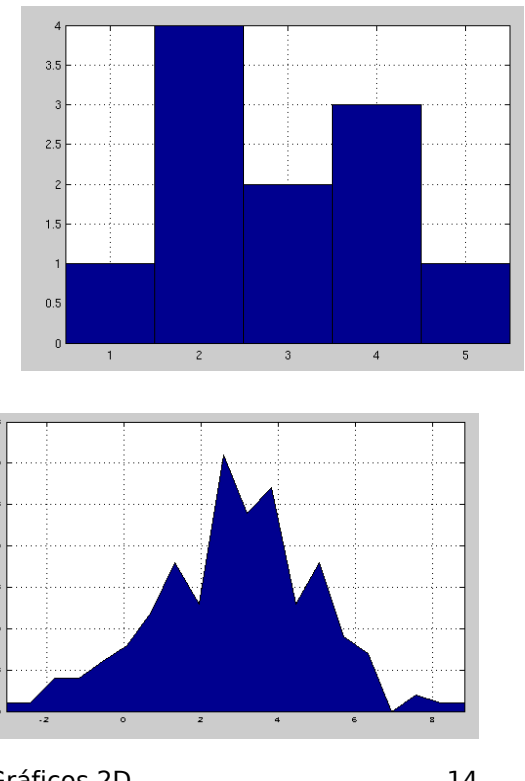

# Cálculo numérico con Matlab Gráficos 2D 15 Gráficas con barras de erros • Gráficas con barras de erros (p.e. para desviacións típicas de valores promedio): errorbar(datos, erro, opcións) Ex:  $x = [1 \ 3 \ 2 \ 5 \ 4]$ ; erro = [0.6 0.2 0.5 0.3 0.7]; errorbar(x, erro, 'o-')

### Curvas en coordenadas polares

- Ecuación da curva en coordenadas polares: radio =  $radio(\text{ángulo}): \rho = \rho(\theta)$  $10$
- Ex: polar(ángulo, radio)

ángulo: vector cos valores do ángulo; radio: vector cos valores do radio

t=0:0.1:2\*pi;

 $r=3*cos(t)$ .  $2+t$ ; polar(t, r)

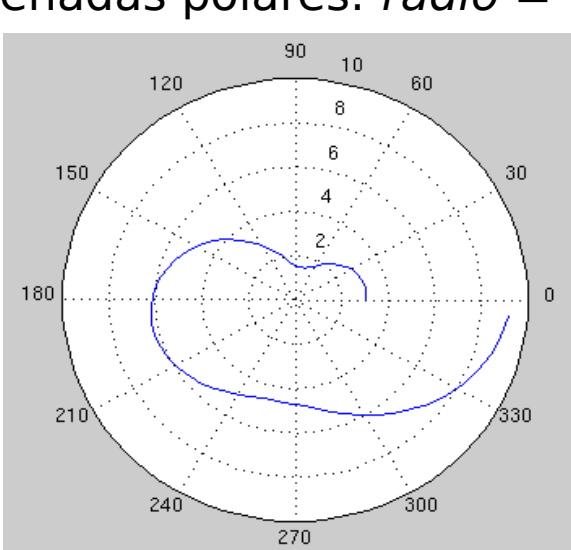

• Función ezpolar( $\rho(\theta)$ ,[ $\theta_{min}$   $\theta_{max}$ ]) ezpolar('3\*cos(t)  $2 + t'$ , [0 2\*pi])

Cálculo numérico con Matlab Gráficos 2D 16

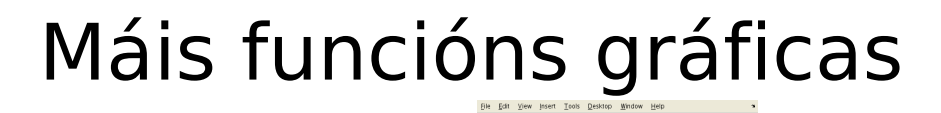

**Yew Insert Tools Det**<br>A CLIPER D

-<br>- Ele Edit Vew Insert Tools Des<br>- 그런 내 수 (3) 미 터 4 대

• Gráficas para matrices: image(a): non escala imagesc(a): escala pcolor(a) • Ex:  $a = magic(10)$ ; image(a)

x=imread('ngc6543a.jpg');image(x)

- $\bullet$  Animacións: comet(x), comet(x,y)
- Ex:  $t=0:0.01:10*pi;$  $x=t.*cos(t);y=t.*sin(t);$ comet(x,y)

Cálculo numérico con Matlab 1720 1722 1722 1722 1723 1724 1725 1727 1728 1729 1729 1729 1729 1729 1729 1729 17

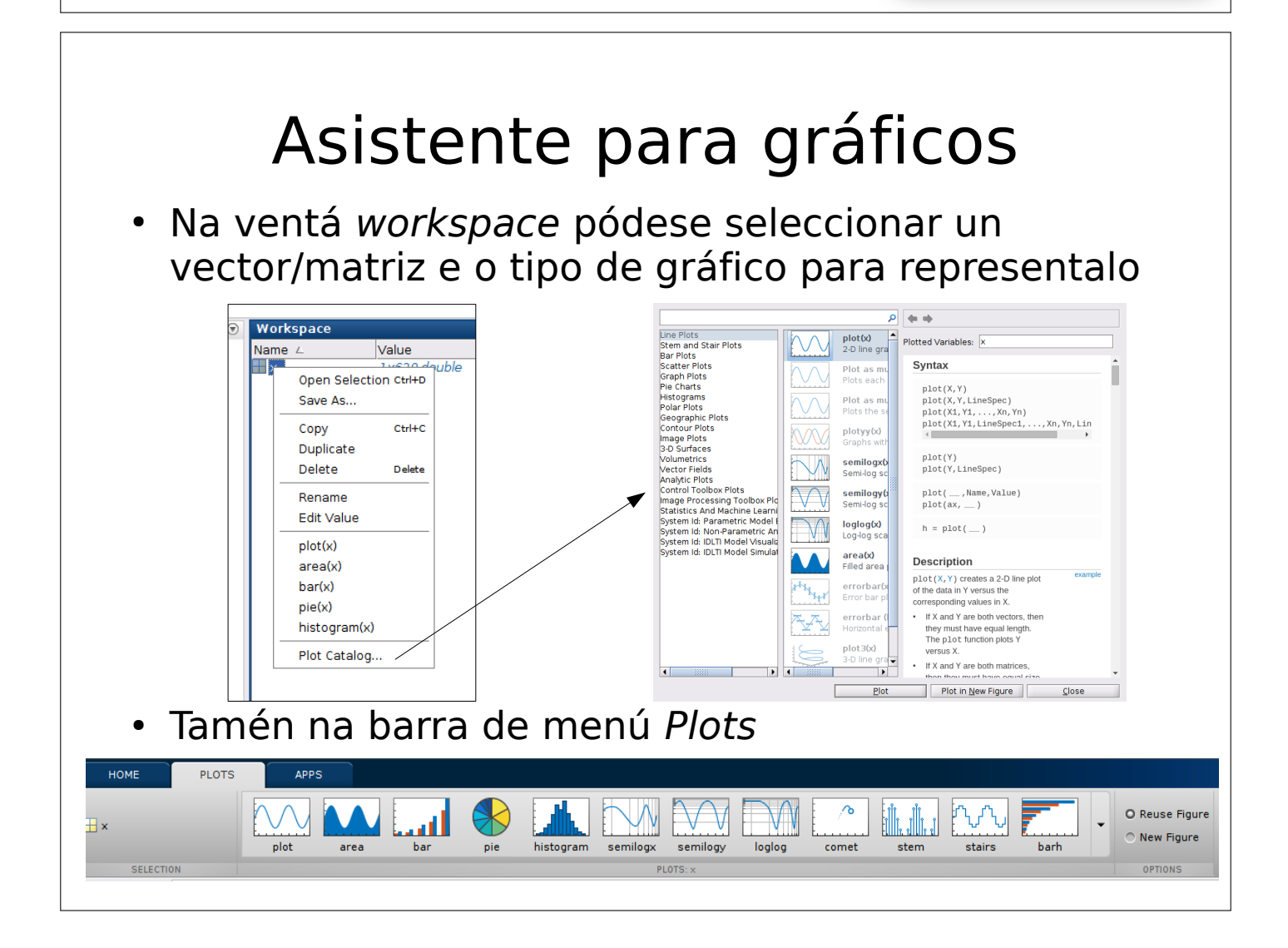

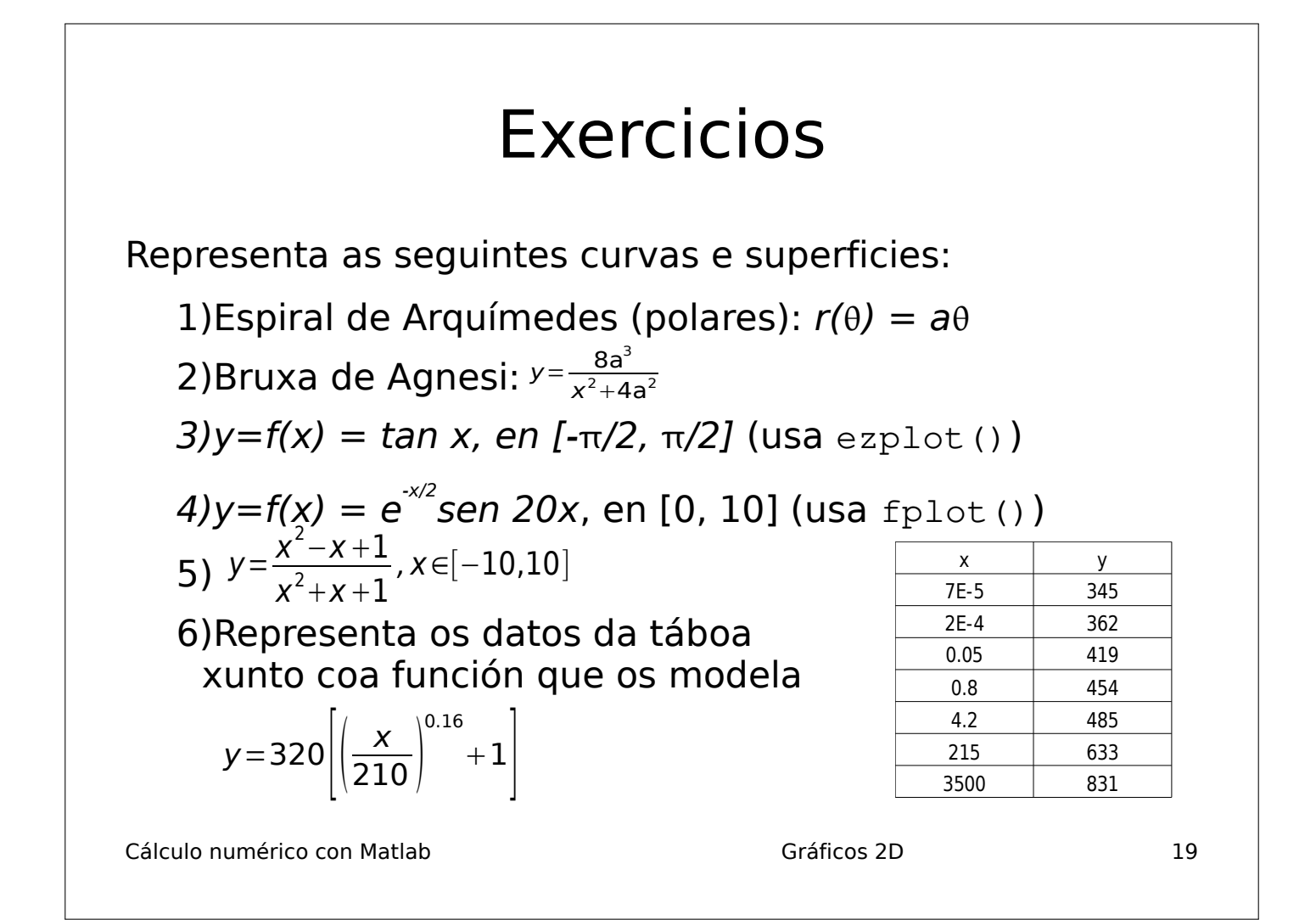

#### Solucións aos exercicios

1)  $t = 0.0.1$ :pi;  $r = t$ ; polar(t, r); (supoño a = 1)

2) (supoño a = 1) fplot('8/(x^2 + 4)', [-10, 10])

3) ezplot('tan x', [-pi/2, pi/2])

4) fplot('exp(-x/2)\*sin(20\*x)', [0, 10])

5) fplot(' $(x^2 - x + 1)/(x^2 + x + \frac{\text{free of the 1--} \text{Eer} \cdot \text{Fer} \cdot \text{Fer} \cdot \text{Fer} \cdot \text{Fer} \cdot \text{Fer} \cdot \text{Fer} \cdot \text{Fer} \cdot \text{Fer} \cdot \text{Fer} \cdot \text{Fer} \cdot \text{Fer}}{x^2 + x^2 + \text{Fer} \cdot \text{Fer} \cdot \text{Fer} \cdot \text{Fer} \cdot \text{Fer} \cdot \text{Fer} \cdot \text{Fer} \cdot \text{Fer} \cdot \text{Fer} \cdot \text{Fer} \cdot$  $+ 1$ )',  $[-10, 10]$ 

6) a=load('datos.dat');  $s = 320*(a(:, 1)/210).$  ^0.16  $+ 1$ : semilogx(a(:, 1), a(:, 2), 'bo-',  $a(:, 1), s, 'as-)$  —

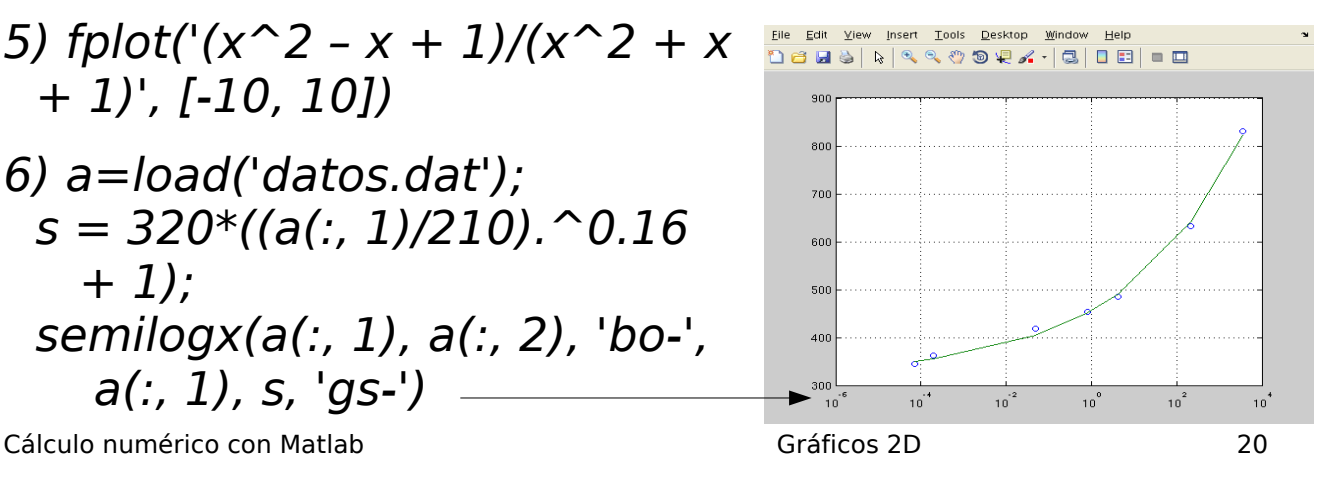

#### Curvas paramétricas en 3D: ezplot3

- $\bullet$  Función ezplot3('x(t)', 'y(t)', 'z(t)', [ini fin]) ezplot3('cos(t)', Eile Edit View Insert Tools Desktop Window Help de estate que constante  $'t*sin(t)$ ','sqrt(t)',  $x = cos(t), y = t sin(t), z = sqrt(t)$ [0 10\*pi])
- Por defecto: rango 0..2\*pi

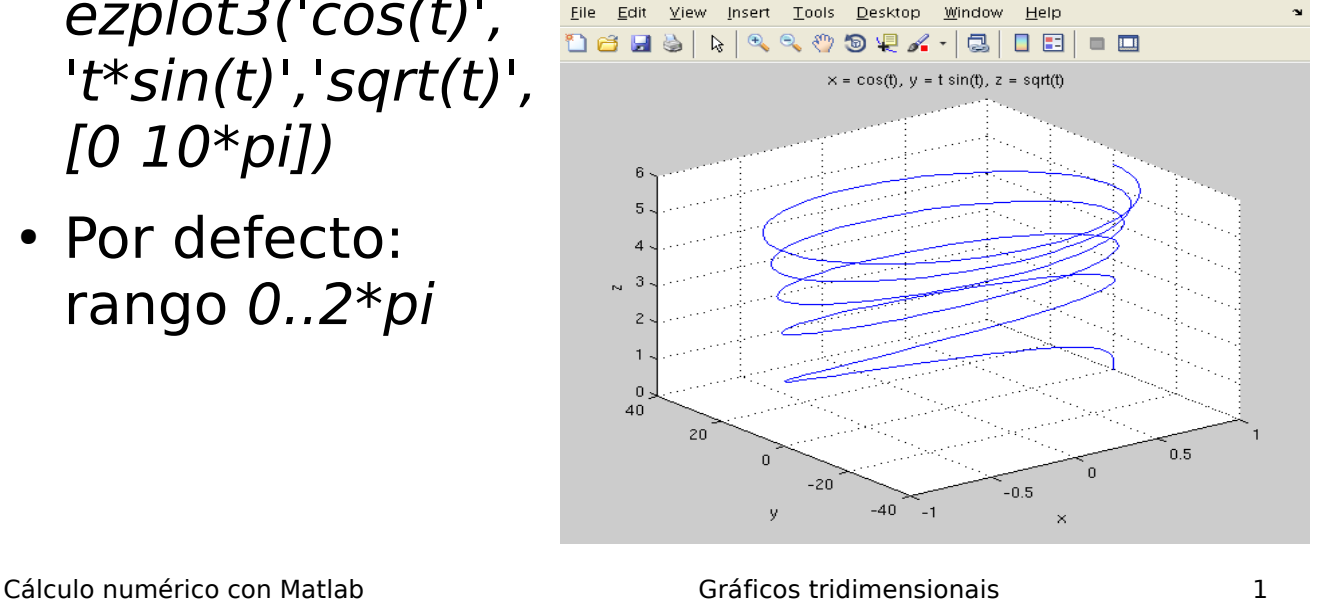

#### Curvas paramétricas en 3D: plot3

- Función plot3(x,y,z,opcións)
- $\bullet$  x, y, z: vectores coas coordenadas dos puntos (ecuacións paramétricas); opcións: as mesmas que plot
- Exemplo: t=0:0.1:6\*pi;  $x=sqrt(t).*sin(5*t);$  $y=sqrt(t).*cos(5*t);$ z=t.^2./2; plot3(x,y,z)

Cálculo numérico con Matlab Gráficos tridimensionais 2

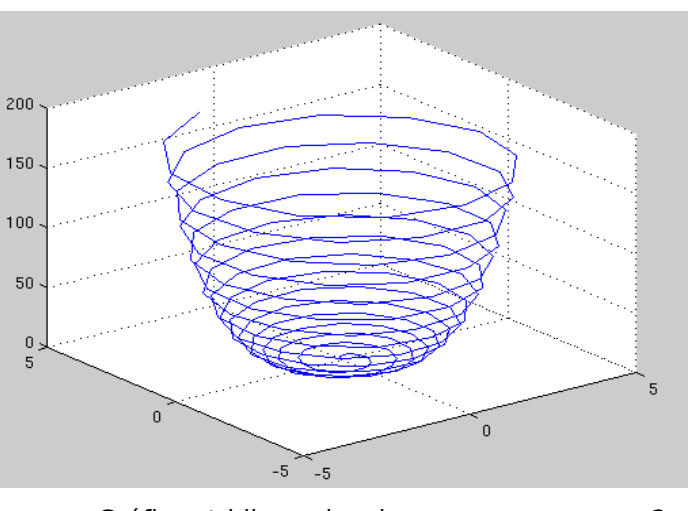

### Curva animada en 3D: comet3

- Sintaxe:  $connect3(x, y, z)$
- $\cdot$  Vectores x,y,z da mesma dimensión
- Lonxitude elevada para que a animación sexa lenta
- Exemplo:  $t=0:0.0001:10*pi;$ comet3(sin(t),cos(t),sqrt(t))
- Moi útil para visualizar movementos en 3D

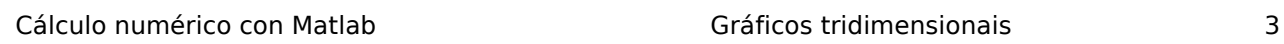

File Edit View Insert Tools Debug Desktop Window Help

**DCHS |R |QQQQK · |G | DE | - O BO B 6 | D** 

Superficies en 3D: ezmesh, ezsurf

- Función ezsurf('f(x,y)',[xmin,xmax,ymin,ymax]), e ezmesh
- Ex: ezsurf('y/(1 +  $x$  ^ 2 +  $y$  ^ 2)',[-5,5,-2\*pi,2\*pi])
- Tamén funcións ezmesh(...) e ezmeshc(...), con contornos no plano XY

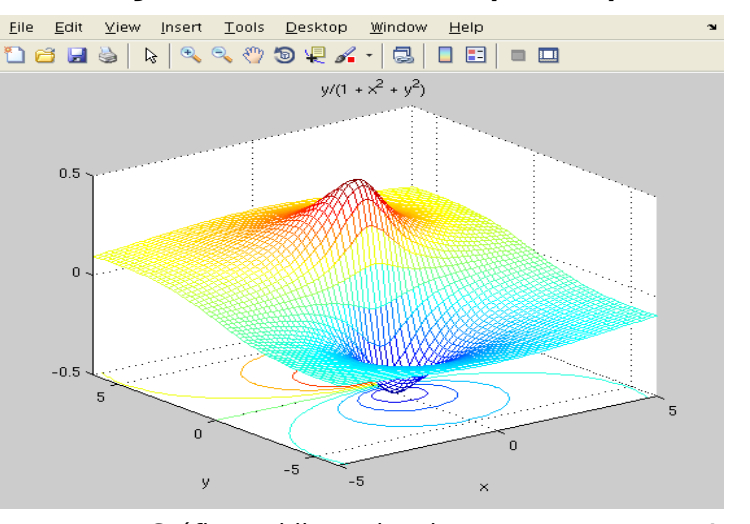

Cálculo numérico con Matlab Gráficos tridimensionais 4

#### Superficies en 3D: mesh

Ecuación normal (explícita):  $z = f(x, y)$ 

- 1.  $[X \ Y] =$ meshgrid(x, y) ou  $[X \ Y] =$ meshgrid(x)
	- x,y: vectores cos puntos en coordenadas. Ex: se os intervalos de representación son [0,1] para x e [-1,1] para y, podemos ter:  $x=0:0.1:1$  e  $y=-1:0.1:1;$
	- X,Y: matrices coas coordenadas de tódolos puntos do plano XY para os cales se calcula  $z = f(x,y)$
- 2. Cálculo de Z:  $Z = f(X, Y)$ . A expresión f debe estar vectorizada (operacións .\* ./ .^)
- 3. Representación: mesh(X, Y, Z)

Cálculo numérico con Matlab Gráficos tridimensionais 5

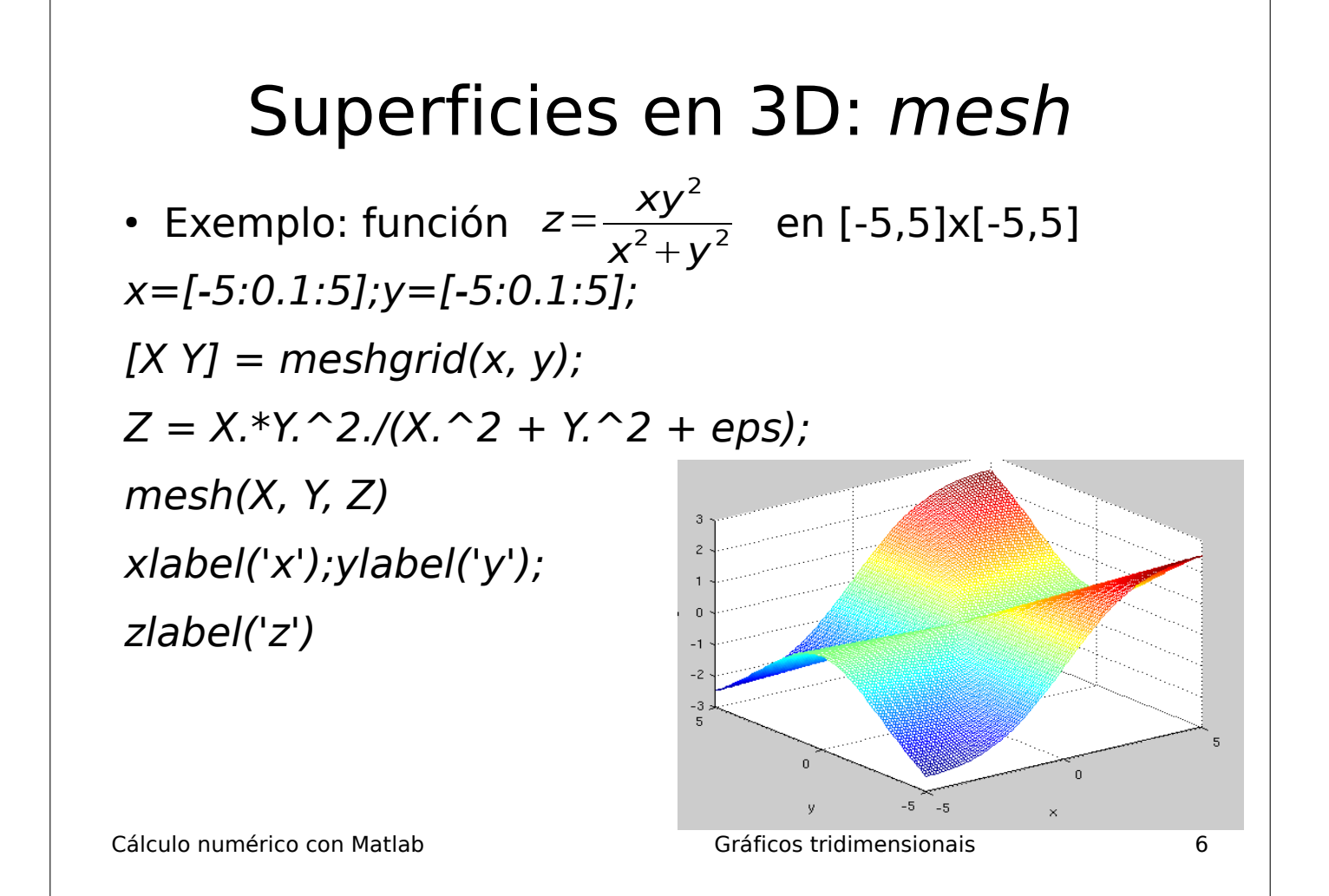

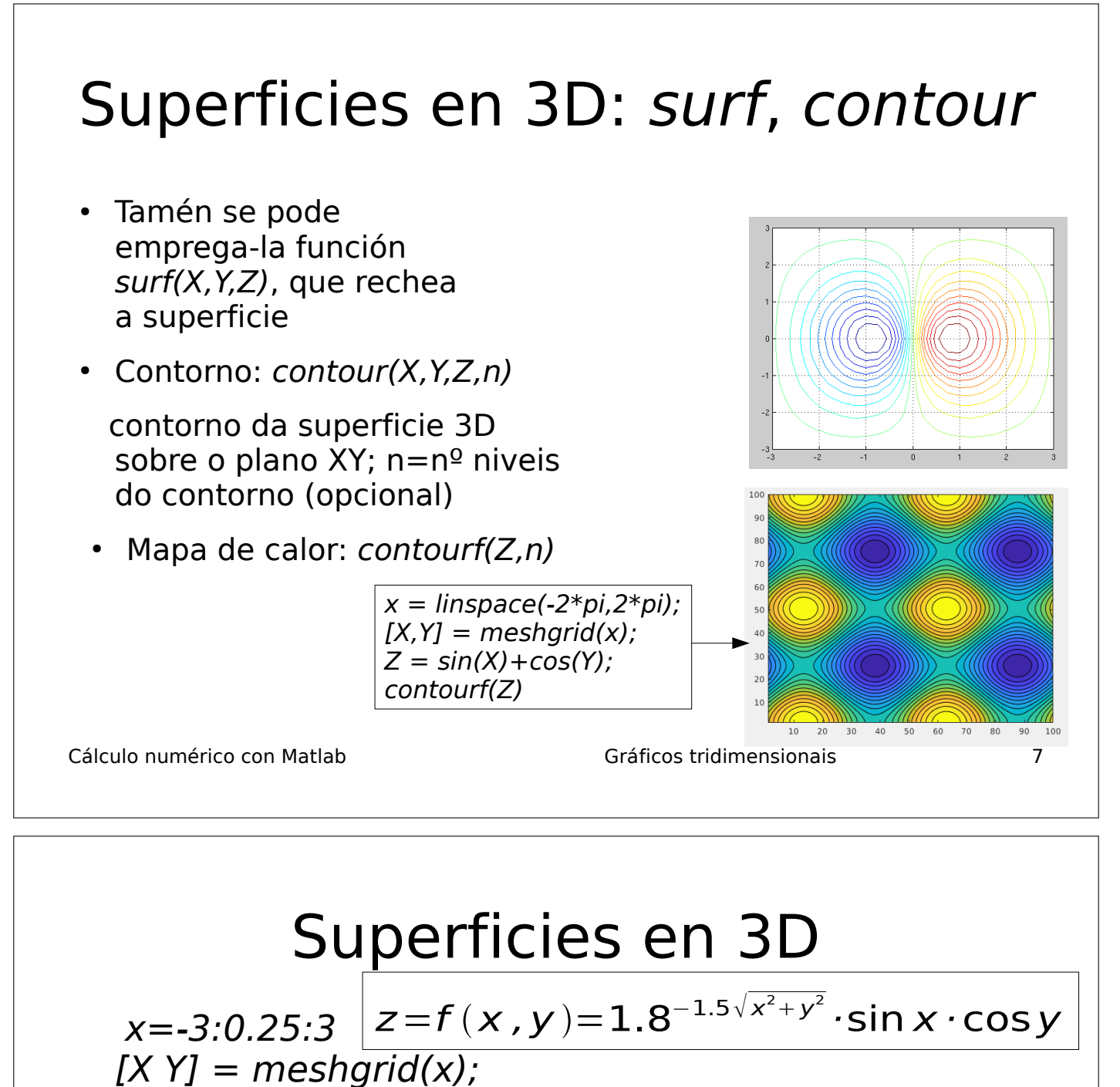

 $Z=1.8.$ ^(-1.5\*sqrt(X.^2+Y.^2)).\*cos(0.5\*Y).\*sin(X); meshc(X,Y,Z); contour3(X,Y,Z,20)

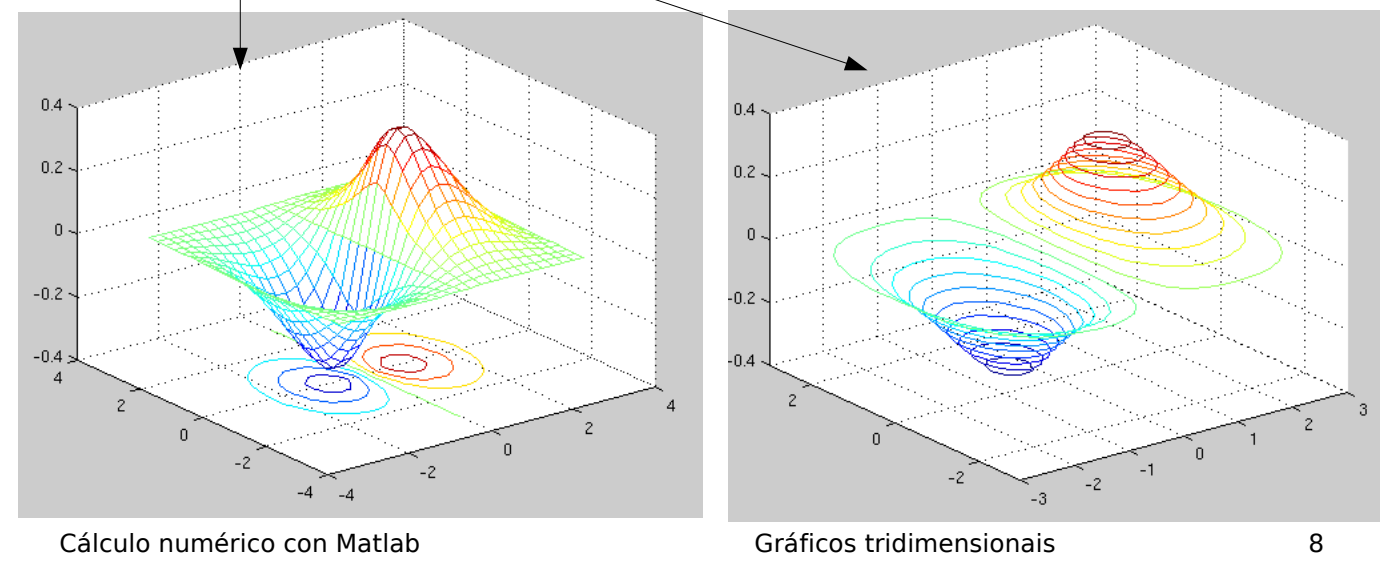

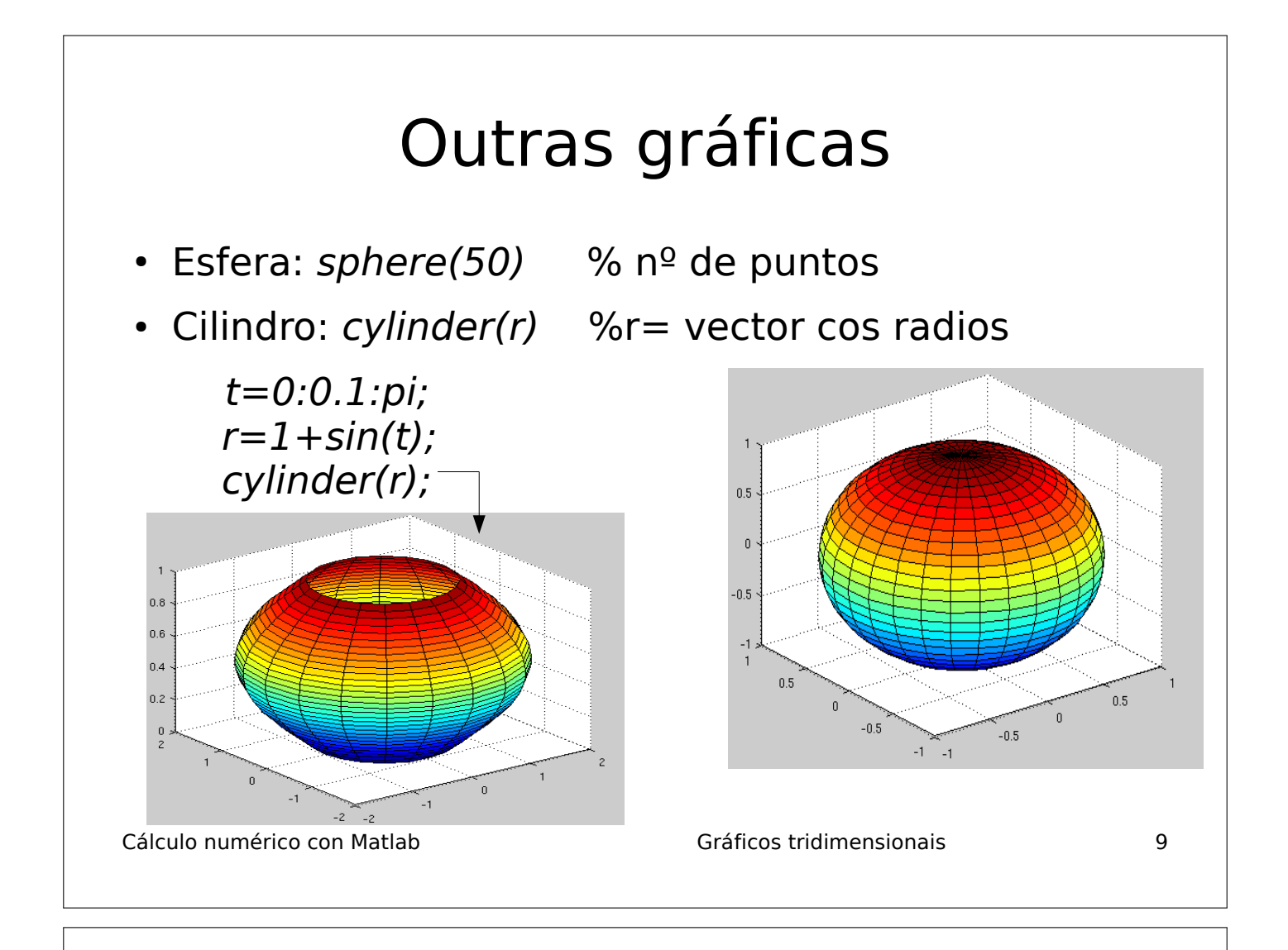

### Outros diagramas 3D

• Diagrama de barras 3D

 $y=[1 2 3; 4 5 6; 7 8 9]$ ; bar3(y)

 $\cdot$  Tarta 3D (sentido antihorario):  $x$  e  $s$  deben ter igual lonxitude

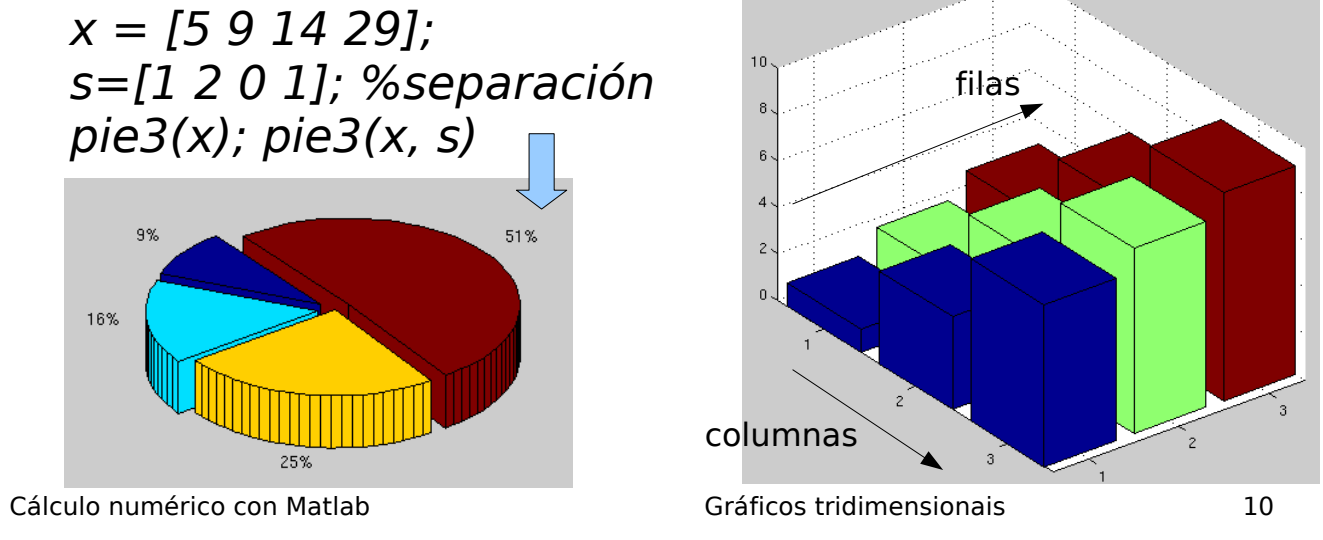

#### Exercicios Representa as seguintes curvas e superficies 3D: 1)  $f(x, y) = -\frac{3}{x}$ 2)x(t) = cos t´ - t sen t; y(t) = sen t - t cos t; z(t) =  $t^2$  $3\lambda x(\theta) = 1 + \cos \theta$ ;  $y(\theta) = 1 + \sin \theta$ ;  $z(\theta) = 4\theta$  $(4)$   $z = f(x, y) = \frac{1}{\pi} \sum_{n=1}^{10} \sin[(2n-1)\pi x] \sinh[(2n-1)\pi y]$ ,  $x, y \in [-0.1, 0.1]$ 5)z=-x<sup>2</sup>/4-y<sup>2</sup>/4, x,y ∈[-4,4] (fai o contorno 3D)  $6$ )z=(y+3)<sup>2</sup>+1.5x<sup>2</sup>-x<sup>2</sup>y, x,y = [-3,3] (ídem)  $7)x(t)=2cos(2\pi t), y(t)=2sen(2\pi t), z(t)=t$ 8)  $z = \frac{x}{2}$ sen $\left|\sqrt{x^2+y^2}\right|$  .  $\sqrt{x^2+y^2}$  $\frac{-y}{2}$  x, y∈[-20,20]  $\frac{x}{x^2+y^2}$ , x, y∈[-0.1,0.1]

Cálculo numérico con Matlab Gráficos tridimensionais 11

### Solucións aos exercicios (I)

- 1) ezmesh('sin(x^2 + y^2)/(x^2 + y^2)'); ou ben: [X Y] = meshgrid(-20:0.1:20);  $Z = \sin(X. 2 + Y.2)$ ./(X.2 + Y.2) mesh(X, Y, Z)
- 2) ezplot3('cos(t)-t\*sin(t)','sin(t)-t\*cos(t)','t^2',[0  $10$ \*pi]); ou ben:  $t = 0.0.1:10*pi$ ;  $x = cos(t) - t.*sin(t)$ ;  $y = sin(t) - t$  $t.*cos(t); z=t.*t; plot3(x, y, z)$
- 3) ezplot3('1+cos(t)','1+sin(t)','4\*t',[0 10\*pi]) ou ben:  $t =$ 0:0.1:10\*pi;  $x= 1+cos(t)$ ;  $y=1+sin(t)$ ;  $z=4*t$ ; plot3(x, y, z)

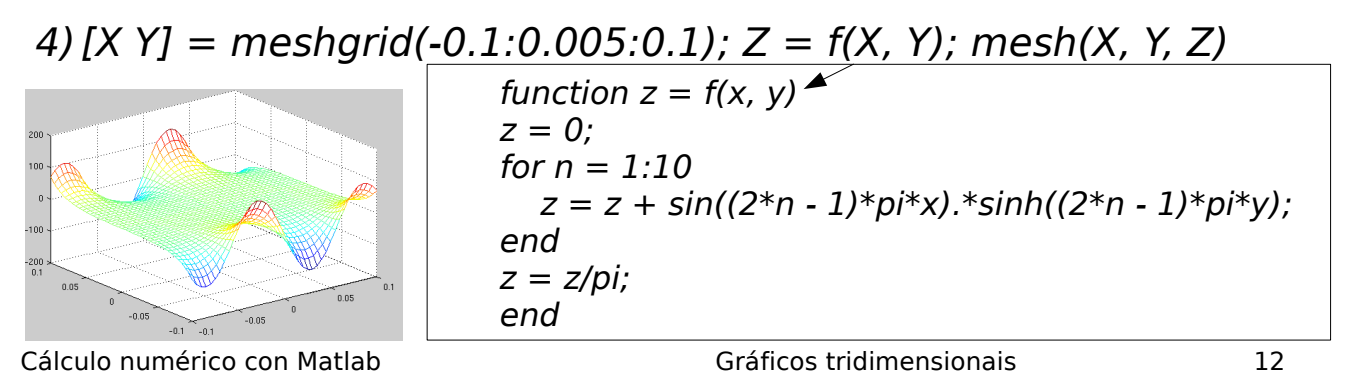

### Solucións aos exercicios (II)

5) ezmesh('-x^2/4 – y^2/4',[-4 4]) ou ben: [X Y] = meshgrid(-4:0.1:4); Z=-X.^2/4 -Y.^2/4; meshc(X, Y, Z)

6) ezmesh('(y+3)^3 +  $1.5x$ ^2\*y',[-3 3]) ou ben:  $[X Y] = meshgrid(-3:0.1:3); Z = (Y + 3).^2 +$ 1.5\*X.^2 – X.^2.\*Y; meshc(X, Y, Z)

7) ezplot3('2\*cos(2\*pi\*t)','2\*sin(2\*pi\*t)','t',[0 pi]) ou ben:  $t = 0.0.1.2*pi; x = 2*cos(2*pi*t); y = 2*sin(2*pi*t);$  $z = t$ ; plot3(x, y, z)

8) ezmesh('x/(x^2 + y^2)',[-1 1]) ou ben:  $[X Y] = meshgrid(-1:0.1:1); Z = X/(X.^2 + Y.^2);$ mesh(X, Y, Z)

Cálculo numérico con Matlab Gráficos tridimensionais 13

### Polinomios

- Definición dun polinomio:
	- A partir dos seus coeficientes:  $p(x) = x^5 + 6x^2 + 7x + 3$ :  $p = [1 \ 0 \ 0 \ 6 \ 7 \ 3]$ ;
		- Ollo: comezar polo monomio de máis alto grao e poñer 0 nos coeficientes dos monomios ausentes
	- $-$  A partir das raíces:  $p(x)$ =polinomio con raíces 1, 1, 0,  $-1$ :  $poly([1 1 0 -1])$ : da un polinomio con coeficiente 1 para o monomio de máis algo grao
- Valor dun polinomio nun punto  $x_o$ : polyval(p, x0). Ex: polyval(p, 1)
- Raíces dun polinomio:  $roots(p)$ : retorna un vector coas raíces

#### Representación gráfica e operacións con polinomios

- Representación gráfica do polinomio:  $x = -1:0.1:1; p=[1 2 3 1 0];$  $y = polyval(p,x)$ ;  $plot(x,y,'o-)$
- Suma / resta de polinomios (p, q da mesma orde):  $s = p+q$ ; r=s-q; Se length(p)  $\neq$ length(q): s = p + [0 0 q]
- Produto de polinomios:  $prod=conv(p, q)$
- Cociente de polinomios:  $[c \ r] = deconv(p, q)$
- Derivada dun polinomio:  $d = polyder(p)$ ;
- Derivada dun produto de pols:  $d=polyder(p, q)$
- Integral indef. dun polinomio:  $ip = polyint(p);$

Cálculo numérico con Matlab Polinomios 2

### Operacións con polinomios

- Derivada dun cociente de pols: [n  $d$ ]=polyder(p,q); n e d son os vectores de coeficientes dos polinomios do numerador e denominador da derivada do cociente
- Descomposición dun cociente de polinomios en suma de fraccións:

$$
\frac{n(x)}{d(x)} = \sum_{i=1}^{N} \frac{r_i}{(x-p_i)^{m_i}} + di(x)
$$

Depende das  $N$  raíces (polos) de  $d(x)$ ,  $p_{i}$  con multiplicidade  $m_{\scriptscriptstyle\mathit{j}}$ . Termo directo:  $\mathit{di(x)}$ : polinomio

 $[r p di]$  = residue(n, d);

 $r = r_i$ : vector cos residuos,  $p = p_i$  (vector cos polos),  $di = p_i$ vector cos coeficientes do termo directo (polinomio)

#### Axuste de funcións a polinomios (I)

• Problema: dado un conxunto de puntos  $\{(x_{i}\; ,y_{i}),$  $i=1...m$ }, atopa-lo polinomio  $p(x)$  de grao n que mellor se axusta aos puntos (minimiza a suma dos erros cadráticos entre os puntos  $(x_i, y_i)$  e os valores  $(x_i, p(x_i))$ do polinomio). m

$$
E = \sum_{i=1}^{m} (y_i - p(x_i))^2
$$

- $\cdot$  Función *polyfit(x, y, n)*
- $x, y$  = vectores con coordenadas X, Y;  $n =$  orde do polinomio buscado
- Retorna o vector de coeficientes do polinomio que minimiza este erro

Cálculo numérico con Matlab Polinomios 4

Axuste de funcións a polinomios (II) • Exemplo: axuste a un polinomio de orde 5: x=1:10;y=[8 6 9 4 7 2 6 1 2 3]; p=polyfit(x,y,5);  $x2=1:0.1:10;$ plot(x,y,'o',x2,polyval(p,x2),'-') grid • Permite axustar a funcións non polinómicas.

#### Axuste a función potencial

**• Potencial**:  $y = ax^b$ : Tomando logaritmos:  $log(y) = log(a)$  $+ b \cdot log(x)$ :  $log(y)$  é un polinomio de orde 1 con variábel  $log(x)$ :

 $p = polyfit(log(x),log(y),1);$ 

Como axusto a un polinomio de grado 1,  $length(p)=2$ , e entón

$$
log(y)=b \cdot log(x)+log(a)
$$
\n
$$
log(y)=p(1)*log(x)+p(2)
$$
\n
$$
b=p(1), p(2)=log(a) \rightarrow a=e^{p(2)}
$$
\n
$$
E \text{ a function potential } \leq \frac{y=e^{p(2)}x^{p(1)}}{y=e^{p(2)}x^{p(1)}}
$$
\n
$$
x=[1 2 3 4 5 6 7 8 9 10]; y=[8 6 9 4 7 2 6 1 2 3];
$$
\n
$$
p=polyfit(log(x), log(y), 1);
$$
\n
$$
plot(x,y,'o',x, exp(p(2))*x.^{n}(1),'-1)
$$
\n
$$
Polinomios
$$
\n6

### Axuste a función exponencial

• **Exponencial**:  $y = ae^{bx}$  (ou ben  $y = a10^{bx}$ ): tomando logaritmos:  $log(y) = log(a) + b \cdot x$ :  $log(y)$  é un polinomio de orde 1 con variábel x:

 $p = polyfit(x, log(y), 1)$ ;

Como axusto a un polinomio de grado 1,  $length(p)=2$ , e entón:

Cálculo numérico con Matlab Polinomios 7 log(y)=b·x+log(a) log(y)=p(1)\*x+p(2) E a función exponencial é: y=e <sup>p</sup>(2)e <sup>p</sup>(1)x → y=ep(2)+p(1)x b=p(1), p(2)=log(a) → a=e p(2) x=[1 2 3 4 5 6 7 8 9 10];y=[8 6 9 4 7 2 6 1 2 3]; p=polyfit(x,log(y),1); plot(x,y,'o',x,exp(p(2)+p(1)\*x),'-')

### Axuste a función logarítmica

• Logarítmica:  $y = a \cdot log(x) + b$  (ou ben  $y = a \cdot log_{10}x + b$ ): y é un polinomio de orde  $1$  en  $log(x)$ :

 $p = polyfit(log(x), y, 1)$ 

Temos que:

 $y=a\cdot log(x)+b$  $y=p(1)\cdot log(x)+p(2)$  $a=p(1)$ , $b=p(2)$ 

E a función logarítmica é:  $y=p(1) \cdot log(x)+p(2)$ 

x=[1 2 3 4 5 6 7 8 9 10];y=[8 6 9 4 7 2 6 1 2 3]; p=polyfit(log(x),y,1);  $plot(x,y,'o',x,p(1)*log(x)+p(2),'-')$ 

Cálculo numérico con Matlab Polinomios 8

### Axuste a función recíproca

• **Recíproca**:  $y = \frac{1}{2}$ Invertindo temos:  $1/y = ax + b$ , e  $1/y$  é un polinomio de orde 1 en x:  $p = polyfit(x, 1./y, 1)$ Temos que:  $ax + b$ 

Cálculo numérico con Matlab Polinomios 9 1/y=a·x+b  $1/y=p(1)\cdot x+p(2)$  E a función recíproca é:  $a=p(1)$ , $b=p(2)$  $y = \frac{1}{(1+x)^{1/2}}$  $p(1)$ ⋅x+p(2) x=[1 2 3 4 5 6 7 8 9 10];y=[8 6 9 4 7 2 6 1 2 3];  $p = polyfit(x,1./y,1);$  $plot(x,y,'o',x,1./(p(1)*x+p(2)),'-')$ 

### Interpolación de funcións

• Problema: temos *m* puntos  $\{(x_{\overline{j}},y_{\overline{j}})_{\overline{j}}\hspace{-0.05cm}=\hspace{-0.05cm}1...m)\}$  dunha función  $f(x)$  descoñecida, e queremos coñecer  $f(x_i)$  con  $x_i \neq x_i$ , j=1...m. Usamos a función interp1 de Matlab:

 $y2 = interval(x, y, x2, 'método')$ 

- $x \in y =$  vector cos puntos  $x_i \in y_j$
- $x2$ : puntos nos que queremos calcular  $f(x2)$
- $y2$ : valores interpolados (estimados) para  $f(x2)$
- $\cdot$  método: *nearest* (retorna y para o punto x máis cercano a xi), linear (usando interpolación spline lineal), spline (usando interp. spline cúbica) e pchip (usando interp. cúbica de Hermite)

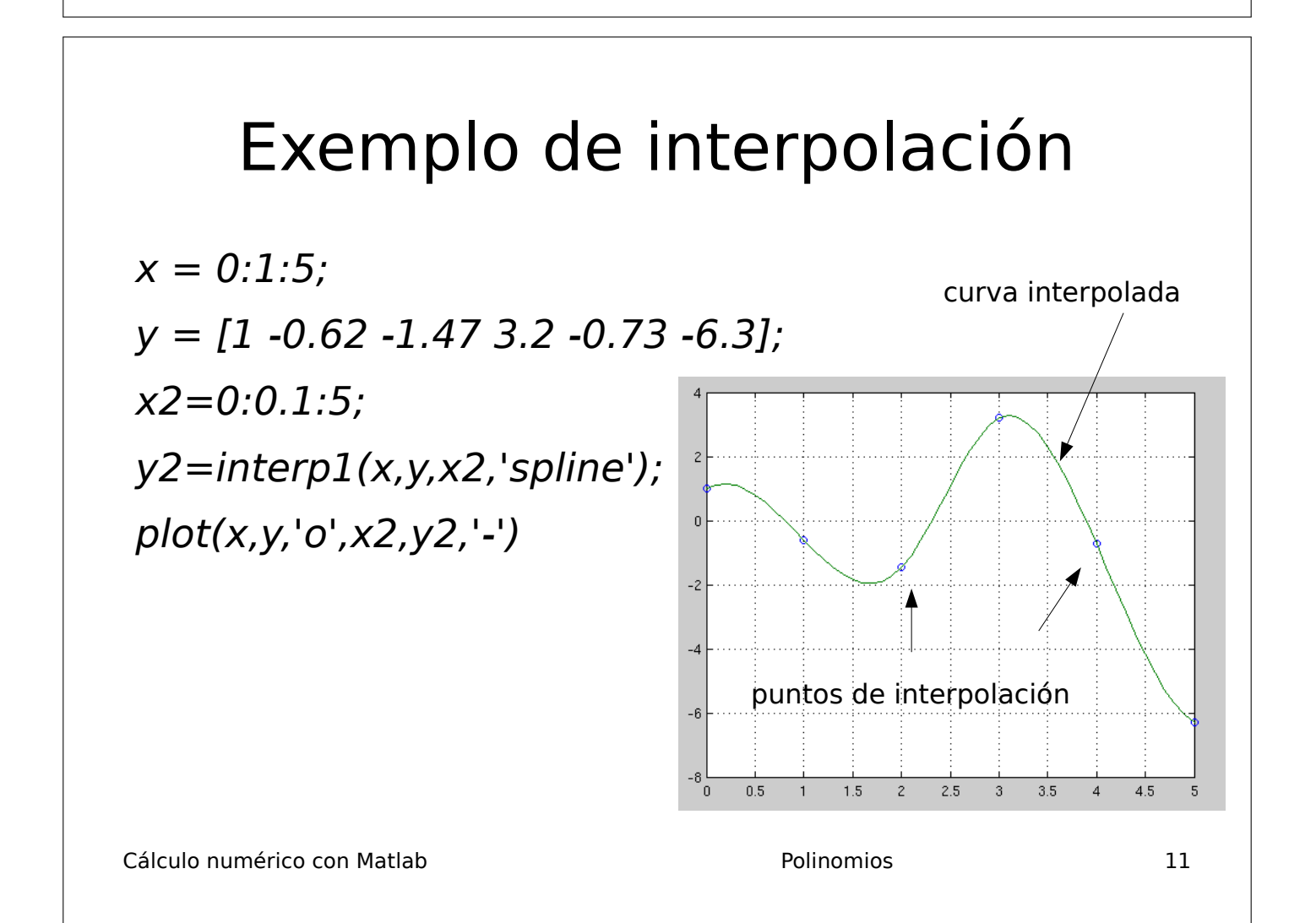

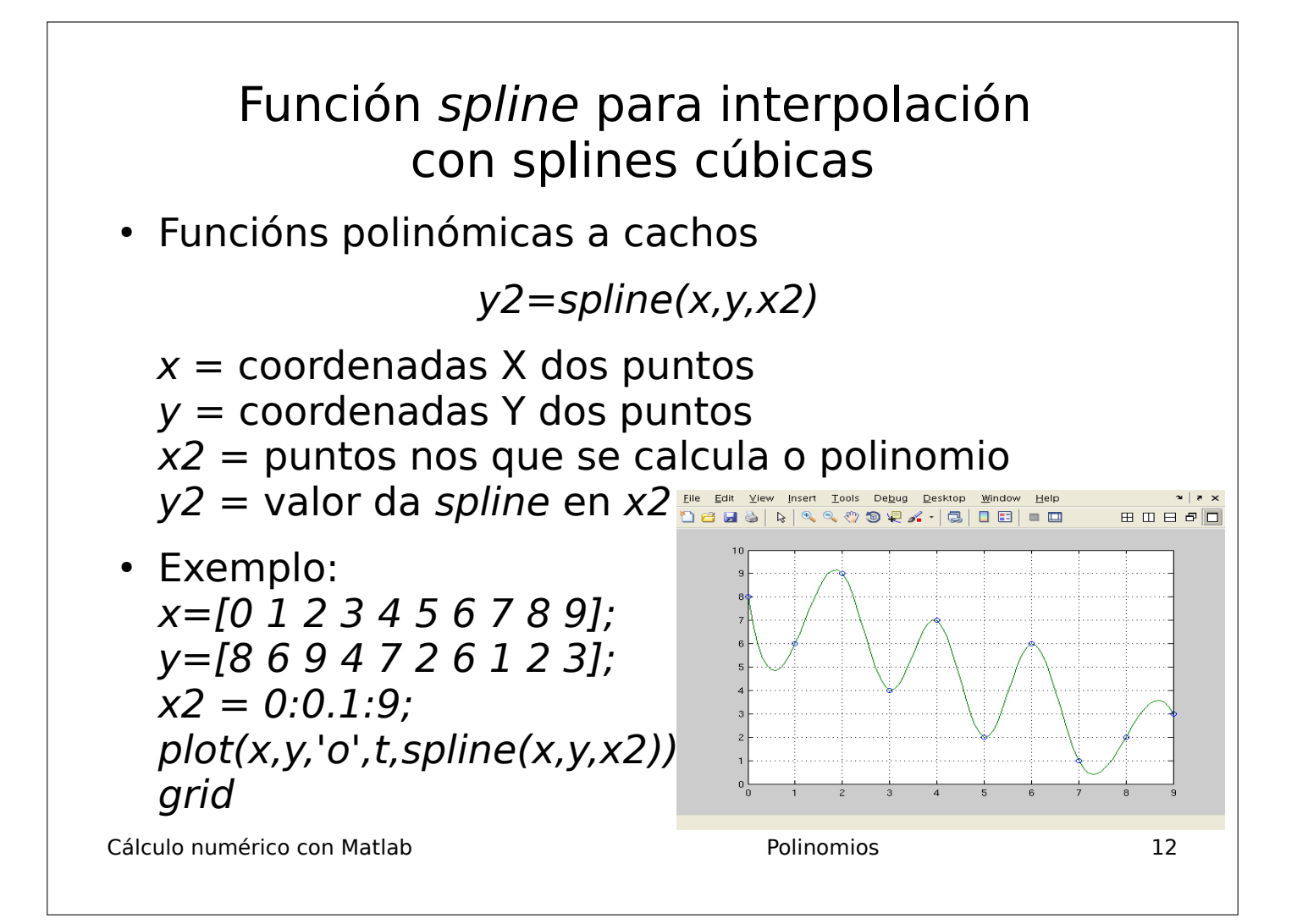

### Asistente para interpolación

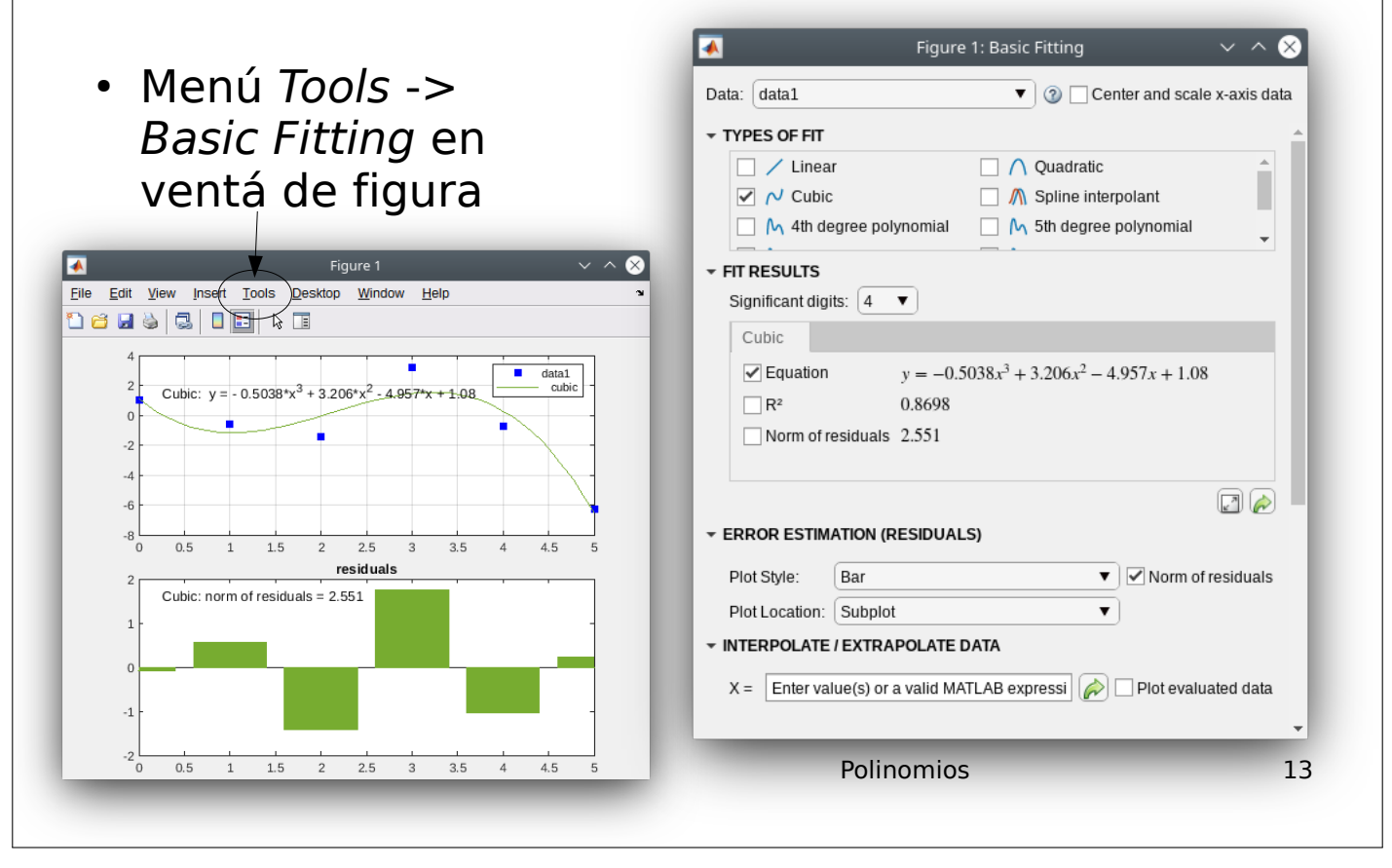

#### Exercicios

 $x \rightarrow y$ 

 $1 \quad -0,6242$  $2 \mid -1,4707$ 3 3,2406 4 -0,7366  $5 - 6,3717$ 

 $\overline{0}$ 

- Dado o polinomio  $p(x) = x^5 12x^4 +$ 40x<sup>3</sup>-17x<sup>2</sup>-72x+36, calcula as súas raices, o seu valor no punto  $x = 1$  e  $p'(x)$
- Considera o polinomio  $q(x) = (x-1)^2(x-2)(x-10)$ . Calcula  $p+q$  ( $p \ne 0$  do exercicio anterior),  $p \cdot q$  e a súa derivada, o cociente p/q e a súa derivada. Calcula os residuos, polos e termo directo de p/q
- Os puntos seguintes corresponden á función  $f(x)=1.5\times \cos 2x$ . Interpólaos usando os métodos linear, spline, pchip e representa gráficamente os puntos, a función f e as funcións interpoladas

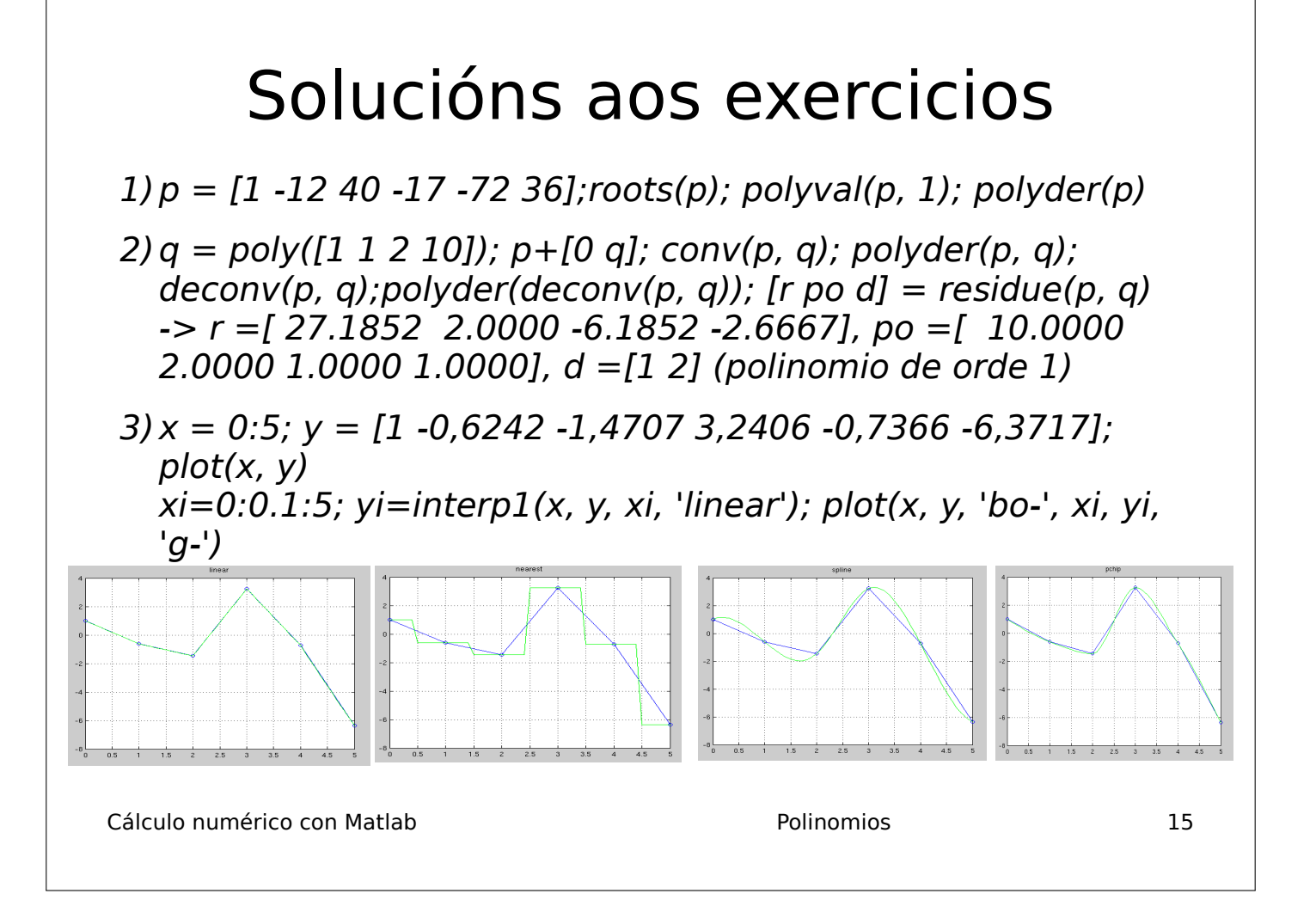

#### Semana 10

#### Traballo en clase

1. Entrada/Saída básica. Vectores. Bucles definidos. Vectorización. Escribe un programa chamado sumatorio.m que lea por teclado dous vectores  $v \in w$ . Debes comprobar que teñen a mesma lonxitude n. O programa debe calcular:

$$
s = \sum_{i=1}^{n} \sum_{j=1}^{i} v_i w_j
$$
\n(1)

Proba con  $\mathbf{v} = (1, 2, 1)$  e  $\mathbf{w} = (-1, 0, 1)$  e tes que obter  $s = -3$ .

```
c l e a r
while 1
     \mathbf{v}\text{=input} ('vector \mathbf{v}: '); n=numel(v); % introducir vector entre corchetes
     w = input('vector w: ');if n=numel(w); break; end
end
% como en fortran
r = 0;
for i = 1:nt = 0;
     for j = 1:it = t + w(j);end
    r = r + v(i) * t;end
fprintf ('r = \% g \nightharpoonup r', r);
% alternativa simple
r = 0:
for i = 1:nr = r + v(i) * sum(w(1:i));end
fprintf ('r = \% g \nightharpoonup r', r);
% alternativa mais curta
r = 0; t = 0;for i = 1:nt = t + w(i); r = r + v(i) * t;end
fprintf ('r = % g \nightharpoonup r', r);
```
- 2. Matrices. Escribe un programa chamado matriz.m que lea por teclado unha matriz  $A$ , cadrada de orde  $n$ , e calcule:
	- A súa traza (suma dos elementos da diagonal principal), definida pola ecuación:

$$
tr(A) = \sum_{i=1}^{n} a_{ii}
$$
 (2)

- $\blacksquare$  A suma do seu triángulo superior.
- Determine se a matriz é simétrica:  $A_{ij} = A_{ji}, i, j = 1, \ldots, n$ .

```
c l e a r
% introducir elementos entre corchetes, filas separadas por punto e coma
while 1
  a=in put ('matriz a [; ]?'); [n,m]=size (a);
  if n==m; break; end
end
disp('a='); disp(a)% t r a z a
tr = trace(a);\%tr = sum(diag(a));
fprintf ('tr = \% g \nvert n', tr);
% suma do triangulo superior
\% sts = sum(sum(triu(a)) – diag(diag(a)));
sts = sum(sum(a - trial(a)));fprintf ('sts = % g\n', sts);
% matriz simetrica / non simetrica
if all ( all (a == a'))disp('matrix simetric a');e l s e
    disp('matrix non simetric a');end
```
3. Números aleatorios. Escribe un programa chamado aleatorio.m que defina  $n = 10$  e cree un vector x con n números enteiros aleatorios entre 0 e 100. Queremos poñer estos valores nos triángulos superior e inferior dunha matriz cadrada a. É decir, queremos poñer tódolos elementos de x no triángulo superior da matriz, e queremos poñer tódolos elementos de x tamén no triángulo inferior, de modo que  $a_{ij} = a_{ji}$ , con  $j \neq i$ . Polo tanto, a orde m da matriz a debe verificar que  $\frac{m^2-m}{2}$ , que é o número de elementos do triángulo superior ou inferior, sexa o mínimo número enteiro igual ou maior que n. Tomando a igualdade temos que  $m^2 - m - 2n = 0$ . Polo tanto, o programa debe crear unha matriz cadrada de orde  $m = \left[\frac{1 + \sqrt{1 + 8n}}{2}\right]$ 2 . No caso  $n = 10$  temos que  $m = 5$ . Esta matriz debe ter valores nulos na diagonal  $(a_{ii} = 0, i = 1, \ldots, m)$  e os elementos do vector x nos triángulos superior e inferior. É dicir:

```
a_{12} = a_{21} = x_1, a_{13} = a_{31} = x_2, \ldots, a_{1m} = a_{m1} = x_m,a_{23} = a_{32} = x_{m+1}, \ldots, a_{(m-1)m} = a_{m(m-1)} = x_n
```

```
c l e a r
% para inicializar de forma distinta o xerador de numeros aleatorios
\% en cada execucion: rng ('shuffle')
% para inicializar sempre da mesma forma: rng ('default')
n=10; x=randi([0 100], 1, n)disp('x='); disp(x)m=ce il ((1+sqrt(1+8*n))/(2); a=zeros(m); k=1;for i = 1:mfor j=i+1:mt=x(k); a(i,j)=t; a(j,i)=t; k=k+1;if k>n; break; end
    end
    if k>n; break; end
end
disp('a='); disp(a)
```
Alternativa más corta usando return:

c l e a r  $n=10; x=round(100*rand(1,n));$  $disp('x='); disp(x)$  $m=f \left( \frac{1+s}{r} \left(1+8*n\right) \right) / 2$ ; a=zeros (m); k=1;

```
for i = 1:mfor i=i+1:mt=x(k); a(i,j)=t; a(j,i)=t; k=k+1;if k>ndisp('a='); disp(a); returnend
    end
end
```
4. Medida de tempos. Bucle indefinido. Descarga o programa tempo m desde este [enlace](http://persoal.citius.usc.es/manuel.fernandez.delgado/informatica/material/matlab/tempo.m). Este programa pide por teclado a introducción dun número natural n, comprobando que o número é positivo, e define un vector  $x$  con n elementos onde  $x_i = i$ ,  $i = 1...n$ . Proba distintos xeitos de crear o vector x e calcula o tempo computacional que necesita cos comandos de Matlab tic e toc para distintos valores de n. Usa  $n = 10^5$ .

```
% Eficiencia computacional
\text{clear}; n=0;
while n \leq 0 % Ler o valor de n positivo
    n=round (input ('Numero de iteracions (> 0): ')); % Usa n=1e5
end
%−−−−−−−−−−−−−−−−−−−−−−−−−−−−−−−−−−−−−−−−−−−−
\text{tic }; x = []; % inicia o reloxio e crea un vector baleiro
for i = 1:nx=[x i];end
% tempo transcorrido desde que se executou tic
f print f ( 'Tempo agregando elementos o vector=% g s .\n\cdot n', toc)
%−−−−−−−−−−−−−−−−−−−−−−−−−−−−−−−−−−−−−−−−−−−−
t i c
for i = 1:ny(i) = i:
end
f print f ( 'Tempo con vector baleiro= \% g s.\n', toc)
%−−−−−−−−−−−−−−−−−−−−−−−−−−−−−−−−−−−−−−−−−−−−
tic : z = z \cdot \cos(1 \cdot n) ; % con reserva de memoria
for i = 1:n % declarando un vector de tamanho n
    z(i) = i;
end
f p r in t f ( 'Tempo con r e s e r v a de memoria= \% g s . \n', t o c )
%−−−−−−−−−−−−−−−−−−−−−−−−−−−−−−−−−−−−−−−−−−−−
tic; t = 1:n; % sen utilizar bucle for
fprintf ('Tempo utilizando o operador= \% g s. \n', toc)
```
5. Progreso dun programa. Descarga o programa progreso.m desde este [enlace](http://persoal.citius.usc.es/manuel.fernandez.delgado/informatica/material/matlab/progreso.m). Este programa imprime o seu progreso  $(en\%).$ 

```
n=1000000;
for i = 1:nf p r i n t f ( \sqrt[6]{0.1} f \% \r \sqrt[6]{0.1} f (100 * i/n)end
```
Este programa funciona en Octave ou executando Matlab dende a terminal de comandos (neste caso, debes engadir un comando exit ao final do programa. Se é dentro do entorno de Matlab, a secuencia de escape r non funciona e hai que facer o seguinte:

```
n=100000:
fprintf (repmat (, ', 1,7) );for i=1:nf p r i n t f ( repmat (' \b', 1, 7) ; f p r i n t f (' %6.2 f\%', 100 * i/n);end
f p r i n t f (\prime \n\backslash n \cdot);
```
Descarga o programa progreso2.m desde este [enlace](http://persoal.citius.usc.es/manuel.fernandez.delgado/informatica/material/matlab/progreso2.m). Este programa emplía o anterior para que mostre, en cada iteración, o tempo estimado que queda de execución. Usa para isto unha función chamada strtime(t) que transforma un tempo t numérico nunha cadea de caracteres da forma Y y MM m DD d HH h MM m SS s.

```
n=1000000; t=t i c;
for i = 1:nt2=toc(t); t3=t2*(n-i)/i;f \text{print}( ' %10.1 f%% %40s\r ',100*i/n, strtime(t))
end
function str = str time(t)if t < 60 % seconds in a minute
         str = sprint f('%2d s', floor(t));elseif t < 3600 % seconds in an hour
         m=floor(t/60); s=floor(t-60*m);\text{str}=\text{sprint}f ('\%2d m \%2d s',m,s);
     elseif t<86400 % seconds in a day
         h=floor (t/3600);m=floor ((t-3600*h)/60); s=floor (t-3600*h-60*m);
         str = sprint f('%2d h %2d m %2d s', h, m, s );
     elseif t < 2592000 % seconds in a month
         d=floor (t/86400); h=floor ((t-86400*d)/3600); m=floor ((t-86400*d-3600*h)/60);
         s=f\left[100r(t-86400*d-3600*h-60*m)\right]; str=sprint(f'%2d d %2d h %2d m %2d s', h, m, s);
     elseif t < 31536000 % seconds in a year
         month=floor (t/2592000);d=floor ((t-2592000*month)/86400);h=floor ((t-2592000*month-86400*d)/3600);
         m=f \, \text{log} \left( \frac{t - 2592000* \text{month} - 86400*d - 3600*k}{t - 3600} \right);s=floor (t-2592000∗month-86400∗d-3600∗h-60∗m);
         str = sprint f('%2d month %2d d %2d h %2d m %2d s', h, m, s);e l s e
         y=floor(t/31536000); month=floor(t-31536000*y)/2592000);d=f \, \text{log} \, f \, ((t-31536000*y-2592000*month)/86400);h=floor ((t-31536000∗y-2592000∗month-86400∗d)/3600);
         m=f \, \text{loor} \, (t-31536000*y-2592000*month-86400*d-3600*h)/60);s=floor (t-31536000∗y-2592000∗month-86400∗d-3600∗h-60∗m);
         str = sprint f('%1d y %2d month %2d d %2d h %2d m %2d s', h, m, s);end
end
```
#### Traballo a desenvolver pol@ alumn@

1. Escribe un programa chamado que lea por teclado dous vectores  $\bf{v} \bf{e} \bf{w} \bf{e}$  unha matriz  $\bf{A}$ , todos eles da mesma orde n, e calcule o produto:

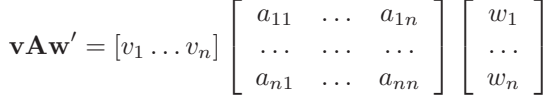

```
c l e a r
v = input('vector v: '); % introduction vector = true (or)w = input('vector w: '); %introduction (vector)a = input('matrix a:'); % elements enter correlates, filas separadas por punto e comap = v \cdot a \cdot w;
f p r in t f ( ' prod = \% g \n', p );
```
- 2. Escribe un programa que imprima os n primeros termos da serie de Fibonacci, dados por  $a_0 = 1; a_1 = 1; a_i = 1; a_i = 1; a_i = 1; a_i = 1; a_i = 1; a_i = 1; a_i = 1; a_i = 1; a_i = 1; a_i = 1; a_i = 1; a_i = 1; a_i = 1; a_i = 1; a_i = 1; a_i = 1; a_i = 1; a_i = 1; a_i = 1; a_i =$  $a_{i-1} + a_{i-2}, i = 2, ... n$
- 3. Escribe un programa que defina unha matriz  $a\ 5\times8$  onde cada elemento con fila e columna par sexa a raíz cadrada da suma dos índices do elemento. Nos restantes elementos, o valor debe se-lo cadrado da suma dos índices.
- 4. Escribe un programa en Matlab que calcule a suma dos m primeiros termos da serie:

$$
\sum_{n=0}^{m} \frac{(-1)^n}{2n+1}
$$
 (3)

Proba con  $m = 10$  e  $m = 100$ , e compara o resultado con  $\pi/4$  (suma da serie infinita).

#### Semana 11

#### Traballo en clase

1. Funcións propias. Vectorización. Escribe un programa chamado intervalo.m cunha función funcionf(x) en Matlab que calcule  $f(x)$  definida por:

$$
f(x) = \begin{cases} 4e^{x+2} & -6 \le x < -2 \\ x^2 & -2 \le x < 2 \\ (x+6.5)^{1/3} & 2 \le x < 6 \end{cases}
$$

O programa debe calcular os valores de  $f(x)$  para  $x \in [-10, 10]$  e representalos gráficamente.

```
c l e a r
x = -10:0.1:10; \; n = \text{length}(x); \; y = \text{zeros}(1,n);for i = 1:ny(i) = function f(x(i));end
plot(x, y)grid on
% −−−−−−−−−−−−−−−−−−−−−−−−−−−
function y = function f(x)if x < -6y = 0;elseif x < -2y = 4 \cdot \exp(x+2);elseif x \leq 2y = x * x;elseif x < 6y = (x+6.5) (1/3);else
    y = 0;
  end
end
Versión vectorizada:
x = -10:0.1:10;y = function y(x);
```
 $plot(x, y)$ % −−−−−−−−−−−−−−−−−−−−−−−−−−− function  $y = function f(x)$  $n = size(x, 2); y = zeros(1, n);$  $t = \text{find}(x) = -6 \& x < -2$ ;  $y(t) = 4 \cdot \exp(x(t) + 2)$ ;  $t = \text{find } (x \ge -2 \& x < 2); y(t) = x(t).$ <sup>2</sup>;  $t = \text{find}(x) = 2 \& x \le 6$ ;  $y(t) = \text{nthroot}(x(t) + 6.5, 3)$ ;

2. Chamada a funcións anónimas con feval(). Gráficas simultáneas con lendas. Escribe un programa chamado grafica.m que represente gráficamente na mesma gráfica e no intervalo  $[-\pi, \pi]$ , con 100 puntos, as seguintes funcións:  $f_1(x) = \sin x \cos x$ , como función inline (en cor azul);  $f_2(x) = \sin \cos 2x$  como función anónima (en cor vermella);  $f_3(x) = \sin x$  como referencia a función con str2func (en cor verde); e  $f_4(x) = \cos x$  como referencia a función con  $\infty$ (en cor negra). Engade etiquetas de texto coas expresións das distintas curvas.

```
c l e a r
f\{1\}= inline ('sin(x). * cos(x)'); % funcion inline
f\{2\}=\mathbb{Q}(x) \sin(\cos(2*x)); % funcion anonima
f\{3\} = str2func('@(x) sin(x)'); % referencia a function con str2funcf\{4\}=\mathbb{Q}\cos; % referencia con \mathbb Qn=numel(f);m=100; x=linspace(-pi,pi,m); y=zeros(n,m);c = \{ 'b', 'r', 'g', 'k' \}; c1f; hold onfor i = 1:n
```

```
y=feval(f{i},x); plot(x,y,c{i})<br>plot(x,f{i}(x),c{i}) % alternativa
% plot (x, f{i} (x), c{i})end
label={'sin(x)cos(x)}; % func2str non funciona con inline
for i=2:n; label{i}=func2str(f\{i\}); end
legend (label, 'location', 'bestoutside'); grid on
```
3. Resolución de sistema de ecuacións lineares mediante Eliminación Gaussiana. Consideremos un sistema de  $n$  ecuacións lineais con  $n$  incógnitas:

> $a_{11}x_1 + a_{12}x_2 + \ldots + a_{1n}x_n = a_{1(n+1)}$ . . .  $a_{n1}x_1 + a_{n2}x_2 + \ldots + a_{nn}x_n = a_{n(n+1)}$

O método de eliminación gausiana consiste en empregar as seguintes transformacións:

- $\blacksquare$  Dividir tódolos elementos dunha fila polo mesmo número.
- Sumar a tódolos elementos dunha fila o produto dun escalar polo elemento correspondente doutra fila

para transformar este sistema no seguinte:

$$
a_{11}x_1 + a_{12}x_2 + \ldots + a_{1n}x_n = a_{1(n+1)}
$$
  
\n
$$
a_{22}x_2 + \ldots + a_{2n}x_n = a_{2(n+1)}
$$
  
\n...  
\n
$$
a_{nn}x_n = a_{n(n+1)}
$$
  
\n(4)

onde os  $a_{ij}$  non son os iniciais. Concretamente, para cada incógnita  $x_i$ , con  $i = 1, ..., n-1$  (coa última incógnita non hai que facer nada), substitúe a ecuación j, con  $j = i + 1, \ldots, n$ , pola ecuación j menos a ecuación i multiplicada por  $l = a_{ji}/a_{ii}$ . Deste modo, o coeficiente da incógnita  $x_i$  na ecuación j (con  $j = i + 1, \ldots, n$ ) pasa a ser nulo. Dito doutra forma, a columna i da matriz ampliada pasa a valer  $0$  por debaixo da diagonal. No sistema transformado (ecuación 5) podemos despexar directamente  $x_n$ , sustituir na  $(n-1)$ -ésima ecuación e despexar  $x_{n-1}$  e así sucesivamente ata calcula-las  $n$  incógnitas, mediante a fórmula.

$$
x_i = \frac{1}{a_{ii}} \left( a_{i(n+1)} - \sum_{j=i+1}^n a_{ij} x_j \right) \quad i = n, \dots, 1
$$
 (5)

Isto vale se  $a_{ii} \neq 0$  para todo  $i = 1, \ldots, n$ . Pero se ∃i tal que  $a_{ii} = 0$ , non se pode dividir por  $a_{ii}$  e resulta necesario realizar o denominado "pivote", consistente en intercambiar a ecuación  $i$ -ésima por aquela ecuación  $p$  posterior (é decir,  $p > i$ ) que ten o coeficiente  $a_{pi}$  con valor absoluto máximo, coa intención de que  $a_{pi} \neq 0$ . Este cambio permitirá facer que  $a_{ii}$  pase a ser non nulo, a non ser que se trate dun sistema compatíbel indeterminado, porque neste caso unha ou varias das derradeiras ecuacións serán nulas e non será posíbel intercambiar filas para que  $a_{ii} \neq 0$ . Escribe un programa chamado gauss.m que implemente este método de resolución de sistemas de ecuacións lineares. Proba cos seguintes sistemas:

- a) Sistema compatíbel determinado sen pivote. Solución:  $x = 3$ ,  $y = -2$ ,  $z = 5$ . Arquivo sistema compatibel determinado.dat:
	- 1 2 1 4 <sup>−</sup>3 <sup>−</sup>2 9 40 4 9 6 24
- b) Sistema compatíbel determinado con pivote (coeficiente nulo na diagonal). Solución:  $x = 1, y = 0, z = -1$ . Arquivo sistema compatibel determinado pivote.dat:
	- 0 2 <sup>−</sup>1 1 1 <sup>−</sup>1 1 0 2 0 <sup>−</sup>1 3
- $c)$  Sistema incompatíbel. Arquivo sistema incompatibel.dat:

1 2 3 0 2 4 6 5 3 6 9 2

- d) Sistema compatíbel indeterminado. Ecuacións do subespazo vectorial solución (unha recta de dimensión 1):  $x + 3y = 4$ ,  $z = -11$ . Arquivo sistema\_compatibel\_indeterminado.dat seguinte:
	- 1 3 0 4 <sup>−</sup>1 <sup>−</sup>3 0 <sup>−</sup>4  $2 \t6 \t1 -3$

Emprega o depurador de Matlab para:

- a) Deter a execución do programa nunha determinada sentenza (establecendo un punto de ruptura ou breakpoint co menú Debug-Set/Clear breakpoint ou coa tecla F12).
- b) Executar as seguintes sentenzas paso a paso (menú  $Debuq-Step$  ou tecla F10).
- c) Entrar nunha función (menú  $Debuq-Step$  in ou tecla F5).
- d) Ver os valores das variábeis do programa (escribindo o seu nome na ventá de comandos, poñendo o rato enriba da variábel ou mirando o seu valor na ventá Workspace).
- e) Continuar a execución (menú  $Debug-Continue$  ou coa tecla F5).
- f) Ou deter a execución (menú  $Debuq-Exit$  debug mode ou tecla MAY+F5), saíndo do modo de depuración.

```
c l e a r
% sist_comp_det.dat, sist_comp_det_pivote, sist_comp_indet, sist_incomp
n f=in put ('arquivo?'','s'); a=load (nf); \lceil n \rceil m = size (a); % a=matriz ampliada
if (n+1)<sup>\tilde{=}</sup>m
     for inf ('\#ecuacions<sup>~</sup>=\#incognitas '): returnend
di s p ( ' a=' ) ; di s p ( a ) ; di s p ( '−−−−−−−−−−−−−−−− ' ) ;
c=a (:, 1:n); b=a(:, m); rmc=rank(a(:, 1:n)); rma=rank(a);if rmc<sup>=</sup>rma
     f p r in t f ( ' sistem a in compatibel : rmc =\% i rma =\% i \n', rmc, rma); x=pinv ( c) * b;
     f print f ('solucion de norma minima: '); disp(x); f print f ('|ax-b|=%g\n',norm(a*x-b))
     r e turn
end
for i = 1:n-1% se a(i, i) == 0, pivote: intercambia ec. i coa que ten a(i, i) maximo
     if 0 = =a(i, i)% suma i a j porque p=1 para ec. i+1[\tilde{\ } , j] = \max(abs(a(i+1:n, i))) ; p=i+j ;% pivote: intercambia ecuacion i por p
         aux=a(i, :); a(i, :)=a(p, :); a(p, :)=aux;end
     if 0^{\infty} = a(i, i) % se o sistema e indeterminado, pode ser a(i, i) = 0t=a(i, i); u=a(i, :);for i=i+1:nl=a(j, i)/t; a(j,:) = a(j,:) - l*u;
          end
     end
     disp(a); disp' ( ' + ')
end
if ra < nfprintf ('sistema compatibel indeterminado\langle n' \rangle)
     d=n-rmc; fprintf ('solucion de dimension % i:\langle n', d \ranglef p r in t f ( ' e cuacion implicita da solucion : \n'); disp (a(1:rmc, :))fprintf ('ecuacion parametrica da solucion:\max\{-n')
     c=a (:,1:n); b=a(:,end); x0=pinv(c)*b; k=null(c); v=1:size(k,2);f p r in t f (' %4.2g ', x0 (1)); f p r in t (' + c%i ( %4.2g)', v, k (1, :)); f p r in t f('n')for i=2:nf p r i n t f ( ' %4.2g ' , x0 ( i ) ) ; f p r i n t f ( ' ( %4.2 g ) ' , k ( i , : ) ) ; f p r i n t f ( ' \n ' )
     end
```

```
return
end
x = zeros(1, n);for i=n:-1:1j=i+1:n; x(i)=(a(i,m)-a(i,j)*x(j)')/a(i,i);end
fprintf ('sistema compatibel determinado\langle n' \rangle)
f p r i n t f ('x ='); disp (x)f p r i n t f ('a\be');\text{ disp }((c\b)')
```
#### Traballo a desenvolver pol@ alumn@

1. Escribe un programa en Matlab que lea dende datos.dat os seguintes datos:

31 26 30 33 33 39 41 41 34 33 45 42 36 39 37 45 43 36 41 37 32 32 35 42 38 33 40 37 50 37 24 28 25 21 28 46 37 36 20 24 31 34 40 43 36 34 41 42 35 38 36 35 33 42 42 37 26 31

O programa debe calcular, para cada fila: o valor medio, os valores por riba e por baixo da media, os valores dunha fila superiores ao seu correspondente da outra fila, os valores que coinciden co valor da outra fila na mesma posición, e os valores inferiores a 40.

2. Escribe un programa que realice o escrutinio de apostas de lotería primitiva. O programa debe pedir por teclado o nome dun arquivo de texto, e ler neste arquivo as apostas (en cada fila, unha aposta, integrada por 6 números enteiros entre 1 e 49). Logo debe pedir por teclado o nome dun arquivo coa aposta ganhadora (unha liña con 6 números enteiros entre 1 e 49). Por último, debe almacenar nun arquivo (de nome introducido por teclado) tódalas apostas con 3 ou máis acertos: o  $n^o$  de aposta, o  $n^o$  de acertos e a súa combinación de números asociada. Empregar os seguintes arquivos de mostra:

```
a postas.dat
3 5 19 16 33 41
21 9 1 12 44 20
12 24 1 23 47 28
3 5 41 25 19 1
18 12 11 1 8 9
11 33 21 45 1 12
ganhadora . dat
3 5 19 16 33 41
```
#### SOLUCIÓN:

```
c l e a r
fap = input('arquiv coas apostas?'; 's');f gan = input('arquivo coa aposta ganhadora? ', 's');{\rm fres} = {\rm input}({\rm 'arquiv\,cos\,resultados? {\rm '},{\rm 's'}});ap = load(fap); [nap n]=size(ap); g = load(fgan);\text{fid} = \text{fopen}(\text{fres}, \neg w');if -1 == fiderror(sprint(fopen \ %\wedge n', fres));
end
for i = 1: nap
     a \cdot \text{ertos} = 0;
     for j = 1:n\arctan\cos=\arctan+\an\left(\arctan\left(\sin\left(\frac{1}{2}\right)\right)\right)=-g;
     end
     fprintf ('aposta % i: % i acertos\langle n', i, acertos);
     if acertos > 3fprintf (fid, 'aposta \% i: \% i acertos: ', i, acertos);
          fprintf (fid, \sqrt[9]{i}, ap(i, :)); fprintf (fid, \sqrt[n]{n});
     end
end
fclose(fid);
```
3. Función con varios valores retornados. Escribe un programa que lea por teclado un número enteiro  $n > 0$  e cree unha matriz a cadrada de orde n con valores enteiros aleatorios no conxunto  $\{0, \ldots, n\}$ . Logo, este programa debe chamar a unha función de Matlab calcula(...) (debes decidir os seus argumentos), que retorne unha matriz b cadrada e un vector  $x$ , ambos de orde n, e un escalar  $y$ . A matriz b retornada debe ter tódolos elementos nulos agás os das diagonais principal e secundaria, que deben coincidir cos da matriz  $a$ . O vector  $x$  retornado debe verificar que  $x_i$ , con  $i = 1, \ldots, n$ , sexa a suma dos elementos iguais a i na columna i da matriz **a**. Pola súa banda, o escalar y retornado debe ser o número de elementos nulos na matriz a. Finalmente, o programa principal debe pedir por teclado o nome dun arquivo e almacenar neste arquivo as matrices  $a \in b$ , o vector  $x \in o$  escalar y.

#### SOLUCIÓN:

```
c l e a r
n=0:
while n < 0n=round(input('n?'));
end
a=round(n*rand(n)):
[b \text{ v } ceros] = calcula(a);% gardar en arquivo
arquiv \circ = input('Introduce home arquiv', 's');f = f \circ \text{pen} (\text{arquiv}, \neg w');if f < 0error ('fopen % s\n', arquivo);
end
fprintf(f, 'Matriz a: \langle n' \rangle;
for i=1:nfprintf (f, \sqrt{\omega} d, \alpha, a(i, :)); fprintf(f, \gamma \n);
end
f p r i n t f (f, 'Matrix b: \n\lambda);
for i = 1:nfprintf (f, '% d', b(i, :)); fprintf(f, 'n');end
fprint f(f, 'Vector v: '); fprint f(f, '% d', v);fprintf (f, \cdot) nCeros= % d \n', ceros );
fclose(f);% −−−−−−−−−−−−−−−−−−−−−−−−−−−−−−−−−−−−−−−−−−−−−−−−−−−−−−−
function [b, x, y] = calcula(a)% calcula: fai calculos sobre unha matriz de enteiros a
% b e a matriz a con ceros fora da diagonal principal e secundaria
% xi e a suma dos elementos de a que son igual a i
% c e o numero de elementos de a que son igual a 0
    n=size(a, 2); m = n + 1;b=diag(diag(a)); x=zeros(1,n);for i = 1:nb(i, m-i)=a(i, m-i);x(i) = i * sum(a(:, i) == i);end
    y=sum(sum(a==0));end
```
4. Mínimos cuadrados. Escribe un programa chamado regresion.m que calcule as constantes  $a e b$  que axustan os vectores x e y (ambos do mesmo tamaño) á recta de regresión  $y = ax + b$ . Os coeficientes a e b calcúlanse coas seguintes expresións:

$$
a = \frac{N \sum_{i=1}^{N} x_i y_i - \left(\sum_{i=1}^{N} x_i\right) \left(\sum_{i=1}^{N} y_i\right)}{N \sum_{i=1}^{N} x_i^2 - \left(\sum_{i=1}^{N} x_i\right)^2} \qquad b = \frac{\left(\sum_{i=1}^{N} x_i^2\right) \left(\sum_{i=1}^{N} y_i\right) - \left(\sum_{i=1}^{N} x_i\right) \left(\sum_{i=1}^{N} x_i y_i\right)}{N \sum_{i=1}^{N} x_i^2 - \left(\sum_{i=1}^{N} x_i\right)^2} \qquad (6)
$$

sendo N o tamaño dos vectores  $x \in y$ . Representa gráficamente os vectores  $x \in y$  xunto cos valores de y calculados segundo a ecuación da recta. Podes probar con  $\mathbf{x}=[1\ 2\ 3\ 4\ 5]$  e  $\mathbf{v}=[3\ 5.1\ 7\ 16.1\ 22.8]$ .

Solución 1: un programa que codifique as expresións:

```
c l e a r
x = []; y=0
while \operatorname{length}(x)<sup>\tilde{} = \operatorname{length}(y)</sup>
      fprintf ('introduce vectores x, y coa mesma lonxitude\langle n' \rangle)
     x=input ('x[]? ');y=in put ('y[]? ');end
N = \text{length}(x);Sx = sum(x); Sy = sum(y);Sxy = sum(x \cdot * y); Sx2 = sum(x \cdot 2);a = (N*Sxy - Sx* Sy) / (N*Sz2-Sx^2);b = (Sx2* Sy - Sx * Sxy) / (N * Sx2 - Sx^2);f p r i n t f ( ' y = \% g x + \% g \nightharpoonup n', a, b );
%representacion grafica
x_{\text{.} \text{rect}} = [\min(x) \ \max(x)]; \ \text{y}_{\text{.} \text{rect}} = a * x_{\text{.} \text{rect}} + b;
```

```
figure (1)hold on
plot(x, y, 'r*)plot(x<sub>-</sub>recta, y<sub>-</sub>recta, 'g<sup>-</sup>);hold off
% debuxar as duas graficas xuntas
figure (2)plot (x, y, 'r*), x, y_r recta, 'g<sup>-'</sup>);
```
Solución 2: utilizando as funcións  $polyfit()$  e polyval $()$  definidas en MATLAB:

```
c l e a r
x = input('introduce vector x (entre []): ');y = input('introduce vector y (entre []): ');% coeficientes a=p(1) e b=p(2): y = a*x + bp = polyfit(x, y, 1)f p r in t f ( 'y = % g x + % g \n', p(1), p(2));
```

```
\%representacion grafica
y-recta=polyval(p, x)plot(x, y, 'r*), x, y_recta, 'g-');
```
5. Bucles indefinidos. Escribe un programa chamado valida.m que lea por teclado un úmero enteiro  $n$  no rango  $10 \leq n \leq 20$  e cre un vector x de lonxitude n. Logo, o programa debe ler por teclado números enteiros no rango  $0 \leq x_i \leq n$ , non introducindo en x aqueles valores fora de rango. Fai tamén este exercicio en Fortran.

```
c l e a r
n = 0;
while n < 10 | n > 20n = input('introduce n no range [10, 20]: ');end
x = z \operatorname{eros}(1, n); i = 0;
fprintf('introduce numeros enteiros no intervalo [0, \mathcal{K} i \mathcal{N} , n);
while i \leq nt=round(input(sprint(f'x(\% i)?', i+1)));if t \geq 0 & t \leq ni = i + 1; x(i) = t;
     end
end
disp(x)
```
#### Semana 12

#### Traballo en clase

1. Lectura dende arquivo en formato R con fscanf. Escribe un programa chamado le arquivo R.m que lea os datos (numéricos e caracteres) dende [arquivo](http://persoal.citius.usc.es/manuel.fernandez.delgado/informatica/material/matlab/arquivo_R.dat) R.dat seguinte, que tamén se pode ler en R coa función read.table $(\ldots)$ :

```
E1 E2 E3 E4 Saida
1 \quad 0.25 \quad 0.33 \quad 1.23 \quad -0.51 Branco
2 −0.34 1.3E5 0.22 4.3 Negro
c l e a r
f = f \circ pen('arquiv\_R.dat');if -l==ferror('arquiv_R.dat non existe')end
s=s t r s p l i t (fget1(f)); s(1)=[]; m=numel(s)-1; n=0;while \tilde{\text{f}} feof(f)
     f \cdot e t l (f) : n = n+1;
end
frewind (f); x=zeros (n,m); y=cell (1,n); fgetl(f);
for i = 1:nf \, \text{scanf}(f, \, \text{'\% i'}, 1); x(i,:) = f \, \text{scanf}(f, \, \text{'\% g'}, m); y[i] = f \, \text{scanf}(f, \, \text{'\% s'}, 1);end
fclose(f);% −−−−−−−−−−−−−−−−−−−−−−−−−−−−−−
f p r i n t f ('% 6s', s { : } )
for i = 1:nff p r i n t f (\sqrt[1]{6} 6g, x(i, :)); f p r i n t f (\sqrt[1]{6} 6s \n\cdot x, y(i))end
```
2. Resolución de ecuacións non lineares polo Método de Newton. Bucle híbrido definido-indefinido. Deri**vación simbólica**. O método de Newton resolve unha ecuación non linear da forma  $f(x) = 0$  (con f non linear). Para isto, partimos dun punto  $x_0$  e trazamos a recta tanxente á curva  $f(x)$  en  $x = x_0$ . Esta recta tanxente ten a ecuación  $y = mx + n$ , onde  $m = f'(x_0)$  por ser a recta tanxente a  $f(x)$  en  $x = x_0$ . Pola outra banda, o feito de que a curva  $f(x)$ e a recta  $y = xf'(x_0) + n$  intersecten no punto  $(x_0, f(x_0))$  fai que este punto cumpra a ecuación da recta, de modo que temos que  $f(x_0) = x_0 f'(x_0) + n \Rightarrow n = f(x_0) - x_0 f'(x_0)$ , e a ecuación da recta fica así:

$$
y(x) = f(x_0) + f'(x_0)(x - x_0)
$$
\n(7)

Para atopar o punto  $x_1$  de corte desta recta co eixo horizontal, abonda con impor a condición  $y(x_1) = 0$  e atopamos:

$$
x_1 = x_0 - \frac{f(x_0)}{f'(x_0)}
$$
\n(8)

Repetindo o proceso iterativamente, de modo que a partir dun punto  $x_i$  calculamos o novo punto  $x_{i+1}$ , aproximámonos a unha solución  $x^*$  que verifica  $f(x^*) = 0$  (se existe), a non ser que para algún valor  $x_i$  teñamos  $f'(x_i) = 0$ . Podes atopar unha ilustración animada do proceso de búsqueda iterativa da solución neste [enlace](https://commons.wikimedia.org/wiki/File:NewtonIteration_Ani.gif). Escribe un programa chamado newton.m que lea por teclado a expresión analítica da función  $f(x)$ , o punto inicial  $x_0$  e o número máximo n de iteracións e calcule os puntos sucesivos  $x_i$  empregando a seguinte fórmula:

$$
x_{i+1} = x_i - \frac{f(x_i)}{f'(x_i)}
$$
\n(9)

Esta operación iterativa deberá executarse ata que  $|x_i - x_{i-1}| < 10^{-5}$ . Antes de executar esta expresión, o programa debe avaliar que  $f'(x_i) \neq 0$ , e en caso contrario debe rematar cun erro. Como é posíbel que o proceso interativo non converxa, o programa debe rematar cando se supere o número máximo n de iteracións permitidas (usa  $n = 100$ ). O programa debe almacenar os valores  $(x_i, f(x_i))$ ,  $i = 1, ...$  no ficheiro newton.dat (un par en cada liña).

**EXEMPLO 1**: dada a ecuación  $x^3 - x^2 - x + 1 = 0$  ten raíces en  $x = 1$  (dobre) e  $x = -1$  (simple). Proba con  $x_0 = 2$ (para calcular a raíz  $x = 1$ ) e con  $x_0 = -3$  (para calcular a raíz  $x = -1$ ).

**EXEMPLO 2**: probando coa mesma ecuación e  $x_0 = 1$  ten que dar derivada nula en  $x_0$ .

**EXEMPLO 3**: a ecuación  $xe^{-x}-0.2 = 0$  ten solución  $x = 2.54264$  (proba con  $x_0 = 2$ ).

**EXEMPLO** 4: a ecuación  $x^2 + 1 = 0$  non ten solución, así que o programa esgotará o número máximo de iteracións sen converxer a unha solución.

NOTA: a expresión expr, que é de tipo char, transfórmase en función anónima f usando str2func(), para poder chamar a  $f(.)$ . A función diff() emprégase para derivar f a respeito de x (variábel simbólica), e o resultado transfórmase tamén en función anónima df usando matlabFunction $($ ), para poder chamar a df $($ ).

Versión usando bucle híbrido  $while+and$  lóxico:

```
\text{clear}; syms x; dif=inf; i=0;n=100;
g=input('f(x)? ', 's'); x i=input('x0? ');f=str2func(sprint(f'\mathbb{Q}(x) \mathcal{K}s',g));df =mathbf{math}while dif>1e−5 && i<=n
    dfx=df(xi);if dfx == 0; error ('f'')(%g) = 0: proba con x0 distinto', xi); end
     xi1=xi-f(xi)/dfx;fprintf (\sqrt{6} i: \% g\n', i, xi1)
     dif=abs(xi1-xi); xi=xi1; i=i+1;end
if i < nf p r i n t f (x = \% g \nightharpoonup x; x i)
e l s e
     fprintf ('non hai solucion\n')
end
```
Versión usando bucle híbrido for+return:

```
\text{clear}; \text{clc}; \text{niter} = 100; \text{tol} = 1e-5;if exist('OCTAVE_VERSION','builtin'); pkg load symbolic; end
syms x; expr=input ('f(x)?', 's'); xi=input('x0?');
f=str2func(sprint('@(x) % s',expr)); df=mathabFunction(dff(f,x));for i = 1:ndfx=df(xi):
    if abs(df(x) < 1e-10; fprintf('f''(% g)=0: usa outro x0 \nmid n', xi); end
    xil = xi - f(xi)/dfx;f p r in t f ( ' i = % i x = % g \n', i, xi 1 );
    if abs(xi1−xi)<tol; fprintf('x=%g\n',xi1); return; end
    xi = xi1:
end
fprintf ('non hai solucion\n')
```
#### Traballo a desenvolver pol@ alumn@

1. Lectura con fscanf detectando fin de arquivo. Escribe un programa chamado le arquivo eof.m que lea tódolos datos de arquivo [eof.dat](http://persoal.citius.usc.es/manuel.fernandez.delgado/informatica/material/matlab/arquivo_eof.dat) seguinte:

```
1 2 3 4
5 6 7
8
c l e a r
f = f \circ \text{pen}('arquiv \circ \text{eo} f \cdot \text{dat}', 'r');if -1 == ferror('arquiv-eof.dat non existe')end
\% x=fscanf(f,'\% i', inf)'; \% le todolos datos a vector x
while \tilde{\text{f}} feof(f)
     x=fscan f(f, \sqrt[1]{6} i', 1); % le dato a dato e mostra por pantalla
      f p r i n t f (\sqrt[3]{6} i, x :
end
fprint(f(\cdot \n\cdot)fclose(f);
```
- 2. Escribe unha función en Matlab chamada maxoumin que calcule o valor máximo ou mínimo dunha función cuadrática  $f(x) = ax^2 + bx + c$ . A función en Matlab debe te-la forma [x y w] = maxoumin(a,b,c), onde x é o valor de x que maximiza/minimiza  $f(x)$ , y é o valor máximo/mínimo de  $f(x)$  e w sexa 1 se é un máximo e 2 se é un mínimo.
- 3. Escribe unha función de Matlab  $[a \, n]$  = axusta funcion potencial(x, y) que reciba como argumentos dous vectores x e y e axuste os puntos  $\{(x_i, y_i)\}_{i=1}^n$  a unha curva da forma  $y = ax^n$ . A función debe retorna-los valores a e n. Escribe un programa que lea os seguintes datos dende o arquivo datos.dat e realice o axuste chamando á función:

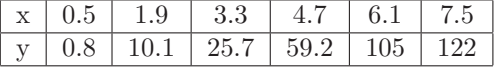

Fai un gráfico que represente os puntos e a función.

4. Serie de Fourier dunha función. Cálculo simbólico e numérico de integrais definidas. Dada unha función  $f(x)$ , a súa serie de Fourier  $F(x)$  está dada por:

$$
F(x) = \frac{a_0}{2} + \sum_{n=1}^{\infty} (a_n \cos nx + b_n \sin nx), \quad a_n = \frac{1}{\pi} \int_{-\pi}^{\pi} f(x) \cos nx dx, \quad b_n = \frac{1}{\pi} \int_{-\pi}^{\pi} f(x) \sin nx dx \tag{10}
$$

Escribe un programa en Matlab chamado fourier.m que lea por teclado a expresión analítica dunha función (proba con  $x^2$  e con  $x^3)$  chame á función  $\textsf{coef}(\dots)$ , pasándolle os argumentos axeitados, que calcule os coeficientes  $a_n, n=0,\dots,m$ e  $b_n$ ,  $n = 1, \ldots, m$  para  $m=20$ . Calcula as integrais definidas usando os comandos int e eval de cálculo simbólico. Logo, o programa principal debe calcular o valor da función  $f(x)$  e máis da súa serie de Fourier  $F(x)$  para 100 valores de x no intervalo [−π, π], representar gr´aficamente ambas e mostrar a media dos valores absolutos das diferencias e máis o tempo empregado.

```
clear; tic
s = input('f(x)? ' , 's');f=str2func(sprint(f'(@(x) %s');m=20; n=100; j=1:m;[a, b] = \text{coeff}(s, m);x=linspace(-pi,pi, n);y = z \text{eros}(1, n); Y = z \text{eros}(1, n);for i = 1:nz=x(i); y(i)=f(z); u=j*z;Y(i)=a(1)+sum(a(2:end).*cos(u)+b.*sin(u));end
clf; plot (x, y, 'b-', x, Y, 'r-')grid; legend ({ 'f(x)', 'F(x)'})
f p r i n t f ( ' e r r o=%g tempo=%g s \n ' , mean(abs(y–Y)), toc)
%−−−−−−−−−−−−−−−−−−−−−−−−−−−−−−−−−−−−−−−−−
function [a, b] = \text{coeff}(s, m)a = \text{zeros}(1, m+1); b = \text{zeros}(1, m);syms x: f = str2sym(s);a(1)= e \mathrm{val} (\mathrm{int} (f, x, -pi, \mathrm{pi}))/2;for n=1:ma(n+1)=eval(int(f * cos(n * x), x, -pi, pi));b(n)=eval(int(f*sin(n*x),x,-pi,pi));
end
a=a/pi; b=b/pi;
end
```
5. Escribe un programa que resolva unha ecuación non linear da forma  $f(x) = 0$ , con  $f(x)$  non linear, polo método Regula **Falsi.** A partir dun punto inicial  $a_1$  (lido por teclado), o programa debe buscar un punto  $b_1$  con  $f(a_1)f(b_1) < 0$ , e calcular

$$
b_2 = \frac{a_1 f(b_1) - b_1 f(a_1)}{f(b_1) - f(a_1)}\tag{11}
$$

(ver [figura](https://commons.wikimedia.org/wiki/File:False_position_method.svg)). Se  $f(a_1)f(b_2) < 0$ , o programa debe repeti-lo proceso con  $a_1 \text{ e } b_2$ . Se  $f(b_2)f(b_1) < 0$ , o programa debe repeti-lo proceso con  $b_2$  e  $b_1$ . O programa debe rematar cando  $|b_2 - b_1| < 10^{-5}$ 

6. Método de Newton para resolver sistemas de ecuacións non lineares: realiza un programa chamado newton sistema.m que permita resolver un sistema de ecuacións non lineares utilizando o método de Newton. O

programa pedirá por teclado as n ecuacións do sistema como cadeas de caracteres, o punto inicial  $x_0$  (vector de dimension  $n$ ), a tolerancia para o test de converxencia e o número máximo de iteracións. O programa devolve a solución  $x$  do sistema de ecuacións, se se acadou a converxencia. Proba o programa cos seguintes sistemas de ecuacións non lineares:

Co punto inicial  $\mathbf{x}_0 = [1, 1]$ , este sistema de ecuacións:

$$
x^{2} + y^{2} - 1 = 0
$$

$$
\operatorname{sen}\left(\frac{\pi x}{2}\right) + y^{3} = 0
$$

debe converxer á solución  $\mathbf{x}=[0.47, -0.87]$ .

Co punto inicial  $\mathbf{x}_0 = \begin{bmatrix} 1 \\ 2 \end{bmatrix}$  $\left[\frac{1}{2},1\right]$ , este sistema de ecuacións:

$$
1 - x2 - y2 = 0
$$

$$
x2 - y2 = 0
$$

debe converxer á solución  $\mathbf{x} =$  $\lceil \sqrt{2} \rceil$  $\frac{1}{2}$ ,  $\sqrt{2}$ 2 1  $=[0.7071, 0.7071].$ 

Notas sobre o método de Newton: dado un sistema de ecuacións da forma:

$$
f_1(x_1, x_2, \dots, x_n) = 0
$$
  
\n
$$
f_2(x_1, x_2, \dots, x_n) = 0
$$
  
\n
$$
\vdots
$$
  
\n
$$
f_n(x_1, x_2, \dots, x_n) = 0
$$
\n(12)

onde  $f_1, \ldots, f_n$  son funcións non lineares. Se consideramos  $\mathbf{f} = (f_1, \ldots, f_n)^T$  e  $\mathbf{x} = (x_1, \ldots, x_n)^T$ , o sistema anterior p´odese escribir como:

$$
\mathbf{f}(\mathbf{x}) = \mathbf{0} \tag{13}
$$

Para aplicar o método de Newton a resolución dun sistema de ecuacións hai que substituir a primeira derivada  $f'(x)$ da función escalar  $f(x)$  na ecuación do método de Newton uni-dimensional:

$$
f(x_i) + f'(x_i)\Delta x_i = 0 \Rightarrow \Delta x_i = -\frac{f(x_i)}{f'(x_i)}
$$
\n(14)

(onde  $\Delta x_i = x_{i+1} - x_i$ , e i é o n<sup>o</sup> de iteración) pola *matriz Xacobiana* **J**<sup>f</sup> da función vectorial **f** cuxas compoñentes son  $J_{ij}^{\mathbf{f}} = \frac{\partial f_i}{\partial x_i}$  $\frac{\partial^2 J_i}{\partial x_j}$  *i*, j = 1, ..., *n*. Tendo isto en conta, o método de Newton aplícase do seguinte xeito: dado un valor inicial  $\mathbf{x}^0 \in \mathbb{R}^n$  para  $i = 0, 1, \ldots$ , iteracións ate a converxencia, hai que calcular  $\Delta \mathbf{x}_i$  na ecuación:

$$
\mathbf{f}(\mathbf{x}_i) + \mathbf{J}^{\mathbf{f}}(\mathbf{x}_i) \Delta \mathbf{x}_i = \mathbf{0} \Rightarrow \Delta \mathbf{x}_i = -[\mathbf{J}^{\mathbf{f}}(\mathbf{x}_i)]^{-1} \mathbf{f}(\mathbf{x}_i)
$$
\n(15)

e logo facer  $\mathbf{x}_{i+1} = \mathbf{x}_i + \Delta \mathbf{x}_i$ .

SOLUCION: dividimos o programa en varios bloques: programa principal newton sistemas.m e unha función que aplique propiamente dito o método de Newton ( función newtonsys). A continuación o código de ambos bloques:

Programa principal newton sistema.m:

```
% Metodo de newton para a solucion dun sistema
% de ecuacions non lineal do tipo f(x)=0\% con f un vector de funcions e x un vector.
c l e a r
tic; % para medir o tempo computacional combinado con toc
% sistema de ecuacions
f = \{ '1-x^2-y^2 \; , \; 'x^2-y^2 \; \};n=2; % numero de ecuacions
```

```
% Para simplificar utilizase estas letras para as variables
\mathbf{var} = \{ \mathbf{y} \mathbf{x}^{\prime} \mathbf{y}^{\prime} \mathbf{y}^{\prime} \mathbf{y}^{\prime} \mathbf{y}^{\prime} \mathbf{y}^{\prime} \mathbf{y}^{\prime} \mathbf{y}^{\prime} \mathbf{y}^{\prime} \mathbf{y}^{\prime} \mathbf{y}^{\prime} \mathbf{y}^{\prime} \} ;% Conversion de expresions en funcions
F=c e l l (1, n);
for i = 1:nF{ i} = in line (char(f{ i} ), var{ 1:n } );end
% Calculo da matriz xacobiana
J=c e l l (n) ;
for i = 1:nfor j = 1:nJ{i, j}= in line (char (diff (char (f{i}), sym (var{j}))), var {1:n});
      end
end
x0 = \begin{bmatrix} 1/2 & 1 \end{bmatrix}; % punto inicial
e p silon=1e -5; % to lerancia
k max=100; % numero maximo de iteracions
% Chamada o metodo de newton
[x F2 iter] = newtonsys (F, J, x0, epsilon, k.max);fprintf ('A solucion e o punto x: %e \langle n' , x \rangle;
fprintf ('Tempo transcorrido: \% g segundos \n', toc);
```
Función newtonsys: ó codificar esta función dámonos conta de que necesitamos calcular  $\mathbf{f}(\mathbf{x}_i)$  e  $\mathbf{J^f}(\mathbf{x}_i)$  en cada iteración i ate a converxencia. Como f e J son un vector e unha matriz de función de dimensión variable e  $x_i$ tamén é un vector de dimensión variable, o proceso non é directo e codifícase dunhas funcións evalF e evalJ para calcular, respectivamente, o valor das funcións  $f \in J$  no punto  $x_i$ .

```
% newtonsys: metodo de Newton para sistemas non lineares
% Calcula un cero dun sistema non lineal. Os argumentos
% de saida son o vector cero x dun sistema non lineal F
% con matriz xacobiana J mais proximo o vector inicial x0
% para unha tolerancia tol. iter e o numero de iteracions
\% e F o residuo.
function [x \; Fx \; iter] = newtonsys(F, J, xo, tol, nmax)iter = 0; error = tol + 1; x = xo;while error > tol & iter \leq nmax
      Jx=evalJ(J, x);Fx=evalF(F, x);if \det (Jx) == 0fprintf ('Determinante da matriz xacobiana vale 0 \n\pi');
           fprintf ('Non se pode aplicar o metodo de Newton.\langle n' \rangle;
           break
      end
      delta = -Jx\Fx';x = x + delta';error=norm(delta); % norma dun vector
      iter = iter +1;end
  Fx=norm(evalF(F, x));if iter \ge nmax
      fprintf ('Non converxe no numero maximo de iteracions\langle n' \rangle;
      fprintf ('O iterante devolto ten o residuo relativo \%e\n\cdot n', Fx);
  e l s e
      fprintf ('O metodo converxe na iteracion % i cun residuo \frac{1}{2} \pi', iter, Fx);
  end
  return
end
```
 $\blacksquare$  Función evalF:

```
% evalF: evaluacion do sistema de ecuacions lineais F no punto x
% Datos de saida: vector F(x)function Fx=evalF(F, x)
```

```
n=length(x);Fx=zeros(1,n);var=num 2cell(x);for i = 1:nFx(i)=feval(F{ i}, var { :});
end
```

```
end
```
**Función evalJ:** 

```
% evalJ: evaluacion da matriz xacobiana J no punto x
% Datos de saida: vector J(x)function Jx=evalJ(J, x)n=length(x);Jx=zeros(n);var = num2cell(x); % paso de vector de numeros a vector de celdas
  for i = 1:nfor j = 1:nJx(i, j) = feval(J{i, j}, var{ :});
      end
  end
end
```
Se queremos xeralizar para máis ecuacións e incógnitas, e usar unha interfaz gráfica para introducir os datos de entrada, podemos usar o seguinte programa newton\_sistema2.m ampliado:

```
% Metodo de newton para a solucion dun
% sistema de ecuacions non lineal do tipo f(x)=0\% con f un vector de funcions e x un vector.
c l e a r
tic; % para medir o tempo computacional combinado con toc
% Entrada do sist. de ecs. cunha interface grafica
titulo = 'Metodo de Newton sist. de esc. non lineares.U tiliza as variables x, y, z, t, u, v, w';
n = input('Numero de ecuacions (< 7): ');prompt=cell(n, 1)for i = 1:nprompt\{i\} = sprintf ('Ecuacion %d:', i);
end
lines = 1:
datos = input dig (prompt, titulo, lines);while length(datos) < ndata = input dig (prompt, titulo, lines);end
\alpha as signin ('base','f', datos);
% Para simplificar utilizase estas letras para as variables
var={'x' 'y' 'z' 't' 'u' 'v' 'w' };
% Conversion de expresions en funcions
F=c e l l (1, n);
for i = 1:nF{ i} = in line ( char(f{ i} ), var{ 1:n } );end
J=c e l l (n);
% Calculo da matriz xacobiana
for i = 1:nfor i = 1:nJ{i, j}= in line (char (diff (char (f{i}), sym (var{j}))), var {1:n});
    end
end
textos = {'Valor inicial} []: ', 'Numero maximo de iterations : ','Tolerancia do test de convergencia: '\};
data = input dig(testos, titulo, lines);
```

```
while length (datos) < ndata = input dig(testos, titulo, lines, def);end
\alpha as signin ('base','x0',str2num (char (dato {1})) ;
\text{assignin } (\text{'base'}, \text{'k.max'}, \text{str2num}(\text{char}(\text{data}\{2\}))) ;\text{assignin}(\text{ 'base'}, \text{ 'epsilon'}, \text{str2num}(\text{char}(\text{data} \{3\}))),if length(xo) = nf print f ( 'Tamanho do valor inicial ten que coincidir co numero de ecs. \langle n' \rangle;
     break ;
end
% Chamada o metodo de newton
[x F2 iter] = newtonsys(F, J, x0, epsilon, k_max);fprintf ('A solucion e o punto x: \% \n', x);
fprintf ('Tempo transcorrido: \% g segundos\n', toc);
```
7. Descarga o seguinte arquivo de texto cos datos dos elementos químicos da táboa periódica ordeados por número atómico (arquivo [taboaperiodica.txt](http://persoal.citius.usc.es/manuel.fernandez.delgado/informatica/material/matlab/taboaperiodica.txt)). As columnas deste arquivo teñen os seguintes significados: 1) abreviatura do elemento, 2) nome do elemento e 3) peso at´omico en gramos por mol. Escribe un programa en Matlab que pida repetidamente por teclado a abreviatura dun elemento qu´ımico e visualice na pantalla o seu nome completo e peso at´omico (ten que atopar a información no arquivo anterior). O programa ten que rematar cando se introduza por teclado unha X. Usa a función upper(), que convirte unha cadea de caracteres en maiúsculas.

#### SOLUCIÓN:

```
% Escribe un programa que lea do arquivo taboaperiodica.txt
% que conten a seguinte informacion:
% columna 1 a abreviatura dos elementos quimicos
% columna 2 o nome dos elementos
% columna 3 o peso atomico
% O programa pide o usuario a abreviatura de elementos quimicos
% e visualiza o nome do elemento e o seu peso atomico
\% mentres que o usuario non introduce unha x
clear all
fid = fopen('tabo a periodic a.txt', 'r');if -1 = fiderror ('Erro abrindo taboaperiodica.txt');
end
taboa=textscan(fid, \sqrt{\% s \% s \% f'});% funcion upper () convirte a maiusculas
abrev=upper(taboa\{1\}); % primeira columna (vector de celdas)
elementos=taboa\{2\}; % segunda columna
pa=taboa {3}; % terceira columna (vector de numeros)
el='' % cadea baleira
while \tilde{\text{stremp}}(\text{el}, \mathbf{X}')el=upper(\text{input}('Introduce \text{ element}o: ', 's'));
  pos=strmatch (el, abrev, 'exact');
  if length (pos) > 0f print f ('Elemento: \% s con peso atomico \frac{\pi}{\mathfrak{n}}', elementos\{\cos(1)\},\ pa(\cos(1));
  e l s e
      disp('Elemento non existe');end
end
```
- 8. Escribe un programa que lea por teclado unha cadea de caracteres coa fórmula química dun composto e calcule o peso molecular do mesmo. Para simplificar:
	- Usa como abreviaturas dos elementos químicos os nomes que figuran no arquivo **[taboaperiodica.txt](http://persoal.citius.usc.es/manuel.fernandez.delgado/informatica/material/matlab/taboaperiodica.txt)** anterior.
- Despois de cada elemento químico, debe haber un díxito especificando o número de átomos dese elemento na molécula de composto (ou de moles do elemento nun mol de composto). Por exemplo: C102 (para  $CO<sub>2</sub>$ ), H2O1 (para  $H_2O$ ), C1O3Ca1 (para  $CO_3Ca$ ), etc.
- $\bullet$  O peso atómico de cada elemento químico obterase do arquivo **[taboaperiodica.txt](http://persoal.citius.usc.es/manuel.fernandez.delgado/informatica/material/matlab/taboaperiodica.txt)** do exercicio anterior.

## SOLUCIÓN:

```
% Escribe un programa que lea do arquivo taboaperiodica.txt
% que conten a seguinte informacion:
% columna 1 a abreviatura dos elementos quimicos
% columna 2 o nome dos elementos
% columna 3 o peso atomico
% O programa pide o usuario a formula dun composto quimico
% e visualiza o seu peso molecular
% a formula ten que ser elementoNumero como por exemplo Cl1Na1, H2O1
% mentres que o usuario non introduce unha x
clear all
\text{fid=fopen} ('\text{taboaperiodica.txt}', '\text{r'});
if -1 == fiderror ('Erro abrindo taboaperiodica.txt');
end
taboa=text, scan (fid, '% s % s % f');% funcion upper () convirte a maiusculas
abrev = upper(taboa {1}); % primeira columna (vector de celdas)elementos=taboa\{2\}; % segunda columna
pa = taboa \{3\}; % terceira columna (vector de numeros)
el='' % cadea baleira
while \tilde{\text{stremp}}(\text{el}, \mathbf{X}')el=upper(input('Introduce molecula: ', 's'));
  d=isletter (el); % vector con 1 na posicion de letra e 0 na posicion de numero
  pm=0; \% peso molecular
  i n i c i o = 1;
  n=length(d);while inicio < n
      for i = incio:nif d(i) = 0 % chegase a un numero
               break ;
           end
      end
      \text{elem}=el(\text{inicio}:j-1);pos=strmatch ( elem , abrev , ' exact ' ); % posicion elemento na taboa periorica
      inicio=i
      % calcula o numero de elementos
      for j =inicio:n
           if d(j) == 1 % chegase a unha letra
               fin = j - 1;break ;
           e l s e
               fin=j;end
      end
      nel=str2num (el (inicio:fin))inicio=i;pm = pm + nel * pa(pos);end
end
```